**Giorgio Musilli**

# **I SOFTWARE AUTORE PER LA DIDATTICA**

#### **PERCORSI CREATIVI NELLA SCUOLA PRIMARIA**

EDIZIONE DEL 30 APRILE 2014

# Indice generale

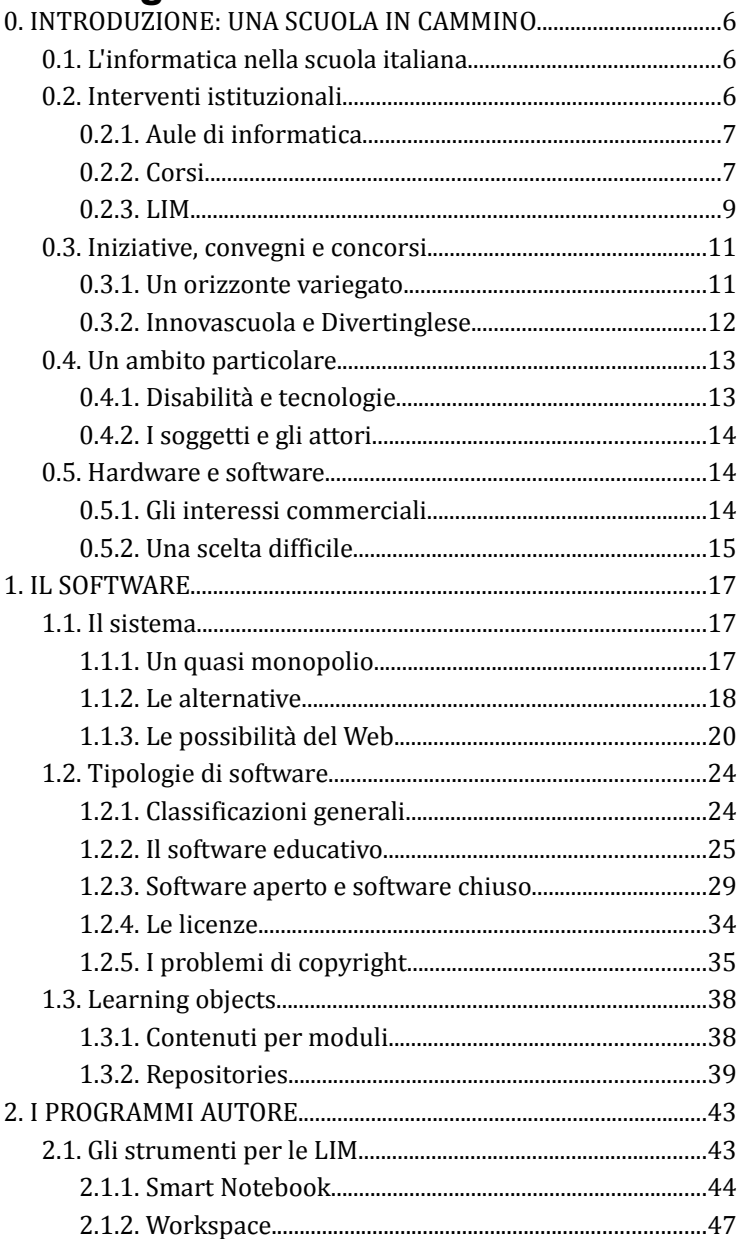

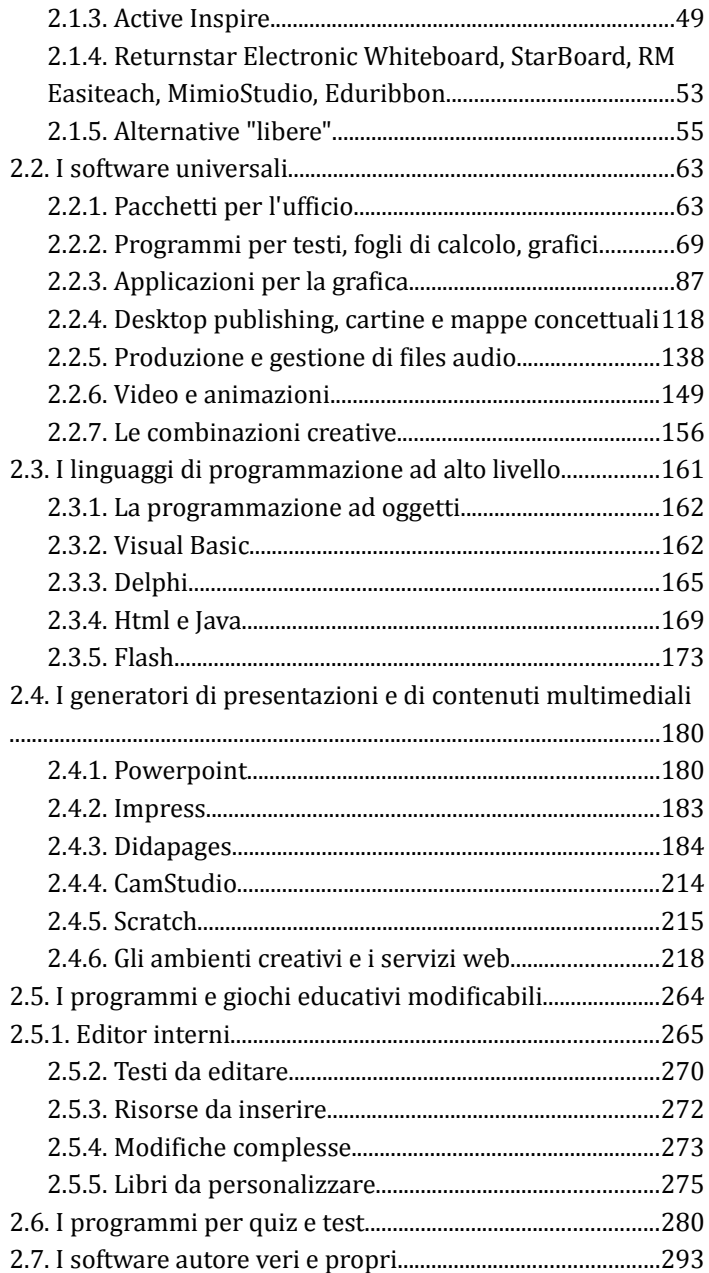

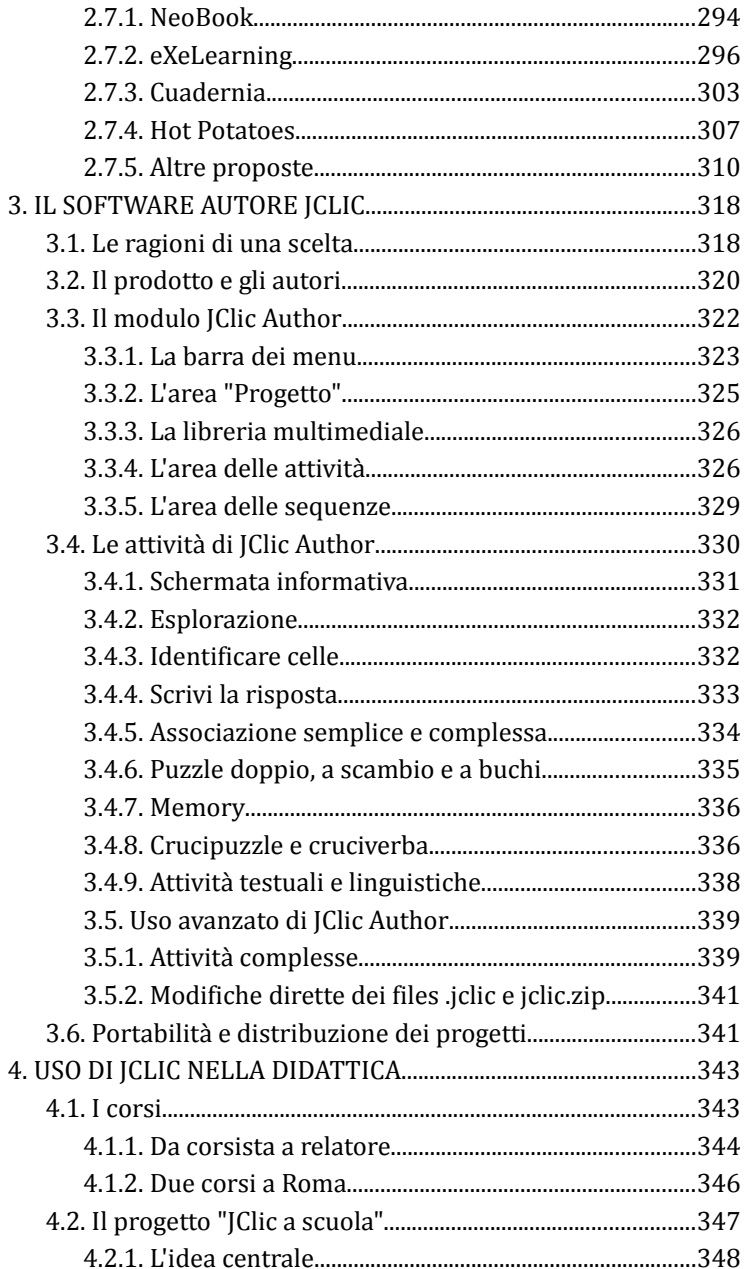

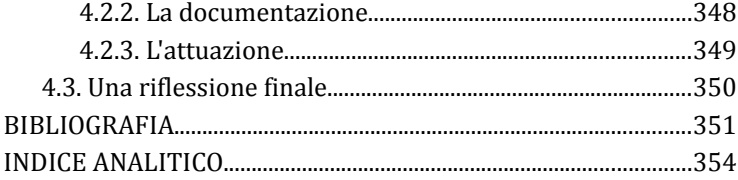

# **0. INTRODUZIONE: UNA SCUOLA IN CAMMINO**

### **0.1. L'informatica nella scuola italiana**

Oggi in Italia le scuole primarie pongono molta attenzione alla implementazione di strumenti utili a migliorare i procedimenti di insegnamento-apprendimento. In particolare, tra luci e ombre, e sulla base soprattutto delle indicazioni contenute nei *Programmi per la scuola elementare del 1985*[1](#page-5-0) , si sono sviluppati laboratori scientifici, matematici, musicali, linguistici, artistici, per i quali sono stati predisposti sia ambienti adeguati, sia (più spesso) progetti d'istituto affidati al personale della scuola oppure a esperti esterni. Insieme a queste iniziative è stato suggerito l'uso frequente delle attrezzature informatiche e multimediali, sia per il miglioramento della didattica tradizionale, sia per il potenziamento degli stessi laboratori disciplinari, sia infine a supporto dell'ampliamento dell'offerta formativa.

#### **0.2. Interventi istituzionali**

Nel quadro del potenziamento dei laboratori multimediali si sono inseriti i finanziamenti ministeriali per le tecnologie informatiche 1A e 1B<sup>[2](#page-5-1)</sup>, la recente fornitura delle LIM<sup>[3](#page-5-2)</sup>, e, in alcune regioni italiane (Basilicata, Calabria, Campania, Puglia,

<span id="page-5-0"></span><sup>1</sup> D.P.R. n.104 del 12 febbraio 1985 (SO della GU n.76 del 29 marzo 1985).

<span id="page-5-1"></span><sup>2</sup> Circolare Ministeriale n° 425 del 7 luglio 1997 prot. n. 3153 - Programma di sviluppo delle tecnologie didattiche 1997-2000.

<span id="page-5-2"></span><sup>3</sup> Lavagne Interattive Multimediali.

Sardegna e Sicilia), i fondi europei PON<sup>[4](#page-6-0)</sup> e FESR<sup>[5](#page-6-1)</sup> (laboratori e strumenti per l'apprendimento della competenze di base: matematica, scienze, lingue, musica nelle istituzioni scolastiche del primo ciclo).

### **0.2.1. Aule di informatica**

Se i fondi europei hanno permesso di elaborare progetti di largo respiro e protratti per più anni, gli interventi ministeriali di introduzione delle tecnologie informatiche, pur incisivi in una prima fase, non hanno avuto poi carattere di continuità e le stesse dotazioni tecnologiche sono velocemente diventate obsolete. Gli interventi prima di fondi privati (ma solo in alcune parti del Paese, per lo più concentrate nell'Italia del Nord) e poi dello stesso Ministero con le recenti campagne di fornitura delle LIM (Lavagne Interattive Multimediali) non hanno permesso di colmare la distanza con altre nazioni europee (Francia, Gran Bretagna, Germania, Spagna, stati scandinavi) all'avanguardia nei processi di informatizzazione della didattica scolastica. Soprattutto sembra mancare in Italia una "regia" centrale: le varie iniziative in proposito, pur lodevoli e professionalmente adeguate, si susseguono senza collegamenti tra loro e basate più sulla spinta dell'emergenza che su un'idea di fondo unificante, determinando un'evidente (e inaccettabile) dispersione delle risorse impiegate. Peraltro nelle scuole italiane si è registrato per molto tempo un atteggiamento ambivalente verso il software libero o prodotto dalle scuole: solo i recenti e decisi tagli governativi (proposti nelle varie leggi finanziarie che si sono succedute negli ultimi anni) hanno portato gli insegnanti a: 1) considerare la possibilità di utilizzare sistemi operativi e programmi alternativi a quelli commerciali (e costosi); 2) formarsi anche come programmatori (o almeno come creatori di oggetti di apprendimento utilizzando software appositi).

#### **0.2.2. Corsi**

I primi corsi di informatica proposti dalle e alle scuole, affidati ad esperti (informatici) esterni, si riferivano a un livello base e miravano alla formazione di "operatori", cioè di personale

<span id="page-6-0"></span><sup>4</sup> Programma Operativo Nazionale, finanziato con il Fondo Sociale Europeo (FSE).

<span id="page-6-1"></span><sup>5</sup> Fondo Europeo di Sviluppo Regionale.

addestrato all'uso di materiale già predisposto. Non era ipotizzabile in tale fase la formazione di gruppi di "programmatori", e questo per diversi motivi: 1) le dotazioni tecnologiche avevano ancora limitate capacità; 2) non esistevano molti software utilizzabili per costruire "learning objects"<sup>[6](#page-7-0)</sup>; 3) soprattutto pochi insegnanti avevano dimestichezza con l'uso delle attrezzature informatiche e multimediali (e ancora meno le possedevano a casa). Senza una base sufficiente appariva molto difficile pensare a una "élite" di docenti che predisponesse e preparasse oggetti di apprendimento per tutte le scuole. Purtroppo alla prima fase di alfabetizzazione informatica non è seguito un periodo di approfondimento e si è persa proprio la possibilità di creare un gruppo consistente di docenti programmatori. La stessa scelta di privilegiare alcuni software commerciali piuttosto costosi e "chiusi" (Word, Powerpoint), pur rispondendo a criteri di standardizzazione, non è apparsa la più funzionale per la diffusione di una cultura della condivisione di moduli didattici. Sarebbe stata opportuna la predisposizione da parte del ministero di strumenti propri da distribuire alle scuole, sul modello del sistema operante nelle scuole spagnole fin dal 1992.

Fortunatamente in questi ultimi anni, oltre ai già citati progetti finanziati dalla Comunità Europea, sono intervenuti a migliorare la situazione tre fattori importanti: l'azione e la produzione dei vari centri educativi (come l'IPRASE<sup>[7](#page-7-1)</sup> di Trento), la nascita di Innovascuola (www.premioinnovascuola.it<sup>[8](#page-7-2)</sup>) e la passione di diversi insegnanti formatisi per le competenze informatiche indipendentemente dalle iniziative ministeriali. A questo proposito, oltre a chi scrive, che ritiene senza falsa modestia di aver contribuito materialmente e in modo incisivo alla diffusione del software didattico freeware nelle scuole italiane (riferimento www.didattica.org), sono da segnalare il lavoro e la grande competenza tecnica e didattica (tra gli altri) di

<span id="page-7-0"></span><sup>6</sup> Oggetti di apprendimento.

<span id="page-7-1"></span><sup>7</sup> Istituto Provinciale Per la Ricerca e la Sperimentazione Educativa

<span id="page-7-2"></span><sup>8</sup> In un libro di informatica con carattere essenzialmente di ricerca, i collegamenti Internet sono particolarmente importanti e per questo motivo sono stati inseriti (in modo abbondante e all'interno di tutti i paragrafi), non nelle note, ma direttamente nel testo principale del lavoro. Tutti i link sono stati privati della parte comune iniziale "http://" (che indica il tipo di protocollo Internet) e sono verificati al 30 aprile 2014.

Alina Savioli (www.lacartellabella.com), Cesare Agazzi (www.ilsoftwaredicesare.it), Giovanni Pisciella (www.jo-soft.it), Giuseppe Bettati (digilander.libero.it/sussidi.didattici/), Giuseppe Magliano (www.istitutopalatucci.it), Ivana Sacchi (www.ivana.it), Laura Nicli (e Anna Ronca - www.lannaronca.it), Laura Properzi (www.lauraproperzi.it), Nicoletta Secchi (www.nicky.it), Pierluigi Farri (www.vbscuola.it), Silvia Di Castro (www.latecadidattica.it). Tutti questi protagonisti della "rivoluzione" del software libero nella scuola hanno anche realizzato in tutto il paese centinaia di corsi per insegnanti e studenti, contribuendo alla diffusione di una cultura della produzione di contenuti didattici, accanto a quella classica della fruizione. Tra l'altro sono stati realizzati diversi incontri tra questi e altri programmatori ed esperti nei vari settori educativi, alla ricerca di nuove strade e soluzioni per il software didattico. Ricordiamo in particolare il seminario di studio "Un protocollo per i realizzatori di software didattico di libero utilizzo", organizzato dall'associazione onlus AREE<sup>[9](#page-8-0)</sup> e tenutosi a Cagliari nel 2004, nato dalla necessità di adattare i programmi didattici prodotti alle esigenze di tutti gli alunni: dalle situazioni di eccellenza a quelle di difficoltà nell'apprendimento, soprattutto se correlate alla presenza di disabilità.

### **0.2.3. LIM**

Dopo alcuni anni di stallo, dovuti anche ai frequenti cambi ministeriali e alle limitazioni del budget per le spese scolastiche, si è finalmente proceduto a nuovi finanziamenti per le tecnologie informatiche e multimediali. Ciò è avvenuto per la verità su una strada diametralmente opposta alla precedente: invece di costituire laboratori multimediali si è pensato di portare le tecnologie direttamente nelle classi, attraverso la fornitura delle Lavagne Interattive Multimediali, anche se in realtà all'inizio molte scuole, soprattutto a causa del basso numero delle LIM concesse, avevano scelto di istallarle nei laboratori, in modo che fossero a disposizione di tutti gli insegnanti e di tutte le classi. Tale scelta si è rivelata particolarmente fallimentare per diversi motivi pratici: difficoltà nel raggiungere l'aula di informatica e mancanza di spazio e di suppellettili all'interno di essa; procedure di accensione e

<span id="page-8-0"></span><sup>9</sup> Associazione Regionale Età Evolutiva – Cagliari.

utilizzo farraginose; necessità di coniugare il lavoro vicino ai terminali e quello sulla lavagna; ridotta assistenza di esperti TIC[10](#page-9-0); elaborazione complicata degli orari di utilizzo del laboratorio di informatica. Per evitare questi problemi, dal 2008 le lavagne fornite alla scuole vanno obbligatoriamente installate e utilizzate in classi indicate già in fase di candidatura.

Il *Piano nazionale di diffusione delle LIM* rientrava nel più generale *Piano scuola digitale* (2007), comprendente anche: *Cl@ssi 2.0* (rete collaborativa per la modifica degli ambienti di apprendimento); *@urora* (per il reinserimento sociale dei minori del circuito penale); *Oltre l'@urora* (innovazione didattica in situazioni di svantaggio); *HSH@Network* (per gli studenti ospedalizzati o in terapia domiciliare); *Patto per la Scuol@ 2.0* (rivolto alla scuola nella sua interezza). L'iniziale discutibile scelta di privilegiare le scuole secondarie inferiori, fornendo loro 8000 Lavagne Interattive Multimediali nell'esercizio finanziario 2007, è stata bilanciata dalla recentissima possibilità (anni scolastici 2009-2010 e 2010-2011) offerta alle scuole primarie e secondarie superiori di utilizzare ulteriori "tranches" di finanziamenti. Per restare nell'ambito della scuola primaria, nel 2009 sono state fornite e installate 921 LIM in 706 scuole e la "distanza" con le scuole secondarie inferiori si è ulteriormente ridotta nel 2010 e 2011. Peraltro la necessità indicata dalla *Legge Finanziaria del luglio 2011* di accorpare le scuole dell'infanzia, primaria e secondaria inferiore unicamente in Istituti comprensivi determinerà sicuramente nei prossimi anni un'opportuna ridistribuzione delle risorse e dei materiali, sulla base di precisi criteri individuati dai Collegi docenti e anche pensando ad attività di continuità tra i vari gradi della scuola dell'obbligo.

Nei corsi di apprendimento collegati alla fornitura delle LIM e in continuità con diverse iniziative di aggiornamento, è stata illustrata la possibilità di creare "learning objects" riutilizzabili. Purtroppo non sono stati indicati degli standard precisi: le lavagne, fornite da più ditte, presentano software di gestione non sempre compatibili tra di loro; in particolare i moduli didattici prodotti molto spesso non sono riutilizzabili con LIM di diversa provenienza e rischiano di vanificare il lavoro e la passione di centinaia di insegnanti.

<span id="page-9-0"></span><sup>10</sup> Tecnologie dell'Informazione e della Comunicazione.

### **0.3. Iniziative, convegni e concorsi**

#### **0.3.1. Un orizzonte variegato**

Restando nell'ambito dei corsi di apprendimento, è sicuramente interessante l'utilizzo da diversi anni di una piattaforma on-line per i corsi rivolti ai neo-immessi in ruolo nella scuola (puntoedu.indire.it/neoassunti). La produzione di oggetti di apprendimento in questi corsi viene ampiamente incoraggiata, anche se poi i lavori finali si riducono spesso a relazioni di un paio di pagine. Gli insegnanti dovrebbero essere spinti a produrre unità di insegnamento-apprendimento multimediali utilizzabili concretamente in classe adoperando la LIM eventualmente presente o nell'aula di informatica (esercizio individuale o a gruppi). I progetti prodotti potrebbero essere inseriti in una banca dati ed essere liberamente scaricabili e utilizzabili da qualsiasi scuola. Proprio in riferimento a questa possibilità, è opportuno segnalare gli esperimenti condotti da diversi  $USP<sup>11</sup>$  $USP<sup>11</sup>$  $USP<sup>11</sup>$  (ad esempio quello di Bologna), che si sono adoperati per la raccolta (ma non la produzione) di software didattici gratuiti, e da alcuni centri educativi e di ricerca. In particolare l'IPRASE di Trento (www.iprase.tn.it) per tre anni consecutivi dal 2001/2002 ha sperimentato nella scuola dell'obbligo un pacchetto di giochi per alcune discipline (italiano, geografia, matematica), realizzato dal programmatore Vladimir Lapin utilizzando la tecnologia Flash, peraltro altamente "portatile"[12](#page-10-1). Questi giochi sono vivacissimi e sono molto apprezzati anche da bambini abituati al continuo uso delle tecnologie e in particolare delle moderne consolle  $(PSP<sup>13</sup>)$  $(PSP<sup>13</sup>)$  $(PSP<sup>13</sup>)$ , Nintendo WII, ecc). Per il resto il panorama italiano è piuttosto variegato: siti scolastici ed educativi, raccolte di provvedimenti legislativi, siti di sindacati, giornali, case editrici costituiscono un orizzonte particolarmente frastagliato. Peraltro, se i convegni dedicati al Web, alle nuove tecnologie multimediali, alla didattica innovativa collegata alle LIM, sono stati numerosi in

<span id="page-10-0"></span><sup>11</sup> Ufficio Scolastico Provinciale (già CSA – Centro Servizi Amministrativi, ex Provveditorato agli Studi).

<span id="page-10-1"></span><sup>12</sup> I programmi possono essere facilmente spostati su altri PC con qualsiasi sistema installato (Windows, Mac, Linux).

<span id="page-10-2"></span><sup>13</sup> PlayStation Portable.

questi anni, gli interventi diretti concreti da parte del MIUR sono stati pochissimi.

### **0.3.2. Innovascuola e Divertinglese**

Tra gli interventi governativi, più dovuta all'encomiabile iniziativa personale di alcuni responsabili che a una visione globale, l'attività di *Innovascuola* (www.premioinnovascuola.it) ha assunto un ruolo centrale nel coordinamento e nella raccolta dei prodotti delle scuole. Un primo concorso realizzato nell'anno scolastico 2009-2010 ha avuto un enorme successo di partecipazione, confermato nella seconda edizione (a.s. 2010-2011). Nel sito sono presenti "learning objects" prodotti dalle scuole di ogni ordine e grado e nei più svariati formati  $(HTML<sup>14</sup>,$  $(HTML<sup>14</sup>,$  $(HTML<sup>14</sup>,$  Flash, Powerpoint, JClic, .doc<sup>[15](#page-11-1)</sup>); si ribadisce che proprio questo costituisce il problema maggiore: non aver fornito standard alle scuole ha determinato una notevole difficoltà nell'uso concreto dei progetti nelle classi e nelle aule di informatica. Un'altra iniziativa, il *Divertinglese*, ha avuto una buona diffusione, utilizzando in modo massiccio, oltre ai video (alcuni dei quali realizzati dalle stesse scuole) e al mezzo televisivo, anche numerosi piccoli giochi in Flash creati appositamente e disponibili nel sito di riferimento (www.ild.rai.it). Proprio il successo del Divertinglese aveva convinto nel 2003 l'allora ministro del MIUR Letizia Moratti ad ampliare il progetto con una parte dedicata all'istruzione informatica: nasceva quindi il *DivertiPC* (www.ildivertipc.rai.it), sempre in convenzione con i canali RAI satellitari, un'esperienza che però ha rivelato nel tempo poche luci e molte ombre.

<span id="page-11-0"></span><sup>14</sup> HyperText Markup Language (linguaggio di descrizione per ipertesti), linguaggio usato di solito per i documenti ipertestuali del World Wide Web (WWW).

<span id="page-11-1"></span><sup>15</sup> L'estensione .doc, abbreviazione della parola inglese "document", in origine indicava in vari sistemi operativi files con testo non formattato. Dal 1980 al 1989 Wordperfect ha utilizzato l'estensione come proprietaria. Dal 1990 l'estensione .doc è associata soprattutto a Microsoft Word, fino alla versione 2003. Nella versione 2007 di Word il file proprietario predefinito è .docx.

## **0.4. Un ambito particolare**

#### **0.4.1. Disabilità e tecnologie**

Un ambito particolare ha sempre avuto la massima importanza per la produzione di software educativi, quello della disabilità. Prodotti per non vedenti sono diffusi da sempre, mentre specifici software per altre tipologie di diversamente abili sono in continuo sviluppo. Varie case editrici e aziende operano nel settore distribuendo ottimi prodotti (quasi sempre più usabili a casa che a scuola), ma a prezzi piuttosto alti, che spesso devono sopportare direttamente le famiglie, anche se alcuni contributi arrivano dallo Stato e da diverse associazioni. La sintesi vocale<sup>[16](#page-12-0)</sup> è ampiamente adoperata ed è il mezzo più efficace per ottenere i migliori risultati dai soggetti interessati. Per i numerosi diversamente abili con difficoltà di movimento (anche gravi) esistono peraltro dispositivi hardware appositi (tastiere espanse,<sup>[17](#page-12-1)</sup> facilitate, programmabili<sup>[18](#page-12-2)</sup> e ridotte<sup>[19](#page-12-3)</sup>, ingranditori, emulatori, mouse ergonomici, touch screen, trackball<sup>[20](#page-12-4)</sup>, sensori singoli e multipli, comunicatori semplici<sup>[21](#page-12-5)</sup>, simbolici<sup>[22](#page-12-6)</sup>, alfabetici<sup>[23](#page-12-7)</sup> e dinamici<sup>[24](#page-12-8)</sup>) che i programmatori di software didattici implementano sempre più spesso nei

- <span id="page-12-1"></span>17 Tastiere di dimensioni superiori alla regola, con tasti ingranditi e distanziati in modo da facilitarne la selezione e la pressione.
- <span id="page-12-2"></span>18 Tastiere con una superficie piana divisa in settori (sensibili alla pressione) in cui è possibile associare ogni cella (oppure ogni gruppo di celle vicine) a un simbolo della tastiera normale.
- <span id="page-12-3"></span>19 Tastiere piccole con tasti minuscoli e ravvicinati, molto sensibili alla pressione. Sono adatte a soggetti con distrofia muscolare o a disabili motori con un buon controllo solo della motricità fine di una mano.
- <span id="page-12-4"></span>20 Periferica di puntamento per PC. Una sfera comandata dalla mano ruota in una cavità con sensori che ne rilevano il movimento.
- <span id="page-12-5"></span>21 Strumenti per facilitare la comunicazione interpersonale a persone non parlanti.
- <span id="page-12-6"></span>22 Un codice grafico (non alfabetico) consente a persone non parlanti la comunicazione interpersonale.
- <span id="page-12-7"></span>23 Un codice alfabetico permette la scrittura o composizione di una parola o del proprio pensiero.
- <span id="page-12-8"></span>24 Dispositivi dotati di schermo e collegati a un computer presentano un contenuto che varia a seconda delle operazioni dell'utente.

<span id="page-12-0"></span><sup>16</sup> Tecnica per riprodurre artificialmente la voce umana, attraverso strumenti hardware e software.

software che producono. Peraltro anche nell'ambito del software "libero" sono state considerate negli ultimi anni le esigenze dei soggetti diversamente abili, come dimostrano le opzioni inserite in molti programmi didattici creati dai maggiori esperti italiani (Ivana Sacchi in particolare), il già citato seminario di studio "Un protocollo per i realizzatori di software didattico di libero utilizzo" (Cagliari 2004) e le esperienze proposte nelle diverse manifestazioni dedicate al settore: sono da segnalare, a questo proposito, i vari convegni *HANDImatica* di Bologna (www.handimatica.com), ma anche le 15 edizioni del *Mediaexpo* di Crema (www.mediaexpo.it).

### **0.4.2. I soggetti e gli attori**

Queste e altre manifestazioni sono importanti perché forniscono l'occasione alle ditte produttrici e agli autori di confrontarsi e di illustrare ai responsabili scolastici, agli insegnanti e ai rappresentanti delle istituzioni le novità hardware e software e le possibilità applicative (enormi) che offrono. Tra le numerose ditte e le aziende operanti nel campo degli ausili per i disabili si segnalano le *Edizioni Erickson* (www.erickson.it), con un catalogo vasto e completo, e la dinamica *Cooperativa Anastasis* (www.anastasis.it), che propone, oltre a corsi, approfondimenti e strumenti hardware molto interessanti, anche programmi didattici verificati direttamente sul campo.

### **0.5. Hardware e software**

### **0.5.1. Gli interessi commerciali**

Non è il solo settore dei prodotti per i diversamente abili a essere al centro di interessi commerciali: programmi didattici sono stati creati in quantità massicce negli ultimi anni, grazie anche alla diffusione del  $CD^{25}$  $CD^{25}$  $CD^{25}$  come supporto per la distribuzione dei prodotti. All'ottima qualità grafica e multimediale non sempre è corrisposta un'effettiva usabilità di tali programmi nelle classi e soprattutto quasi mai i presupposti

<span id="page-13-0"></span><sup>25</sup> Compact Disc, disco ottico per la memorizzazione di informazioni in formato digitale.

didattici e teorici sono risultati validi; soprattutto non c'è stata collaborazione tra i programmatori software e gli insegnanti nella progettazione di questi prodotti, anzi molti CD didattici sono stati preparati frettolosamente, seguendo esclusivamente logiche commerciali. Alcuni software didattici a pagamento hanno mostrato limiti evidenti legati alla valutazione e al consolidamento dei contenuti proposti, altri (ad es. alcuni pur usatissimi programmi della stessa Erickson) sono partiti da presupposti teorici rigidi e sicuramente discutibili (ad es. la necessità di seguire un percorso stabilito, l'impossibilità di andare avanti se non si risponde a un quesito, l'ossessiva ripetizione di alcune attività). A limitare l'invasività delle aziende commerciali hanno contribuito alcune associazioni (soprattutto quelle dei diversamente abili), pochi illuminati enti pubblici (come l'IPRASE di Trento e l'USP di Bologna) e numerosi autori di software didattici freeware, oltre alla stessa diffusione dei software "liberi", dovuta in particolare all'azione di alcuni gruppi di utenti ed esperti Linux. Peraltro la distribuzione del validissimo Ubuntu (www.ubuntu-it.org) non ha risolto i problemi, soprattutto di complessità e compatibilità, legati all'uso di Linux nelle scuole, che continuano ad adoperare sistemi Windows nei loro laboratori, talora senza avere nemmeno le licenze richieste.

#### **0.5.2. Una scelta difficile**

L'orientamento che si può suggerire, al di là delle possibilità offerte dalla diffusione del software "libero", segue due direttrici: 1) l'acquisto di multilicenze per il sistema Windows e l'uso contemporaneo di software, didattico o no, freeware (l'offerta è sufficiente a coprire tutte le esigenze); 2) l'installazione di un sistema Linux e l'uso di programmi didattici preparati appositamente, o ancora di software educativo freeware Windows tramite l'emulatore Wine[26](#page-14-0), o infine di applicativi presenti in Internet (in Flash o in linguaggio Java). La seconda opzione è sicuramente di più difficile attuazione (anche ipotizzando la conservazione di qualche elaboratore con sistema Windows installato): 1) serve spesso un collegamento Internet attivo; 2) alcuni strumenti in Internet non sono disponibili; 3)

<span id="page-14-0"></span><sup>26</sup> Acronimo di Wine is Is Not an Emulator, programma per l'esecuzione in distribuzioni Linux di programmi Windows.

sorgono continui problemi di compatibilità e portabilità (in particolare diversi software Windows non sono eseguibili con l'emulatore Wine); 4) il piano di diffusione delle LIM si basa su sistemi e software Windows; 5) lo stesso MIUR, a differenza di diversi ministeri dell'istruzione europei, insiste sulla collaborazione con Microsoft e i suoi prodotti; 6) molti insegnanti sono stati istruiti proprio e solo nell'uso del sistema Windows. È opportuno quindi non pensare a scelte radicali, ma approfittare delle opportunità gratuite presenti nel mondo Windows (es. OpenOffice.org, Gnumeric, Inkscape, PicPick, Scribus, Geogebra), per cui il costo iniziale delle licenze Windows può essere riassorbito velocemente.

# **1. IL SOFTWARE**

#### **1.1. Il sistema**

#### **1.1.1. Un quasi monopolio**

Windows è una famiglia di ambienti e sistemi operativi (con interfaccia grafica a finestre) prodotti dalla Microsoft Corporation. Il primo sistema Windows risale al novembre 1985, ma già in precedenza (agosto 1981 - giugno 1982) l'azienda di Redmond aveva avuto un grande successo commerciale con il sistema MS-DOS, ottenuto sviluppando il codice del sistema CPM-86 della Seattle Computer Product, soprattutto grazie alla decisione di IBM di inserirlo nei propri PC. Il sistema MS-DOS, poi affiancato da Windows (la prima versione significativa è stata la 3.1 - marzo 1992), ebbe la meglio su una serie di sistemi operativi, alcuni molto rudimentali, altri già su altissimi livelli; tra questi possiamo ricordare Apple DOS, MAC OS, Commodore PET, Commodore VIC-20, Commodore 64, Commodore 128, Sinclair Micro, Sinclair QX, Sinclair QDOS, TI99-4, AmigaOS, Atari TOS.

Oggi il monopolio di Windows come sistema operativo per i moderni computer è piuttosto evidente, appena intaccato dalla diffusione dei Mac di Apple in alcuni settori circoscritti (ad es. grafica e musica professionale) e dalle alternative "libere" gratuite (Linux in particolare, con la distribuzione Ubuntu nell'ambito educativo). Ogni sviluppatore di software didattico deve tener conto della diffusione capillare del sistema Windows, ancora più evidente nell'ambito scolastico nel quale pure avrebbe avuto meno motivo di esistere dato il carattere esclusivamente commerciale del prodotto e i costi delle relative licenze. Attualmente Windows rappresenta un vero e proprio standard e gli applicativi prodotti per questo sistema sono molto più numerosi e vari rispetto ai software preparati per altri sistemi. Le stesse difficoltà di compatibilità (volute o meno) non aiutano la coesistenza di più sistemi e la scelta cade quindi quasi

sempre su Windows: da una parte le scuole sono sicure di poter eseguire la maggior parte dei programmi possibile; dall'altro gli sviluppatori hanno la certezza di poter dare la massima diffusione ai propri prodotti.

### **1.1.2. Le alternative**

Tra le alternative a Windows possiamo menzionare i più robusti e sicuri sistemi Mac di Apple, ma anche le tante distribuzioni Linux basate su Debian o Ubuntu; se *Skolelinux* (www.debian-edu.it), disponibile in 43 lingue nella versione 7.1 (www.skolelinux.org/downloads), con la maggior parte degli applicativi in lingua italiana, ha come base il potente, ma complesso Debian, la maggior parte dei progetti italiani (cui è ovviamente opportuno fare riferimento nelle nostre realtà) propone DVD autoavvianti (live DVD funzionanti senza installazione) avendo come riferimento la versione Ubuntu (sicuramente più amichevole) di Linux: 1) *Edubuntu* (edubuntu.org), noto anche come Ubuntu Education Edition, è disponibile nella versione 13.10, utilizza l'ambiente desktop GNOME, può essere installato stabilmente, ha un'interfaccia molto amichevole e accattivante e comprende applicativi come LibreOffice (evoluzione completamente "libera" di OpenOffice.org), Calibre, LibreCAD, Pencil, Freemind, Dia, Inkscape, GIMP, Pencil, Tux Paint, Tux Math, Tux Typing, KDE Education, Gcompris, Geogebra, Stellarium, Celestia, Scribus, Blinken, Kanagram, KBruch, KHangMan, KTurtle, KwordQuiz; 2) *So.di.Linux* (sodilinux.itd.cnr.it), inizialmente basato sulla nota distribuzione EduKnoppix dell'Università Cattolica del Sacro Cuore di Milano, è prodotto dall'Istituto per le Tecnologie Didattiche (ITD-CNR), in collaborazione con l'AICA (Associazione Italiana per l'Informatica ed il Calcolo Automatico) ed è stato aggiornato il 15 novembre 2013 grazie soprattutto all'opera di Francesco Fusillo, Nicola Milani e Maurizio Marangoni (versione 8 - sodilinux.itd.cnr.it/index.php/ download.html); 3) *FUSS* (Free Upgrade Southtyrol's Schools fuss.bz.it), giunto alla versione 6.0 (Argon - 2012), è rivolto trasversalmente a studenti, docenti e famiglie, è stato realizzato nella provincia di Bolzano in parte grazie ai finanziamenti del Fondo Sociale Europeo (FSE), si carica piuttosto velocemente come live DVD, permette anche un'installazione stabile del sistema e comprende interessanti programmi educativi (Aggettivi, Anafrase, Anagrammi, Childsplay, Difficoltà ortografiche, Dr. Geo, Due aggettivi, GCompris, GNU Denemo, GNU Solfege, Kalcul, Kalgebra, KBruch, KGeography, KHangMan, Kig, Klavaro, KmPlot, KTouch, KTurtle, Lessico, Linux letters and numbers, Marble, Mnemosyne, Parley, Scegli l'aggettivo, Step, Tux Math, Tux Paint, Tux Typing, Uso della lettera H, View Your Mind), mentre gli altri (numerosi) applicativi presenti coprono qualsiasi esigenza dell'utente e sono divisi in modo efficiente e razionale nelle categorie "Accessori", "Audio e Video", "Elettronica", "Giochi", "Grafica", "Internet", "Programmazione", "Scienza", "Ufficio", "Strumenti di Sistema", "Altro"; 4) *Qimo 2.0* (www.qimo4kids.com), con un'interfaccia accattivante e icone piuttosto grandi, prodotto da un'associazione statunitense senza fini di lucro, la QuinnCo, è dedicato alla scuola dell'infanzia ed è installabile anche su computer obsoleti: oltre a Tux Math, GCompris, Space Invaders, Tux Paint e altri programmi per i piccolissimi, troviamo l'interessante ambiente di programmazione Laby (www.pps.jussieu.fr/~gimenez), in cui bisogna aiutare le formiche a uscire da un labirinto attraverso apposite istruzioni; 5) *ITIS Linux 1.0.1* (www.itislinux.it), di Andrea Lazzarotto e Stefano Signori, è un sistema pensato più per le secondarie superiori, però presenta programmi utilizzabili anche nelle scuole primarie; 6) *Ubuntu Plus Remix* (istitutomajorana.it) rappresenta un riuscito tentativo da parte di una scuola superiore (in questo caso l'Istituto di Istruzione Secondaria Statale "Ettore Majorana" di Gela) di organizzare il software didattico "libero" secondo le proprie esigenze; si noti che l'utilità Wine, presente nella distribuzione, permette l'esecuzione della maggior parte dei programmi freeware preparati per il sistema Windows e quindi assicura il loro uso anche non avendo licenze per il sistema operativo di Microsoft; 7) *Govonix 1.0.2* (www.govonis.org/index.php? option=com\_wrapper&view=wrapper&Itemid=30) comprende strumenti per la "LIM povera" come Ardesia e Pyton-Witheboard e permette una notevole personalizzazione del desktop grazie alla presenza del DE (Desktop Environment) MATE. Appare ormai superato (e quindi merita solo un rapido cenno come illustre apripista) il Live CD *EduKnoppix*, giunto alla versione 3.1 RC1 e non più aggiornato dal 2007. Più recente è invece la distribuzione Ardesia WiildOs (code.google.com/p/ardesia), pensata per le nuove Lavagne

Interattive Multimediali: oltre alle applicazioni educative tipiche (LibreOffice, Stellarium, Scribus, ecc.) presenta alcuni strumenti utili proprio per le LIM, come Ardesia Desktop Sketchpad (una lavagna in cui è possibile scrivere, annotare e disegnare di tutto) e Ardesia Toolset (che comprende una tastiera virtuale, un evidenziatore di aree, un ingranditore di parti dello schermo, varie tendine e diverse altre utilities). A partire da questo progetto è stata realizzata un'ulteriore distribuzione open source, *WiildOs* (wiildos.wikispaces.com/Scarica), che, basata sulla gestione della LIM semplicemente con il controller della WII e curata soprattutto da Massimo Bosetti, Matteo Ruffoni e Pietro Pilolli, è attualmente un eccellente e completo sistema operativo open source, giunto alla versione 4.10: sono compresi numerosi programmi educativi, a partire dalla potente suite per l'ufficio LibreOffice e dall'ottimo sintetizzatore vocale *VoxOoFox*, ed è possibile aggiungere programmi, personalizzare l'ambiente e salvare documenti. Tutte le distribuzioni indicate (ad esclusione proprio dell'obsoleto EduKnoppix) possono essere gratuitamente "scaricate" dai siti indicati in un formato immagine (es.  $\text{.iso}^{27}$  $\text{.iso}^{27}$  $\text{.iso}^{27}$ ), pronte per essere masterizzate su DVD.

### **1.1.3. Le possibilità del Web**

Al di là della scelta del sistema e dell'eventuale opzione per una distribuzione Linux educativa, è sempre possibile utilizzare piattaforme Web per l'esecuzione di applicativi didattici e per la diffusione dei propri learning objects. In particolare programmi in Java (www.winpenpack.com/en/download.php?view.956) o in Flash, realizzabili con determinati software (anche gratuiti), si possono affiancare agli esercizi proposti adoperando il solo (e limitato) linguaggio HTML e possono rappresentare la soluzione ai problemi di compatibilità tra i vari sistemi operativi.

Sempre in Internet sono presenti raccolte di software "libero": ad esempio i numerosi programmi presenti in sourceforge.net possono essere installati più o meno facilmente in sistemi Linux basati su Debian o Ubuntu. Ribadiamo però l'utilità pratica di una scelta "di compromesso" del tipo: multilicenze educative Windows + raccolte di software freeware.

<span id="page-19-0"></span><sup>27</sup> File con l'intero contenuto di un disco ottico (CD o DVD). Può essere letto e utilizzato direttamente (tramite appositi software) o può essere masterizzato su un supporto fisico. Il nome deriva da ISO 9660, file system standard per i CD-ROM.

Del resto, anche se il sistema Windows "base" presenta pochi strumenti utili in campo educativo, il panorama dei programmi didattici freeware è ampissimo e consente di ammortizzare velocemente l'iniziale spesa per le licenze del sistema operativo. Giocano a favore di questa soluzione la facilità di installazione dei pacchetti didattici in ambito Windows e la presenza di vaste raccolte già predisposte. A questo proposito diverse iniziative possono essere segnalate: 1) *Winpenpack* (www.winpenpack.com/main/news.php) si ispira ad alcuni siti in lingua inglese (Best Portable Apps, Online Web Apps, Portable Freeware, Pen Drive Linux) ed è un progetto in cui numerose applicazioni open source e gratuite sono ottimizzate in modo da essere eseguite e utilizzate da PenDrive<sup>[28](#page-20-0)</sup> USB<sup>[29](#page-20-1)</sup> o da hard disk<sup>[30](#page-20-2)</sup> senza che si debbano operare le relative installazioni; oltre alle più note applicazioni "libere" per la navigazione, la posta elettronica, la chat, l'elaborazione di immagini, la grafica, la manutenzione del PC, la sicurezza, lo svago e lo sviluppo, per la scuola sono stati inseriti (quasi sempre in versione X-) diversi software noti e importanti (Geogebra, Gnuplot, Graph, Tux Type, Stellarium, Celestia, Tux Math, GCompris, OOo4Kids, Omnitux, Childsplay, Pysycache, StarDict, Tux Paint, ColoringBook, Freemind, MuseScore, Solfege, LenMus, Tux Guitar, Synthesia, VisualMusic, ImageJ, StoryBook, Celtx, GenealogyJ, JClic), ma anche numerosi programmi "minori" opera spesso di sconosciuti, ma competenti programmatori italiani; 2) *Luposuite* (www.lupopensuite.com/it/suite.htm) segue la stessa filosofia di Winpenpack e come quest'ultima raccolta ha il limite di rivolgersi quasi esclusivamente a prodotti provenienti da ambienti anglosassoni, quindi non sempre adatti (o adattabili) alla realtà italiana; 3) alcuni enti istituzionali e comunità scolastiche hanno curato raccolte di software freeware sia per sistemi Linux (come illustrato in precedenza) sia per sistemi Windows; tra questi sono degni di nota: a) il *PassaCD* predisposto in 3 versioni successive dall'ex-IRRE della

<span id="page-20-0"></span><sup>28</sup> Una chiave USB è una memoria di massa portatile di dimensioni molto ridotte collegabile al computer tramite comuni porte USB.

<span id="page-20-1"></span><sup>29</sup> Universal Serial Bus, standard di comunicazione seriale pensato per collegare varie periferiche ad un computer.

<span id="page-20-2"></span><sup>30</sup> Il disco rigido, o disco fisso, è una memoria di massa che usa uno o più dischi magnetici per archiviare i dati.

Lombardia all'interno del progetto LAPSUS<sup>[31](#page-21-0)</sup> (attivo dal 2002) e proposto successivamente per un breve periodo in una quarta versione da un gruppo di docenti appartenenti alla rete di scuole ReteFOR della Provincia di Milano; b) i quattro cd *Primi P@ssi* (scuola dell'infanzia - aggiornato al 27-03-2011), *1 & 2... reStart* (scuola primaria - classi 1a, 2a, 3a - aggiornato al 27-03-2013), *Start 3* (scuola primaria - classi 4a e 5a + scuola secondaria di 1° grado - aggiornato al 27-03-2012), *CD-H* (diversamente abili) distribuiti e promossi dall'Ufficio Scolastico Regionale per l'Emilia Romagna (provvbo.scuole.bo.it/ele); c) il cd "Imparo giocando"

(try.iprase.tn.it/prodotti/software\_didattico/giochi/index.asp) realizzato dall'IPRASE di Trento per i propri giochi in Flash; 4) il *KIT PC DSA*, scaricabile in formato .iso  $(194.116.73.39/download/Kit PC DSA.iso)$  e .zip (194.116.73.39/download/KIT\_PC\_DSA.zip), approntato da Francesco Fusillo del CTS di Verona (www.dsaverona.it), nella versione del gennaio 2013, può essere masterizzato in un comodo CD per il quale è stata anche realizzata una vivace copertina  $(194.116.73.39/download/kit_PC_DSA.png);$ destinatari sono gli alunni dislessici, le loro famiglie e gli operatori impegnati nei loro confronti; sono compresi programmi freeware per mappe, presentazioni, audio appunti, cattura di testi, immagini e video-lezioni, divisi in 13 categorie; 5) propongono un cd o un dvd con il proprio materiale alcuni programmatori di software didattici gratuiti presenti nel Web: Cesare Agazzi (www.ilsoftwaredicesare.it/index2.htm) si è specializzato in piccoli software per la matematica scritti in Visual Basic; Giovanni Pisciella (www.jo-soft.it) oltre ai propri software propone videolezioni per il linguaggio HTML e per il CMS[32](#page-21-1) Joomla!; Ivana Sacchi (www.ivana.it), formatrice molto nota a livello nazionale, rende disponibile un DVD con tutto il proprio materiale (software organizzato per discipline, componenti aggiuntivi necessari, tutorial e corsi); Anna Ronca e la figlia Laura Nicli (www.lannaronca.it) nel proprio DVD hanno inserito, oltre ad alcuni piccoli programmi piuttosto originali, anche una corposa raccolta di schede didattiche per tutte le classi e discipline della scuola primaria; Pierluigi Farri

<span id="page-21-0"></span><sup>31</sup> LAboratorio per la Promozione nelle Scuole dell'Uso consapevole del Software.

<span id="page-21-1"></span><sup>32</sup> Content Management System.

(www.vbscuola.it) ha organizzato le esperienze e catalogato i prodotti di numerosi programmatori di software didattici in Visual Basic, raccogliendone i lavori su due CD-Rom; Renato Murelli (www.softwaredidatticofree.it/miosoftwarecd.htm) distribuisce solo su cd circa 200 applicazioni realizzate tramite il programma autore commerciale Neosoft NeoBook (www.neosoftware.com/nbw.html); infine chi scrive propone nel proprio sito (www.didattica.org) e su 2 DVD una raccolta molto estesa di software didattico freeware, gestita da un menu realizzato in Delphi 6.0 e con la particolarità di essere immediatamente usabile: i programmi si avviano da menù senza bisogno di alcuna installazione e senza operare modifiche nel PC di utilizzo; naturalmente i software sono stati scelti e adattati sulla base della possibilità di avvio direttamente da DVD e quindi non sono stati inseriti programmi dall'architettura complessa o che richiedono l'installazione di particolari librerie (ad esempio di Framework o di Toolbook o della sintesi vocale).

Anche non volendo ricorrere a tutte queste raccolte (peraltro comode), il materiale educativo freeware per Windows scaricabile direttamente da Internet è praticamente infinito. Oltre ai siti indicati sono centinaia le fonti valide da cui attingere per ampliare la libreria di programmi didattici da proporre ai propri alunni, anche (e soprattutto) considerando che la produzione straniera (in lingua inglese, francese e spagnola) è ben più estesa (e organizzata) di quella italiana. Peraltro molti siti si sono organizzati o si stanno organizzando in modo da offrire alle scuole l'uso di programmi didattici direttamente in Internet, tramite l'utilizzo delle tecnologie Flash e Java: possiamo ricordare a questo proposito l'apprezzata opera di Giuseppe Bettati (digilander.libero.it/sussidi.didattici), il sito in continua espansione di Betty Liotti (www.baby-flash.com), i coinvolgenti giochi di Antonella Pulvirenti (www.maestrantonella.it) e i vivacissimi prodotti del già citato Vladimir Lapin (www.umapalata.com).

# **1.2. Tipologie di software**

#### **1.2.1. Classificazioni generali**

Alcuni criteri di classificazione guidano la preparazione di raccolte di software (didattico o meno) e costituiscono la base per una selezione ragionata dei migliori programmi soprattutto di quelli più adatti alle proprie esigenze.

Una prima distinzione, già emersa, riguarda il sistema operativo necessario per "far girare", per "eseguire", il codice dei programmi. In generale i software possono essere per Windows (la maggioranza), per Mac, per Linux e per alcuni sistemi minori (importanti solo in alcuni specifici ambiti professionali), però negli ultimi anni hanno assunto una notevole importanza sia le applicazioni per il Web (soprattutto in Flash e Java) eseguibili anche in numerosissimi dispositivi hardware (dai telefonini alle consolle per i giochi), sia i programmi per sistemi operativi in ascesa (spesso versioni ridotte dei sistemi "maggiori") presenti su diversi strumenti hi-tech $^{33}$  $^{33}$  $^{33}$  (es. IPad, videotelefoni, netbooks $^{34}$  $^{34}$  $^{34}$ , e-Book readers). A livello scolastico è evidente che la maggiore attenzione dovrà essere posta alla selezione di materiale per i sistemi tradizionali e per il Web (in modo da sfruttare al massimo anche le potenzialità delle nuove Lavagne Interattive) e che ci si dovrà orientare verso le soluzioni migliori sia per i costi, sia per la mole, qualità, usabilità e adattabilità del software presente.

Un secondo criterio di classificazione è forse il più importante: dal punto di vista dei contenuti si possono distinguere 5 grandi aree, utilità, ufficio e lavoro, giochi, grafica e multimedia, altri software. Se ogni area può offrire programmi utili nell'ambito scolastico (sappiamo ad esempio quanto importanti siano i software di videoscrittura, di grafica, di montaggio audio e video, di calcolo), le applicazioni prettamente educative e didattiche vanno cercate quasi sempre nell'area "altri software", mai comunque la più estesa.

<span id="page-23-0"></span><sup>33</sup> Ad alta tecnologia.

<span id="page-23-1"></span><sup>34</sup> Portatili di dimensioni medio-piccole pensati per la videoscrittura e la navigazione Internet e desinati di solito a un'utenza non professionale.

### **1.2.2. Il software educativo**

Come detto, alcuni programmi non propriamente educativi sono utilizzati diffusamente in ambito didattico: 1) tra i programmi commerciali si segnala l'uso massiccio che è sempre stato riservato nelle nostre scuole al pacchetto Microsoft Office e a Powerpoint; 2) tra i tanti software "liberi" utilizzabili (e utilizzati), sono maggiormente degni di nota: LibreOffice (pacchetto libero per l'ufficio), OOo4Kids (pacchetto per l'ufficio ottimizzato per i bambini), Mozilla Firefox (navigatore Internet), Mozilla Thunderbird (posta elettronica), VLC (esecuzione di files multimediali), Freemind (mappe concettuali), ADA (corsi multimediali on-line e off-line), JClic (realizzazione di attività multimediali interattive), Hot Potatoes (creazione di esercizi e test), Moodle (corsi di apprendimento a distanza), ITALC (rete didattica), Tesseract (acquisizione di testo da scanner), KTouch (dattilografia), Tux Type (dattilografia), GIMP (gestione, conversione e ritocco di immagini), Inkscape (disegno vettoriale), Dia (diagrammi e schemi), Notepad++ (videoscrittura), Scribus (giornalini, brochure, documenti),

Quanto al software educativo vero e proprio, rappresenta un ambito particolare al quale si sono dedicati diversi attori: software houses, case editrici tradizionali, enti governativi e statali, scuole, insegnanti, programmatori di varie estrazioni. Ne è derivata una certa frammentarietà che ha visto svilupparsi discreti prodotti commerciali affiancati da software shareware o freeware o di "public domain" molto diversi non solo qualitativamente, ma anche dal punto di vista dell'effettiva usabilità. Tra le centinaia di proposte multimediali commerciali, spesso vivaci e accattivanti, possiamo ricordare l'enorme successo di "Recupero in… abilità di scrittura 1" della Erickson, la diffusione di prodotti "storici" come "PC Genius", "Disegno col Drago Tommasone" e "Interactive English", la professionalità dei software realizzati da Tiflosystem (www.tiflosystem.it), Anastasis (www.anastasis.it) e Garamond (www.garamond.it). Molti altri software sono recensiti nella banca dati di ANSAS<sup>[35](#page-24-0)</sup>  $(ex-INDIRE^{36})$  $(ex-INDIRE^{36})$  $(ex-INDIRE^{36})$  sul software didattico, tuttavia non bisogna mai dimenticare le controindicazioni "strutturali" dei programmi

<span id="page-24-0"></span><sup>35</sup> Agenzia Nazionale per lo Sviluppo dell'Autonomia Scolastica.

<span id="page-24-1"></span><sup>36</sup> Istituto Nazionale di Documentazione per l'Innovazione e la Ricerca Educativa.

commerciali: 1) le esperienze di colleghi, scuole e studenti possono essere trasmesse solo a chi possiede le licenze dei software (i learning objects creati vanno persi); 2) le licenze presentano spesso pesanti limitazioni d'uso; 3) gli aggiornamenti vanno acquistati; 4) non sono quasi mai disponibili versioni per sistemi diversi da Windows; 5) quasi sempre i programmi presentano una struttura rigida e non sono modificabili neanche nei dati; 6) non sempre i software sono costruiti consultando insegnanti, psicologi e pedagogisti. Tra i programmi educativi "liberi" più interessanti nell'ampio panorama internazionale se ne segnalano alcuni per la loro validità didattica, ma soprattutto per la loro diffusione planetaria: 1) *Stellarium* (www.winpenpack.com/en/download.php?view.372) mostra in modo realistico e preciso e in  $3D^{37}$  $3D^{37}$  $3D^{37}$  stelle, costellazioni, pianeti, nebulose e altri oggetti celesti utilizzando OpenGL<sup>[38](#page-25-1)</sup>; diversi parametri (sfondo, paesaggio, atmosfera, zone orarie ecc.) sono impostabili dall'utente; l'archivio comprende più di 600.000 stelle con le relative informazioni; 2) *Celestia* (sourceforge.net/projects/celestia/) visualizza in 3D e in modo realistico lo spazio e tutti gli oggetti spaziali; in particolare sono comprese 100.000 stelle e 10.000 galassie ed è presente un modello dettagliato del sistema solare; l'utente può viaggiare tra stelle e pianeti verificandone la reale posizione rispetto al periodo temporale indicato ed è possibile aggiungere nuovi oggetti; 3) *Earth3D* (sourceforge.net/projects/earth3d) mostra il globo terrestre in tempo reale e presenta interessanti possibilità di zoom; 4) *Tux Paint* (www.tuxpaint.org) è un vivace programma di disegno per bambini e ragazzi con effetti sonori simpatici e con un aspetto accattivante; tutte le funzioni (pennelli, colori, timbri di gomma, linee, forme, caratteri, effetti speciali, cancellino) sono disponibili in un ambiente di lavoro pensato come una lavagna; 5) *MuseScore* (musescore.org/it) è un programma di notazione musicale in modalità WYSIWYG<sup>[39](#page-25-2)</sup>, compatibile con Finale e con esportazione degli spartiti in

<span id="page-25-0"></span><sup>37</sup> 3 dimensioni.

<span id="page-25-1"></span><sup>38</sup> Open Graphics Library, API (Application Programming Interface) per applicazioni che usano grafica 2D e 3D.

<span id="page-25-2"></span><sup>39</sup> Acronimo di "What You See Is What You Get" ("quello che vedi è quello che ottieni").

formato MIDI[40](#page-26-0) (.mid[41](#page-26-1)); 6) *GCompris* (sourceforge.net/projects/ gcompris e www.winpenpack.com/en/download.php?view.835) propone per bambini da 2 a 10 anni più di 70 attività riguardanti diversi ambiti: scoperta del computer; matematica; scienze; geografia; lettura; memoria; logica; alcuni esercizi hanno un taglio tipicamente ludico, molto apprezzato dai piccoli utenti; 7) *Klavaro Touch Typing Tutor* (klavaro.sourceforge.net/en/) e *Tux Typing* sono due validissimi programmi per la dattilografia in cui gli esercizi partono da un livello base semplicissimo; similmente *Addictive Typing Lessons* (addons.mozilla.org/en-US/firefox/addon/addictive-typing-

lessons/), eccezionale add-on (anche in italiano) per Firefox, è utile per creare lezioni graduate di dattilografia; è possibile gestire i punteggi ed è disponibile una configurazione guidata per la creazione di lezioni complete di dattilografia; soprattutto è possibile intervenire su numerosi parametri: tipo di lettere e parole (e loro eventuale visualizzazione in alto); digitazione visibile/invisibile; spazi indietro in caso di errore (1, 3, 5, 7, 10, 15, 25, 80); dimensioni dei caratteri e colori di finestra, testo e sfondo; statistiche per parole/caratteri al minuto (con rilevamento della media delle battiture, dei valori massimo e minimo, degli errori); 8) *Childsplay* (www.schoolsplay.org) ha il propio punto di forza negli esercizi di logica, e si rivolge ai bambini, ma anche alle persone adulte con problemi di memoria; 9) *Geogebra* (www.geogebra.org/cms/it/) è un programma interattivo per la geometria, l'algebra e l'analisi, in cui si può lavorare sia in modalità grafica (usando il mouse), sia in modalità algebrica (modificando i parametri degli oggetti); operando con punti, rette, segmenti, circonferenze, poligoni, bisettrici, angoli, si possono ottenere anche oggetti complessi e verificare le proprietà geometriche di figure piane e solide; le possibilità didattiche del software sono notevoli, anche perché è molto flessibile e i lavori prodotti possono essere salvati e esportati; 10) *Geonext* (www.winpenpack.com/main/download.php?view.20) è un altro ottimo programma di matematica dinamica e permette di costruire con facilità figure geometriche; 11) *Tux* Math

<span id="page-26-0"></span><sup>40</sup> Musical Instrument Digital Interface, protocollo standard che permette l'interazione di strumenti musicali elettronici (anche per mezzo di un computer).

<span id="page-26-1"></span><sup>41</sup> File audio MIDI (Musical Instrument Digital Interface).

(sourceforge.net/projects/tuxmath/) utilizza giochi vivaci e dinamici per migliorare e testare le capacità matematiche dei piccoli utenti; 12) alcuni piccoli programmi (*GNU Solfege*, Gnuplot, *NASA WorldWind*, *GraphCalc*, *LenMus*, *Tux of Math Command*) possono chiudere questa rassegna, in cui abbiamo inserito solo gli applicativi più noti (e con versione per Windows), senza considerare i software autore "liberi" veri e propri, che saranno ripresi e analizzati in seguito.

Per quanto riguarda l'Italia, software didattico freeware dedicato al nostro paese è stato sviluppato all'inizio soprattutto da Ivana Sacchi (www.ivana.it) e dal gruppo di vbscuola (www.vbscuola.it), guidato da Pierluigi Farri; in breve tempo si è formata una nutrita schiera di insegnanti-programmatori che ha contribuito in modo determinante allo sviluppo delle aule multimediali scolastiche, presentando prodotti provati "sul campo" e basati sulle esperienze concrete con i bambini. Tra i numerosissimi software prodotti in questi anni, si indicano, a puro titolo di esempio, alcuni programmi che si segnalano in modo particolare sia per l'accuratezza e il disegno teorico, sia per il successo ottenuto nelle scuole: 1) *Tutore Dattilo* (www.tutoredattilo.it), di Mauro Rossi, propone una serie di esercizi in tre livelli con difficoltà progressive, per il miglioramento della velocità e della precisione nella scrittura con la tastiera ed è altamente personalizzabile, oltre a presentare diverse funzionalità accessorie (tastiera colorata, "manine" grafiche, effetto di "tasto premuto", barra dinamica, messaggi incoraggianti, sfondo lampeggiante, suoni di conferma, stampa della tastiera, grafici degli errori, tastiera in  $2D^{42}$  $2D^{42}$  $2D^{42}$  o 3D, salvataggio del lavoro) che lo rendono adatto anche a un uso scolastico; 2) *Puzzle Wizard* [\(www.maurorossi.net/pagine/programmi/puzzlewizard.htm\)](http://www.maurorossi.net/pagine/programmi/puzzlewizard.htm),

di Claudio Gucchierato e Mario Rossi, permette di creare giochi di puzzle personalizzati, utilizzando immagini di proprio gradimento; semplicissimo da usare, il programma ha avuto un notevole successo tra gli operatori scolastici; 3) *Il mio libro* (www.lacartellabella.com/Tecnoinclusion/Ilmiolibro.htm)

<span id="page-27-0"></span>rappresenta un esempio di come un software semplice possa essere ben presentato e pubblicizzato in modo da diventare uno strumento utilissimo per un lavoro di cooperazione; il programma consiste in un libro "customizzabile", cioè modificabile in ogni suo aspetto, agendo su diversi parametri e usando immagini, suoni e testi propri; 4) *Geografia* (digilander.libero.it/sussidi.didattici), è uno dei tanti software di Giuseppe Bettati, il cui lavoro è molto apprezzato dagli insegnanti delle scuole secondarie inferiori; il pacchetto comprende una serie di programmi in Flash vivaci e stimolanti (Regioni italiane, Europa - stati e capitali; Monti e fiumi europei; Viaggio in Europa; Laghi del mondo; Carte mute d'Italia, d'Europa e del Mondo; Riflettori di Italia, Europa e Mondo; Atlante essenziale; Glossario di geografia e storia) e può essere eseguito anche on-line; 5) *Castello Di Vocali* è forse il software più noto tra quelli presenti in vbscuola (www.vbscuola.it); realizzato da Ivano Macalli, il gioco è adatto a bambini di 5-6 anni ed è finalizzato al riconoscimento delle vocali, maiuscole o minuscole; 6) *Labirinti*, *Memory*, *Crucipuzzle*, *Puzzle* sono solo alcuni dei centinaia di software personalizzabili che Ivana Sacchi (www.ivana.it) ha donato alle nostre comunità scolastiche; 7) infine *Abbina Lettere* e *Quadratini* (www.didattica.org) dello scrivente sono un tentativo abbastanza riuscito di inserire opzioni per i diversamente abili all'interno dei "normali" programmi didattici.

### **1.2.3. Software aperto e software chiuso**

Un terzo criterio di classificazione dei programmi riguarda le possibilità di personalizzazione dei software e soprattutto di realizzazione di oggetti riutilizzabili. Il problema può essere visto da diverse angolazioni e molto dipende dagli scopi per cui utilizziamo i programmi. E' evidente però che un minimo di flessibilità è richiesto ad ogni applicazione che voglia trovare spazio nella scuola, soprattutto a causa della varietà delle esigenze che in essa emergono continuamente.

Una prima rozza (e forse poco chiara) distinzione considera due categorie di software, quelli "aperti" e quelli "chiusi": secondo un'interpretazione molto diffusa sarebbero "aperti" i programmi modificabili da qualsiasi programmatore, purché sia disponibile alla diffusione del proprio codice sorgente e alla sua ulteriore modifica da parte di altri programmatori; sarebbero invece "chiuse" le applicazioni compilate non modificabili, ma solo usabili dall'utente: le stesse possibilità (limitate) di modifica (opzioni, scelte, funzioni) sarebbero spesso presenti solo perché previste nello stesso codice sorgente e facenti parte

del progetto complessivo del programmatore. Secondo la nostra prospettiva (di applicazioni dei software nei contesti scolastici) possiamo parlare di software "aperti" e "chiusi" nel senso più specifico di realizzazione di obiettivi educativi, produzione di oggetti didattici e personalizzazione delle caratteristiche, per cui la nostra azione sarà guidata da alcune domande base: "posso usare il software con tutti i bambini?"; "è possibile adattare il software alle caratteristiche di ogni alunno?"; "le funzioni e le opzioni del programma rispondono alle nostre esigenze (di realizzazione degli obiettivi, verifica degli apprendimenti, miglioramento delle prestazioni)?"; "posso produrre oggetti significativi (testi, animazioni, esercizi, album fotografici, compilation di brani musicali, giornalini) usando il software?"; "posso ampliare le possibilità del software inserendo esercizi, testi, grafici, disegni, video, realizzati in classe?". Proprio considerando tutte queste domande, ci rendiamo conto che non possiamo parlare semplicemente di software "aperto" e "chiuso", ma sarà necessario specificare "quanto" un programma debba essere "aperto" perché sia funzionale ai nostri scopi. In particolare, per ogni applicazione dovremo verificare tre aspetti importanti: 1) la presenza di funzioni e opzioni, il loro numero, la loro significatività; 2) la modificabilità e integrabilità dei dati; 3) la possibilità di produrre "learning objects" attraverso il software (ovviamente per questo terzo aspetto sono rilevanti la complessità del prodotto realizzato e la sua riusabilità). L'analisi delle combinazioni tra i vari aspetti ci può dare indicazioni significative sulla validità di un software educativo e ci può guidare nella scelta dei prodotti più efficaci per le nostre scuole: 1) a un livello massimo avremo un'applicazione che presenta tante e importanti funzioni e opzioni, consente la modifica integrale dei dati, produce un "learning object" completo, complesso e riusabile; 2) a un livello minimo avremo un software completamente chiuso, con pochissime opzioni e senza la possibilità di modificare e produrre dati. Si noti che non sempre è opportuno e necessario avere programmi personalizzabili: in diverse situazioni scolastiche anche software molto "chiusi" possono rivelarsi preziosi, soprattutto per obiettivi molto specifici della matematica e dell'italiano. Così per un programma sulle tabelline saranno molto utili eventuali opzioni e funzioni, ma non ci sarà bisogno di modificare gli archivi contenuti e per l'output basterà prevedere un report

(rapporto) dell'attività svolta.

Alcuni esempi possono chiarire la difficoltà di classificazione dei software come "aperti" e "chiusi": 1) *Addizioni Puzzle*, creato da Renato Murelli attraverso NeoBook Professional, è il tipico programma pensato per un obiettivo molto specifico, senza opzioni e senza possibilità di personalizzazione; con questo programma gli alunni di classe prima possono esercitarsi nell'addizione (entro il 20): inserendo i risultati esatti nelle caselle della tabella a doppia entrata, viene visualizzata via via un'immagine "nascosta" che alla fine è possibile stampare; 2) un altro esempio di programma del tutto chiuso (non è possibile impostare nemmeno la tabellina) è *Bolle di sapone*, scritto in Flash da Vladimir Lapin e molto apprezzato dai piccoli alunni: in un ambiente piacevole e molto colorato, bisogna cliccare sulle bolle di sapone con i numeri della tabellina indicata; il gattone che spara in cielo le bolle con i numeri potrà passare dall'altro lato del fiume (su un arcobaleno) se le risposte giuste saranno in prevalenza, altrimenti si formerà un nuvolone seguito da un temporale; 3) *Africa* è un programma di geografia scritto in Visual Basic da Ivana Sacchi; il software utilizza una notevole quantità di testi, immagini, suoni, ma non è pensato per essere personalizzato, anche se tecnicamente è possibile sostituire o ampliare i dati presenti: le informazioni e foto presenti sono sicuramente sufficienti per avere un'idea approfondita dell'argomento proposto; 4) *Aggettivi di Matteo*, sempre di Ivana Sacchi, permette e incoraggia l'integrazione dei dati contenuti, ma comprende poche opzioni (praticamente solo la scelta degli esercizi e la possibilità di escludere l'audio) e funzioni (è previsto solo il salvataggio e la stampa degli esercizi eseguiti); 5) il già nominato *Puzzle Wizard*, di Claudio Gucchierato e Mauro Rossi, non ha particolari funzioni e opzioni, ma permette la produzione veloce di puzzles utilizzando immagini dell'utente; questi puzzles possono essere eseguiti come programmi autonomi; 6) *Quadratini*, realizzato con Delphi 6.0 dallo scrivente, è un software per la creazione, copia e gestione di disegni fatti con i quadratini; comprende una versione facilitata con solo 100 quadratini (10x10) e 2 versioni (difficile e facile) a specchio e presenta numerose opzioni e funzioni; soprattutto è possibile modificare e aggiungere i disegni presenti e creare librerie riutilizzabili; gli archivi sono comunque legati al

programma. Come si vede l'orizzonte dei programmi educativi è molto variegato e i tre aspetti precedentemente indicati (funzioni e opzioni, modifica dei dati e produzione di oggetti) si intrecciano e combinano in modi sempre differenti. Appare quindi opportuno ricorrere a una classificazione che abbia un carattere pratico, senza essere troppo semplicistica o arbitraria; relativamente alla possibilità di modificare e aggiungere dati ai programmi, possiamo individuare tre diverse categorie: 1) software "chiusi": nulla può essere modificato nei dati; è il caso di *Angoli* di Ivana Sacchi o *Abbina Lettere* dello scrivente; 2) software "semiaperti": si prevede la possibilità di inserire nuovi dati accanto a quelli già presenti; si vedano *L'aggettivo adatto* di Ivana Sacchi oppure lo stesso *Quadratini* dello scrivente; 3) software "aperti": i programmi sono pensati come strumenti flessibili per la creazione di esercizi, test, giochi; come esempi, si possono qui indicare *Crucimaster*, *Crucintarsi*, *Autore*, *Puzzle Wizard*, *Hot Potatoes*, *JClic*, ma naturalmente la lista potrebbe essere molto più lunga. In generale per la modifica di un programma semiaperto sono necessari semplici strumenti già disponibili nel sistema: un editor di testi (in formato ASCII<sup>[43](#page-31-0)</sup> Windows), un programma di grafica per le immagini (quasi sempre in formato .bmp<sup>[44](#page-31-1)</sup>, .jpg<sup>[45](#page-31-2)</sup>, .gif<sup>[46](#page-31-3)</sup>), software vari per le animazioni, i filmati e i suoni. Ovviamente librerie di testi, immagini e suoni potranno risultare molto utili. Nei pochi casi in cui sono necessari strumenti particolari (es. Flash, Visual Basic, Delphi) saranno gli stessi programmatori a indicare le soluzioni agli interessati e a fornire i necessari sorgenti. In ogni caso i dati sono sempre forniti come files esterni facilmente modificabili. A questo proposito un gestore di files più efficiente di quello fornito da Windows potrebbe risultare molto utile. Tra i tanti programmi dedicati a questo scopo indichiamo: 1) l'eccellente software commerciale *Total Commander 8.01* (www.ghisler.com); 2) *Q-Dir 5.97.9* (www.softwareok.com/?

<span id="page-31-0"></span><sup>43</sup> American Standard Code for Information Interchange (Codice Standard Statunitense per lo Scambio di Informazioni).

<span id="page-31-1"></span><sup>44</sup> Windows bitmap, formato dati usato per rappresentare immagini raster su sistemi operativi Windows.

<span id="page-31-2"></span><sup>45</sup> Joint Photographic Experts Group, immagine compressa a tono continuo (a livelli di grigio o a colori).

<span id="page-31-3"></span><sup>46</sup> Graphics Interchange Format, formato per immagini bitmap usato molto nel World Wide Web (WWW), sia per le immagini fisse sia (più spesso) per le animazioni.

Download=Q-Dir e www.winpenpack.com/en/download.php? view.1306), freeware molto pratico con un'interessante vista quadrupla dei files; 3) *MultiCommander 4.2.0.1674* (multicommander.com/downloads/), gratuito e per tutti i sistemi Windows, anche se non disponibile in lingua italiana; 4) *MuCommander 0.9.0* (www.mucommander.com), open source in 27 lingue (incluso l'italiano), per Windows, Mac Os X, Debian (Ubuntu), Linux, Webstart, con un'ottima gestione dei collegamenti ftp e basato su Java (necessario per il funzionamento); 5) *Just Manager 0.1 Alpha 52* (justmanager.ru), per Windows, disponibile anche come portable (www.winpenpack.com/en/download.php?view.1349), con gestione di pannelli (fino a 16) e tab (illimitati), supporto del drag and drop, evidenziazione di files e cartelle con font e colori impostati dall'utente; 6) *Atol 0.7.3* (atol.sourceforge.net/index.html), sempre open source, leggerissimo e facile da usare, disponibile anche in versione portatile (www.winpenpack.com/main/download.php? view.814); 7) *Tablacus Explorer 14.4.27* (www.eonet.ne.jp/~gakana/tablacus/explorer\_en.html), file manager a schede, gratuito (open source), portatile, con diversi add-on, altamente personalizzabile (possono essere impostati/ modificati menu, scorciatoie da tastiera o mouse, alias, ecc.); 7); *A43 3.90* (www.a43filemanager.com e www.winpenpack.com/en/download.php?view.434), freeware per Windows, Mac e Linux, con funzione supplementare zip/unzip; 8) *EXtplorer File Manager 2.1.5* (sourceforge.net/projects/extplorer), open source per Windows, Mac e Linux, usabile anche componente all'interno di Joomla; 9) *Unreal Commander 2.02.994* (xdiesel.com/index.php), freeware per Windows, molto simile proprio a Total Commander; 10) *Commander 1.36* (logicnet.dk/Commander), gratuito per Windows, con estrazione di files compressi .rar e .zip e visualizzazione di numerosi formati di immagini; 11) *Doszip Commander 3.21* (sourceforge.net/projects/doszip) e *Double Commander 0.5.9 beta* (sourceforge.net/projects/doublecmd/files/), open source per Windows; 12) *FreeCommander XE 365 2014.650* (www.freecommander.com/index\_en.htm). Per i programmi "aperti" sono valide le indicazioni fornite per la modifica dei programmi "semiaperti", con l'aggiunta che in questi software

particolari sono sempre presenti opzioni per la creazione diretta dei giochi e degli esercizi. La nostra attenzione si concentrerà proprio su quest'ultima categoria di software, senza dimenticare però che anche molti altri programmi possono essere personalizzati e adattati alle nostre esigenze.

### **1.2.4. Le licenze**

Prima di procedere all'analisi dei programmi autore veri e propri e dei presupposti teorici dell'organizzazione modulare (oggetti didattici) è opportuno fare un rapidissimo cenno alle problematiche relative alle licenze e ai diritti d'autore nel campo del software educativo.

Relativamente ai programmi per computer, esistono numerosi tipi di licenze, raggruppabili nelle seguenti categorie (quarto criterio di classificazione del software): 1) *a pagamento*: a) commerciali; b) shareware registrati; 2) *di prova*: a) shareware completi (limite temporale); b) shareware limitati (alcune opzioni sono disattivate); c) demo (programmi commerciali con notevoli limitazioni); 3) *gratuiti*: a) freeware; b) freeware con pubblicità; c) liberi (e con sorgente modificabile).

Molti autori di software didattico in Italia distribuiscono gratuitamente i loro prodotti, proteggendoli però con una licenza "libera" riconosciuta a livello internazionale, la Licenza Creative Commons. Nei documenti che accompagnano i programmi di solito si riportano almeno le seguenti note di licenza: Il software è pubblicato sotto una Licenza Creative Commons: *1) devi attribuire la paternità dell'opera nei modi indicati dall'autore; 2) non puoi usare quest'opera per fini commerciali; 3) non puoi alterare o trasformare quest'opera, né usarla per crearne un'altra; 4) non puoi usare quest'opera per fini commerciali*. Nel caso si permetta la modifica e integrazione dei dati, vengono aggiunte le seguenti note: *Tutti gli archivi possono invece essere modificati, sempre secondo la Licenza Creative Commons; per distribuire il software con gli archivi modificati devi: 1. indicare l'autore del software e l'autore delle modifiche agli archivi; 2. usare una licenza identica a questa*.

La stessa Licenza Creative Commons è quella più diffusa per gli oggetti didattici realizzati dai programmi autore più diffusi: qualsiasi sia il "learning object" creato, gli autori devono sapere che chiunque può migliorarli in qualsiasi momento, ovviamente specificando le modifiche apportate e creando un nuovo oggetto derivato.

### **1.2.5. I problemi di copyright**

I programmatori di software educativo, se utilizzano per le loro creazioni compilatori e programmi per i quali hanno la relativa licenza, vedono i loro prodotti protetti dal diritto d'autore. Tuttavia, quando si realizza un'applicazione, si deve tener conto del copyright collegato a tutta una serie di elementi; bisogna verificare con attenzione la possibilità di utilizzare testi, immagini, suoni, animazioni, video nei propri progetti e richiedere le opportune autorizzazioni se necessario. La legge italiana in questo senso è piuttosto restrittiva e ammette pochissime deroghe. Nelle stesse classi scolastiche, sulla base dell'articolo 70 della *Legge sul Diritto d'Autore* (LDA), non possono essere usate opere nella loro interezza, ma solo parti di esse e solo se funzionali a una discussione, una spiegazione, una ricerca, una critica: l'uso meramente decorativo non è consentito e nemmeno sono permessi utilizzi a scopo di lucro o finalità commerciali. Nel caso vengano rispettate tali indicazioni e sussistendo proprio le finalità didattiche, non è necessario richiedere il consenso dell'avente diritto e si può parlare di "libera utilizzazione": in particolare l'articolo 64-sexies della LDA afferma che la consultazione di banche dati non è soggetta a autorizzazione (come disposto dall'articolo 64-quinzies della stessa legge) se ci sono finalità scientifiche, didattiche o di ricerca, se è completamente assente lo scopo di lucro e se viene indicata correttamente e chiaramente la fonte. Per i docenti, le eccezioni e le limitazioni al diritto d'autore per finalità di insegnamento e ricerca sembrerebbero però venir meno quando un prodotto scolastico viene distribuito al di fuori delle classi in qualsiasi modo e attraverso qualsiasi mezzo. Ci viene in soccorso il criticatissimo comma 1-bis del già citato articolo 70 della LDA che parla di "arte degradata", cioè della pubblicazione, anche in Internet, di immagini e musiche con bassa qualità (o comunque inferiore all'originale), sempre nel rispetto delle indicazioni di cui all'articolo 64-sexies della LDA; la "degradazione" è un concetto di difficile interpretazione e dai contorni sfumati, ma è l'unico appiglio che ci permette di ipotizzare la distribuzione in altre scuole di nostri "learning objects" contenenti materiali coperti da diritto d'autore.

Ovviamente la soluzione migliore rimane quella di cercare prioritariamente testi, immagini, suoni e video distribuiti con una specifica licenza che ne consenta la riproduzione integrale (ad es. una Licenza Creative Commons). In particolare nel Web esistono centinaia di siti che distribuiscono materiale completamente libero e utilizzabile persino per fini commerciali: 1) per le foto e le immagini possiamo indicare: *Openclipart* (www.openclipart.org, oltre 46000 clipart con Licenza CC0 1.0 Universal - Public Domain Dedication - Creative Commons); *Morguefile* (www.morguefile.com/archive, con migliaia di foto e attivo fin dal 1996); *Imageafter* (www.imageafter.com, ampia raccolta di foto e "textures"); *Stockvault* (www.stockvault.net/gallery, più di 41000 clipart e foto); *Texturevault* (www.texturevault.net, oltre 70000 "textures"); *Openphoto* (openphoto.net, con Licenza Creative Commons); *Freefoto* (www.freefoto.com, oltre 132000 immagini usabili in progetti distribuiti con Licenza Creative Commons); *Pdclipart* (www.pdclipart.org, più di 25000 clipart di pubblico dominio); *Clker.com* (www.clker.com, con numerose clipart di pubblico dominio e possibilità di upload/creazione di nuove immagini); *Europhoto* (www.europhoto.eu.com, finanziato dalla Comunità Europea e comprendente migliaia di foto di interesse storico); *Midisegni* (www.midisegni.it, centinaia di disegni sugli argomenti più vari); *Google Art Project* (www.google.com/culturalinstitute/project/art-project), con le foto in alta risoluzione di oltre 46000 opere d'arte (di più di 8000 artisti) appartenenti a 263 diverse collezioni; *Haltadefinizione* (www.haltadefinizione.com/en/gallery.html? idopera=10&lingua=it), con foto al altissima definizione di opere d'arte famose e strumenti utilissimi per la loro analisi e visualizzazione (zoom avanti e indietro, cursori direzionali, righello misuratore, mano per il trascinamento); 2) per le icone si segnala la *Open Icon Library* (sourceforge.net/projects/openiconlibrary/), con oltre 137000 files .svg, .png, .xpm, .ico e .icns; 3) per i caratteri di scrittura è stato avviato il 21 maggio 2011 il progetto *Openfontlibrary.org* (www.openfontlibrary.org), che conta attualmente oltre 900

font; alcuni set di caratteri interessanti scritti a mano si trovano anche in *MyRealFont* (www.myrealfont.com/gallery.php) e numerosi font ben fatti sono distribuiti con licenza Open Font 1.1 in sourceforge.net
(sourceforge.net/directory/license:openfontlicense11/); per i dislessici sono da segnalare i font *Open-Dyslexic* (www.dafont.com/open-dyslexic.font) e *Biancoenero* (www.biancoeneroedizioni.com/shop/pages.aspx?id=26), quest'ultimo opera di Alessandra Finzi (psicologa cognitiva), Daniele Zanoni (esperto per i disturbi dell'apprendimento), Luciano Perondi (designer e docente di tipografia), Riccardo Lorusso e Umberto Mischi (grafici); altri font liberi sono: Dekar (fontfabric.com/dekar-free-font), Sketchetik Light (www.behance.net/Gallery/Sketchetica-(FREE)/389966), The Lobster Font (www.impallari.com/lobster), AW Conqueror (conqueror.com/#/en/typography/types), Age (www.behance.net/gallery/Age-Free-Font/590053), Piron (www.behance.net/gallery/Piron-Free-Font/579470), VAL Stencil (www.behance.net/gallery/VAL-Stencil/516954), Null (fontfabric.com/null-free-font), SAF (fontfabric.com/saf-freefont), Melbourne (26plus-zeichen.de/fonts/melbourne), Code (www.behance.net/gallery/CODE-free-font/530336); 4) per i suoni abbiamo: *FreeSound* (www.freesound.org - Licenza Creative Commons), *PdSounds* (www.pdsounds.org - Public Domain), *Soundgator* (www.soundgator.com - centinaia di files disponibili previa registrazione gratuita e suddivisi/catalogati in 23 categorie), *SoundBible.com* (soundbible.com/royalty-freesounds-1.html - Licenza Creative Commons e Public Domain), *FreeSoundEffects.com* (www.freesoundeffects.com/free-sounds/ airplane-10004/), *Un Día, Un Sonido* (www.undiaunsonido.com) e la *Macaulay Library* (macaulaylibrary.org), la più grande raccolta di suoni e versi degli animali presente in Internet (un archivio di 150000 risorse audio e video raccolte e digitalizzate in 12 anni e corrispondenti a ben 7500 ore di registrazione). Una lista piuttosto estesa dei siti che distribuiscono in tutto o in parte i loro contenuti con Licenza Creative Commons si trova a questo indirizzo:

wiki.creativecommons.org/Content\_Directories; la lista è organizzata in 5 sezioni ben fornite: Audio, Video, Image (immagini), Text (testi), Other (altro materiale).

## **1.3. Learning objects**

#### **1.3.1. Contenuti per moduli**

I "learning objects" più volte nominati sono oggetti didattici riutilizzabili, cioè moduli multimediali e possibilmente interattivi in cui immagini, video e contenuti testuali vengono assemblati tramite un software autore e forniti agli operatori scolastici. Questi ultimi, a loro volta, oltre ad avere spesso la possibilità di modificare i contenuti dei moduli, li scelgono e dispongono secondo un piano di lavoro e in rapporto ai propri scopi didattici. Si tratta in effetti di un continuo migliorare, modificare, smontare e rimontare, nell'ottica dell'ottimizzazione, valorizzazione e riutilizzazione delle risorse e all'interno di una didattica anch'essa modulare. Il discente stesso deve essere messo in grado di fare le medesime operazioni, in base alla propria maturità e autonomia, o comunque deve essere guidato dagli insegnanti a usufruire nel modo più efficace degli oggetti di apprendimento.

La metodologia progettuale per moduli è nata grazie a molteplici influssi: l'organizzazione industriale e militare; la formazione aziendale su richiesta ("on demand"); le teorie istruzioniste<sup>[47](#page-37-0)</sup>; la programmazione per obiettivi generali e specifici nella scuola; la programmazione orientata agli oggetti (OOP, Object Oriented Programming) e i nuovi ambienti di sviluppo (C++, Delphi, Java, PHP, Visual Basic). Le esperienze accumulate in tutti questi settori hanno permesso di definire con precisione le caratteristiche di un oggetto di apprendimento. Un "learning object" (LO) deve essere granulare, riusabile e reperibile, cioè: 1) deve contenere una piccola porzione di conoscenze, da combinare in modo vario, opportuno e creativo con altre piccole porzioni; 2) deve essere riutilizzabile (con o senza modifiche e adattamenti); 3) deve essere archiviato e descritto tramite "metadati" (parole chiave). All'interno delle piattaforme utilizzate per scopi educativi e accademici, largo spazio trova lo standard SCORM (Shareable Object Content Reference Model), nato nel 1997 negli Stati Uniti e pensato proprio per organizzare gli oggetti formativi attraverso il linguaggio marcatore XML (eXtensible Markup Language), in

<span id="page-37-0"></span><sup>47</sup> Le teorie istruzioniste considerano il mondo come strutturato in categorie ben definite, con proprietà e relazioni tra loro.

modo che tali oggetti risultino compatibili con l'LMS (Learning Management System), l'insieme dei programmi che gestisce i corsi on-line. Come metteremo in risalto in seguito, è opportuno che si proceda a un sistema più centralizzato di gestione, archiviazione e descrizione dei "learning objects" prodotti dalle scuole, dagli alunni e dagli insegnanti, in modo che siano effettivamente rintracciabili e riutilizzabili (o semplicemente utilizzabili). A questo proposito diverse istituzioni scolastiche si sono organizzate a diversi livelli per offrire agli e alle insegnanti la possibilità di depositare e prelevare oggetti scolastici, quasi sempre nel formato previsto dai programmi che accompagnano le nuove LIM. Un esempio può essere rappresentato dal "repository" organizzato dal Distretto Scolastico di Alba (unaliminclasse.weebly.com/index.html), in cui sono presenti già oltre 80 oggetti di apprendimento relativi ai seguenti ambiti: italiano, matematica (geometria, aritmetica, giochi), inglese, storia, geografia, scienze, musica, arte, lavori di gruppo.

## **1.3.2. Repositories**

Alcuni Paesi europei e diversi paesi extra-europei (Australia, Canada, Nuova Zelanda, Stati Uniti) hanno indicato per i propri sistemi scolastici precisi standard educativi e di apprendimento, predisponendo nel contempo una rete didattica di supporto per il raggiungimento degli obiettivi proposti. In particolare e proprio in riferimento alla questione dei "learning objects", in diverse nazioni l'organizzazione dei contenuti per moduli limitati è stato incoraggiato diffusamente e oggetti di apprendimento (modificabili o no) sono stati spesso preparati direttamente dagli organi ministeriali. Naturalmente ci sono grandi differenze tra i vari stati, sia a livello di filosofia generale, sia a livello dell'organizzazione pratica.

L'organizzazione scolastica della Gran Bretagna prevede 4 distinti sistemi scolastici (Inghilterra, Galles, Scozia e Irlanda Del Nord); per Inghilterra, Galles e Irlanda del Nord esiste un *National curriculum* (introdotto da Margaret Thatcher nel 1988 all'interno dell'*Education Reform Act* e disponibile all'indirizzo curriculum.qcda.gov.uk) ed è stato sviluppato un capillare programma di formazione, le cui attività si svolgono di solito dopo le ore di lezione e durante le vacanze; a supporto dell'attività di insegnamento e sul modello dell'organizzazione statunitense, sono stati prodotti numerosi esempi

particolareggiati relativi a: 1) programmazioni specifiche per discipline e gradi di istruzione (subjects); 2) lezioni (assessments); 3) attività pratiche (crafts and activities); 4) libri di lettura graduati (leveled reading); 5) oggetti di apprendimento al computer (learning objects). In quest'opera di supporto si è distinto il *Dipartimento per l'Educazione* del governo britannico (Department for Education) che nel proprio sito (www.education.gov.uk) propone, tra le altre cose, un riferimento ad un archivio centralizzato di materiale e software utilizzabili dagli insegnanti, il *Collect* (acronimo per Collections On-Line for Learning, Education, Children, and Teachers), con accesso protetto. Dedicato invece in modo specifico all'insegnamento della lingua inglese è *ISLCollective* (en.islcollective.com), con oltre 30000 schede operative stampabili da scaricare liberamente previa registrazione gratuita. Un altro sito simile è *TwistyNoodle* (twistynoodle.com).

In Germania i ministeri dell'Educazione e degli Affari culturali dei 16 Länder da sempre agiscono in modo piuttosto differenziato tra loro. In generale però tutti i Länder offrono al personale numerosi corsi di formazione continua e materiali didattici frequentemente aggiornati.

In Belgio è da segnalare la ricchissima area risorse del ministero della pubblica istruzione (www.enseignement.be/index.php?page=0&navi=184).

In Spagna le 17 *Comunità* legiferano in materia scolastica e orientano la propria politica educativa in modo praticamente autonomo. Particolarmente attiva è stata in questi anni la Catalogna, che, per salvaguardare la propria identità culturale e linguistica, ha provveduto alla traduzione in lingua catalana del materiale didattico per la scuola (libri, audiovisivi, software); in quest'ambito si sono utilizzati i software autore *Clic 3.0* prima e *JClic* dopo per approntare una libreria di oggetti didattici utilizzabili dalle istituzioni scolastiche riformate. È nato così *clicZone* (clic.xtec.cat/en/index.htm), che allo stato attuale comprende oltre 1400 progetti, oltre a corsi e documenti sul programma JClic.

Al di fuori dell'Europa il progetto più interessante di archivio di oggetti di apprendimento è *MERLOT* (Multimedia Educational Resource for Learning and On-line teaching www.merlot.org/merlot/index.htm), opera della California State University, ma va segnalato anche *CAREO* (Campus Alberta Repository of Learning Object - www.ucalgary.ca/), una collezione centralizzata pensata per gli educatori canadesi. Negli Stati Uniti e in Canada le università hanno spesso sostituito il governo centrale nell'organizzazione di strutture di raccolta di materiale didattico o educativo; lo stesso *Project Gutenberg* (www.gutenberg.org), un archivio "libero" di oltre 42000 libri, ha avuto origine nella NEF University di Toronto. Le rigide leggi europee di tutela del copyright, ma anche diversi fattori di ordine economico, culturale, giuridico e organizzativo, hanno frenato la costituzione di "repositories" analoghi (almeno nelle dimensioni) nel vecchio continente.

L'orientamento più recente (e coerente) è la costituzione di banche dati di "learning objects" distribuiti dagli autori con Licenza Creativa Commons o assimilabile, in modo che siano pienamente utilizzabili (e modificabili in alcuni casi) senza che il realizzatore ne perda la proprietà intellettuale. A questo proposito in Italia un'iniziativa interessante è stata avviata recentemente dalla Garamond (www.garamond.it) con il Repertorio Italiano di Contenuti Educativi Digitali (RICED), in cui gli insegnanti possono pubblicare e condividere i loro prodotti didattici (testi, slides, questionari, giochi, animazioni, video, dispense) a titolo gratuito e con licenza Creative Commons, in una logica di conoscenza come bene comune.

Da segnalare anche l'iniziativa di Rai Educational che nel sito *Medita* (Mediateca Digitale Italiana - www.medita.rai.it) mette a disposizione degli utenti registrati una mediateca didattica molto ben fornita e con un efficiente motore di ricerca. Piccoli documentari in italiano di 3 minuti ciascuno (suddivisi in 9 categorie e numerose sottocategorie) sono presenti invece in *OVO* (www.ovo.com) che soffre comunque di un numero ancora limitato di files. Il sito del programma "La storia siamo noi" (www.lastoriasiamonoi.rai.it) presenta invece documentari soprattutto della storia recente; molti materiali (fotogrammi, parti di filmati) non sono coperti da copyright, ma naturalmente un uso ampio o completo delle opere presenti in propri progetti da distribuire deve essere debitamente autorizzato. I filmati sono catalogati per temi e dossier e si segnalano il progetto multimediale speciale "Italia 150" e la funzione utilissima "#accaddeoggi".

A un livello più generale, in *YouTube* (www.youtube.com) e in *Issuu* (issuu.com/publications) si trovano materiali didattici molto interessanti sui più svariati argomenti: usati con attenzione questi due strumenti sono una fonte preziosa e potenzialmente inesauribile di documenti e video per insegnanti e alunni. Per YouTube abbiamo in particolare: 1) Youtube per le scuole (www.youtube.com/schools?feature=inp-bl-paq), con accesso a migliaia di video didattici, previa registrazione gratuita; 2) GulliverLim (www.youtube.com/user/GulliverLim), un canale per la scuola primaria gestito dalla casa editrice Gulliver e comprendente vivaci video didattici dedicati a diverse discipline (italiano, matematica, geografia, storia, arte e immagine, scienze, musica, inglese); 3) Facciamo scienze (www.youtube.com/view\_play\_list?p=D22FD2D5D6907CF7), il canale di scienze di Zanichelli, con 22 video didattici; 4) La didattica su YouTube (fisica.andreadecapoa.net), selezione ragionata di video didattici in italiano. Per Issuu è da segnalare la possibilità di pubblicare i propri lavori in .pdf come un libro sfogliabile in formato Flash. Allo stesso modo funzionano *Youpublisher* (www.youpublisher.com) e *Yumpu* (www.yumpu.com), che tuttavia risultano leggermente meno immediati nell'uso rispetto a Issuu. Altri servizi simili sono *Yudu* (www.yudu.com), *Openzine* (www.openzine.com/aspx), *NewsCred* (www.newscred.com), *Scribd* (www.scribd.com), *Zinepal* (www.zinepal.com) e *Crayon* (crayon.net). Più soggetti a controllo sono i files multimediali (immagini, suoni e video) contenuti in *Wikimedia Commons* (commons.wikimedia.org): gli oltre 18 milioni di files contenuti possono essere liberamente adoperati per qualsiasi scopo, a maggior ragione nelle aule scolastiche e nei progetti didattici sviluppati da alunni e insegnanti.

# **2. I PROGRAMMI AUTORE**

Un'ampia e dettagliata rassegna critica degli strumenti software disponibili può risultare utile a comprendere quali applicazioni utilizzare per la creazione di oggetti di apprendimento. Saranno privilegiati i software multipiattaforma<sup>[48](#page-42-0)</sup> (o comunque per Windows, dato che è il sistema attualmente più diffuso nelle scuole), ma soprattutto i programmi con una licenza open source o freeware. Eccezioni saranno effettuate solo per software commerciali particolarmente diffusi (es. Smart Notebook, Workspace, Flash e Microsoft Office, Visual Basic, Powerpoint) e per applicazioni solo per Linux estremamente valide o senza corrispettivo freeware in ambiente Windows (es. Kdenlive).

## **2.1. Gli strumenti per le LIM**

Le moderne Lavagne Interattive Multimediali vengono di solito fornite di un software autore proprietario per lo sviluppo di contenuti, lezioni e attività didattiche. E' evidente il tentativo da parte di diverse aziende di creare uno standard di riferimento per questo tipo di materiale e il fatto non sorprende proprio relativamente alle loro finalità commerciali. La qualità degli strumenti proposti è discreta, ma giocano a loro sfavore proprio i problemi di compatibilità e distribuzione dei lavori realizzati, oltre ovviamente le limitazioni imposte dalle licenze di utilizzo.

Come applicativi per la realizzazione di oggetti didattici interattivi e di lezioni multimediali con licenza commerciale collegata all'acquisto e uso delle rispettive LIM, vedremo qui in particolare 8 diversi prodotti: Smart Notebook di Smart Technologies; Workspace di Interwrite Learning; Active Inspire

<span id="page-42-0"></span><sup>48</sup> Eseguibili all'interno di diversi sistemi operativi.

di Promethean; Returnstar Electronic Whiteboard; StarBoard; RM Easiteach; MimioStudio; Eduribbon.

Si noti che ogni applicazione, con la relativa licenza d'uso, può essere usata con qualsiasi LIM, ma si interfaccia meglio con la Lavagna Multimediale Interattiva cui fa riferimento. Peraltro esiste anche un problema legale non di poco conto: in quasi tutte le licenze si prevede espressamente il divieto d'uso con dispositivi (LIM, ma non solo) di altri produttori. Per i due software più diffusi, Active Inspire e Smart Notebook, è specificato proprio il divieto di utilizzo con dispositivi di altri produttori. Per ovviare a questi problemi (e a quelli di compatibilità già evidenziati), stanno muovendo i primi passi, e le vedremo nel dettaglio, le alternative "libere" ai software dedicati in modo specifico alle LIM.

Un po' più particolare, ma con interessanti prospettive di sviluppo è un progetto legato al sistema remoto di controllo della consolle Nintendo Wii e finalizzato alla realizzazione di lavagne interattive a bassissimo costo; per questa iniziativa è stato già realizzato il software Wiimote Whiteboard (sourceforge.net/projects/wiiwhiteboard) e sono in corso diverse sperimentazioni (ad es. Wiidea all'interno del Progetto Marconi – USR-Emilia-Romagna, USP di Bologna serviziomarconi.istruzioneer.it/wiidea/index.php e WiildOs wiildos.wikispaces.com).

## **2.1.1. Smart Notebook**

*Smart Notebook*, in dotazione con le LIM Smart Board della Smart Technologies (smarttech.com), è disponibile in versione 11.4 per Windows e MacIntosh e 11 per Linux. In caso di problemi con gli ultimi aggiornamenti, è ancora possibile prelevare dal sito della casa madre le versioni 11.3, 11.2, 11.1, 11 SP1 e 11 per Windows e MacIntosh e 10.3 e 10.2 SP1 per Linux. In abbinamento facoltativo è fornito anche un sistema di verifica della comprensione dei materiali da parte degli studenti, *Smart Response*, ma in questo caso solo per Windows e MacIntosh. Ovviamente il download dei due software (o il loro aggiornamento) è possibile solo se si posseggono una lavagna Smart Board e il codice del prodotto (o una versione precedente del software già registrata). Per Ipad esiste (a pagamento) un'applicazione specifica, *Smart Notebook App For IPad* (itunes.apple.com/gb/app/smart-notebook-app-foripad/id554245373?mt=8), versione "light" di Smart Notebook.

Con Smart Notebook è possibile realizzare presentazioni o lezioni: il file .notebook<sup>[49](#page-44-0)</sup> creato può contenere al suo interno diverse pagine e in ogni pagina ci possono essere oggetti di diverso tipo (testi, linee, forme geometriche, disegni preparati a mano libera, immagini, tabelle, files Flash .swf $^{50}$  $^{50}$  $^{50}$ ) con proprie impostazioni specifiche e proprietà; i files .notebook e gli oggetti in essi contenuti possono essere ripresi, manipolati e modificati in qualsiasi momento; è prevista peraltro l'esportazione dei files notebook in alcuni diffusi formati, come .pdf<sup>[51](#page-44-2)</sup> e .html<sup>[52](#page-44-3)</sup>. Un'ampia (e ampliabile) raccolta di clip-art e immagini facilita la preparazione dei progetti ed è presente una serie di modelli di lezioni interattive da personalizzare. A questo proposito il "Toolkit di Attività didattiche" prevede numerosi strumenti per la predisposizione e progettazione delle proprie attività e consente di creare lezioni di livello professionale. Per agevolare il lavoro degli operatori scolastici, diversi tutorial sono disponibili dal menu Help e nel centro risorse *Smart Exchange* (exchange.smarttech.com) sono presenti migliaia di risorse e lezioni, che hanno l'indubbio vantaggio di non avere dimensioni eccessive (nella pratica vengono aggiunti solo pochi  $kb^{53}$  $kb^{53}$  $kb^{53}$  allo spazio occupato dagli elementi inseriti): nella parte relativa alla lingua italiana, le attività, opera soprattutto di insegnanti, sono suddivise per anno, tipo di file e disciplina, e costituiscono ulteriori modelli da modificare. Alcuni strumenti molto interessanti sono: "Sudoku" (exchange.smarttech.com/details.html?

id=x6b932f8b5a1d4d74917aaa2f3218a5c0), "Frasi minime ed espansioni" (exchange.smarttech.com/details.html? id=50292e3d-4c8c-42e3-ba7c-3230377aff58), "Triangoli" (exchange.smarttech.com/details.html?id=0ccf2022-32ca-4299 b1ed-86b90422dc75), "I bastoncini" (exchange.smarttech.com/

<span id="page-44-0"></span><sup>49</sup> Formato proprietario di Smart Notebook.

<span id="page-44-1"></span><sup>50</sup> ShockWave Flash, file vettoriale proprietario di Adobe Flash.

<span id="page-44-2"></span><sup>51</sup> Portable Document Format, formato di file "aperto" sviluppato da Adobe Systems fin dal 1993 e prodotto principalmente da Adobe Acrobat, ma anche da numerose altre applicazioni. Un file .pdf può contenere testi e immagini in qualsiasi risoluzione.

<span id="page-44-3"></span><sup>52</sup> File in HyperText Markup Language (HTML).

<span id="page-44-4"></span><sup>53</sup> Il kilobyte (= 1024 byte) è un'unità di misura dell'informazione.

details.html?id=4dae5c79-9b72-4d4f-8416-80afe7463207), "Impariamo a contare" (exchange.smarttech.com/details.html? id=acbd33eb-555f-48a6-8b4f-1ec5da9410cf), "Tangram" (exchange.smarttech.com/details.html?id=dc147b10-

f551-4284-a94f-0e11a7f1c7d5). In tutto sono presenti oltre 550 lezioni in italiano, che costituiscono ormai una raccolta piuttosto corposa, utilissima nella normale attività didattica con le LIM Smartboard. Sempre per favorire la fruizione dei contenuti interattivi (e anche per imporre in qualche modo il proprio formato come standard), Smarttech mette a disposizione (sempre per Windows, MacIntosh e Linux) un tool per la visualizzazione dei files .xbk<sup>[54](#page-45-0)</sup>, *Notebook Interactive Viewer*, che presenta le seguenti caratteristiche: strumenti per la modifica delle pagine (penne ed evidenziatori; penna  $SD^{55}$  $SD^{55}$  $SD^{55}$  creativa; gomma; linee; forme; testo); selezione e spostamento degli oggetti (non bloccati) delle pagine; visualizzazione a schermo intero; zoom impostabili; tendine per nascondere lo schermo. Naturalmente non è consentito salvare le modifiche o esportare i lavori, ma è sempre possibile catturare l'immagine modificata con "tools" appositi.

Tra i numerosi esercizi interattivi che si possono preparare con Smart Notebook indichiamo: associazione di immagini e parole; associazione molti a uno; scelta multipla (una domanda, più risposte); identificazione di regioni all'interno di un'immagine; organizzazione di immagini (secondo due o tre categorie); riordinamento di un testo; organizzazione di parole (secondo due o tre categorie); gioco dell'impiccato; parole crociate; catalogazione di dati; anagrammi di parole (con eventuali aiuti); memory; linee del tempo; risposta a domande cercando tra le lettere mescolate.

Ci troviamo sicuramente davanti a un ottimo prodotto, ma i problemi di licenza e compatibilità ci suggeriscono di non considerare il software Smart Notebook come la soluzione definitiva per la creazione di "learning object". Peraltro permane una certa confusione nell'organizzazione degli stessi archivi all'interno del software e una discreta macchinosità nell'uso delle lezioni realizzate. Infine sono stati segnalati diversi bugs<sup>[56](#page-45-2)</sup>

<span id="page-45-0"></span><sup>54</sup> File Smart Board Slide Collection.

<span id="page-45-1"></span><sup>55</sup> Scanner Digital (Scanner Digitale).

<span id="page-45-2"></span><sup>56</sup> Errori di programmazione.

nelle versioni Linux, proprio mentre molte scuole stanno attuando politiche di migrazione verso i sistemi "liberi".

Un punto evidentemente a favore è invece la presenza massiccia di materiale dedicato. In particolare si segnalano numerosi tutorial, come quelli di Antonella Pulvirenti e Licia Corrente (www.maestrantonella.it/tut\_NOTEBOOK.html), di Gian Marco Malagoli (formazione.faresapere.it/demo-online/), di Armida Truppi (limiamo.files.wordpress.com/2012/11/manualesmartboard.pdf), di Roberta Turri (www.dropbox.com/s/vzc2egvzmulkha5/Procedura per installazione SMART Notebook 10 e aggiornamento a versione 11.pdf), di Ivana Sacchi (www.ivana.it), di Maria Lucia Ercole (www.scribd.com/doc/69993098/Breve-Tutorial-Smart-Notebook-10), di Gianluca Bellei (www.smarteducational.it/index.php? option=com\_content&view=article&id=121:corsi-di-istruzionetecnica-per-gli-insegnanti-della-provincia-dimodena&catid=40:metodo-di-studio&Itemid=79), di Giampaolo Ribaudo (verifichematematica.blogspot.it/2011/01/guidaalluso-del-software-notebook-per.html) e di Giorgio Galli (www.giogalli.it/LIM/smart2.htm), e diverse raccolte di files Smart Notebook, come quelle di Antonella Pulvirenti (www.maestrantonella.it/miei\_materiali.html e www.veronellazimella.it/index.php/guide-smartnotebook.html), Giorgio Galli (www.giogalli.it/LIM/smart.htm e www.giogalli.it/LIM/smart3.htm), *Mametaticaweb* (www.matematicaweb.it/lim-primarie.htm) e *Bibliolab*

(www.bibliolab.it/lim\_web/lim\_lezioni\_sto.htm,

www.bibliolab.it/lim\_web/lim\_lezioni\_ita.htm).

In Vbscuola (www.vbscuola.it/pagine/lim.htm) troviamo alcune unità didattiche molto interessanti per Smartboard preparate da Elisabetta Landi e Giusi Landi.

## **2.1.2. Workspace**

*Workspace* di Interwrite Learning (www.einstruction.com/support/downloads), compatibile con Mac OS X 10.x e successivi, Windows 7/8 e precedenti, Linux 2.6.x, Ubuntu, Suse, disponibile in prova per 45 giorni anche per chi non ne possiede una licenza, permette la creazione, il salvataggio, la stampa e l'invio tramite e-mail delle lezioni create.

I "learning objects" preparati dal software sono già pronti per l'uso su piattaforme e-learning (formazione a distanza FaD sincrona e asincrona). I contenuti sono sempre organizzati per pagine e per oggetti e la loro creazione è agevolata dalla presenza di molti strumenti interessanti: penna immagini; penna evidenziatore; forma a mano libera; testo; timbro; forme; penna multicolore; linea; testo a mano libera; righello; compasso; goniometro; triangolo. In totale gli strumenti messi a disposizione sono più di 50 distribuiti nelle 3 modalità operative della LIM associata: interattiva, ufficio, lavagna.

Come detto, le lezioni sono sempre organizzate per pagine. In ogni pagina, gli oggetti possono essere copiati, bloccati, sbloccati, modificati, spostati e organizzati su più livelli. Le proprietà di pagine e oggetti sono modificabili dall'utente in ogni momento, sul modello di Adobe Flash, e tra le pagine sono previsti effetti di transizione, come in Powerpoint. Interessante è la funzione "pagina infinita" che ampia i limiti di utilizzo di ogni pagina.

L'importazione di immagini (.jpg, .gif, .tif<sup>[57](#page-47-0)</sup>, .png<sup>[58](#page-47-1)</sup>, ecc.), Flash .swf, .pdf, .ppt<sup>[59](#page-47-2)</sup>, video e audio, è effettiva: i files multimediali vengono realmente inclusi nell'unico file dati Interwrite Workspace; per ottenere oggetti digitali da inserire, sono disponibili diverse strade: 1) la ricca (e personalizzabile) galleria "Interwrite Content", contenente migliaia di files Flash, audio, immagini e .pdf, e organizzata per materie; 2) l'accesso facilitato a diverse risorse esterne on-line (Digital Asset); 3) la cattura di immagini tramite l'apposito strumento; 4) il collegamento a vari dispositivi in input (scanner, webcam, etc.); 5) la stessa importazione dei file già descritta. In output, i files prodotti possono essere esportati in diversi formati molto diffusi (.pdf, .html, .tif, .bmp, .gif, .png, .jpg, Powerpoint .ppt). A causa della relativa limitata diffusione del software Workspace

<span id="page-47-0"></span><sup>57</sup> Tagged Image File Format (anche TIFF), sviluppato dalla Aldus Corporation, è un formato di immagine "raster" molto diffuso nel mondo della grafica professionale.

<span id="page-47-1"></span><sup>58</sup> Formato di immagine per il World Wide Web (WWW) ideato nel 1995 da un gruppo di autori indipendenti dopo che nel 1994 i detentori dei diritti sui files .gif avevano chiesto il pagamento di royalties per l'uso del loro formato.

<span id="page-47-2"></span><sup>59</sup> Presentazioni create con Microsoft PowerPoint.

rispetto a Smart Notebook, è consigliabile esportare i lavori creati in formato .ppt o .pps $^{60}$  $^{60}$  $^{60}$  (Microsoft Powerpoint), in attesa che vengano organizzati nel Web adeguati archivi dedicati ai files proprietari del prodotto di Interwrite.

On-line è disponibile tanto materiale utile per apprendere l'uso di Workspace: 1) una completa guida di Know K. Srl (keynes.scuole.bo.it/lavagna/guida-iw.pdf); 2) una presentazione di WeMake Service Srl (www.wemakeservice.it/pdf/interwrite/BUSINESSBOARD.pdf); 3) un'illustrazione approfondita del software in Lavagnainterattiva.eu (www.lavagnainterattiva.eu/softwareper-lim-einstruction-workspace/); 4) le video-guide di Magisterlim

(sites.google.com/site/magisterlim/tutorial/tutorial-

interwrite); 5) i video-tutorial della comunità di Interwrite (www.interwritecommunity.it/article/articleview/12); 6) diversi video presenti in YouTube (www.youtube.com/watch? v=JHxfCPvLXks, www.youtube.com/watch?v=v1-lEkd9t1A, www.youtube.com/playlist?list=PL190FFD8D5B6FF55A).

In Vbscuola (www.vbscuola.it/pagine/lim.htm) troviamo alcune unità didattiche molto interessanti per Interwrite preparate da Elisabetta Landi, Giusi Landi, Emilia Laterza e Marika Rongo. Molto materiale troviamo anche nel sito della Scuola Montanari (www.scuolamontanarif.it/info/materiali-2/ materiali-per-le-lim). In ogni caso un elenco esaustivo di risorse, attivo dal dicembre 2008, è stato compilato da Roberto Sconocchini (www.robertosconocchini.it/didattica-con-lalim/2976-guida-alluso-della-lim-interwrite.html) è può essere preso come punto di partenza per la ricerca di altri files utili.

## **2.1.3. Active Inspire**

I due noti software per lavagne Promethean Active Primary e Active Studio sono stati raccolti recentemente in un unico prodotto, *Active Inspire* (www.prometheanplanet.com/italian), giunto alla versione 1.6 e disponibile per Windows, MacIntosh e Linux. Come avviene di solito per i software collegati alle LIM, è

<span id="page-48-0"></span><sup>60</sup> Presentazioni create con Microsoft PowerPoint. Diversamente dai files .ppt, non possono essere modificati ma sono proiettati e visualizzati direttamente, con il rispetto di tempi ed effetti impostati in fase di creazione.

necessaria una licenza d'uso per installare Active Inspire e, a differenza di Workspace, non si può provare il software. Registrandosi al sito della Promethean è possibile fare il download del materiale disponibile: 1) pacchetti di risorse; 2) migliaia di lezioni gratuite, suddivise per discipline (arte e musica, italiano, lingue straniere, politica, religione e filosofia, geografia, matematica, scienze, storia); 3) links utili. Ogni lezione è organizzata per pagine facilmente navigabili e contenenti una vasta gamma di oggetti (testi, forme, suoni, animazioni, azioni) ed è disponibile come flipchart (.flipchart), un formato di file piuttosto "chiuso": non ci sono lettori per queste lezioni al di fuori di Active Inspire e attualmente è impossibile convertirle in altri formati (ad esempio .ppt di Powerpoint); l'esportazione delle singole pagine in .pdf o .jpg e la ricostruzione successiva dell'oggetto di apprendimento è un'operazione faticosa e macchinosa, quindi non consigliabile in situazioni normali. Tra l'altro, se è possibile recuperare in Active Inspire 1.6 files .flipchart creati con versioni precedenti del software, non è permessa purtroppo l'operazione inversa.

Si noti che Active Inspire importa i files creati con Smart Notebook: si tratta di una funzione importantissima e di uno dei pochi casi in cui vengono considerati i problemi di compatibilità. Il processo inverso non è consentito: Smart Notebook non importa files .flipchart.

Per Active Inspire sono stati preparati da Giorgio Galli 12 videotutorial (www.youtube.com/playlist? list=PL1C73CB9F6F337534&feature=plcp) dedicati ai seguenti argomenti: 1) manuale on line; 2) strumenti di scrittura manuale su flipchart; 3) strumenti forme, connettori, testo; 4) inserimento di immagini; 5) inserimento e gestione di files video; 6) strumento annotazioni sul desktop; 7) e 8) creazione e utilizzo di contenitori degli oggetti (in due parti); 9) uso dei layer; 10) configurazione del software e creazione di profili; 11) utilizzo dello strumento browser; 12) inserimento di pagine di flipchart come immagini nella sceneggiatura.

Una serie di videotutorial su Active Inspire sono presenti invece nel blog di Maria Teresa Carrieri (maestramariateresa.blogspot.it/search/label/LIM), insegnante autrice anche del manuale "Primi passi con Active Inspire" (www.scribd.com/doc/102220303/Primi-Passi-Con-Active-Inspire). Infine le funzioni base ed alcune funzioni avanzate di Active Inspire sono illustrate da Anna Rita Vizzari in due animazioni molto chiare (www.slideshare.net/latiranna/actinvinspire-funzionibase#btnNext e www.slideshare.net/latiranna/activinspirealcune-funzioni-avanzate).

In lingua inglese sono disponibili numerose risorse: 1) "Using the Desktop Tools in ActivInspire" (www.scribd.com/doc/12986775/Using-Desktop-Tools-in-

Activinspire); 2) "Making an Anagram Starter in ActivInspire" (www.scribd.com/doc/12920433/Making-an-Anagram-Starterin-ActivInspire); 3) "ActivSoftware Inspire Studio Toolbars" (www.scribd.com/doc/12918825/ActivSoftware-Inspire-

Studio-Toolbars); 4) "ActivSoftware Inspire Primary Toolbars" (www.scribd.com/doc/12918824/ActivSoftware-Inspire-

Primary-Toolbars); 5) "Activstudio 3 Toolbars" (www.scribd.com/doc/6024423/Activstudio-3-Toolbars); 6) "ActivExpression voting voting guide" (www.scribd.com/doc/20598235/Voting-with-

ActivExpression); 7) "Promethean ActivInspire – Adding Graph Paper and Grids"

(www.whiteboardblog.co.uk/2011/10/promethean-

activinspire-adding-graph-paper-and-grids/); 8) "Check your Interactive **Miteboard** Whiteboard Gallery" (www.whiteboardblog.co.uk/2011/09/check-your-interactivewhiteboard-gallery/); 9) "Moving between IWB Platforms" (www.whiteboardblog.co.uk/2011/05/moving-between-iwbplatforms/); 10) "Screencasting with IWB Software"

(www.whiteboardblog.co.uk/2010/12/screencasting-with-iwbsoftware/); 11) "Creative use of colour in IWB files" (www.whiteboardblog.co.uk/2011/01/creative-use-of-colourin-iwb-files/); 12) "Lesson Starter Ideas for your Whiteboard"

(www.whiteboardblog.co.uk/2010/07/lesson-starter-ideas-foryour-whiteboard/); 13) "Making an Anagram Game in ActivInspire" (www.youtube.com/watch?v=Wl41ljpa68Q); 14) "Desktop Tools and Screen Capture in ActivInspire" (www.whiteboardblog.co.uk/2011/04/video-guide-desktop-

tools-in-promethean-activinspire/); 15) "ActivSoftware Inspire Edition – A first look" (www.thinkbank.com/iwb/video/ActivInspire/); 16) il materiale del wiki di Tom Cooper (promethean.york.wikispaces.net/su10training), della Technology Resource Teachers

(sites.fcps.org/trt/promethean\_activinspire) e della Promethean Playground (prometheanplayground.wikispaces.com/).

Promethean Planet (www1.prometheanplanet.com/it/), comunità virtuale molto frequentata, contiene 21 pacchetti di risorse ed oltre 600 lezioni strutturate in lingua italiana, come "Analisi logica - categorie" (www1.prometheanplanet.com/it/server.php? show=ConResource.27464), "Con i e con e" (www1.prometheanplanet.com/it/server.php? show=ConResource.44058), "Il geografo e i suoi collaboratori" (www1.prometheanplanet.com/italian/server.php? show=ConResource.32626), "Scomponi i numeri" (www1.prometheanplanet.com/it/server.php? show=ConResource.44032), "Preistoria" (www1.prometheanplanet.com/italian/server.php? show=ConResource.32505), "Vocale A" (www1.prometheanplanet.com/it/server.php? show=ConResource.44024), "Figure piane" (www1.prometheanplanet.com/italian/server.php? show=ConResource.32457), "Compravendita" (www1.prometheanplanet.com/italian/server.php? show=ConResource.32451), "Operazioni" (www1.prometheanplanet.com/italian/server.php? show=ConResource.32438), "Area completo" (www1.prometheanplanet.com/italian/server.php? show=ConResource.32366), "Area" (www1.prometheanplanet.com/italian/server.php? show=ConResource.32365), "La scala geografica" (www1.prometheanplanet.com/italian/server.php? show=ConResource.31464), "Giornata mondiale della terra" (www1.prometheanplanet.com/italian/server.php?<br>show=ConResource.30582), "Fine dell'Impero show=ConResource.30582), "Fine dell'Impero Romano d'Occidente" (www1.prometheanplanet.com/italian/server.php? show=ConResource.30392), "Cellula" (www1.prometheanplanet.com/italian/server.php? show=ConResource.30187), "Filastrocchiamocela..." (www1.prometheanplanet.com/italian/server.php? show=ConResource.28716), Testo poetico" (www1.prometheanplanet.com/italian/server.php? show=ConResource.28457), "Le funzioni vitali dell'uomo"

(www1.prometheanplanet.com/italian/server.php? show=ConResource.27467), "L'alfabeto inglese" (www1.prometheanplanet.com/italian/server.php? show=ConResource.27126), The "La digestione" (www1.prometheanplanet.com/italian/server.php? show=ConResource.27084), "La respirazione" (www1.prometheanplanet.com/italian/server.php? show=ConResource.27077), "Il sogno in blu" (www1.prometheanplanet.com/italian/server.php? show=ConResource.26935), "Introduzione alla simmetria" (www1.prometheanplanet.com/italian/server.php? show=ConResource.26930), The "Europa" fisica" (www1.prometheanplanet.com/italian/server.php? show=ConResource.26510), "Matematica di Natale" (www1.prometheanplanet.com/italian/server.php? show=ConResource.26379), "Sette strumenti per sette personaggi" (www1.prometheanplanet.com/italian/server.php? show=ConResource.26199), "Pierino e il lupo" (www1.prometheanplanet.com/italian/server.php? show=ConResource.25325), "Mesi e stagioni" (www1.prometheanplanet.com/italian/server.php? show=ConResource.20125), "I denti e l'alimentazione" (www1.prometheanplanet.com/italian/server.php? show=ConResource.20009), "La terra, il sole e la luna" (www1.prometheanplanet.com/italian/server.php? show=ConResource.20008), "Gli antichi greci" (www1.prometheanplanet.com/italian/server.php? show=ConResource.19988), "Tempo e clima" (www1.prometheanplanet.com/italian/server.php? show=ConResource.19917), "Gli antichi egizi" (www1.prometheanplanet.com/italian/server.php? show=ConResource.19916).

#### **2.1.4. Returnstar Electronic Whiteboard, StarBoard, RM Easiteach, MimioStudio, Eduribbon**

La diffusione capillare delle LIM nelle scuole italiane ha determinato l'arrivo di prodotti a costo contenuto provenienti da diversi Paesi asiatici e in particolare dalla Cina. *Returnstar Electronic Whiteboard*, che accompagna proprio la maggior parte di queste LIM, è un discreto software con tutte le funzioni tipiche di programmi simili e si dimostra utile soprattutto nella preparazione di conferenze in remoto (ad es. tramite NetMeeting) o di lezioni per corsi a distanza.

Legato invece molto strettamente alle Lavagne Hitachi (e non altrimenti facilmente e liberamente reperibile) è il software *StarBoard*, peraltro non disponibile per Linux; una limitazione questa piuttosto grave e stigmatizzata in parte dallo stesso MIUR, ma evidenziata con più forza dalle scuole "migrate" verso i sistemi "liberi". La stessa Hitachi (www.hitachisolutionsus.com/starboard/support/starboard\_download.shtml) mette a disposizione, per il solo uso personale e non commerciale, un'applicazione per Windows, *StarBoard Viewer 3.0 Win 8656*, con funzioni di editing ridotte, ma comunque sufficienti per preparare a casa una lezione da portare in classe. Con StarBoard Viewer possiamo: 1) disegnare con 3 penne diverse (normale, Intelli-Pen, penna a puntatore laser), di grandezza impostabile dall'utente e disponibili in 4 stili (pieno, evidenziatore, con bordo, ombra) e in 12 colori; 2) aggiungere testi e immagini dalla memoria; 3) creare forme geometriche con Intelli-Pen; 4) aggiungere e modificare collegamenti ipertestuali; 5) selezionare, bloccare, sbloccare, cancellare, tagliare, allineare, riordinare, spostare, modificare, duplicare, raggruppare e separare gli oggetti inseriti; 6) gestire le pagine dei progetti; 7) importare e fondere files .yar (formato dei documenti Stardboard) dalla versione 7.x in poi (gli oggetti .tif e .swf non vengono visualizzati); 8) salvare i progetti in files .yar; 9) esportare gli interi documenti in .pdf o in .html o le singole pagine in diversi formati grafici (.bmp, .jpg, .png). Per Starboard è disponibile un puntuale "manuale minimo" realizzato da Salvatore Regalbuto (www.edu-learning.it/wpcontent/uploads/2011/02/Manuale Minimo StarBoard.pdf).

*RM Easiteach* (www.easiteach.com/ita/), disponibile in versione 1.4 per le lavagne interattive di RM Education Software Products con sistema operativo Windows, è stato tradotto in 11 lingue (tra cui l'italiano), può essere scaricato come trial attivo 30 giorni, permette di elaborare lezioni motivanti e coinvolgenti, e comprende: 1) numerosi effetti speciali (spirale, mosaico, sfocamento, colore dei vecchi film, monocromatico, ecc.); 2) una banca multimediale di 4500 risorse ("Media bank"); 3) tools di registrazione audio e video utilizzando microfoni o fotocamere digitali; 4) il riconoscimento della voce, della scrittura a mano e delle forme disegnate; 5) funzioni avanzate di calcolo; 6) barre degli strumenti accessibili.

*MimioStudio* (www.mimio.com/it-EM/Products/MimioStudio-Software.aspx), giunto alla versione 10, disponibile per Windows, Macintosh e Linux in 33 lingue, tra cui l'italiano, comprende: 1) numerosi e avanzati strumenti di presentazione (tendina, riflettore, animazioni, transizioni) e di riconoscimento (da grafia a testo editabile e da disegno a forme geometriche); 2) vasti contenuti didattici (offerti dalla e nella Galleria MimioStudio); 3) un creatore di attività facile da usare (ActivityWizard); 4) la gestione di numerosi tipi di files (inclusi .doc, .docx, .ppt, .pdf, .notebook e .iwb); 5) un completo registro delle prestazioni degli utenti. Un percorso didattico in formato Mimio (e .pdf) sull'area dei poligoni è stato preparato da Miranda Filippo (miryfil.blogspot.it/2013/03/percorsodidattico-sullarea.html).

Dal punto di vista della documentazione, accanto al manuale ufficiale (www.scribd.com/doc/142485597/manualemimio), dettagliato e puntuale, troviamo un completo e chiaro videocorso di formazione in 5 lezioni (www.youtube.com/user/ MimioItalia/videos) curato dalla stessa Mimio Italia.

Infine *Eduribbon* è uno strumento universale per tutti i tipi di LIM e permette di preparare presentazioni interattive. Disponibile solo in lingua inglese, ha il pregio di fornire agli utenti una versione base completamente gratuita e prelevabile dal Web. *Eduribbon Free 1.00* (web.dosli.cz/cze/index.html www.dosli.cz/soubory/er1/EduRibbonFree100.exe) consente di: 1) leggere e salvare progetti in formato .xedurib; 2) catturare un'immagine, modificarla e salvarla come files .xedurib o come immagine .bmp o .png; 3) evidenziare, disegnare e scrivere con diverse penne e pennelli; 4) aggiungere, spostare e modificare testi, forme, linee e multilinee; 5) utilizzare una tastiera visuale per scrivere e modificare testi. Purtroppo numerose funzioni potenzialmente interessanti sono disattivate e sono riservate alle versioni a pagamento "Lite" e "Professional".

## **2.1.5. Alternative "libere"**

A proposito dei programmi commerciali pensati per le LIM, il rischio è che leghino troppo gli utenti a un determinato tipo di Lavagna Multimediale e a un preciso formato di file.

Stanno facendo i primi passi diverse alternative "libere" che, se pure non complete come i corrispondenti programmi a pagamento, possono coprire le principali esigenze degli utenti.

*Pointofix* (www.pointofix.de/download.php), di produzione tedesca, è un software semplice, ma efficiente, pensato specificatamente per le LIM. La versione 1.7 è disponibile anche in italiano; dopo l'installazione del software, basta prelevare dal<br>sito indicato il "Language Pack", estrarne il file sito indicato il "Language Pack", estrarne il file pointofix\_translation\_it.ini e rinominarlo in pointofix\_translation.ini nella directory principale del programma. La barra degli strumenti viene visualizzata quando si clicca sul pulsante "Avvio": la schermata corrente viene bloccata e ci si può disegnare utilizzando il tasto sinistro del mouse (per tornare in modalità PC basterà cliccare sul pulsante "Finito"). Gli strumenti di modifica "standard" previsti (tutti di varie dimensioni e in 5 colori fissi, trasparenti o coprenti) sono: matite; gomme; frecce e doppie frecce; linee; rettangoli (vuoti e pieni); ovali (vuoti e pieni); righe di testo. Si aggiungono alcune interessanti funzioni: il segno verde di spunta e la crocetta rossa (per i quali è necessario che sia installato il font "Wingdings"); la selezione di aree da esportare; la lente d'ingrandimento (la parte attorno al cursore può essere ingrandita del 200% o del 400%, con passaggio tramite clic sul tasto sinistro del mouse); lo zoom graduale (avanti e indietro) della schermata fino a 10 volte; l'annullamento dell'ultima modifica oppure di tutti i disegni inseriti; la stampa, la copia in memoria e il salvataggio in immagini .jpg, .png o .bmp della schermata corrente (eventualmente modificata) o di parti di essa. Si tratta tutto sommato di un programma abbastanza completo e pratico, ideale per meeting e conferenze e utilizzabile anche con dispositivi hardware non recenti. L'applicazione può essere proficuamente usata in appoggio a programmi autore più completi nella fase di preparazione dei contenuti da inserire.

*Easy Whiteboard* (www.go-conference.de/easy-Whiteboard Software-65.html), giunta alla versione 2.11, è un'applicazione in lingua tedesca, ma è piuttosto intuitiva e Vincenzo Bellentani (USP di Bologna) ha provveduto alla traduzione dei comandi (serviziomarconi.istruzioneer.it/wiidea/software/easy\_trad.php ). Rispetto a Pointofix, che prendiamo sempre a riferimento per i prodotti freeware dedicati alle LIM, ci sono le seguenti

differenze: 1) le schermate possono essere salvate solo in formato .bmp (con numerazione automatica progressiva); 2) è ammessa l'apertura di un foglio bianco accanto alla cattura dello schermo corrente; 3) sono previsti 6 colori fissi e uno personalizzabile; 4) le videate sono salvabili all'uscita del programma in una cartella a scelta (ma senza poter impostare il nome dei files); 5) la toolbar del programma viene inserita nella schermata catturata; 6) non sono presenti la freccia bidirezionale e alcuni strumenti aggiuntivi (es. zoom, stamper<sup>[61](#page-56-0)</sup>); 7) la lente di ingrandimento interessa una superficie molto ridotta.

*Linktivity Presenter* (www.linktivity.com/presenter.html) appare come una barra orizzontale in lingua inglese. Rispetto a Pointofix si differenzia per le seguenti caratteristiche: 1) non ha gli evidenziatori (colori trasparenti); 2) salva solo in formato .bmp e il nome del file è generato automaticamente sulla base dell'ora del PC (è possibile solo scegliere la cartella); 3) non sono presenti la linea retta e le frecce; 4) le figure sono solo bordate (e non anche piene); 5) non è possibile cancellare l'ultima operazione; 6) in positivo, ci sono 8 colori fissi, è presente uno "stamper" freccia a numerazione progressiva ed è possibile scegliere un font per le linee di testo. Il programma, realizzato in una prima versione (1.0) nel 2006, non è stato successivamente aggiornato e risulta complessivamente più limitato di Pointofix e Easy Whiteboard.

Sempre in lingua inglese, *Souzou 0.1.5* (sourceforge.net/projects/souzou) è una semplice lavagna nera su cui disegnare (a imitazione delle reali lavagne in ardesia); l'unica funzione degna di nota è il salvataggio delle schermate come immagini scalabili .svg[62](#page-56-1). Più interessante è *Whyteboard 0.41.1* (sourceforge.net/projects/whyteboard), disponibile anche in italiano e per sistemi Windows, MacIntosh e Linux; l'idea di fondo del programma è molto diversa da quella degli altri software per lavagne: non si tratta di catturare una schermata e di lavorarci sopra, ma di aprire files di immagini (.jpg, .png, .tif, .bmp) o .pdf e poi di modificarli tramite: 1) diversi strumenti di disegno (penne, gomme, forme, linee, frecce), con trasparenze, colori e spessori impostabili; 2) uno strumento testo piuttosto potente; 3) l'inserimento di note e di elementi

<span id="page-56-0"></span><sup>61</sup> Strumento "timbro".

<span id="page-56-1"></span><sup>62</sup> Scalable Vector Graphics.

video e audio. L'esportazione dei lavori avviene sia in formato immagine (.jpg, .png, .tif, .bmp), sia, ma con qualche difficoltà, in .pdf. Simile è *Paint on Whiteboard Desktop 0.1.4* (sourceforge.net/projects/powd), scritto in Java, quindi compatibile con tutti i sistemi operativi. Altro prodotto interessante è *Slidemate* (softpicksdownload.net/software/bank8/1285185542-

SlideMate\_Setup.exe), freeware per Windows, con cui si può disegnare direttamente sullo schermo (indipendentemente dal programma in esecuzione) premendo prima la rotellina (o il tasto) centrale del mouse e tracciando poi linee (rette, spezzate e a mano libera), rettangoli, ellissi, pareti di mattoni, caselle di testo. Con Slidemate è possibile: 1) configurare i colori, gli stili di riempimento e gli spessori delle linee; 2) impostare i tasti funzione F11 o F12 al posto della rotellina (o del tasto) centrale del mouse; 3) annullare le ultime operazioni con il pulsante "Undo"; 4) salvare le immagini catturate e modificate in files .jpg. Il programma può essere adoperato per sottolineare un testo, per evidenziare parti di una foto, per indicare oggetti in un frame catturato da un filmato; ma naturalmente gli usi di un software di questo genere sono potenzialmente infiniti. Infine *Open-Sankoré 2.23* (open-sankore.org/en) e *Sankoré 3.1* (software libero per Windows, MAC OS X e Linux, tradotto in italiano da Michele Marchesoni - learning-apps.blogspot.com), spiegati in un completo tutorial da Ivana Sacchi (www.ivana.it/sj/index.php?

option=com\_content&view=category&id=44&Itemid=203),

hanno un'interfaccia piuttosto pulita, supportano il formato .pdf in entrata e uscita e permettono facilmente la cattura di pagine web e filmati Flash. Con Sankoré e Open-Sankoré si possono aggiungere testi e annotazioni sulle schermate catturate da qualsiasi applicazione attraverso il modo "Desktop". Ogni modifica apportata alle schermate può essere salvata e recuperata in qualsiasi momento, ma anche utilizzata in propri oggetti didattici. Caratteristiche principali dei due prodotti sono: 1) presenza di penna, pennello, puntatore laser, evidenziatore, gomma, strumenti per il testo, sfondi di vario tipo; 2) possibilità di inserire video, forme, immagini, risorse audio, presentazioni .ppt, files Flash; 3) browser (navigatore) integrato nel programma; 4) backup automatico dei documenti. Il portale *Planete Sankoré* (planete.sankore.org) si occupa di raccogliere le

risorse realizzate con Sankoré e Open-Sankoré (oltre 100 in lingua inglese e francese allo stato attuale), ma anche di segnalare eventuale materiale "libero" utilizzabile per le proprie lezioni (oltre 5000 recensioni, una vera miniera per gli insegnanti). Le versioni italiane dei manuali di Sankoré 3.1 (www.studiocomi.it/blog/wp-

content/uploads/sankore/manualeSankore3\_1\_IT.pdf) e di Open-Sankorè

(www.filoviva.it/sections/13\_Download/getfile.php?f=Sankore/ open-sankore\_guida\_utente.odt) sono opera di Antonello Comi. Utilizzando queste esaurienti guide possiamo scoprire e imparare a conoscere tutti gli strumenti forniti nell'interfaccia (peraltro molto amichevole) di Sankoré e di Open-Sankoré: in alto e da sinistra: mostra/nascondi la barra degli strumenti (funzione "Stilo"); scegli il colore (nero, rosso, blu, verde) e lo spessore della linea di scrittura (funzioni "Colore" e "Tratto"); scegli la grandezza (piccola, media o grande) della gomma per cancellare le annotazioni inserite (funzione "Gomma"); scegli il tipo di sfondo della pagina (sfondo chiaro semplice, sfondo chiaro con griglia, fondo scuro semplice, sfondo scuro con griglia) (funzione "Sfondi"); annulla/ripeti le ultime operazioni eseguite (funzioni "Annulla" e "Rifai"); crea/aggiungi/duplica/importa una pagina (funzione "Pagine"); passa alla pagina seguente/successiva (funzioni "Precedente" e "Successivo"); ripulisci la pagina (funzione "Cancella"); ritorna alla modalità "Lavagna" (funzione "Lavagna"); attiva il browser Internet integrato (funzione "Web"); vai alla modalità "Gestione documenti" (funzione "Documenti"); mostra il destop mantenendo tutte le funzionalità di Sankoré (funzione "Mostra desktop"); a sinistra: visualizza/modifica le informazioni sulla risorsa (Titolo pagina, Autore, Obiettivo, Parole chiave, Livello, Soggetto, Tipo, Licenza); a destra: visualizza/consulta/usa la biblioteca (integrabile ed ampliabile) contenente immagini, animazioni, filmati, elementi audio, applicazioni (Maschera, Righello, Compasso, Goniometro, Squadra, Lente, Calcolatrice, Cellula, Editor .html, GeoInfo, Grapheur, Cronometro, Notes, Google Map, Wikipedia, Wikitionary, ecc.), attività interattive, forme (balloons, figure geometriche piane e solide, stelle, frecce); sulla barra degli strumenti (di default in basso, ma spostabile liberamente sullo schermo), da sinistra a destra: usa la penna (funzione "Annota documento"); usa la gomma

(funzione "Pulisci annotazioni"); evidenzia con il grado di trasparenza impostato (funzione "Evidenziatore"); scegli un oggetto sulla pagina per spostarlo e applicarvi delle modifiche (funzione "Seleziona e modifica oggetti"); scorri la pagina e spostati in essa (funzione "Scorri pagina"); ingrandisci una parte dello schermo (funzione "Zoom avanti"); riduci una parte dello schermo (funzione "Zoom indietro"); attiva un puntatore laser virtuale (che non scrive) sotto forma di un grosso punto rosso (funzione "Puntatore Laser virtuale"); disegna linee (funzione "Disegna linee"); crea un oggetto di testo sulla pagina (funzione "Scrivi testo"); cattura un'area della pagina (funzione "Cattura schermata"); utilizza una tastiera virtuale (funzione "Tastiera virtuale").

Se cerchiamo qualcosa di eseguibile direttamente nel Web, ScribLink (www.scriblink.com) è un ottimo servizio on-line in inglese, in cui, accanto agli strumenti classici di questo tipo di applicazioni, spiccano alcune funzioni particolari: l'inserimento facoltativo di una griglia e la possibilità di selezionare caratteri speciali. Altra lavagna on-line, sempre in lingua inglese, ma con una ricca libreria di timbri e sfondi, è *CoSketch.com* (www.cosketch.com), che permette di salvare il lavoro creato in formato immagine. Sempre on-line, *WizIQ* (org.wiziq.com) e *Babbleboard* (www.dabbleboard.com), *Board800* (www.board800.com), *Skrbl* (www.skrbl.com), *Scribblar* (www.scribblar.com), *Sketchlot* (www.sketchlot.com), *Twiddla* (www.twiddla.com) e *Jotwol* (www.jotwol.com/wall.php) sono altri ottimi strumenti gratuiti per la realizzazione cooperativa di materiale per le LIM.

Infine, il progetto *Open Whiteboard* (sourceforge.net/projects/openwhiteboard), sviluppato con licenza AFL (Academic Free License) dalla comunità sourceforge con l'obiettivo di costituire un'alternativa "libera" a Smart Notebook, è purtroppo solo in una fase embrionale e non è stata prodotta nemmeno una beta iniziale dell'applicazione.

In combinazione con i software per le LIM è possibile usare numerosi strumenti (evidenziatori, ingranditori, catturaschermo, cronometri, ecc.). Ci limitiamo qui a segnalare alcune risorse freeware: 1) *ZoomIt 4.5* (technet.microsoft.com/en-us/sysinternals/bb897434.aspx e portableapps.com/apps/office/zoomit-portable) permette l'evidenziazione e l'ingrandimento di parti dello schermo ed è quindi uno strumento che può rivelarsi molto utile durante dimostrazioni e lezioni didattiche (l'attivazione della funzione, disponibile per tutti i sistemi Windows, avviene tramite scorciatoia, shortcut, da tastiera); 2) *Mb-Ruler 5.2* (www.markus-bader.de/MB-Ruler/), per Windows 2000/Xp/Vista/7, misura distanze e angoli, cattura lo schermo, inserisce provvisoriamente come marcatori punti, linee, rettangoli, ellissi, poligoni, testi e immagini; uno strumento simile, ma con meno funzioni è *A Ruler For Windows 3.0.4* (www.arulerforwindows.com), un comodo righello virtuale per Windows, con possibilità di selezionare skin diversi (www.arulerforwindows.com/skins.html); 3) *QuickTextPaste 2.42* (www.softwareok.com/?Download=QuickTextPaste) permette l'inserimento di testi predefiniti in qualsiasi finestra Windows utilizzando scorciatoie (shortcuts) da tastiera; 4) *Greenshot 1.1* (sourceforge.net/projects/greenshot) stampa, copia in memoria, allega a una e-mail, carica in Flickr o Picasa o salva direttamente in un file uno screenshot di una finestra, dello schermo o di una sua parte selezionata; l'immagine registrata può essere successivamente evidenziata, offuscata e segnata con forme e testi; 5) *Page Zoom Buttons 1.3* (addons.mozilla.org/en-US/firefox/addon/page-zoom-buttons) è un add-on per Firefox che ingrandisce/rimpicciolisce velocemente intere pagine web; 6) *Screenshot Captor 4.8.2* (www.donationcoder.com/Software/Mouser/screenshotcaptor) è un completo catturaschermo pensato per catturare numerose schermate con interventi minimi da parte dell'operatore; 7) *PointerStick 2.41* (www.softwareok.com/? Download=PointerStick) è un puntatore per presentazioni alla LIM, con diverse funzioni di evidenziazione; 8) *Atec Huge Mouse Pointer* (trace.wisc.edu/pub/access\_utils/win95/atechuge.zip) è una raccolta di 26 grandi e vivaci cursori alternativi a quelli standard di Windows (clessidre, frecce e croci ); 9) *KwikLoupe 2.0* (www.fx-software.co.uk/assistive.htm), freeware per Windows, ingrandisce da 2 a 64 volte la parte sottostante al cursore del mouse; 10) *Awesome Screenshot Plus 2.4.3* (addons.mozilla.org/en-US/firefox/addon/awesome-

screenshot-capture-) è un add-on per Firefox che permette di catturare un'intera pagina web o una sua porzione e di scrivere sopra l'immagine ottenuta con evidenziatori, forme (rettangoli, cerchi, frecce, linee) e testi; 11) *Bigger Cursors* (www.fxsoftware.co.uk/biggercursors.zip) e *Chunky Cursors* (www.fxsoftware.co.uk/chunkycursors.zip) sono due interessanti collezioni di cursori grandi e colorati; 12) *Evernote Clearly 9.4.7* (addons.mozilla.org/en-US/firefox/addon/clearly), add-on per Firefox, pulisce le pagine web da tutti gli elementi grafici/interattivi di contorno e permette una lettura migliore e più facile dei testi contenuti; nella finestra di lettura si possono visualizzare 3 temi diversi (in 3 grandezze differenti, cioè piccolo, medio e grande) e crearne di nuovi; la funzione di stampa collegata è ovviamente molto utile; previa veloce registrazione gratuita è anche consentito usare le funzioni di ritaglio ed evidenziazione; un prodotto simile è *Readability 2.4* (addons.mozilla.org/en-US/firefox/addon/readability); 13) *Vu-Bar 4.5* (www.fx-software.co.uk/assistive.htm), utile per soggetti dislessici, è un righello ridimensionabile adatto ad evidenziare sezioni dello schermo ed in particolare parti di testo; 14) *Image Zoom 0.6.3* (addons.mozilla.org/en-US/firefox/addon/imagezoom) è un add-on per Firefox che permette di ingrandire/rimpicciolire e ruotare le immagini dei siti web consultati; 15) *Screen Draw 1.0.11* (addons.mozilla.org/en-US/firefox/addon/screen-draw), componente aggiuntivo per Firefox, consente di scrivere o disegnare a mano libera su qualsiasi pagina web; cliccando sulla relativa icona a forma di matita è possibile cambiare colori e dimensioni del testo e del tratto per il disegno; le immagini modificate possono essere salvate in formato .png o .jpg; 16) *QuickScreenshots 1.0* (code.google.com/p/quickscreenshots e www.winpenpack.com/ en/download.php?view.1369), programma libero e portatile per Windows, cattura facilmente l'intero desktop o sue specifiche aree o ancora la finestra corrente; 17) *Online Stopwatch* (www.online-stopwatch.com/full-screen-stopwatch/) è un cronometro web per scandire un tempo assegnato oppure eseguire un conto alla rovescia (a partire dall'orario impostato); off-line si possono segnalare anche *Free Countdown Timer 3.0* (www.free-countdown-timer.com/) e *Free Timer 2.0* (freetimersoftware.com), disponibili entrambi in formato portable; 18) *Virtual Magnifying Glass 3.6* (magnifier.sourceforge.net), open source per Linux, Mac Os X e Windows 7/8 (per Windows Xp è scaricabile la versione 3.5), è una lente d'ingrandimento molto flessibile; in particolare sono impostabili le hotkeys, il fattore di zoom (da 1 a 32 volte) e la

larghezza ed altezza in pixel; 19) *HotShots 2.1.0* (sourceforge.net/projects/hotshots), open source per Windows e Linux, disponibile anche in italiano, rispetto alle immagini catturate, consente facilmente di: aggiungere annotazioni (testi, cerchi, frecce); evidenziare dettagli (con una lente); nascondere dati sensibili; le immagini, modificate o meno, possono essere ridimensionate e salvate in vari formati (es. .png, .jpg e .bmp); cliccando su "Preferenze" si possono impostare le scorciatoie e le opzioni di avvio e di cattura; la cattura può avvenire da schermo intero, da finestra, da selezione, da selezione a mano libera, mentre l'editing comprende numerosi ed interessanti strumenti, sia a sinistra ("Seleziona", "Aggiungi testo", "Aggiungi una linea", "Cerchia", "Disegna una polilinea", "Disegna un poligono", "Disegna una curva", "Ritaglia immagine di sfondo", "Disegna un rettangolo", "Disegna un'ellisse", "Disegna una freccia", "Aggiungi etichetta numerata", "Evidenzia", "Lente d'ingrandimento", "Aggiungi un'immagine", "Offusca", "Diminuisci la dimensione del carattere", "Aumenta la dimensione del carattere", "Cambia carattere"), sia in alto ("Esci", "Apri il documento", "Nuovo documento", "Importa immagini dagli appunti", "Salva le modifiche", "Salva come", "Copia nella clipboard", "Esporta immagine", "Carica immagine sul web", "Adatta alla finestra", "Ripristina la scala", "Abilita/Disabilita l'ombreggiatura", "Sposta a un livello superiore gli elementi selezionati", "Sposta a un livello inferiore gli elementi selezionati", "Duplica l'elemento selezionato", "Cancella tutti gli elementi", "Cancella gli elementi selezionati").

## **2.2. I software universali**

#### **2.2.1. Pacchetti per l'ufficio**

La vastissima categoria dei prodotti per l'ufficio comprende programmi dalle caratteristiche molto diverse, ma accomunati dal loro uso prevalente (ma ovviamente non esclusivo) in ambito lavorativo. Agende, libri di indirizzi, calcolatrici, convertitori, calendari si accompagnano di solito alle altre più importanti applicazioni, spesso riunite in pacchetti "Office": wordprocessor (o editor di testo), fogli elettronici (fogli di calcolo), database, impaginatori (desktop publishing), creatori di presentazioni. Gli oggetti didattici realizzabili con questi software sono di vari tipi: testi (.txt<sup>[63](#page-63-0)</sup>, .rtf<sup>[64](#page-63-1)</sup>, .doc, .odt<sup>[65](#page-63-2)</sup>, .pdf) con o senza immagini, grafici e tabelle; fogli di calcolo (.xls<sup>[66](#page-63-3)</sup>, .sxc<sup>[67](#page-63-4)</sup>, .123 $^{68}$  $^{68}$  $^{68}$ , .xml); archivi di dati (.mdb $^{69}$  $^{69}$  $^{69}$ , .dbf<sup>[70](#page-63-7)</sup>, .sql<sup>[71](#page-63-8)</sup>); immagini (.jpg, .bmp, .gif, .tif, .svg); animazioni e presentazioni (.ppt, .gif animate). In generale e in genere i software autore sfruttano queste applicazioni per l'ufficio per la creazione e modifica di immagini e oggetti testuali da inserire nelle pagine dei progetti sviluppati. L'elaborazione di oggetti multimediali più complessi (impaginazioni professionali, suoni, animazioni, video) è affidata di solito, come vedremo, a software più specifici.

Il più noto pacchetto commerciale per l'ufficio, *Microsoft Office* comprende: *Word* (word processor), *Excel* (foglio di calcolo), *Powerpoint* (presentazioni), *Publisher* (volantini, biglietti da visita, siti Web), *Access* (database), *Outlook* (posta elettronica e rubrica), *OneNote* (appunti), *Visio* (Grafici). La versione "Home and Student" di Office 2010 comprende i soli programmi Word, Excel, Powerpoint e OneNote: è grave nella scuola la mancanza di un impaginatore di ottimo livello come Publisher (disponibile invece nella versione "Standard"), mentre è più comprensibile la mancanza di Access e Visio, due prodotti piuttosto complessi pensati per un ambito più lavorativo che didattico. Per i giornalini scolastici si segnalano comunque 6 interessanti templates Word: www.extranewspapers.com/downloads/files/MicrosoftWORD/;

- <span id="page-63-5"></span>68 Formato proprietario di Lotus 1-2-3.
- <span id="page-63-6"></span>69 Formato proprietario di Microsoft Access.

<span id="page-63-0"></span><sup>63</sup> Estensione generica per file di testo senza formattazioni particolari.

<span id="page-63-1"></span><sup>64</sup> Rich Text Format, file ASCII che conserva le informazioni sulla formattazione del testo (tipo e colore del carattere, margini e bordi del documento, ecc.).

<span id="page-63-2"></span><sup>65</sup> Open Document Text, formato "aperto" di documento utilizzato da diversi editor e wordprocessor open source e in particolare dal modulo Writer di OpenOffice.org.

<span id="page-63-3"></span><sup>66</sup> File proprietario del foglio di calcolo Microsoft Excel.

<span id="page-63-4"></span><sup>67</sup> OpenOffice XML, formato "aperto" di foglio di calcolo prodotto dal modulo Calc di Openoffice.org.

<span id="page-63-7"></span><sup>70</sup> DataBase File, estensione usata per i files prodotti da svariati programmi per la gestione di database.

<span id="page-63-8"></span><sup>71</sup> Structured Query Language, linguaggio di interrogazione per database.

risorse simili sono presenti in molti siti dedicati e sopperiscono in parte alle mancanze indicate.

Con *OpenOffice.org* (OOo) (it.openoffice.org), denominato ufficialmente *Apache Open Office* nell'ultima stabilissima versione 4.1.0 e disponibile in italiano per Windows, MacIntosh e Linux, si può, oltre che scrivere e fare calcoli, anche disegnare, creare presentazioni interattive e animate e studiare la matematica. Il prodotto viene distribuito con licenza GNU  $LGPL^{72}$  $LGPL^{72}$  $LGPL^{72}$  che protegge il codice da un uso commerciale, ma insieme ne permette un uso completamente gratuito. Addirittura sono ammesse la copia del programma (in qualsiasi ambiente e su qualsiasi supporto) e la sua cessione gratuita a terzi.

OpenOffice.org permette l'importazione di qualsiasi documento creato da programmi simili (ad es. Microsoft Office), persino del recentissimo contenitore-documento .docx<sup>[73](#page-64-1)</sup> prodotto dalle ultime versioni di Word. Allo stesso modo è consentito il salvataggio, oltre che nei formati proprietari, come .odt, in tutti i più conosciuti formati di applicazioni per l'ufficio (.doc, .xls, .dbf, ecc.). Molto importante è, all'interno di tutte le applicazioni, la possibilità di esportare il lavoro in formato .pdf: questa funzione, oltre ad essere obiettivamente utilissima, è stata la ragione che ha spinto un gran numero di utenti a preferire OpenOffice.org ad altre soluzioni freeware o "libere" o addirittura a Microsoft Office, standard di fatto nel mondo Windows. Altra scelta che si è rivelata vincente è stata quella (chiarissima) di privilegiare le funzioni di importazione/esportazione da/in altri formati: gli utilizzatori, installando OpenOffice.org, erano e sono certi di poter recuperare, con ottimi risultati, qualsiasi proprio documento: peraltro con la versione 3.4.1 sembrano superati anche alcuni problemi rilevati nelle versioni precedenti della "suite" con le tabelle create in Word; e non a caso tra le funzioni introdotte nella stessa ultima versione, oltre alla navigazione ad albero dei titoli in Writer, ci sono l'importazione e la modifica delle immagini .svg in Draw e nuovi plugin e filtri per Impress e Writer.

All'interno della "suite" OpenOffice.org sono presenti 7 applicazioni: 1) *Writer* è insieme un potente wordprocessor e un

<span id="page-64-0"></span><sup>72</sup> GNU Lesser General Public License.

<span id="page-64-1"></span><sup>73</sup> File XML compresso prodotto da Microsoft Word 2007.

impaginatore efficiente per testi, tabelle e immagini; la compatibilità con Microsoft Word e con altri editor e wordprocessor è assoluta; 2) *Calc* esegue calcoli e riordina dati, producendo ottimi grafici a 2 o 3 dimensioni e tabelle anche complesse; importa files .xls di qualsiasi tipo, ma anche una serie impressionante di altri formati; 3) *Impress* dispone di diversi effetti visivi e di buone funzionalità di disegno e viene usato per preparare lucidi e presentazioni multimediali (può importare files di Powerpoint); 4) *Base* crea e gestisce database, operando con tabelle, queries[74](#page-65-0), formulari e report; 5) *Draw* è un software piuttosto completo per la produzione di disegni, semplici o tridimensionali, con o senza effetti speciali; 6) *Editor Html*, simile a Writer, è ovviamente pensato per lo sviluppo di pagine web; 7) *Math* è un programma sicuramente originale che risolve molti problemi di scrittura dei simboli matematici e consente di scrivere facilmente formule anche molto complesse.

Allo stato attuale il prodotto migliore del pacchetto è proprio Writer e l'applicazione più interessante è Math, mentre il punto debole della "suite" resta il software di presentazione Impress, leggermente inferiore nelle prestazioni e nelle funzioni a Microsoft Powerpoint.

Se il pacchetto resta un'ottima soluzione per scuole e insegnanti e un'alternativa validissima al costoso Microsoft Office, la politica di partenariato con alcune aziende di servizi (che forniscono supporto agli utenti a pagamento) ha deluso le aspettative di alcuni fondatori del progetto, che hanno per questo deciso di sviluppare un nuovo prodotto a partire dal codice di OpenOffice.org, *LibreOffice* (www.libreoffice.org). Questo pacchetto "libero", nella versione iniziale 3.3, ha ripreso le caratteristiche di OpenOffice.org, aggiungendone però subito altre: 1) protezione migliorata per i documenti Writer e Calc; 2) fino a un milione di righe in Calc; 3) schede colorate e miglioramento dell'importazione di files .csv<sup>[75](#page-65-1)</sup> sempre in Calc; 4) layout<sup>[76](#page-65-2)</sup> migliorato per le diapositive di Impress; 5) nuovi font; 6) interfaccia di stampa più agevole; 7) presenza di un unico

<span id="page-65-0"></span><sup>74</sup> Interrogazioni di database.

<span id="page-65-1"></span><sup>75</sup> Comma-Separated Values (Valori Separati da Virgola), formato adatto all'esportazione e importazione di tabelle di dati da fogli elettronici o database.

<span id="page-65-2"></span><sup>76</sup> Impaginazione e struttura grafica.

"installer"[77](#page-66-0) con tutte le lingue disponibili. Certamente si è trattato di modifiche minime che tuttavia preannunciavano una competizione serrata, e probabilmente benefica, tra i due pacchetti gratuiti. Proprio la recentissima versione 4.2.3 (10-04-2014) di LibreOffice ha confermato il tentativo degli sviluppatori della "suite" appena nata di differenziarsi maggiormente dal prodotto "madre", puntando sulla dinamicità del nuovo progetto e sul "debug" cooperativo. Di entrambe le "suite" sono presenti alcune versioni "portatili": X-OpenOffice.org 3.3.0 [rev18] (www.winpenpack.com/main/download.php?view.1035), X-ApacheOpenOffice.org 4.0.1 [rev4] (www.winpenpack.com/main/download.php?view.1341), X- $LibreOffice$   $4.2.3$   $[rev17]$ (www.winpenpack.com/main/download.php?view.1354). In ogni caso, quando possibile, è consigliabile installare le versioni "standard" e non quelle "portatili", che risentono di alcuni problemi nella liberazione della memoria all'uscita dei programmi.

Derivato da OpenOffice.org è anche *IBM Lotus Symphony 1.3* (www.ibm.com/software/lotus/symphony), disponibile per Windows, MacIntosh, Linux, Red Hat Linux, Suse Linux, Ubuntu, ma non aggiornato dal 10 settembre 2009. Sempre derivato in origine da OpenOffice.org, *Star Office* (www.oracle.com) non è gratuito, ma è distribuito a costi comunque molto contenuti e presenta due caratteristiche interessanti: 1) esporta e importa in formato .pdf, Flash, .xml, Microsoft Office, .svg; 2) codifica i propri files su base XML (formato molto aperto).

Una versione solo ampliata di OpenOffice.org (con librerie di immagini, templates, esempi, font) è invece *OxigenOffice Professional 3.2.1* (sourceforge.net/projects/ooop), per Windows e Linux, con supporto di numerose lingue (tra cui l'italiano) e del formato .svg.

<span id="page-66-0"></span>In ambito scolastico l'applicazione più interessante derivata da OpenOffice.org è *OOo4Kids 1.3* (wiki.ooo4kids.org), programma che presenta un'interfaccia gradevole e semplificata, adatta a bambini dai 7 ai 12 anni. Il prodotto, disponibile anche nella versione "portable" *X-OOo4Kids 1.2 [rev2]* (www.winpenpack.com/en/download.php?view.1274), è realizzato dall'associazione non-profit EducOO.org

(www.educoo.org), presenta icone e pulsanti molto grandi e vivaci ed è anche piuttosto veloce (non contenendo all'interno Java). Nel complesso l'aspetto di OOo4Kids è abbastanza amichevole, ma sarebbero state opportune ulteriori modifiche che avrebbero reso il programma ancora più accessibile ai giovani utenti. I template di presentazione si segnalano purtroppo per i loro nomi scarsamente significativi e per le immagini poco originali. Per contro alcuni font inseriti in OOo4Kids sono utilissimi con soggetti dislessici e i pulsanti molto grandi sono usabili per avvicinare alcune categorie di ipovedenti alla videoscrittura. Molto interessante è anche la possibilità, all'interno dell'applicazione Writer, di inserire linee, rettangoli, ellissi, curve a mano libera, testi, legende, forme, simboli, frecce, diagrammi di flusso e stelle direttamente da un comodo menu a sinistra della finestra di lavoro (funzione di disegno).

Tre applicativi (per videoscrittura, presentazioni e calcolo), purtroppo non in lingua italiana, comprende *Kingsoft Office Suite Free 2013 9.1.0.4550* (www.kingsoftstore.com/kingsoftoffice-freeware.html), pacchetto gratuito per Windows 7/8 e precedenti e compatibile con tutti i formati Microsoft Office, mentre altre proposte interessanti sono: 1) *SoftMaker Free Office 2012* (freeoffice.com/en/download), freeware per Windows e Linux; 2) *Calligra 2.6.2.2* (www.kogmbh.com/download.html); 3) *Budgie 1.6* (www.321download.com/LastFreeware/files/Budgie16.zip).

*SSuite Office - Personal Edition 4.4.1* (www.ssuitesoft.com), disponibile per uso personale per tutti i sistemi Windows, parzialmente compatibile con tutte le migliori suites freeware e commerciali, comprende un wordprocessor, un foglio elettronico, un client e-mail, un navigatore Internet e un gestore di indirizzi. La suite non necessita di Java o .NET Framework, presenta un'installazione semplice, permette l'inserimento di emoticons e di caratteri speciali e la stampa su etichette e buste ed esporta i documenti in files .pdf, .bmp, .emf, .png, .jpg e .tif.

Un'ultima suite, *Tiny USB Office 1.6* (xtort.net/freeware/office-and-productivity/floppy-office), disponibile solo per Windows, si distingue non tanto per le funzionalità, quanto per le dimensioni ridottissime, per cui le applicazioni contenute possono essere eseguite praticamente ovunque anche avendo pochissimo spazio a disposizione sull'hard disk o sulla pen drive; bastano 2.5 Mb per avere un completo pacchetto per ufficio comprendente i seguenti software: *100 Zipper* (compressione di files); *CSVed* (creazione e gestione di files .csv); *DSdel* (cancellazione sicura di files); *DScrypt* (protezione di dati); *EVE Vector Editor* (creazione di mappe e grafici); *FTP Wanderer* (trasferimento FTP di files); *HFS* (file sharing); *Kpad* (wordprocessor); *MemPad* (gestione di documenti ad albero); *NPopUK* (posta elettronica); *PDF Producer* (creazione di files .pdf); *PixaMSN* (messaggeria); *Qsel* (lancio di programmi); *Spread32* (foglio elettronico); *TedNotepad* (semplice editor di testo); *XPass* (recupero di password). Tra tutti questi programmi, per la creazione veloce di oggetti didattici sono indicati maggiormente, ed è abbastanza ovvio, EVE Vector Editor, Kpad, MemPad, PDF Producer, Spread32 e TedNotepad. Particolarmente interessante Mempad, molto utile per la gestione di tanti piccoli testi o di un documento diviso per capitoli e paragrafi.

Non dobbiamo infine dimenticare che nel web sono presenti alcune suite on-line gratuite per la creazione e modifica di documenti, fogli di lavoro, presentazioni, disegni, moduli, agende, calendari e scadenziari, ovviamente previa iscrizione iniziale. I migliori servizi in questo senso sono *Zoho* (www.zoho.com), *ThinkFree* (www.thinkfree.com), *Live Documents* (www.live-documents.com), *GOffice* (goffice.com), Docs (docs.com/Main/Home) e *Google Docs* (docs.google.com).

## **2.2.2. Programmi per testi, fogli di calcolo, grafici**

Il panorama dei software freeware e open source di videoscrittura è ampissimo e qui, in modo riduttivo, portiamo solo pochissimi, anche se significativi, esempi di come essi abbiano raggiunto livelli di eccellenza notevoli.

*Abiword 2.8.6* (www.abisource.com e portableapps.com/apps/office/abiword\_portable) è un programma open source in italiano per Windows e Linux molto simile a Microsoft Word. Diverse funzioni si appoggiano a Internet ed è possibile aggiungere "plugins" per migliorare le caratteristiche del prodotto. Il software è piuttosto compatto e richiede poche risorse per il funzionamento, pur possedendo praticamente tutte le funzionalità di Microsoft Word. Abiword ha il merito indubbio di considerare i formati .doc, .docx e .rtf sia in input sia in output, tuttavia spesso non mantiene la formattazione del testo, la successione delle pagine e la disposizione delle tabelle nell'importazione di tali files. Proprio i limiti nell'importazione dei documenti esistenti costituiscono un problema nell'adozione del programma, per il resto di altissimo livello.

*QJot 5.9.1* (xtort.net/freeware/xtort-software/qjot) è un editor molto leggero e dalle dimensioni ridottissime (un solo file .exe di 621 Kb), ideale per scrivere brevi testi in formato .rtf, .txt, .html, .doc (versioni 6.0/95 e 97/2002). E' possibile: inserire nel testo immagini e altri oggetti; impostare l'autosalvataggio, i paragrafi, le spaziature; tornare indietro nelle operazioni fino a 100 passi; avere il conteggio delle parole e la rilevazione di indirizzi Internet (URL[78](#page-69-0)); gestire i blocchi e salvare in un file il testo selezionato; fare il preview<sup>[79](#page-69-1)</sup> di stampa; fare lo zoom avanti e indietro; riordinare il testo; visualizzare un righello; formattare in numerosi modi le pagine e il testo. QJot rappresenta un piccolo miracolo di programmazione e certamente un valido sostituto di Wordpad, anche perché può essere integrato con vari strumenti (controllo ortografico, thesaurus, autocompletamento del testo).

*Atlantis Nova 1.0.0.68* (www.andromedafree.it/software/wordprocessor/file/07atlant 10n en.zip e

www.321download.com/LastFreeware/files/atlant10n\_en.zip) è l'ultima versione gratuita di un ottimo word processor adesso disponibile solo a pagamento. Come per QJot, le dimensioni sono estremamente ridotte e le funzioni presenti molto numerose, anche se non esiste una versione in lingua italiana. Piuttosto semplice da usare, Atlantis Nova ha un'interfaccia molto intuitiva e largamente configurabile. A differenza di QJot, permette la lettura di files .rtf, .txt, .html, .doc (versioni 6.0/95 e 97/2002), ma salva i documenti solo in formato .rtf e .txt (testo puro).

*Delphad 1.10* (www.hushpage.com/Delphad/delphad.html) è molto simile ad Atlantis Nova e si distingue solo per il controllo ortografico integrato. Molto più originale nell'interfaccia è *Jarte 5.2* (www.jarte.com), che offre però solo le funzionalità più utili e usate.

<span id="page-69-0"></span><sup>78</sup> Uniform Resource Locator.

<span id="page-69-1"></span><sup>79</sup> Anteprima.

*Notetab Light 7.1* (www.notetab.com), pensato soprattutto per la gestione di testo puro (ASCII) e disponibile per tutti i sistemi Windows, ha limitate possibilità di importazioneesportazione di formati di documenti, ma offre moltissime funzioni, tra le quali sono degne di nota: 1) l'uso di templates $^{80}$  $^{80}$  $^{80}$ ; 2) la possibilità di impostare le opzioni di stampa; 3) il riordinamento del testo; 4) la conversione di tutto il testo in maiuscolo, minuscolo, ecc.; 4) l'autoscroll $81$ ; 5) le statistiche sul testo. Gli strumenti avanzati per agire su blocchi di testo sono comunque il punto principale a favore di questo software, che si segnala in definitiva come l'applicazione più adatta per la manipolazione di un documento ASCII e quindi per la preparazione di testi specifici per programmi didattici e "learning objects".

*Notepad++ 6.5.5* (notepad-plus-plus.org e www.winpenpack.com/en/download.php?view.385 e www.winpenpack.com/en/download.php?view.744), molto utilizzato e apprezzato dai programmatori, si segnala per l'accuratezza nel trattamento dei testi ASCII, per le potenti funzioni "macro" e per il numero di operazioni possibili sul testo o su parti di esso. Si consiglia l'uso del programma in abbinamento con Notetab Light, in modo da sfruttare pienamente le (diverse) caratteristiche delle due applicazioni per manipolare qualsiasi testo nei modi desiderati o necessari. Un altro software utilizzabile con Notepad++ è *WinCompose 0.6.4* (github.com/SamHocevar/wincompose), per il recupero di caratteri normali o speciali di ogni tipo.

Altre proposte interessanti sono: 1) *Angel Writer 3.2* (www.angelicsoftware.com/en/angel-writer.html); 2) *Rj TextEd 8.95* (www.rj-texted.se/download.html e www.winpenpack.com/en/download.php?view.1054); 3) *Notepad2 5.0.26* (www.flos-freeware.ch); 4) *TED Notepad 6.0.2* (jsimlo.sk/notepad); 5) *Prolix 3.2* (kobayashi.com/prolix); 6) il già citato *MemPad* in versione 3.55 (www.horstmuc.de/wmem.htm); 7) *SynWrite 6.5.900* (www.uvviewsoft.com/synwrite/), completo editor di testi con numerose funzioni, molto simile nell'interfaccia a Notepad++; 8) *AkelPad 4.8.8* (akelpad.sourceforge.net/en/index.php e www.winpenpack.com/en/download.php?view.700), open

<span id="page-70-0"></span><sup>80</sup> Documenti semicompilati con spazi da completare.

<span id="page-70-1"></span><sup>81</sup> Autoscorrimento.

source anche in italiano, buon sostituto del blocco note di Windows (utilizza le stesse scorciatoie e i medesimi tasti di scelta rapida), con numerose caratteristiche interessanti (lavora senza problemi con files di testo di grandi dimensioni, supporta i formati ANSI, OEM e UNICODE, si integra eventualmente con Total Commander, offre una comoda vista multi-finestra, permette la selezione per colonne, è dotato di anteprima di stampa e di "undo" multilivello ed è altamente personalizzabile con diversi plugin); 9) *PNotes 9.3.0* (pnotes.sourceforge.net e www.winpenpack.com/en/download.php?view.816), per la creazione, modifica e visualizzazione di post-it virtuali sul desktop; 10) *TEA 37.2.1* (tea-editor.sourceforge.net); 11) *JEdit 5.1.0* (www.jedit.org e www.winpenpack.com/en/download.php?view.840), scritto in Java, con numerosi plugin e molto flessibile; 12) *Bluefish 2.2.5* (bluefish.openoffice.nl/index.html), multipiattaforma (supporta Linux, FreeBSD, MacOS-X, Windows, OpenBSD e Solaris), adattissimo ai programmatori; 13) *CintaNotes 2.5.2* (cintanotes.com e www.winpenpack.com/en/download.php? view.1307), potente gestore di appunti, note e piccoli testi; 14) *EditBone 9.1.3* (www.bonecode.com); 15) *EditPad Lite 7.3.1* (www.winpenpack.com/en/download.php?view.651 e www.editpadlite.com), leggero e compatto; 16) *EDocument 2.0* (edocument.codeplex.com); 17) *CKEditor 2.6.10* (sourceforge.net/projects/fckeditor/), un editor open source che può essere direttamente all'interno del proprio navigatore Internet (è compatibile con Mozilla Firefox 2.0+, Internet Explorer 6.0+, Safari 4.0+, Opera 9.50+); 18) *EssentialPIM Free* 5.8 **(www.essentialpim.com** www.winpenpack.com/en/download.php?view.410), completa agenda elettronica con esportazione dei dati in formato .rtf, .txt e .htm.; 19) *RedNotebook 1.8.0* (rednotebook.sourceforge.net e www.winpenpack.com/en/download.php?view.1310), scritto in Python per Windows, Mac OS X e Linux e rilasciato con licenza GPL, consente di annotare impegni e appunti (anche con immagini), offre la possibilità di fare ricerche per data e/o per tag e di visualizzare avvisi a fumetti, include un calendario e modelli personalizzabili e permette l'esportazione dei contenuti in formato .pdf; 20) *Task Coach 1.3.38* (www.taskcoach.org/download.html e www.winpenpack.com/en/download.php?view.1258) è un
gestore di impegni (e sottoimpegni) in 51 lingue (tra cui l'italiano) per Windows 2000/Xp/Vista/7/8, Mac OS X, Linux, BSD, IPhone, IPad, IPod Touch, presenta una vista ad albero molto pratica e gradevole e comprende un'interessante funzione di calcolo del tempo dedicato a ciascuna attività; 21) *WikidPad 2.3* (wikidpad.sourceforge.net), open source per Windows, Mac e Linux, con un'interfaccia simile a quella di Wikipedia, è molto adatta al cross-link di informazioni e dati, quindi alla gestione di articoli, informazioni personali, testi brevi; 22) *Chuletas 6.0* (sourceforge.net/projects/chuletas/), in lingua spagnola e per Windows, con interfaccia simila a Word 2010; 23) *VueMinder Lite USB 11.1.0* (www.vueminder.com), calendario-agenda freeware per Windows (richiede .NET Framework 3.5); 24) *FSNotepad 1.0.2.2* (sourceforge.net/projects/fsnotepad/), editor di testi essenziale a tutto schermo; 25) *FreeText 1.38* (softconstructors.com/en/applications/freetext/), un editor facile da usare e ben integrato con la clipboard di Windows; 26) *QText 3.60* (www.jmedved.com/default.aspx?page=qtext), con funzioni di autosalvataggio e navigazione a schede, utile per scrivere rapidamente note di ogni tipo; 27) *Djopad 0.6.1* (djopadproject.awardspace.biz), freeware per Windows, che necessita delle librerie .NET Framework 1.1 e permette di aprire solo files .txt e .rtf, ma che si distingue per le funzioni di anteprima di stampa, inserimento di immagini ed esportazione dei testi in formato .odt, .doc e .pdf; 28) *Io Scrivo 3.0* (ioscrivo.altervista.org/download.htm), programma di Massimo Frascati per Windows 95/98/Xp/7/8, registrabile gratuitamente, con numerose interessanti funzioni (modifica delle proprietà del file corrente; anteprima di stampa; sottolineati speciali; visualizzazione di appunti; conversioni maiuscolo/minuscolo/maiuscolo iniziale; conteggio delle parole; impostazione del colore dello sfondo; inserimento di paragrafi puntati con o senza immagini e di moti ondosi; gestione di testi nascosti; impostazione ed inserimento di date, ore, linee, testi e caratteri speciali; cifratura e compressione dei documenti); 29) *Unforgiven Organizer 84* (spazioinwind.libero.it/unforgiven/index.html e www.winpenpack.com/en/download.php?view.428), solida e completissima agenda elettronica freeware in italiano per Windows; 30) *PrepixPad 3.2.3* (prepixpad.co.nr), successore di *Vikon* (vikon.co.nr) e di *Textpad*, freeware per Windows, editor

completo e ricco di funzioni (es. inserimento di data e ora, cerca e sostituisci, barra di stato informativa, conteggio delle linee, gestione avanzata dei font, cambio del colore di sfondo, apertura e salvataggio di 14 formati di files); 31) *Basic Word Processor 1.3.0* (sourceforge.net/projects/word-processor), open source per Windows, editor semplice con varie funzioni interessanti (anteprima di stampa, undo e redo, trasformazione del testo selezionato tutto in minuscolo/maiuscolo, tastierino numerico virtuale, inserimento di data e ora e di immagini .bmp, .jpg e .gif, tastiera virtuale QWERTY, QWERTY, AZERTY, DVORAK, controllo ortografico, 7 evidenziatori diversi); 32) *Ditto 3.18.46* (sourceforge.net/projects/ditto-cp), open source per Windows, e *Free Clipboard Manager 3.90* (www.myportablesoftware.com/freeclipboardmanager.aspx), freeware sempre per Windows, estensioni della clipboard molto utili durante la preparazione dei nostri progetti; 33) *TreeLine 1.9.3* (treeline.bellz.org), freeware per Windows, per la raccolta e catalogazione di informazioni; 34) *Subpad 1.8* (xtort.net/freeware/xtort-software/subpad/), gratuito per Windows, con cerca/sostituisci veloce, selezione del testo per colonne ed evidenziazione degli URL Internet; 35) *Zim 0.60* (zim-wiki.org/index.html e

www.winpenpack.com/en/download.php?view.1371), editor grafico gratuito per sistemi Windows, pensato per collezionare pagine Wiki (le varie pagine sono registrate all'interno di varie cartelle e sottocartelle - ogni pagina può contenere link ad altre pagine, testo ASCIII e immagini - vari plugin permettono l'aggiunta di interessanti funzionalità al programma); 36) *DocPad 13.0* (www.gammadyne.com/docpad.htm), freeware per l'editing di testi ASCII e con numerose funzioni (indentazione di blocchi, note, conversioni maiuscolo/minuscolo, barra degli strumenti settabile, storia dei files, salto alla linea indicata, uso delle macro, anteprima di stampa, cerca e sostituisci, uso degli skin, statistiche avanzate, calcolatrice, calendario, mappa dei caratteri e molto altro); 37) *FocusWriter Portable 1.4.4* (portableapps.com/apps/office/focuswriter\_portable), word processor a pieno schermo, essenziale e con poche distrazioni, con funzioni di autosalvataggio e di recupero dell'ultimo file modificato; 38) con *TextWrapper 1.5* (visualfantasy.zxq.net), compatto freeware per Windows con cui è possibile modificare la formattazione di un testo; 39) *Jovial Notepad 1.5.1*

(sourceforge.net/projects/jovialnotepad), open source per Windows, editor leggerissimo che si segnala per alcune funzioni interessanti, come la criptazione dei testi, l'inserimento con il semplice copia e incolla di immagini, la possibilità di applicare colori e font a parole singole, il salvataggio in formato .txt o .rtf, l'inserimento veloce di simboli ASCII; 40) *EverEdit 2.90* (www.portablefreeware.com/download.php?dd=2538), ottimo editor per programmatori e autori di pagine web; 41) *TxEdit 3.2* (www.321download.com/LastFreeware/files/TxEdit.zip); 42) *Textbox 2.3.1*

(www.321download.com/LastFreeware/files/textbox.zip); 43) *PSPad 4.5.7* (www.fosshub.com/PSPad.html), molto utile per i programmatori, con evidenziazione della sintassi dei vari linguaggi, modifica contemporanea di diversi documenti di qualsiasi dimensione, client FTP ed editor esadecimale integrati, registrazione di macro, rilevazione delle differenze tra due testi, controllo ortografico, esportazione in formato .rtf, .html e .tex e molto altro; un prodotto simile, ma meno ricco, è *DesyEdit 3.5* (www.desyedit.com/en); 44) *Clonepad 1.0* (sourceforge.net/projects/clonepad/files/release/1.0.0.1/x86/c lonepad.zip), basico editor open source per Windows; 45) *Bowpad 1.1.8* (stefanstools.sourceforge.net/BowPad.html), freeware per Windows, disponibile anche in versione portable, con supporto di numerosi linguaggi di programmazione, vari set di caratteri, diverse lingue, le classiche operazioni con i caratteri (tutto in maiuscolo, tutto in minuscolo, ecc.) e la gestione avanzata delle linee (muovi sopra, muovi sotto, dividi, unisci, duplica); 46) *Math-o-mir 1.83* (gorupec.awardspace.com/mathomir.html), freeware per Windows, permette di scrivere simboli e formule matematiche accompagnandole con immagini e disegni anche realizzati a mano; 47) *Emerald Editor 3.72* (sourceforge.net/projects/emeraldeditor), successore di *Crimson Editor* (www.crimsoneditor.com), gratuito per Windows, sofisticato editor per programmatori, con evidenziazione di elementi di sintassi di diversi linguaggi.

On-line servizi da considerare sono: 1) *EditPad* (www.editpad.org); 2) *Etherpad* (etherpad.org); 3) *Quabel* (quabel.com), con un'interfaccia semplice e pulita, 2 sfondi (chiaro e scuro), 2 stili di documento (Typewriter e Magazine), la possibilità di sentire il suono dei tasti delle vecchie macchine

da scrivere e di salvare, richiamare e modificare i testi realizzati; 4) *Gobby* (gobby.0x539.de/trac); 5) *Do It Tomorrow* (tomorrow.do), agenda virtuale dalla grafica molto gradevole, pienamente utilizzabile dopo una comoda procedura di registrazione gratuita; 6) *PrimaryPad* (primarypad.com), pensato in modo specifico per alunni ed insegnanti della scuola primaria; 7) *Zoho Writer* (www.zoho.com/docs/online-wordprocessor.html), *Collabedit* (collabedit.com/new), editor di testo con funzioni integrate di chat e *Sync.in* (sync.in) per la scrittura on-line collaborativa.

Infine pensati specificatamente per i bambini sono 3 vivacissimi editor: 1) in *La machine à écrire* 3 (www.softwaredidattico.org/files/machine.zip), scritto in lingua francese nel 2000 da Anne Scolé con il software autore The games factory, grandi pulsanti indicano le (essenziali) funzioni di: 1) stampa; 2) salvataggio dei files in formato .txt e loro richiamo; 3) cancellazione e copia del testo; 4) scelta dei colori; 2) *Traitem* (www.softwaredidattico.org/files/traitem.zip), simile a *La machine à écrire*, è stato realizzato nel 2001 da Didier Bigeard sempre con The games factory; 3) *Scrivi con le immagini* (www.ivana.it), creato in Visual Basic da Ivana Sacchi nel 2005, è molto più completo: oltre a salvare e richiamare i documenti in formato .rtf, può utilizzare immagini .gif e .jpg (presenti nella sottocartella \gif e sostituibili e integrabili) da affiancare o sostituire al testo, e di conseguenza i bambini possono esprimere con facilità tutta la loro fantasia.

Alcuni wordprocessor sono dedicati in modo particolare al mondo di Adobe Acrobat PDF, formato ormai divenuto uno standard per testi come libri e manuali.

*Tomahawk PDF+ 3.1*

(www.nativewindsofmontana.com/software/tpdfplus.html), disponibile in italiano e leggermente limitato nella versione "Freeware" rispetto alla versione "Gold", accetta in ingresso gli stessi formati previsti per QJot ed esporta i documenti, oltre che in .rtf e .txt, anche in .pdf; le funzioni più interessanti del software sono: 1) controllo ortografico e thesaurus; 2) gestione avanzata dei font, dei paragrafi, delle tabelle, dell'aspetto e dei colori; 3) inserimento di linee orizzontali, page breaks, tabelle delimitate, link ipertestuali, simboli, immagini e files; 4) visualizzazione dei caratteri non stampabili; 5) anteprima di stampa; 6) estrazione di immagini da files .pdf. Tutti i comandi

sono presenti, come icone e su 3 righe, sopra la finestra di lavoro.

Sempre riguardo i files .pdf, *Foxit Reader Portable 6.1.2* (portableapps.com/apps/office/foxit\_reader\_portable) e *PDF-XChange Viewer 2.5.214* (www.docutrack.com/home/prod\_user/PDF-XChange\_Tools/pdfx\_viewer e www.winpenpack.com/en/download.php?view.862) sono due ottimi lettori con funzioni avanzate di manipolazione dei documenti e con possibilità di registrare le modifiche effettuate. I due prodotti si presentano con caratteristiche piuttosto diverse e possono considerarsi complementari tra di loro. *Foxit Reader Portable*, disponibile in lingua italiana, tra le altre cose, può: 1) aggiungere bookmarks<sup>[82](#page-76-0)</sup>, immagini, animazioni, video, testi, annotazioni e commenti; 2) copiare in memoria il contenuto selezionato (testi e/o immagini); 3) ingrandire e rimpicciolire i testi; 4) aggiungere righelli, forme e misuratori di distanze. *PDF-XChange Viewer* (disponibile in versione italiana prelevando il Language Localization Tool) presenta alcune caratteristiche peculiari rispetto a Foxit Reader Portable: 1) esportazione avanzata dei files .pdf in 15 formati diversi di immagini; 2) visualizzazione di miniature e griglia; 3) funzioni avanzate di misurazione degli elementi e di evidenziazione del testo; 4) timbri e fumetti molto vivaci. Le limitazioni rispetto alla versione a pagamento sono relative soprattutto alla possibilità di agire sulle pagine (inserimenti, estrazioni, eliminazioni).

<span id="page-76-0"></span>Sono peraltro da segnalare altri lettori freeware di discreta qualità: 1) *Free Pdf Reader 1.1.3* (www.pdfzilla.com/free-pdfreader.html); 2) *SumatraPDF 2.4* (blog.kowalczyk.info/software/ sumatrapdf/free-pdf-reader.html); 3) *Cool PDF Reader 3.1.2.288* (www.pdf2exe.com/reader.html); 4) *Perfect PDF Reader 8* (en.soft-xpansion.eu/products/freeware/reader/); 5) *Haihaisoft PDF Reader 1.2.3.0* (www.drmx.com/PDF\_Reader.aspx); 6) *Abdio PDF Reader 5.8* (www.abdio.com/abdio-pdf-reader.html); 7) *Genius PDF 2.1* (geniuspdf.com), compatto e veloce, utile anche per leggere files .epub, .mobi, .djvu, .cbr e .cbz; 8) *Flipping PDF Reader 1.0.0* (webstunning.com/pdf-reader/?/pdf-reader) software gratuito per Windows per la lettura di files .pdf come libri sfogliabili (un fruscio molto gradevole ci accompagna mentre voltiamo le pagine e la tabella dei contenuti, se presente, viene mostrata a sinistra ed agevola la navigazione all'interno dei documenti; sempre sulla sinistra possono essere visualizzate le anteprime delle pagine ed i segnalibri; funzioni avanzate di zoom avanti e indietro possono essere applicate in ogni momento).

Molto interessanti per i nostri scopi sono anche alcune "utilities", la prima commerciale, le altre freeware: 1) *PDFZilla* (www.pdfzilla.com) è un ottimo convertitore commerciale (ma spesso offerto gratuitamente in siti come *Giveaway of the Day* it.giveawayoftheday.com) da .pdf a .doc, .txt, .htm, .swf, .jpg, .bmp, .png, .gif e .tif; 2) *PDF Split and Merge 2.2.2* (www.pdfsam.org), disponibile in versione portable (www.winpenpack.com/main/download.php?view.679), è un programma di Andrea Vacondio che permette l'unione e la divisione di files .pdf; 3) *Swftools 0.9.0* (www.swftools.org) consente la conversione perfetta di documenti .pdf in files Flash .swf., grazie anche ad apposite interfacce, come *Image To SWF 1.0.0.0*

(if.pw.edu.pl/~sala/ImageToSWF/download/ImageToSWFv000 1.zip), *Scedit 0.1b* (technoargia.free.fr/swftools/scEdit/index.html) e *QPdf2Swf 0.1* (sourceforge.net/projects/qpdf2swf/); 4) *PDFCreator 1.7.3* (en.pdfforge.org/pdfcreator) e *DoPDF 8.0.906* (www.dopdf.com) sono due efficienti stampanti virtuali .pdf; 5) *Pdf24 PDF Creator 6.3.2* (en.pdf24.org/creator.html), un'altra stampante virtuale molto interessante, comprende diverse funzioni aggiuntive (unione, separazione, protezione di files .pdf; estrazione di pagine da files .pdf; copia di pagine tra due files .pdf; anteprima in fase di editing; inserimento e modifica di informazioni come autore e titolo); 6) *iCopy - Free Photocopier 1.6* (sourceforge.net/ projects/icopy/), di Matteo Rossi, open source in italiano per Windows, può essere usato, da solo o in combinazione con una stampante virtuale PDF (PDFCreator, DoPDF, Pdf24 PDF Creator), crea direttamente files .pdf (ma anche immagini .jpg) a partire da fogli letti con lo scanner; 7) *Nitro PDF Reader 3* (www.nitroreader.com), creare, modifica, commenta files .pdf, scrive direttamente sulle pagine, estrae testi e immagini; 8) *JSignPdf 1.5.1* (sourceforge.net/projects/jsignpdf/) è un software open source per Windows, Mac e Linux per la firma digitale e la crittografia di files .pdf (sono compresi anche i corrispondenti plugin per OpenOffice e LibreOffice); 9) *PDFrizator 0.6.0.29* (www.rttsoftware.com/downloads.html), scritto in Delphi per Windows e disponibile anche in italiano, utilissimo per creare animazioni e presentazioni in formato .pdf, supporta (e converte in .pdf) numerosi tipi di files (es. .gif, .jpg, .png, .tif, .cbr, .cbz), comprende diversi effetti di transizione, gestisce l'avanzamento automatico delle pagine, permette l'inserimento di musiche di sottofondo, cancella, unisce, ruota e imposta le pagine dei files .pdf in modalità WYSIWYG, consente la ricerca di risorse in Internet (ad. es in Bing Images, Google Images, Picasa, Flickr, Twitpic, SoundCloud); 10) *PDF Converter 1.26* (sourceforge.net/projects/pdf-to-jpg) converte velocemente le varie pagine di un file .pdf in immagini .jpg della qualità impostata (da 100 a 600 DPI); 11) *BabyPDF 1.0* (www.flash-jet.com/products/BabyPDF.aspx), freeware per Windows, richiede .NET Framework 3.5 e crea, legge e modifica files .pdf, in particolare attraverso strumenti di ritocco (linee, cerchi, archi, poligoni, penne, grafici) e di importazione di immagini e testi (semplici o .rtf); ogni elemento inserito presenta numerose proprietà impostabili, alla maniera dei migliori software per la programmazione ad oggetti; altre funzioni interessanti sono: A) la possibilità di inserire una griglia (di 3, 5, 8, 10, 12, 15, 20 mm); B) lo zoom da 40% al 400%; C) gli undo e redo illimitati; 12) *PDFill PDF Tools 11.0* (www.pdfill.com/pdf\_tools\_free.html), freeware per Windows, è un pacchetto di 15 utilità per la manipolazione/gestione di files .pdf; sono compresi strumenti per: A) unire/combinare 2 o più .pdf in un singolo file; B) estrarre, riordinare, cancellare pagine di un .pdf in modo da ottenerne uno nuovo; C) fornire di watermark (testuale o iconico) e di informazioni (titolo, autore, soggetto, parole chiave, versione) un file .pdf; D) ruotare (di 0, 90, 180, 270 gradi) e riformattare (per risparmiare carta in fase di stampa) le pagine di un documento .pdf; E) convertire in un documento .pdf files .ps, documenti e foto su carta ed immagini .bmp, .jpg, .gif, .png, .tif, .wmf; F) salvare le pagine di un documento .pdf in immagini .png, .jpg, .bmp e .tif; G) criptare, decriptare, proteggere files .pdf. Gratuiti sono anche alcuni programmi per la manipolazione dei files .pdf: 1) *Tweak PDF 2.01* (www.coolpdf.com/tweakpdf.html); 2) *PDF Bundle 2.0* (www.coolpdf.com/pdfbundle.html); 3) *A-PDF INFO Changer 2.0* (www.a-pdf.com/infochanger/); 4) *Adolix Split And Merge PDF 2.1* (www.adolix.com/split-merge-pdf/); 5) *Scan2PDF 1.4* (www.koma-code.de); 6) *WinScan2PDF 2.31*

(www.softwareok.com/?Download=WinScan2PDF); 7) *SepPDF 2.58* (www.ne.jp/asahi/foresth/home/indexe.htm), per la divisione di documenti .pdf in più files più piccoli; 8) *PDF Shaper 2.5* (www.glorylogic.com); 9) *PDF To JPG Free 3.1* (www.fmpdf.com/pdf-to-jpg-free.html) per la conversione delle pagine di files .pdf in immagini .jpg ad alta qualità; 10) *PDF Rotator 1.0.0* (www.pdfrotator.com), portable per Windows, per la rotazione permamente di 90/100 gradi di tutte le pagine (o delle pagine selezionate) di un file .pdf (anche protetto e/o con accesso ristretto); 11) *Simple PDF Splitter 1.0* (igptechnologies.com/personal/kevin/software/SimplePDFSplit ter/index.html), per la divisione di files .pdf; 12) *PDF Image Extraction Wizard 1.2* (www.321download.com/LastFreeware/files2/pdf\_image\_extra ction\_wizard\_12\_setup.zip e

www.aplusfreeware.com/categories/util/pdf.html), per l'estrazione di immagini da files .pdf; 13) *PDF To Image 1.3* (www.convert-in.com/pdf2img.htm), programma Windows per la conversione di files .pdf in immagini .jpg o .bmp (è possibile convertire tutto un documento o solo le parti grafiche o ancora solo le pagine selezionate); 14) *PDF Manager 0.21* (pdfmanager.sourceforge.net), open source per Windows Xp/Vista/7/8, funzionante con .NET Framework 2.0 e superiori, converte in un documento .pdf files multipli .pdf, .jpg, .tif, .png, .emf e .wmf.; 15) *Free PDF Compressor 1.0* (www.freepdfcompressor.com) comprime files .pdf usando 4 diverse impostazioni (bassa risoluzione per il solo schermo a 72 dpi; media risoluzione e bassa qualità a 150 dpi; alta qualità a 300 dpi; alta qualità con conservazione dei colori originali sempre a 300 dpi); 16) *UnityPDF 1.0* (www.unitypdf.com) manipola i files .pdf in diversi modi, unendoli, dividendoli, inserendoli uno nell'altro, proteggendoli, visualizzandone e rimuovendone i metadati, estraendone pagine; 17) *PDF Eraser 1.0* (www.pdferaser.net) consente la cancellazione di parti delle pagine dei files .pdf tramite gomme di 3 grandezze diverse, ma anche la cancellazione e rotazione delle stesse pagine e l'aggiunta di testi ed immagini ai documenti.

On-line sono da segnalare diversi servizi molto utili (sempre tenendo presente che non tutti gli strumenti disponibili sono egualmente efficaci e che bisogna considerare i tempi lunghi di upload dei files da modificare/editare): 1) *PDF Aid* (pdfaid.com/Default.aspx), completissimo, contiene i seguenti utilissimi tools per la manipolazione dei files .pdf: Watermark Pdf, Image To Pdf, Html To Pdf, Extract Images, Join Pdf Files, Split Pdf, Xps To pdf, Word To Pdf, Doc To Pdf, Rotate Pdf Pages, Svg To Pdf, Ps To Pdf, Eps To Pdf, Xps to Docx, Pdf To Doc, Pdf To Html, Pdf To Txt, Pdf To Jpg, Rebrand Pdf, Doc To Jpg, Repair Pdf, Compress Pdf, Pdf To Tiff, Scale Pdf Pages, Word To Html, Word Extract Images; nella versione gratuita si possono modificare files non più grandi di 20 Mb e spesso nella prima pagina, in alto a sinistra, viene visualizzato un link a "PDFAid.com - #1 PDF Solution" (scritta peraltro facilmente eliminabile con strumenti appositi); 2) *Pdf Escape* (www.pdfescape.com) permette, tra le altre cose, l'editazione dei files .pdf fino a 5 Mb e 50 pagine (con l'aggiunta di note, modelli, maschere), il riempimento di moduli contenuti, la modifica, il salvataggio e la stampa di documenti anche protetti; 3) *Free Pdf Convert* (www.freepdfconvert.com) converte immagini, pagine web, files Word, Powerpoint, ecc. in formato .pdf; 4) *PublisherToPdf* (www.publishertopdf.com) converte in .pdf files .epub; 5) *PDFOnlineReader* (www.pdfonlinereader.com/WebPdf2) consente la lettura di files .pdf, l'inserimento di annotazioni ed evidenziazioni nei documenti, la modifica dei links eventualmente presenti: 6) *PDF To Excel Converter* (www.pdftoexcelconverter.net) trasforma files .pdf in files Excel modificabili; 7) *PDF Converter* (www.pdfconverter.com/free-pdf-conversion-online) consente diverse conversioni da .pdf a .doc, da .pdf a .xls e da .pdf a .ppt; 8) *PageFlipFlap* (www.pageflip-flap.com/?hl=en) trasforma files .doc o .pdf in libri sfogliabili; 9) *I Love PDF* (www.ilovepdf.com) unisce più files .pdf in uno solo e divide un documento in vari files più piccoli; 10) *PDF Mergy* (pdfmerge.w69b.com) unisce più files .pdf in uno solo.

Un discorso a parte merita (per la rilevanza rispetto ai nostri scopi didattici) l'importazione di testi "puri" da documenti cartacei. In questo caso i software freeware (come *Free OCR* e *SimpleOCR*) non sono assolutamente all'altezza dei programmi commerciali (*ABBYY Fine Reader*, *Readiris*, *Text Bridge*, *OmniPage*), cui dobbiamo spesso continuare a fare riferimento. Tuttavia proprio *Free OCR 4.2* (www.freewarefiles.com/Free-OCR\_program\_34315.html), pur richiedendo .NET Framework 2.0 e avendo un'interfaccia solo in lingua inglese, appare un prodotto ormai maturo, grazie anche al

suo ottimo motore open source *Tesseract OCR*: con i numerosi dizionari compresi (inglese, danese, tedesco, finlandese, francese, italiano, olandese, norvegese, polacco, spagnolo e svedese) è possibile ottenere testi molto precisi (esportabili in memoria oppure verso files .rtf e .doc) a partire da pagine scannerizzate o da immagini o ancora da files .pdf, funzione quest'ultima decisamente molto interessante. Prima di avviarne l'interpretazione OCR, la pagina .pdf o l'immagine può essere ingrandita, rimpicciolita, centrata, ruotata a destra o a sinistra; è possibile anche una selezione parziale della pagina/immagine. Se non è possibile operare multiselezioni, c'è da dire che il programma di solito rileva automaticamente e senza difficoltà la presenza di più colonne di testo. Come portable è disponibile una versione precedente, *Free OCR 1.5* (www.portablefreeware.com/index.php?id=1335), che in input supporta unicamente immagini .tif o scannerizzate. On-line si segnalano *NewOCR* (www.newocr.com), usabile con immagini non più grandi di 1 mb, *I2OCR* (www.i2ocr.com), con supporto di più di 60 lingue (tra cui l'italiano), accettazione in input di immagini .jpg, .png, .bmp, .tif, .pbm, .pgm e .ppm, analisi multicolonna dei sorgenti, e *Free OCR* (www.free-ocr.com), utilizzabile con files .jpg, .gif, .tif, .pdf (solo la prima pagina) e .bmp fino a 2 mb.

Per la creazione di libri elettronici non possiamo non segnalare *Calibre 1.34.0* (calibre-ebook.com), portable nella versione 1.32.0 (www.winpenpack.com/en/download.php? view.1353); Calibre: 1) gestisce in entrata files .cbz, .cbr, .cbc, .epub, .fb2, .htm, .lit, .lrf, .mobi, .odt, .pdf, .prc, .pdb, .pml, .rb, .rtf, .tcr e .txt; 2) può generare files in formato .azw3, .epub, .fb2, .oeb, .lit, .lrf, .mobi, .pdb, .pml, .rb, .pdf, .tcr e .txt; 3) permette la modifica dei metadati e delle descrizioni degli ebook; 4) consente la ricerca in Internet dei metadati e delle copertine dei libri digitali. Altro prodotto interessante è *Sigil 0.7.4* (www.winpenpack.com/en/download.php?view.1339 e code.google.com/p/sigil/). Un discorso a parte merita *MegaZine3* (www.megazine3.de/?p=home) soprattutto per come sfrutta perfettamente il formato .xml per la creazione di bellissimi libri elettronici sfogliabili. La versione 2.1 è disponibile come freeware per qualsiasi uso, anche se limitata a 30 pagine; una speciale versione, sempre libera e disponibile solo su richiesta, è destinata a scuole ed università e non

presenta alcun limite nel numero delle pagine, pur non essendo permesso distribuire off-line i propri lavori con il proiettore del programma. La versione 1.38 è invece completamente open source (licenza GPL) pur essendo più limitata nelle funzioni rispetto alle versioni successive (mancano ad esempio le funzioni di zoom e di ricerca). Come add-on di Firefox è disponibile invece *Grab My Book 1.8* (addons.mozilla.org/it/firefox/addon/grabmybooks) per la cattura e conversione di contenuti di pagine web in formato .epub. Infine nel web si può segnalare *Liber.io* (liber.io): grazie a questo servizio, i testi scritti all'interno di Google Drive (drive.google.com) possono essere convertiti in diversi formati di libri elettronici, compreso il classico .epub, e condivisi on-line in vari modi.

Come lettore per libri elettronici (.epub, .fb2, .epub, .mobi), ma anche di formati di testo "classici" (.txt, .rtf, .doc, .html, .chm), un ottimo prodotto è sicuramente *Cool Reader 3.3.23* (sourceforge.net/projects/crengine), open source per Windows, Linux e Android, con vista a doppia pagina, ingrandimento/riduzione dei caratteri e diverse altre funzioni avanzate. Un semplice lettore di soli files .epub è invece *EPUB File Reader 1.0* (www.epubfilereader.com).

Per la creazione e modifica dei TrueType Font (.ttf) di Windows è da segnalare *FontForge 2012-07-31* (sourceforge.net/projects/fontforge), software libero per Windows, Mac e Linux. Il programma, noto in precedenza con il nome di PfaEdit, converte anche i font tra i formati TrueType, PostScript e OpenType. All'interno dell'editor di FontForge è possibile incollare immagini contenenti i vari caratteri (magari realizzati con un programma di grafica vettoriale, come Inkscape). Con l'ausilio di uno scanner e di un programma di grafica come GIMP, si può persino realizzare un font di caratteri con la nostra calligrafia. Molto interessante è anche *X-Fonter 4.6* (www.321download.com/LastFreeware/files/X-Fonter.zip), completo font viewer/manager/printer.

Meno numerosa, rispetto agli editor e ai wordprocessor, ma anche rispetto ai convertitori per documenti, è la schiera di software "liberi" per la gestione di fogli di calcolo. All'altezza dei più noti (e utilizzati) Microsoft Excel e OpenOffice.org Calc c'è solo *Gnumeric Spreadsheet 1.12.9* (projects.gnome.org/gnumeric), per Linux e tutti i sistemi Windows, disponibile come portable (portableapps.com/apps/office/gnumeric\_portable). Gnumeric Spreadsheet è un prodotto veramente completo, ha un'interfaccia particolarmente gradevole, legge e scrive tranquillamente files Microsoft Excel .xls e permette il salvataggio dei fogli di calcolo in formato .html e .pdf. Più piccolo, ma ancora abbastanza completo (256 colonne, 160000 righe, 125 funzioni, gestione dei files .csv e Excel .xls) è *SS Spreadsheet*

(web.volftp.tiscali.it/pub/pc/windows/win98/progs/spreadshe et/sssheet.zip). Resta comunque preferibile a SS Spreadsheet *Spread32 1.18*

(www.321download.com/LastFreeware/files/S32118.zip),

compreso nel pacchetto *Tiny USB Office 1.6* (xtort.net/freeware/ office-and-productivity/floppy-office): questo minuscolo software (311 kb) permette di usare 256 fogli, 256 colonne, 65536 righe, 250 funzioni, e comprende numerosi strumenti (ordinamenti multipli, blocchi di colonne, ecc.). Semplici, ma molto interessanti appaiono anche *Simple Spreadsheet 1.3* (sss.sourceforge.net), open source per tutte le versioni Windows, e *SSuite Office Accel Spreadsheet 8.16* (www.ssuitesoft.com/accelspreadsheet.htm), freeware con notevoli funzioni di rappresentazione grafica 2D e 3D dei dati.

Più rilevanti in ambito educativo sono i software per la realizzazione di grafici, eventualmente da esportare poi in formato immagine. Già diversi pacchetti per ufficio, wordprocessor e fogli di calcolo permettono la creazione di grafici. Esistono però anche alcune applicazioni freeware o applicazioni sul web specifiche e in genere molto facili da utilizzare (dal personale scolastico, ma anche dai piccoli alunni). Come programma off-line si segnala *Grafici 1.0* (www.softwaredidattico.org/files/grafici10.zip), realizzato in Visual Basic 3.0 da Pier Angelo Rosset per l'Assessorato alla Pubblica Istruzione della Regione Autonoma Valle D'Aosta; si tratta di una semplice applicazione per la realizzazione di istogrammi e grafici a torta, a linea, ad area, a dispersione e a barre (alcuni anche tridimensionali) sulla base di pochi dati inseriti; i grafici (a colori o in bianco e nero) possono essere stampati, copiati e esportati in immagini .wmf (Windows MetaFile) e .bmp (Windows Bitmap). Altro software interessante è *Graphs Made Easy 4.1*

(www.graphsmadeeasy.com), freeware per Windows Xp e successivi, funzionante con le librerie installate di .NET Framework 2.0 e superiori. Il programma genera, sulla base dei dati inseriti oppure importati da fogli Excel/Open Office Calc, grafici a barre, a linee, a torta, ad area e li salva come immagini .bmp, .gif, .jpg e .png (con risoluzione da 50 a 999 dpi). Ancora *QR Code Generator 1.0* (fm-pdf.com/qr-code-generator.html) si occupa in modo specifico della generazione di immagini QR (codici Quick Response), codici a barre a due dimensioni. Infine *Barbecue 1.1.1*

(skwire.dcmembers.com/wb/pages/software/barbecue.php), è un interessante freeware per la produzione di "progress bar", cioè di barre che visualizzano i dati inseriti (e salvati in files .xml facilmente manipolabili) nella loro evoluzione. On-line si possono indicare diversi servizi: 1) con *Create A Graph* (nces.ed.gov/nceskids/createagraph/default.aspx) è possibile ottenere grafici a barre, a linea, ad area, a torta e a dispersione; 2) *PieColor* (piecolor.com), in lingua inglese, permette la creazione di vivaci diagrammi a torta in 2D o 3D (per avere i quali bisogna inserire purtroppo percentuali e non numeri assoluti); 4) *Chartle* (www.chartle.net/create), sempre in lingua inglese, realizza grafici a barre (orizzontali, verticali, 2D, 3D), a torta, a punti e linee, a dispersione, di altro tipo (diagramma di Venn, radar, tabella, organigramma, linea del tempo, indicatore di livello, mappe geografiche tematiche); Chartle è un'applicazione Java completa, chiara e facile da usare; i parametri e i settaggi possibili sono ovviamente tantissimi; a titolo di esempio possiamo dire che ci sono 3 tipi di diagrammi a barre e che per ognuno, oltre ai dati, si possono impostare parametri generali (testo del titolo, grandezza e colore del font usato per il titolo, larghezza e altezza del grafico, posizione e grandezza del font della legenda) e speciali (titoli degli assi, disegno in 2D/3D, eventuale inversione degli assi); un codice "embed" permette la pubblicazione dei grafici realizzati, ma i lavori possono anche essere catturati come immagini. 5) *Infogram* (infogr.am), previa registrazione gratuita, consente la realizzazione, il salvataggio e la condivisione (anche tramite codice embed) di grafici (a barre, a colonne, a torta, a linee, ad area, a dispersione, pittorici, gerarchici, a tabella, finanziari, progressivi, wordcloud, treemap) e di immagini infografiche; le immagini vengono create tramite un comodo ed elegante editor

ed è possibile scegliere tra numerosi schemi predefiniti modificabili e personalizzabili; fogli di calcolo permettono l'inserimento dei dati ed è possibile allegare mappe geografiche, clipart, foto e video; alle immagini infografiche è dedicato anche *Easell.ly* (www.easel.ly), flessibile e ricchissimo di opzioni; 6) con *Chartgo* (www.chartgo.com) si possono creare, senza registrazione e in base alle etichette e ai dati inseriti, diagrammi di vario tipo (a barre, a linee, a torta e ad area), in 2D o 3D, con orientamento verticale od orizzontale; sono peraltro impostabili: la larghezza, l'altezza, il titolo e il sottotitolo del grafico; i titoli degli assi; gli stili di titoli, etichette e grafico; i diagrammi realizzati possono essere salvati come immagini .png; 7) *Diy Chart* (www.diychart.com), facile da usare (grazie soprattutto a numerosi templates), supporta la lingua italiana, necessita di registrazione gratuita ed è orientato particolarmente verso i diagrammi 3D; 8) *ChartGizmo* (chartgizmo.com), con registrazione gratuita e veloce, spicca per la possibilità di esportare i grafici e diagrammi realizzati in siti web e blog; 9) il recentissimo (e ancora in versione Beta) *Google Image Chart Editor* (imagecharteditor.appspot.com) permette la creazione di grafici a barre, a torta e a linee, istogrammi, grafici ad area, a dispersione, a mappe, grafici radar, codici QR ed altro ancora; basta cliccare sui modelli proposti e modificare i relativi parametri; verrà generato un grafico condivisibile via e-mail o attraverso un codice "embed" incorporabile in siti web o blog; 10) *ThinkCentral Graphs* (wwwk6.thinkcentral.com/content/hsp/math/hspmath/na/gr3-5/ito ols\_intermediate\_9780547274058\_/graphing.html) consente la creazione e stampa (anche con stampante virtuale PDF) di grafici a barre (orizzontali o verticali), a torta, a linee, con immagini, lineari; tutti i parametri sono impostabili e modificabili; 11) *ICharts* (www.icharts.net) ha l'indubbio pregio di esportare in formato .pdf e .png, dei grafici realizzati; 12) *Hohli* (charts.hohli.com) si segnala per l'immediatezza nella selezione dei grafici (disponibili subito in home page), ma per i settaggi occorre fare sicuramente un po' di pratica; 13) *Zingchart* (www.zingchart.com/builder) è un'eccezionale applicazione in Flash per la realizzazione di 24 tipi di grafici (a torta, ad area, lineari, a barre, ecc.) utilizzando numerosissime impostazioni (caratteristiche generali e specifiche, titoli, legende, scale, marcatori, anteprima, effetti di zoom, ecc.); molto interessante dal punto di vista didattico è la modalità di immissione dei dati; 14) *ChartTool* (www.onlinecharttool.com) prevede la creazione di 9 tipi di grafici (lineari, a barre, ad area, a torta, xy, a barre e linee, radar, progressivi, scatter, bubble); una volta inseriti titoli, etichette e dati, e verificato il risultato ottenuto, il salvataggio dei lavori creati può avvenire in formato .png, .jpg, .pdf e .csv; 15) *Cacoo* (cacoo.com) si segnala per la possibilità di collaborare on-line alla creazione di mappe, grafici e diagrammi di vario tipo.

## **2.2.3. Applicazioni per la grafica**

Un momento importante all'interno della progettazione di oggetti didattici è la creazione, la modifica, il trattamento e la gestione delle immagini. La rilevanza degli elementi visivi per i giovani alunni è molto evidente e l'aspetto delle attività proposte rappresenta sicuramente un fattore determinante per lo sviluppo della motivazione a intraprendere (e portare a termine) un lavoro scolastico. Un memory con immagini animate è certamente più affascinante di uno con sole parole e un cruciverba illustrato è più immediatamente apprezzato di uno schema con sole definizioni scritte. Ovviamente non si vuole negare l'utilità di attività esclusivamente basate su testi, che anzi devono essere proposte con continuità, bensì si vuole richiamare l'attenzione su certe caratteristiche tipiche dell'infanzia, in un ambiente sociale dominato da elementi visivi. Diversi prodotti freeware o open source ci vengono in aiuto e riescono a coprire tutte le nostre esigenze senza la necessità di ricorrere a costose soluzioni commerciali. Anche in questo caso la nostra analisi riguarderà le applicazioni più note e performanti, scelte anche e soprattutto in base alla capacità di produzione delle immagini che ci occorrono. Una serie di "utilities" grafiche completerà il quadro e ci consentirà di avere a disposizione una "cassetta degli attrezzi" per il trattamento di qualsiasi tipo di immagine. A questo proposito, e prima di iniziare la nostra analisi degli strumenti esistenti per la grafica, ricordiamo che i formati immagine sono numerosissimi e che occorre individuare di volta in volta quello più adatto alle nostre creazioni; in generale però (e al di là di alcuni casi particolari) possono essere suggeriti i seguenti formati: 1) .gif per le clipart e per le immagini a bassa risoluzione e con pochi colori; 2) .jpg per le foto e per le immagini ad alta risoluzione e con molti colori (anche milioni); 3) .svg per le immagini vettoriali.

Come navigatori, visualizzatori, manipolatori e convertitori di immagini sono consigliabili *IrfanView 4.37* (www.irfanview.com), che ha un notevole numero di plugin e può generare immagini-panorama, e *FastStone Image Viewer 5.1* (www.faststone.org/FSViewerDetail.htm e

www.winpenpack.com/en/download.php?view.89), con più di 60 effetti di transizione per immagini .jpg e supporto pieno dello scanner; entrambe le applicazioni sono disponibili in italiano e supportano praticamente tutti i formati di immagini esistenti. Più particolare è *CDisplayEx 1.10.12* (www.cdisplayex.com e www.winpenpack.com/en/download.php?view.892), utile per la lettura di fumetti e di immagini contenute in archivi compressi rar,  $\sin$ ,  $\text{cbr}^{83}$  $\text{cbr}^{83}$  $\text{cbr}^{83}$ . , .cbz[84](#page-87-1). Anche *STDU Viewer 1.6.307* (www.stdutility.com/stduviewer.html) legge files .cbr e .cbz, ma riconosce e visualizza anche file .tif, .pdf, .djvu, .xps, .jbig2, .fb2, .txt, .tcr, .dcx, .bmp, .pcx, .jpg, .gif, .png, .wmf, .emf, .psd e permette la conversione di files .djvu e .pdf in diversi formati di immagine (es. .gif e .png). Per la conversione di files .cbr e .cbz in formato .pdf si può considerare *CBR and CBZ to PDF 2.1.2.8* (www.indiesoftworks.org/cbrcbz), freeware Windows dalle ottime prestazioni.

Un editor open source molto potente, ma anche piuttosto complesso nell'uso, è *GIMP 2.8.10* (gimp-win.sourceforge.net), per il quale esistono anche varie versioni "portable" (portableapps.com/apps/graphics\_pictures/gimp\_portable, www.lupopensuite.com/db/gimpportable.htm e

www.winpenpack.com/en/download.php?view.71). Il software è predisposto ovviamente anche per la lingua italiana e sempre in italiano è stato approntato un manuale operativo (GIMP Help 2 in gimp-win.sourceforge.net/stable.html) che può permettere agli utilizzatori inesperti di orientarsi tra le innumerevoli funzioni del programma. GIMP possiede avanzati strumenti di fotoritocco e rendering $85$ , è un ottimo sostituto di prodotti commerciali come Photoshop e CorelDraw ed è adatto anche ad usi professionali. Eccellente è il plugin *G'mic 1.5.8.3* (sourceforge.net/projects/gmic), che permette l'applicazione di

<span id="page-87-2"></span>85 Resa grafica.

<span id="page-87-0"></span><sup>83</sup> Files compresso Comic Book Rar.

<span id="page-87-1"></span><sup>84</sup> Files compresso Comic Book Zip.

numerosi effetti spettacolari alle nostre immagini. Numerose guide a GIMP, distribuite in 7 sezioni (Tutorial base, Luci ed esposizione, Gestione colori, Migliorare soggetti umani, Migliorare i panorami, Sfocature artistiche, Strumenti e plugin), sono disponibili nel sito Mora-Foto (www.morafoto.it/tutorial\_gimp/tutorial\_gimp.html) e possono costituire un eccellente punto di partenza per l'apprendimento dell'uso del programma.

*PhotoFiltre 7.1.2* (www.photofiltre-studio.com/pf7-en.htm, photofiltre.free.fr/frames\_en.htm,

www.lupopensuite.com/db/photofiltre.htm e www.winpenpack.com/en/download.php?view.95) è disponibile in italiano e si occupa principalmente di ritocco di immagini, con selezioni vettoriali, una vasta serie di effetti (contorno, trasparenza, scale di grigi, opacità), supporto completo di dispositivi TWAIN (come fotocamere digitali e scanner piani) e più di 100 filtri. Peraltro, per il miglioramento delle prestazioni e delle funzionalità del software sono stati preparati da diversi programmatori oltre 30 plugin, tra cui la correzione dell'effetto occhi rossi, l'importazione di .gif animate e di immagini nel nuovo formato Jpeg 2, l'effetto specchio, l'eliminazione di pixel difettosi, la cattura dello schermo e la lente d'ingrandimento.

On-line, alla pagina pixlr.com, sono presenti due servizi interessanti: *Open Photo Editor*, per la creazione e modifica di immagini, e *Retro Vintage Effects*, per applicare effetti retrò alle nostre foto e immagini.

*Inkscape 0.48.4* (inkscape.org/it), open source anche in italiano, disponibile anche come portable (downloads.sourceforge.net/inkscape/InkscapePortable\_0.48.4- 1.paf.exe e

downloads.sourceforge.net/inkscape/inkscape-0.48.4-1-

win32.7z), si occupa di grafica vettoriale, ispirandosi a prodotti commerciali affermati come Illustrator, Freehand, CorelDraw e Xara X e utilizzando in modo particolare il formato .svg (Scalable Vector Graphics). In entrata, oltre ai files .svg, il programma ammette una serie impressionante di formati grafici (tra cui wmf, .ani, .ggr, .bmp, .gif, .ico<sup>[86](#page-88-0)</sup>, .cur, .jpg, .png, .tif), mentre in output è possibile salvare il lavoro in diversi formati importanti: .svg (puro, Inkscape, compresso, puro compresso), Bitmap

<span id="page-88-0"></span><sup>86</sup> File che indica un'icona del sistema operativo Windows.

(.bmp), postscript (.ps e .eps), Adobe .pdf, Latex (.tex), tavolozza GIMP (.gpl), disegno Open Document (.odg), Enhanced Metafile (.emf). Inkscape prevede numerosissimi strumenti ed effetti e gli oggetti possono essere posti su più livelli. Tra le funzioni più interessanti troviamo: tracciati con nodi spostabili; il disegno di stelle, poligoni, spirali, linee a mano libera, linee calligrafiche, linee dritte; l'inserimento di connettori tra oggetti; la creazione e modifica di gradienti; la visualizzazione e modifica dell'albero XML del documento; la vettorizzazione delle bitmap; gli effetti di rendering. Ovviamente un uso efficace e completo del prodotto presuppone una certa conoscenza di grafica vettoriale e un discreto apprendistato. La guida presente all'indirizzo grafica.html.it/guide/leggi/18/guida-inkscape è piuttosto precisa ed esauriente e può costituire un valido aiuto per l'apprendimento dei comandi di Inkscape.

*Google SketchUp 14.0* (sketchup.google.com/intl/it/index.html), per Windows Xp, Vista, 7, 8, Mac OS X 10.4 e successivi, è un software freeware di modellazione grafica 3D completo, ma semplice da usare. Gli strumenti sono ridotti all'essenziale, ma permettono comunque al prodotto di rivaleggiare con costosissimi software commerciali, come 3D Studio Max e Maya. La traduzione italiana dei comandi appare sicuramente funzionale ad un uso didattico; ad es., invece del classico "Estrudi" del gergo 3D, troviamo "Spingi e tira", molto più comprensibile ai neofiti della modellazione grafica. E le stesse caratteristiche di previsione del programma aiutano molto utenti inesperti. Interessanti infine sono le "palette", tra cui "Ombra", che permette di applicare ombre molto realistiche, e "Materiali", con più di 100 oggetti predefiniti (metalli, vetro, vegetazione, ecc.) da utilizzare. Il programma esporta i propri lavori in file 3D (.kmz<sup>[87](#page-89-0)</sup>e .collada<sup>[88](#page-89-1)</sup>) e raster 2D (.jpg, .bmp, .png). In importazione sono previsti invece i formati 2D/3D .collada, .kmz, .3ds<sup>[89](#page-89-2)</sup>, .dem<sup>[90](#page-89-3)</sup>. .ddf.

<span id="page-89-0"></span><sup>87</sup> Formato XML Keyhole Markup Language per la gestione di dati geospaziali in 3D nei programmi Google Earth, Google Maps e Google Mobile.

<span id="page-89-1"></span><sup>88</sup> Acronimo di COLLAborative Design Activity, formato di interscambio tra applicazioni 3D.

<span id="page-89-2"></span><sup>89</sup> File proprietario del software 3D Studio Max.

<span id="page-89-3"></span><sup>90</sup> Digital Elevation Model (Modello Digitale di Elevazione), cioè la rappresentazione digitale delle quote di una superficie o di un territorio.

SketchUp possiede diversi strumenti estremamente utili: 1) "Orbita" fa ruotare la telecamera (il punto di vista) attorno al modello; 2) "Panoramica" permette lo spostamento del foglio verso l'alto, il basso, la sinistra e la destra; 3) "Zoom" e "Zoom estensioni" avvicinano e allontanano il disegno 3D; 4) "Linea", "Rettangolo", "Cerchio" e "Arco" disegnano rispettivamente una linea, un rettangolo, un cerchio e un arco su un piano; possono essere usate per selezionare un'area da "spingere" o "tirare" o per correggere figure già realizzate; 5) "Spingi/tira" opera su una figura piana espandendola (ad es. un rettangolo viene "tirato" su in modo che diventi in parallelepipedo; oppure l'uso successivo degli strumenti "Rettangolo", "Linea" e "Spingi/tira" ci può permettere la creazione di una piramide a gradoni); 6) "Riempi" e "Colori" servono per colorare opportunamente un modello realizzato; la proprietà "Semitrasparente" è ovviamente importante, trattandosi quasi sempre di figure solide; 7) con "Puntatore" si possono selezionare uno o più elementi; 8) "Cancella" elimina parti del modello (spesso viene usata per togliere linee di costruzione); 9) con "Ottieni modelli" possiamo scaricare modelli da modificare o da inserire nelle nostre opere; 10) "Sposta" e "Ruota" permettono rispettivamente di spostare o ruotare parti del modello; 11) "Scala" e "Misura" ridimensionano un modello o parte di esso. Naturalmente gli strumenti disponibili sono molti di più, rintracciabili tra le numerose voci dei menu a tendina superiore oppure disposti in menu attivabili con il tasto destro del mouse. In ogni caso le funzioni illustrate rendono già conto della qualità eccelsa del software e delle possibili applicazioni didattiche: in particolare il software può ispirare la fantasia dei bambini, dato che essi hanno la facoltà di creare con il mouse complessi mondi reali o fantastici e colorati in 3 dimensioni, e i comandi più importanti per operare sono disponibili come icone e sono tranquillamente a portata di mouse. Un corso completo e in italiano è disponibile nel sito di Ivana Sacchi (www.ivana.it), ex-insegnante di scuola primaria e adesso nota ed esperta formatrice, che ha dimostrato come il programma sia facilmente utilizzabile, ovviamente con la guida degli insegnanti, anche da parte di alunni dai 9 ai 12 anni. A questo proposito sempre nel sito di Ivana Sacchi è possibile consultare una galleria con 90 validissimi disegni 3D realizzati da alunni di scuola primaria. Molti interessanti modelli realizzati con SketchUp si trovano anche nella galleria di immagini "3D

Warehouse" di Google (sketchup.google.com/3dwarehouse).

Restando nella modellazione 3D, *Blender 2.70a* (www.blender.org e www.winpenpack.com/en/download.php? view.41) è un ottimo prodotto open source per la creazione e il trattamento di immagini tridimensionali. Disponibile per vari sistemi operativi (Windows, Mac OS X, Linux, IRIX, Solaris, NetBSD, FreeBSD, OpenBSD), Blender appare un prodotto nell'insieme compatto, ma molto robusto, ed è paragonabile per funzioni, caratteristiche e (purtroppo) difficoltà d'uso ai migliori programmi commerciali di modellazione 3D Softimage XSI, Cinema 4D, 3D Studio Max, LightWave 3D, Maya. Questi ultimi programmi naturalmente possono essere a loro volta presi in considerazione per produrre oggetti 3D, a patto di avere le risorse finanziarie per il loro acquisto.

*ArtOfIllusion 3.0* (aoi.sourceforge.net/index), open source (licenza GPL) basato su Java, disponibile in italiano e in versione portable (www.winpenpack.com/en/download.php?view.847), è un altro ottimo programma di modellazione, rendering, texturing<sup>[91](#page-91-0)</sup>, ray tracing<sup>[92](#page-91-1)</sup> di animazioni e immagini 3D. E' possibile: 1) inserire e modellare cubi, sfere, coni, cilindri, curve, poligoni; 2) operare smussature, torsioni ed estrusioni; 3) suddividere superfici; 4) gestire le textures da applicare agli oggetti; 5) mostrare i modelli secondo diverse viste (frontale, posteriore, sinistra, destra, alto, basso, camera 1, light 1) e proiezioni (ortogonale, prospettica); 6) inserire fonti di luce; 7) muovere, ruotare e ridimensionare gli oggetti; 8) importare modelli .obj nativamente, files .dem, .dxf<sup>[93](#page-91-2)</sup>, .geo, .lwo<sup>[94](#page-91-3)</sup>, .pov<sup>[95](#page-91-4)</sup>, .inc e .3ds tramite plugin, files .ai<sup>[96](#page-91-5)</sup> e .svg tramite scripts<sup>[97](#page-91-6)</sup>; 9) esportare i modelli in files .pov, .obj, .jpg, .bmp, .png, .tif e .hdr $98$ ,

<span id="page-91-7"></span>98 High Dynamic Range.

<span id="page-91-0"></span><sup>91</sup> Riempimento di superfici.

<span id="page-91-1"></span><sup>92</sup> Applicazioni di luci a figure in 3D.

<span id="page-91-2"></span><sup>93</sup> Drawing Interchange Format (o Drawing Exchange Format), formato CAD di Autodesk per lo scambio di dati tra il software AutoCAD e altri programmi.

<span id="page-91-3"></span><sup>94</sup> File proprietario del software LightWave 3D.

<span id="page-91-4"></span><sup>95</sup> File proprietario del software POV-Ray.

<span id="page-91-5"></span><sup>96</sup> File proprietario del software Adobe Illustrator.

<span id="page-91-6"></span><sup>97</sup> Piccoli blocchi non troppo complessi di codice di programmazione.

nativamente, in files .svg e .stl<sup>[99](#page-92-0)</sup> tramite plugin. Una fornita galleria di modelli (aoi.sourceforge.net/artgallery) rende pienamente conto delle potenzialità di questo software, peraltro non difficilissimo da utilizzare: è sì richiesta una certa pratica iniziale per familiarizzare con i comandi e le funzioni di ArtOfIllusion, ma non è necessario essere esperti di progettazione di immagini 2D e 3D per usare proficuamente il programma e ottenere risultati semi-professionali di sicuro effetto.

*K-3D 0.8.0.1* (sourceforge.net/projects/k3d), open source multipiattaforma in lingua inglese, si occupa di modellazione 3D, animazione degli oggetti, rendering. Il software richiede un minimo di pratica e di esperienza con la grafica in 3D, ma bastano comunque pochi minuti per prendere confidenza con i menu e le opzioni. Un'ampia galleria di oggetti 3D è immediatamente disponibile. I modelli creati possono essere salvati nello standard Pixar Renderman Interface ed esportati in formato .jpg, .png, .tif e .bmp.

*PicPick 3.3.2* (www.picpick.org e www.winpenpack.com/en/download.php?view.1239), disponibile in italiano per tutte le versioni di Windows, è il miglior programma freeware (per uso personale e didattico) allin-one per la cattura e l'editing di immagini. Con PicPick sono catturabili: lo schermo intero; la finestra attiva (anche scorrevole); un'area rettangolare (anche fissa) dello schermo; un'area a mano libera. Gli altri strumenti compresi sono: un avanzato editor di immagini (integrabile con una comoda Barra degli strumenti); il selettore e la palette dei colori; la lente d'ingrandimento; il righello dei pixel; il rapportatore<sup>[100](#page-92-1)</sup> e i crocini<sup>[101](#page-92-2)</sup>. Naturalmente le (numerose) hotkey previste possono essere impostate liberamente dell'utente. Le schermate catturate sono registrabili come files .jpg, .gif, .png, .bmp e .pdf, sono condivisibili su Facebook e Twitter, e possono essere inviati tramite e-mail e server FTP.

*FastStone Capture 5.3* (www.portablefreeware.com/download.php?id=775), è l'ultima versione portatile gratuita per uso non commerciale di un ottimo catturaschermo (le versioni a pagamento successive si

<span id="page-92-0"></span><sup>99</sup> Standard Triangulation Language.

<span id="page-92-1"></span><sup>100</sup> Goniometro.

<span id="page-92-2"></span><sup>101</sup> Segni convenzionali per allineare i contenuti di una pagina.

possono prelevare dal sito www.faststone.org/FSCaptureDetail.htm). Rispetto a PicPick, FastStone Capture, pur essendo in lingua inglese, si segnala per la facilità d'uso, per i numerosi filtri ed effetti (scala di grigio, negativo, pixelizzazione, cornice, sfocatura, messa a fuoco, aggiunta di forme e testi), per la possibile elevata personalizzazione (attraverso le funzioni di "Settings") e soprattutto per un'ottima funzione "Resize" applicabile alle immagini catturate (da finestra attiva o scorrevole, oggetto attivo, area rettangolare o a mano libera, schermo intero). E' evidente il possibile uso del programma come creatore di anteprime di immagini o per scalare correttamente le nostre creazioni grafiche. Da segnalare è anche il tasto "Draw" con cui si può disegnare o aggiungere testi direttamente sull'immagine catturata. Infine i principali formati di output sono .bmp, .gif, .jpg, .png, .pdf e .tif.

Alle applicazioni indicate, destinate solo o prevalentemente agli operatori scolastici, si aggiungono numerosi programmi di grafica adatti anche ai bambini e allo sviluppo delle loro capacità creative. Prima di analizzare alcuni servizi specifici presenti nel web, analizzeremo proprio alcuni di questi software per evidenziarne le potenzialità e i limiti.

*Drawing For Children 2.2* (drawing.gamemaker.nl/index.html), realizzato nel 2007 da Mark Overmars in Delphi e in lingua inglese, specificatamente progettato per i bambini, rappresenta la soluzione più completa a disposizione delle scuole per il disegno creativo; lo spazio in alto a sinistra permette la selezione veloce dei colori attraverso una comoda tavolozza (cliccando sul rettangolo grande viene visualizzata una più ampia gamma di colori). Attraverso il menu superiore è possibile selezionare le varie funzioni, ognuna delle quali attiva sottofunzioni nel menu (navigabile) presente sulla sinistra sotto la tavolozza dei colori. Proprio per l'importanza di questa applicazione, riportiamo di seguito e nell'ordine ogni funzione con le relative sottofunzioni: 1) "Sketch lines" (disegna linee a mano libera) presenta matite, pennelli, aerografo, riempimento, copia e incolla, linee doppie e variopinte, linee spezzate, linee con disegni particolari (pallini, quadretti, bolle, pioggia, erbetta, uccelli, fuochi d'artificio, quadrati, triangoli, cerchi, stelle, cuori, abeti, fiori, palloncini, biglie, strade, ferrovie, tubi, tetti); tenendo premuto il tasto Control (Ctrl) mentre si opera con il pulsante sinistro del mouse, si possono realizzare disegni a specchio, un'opzione molto utile nel caso di oggetti o soggetti simmetrici (occhiali, maschere, orecchie, gambe); la pressione del tasto Shift durante il disegno comporta invece il raddoppiamento delle dimensioni dell'oggetto; Shift e Control premuti insieme determinano infine la combinazione dei 2 effetti (specchio e raddoppiamento); molto importante è la sottofunzione "forbici", attraverso cui si può tagliare e copiare in memoria una parte rettangolare dell'immagine, magari poi da incollare sia in altre applicazioni (come Word), sia nello stesso disegno corrente attraverso la sottofunzione posta sotto le forbici; usando quest'ultima sottofunzione insieme ai già indicati tasti Shift e Control potremo incollare dalla memoria immagini raddoppiate e/o a specchio; strade, binari e tubi sono automaticamente connessi tra loro finché non si va a selezionare un'altra sottofunzione; il tasto destro del mouse può cancellare parti di questi percorsi, mentre Shift li raddoppia nelle dimensioni (se premuto all'inizio) e Ctrl permette la loro colorazione nel tono corrente; 2) "Draw shapes" (disegna le forme) comprende linee, frecce, doppie frecce, rettangoli normali e smussati, cerchi e ellissi, linee spezzate e chiuse, rombi, triangoli, romboidi, esagoni, ottagoni, cuori, fumetti, cubi; se si disegna con il pulsante destro del mouse le figure sono vuote, se si opera con il pulsante sinistro viene aggiunto il riempimento nel colore corrente; anche qui i tasti funzione (come Shift e Control), premuti (da soli o in combinazione) contemporaneamente ai pulsanti del mouse, hanno una notevole rilevanza per l'aspetto delle figure: Shift fornisce loro un bordo più spesso; Control ne uguaglia lunghezza e altezza (e così, tra le altre cose, si possono ottenere quadrati e cerchi); Alt ne permette l'allineamento a una griglia; 3) "Draw text" (disegna il testo) prevede per il testo i seguenti stili: normale, sottolineato, doppio, in rilievo e ombreggiato (varie combinazioni e modalità); il testo può essere scritto nel carattere e colore corrente e in dimensione normale o doppia (in questo caso con Shift premuto) e spostato finché non si preme "Esc"; usando il pulsante destro del mouse il testo appare in corsivo; premendo Control insieme ai pulsanti del mouse, si ottiene il grassetto; per scrivere un testo ruotato basta cliccare con il pulsante destro del mouse su una delle sottofunzioni a sinistra e selezionare l'inclinazione desiderata nella finestra che appare; 4) "Draw stamps" (usa i timbri) comprende 11 categorie (old, kids1, kids2, circus, animals, fish, flowers, christmas, space, land, blocks) per un totale di oltre 500 disegni, disponibili nel formato .ico (l'utente può aggiungere proprie sottocartelle e icone all'interno della directory "stamps"); con Shift premuto un timbro viene inserito allargato, con Control viene colorato nel tono corrente; 5) "Draw cliparts" (usa le immagini) comprende (nella directory "cliparts") 3 sottocartelle (animals, transport, borders) con circa 50 .wmf scalabili integrabili con proprie immagini; per inserire una clipart nel disegno corrente basta cliccare su un punto, muovere il mouse, quindi rilasciare il pulsante del mouse; tenendo premuto il tasto Shift, la clipart andrà a occupare l'intera finestra di lavoro (funzione utilissima per il corretto inserimento di cornici); con il tasto Control vengono mantenute le proporzioni originali dell'immagine; 6) "Draw backgrounds" (inserisci gli sfondi) prevede 19 sfondi ampliabili (con immagini in formato .bmp di dimensioni non superiori a 200x200 pixel da inserire nella sottocartella "Backgrounds"); 7) "Draw special things" (inserisci oggetti speciali) comprende le seguenti sottofunzioni (usabili sempre in combinazione con i tasti Shift e Control): stelle, fuochi d'artificio, case, spirali, alberi, macchie, cerchi concentrici, anelli; 8) "Special effects" (effetti speciali) prevede l'applicazione ai disegni prodotti di diversi effetti, per cui essi vengono colorati usando il tono corrente, convertiti in scala di grigi e in negativo, schiariti, scuriti, offuscati, specchiati orizzontalmente verticalmente, inclinati, copiati più volte, trattati con l'effetto tunnel, deformati orizzontalmente e verticalmente, ridotti o allargati, ruotati, decorati con pallini colorati; piccole modifiche agli effetti si possono ottenere premendo Shift e/o Control durante la loro selezione. Le immagini create da Drawing For Children vengono salvate nella sottocartella "pictures" in formato Bitmap (Pict1.bmp, Pict2.bmp, ecc.) e sono visualizzabili come anteprime (Pict1\_small.bmp, Pict2\_small.bmp, ecc.) sia nella finestra di salvataggio, sia in quella di richiamo dei disegni. E' possibile inserire proprie immagini nel programma rinominandole opportunamente (ad es. miaimmagine.bmp in Pict1.bmp): l'immagine di anteprima verrà generata automaticamente dal software. Ovviamente le stesse immagini possono essere stampate sia in bianco e nero, sia, e con più piacere per i bambini, a colori, magari per poi

essere esposte in bella vista in aula. Se vogliamo trovare un limite a Drawing For Children, esso può essere individuato nella funzione "Undo the last drawing", che dovrebbe risalire nelle operazioni per almeno 10 livelli, mentre si limita a cancellare l'ultima operazione eseguita. E' invece particolarmente utile (e apprezzata dal personale insegnante) la possibilità di intervenire su diversi settaggi del programma (opzione "Change various settings"); si possono visualizzare o nascondere diversi pulsanti (stop, print, save, help, settings) e si possono impostare il salvataggio automatico del lavoro e la visualizzazione del programma in finestra o a pieno schermo, ma soprattutto è possibile abilitare: 1) la selezione dei font ("Enable font selection") e dello stile del disegno ("Enable draw style selection"); 2) l'utilizzo di una finestra di dialogo per il caricamento e il salvataggio dei file; 3) l'uso di uno finestra di dialogo per la stampa avanzata.

*Tux Paint 0.9.21c* (tuxpaint.org), fornito anche in lingua italiana, è un software assolutamente gratuito; distribuito con licenza "Open source" GNU General Public License (GPL) e disponibile per Windows (95, 98, ME, Xp, 2000, Vista, 7), Mac OS X, Linux (Debian, Ubuntu, RPM), OS/2, Maemo, funziona con qualsiasi tipo di schermo e deve il suo nome al simpatico pinguino (Tux) che compare nella finestra di avvio e che accompagna i piccoli utenti nell'uso del programma (è presente nella parte bassa di ogni finestra e fornisce suggerimenti e informazioni). Adatto a bambini da 3 a 12 anni, il prodotto ha vinto diversi premi internazionali (tuxpaint.org/reviews) e si segnala per un'interfaccia facile da usare, per la presenza di effetti sonori stimolanti e divertenti e soprattutto per la varietà di strumenti a disposizione dei disegnatori in erba: pennelli, timbri, linee, forme, testi, etichette, magie (effetti speciali), gomma, annulla. I pennelli sono integrabili, possono cambiare forma ed essere animati. I timbri sono centinaia, possono essere collegati a una descrizione e/o a effetti sonori e sono integrabili con ulteriori immagini bitmap raster .png (Portable Network Graphics) e vettoriali .svg (Scalable Vector Graphics). Le forme sono vuote o riempite e sono ruotabili (opzione disattivabile). Numerosi font arricchiscono lo strumento di testo, grazie al quale le scritte e le etichette sono modificabili nelle dimensioni e nello stile (neretto, corsivo). Gli effetti speciali (le "magie") sono molto divertenti e sono particolarmente amati dai bambini. Tra i numerosi effetti disponibili segnaliamo: "Negativo", "Silhouette", "Schiarisci", "Scurisci", "Distorsione", "Sfuma", "Fumetto", "Acquerello", "Gesso", "Blocchi" (una parte del disegno viene resa in negativo, trasformata in silhouette, schiarita, scurita, distorta o sfumata oppure viene trasformata in fumetto o acquerello o schizzo in gesso o a blocchetti); "Mattoni", "Rosette" (patterns con mattoni e rosette); "Calligrafia" (cambiando la velocità di disegno il pennello cambia spessore); "Increspa", "Confetti", "Fiore", "Schiuma", "Erba", "Luce", "Pioggia", "Tornado", "Palla di neve", "Fiocco di neve" (applicazione di increspature, confetti, fiori, bolle di schiuma, ciuffi d'erba, fasci di luce, gocce di pioggia, vortici, palle e fiocchi di neve all'immagine); "Gocciola" (sgocciola una parte del disegno); "Caleido", "Picasso" (uso di quattro o tre pennelli contemporaneamente); "Sposta", "Specchio", "Ribalta" (si muove tutto il disegno o lo si ribalta orizzontalmente o verticalmente); "TV" (l'immagine viene messa in uno schermo televisivo); "Fold" (vengono aggiunte delle piegature agli angoli del disegno); "Vetro" (applicazioni di lastrine di vetro al disegno); "Tinta metallica", "Arcobaleno", "Dentifricio", "Wet paint" (linee con tinte metalliche, arcobaleni, gel colorato, pittura ad acqua); "Rails" (binari ferroviari in connessione). Infine lo strumento "Annulla" è molto più potente e utile della corrispondente funzione di Drawing For Children e permette la cancellazione progressiva di tutte le operazioni eseguite. Per quanto riguarda la gestione dei lavori, il caricamento e il salvataggio dei files creati è completamente automatico, ma le immagini prodotte possono anche essere tranquillamente esportate tramite la funzione "Save as". Rispetto a Drawing For Children si segnala anche la possibilità di creare una presentazione continua (con velocità impostabile e tasti per andare avanti e indietro) dei propri lavori. Infine Tux Paint prevede degli accorgimenti che permettono un suo utilizzo migliore in ambienti scolastici frequentati da piccoli alunni: 1) gli effetti sonori e le opzioni "Stampa" ed "Esci" sono disattivabili; 2) la stessa opzione di stampa può essere limitata; 3) il programma può essere eseguito solo una volta ogni 30 secondi (si previene così l'impazienza tipica dei bambini); 4) il percorso della cartella in cui vengono salvati i disegni è modificabile; 5) timbri, pennelli e fogli di disegno possono essere cancellati, integrati e modificati dai genitori e dagli operatori scolastici in base alle esigenze e alle

caratteristiche dei piccoli utenti.

*Scarabocchio 1.0*

(riccarelli.altervista.org/files/scarabocchio.zip), di Giordano Riccarelli, è un programma freeware semplice, ma stimolante. Sopra una lavagna realistica (che costituisce l'area di lavoro), si trovano, come icone, gli strumenti "Matita", "Gomma", "Secchiello" e "Righello"; sotto la lavagna ci sono 7 quadratini per la selezione veloce dei colori rosso, verde, blu, giallo, viola, nero e bianco. Nel menu in alto è possibile: 1) selezionare gli strumenti già indicati (voce "Attrezzi"); 2) impostare la grandezza in pixel della matita (voce "Matita"); 3) iniziare con un nuovo disegno, caricare un'immagine, salvare il proprio lavoro in formato .jpg (voce "File").

*Little Painter 1.0* (www.learningforkids.net), freeware per Windows, all'interno di una coloratissima interfaccia (praticamente un prato verde) prevede i seguenti elementi: 1) in alto i comandi "NEW" (nuovo lavoro), "OPEN" (apri un disegno salvato), "SAVE" (salva un lavoro), "PRINT" (stampa) e "SETTING" (impostazioni: ricerca automatica di aggiornamenti al software; salvataggio o meno dell'ultima posizione della finestra del programma; eventuale visualizzazione dell'applicazione davanti a tutte le altre finestre Windows); 2) sulla destra la tavolozza (letteralmente!) dei colori; 3) al centro l'area di lavoro; 4) in basso la barra delle opzioni (variabile a seconda dello strumento in uso); 5) a sinistra gli strumenti di editing: A) "Coloring" ed "Extras" caricano disegni da colorare e altri files dal sito del programma; B) "Pencil" è una matita di diversi spessori; C) "Brush" è un timbro/pennello con centinaia di forme utilizzabili; D) "Line" traccia linee di vari spessori; E) "Text" serve ad inserire testi formattati; F) "Eraser" è una gomma di varie grandezze; G) come "Shapes", forme, abbiamo rettangoli, rettangoli stondati, cerchi, curve ed archi; H) gli "Stamps" sono timbri con circa 150 bellissimi disegni colorati; I) gli "Effects" consistono in 17 utilissimi effetti (Grayscale, Colorization, Reversal of colors, Antialiasing, Brightening, Dimming, Contrast, Saturation, Solarize, Posterize, Mosaic, Noise, Duplication, Blur, Distributed blur, Fisheye, Vortex); J) "Magnifier" è una semplice lente di ingrandimento; K) "Convert" ricava un disegno B/N colorabile (ne traccia i contorni) dall'immagine presente nell'area di lavoro; L) "Undo" annulla le

ultime operazioni eseguite. Il salvataggio dei lavori può avvenire in 4 formati di immagine, .bmp, .gif, .jpg e .png.

*ImageJ 1.47* (rsb.info.nih.gov/ij/index.html), programma multipiattaforma di pubblico dominio sviluppato in Java dai National Institutes of Health degli Stati Uniti, è adatto all'editing avanzato di immagini in svariati formati (come .jpg, , .tif, .png, .gif, .bmp) ed è pensato per essere integrato da plugin sviluppati dagli autori e dagli utenti del software. ImageJ è "multithreading" (cioè si possono effettuare più operazioni in parallelo sulle immagini), supporta le "stacks" (serie di immagini che condividono le stesse finestre) e può essere eseguito su qualsiasi computer in cui sia installata la Java Virtual Machine 1.1 e successive. È possibile inoltre: 1) calcolare l'area in pixel delle regioni ("Region Of Interest", ROI in codice) selezionate dagli utenti; 2) operare con istogrammi e grafici; 3) misurare angoli e distanze; 4) eseguire diverse trasformazioni geometriche (rotazione, scaling, ecc.); 5) usare vari tipi di zoom. All'avvio il software presenta una finestra con 3 barre: 1) una barra dei menu; 2) una barra degli strumenti; 3) una progress bar. Altre finestre appariranno quando si caricheranno immagini, si realizzeranno istogrammi e grafici, si faranno misurazioni. Nella barra degli strumenti troviamo: 1) "Rectangular selections" (selezioni rettangolari normali o smussate - tenendo premuto il tasto "shift" della tastiera si ottengono quadrati); 2) "Oval selections" (selezioni ovali o ellittiche - tenendo premuto il tasto "shift" della tastiera si ottengono cerchi); 3) "Polygon selections" (selezioni di forma irregolare - clic ripetuti per disegnare i lati del poligono - clic sul punto iniziale per terminare); 4) "Freehand selections" (selezioni a mano libera con il mouse); 5) "Straight lines" (disegno di linee rette, segmenti, linee a mano libera, frecce - alt per dare la direzione); 6) "Angle tool" (disegno di angoli con due clic del mouse); 7) "Point/multipoint selections" (selezioni con uno o più punti); 8) "Wand (tracing) tool" (selezioni di oggetti di colore uniforme o sogliati all'interno di un'immagine); 9) "Text tool" (aggiunta temporanea o permanente di testi a un'immagine); 10) "Magnifying glass" (operazioni di zooming su un'immagine - doppio clic sull'icona dello strumento per tornare alle dimensioni originali - 11 possibili livelli di zooming: 1:32, 1:16, 1:8, 1:4, 1:2, 1:1, 2:1, 4:1, 8:1, 16:1, 32:1); 11) "Scrolling tool" (per visualizzare tutta un'immagine con dimensioni superiori a quella della finestra contenente); 12) "Color picker" (per impostare il colore di background e quello di foreground); 13) "Developer menu"; 14) "Stacks menu"; 15) "Paintbrush tool" (disegno con il pennello); 16) "Flood Fill tool" (riempimenti). Molto più ricca di comandi e di funzioni (anche avanzate) è la barra dei menu. Nel menu "File" troviamo le seguenti voci: 1) "New" (creazione di una nuova immagine o di un nuovo "stack"); 2) "Open", "Open next", "Open samples", "Open recent" (apertura di immagini, esempi, files recenti); 3) "Import" (importazione di svariati oggetti, tra cui immagini .tif e .avi, .gif animate, files di testo); "Close", "Close all", "Save", "Save as" (chiusura della finestra o di tutte le finestre, salvataggio dell'immagine corrente o di tutte le immagini); 4) "Revert" (sostituzione dell'immagine corrente con la sua ultima versione salvata); 5) "Page setup" (definizione del layout e delle opzioni di stampa); 6) "Print" (stampa dell'immagine corrente); 7) "Quit" (uscita dal programma). Nel menu "Edit" ci sono le seguenti voci: 1) "Undo" (annulla l'ultima operazione di filtering o di editing sull'immagine corrente); 2) "Cut", "Copy", "Copy to system", "Paste", "Paste control" (taglia, copia, copia nella clipboard, incolla, incolla come); 3) "Clear", "Clear outside" (cancella dentro/fuori la selezione); 4) "Fill" (riempi la selezione con il colore di foreground corrente); 5) "Draw" (colora i bordi di una selezione con il colore di foreground corrente); 6)

"Invert" (crea l'immagine inversa di quella corrente o di una selezione, tipo negativo fotografico); 7) "Selection" (numerosi tipi di interventi sulle selezioni); 8) "Options" (opzioni relative al software in generale, ma anche a tutti gli elementi inseribili). Il menu "Image" contiene tutte le voci per: 1) determinare il tipo di immagine attiva e convertirla in altri tipi ("Type"); 2) sistemare/impostare la luminosità, il contrasto, i limiti di soglia, le dimensioni, il bilanciamento dei colori ("Adjust"); 3) visualizzare una finestra con tutte le informazioni sull'immagine attiva ("Show info..."); 4) gestire i colori dell'immagine attiva ("Color"); 5) operare con stacks di immagini ("Stacks" e "Hyperstacks"); 6) fare il crop dell'immagine o dello stack a partire dalla selezione rettangolare corrente ("Crop"); 7) fare una copia (in una nuova finestra) dell'immagine corrente o di una sua selezione rettangolare ("Duplicate"); 8) rinominare, ridimensionare orizzontalmente e/o verticalmente, ruotare, specchiare la selezione/immagine corrente ("Rename", "Scale", "Rotate", "Transform"); 10) fare lo zoom avanti e indietro ("Zoom"); 11) utilizzare gli overlay ("Overlay"); 12) riprodurre falsi colori per immagini a toni di grigio ("Lockup tables"). Il menu "Process" contiene le seguenti voci: 1) "Smooth", "Sharpen", "Find edges", "Find maxima", "Enhance contrast" (smussare, aumentare il contrasto, evidenziare i cambiamenti di intensità per le immagini/selezioni considerate); 2) "Noise" (aggiungere/rimuovere rumore alle/dalle immagini/selezioni); 3) "Shadows" (produrre effetti ombra); 4) "Binary" (processare immagini binarie); 5) "Math" (applicare operazioni matematiche<br>alle immagini/selezioni attive); 6) "FFT" (usare alle immagini/selezioni attive); 6) "FFT" (usare l'implementazione della 2D Fast Hartley Transform - FHT - per effettuare operazioni e visualizzazioni nel dominio di Fourier); 7) "Filters" (applicare filtri semplici, come "Convolve", "Gaussian blur", "Median", "Mean", "Minimum", "Maximum" e 3D, come "Convolve 3D", "Median 3D", "Mean 3D", "Minimum 3D", "Maximum 3D"); 8) "Batch", "Image calculator", "Subtract background"; 9) "Repeat command" (ripetere l'esecuzione del comando precedente). Gli altri menu sono "Analyze", "Plugins", "Window", "Help". Quest'ultimo menu è molto ricco di voci e mostra come il progetto sia ampiamente documentato e discusso. A questo proposito, un manuale completissimo su ImageJ

(svg.dmi.unict.it/iplab/imagej/downloads/relazione.pdf) è stato sviluppato da Camillo Bosco e Annalisa Cappello dell'Università di Catania. Sempre scritto in Java (e disponibile come .jar), *Draw Swf 1.2.9* (drawswf.sourceforge.net) registra in animazioni .swf disegni realizzati a mano libera e/o utilizzando i vari tools messi a disposizione (inserisci linea, rettangolo, ellisse, testo, immagini); sono settabili i colori della penna e del riempimento, la larghezza delle linee, la grandezza della tela; interessante (anche dal punto di vista didattico) è la possibilità di visualizzare (e modificare) tutte le proprietà di ogni oggetto inserito.

*Speedy Painter 3.2.7* (speedypainter.altervista.org), è un semplicissimo programma freeware Windows per il disegno artistico al computer, da usare possibilmente in combinazione con una tavoletta grafica Wacom. Pur pensato per principianti, il software supporta più livelli, comprende uno zoom molto efficiente (tasto F3), esporta i dipinti in video caricabili su YouTube e usa i più comuni formati di immagini (.jpg, .png, .tif, .bmp). I comandi principali (caricamento/salvataggio delle immagini, pennello, gomma, rotazione, selezione, riflessione, reset), sono posti a sinistra, mentre in alto a destra si trovano tre quadratini per tre funzioni diverse: 1) attivazione del riconoscimento della pressione della penna; 2) come la funzione precedente, ma con modifica del flusso; 3) attivazione del pennello con texture. Purtroppo il funzionamento di Speedy Painter non è garantito in ogni situazione, dato che in alcuni sistemi Windows il programma va in blocco.

*DrawPlus SE* (Starter Edition www.serif.com/FreeDownloads/Download/?

add=DrawPlusX5StarterEditionen), software completo (ma ridotto rispetto alla corrispondente versione commerciale) per il disegno vettoriale e la trasformazione delle proprie foto in oggetti artistici, ha una gestione professionale dei colori ed utilizza tecniche avanzate di blending. Altri punti di forza sono la facilità d'uso e la qualità degli strumenti di pittura. In abbinamento (e dello stesso produttore) è possibile impiegare *PhotoPlus SE* (sempre Starter Edition www.serif.com/FreeDownloads/Download/?

add=PhotoPlusX5StarterEditionen), con numerosi strumenti per il trattamento delle immagini (rimozione di difetti, eliminazione dell'effetto occhi rossi, riparazione di foto rovinate, ecc.) e *PanoramaPlus SE* (ancora Starter Edition www.serif.com/FreeDownloads/Download/?

add=PanoramaPlusStarterEdition), per la creazione veloce di foto panoramiche fino a 3000 x 3000 pixel.

*MyPaint 1.0.0* (mypaint.intilinux.com), compilato per Windows, Linux e Mac OS X, disponibile come portable (www.winpenpack.com/en/download.php?view.1276), è un programma open source (anche) in lingua italiana per il disegno artistico digitale. Trattandosi di disegno a mano libera, la soluzione migliore è collegare al sistema una tavoletta grafica di buona qualità, oppure operare con la penna sulla LIM, evitando in ogni caso di usare il mouse. Le finestre con i comandi possono essere nascoste, in modo da concentrarsi unicamente sul disegno a pieno schermo; sempre a tale scopo, tutte le funzioni principali sono raggiungibili con tasti di scelta rapida. MyPaint, come editor di immagini bitmap, dispone di molti strumenti di disegno, filtri grafici e pennelli di regolazione colori, ma soprattutto rivolge la sua attenzione all'usabilità massima, per

cui troviamo: 1) "undo" illimitati; 2) "toolbar" disponibili in modo flessibile; 3) supporto completo delle tavolette grafiche (con riconoscimento della velocità e dell'intensità della pressione del pennino su di esse); 4) "canvas" (tele) illimitate; 5) pennelli completamente parametrabili; 6) rotazione, zoom e spostamento della tela, con simulazioni più o meno realistiche; 7) supporto dei livelli; 8) numerosi sfondi; 9) innumerevoli matite, pennelli e vernici (ad es. olio, acrilico, acquerello, olio e pastello) per la pittura artistica. Gli oltre 120 strumenti di disegno sono raccolti in 4 gruppi (Deevad, Ramón, Tanda, classico) e coprono praticamente tutte le esigenze di un disegnatore artistico digitale. Il programma importa immagini .ora (raster), .png e .jpg. ed esporta opportunamente i disegni negli stessi formati. MyPaint è adatto a bambini di qualsiasi età e, oltre a stimolare la creatività infantile, può essere anche utile per illustrare le varie tecniche di disegno (carboncini, pittura ad olio, acquerello, inchiostro, pastello, acrilico).

Simili nel funzionamento, sempre facili nell'uso, ma con qualche strumento in meno, si possono accompagnare a MyPaint alcuni ottimi prodotti freeware per Windows per l'editing di immagini: 1) *Artweaver Free 4.5.2* (www.artweaver.de e www.winpenpack.com/en/download.php?view.725); 2)

*PaintStar 2.70* (wang.zhenzhou.googlepages.com); 3) *Pholor Express 1.5* (pholor.com/enu/express.html), con tutti gli strumenti classici per il fotoritocco (ritaglio, rotazione, ridimensionamento, sistemazione del colore, del contrasto, della lucentezza e via dicendo); 4) *SmartDeblur 1.27* (yuzhikov.com/projects.html), per il miglioramento di foto mosse e/o sfocate; 5) *JPEGView 1.0.32* (sourceforge.net/projects/jpegview e www.winpenpack.com/en/download.php?view.889) per visualizzare e modificare files .jpg, .bmp, .png, .gif e .tif (in particolare per il bilanciamento dei colori e per i valori di contrasto, esposizione, tono); 6) *AvancePaint 5.5* (users.belgacom.net/rgs/) per il caricamento e l'editing di files .jpg, .bmp, .gif, .wmf, .ico, .dib e .png; 7) *XnSketch 1.14* (www.xnview.com/en/xnsketch/) per l'applicazione di 18 differenti effetti grafici alle proprie immagini (il software ha il pregio di non richiedere una procedura di installazione e il

difetto di non poter scegliere la cartella di salvataggio dei files

modificati); 8) *MtPaint 3.40* (sourceforge.net/projects/mtpaint), anche per Linux, editor grafico completo, leggero e veloce, disponibile in lingua italiana, con numerosi strumenti (filtri per regolare le tonalità, i colori, la nitidezza di tutta un'immagine o di una sua parte, palette con varie matite, pennelli, maschere, rotazione e specchio delle immagini, gestione avanzata dei livelli); 9) *Pixia 6.00k* (www.ne.jp/asahi/mighty/knight) consente di realizzare e modificare immagini di altissima qualità; 10) *Digital Image Magnifier 1.32* (sourceforge.net/projects/digitalimagemag) ingrandisce le proprie immagini applicando filtri per evitare che si verifichino eccessivi sgranamenti; 11) *Bad Peggy 1.5.1* (www.coderslagoon.com) analizza immagini .jpg per individuarne eventuali errori o difetti; 12) *Free Photo Blemish Remover 2.0.1* (photo-toolbox.com/free/photo-blemishremover.html) rimuove velocemente varie imperfezioni dalle proprie immagini; 13) *Inpaint 5.6* (www.theinpaint.com/download.html), per Windows Xp/Vista/ 7/8 e Mac OS X 10.7/10.8/10.9, toglie persone od oggetti indesiderati dalle proprie foto utilizzando i pixel limitrofi agli elementi eliminati; 14) *Ultimate Paint 1.91f* (www.321download.com/LastFreeware/files/ultimatepaint191 f.zip), con supporto dei formati .jpg, .gif, .pcx, .bmp, .wmf, .ico e .iff; 15) *Alternate Pic View 1.580* (www.alternate-tools.com e www.winpenpack.com/en/download.php?view.1226) è un programma open source (disponibile anche in italiano) per la manipolazione di immagini, con numerosi strumenti ed effetti (Colors, Rotate, Rotate right, Rotate left, Mirror, Flip, Invert alpha, Sharpen, Blur, Contrast/brightness, Adjust colors, Pixelize, Noisify, Relief, Negative, Greyscale, Redeye reduction, Swap colors, Alien, Random, Change size, Extend, Split); 16) *ImgWater 1.2*

(www.techygeekshome.co.uk/2014/02/imgwaterv10.html) aggiunge watermarks alle proprie immagini.

Infine nel web esistono diversi servizi per la modifica e il trattamento delle immagini, tutti con possibilità di salvare le immagini modificate: 1) *Splashup* (www.splashup.com/splashup) è molto simile a Photoshop ed è veramente completo e ricchissimo di opzioni; 2) *Sumo Paint* (www.sumopaint.com/app/) è un'applicazione freeware on-line (le versioni off-line sono a pagamento) per la creazione e modifica di immagini; gli strumenti presenti sono numerosissimi, distribuiti in un'interfaccia in lingua italiana molto funzionale; al centro c'è l'area di lavoro, a destra si trovanno le opzioni di zoom, la selezione dei colori e la gestione dei livelli, a sinistra i "Tools" veri e propri: selezione rettangolare, movimento, selezione per settori, lazo, penna, pennello, gomma, matita, riempimento con gradiente/secchio, copia, testo, rettangolo, rettangolo smussato, cerchio, torta, poligono, stella a punta, stella smussata, asterisco, forma libera, simmetria, linea, linea curva, offusca, sfuma, taglia, trasforma/ruota, zoom (avanti/indietro), contagocce, pulisci livello, undo, redo, selezione colori di foreground e background; per ogni tool ci sono diversi parametri impostabili, a conferma della completezza di Sumo Paint, il quale permette tra l'altro il salvataggio del proprio lavoro in formato .png e .jpg; da non trascurare la possibilità di applicare decine di filtri (voce "Filters" nel menù in alto) e diverse variazioni (voce "Adjustments" nello stesso menù) alle immagini realizzate; 3) *Aviary* (www.aviary.com) presenta ben 16 effetti diversi da applicare alle nostre foto; 4) *IPiccy* (ipiccy.com/editor) è leggermente meno ricco di Sumo Paint e Splashup, ma comunque validissimo; 5) *Fatpaint* (www.fatpaint.com), completissimo e con tante opzioni, realizza e modifica disegni vettoriali utilizzando quasi 1000 font e 15000 immagini di dominio pubblico; 6) *Svg-edit* (svgedit.googlecode.com/svn/branches/2.5.1/editor/svg-

editor.html) è un comodo e funzionale editor .svg; 7) *PicMonkey* (www.picmonkey.com) è un valido editor di immagini disponibile anche senza registrazione; 8) *Photo Raster* (photoraster.com) appare come un Photoshop semplificato e, previa registrazione gratuita, mette a disposizione degli utenti numerosi e sofisticati strumenti per modificare le foto: filtri, effetti speciali, maschere, livelli, tools per il disegno, il ritaglio, il ridimensionamento, la rotazione; 9) *Face Retirement* (faceretirement.merrilledge.com) consente l'invecchiamento del proprio viso a partire da una foto catturata tramite webcam (indispensabile quest'ultima per usufruire del servizio); 10) *Clipping Magic* (clippingmagic.com) rimuove lo sfondo dalle proprie immagini e salva il risultato ottenuto in formato .png; 11) con *Picfull* (www.picfull.com) si possono applicare alle proprie foto ed immagini numerosi effetti (seppia, vintage,

posterizer, acquerello, matita, ecc.) senza troppe complicazioni; 12) *Phixr* (www.phixr.com) modifica immagini prelevate dal proprio hard disk oppure da Facebook, Flickr, Photobucket, Picasa e SmugMug (se l'immagine è troppo grande, essa viene ridimensionata prima dell'uso); con Phixr le immagini possono essere specchiate orizzontalmente o verticalmente, ruotate di 90 gradi o dell'angolo specificato, scalate (rimpicciolite o ingrandite); ma soprattutto è possibile aggiungere effetti vari (colori, gradienti, filtri, lenti, elementi divertenti, cartoncini, fumetti, forme geometriche, cornici), rimuovere l'effetto occhi rossi, combinare foto, applicare settaggi relativi a saturazione, contrasto, brillantezza, bilanciamento dei colori e dei livelli; per ogni funzione sono impostabili diversi valori e vengono visualizzati in tempo reale gli effetti di ogni cambiamento; 13) *Imageoid* (imageoid.com) permette l'applicazione alle nostre foto di oltre 30 effetti (tra cui Retro, Sepia, Grayscale, Noise Color, Solarize, Shadow, Blur, Saturated, Mosaic10, Reflection v, Reflection h); 14) *Citrify* (www.citrify.com), piuttosto lento e un po' limitato nelle opzioni, apre files .jpg, .gif e .png e li modifica nei valori di brillantezza, contrasto, saturazione; è possibile peraltro ridimensionare, ruotare le foto ed eliminare da esse diversi difetti (come l'effetto occhi rossi); infine si possono applicare alle immagini 9 effetti e 12 stickers; 15) *Fix Picture* (www.fixpicture.org) e *PicJuice* (www.picjuice.com) sono due servizi per il ridimensionamento, la conversione e la rotazione di immagini; tra i due Fix Picture appare sicuramente più completo, supportando ben 400 formati in input e 6 in output (.jpg, .png, .pdf, .tif, .bmp e .gif).; 16) *ClipYourPhoto* (clipyourphotos.com) presenta strumenti per la creazione di poster e caricature e per l'applicazione di cornici e di effetti di riflessione a partire dalle proprie foto; 17) *Picadilo* (www.picadilo.com) consente l'editing completo (e il salvataggio in formato .jpg e .png) di immagini senza bisogno di registrazione; in particolare è possibile operare ridimensionamenti, conversioni, rotazioni, ritagli, applicare numerosi filtri, textures ed effetti, aggiungere testi e modificare i parametri di brillantezza, contrasto, esposizione e saturazione; 18) in *DrawIsland* (drawisland.com), una volta scelta la dimensione della tela (200x200, 400x400, 800x400, 1024x768, oppure "Custom", cioè personalizzata), si può procedere a disegnare usando i vari strumenti messi a disposizione: matita, linea, rettangolo pieno, rettangolo vuoto, rettangolo smussato pieno, rettangolo smussato vuoto, cerchio pieno, cerchio vuoto, secchio, gomma, undo e redo (U e R da tastiera); i parametri relativi ai colori sono presenti a destra dell'area di lavoro ed è possibile aggiungere testi con il modulo sotto la tela; il salvataggio dei disegni avviene in formato .png; 19) *GifSoup* (gifsoup.com) crea immagini .gif animate a partire da video di YouTube; 20) *GIF to Cartoon 1.0* (www.wgystudio.com/gif-tocartoon/index.html) aggiunge a .gif animate effetti tipo cartoni animati. Un discorso a parte merita *Quick Picture Tools* (www.quickpicturetools.com/en/) che offre ben 12 strumenti per la personalizzazione e la modifica delle proprie immagini (in formato .jpg, .gif e .png): A) Embossed Text (testi in rilievo per le immagini); B) Wallpaper Calendar (sfondi-calendari per lo schermo del pc); C) Multiple Picture Wallpaper (sfondi per lo schermo con più immagini); D) Rounded Corners (arrotondamento degli angoli delle immagini); E) Stripe Frame; F) Printed Photo; G) Combine Images; H) Embossed Line Frame (bordi in rilievo); I) Line Frame (cornici-linee); J) Blur Edges; K) Add Text (vivaci testi sopra le immagini); L) Crop (ritagli).

*BlockCad 3.18* (blockcad.net) e *AnkerCad 1.31* (blockcad.net/ankercad.htm) sono 2 programmi realizzati in Delphi da Anders Isaksson e distribuiti come freeware. Entrambe le applicazioni permettono la costruzione di modelli virtuali utilizzando mattoncini.

BlockCad consente la scelta dei pezzi tra centinaia di Lego di diverso tipo distribuiti in 26 categorie e modificabili dall'utente nell'aspetto e nel colore; il tasto destro del mouse ruota gli elementi durante l'inserimento. L'immagine 3D creata può essere: 1) ruotata orizzontalmente e/o verticalmente; 2) ingrandita e rimpicciolita; 3) vista da 10 prospettive diverse (tra cui pianta e prospetto). Ci sono poi diversi settaggi riguardanti le caratteristiche 3D. I lavori realizzati possono essere stampati o salvati nel formato .lgo (Lego) o .dat (LDraw) o ancora esportati come immagini .bmp, .jpg e .png (cliccando sull'icona con la macchina fotografica). Il programma ha alcuni limiti (è solo in lingua inglese, manca la gomma per cancellare, non si possono ruotare i modelli direttamente con il mouse, i pezzi non sono sempre uguali ai Lego originali e il posizionamento dei mattoni all'inizio è piuttosto difficoltoso), ma è particolarmente apprezzato dai bambini più piccoli e vivaci. Si noti che Anders
Isaksson ha messo a disposizione anche 61 modelli già pronti nel formato .lgo (www.blockcad.net/dat/models.zip), modelli che possono anche essere usati come punto di partenza per la realizzazione di altri progetti.

AnkerCad, invece dei mattoni Lego, usa blocchetti di legno Ankersteine ed è leggermente meno affascinante per i bambini. Per il resto le funzioni sono esattamente le stesse di BlockCad.

*Lego Digital Designer 4.3.8* (ldd.lego.com/download/default.aspx) presenta un avvio abbastanza lento, è evidentemente legato a logiche commerciali e richiede ben 140 Mb per l'installazione su hard disk e una scheda grafica recente; l'interfaccia, solo in lingua inglese, pur essendo veramente amichevole, è probabilmente meno immediata di quella di BlockCad e richiede un certo periodo di apprendimento; infine non è prevista (ed è una mancanza piuttosto grave) l'esportazione dei modelli come immagini, per ottenere le quali si dovrà procedere alla cattura della finestra di lavoro (o parte di essa) con software appositi, ad es. i già descritti PicPick e FastStone Capture. Per contro il prodotto è disponibile gratuitamente per Windows XP, Vista, 7 e Mac OS X e presenta una libreria di pezzi molto estesa (700 elementi di ogni tipo). Il lavoro prodotto può essere salvato e condiviso on-line; i pezzi utilizzati per le proprie creazioni sono ordinabili (ovviamente a pagamento) per la loro successiva ricostruzione "reale". L'uso dei numerosi modelli presenti è facilitato dalla possibilità di generare le relative istruzioni di montaggio, consistenti in sequenze animate che illustrano l'ordine in cui vanno messi i pezzi. I principali strumenti (tools) presenti sono: "Clone" (per copiare pezzi già inseriti in altre parti del progetto), "Hinge" (per la rotazione avanzata dei mattoni), "Hinge align" (per l'allineamento degli elementi), "Flex", "Paint" (per la modifica dei colori), "Hide" (per nascondere alcuni mattoncini), "Delete". Si aggiungono 7 accurati strumenti di selezione, essenziali per la modifica delle costruzioni prodotte. Lo stage 3D può essere inclinato liberamente nelle 4 direzioni (alto, basso, sinistra, destra). I modelli sono salvabili (e richiamabili) nel formato proprietario .lxf, ma anche esportabili (e importabili) come files .ldr (LDraw).

Anche con *LeoCAD 0.80.2* (leocad.org/trac) si possono costruire oggetti in tre dimensioni con mattoncini Lego (circa 1600, distribuiti in 33 categorie e disponibili in 28 colori). Le varie fasi della realizzazione di un oggetto possono essere salvate come immagini (.gif, .jpg, .bmp, .png) o animazioni (.avi), andando a creare una libreria utilizzabile per eventuali istruzioni di montaggio. La compatibilità totale con il formato di LDraw, cui somiglia nell'interfaccia, è un altro punto a favore dell'applicazione. Da segnalare l'esportazione dei modelli nei formati di 3D Studio e POV-Ray.

*BloksLab 2.0* (www.blockslab.ch/annuncio-blockslab/) ha il limite di non permettere il salvataggio dei lavori prodotti, ma consente la realizzazione di splendide costruzioni virtuali usando blocchi colorati di varie forme; un completo manuale in italiano (blockslab.ch/wp-content/uploads/2012/04/Manuale BlocksLab 2.0 ITA.pdf) ci può aiutare ad utilizzare nel modo migliore questo ricchissimo ambiente creativo; sono presenti 83 blocchi, 34 sfondi, numerosi strumenti per il disegno e la gestione dei lavori; possono essere importate proprie immagini come sfondo e una comodissima griglia è attivabile/disattivabile in qualsiasi momento.

Sempre restando nel mondo dei mattoncini, per i più piccoli è consigliabile una simpatica applicazione gratuita on-line in Flash, *Lego Builder 1.14* (creative.lego.com/enus/games/builder.aspx), che non permette alcun tipo di salvataggio delle opere realizzate, ma che presenta 3 stimolanti attività, le prime due con 7 modelli da ricostruire, l'ultima, molto più interessante dal punto di vista didattico, dedicata alla costruzione libera di propri modelli (che vengono mostrati in 3D cliccando sul pulsante "show"). La stampa delle costruzioni può essere sfruttata per il salvataggio dei lavori attraverso stampanti .pdf virtuali.

Un altro programma Flash, questa volta per la colorazione creativa di disegni tramite un pennello virtuale, è *Colorun* (www.iprase.tn.it/iprase/home?lan=IT), programma di Vladimir Lapin del 2002. Colorun permette la distinzione dei colori e delle loro diverse gradazioni e combinazioni e il loro mescolamento su una tavolozza. Sono previsti diversi effetti e le varie decorazioni presenti sono molto apprezzate soprattutto dai bambini più piccoli (4-7 anni). I motivi di sfondo possono essere agevolmente selezionati e ruotati prima dell'applicazione al disegno.

Infine, per alcune esigenze specifiche che potremmo incontrare, indichiamo alcune utilities interessanti: 1) *Print 'n* *Stitch 1.2* (www.nemola.com/area\_riservata/PnStitch.zip) crea e stampa schemi tipo ricamo da immagini .jpg, .gif, .ico, .wmf, .emf, .bmp; ci sono diverse opzioni relative ai colori (8, 64, 512, 4096), al bordo dei quadratini (nero, bianco, nessuno), alla grandezza dei quadratini (60, 90, 120, 150, 180, 210, 240); in fase di stampa è possibile usare dei simboli e avere una pagina con i colori usati; 2) *Graph Paper Printer 4.03* (www.freewareweb.com/cgi-bin/archive.cgi?

download=1&ID=316), in lingua inglese, serve per la stampa di numerosi tipi di carta (millimetrata, cartesiana, con punti, polare) con diversi disegni e forme, tablature, spartiti musicali vuoti (si possono impostare misure, linee e colori ed è possibile stampare i fogli oppure copiarli in memoria come bitmap o registrarli in files .emf); 3) *Icone Facili* (www.vbscuola.it), progettato da Sandro Sbroggiò, può essere usato per la creazione di icone da bambini dai 7 anni in poi, dato che la grafica è molto semplificata; 2 funzioni sono particolarmente importanti dal punto di vista didattico, la stampa di una griglia 32x32 quadratini per la progettazione iniziale su carta da parte dei bambini, e la visualizzazione immediata dell'icona in dimensioni reali; oltre agli strumenti per lo spostamento dei quadratini e a una comoda tavolozza dei colori, troviamo anche le seguenti funzioni: Disegno, Linea, Quadrato, Cerchio, Secchio, Gomma; 4) *Avatar Sizer 1.0.0.9* (www.avatarsizer.com) è utile per rimpicciolire immagini ai minimi termini senza limitarne troppo la visibilità; 5) *Aphexx Image Splitter 1.0* (www.torry.net/ apps/graphics/other/ais.zip) permette di ottenere più pezzi da una sola immagine (molto utile quando stiamo preparando un puzzle); 6) *Pickard 1.1* (pickard.sourceforge.net) è un software open source per la selezione e cattura dei colori e dei loro codici; 7) *Paint.NET 3.5.11* (www.getpaint.net/index.html e www.winpenpack.com/en/download.php?view.888) è un programma open source per editare e ritoccare qualsiasi immagine; presenta numerosi effetti e strumenti molto potenti (rimozione occhi rossi, rotazione, zoom 3D, manipolazione degli strati, undo illimitati); l'applicazione ha il limite di richiedere Microsoft .NET Framework 2.0 (o versione superiore) installato nel sistema; 8) *Copyrightleft 0.4 Beta* (www.lunerouge.org) permette di aggiungere informazioni di copyright sopra o sotto immagini .bmp, .jpg, .png, .tif; 9) con *FastStone Photo Resizer 3.2* (www.faststone.org/FSResizerDetail.htm) sia selezionandole singolarmente, sia in automatico, sia in modalità batch, possiamo operare sulle immagini per: a) ridimensionarle, rinominarle, ruotarle, modificarle nei colori; b) convertirle da un formato all'altro; c) aggiungere loro testi e timbri; un programma simile è *Hornil Photo Resizer 1.1.0.1* (hornil.com/en/ products/photoresizer), freeware per uso individuale; il programma in batch edita, converte, rinomina, ridimensiona, modifica nei metadati, ruota immagini .jpg, .png, .tif, .bmp, .ico, .wmf mostrando in anteprima i risultati dei processi avviati; 10) *Photo To Sketch 4.8* (www.thinkersoftware.com/index.htm) trasforma una foto in un disegno a carboncino; 11) *MobaPhoto 1.42* (mobaphoto-en.mobatek.net) gestisce immagini e crea presentazioni con esse; 12) *EasyThumb 1.2.4.80* (personal.inet.fi/business/toniarts/ethumbe.htm) serve soprattutto a ridurre le immagini ad anteprime (thumbnails); 13) *ImageGrab 5.0.6* (paul.glagla.free.fr/imagegrab\_en.htm) estrae, cattura e salva (in formato .bmp o .jpg) singoli fotogrammi da filmati .avi, .mpeg, .wmv; 14) *Imagina 1.9* (www.planetimagina.com/index.html) aggiunge effetti tridimensionali a immagini e video; 15) il *Generatore codice a barre EAN ISBN* (www.archistico.com/portfolio/generatorecodice-a-barre-ean/), leggerissimo software di Emilie Rollandin, con il solo limite di richiedere .NET Framework, una volta inserito il codice EAN/ISBN, genera la corrispondente immagine vettoriale .svg salvabile sul proprio hard disk e utilizzabile in qualsiasi programma; 16) *CoolTweak 2.0.0* (www.cooltweak.com), gratuito e solo per Windows (2000, Xp, 7, 8), si può usare per editare, fornire di watermark, ridimensionare e condividere (su Twitter, Facebook e Picasa) le proprie immagini; 17) *XnConvert 1.63* (www.xnconvert.com), gratuito per Windows, Mac e Linux, tradotto in 18 lingue (tra cui l'italiano), disponibile come portatitle in versione 1.51 (www.portablefreeware.com/?id=2080), converte e riduce immagini in serie, supportando più di 500 formati di files, e comprende un editor grafico che permette la rotazione e il ritaglio delle immagini, la correzione della luminosità e del contrasto, l'inserimento di watermark, filtri e maschere; 18) *Image Brander 1.2.109.143* (www.321download.com/LastFreeware/files/ImageBrander.zip ) aggiunge watermark (scritte di copyright) alle proprie immagini; 19) *PIXresizer 2.0.6* (bluefive.pair.com/pixresizer.htm) ridimensiona (e converte tra loro) files in formato .bmp, .gif, .jpg, .png e .tif; 20) *LazPaint 5.6* (sourceforge.net/projects/lazpaint/ e www.winpenpack.com/en/download.php?view.1335), scritto con Lazarus, facile da usare, è un editor di immagini che gestisce antialiasing e trasparenze; 21) *Digimos! 1.3* (www.maestrantonella.it/miei\_software.html), freeware di Antonella Pulvirenti, serve a creare mosaici digitali (sul modello dei "chiodini" usati nella scuola dell'infanzia), cornicette e sequenze di ritmi, e permette l'inserimento di tessere di vari colori e forme (quadratini monocolori, quadratini bicolori, cerchietti) e il loro spostamento tramite i tasti cursori; i disegni realizzati possono essere stampati oppure salvati in formato .bmp; 22) *FotoSketcher 2.80* (www.fotosketcher.com www.winpenpack.com/en/download.php?view.1256) trasforma in pochi secondi le proprie foto in splendidi dipinti, schizzi o disegni; 23) *FreeVimager 4.9.5* (www.contaware.com) gestisce e modifica files .jpg, .bmp, .gif, .tif, .png, .pcx e .emf e permette il salvataggio dei files anche in formato .pdf; 24) *Swf To Gif 1.0* (www.swftogif.com/index.htm), freeware per Windows, converte files Flash .swf e .flv in immagini animate .gif, in automatico o sulla base dei parametri impostati (qualità, larghezza, altezza, profondità del colore, trasparenza, colore di sfondo, frequenza della successione dei frames); 25) *Pet Eye Fix Guide Lite 1.3* (tintguide.com/peteyefix.html) modifica i colori degli occhi da foto di animali, ma può essere anche usato per correggere gli "occhi rossi" in foto di persone; 26) *LibreCAD 2.0.2* (sourceforge.net/projects/librecad/), multipiattaforma anche in italiano con licenza GPL, è un semplice programma di disegno 2D basato sulle librerie QCad con comandi da tastiera analoghi ad Autocad (con il quale condivide in parte anche l'interfaccia); LibreCAD , disponibile come portable (www.winpenpack.com/en/download.php?view.1366), importa e salva i files in formato Autocad .dxf, ma permette l'esportazione dei disegni anche in numerosi altri formati; 27) *Caesium 1.7.0* (sourceforge.net/projects/caesium/), open source per Windows, disponibile in italiano e come portable, riduce le proprie immagini (in formato .bmp, .png, .jpg, .tif, .ppm, .xbm e .xpm) fino al 90% conservando per esse una qualità simile

supporta i processi batch e la rinomina dei files; 28) *Easy Image Modifier 4.8* (www.inspire-soft.net/easy-image-modifier),

all'originale; il software visualizza anteprime dei risultati e

freeware e portable per Windows, anche in lingua italiana, è un facilissimo editor di immagini che presenta (praticamente in una sola schermata) tutte le funzioni essenziali di ridimensionamento, rotazione, cambio di formato, inserimento di watermark, rinomina e ordinamento dei files; 29) *Vieas 5.2.4.0* (www.vieas.com/en/software/vieas.html), freeware per Windows, accetta in input e in output files .bmp, .png, .jpg, .tif e .gif, può essere usato come editor (con le funzioni Crop, Resize, Expand Canvas, Rotation, Mirror, Flip, Equalize, Correct, Replace Color, Negative, Unsharp Mask, Blur, Soft Focus, Denoise) e visualizzatore; 30) *Trimto 1.4.4.0* (www.vieas.com/en/software/ trimto.html), editor di immagini freeware per Windows Xp/Vista/7, accetta in input e output files .png, .jpg, .tif, .gif e .bmp e brilla soprattutto per la funzione di ridimensionamento ("resize"); 31) *Tinuous 3.9.4.0* (www.vieas.com/en/software/tinuous.html) e *JCropper 1.2.1.1* (www.vieas.com/en/software/jcropper.html) convertono immagini .jpg sulla base delle impostazioni inserite dall'utente; 32) *Image Tools 3.6* (union-d.ru/node/6) è un efficiente catturaschermo, ma anche un completo editor per files .bmp, .gif, .tif, .jpg, .png e .emf (funzioni di ottimizzazione, decolorazione, flipping, rotazione, cropping, ridimensionamento, conversione tra formati); caratteristiche simili presenta *Anrpro Screen Capture Tool 1.4* (www.printscreencapture.com), freeware per Windows con .NET Framework 4.0; molto interessante in quest'ultimo caso è la possibilità di conservare, taggare e catalogare le varie schermate catturate; 33) *Hornil StylePix 1.14.3.2* (hornil.com/en/products/stylepix/), freeware per Windows in 53 lingue, tra cui l'italiano, presenta numerose funzioni (undo/redo multilivello, lista delle azioni, zoom avanti e indietro, vista a pieno schermo con guide, righelli e griglie opzionali, anteprime con diapositive, istogrammi, slide show, selezione con varie forme, modifica delle parti selezionate, strumenti avanzati di disegno, processi batch di conversione, inversioni e rotazioni, trasformazioni libere, 50 tipi di filtro, supporto dei livelli, ecc.) per la modifica di foto e immagini (in formato .jpg, .png, .bmp. .tif, .tga e .gif); 35) *RealWorld Paint* 2013.1 (www.rw-designer.com/image-editor www.winpenpack.com/en/download.php?view.1217), freeware per Windows, è un editor grafico che supporta i livelli, le immagini vettoriali e le .gif animate, include numerosi filtri e

strumenti avanzati per il fotoritocco (ombre, correzione dell'effetto occhi rossi, rimozione di oggetti indesiderati, ecc.), ed è pienamente compatibile con Photoshop, GIMP e Paint.Net; 36) *Text To Image Converter 1.0* (www.daanav.com/text-toimage-converter/), freeware per Windows, trasforma scritte in immagini .png, sulla base dei font, effetti e colori impostati; 37) *IPhotoDraw 1.8* (www.iphotodraw.com), freeware per Windows, ha il limite di richiedere le librerie .NET Framework 3.0, ma permette l'inserimento veloce di annotazioni (testi, linee, forme geometriche, frecce, ecc.) alle proprie immagini (le aggiunte vengono registrate in files .xml a parte, senza che gli originali vengano rovinati; per salvare le modifiche in immagini nuove, si possono/devono usare le funzioni di esportazione del programma); 38) *VSO Image Resizer 4.5.8.0* (www.obviousidea.com/windows-software/light-image-

resizer), freeware per Windows, ridimensiona e converte immagini in diversi formati (tra cui .jpg, .cr2, .nef, .dng, .gif, .ico, .png, .psd, .tif) e crea files .pdf a partire da immagini .jpg; 39) PosteRazor 1.5.2 (sourceforge.net/projects/posterazor/ www.winpenpack.com/main/download.php?view.96), tramite una procedura composta di 5 semplici passi, consente la realizzazione di poster anche di grandi dimensioni stampando diversi fogli da incollare insieme; sono supportate in input immagini .bmp, .gif, .ico, .iff, .jpg, .pcx, .pbm, .pgm, .pgn, .psd, .tif, .xmb, .xpm, Kodak PhotoCD e si può esportare il risultato in un file multipagina .pdf; è possibile scegliere tra 6 diverse unità di misura (m, cm, mm, in, ft, pt), e impostare: A) il formato della carta (A4, A3, legal, letter, tabloid, personalizzato); B) l'orientamento del foglio ("Portrait", verticale, e "Landscape", orizzontale); C) i bordi di stampa (superiore, inferiore, di sinistra, di destra); D) la dimensione (laghezza e altezza) e la posizione (superiore sx, superiore dx, inferiore sx, inferiore dx) del sovrapposizionamento tra i fogli; E) la dimensione dell'immagine; 40) *FreeCad 0.13* (www.freecadweb.org e www.winpenpack.com/en/download.php?view.657),

programma open source orientato verso il disegno meccanico, utilizza e gestisce files .dxf, .swg, .obj e .u3d; 41) *Converseen 0.6.7* (sourceforge.net/projects/converseen), open source per Linux e Windows, converte immagini, anche (e soprattutto) in batch, supportando oltre 100 formati diversi; 42) *PngOptimizer 2.3* (psydk.org/PngOptimizer), freeware per Windows, comprime immagini .png, .png animate, .bmp, .gif, .gif animate, senza che perdano eccessivamente di qualità; 43) *RPhoto 0.4.3* (people.via.ecp.fr/~remi/soft/rphoto/rphoto\_en.php3),

gratuito per sistemi Windows, può essere utile per la manipolazione iniziale di immagini ottenute da telecamere, dato che permette operazioni di ridimensionamento, aggiunta di bordi, rotazione e specchiamento; 44) *DenoiseMyImage 3.21* (www.adptools.com/en/denoisemyimage-description.html)

corregge e migliora immagini, rimuovendo in particolare il rumore digitale da foto realizzate in condizioni di bassa luminosità, anche se nella versione freeware (non professionale) i tempi di conversione sono più lunghi; lo stesso limite presentano *DeblurMyImage 2.2* (www.adptools.com/en/deblurmyimage-description.html), che corregge foto realizzate con cattiva esposizione, *RepaintMyImage 1.2* (www.adptools.com/en/repaintmyimagedescription.html), che converte immagini e foto in dipinti o in disegni nello stile dei cartoni animati, e *IDRMyImage 2.2* (www.adptools.com/en/idrmyimage-description.html), che evidenzia dettagli di immagini e fonde più foto con diverse esposizioni; 45) *ASCII Animator 1.9* (www.qqpr.com) è un freeware realizzato a partire dalle librerie .NET Framework 2.0 (richieste) e converte .gif animate in frames ASCII art; 46) *Greenfish Icon Editor Pro 3.31* (greenfishsoftware.blogspot.com) è un editor per icone, cursori statici o animati, piccole immagini, capace di aprire e salvare files .ico, .cur, .ani, .png, .xpm, .bmp e .jpg; 47) *RIOT 0.5.2* (luci.criosweb.ro/riot/), freeware per Windows, disponibile anche come plugin per GIMP, IrfanView e XnView, comprime/ottimizza immagini .jpg, .gif e .png visualizzando in tempo reale originale e risultato; 48) *Ulead GIF Animator 2.0*

(www.321download.com/LastFreeware/files/UGifAnim.zip) crea .gif animate a partire da .gif statiche; un programma simile è *Instaggifer 1.41* (instagiffer.com), che permette la creazione di .gif animate a partire da più files .gif statiche o da vari formati video; 49) con *Icons From File 5.05* (www.vlsoftware.net/exico), freeware per Windows, è possibile estrarre icone da diversi files (.exe, .dll, .ocx, ecc.), anche tramite scan di intere directories, e salvarle in vari formati (.ico, .bmp, .jpg, .emf); 50) *Misty Iconverter 2.0*

(www.techygeekshome.co.uk/2014/03/iconverter20.html)

converte in icone immagini .jpg e .png non troppo grandi (altezza massima 350 pixel).

On-line segnaliamo alcuni servizi molto utilizzati: 1) con *Cooltext* (cooltext.com) si possono generare loghi e testi vivacissimi da scaricare in formato .gif, .png, .jpg, .psd e .xcf e da utilizzare nei propri progetti o siti internet; 2) *Free Logos* (www4.flamingtext.com) funziona in modo simile a Cooltext e offre più di 200 stili e la possibilità di esportare le immagini sempre in formato .gif, .png, .jpg, .psd e .xcf; 3) *Gif Reducer* (www.gifreducer.com) consente una riduzione significativa delle proprie immagini .gif; 4) *Draw a tweet* (www.drawatweet.com) fornisce una griglia comodissima per il disegno di tweet da utilizzare in Twitter; 5) *SizzlePig* (www.sizzlepig.com) permette il ridimensionamento rapido, previa registrazione gratuita, delle immagini caricate dall'utente; 6) *Imverter* (www.imverter.com), senza bisogno di registrazione, converte le proprie immagini e foto nei formati .jpg, .png, .tif, .pdf, .gif, .eps, .psd, .bmp, .fax, .pcx, .pgm, .ppm e .tga; 7) *TinyPNG* (tinypng.org), anch'esso senza necessità di registrazione, riduce le dimensioni delle immagini .png fino al 60% senza far loro perdere qualità e soprattutto preservandone le caratteristiche di trasparenza; 8) *Paperkit* (paperkit.net) crea fogli di carta millimetrata salvabili come files .pdf; si possono impostare il formato della carta (A4, A5, legal, letter, tabloid), l'unità di misura (pollici, millimetri), la spaziatura (da 1 a 40 mm), i margini (da 5 a 20 mm), la larghezza delle linee (sottile, media, spessa) e il loro colore; un servizio simile è offerto da *Incompetech* (incompetech.com/graphpaper), con più di 40 tipologie di carta (compresi gli spartiti musicali vuoti) da stampare o da salvare in formato .pdf, *Print Free Graph Paper* (www.printfreegraphpaper.com), con 8 formati di carta millimetrata e possibilità di modificare la dimensione dei quadretti prima della stampa (o del salvataggio in .pdf), *Math Drills* (www.math-drills.com/graphpaper.shtml), con 14 modelli da stampare (o da salvare in formato .pdf), e *Gridzzly* (gridzzly.com), per la progettazione diretta di carta millimetrata (con punti, linee, esagoni o quadrati e secondo la spaziatura impostata); 9) *Dumpr* (www.dumpr.net) presenta 20 effetti speciali (Photo to Sketch, Jigsaw puzzles, LOMO, Postcard Stand, Your photos in museums, Rubik's Cube, New York Girl, Lego-ize, Amazing Goo, Alien Vision, Peeling Paint, Super Mousepad,

Celebrity Paparazzi, Amazing Circles, Weave, Reflection, Christmas Ornament, Photos inside a Photo, Stone Mosaic, Sketch Artist) da applicare alle proprie foto; 10) in *Tuxpi Photo Editor* (www.tuxpi.com) si possono applicare alle proprie foto (in formato .jpg o .png) oltre 50 effetti, suddivisi in diverse categorie (modifica bordi, dissolvenza, sovrapposizione e ritaglio; cornici e bordi; colore, toni, aggiunta FX; fotomontaggi, effetti artistici e divertenti); servizi simili offre *LoonaPix* (www.loonapix.com), disponibile anche in lingua italiana; 10) con *CompressNow* (compressnow.com), senza nemmeno registrarsi, si possono ridimensionare e comprimere (secondo la percentuale indicata) immagini .gif, .jpg e .png fino a 9 Mb; 11) *Picture To People* (www.picturetopeople.org) aggiunge a foto e scritte numerosissimi effetti grafici (effetti fotografici: Vexel Drawing, Art Vexels, Real Pencil, Photo Stone, Light, Typographic, Cartoon, Artistic Mosaic, Photo Graffiti Effect Generator, Photo Sketch, Photo Colorful Drawing, Realistic Pencil Sketch, Realistic Drawing, Classic Paint, Oil Paint, Watercolor Paint, Impressionist Paint, Modernist Paint; effetti su testi: Procedural, Online, Online Light and Glow, Online Metallic, Liquid, Smoke, Stone, Cloud, Water, 3D Graffiti Text Effect Creator, 3D Text Effect Generator, Advanced 3D, Country Flag 3D, Chalk; effetti speciali 3D su testi: Abstract, Decorated, Floral, Geometric, Painted, Splash, Psychedelic, Rainbow, Cracked, Grunge, Rusty Metal, Brick, Concrete, Marble, Stone, Golden, Metallic, Silver, Steel, Fur, Ice, Leather, Lichen, Sand, Water, Flower, Grass, Leaf, Bamboo, Wooden, Fabric, Glass, Paper, Plastic, Camouflage, Food, Letter, Tech; effetti tipografici: Online Font Effects), comprende alcuni servizi accessori (utilities: Online Watermark Text Generator, Image Editor, Pattern Effects, Image Converter; modifica colori: Color Converter, Palette Generator), accetta in input immagini .jpg (delle dimensioni massime di 200 Kb) e, senza bisogno di alcuna registrazione, consente il download (sempre in formato .jpg) delle immagini ottenute.

## **2.2.4. Desktop publishing, cartine e mappe concettuali**

Alcune applicazioni sono state studiate appositamente per l'impaginazione di documenti (attraverso l'integrazione totale di testi e immagini) oppure a supporto della realizzazione di disegni tecnici, mappe cognitive e carte geografiche. Se queste ultime trovano utilizzo soprattutto all'interno di specifici ambiti disciplinari, la possibilità di realizzare documenti compositi o diagrammi complessi rappresenta un fattore estremamente importante nella scuola e all'interno delle procedure di apprendimento\insegnamento.

Per quanto riguarda le carte geografiche ci limitiamo a segnalare alcune importanti risorse. *D-maps.com* (dmaps.com/index.php?lang=it) è un enorme archivio con oltre 70000 carte e mappe, ognuna in 6 formati grafici (.gif, .pdf, .cdr, .svg, .ai, .swf); le cartine (normali e/o mute) sono liberamente utilizzabili in ambiti educativi e gli oggetti di apprendimento realizzati sono distribuibili se si indica la pagina web di provenienza e se si usano meno di 10 oggetti a pubblicazione. Cartine della Germania sono state usate per il progetto JClic Germania - Stati Federati, realizzato da chi scrive nel luglio del 2011. *Mapas Interactivos* (mapasinteractivos.didactalia.net) presenta 836 mappe interattive (230 in spagnolo, 122 in inglese, 121 in francese, 98 in catalano, 83 in portoghese, 53 in tedesco, 31 in italiano) e 3 tipi diversi di gioco (Come si chiama? 345 mappe - Dov'è? 344 mappe - Puzzle 147 mappe). Al di là del loro diretto uso didattico, le carte interattive possono essere catturate o comunque fungere da modelli per propri esercizi e progetti di geografia. In *Target Map* (www.targetmap.com) possiamo consultare centinaia di carte tematiche interattive (oltre 140 sull'Italia) e soprattutto possiamo creare nostre mappe da condividere on-line o da salvare come immagini .png. *GmapGIS* (www.gmapgis.com) permette di aggiungere linee, figure geometriche, simboli, etichette e contrassegni a mappe geografiche di Google senza avere un account del servizio. Un servizio simile, con salvataggio on-line della carta realizzata, è offerto da *Mapfaire* (www.mapfaire.com). Alle carte tematiche si dedicano anche *GeoCommons* (geocommons.com), *AmMap* (www.ammap.com), *Social Explorer* (www.socialexplorer.com), *CrowdMap* (crowdmap.com) e *IMapBuilder* (www.imapbuilder.com). All'interno del sito *GeoGuessr* (www.geoguessr.com) si può provare infine ad individuare la zona del mondo cui si riferisce l'immagine mostrata presa dal servizio Google Street View: una volta cliccato sulla posizione presunta, la pressione del tasto "Make guess" (= prova a

indovinare) determina il calcolo tra la posizione reale e quella indicata; rimanere sotto i 1000 km è già un ottimo risultato; al di là dell'evidente valenza didattica, le immagini (visuali 3D e mappe) possono essere prese e riutilizzate con le LIM e nei propri progetti didattici. Un servizio simile, offerto da *Earth Picker* (www.earth-picker.com), appare meno orientato verso il territorio statunitense e consiste in quiz di 5 item, al cui termine viene mostrato un dettagliato resoconto/riassunto con evidenziazione del risultato e visualizzazione di tutti i luoghi incontrati. *Pat* (ian.macky.net/pat/map/country.html) è una grande raccolta di carte geografiche public domain, preparate da Ian Macky. Tutti gli stati del mondo e intere aree territoriali (ian.macky.net/pat/map/region.html) sono rappresentate con mappe di ottima qualità. Fantastiche immagini panoramiche riguardanti tutti i posti più noti del mondo (New York, Atene, la Grande Barriera Corallina, Barcellona, i fiordi norvegesi, ecc.) possono invece essere visualizzate e catturate in *AirPano* (www.airpano.com); la rotazione a 360 gradi delle immagini può essere interrotta e riavviata, ma è possibile anche: 1) ingrandire, rimpicciolire, visualizzare a pieno schermo l'immagine; 2) interrompere/riavviare la musica di accompagnamento e abbassarne/alzarne il volume; 3) puntare velocemente parti importanti usando le anteprime commentate sulla destra. Un servizio simile, ma con meno opzioni e strumenti è offerto da *Google Photo Sphere* (www.google.com/maps/views/explore? hl=it&gl=it): centinaia di appassionati da tutto il mondo forniscono splendide immagini panoramiche di luoghi individuabili facilmente su una grande mappa del mondo. Altri siti con centinaia di bellissime foto panoramiche sono *Panoguide* (www.panoguide.com), *Arounder* (www.arounder.com) e *PixelCase* (www.pixelcase.com/showcase). *Mac2pic* (www.map2pic.com/en/program/) è un servizio molto più interessante di quanto possa sembrare a prima vista: le difficoltà di stampa con Google Maps giustificano l'uso di questo add-on, in cui, all'interno di una comoda schermata è possibile agire sui vari parametri del noto servizio di mappe (vista normale, fisica, satellitare, mista; inserimento dell'indirizzo; larghezza e altezza della mappa in pixel; zoom avanti e indietro), inserire segnalini colorati (con o senza ombre) e centrarli, salvare la carta (fino a 600x600 pixel) sia in formato .png, sia come immagine .jpg (con

il rapporto di compressione indicato). Ci fa vedere invece itinerari completi come immagini consecutive *Daytripper* (jeffersonlam.com/maps/), servizio molto utile a non perderci nei nostri percorsi all'interno di Google Maps, basta inserire il luogo iniziale e quello finale e quindi scorrere la pagina ottenuta. *TravelPod* (www.travelpod.com/traveler-iq? 3df8=e4e3) è un bellissimo gioco per la determinazione della posizione di località mondiali che può essere usato per catturate belle cartine con etichette in inglese. Cartine mondiali in formato .jpg o .png, generate sulla base delle informazioni presenti e/o di nuovi dati inseriti e delle impostazioni di visualizzazioni selezionate, possono essere scaricate da *GunnMap* (lert.co.nz/map) ed utilizzate liberamente nei propri progetti didattici. *Geacron* (geacron.com/home-it/?lang=it), anche in italiano, è un interessante atlante storico in cui è possibile inserire l'anno e visualizzare la situazione politica corrispondente; le cartine sono ingrandibili e vengono visualizzati i nomi dei popoli, degli stati, dei territori e delle città più importanti; è utilissima la funzione di ricerca per aree, città ed eventi (battaglie); un menu con 4 voci (Storia Antica, Medioevo, Storia Moderna, Storia Contemporanea) e numerose sottovoci ci guida nell'esplorazione della storia mondiale. Restando sempre in ambito storico, molto valida è *Rumsey Geogarage* (rumsey.geogarage.com/index.html), collezione di mappe storiche di David Rumsey: 120 carte antiche sovrapposte a mappe attuali di Google Maps, con livelli di trasparenza settabili dall'utente. Infine *Giochi-geografici.com* (www.giochigeografici.com) è una raccolta di giochi molto stimolanti in Flash sui seguenti argomenti: città d'Italia (normale e junior), regioni d'Italia, province d'Italia (del Nord e del Sud), fiumi italiani, città d'Europa (normale e junior), Europa, città del Mondo (normale e junior), bandiere del Mondo, capitali del Mondo, Africa, Medio Oriente, America Centrale, Sudamerica, Asia, Oceania, Città degli USA, Stati degli USA; l'eventuale registrazione gratuita permette il salvataggio dei punteggi riportati.

Per realizzare mappe di interni, il prodotto freeware ideale è senz'altro *SweetHome3D 4.3* (www.sweethome3d.eu), in italiano e in altre 16 lingue, per Windows, Mac OS X da 10.4 a 10.7, Linux e Solaris, e distribuito con licenza GNU General Public License. Il codice del programma è in Java, quindi occorre che nel sistema sia installata una versione di questo ambiente.

SweetHome3D, disponibile anche in versione "portable" (www.winpenpack.com/en/download.php?view.1027) integrata con diverse collezioni di modelli 3D (Contributions, KatorLegaz, Scopia, Trees), è un software semi-professionale di arredamento per interni che può essere usato proficuamente anche in ambito educativo. Gli oggetti presenti sono centinaia, divisi in 10 categorie (Bagno, Cucina, Esterno, Luci, Miscellanea, Porte e finestre, Soggiorno, Stanza da letto, Ufficio, Veicoli), e vanno disposti nello stage 2D una volta definite le stanze con i muri e i tramezzi. Nella parte in basso a destra viene visualizzata in tempo reale un'anteprima 3D, mentre in basso a sinistra viene integrata a mano a mano una lista degli elementi inseriti con i relativi parametri modificabili. L'anteprima 3D per default è la "Vista aerea", ma probabilmente è più interessante e sbalorditiva la "Vista virtuale", che ci permette di osservare le scene da noi create con una visuale più consueta e realistica; a questo proposito, il punto di vista e la sua direzione possono essere variati a piacimento sia cliccando su 6 frecce di spostamento verdi, sia trascinando e ruotando la telecamera con il mouse. Per i nostri scopi di creazione di oggetti di apprendimento sono molto utili le opzioni di: 1) stampa del disegno 2D su .pdf; 2) esportazione del disegno 2D in .svg; 3) creazione di una foto (con qualità selezionabile dall'utente) e di un video della vista 3D (in quest'ultimo caso occorre indicare tutta una serie di punti di vista da cui la telecamera inquadrerà la scena). Per quanto riguarda l'effettivo uso didattico di SweetHome3D, sicuramente la semplicità d'uso del programma e la pulizia

dell'interfaccia quadripartita permettono ad utenti anche giovanissimi di avvicinarsi senza problemi al mondo affascinante dell'arredamento creativo. L'inserimento dei muri (strumento Piano - Crea muri) è piuttosto semplice ed è facilitato da una guida attiva durante il loro tracciamento; in questa fase è possibile importare un'immagine di sfondo, nei formati .bmp, .jpg, .gif, .png (strumento Piano - Importare immagine di sfondo); a questo proposito, come sfondo può essere importata provvisoriamente una planimetria da ricalcare (a scuola si potrebbe prendere la pianta già pronta di un'aula). Il momento successivo è dato dall'inserimento di porte e finestre, adoperando gli appositi elementi presenti nella libreria "Porte e finestre". Infine si aggiungono gli elementi di arredamento e gli accessori, prelevandoli dalle altre librerie, ed eventualmente si modificano i colori e le trame di ogni elemento del modello (muri, porte, finestre, pavimenti, soffitti, arredi, accessori) e si inseriscono le quotature e i testi. Si noti che in "File - Preferenze" è possibile impostare diversi parametri di default: 1) la lingua; 2) l'unità di misura, tra le 4 previste (Centimetri, Millimetri, Metri, Pollici); 3) lo stile, lo spessore e l'altezza dei muri; 4) il salvataggio automatico; 5) la presenza di griglia, righelli, effetti di magnetismo e pulsanti per la navigazione 3D. Un limite evidente di SweetHome3D è la mancanza di un editor per creare nuovi oggetti di arredamento e accessori, uno strumento che avrebbe avuto anche una certa rilevanza dal punto di vista educativo.

*Ludiplan 1* (www.batisseurs-numeriques.fr/ludiplan.php? lang=en) è un CAD 3D freeware per Windows. Il software è adattissimo ad un uso didattico per la sua immediatezza e semplicità d'uso e presenta tutti gli elementi nella vista isonometrica. La libreria degli oggetti comprende 6 categorie: "Industry" (10 items), "Park" (15 items), "People" (2 personaggi), "Site" (18 items), "Town" (10 items), "VirtualFair" (4 items). Per il resto è possibile: 1) variare il colore dello sfondo (funzione "Background Color"); 2) inserire immagini .jpg e files .dxf (CAD); 3) inserire e modificare scritte in fumetti (i quali si adattano alla lunghezza del testo); 4) cancellare e spostare ogni oggetto inserito; 5) esportare il progetto come pagina HTML. Due limiti evidenti dell'applicazione sono: 1) l'impossibilità di ingrandire e/o rimpicciolire gli items inseriti; 2) la mancanza di una funzione di salvataggio dei progetti come immagini (per ovviare a questo problema si può usare comunque un qualsiasi catturaschermo). Bisogna peraltro fare attenzione a non installare, durante l'esecuzione del file di setup Ludiplan.exe, Framework Dotnet 2.0, inutile per il funzionamento del programma.

Come CAD 3D si può considerare peraltro *Simple Vector Shapes 1.0* (sites.google.com/site/acontoli/home), di Andrea Contoli, freeware Windows che necessita di .NET Framework, ma non tanto per la qualità dei disegni realizzabili, quanto piuttosto per il processo di produzione, nel quale è molto interessante, dal punto di vista didattico, la possibilità di operare su proprietà delle forme quali: trasparenza, caratteristica dei contorni, rotazione, colore di disegno e di riempimento. Per il resto il programma: 1) permette di creare e

gestire diversi tipi di oggetti (rettangoli, linee, cerchi, rettangoli arrotondati, archi, poligoni, forme a mano libera), testi in formato semplice o .rtf (tramite editor interno), penne di diversi spessori (0,5, 1, 1,5, 2, 3, 4, 5), immagini, griglie di varia grandezza (3, 5, 8, 10, 12, 15, 20); 2) comprende diversi livelli di zoom (0,4, 0,6, 0,8, 1, 1,2, 1,4, 1,6, 2, 3, 4) avanti o indietro; 3) consente il salvataggio, il richiamo e la stampa dei disegni realizzati.

*Energy3D 3.0* (energy.concord.org/energy3d/index.html), freeware scritto in Java, disponibile per Windows e Mac OS X, permette il disegno e l'analisi di edifici e costruzioni ecocompatibili. In particolare vengono considerati i 12 mesi di radiazioni solari in rapporto agli ambienti disegnati (case, palazzi, quartieri, città). L'interfaccia è particolarmente amichevole: se sulla destra troviamo tutti i parametri ambientali ed energetici, in alto una barra molto fornita comprende i seguenti strumenti (a sinistra a destra): selezione, ridimensionamento, zoom dei vari elementi inseriti; animazione della scena; funzione mostra/nascondi annotazioni; anteprima delle parti stampabili; disegno della piattaforma, dei muri, delle porte, delle finestre, di vari tipi di tetti e dei pavimenti; gestione delle ombre e dei parametri legati alla luce e all'energia solare. Si può scegliere se lavorare con metri, centimetri o pollici e se usare (parzialmente o completamente) le textures. Il programma comprende 39 esempi già pronti utili anche come modelli da modificare ed integrare. In output si possono stampare modellini da ricostruire con carta, forbici e colla, ma si possono salvare i propri lavori anche come immagini .png.

*pCon.planner 6.7* (pcon-planner.com/it/), software freeware per il design d'interni in 3D, usa il comune formato CAD .dwg, genera animazioni, immagini panoramiche e foto realistiche, importa ed esporta files di Sketchup (.skp) e comprende funzioni avanzate di gestione della luce.

*DraftSight 1.5.0* (www.3ds.com/productsservices/draftsight/overview/), gratuito e multipiattaforma, visualizza ed edita i files .dwg e si propone come una valida alternativa ad Autocad, al quale somiglia anche nella funzionale interfaccia. Una volta scaricata la versione desiderata, occorre chiedere il codice di registrazione (rinnovabile annualmente) tramite e-mail.

Infine *DreamPlan Home Design Software 1.10* (www.nchsoftware.com/design/index.html), freeware per Windows di dimensioni molto contenute, realizza paesaggi, edifici, esterni ed interni in 3D ed è veramente facile e veloce da utilizzare. Per la sezione "Buildings" (edifici) sono presenti muri, finestre (classiche e a scorrimento), porte (interne, esterne, solo cornice), pavimenti e tetti (di vari tipi e colori), pitture per i muri (sempre di diversi tipi e colori). Nella sezione "Exterior" (esterni) troviamo aiuole, alberi, lampade, sentieri, dondoli, barbecue, colonne e fontane. Nella sezione "Interior" abbiamo elettrodomestici (frigoriferi, lavastoviglie, televisori, stereo, computer), mobili (cassettiere, librerie, sedie, divani, tavoli, letti), lampade, elementi fissi del bagno, specchi, tende, scale, caminetti. Il tetto di un edificio può essere nascosto/visualizzato in qualsiasi momento. La mancanza di funzioni di esportazione dei progetti non esclude la possibilità di cattura come immagini dei lavori realizzati.

On-line troviamo *Classroom Architect*, un fantastico strumento per disegnare (e progettare) la pianta di un'aula scolastica. Basta inserire le misure della stanza e quindi disegnare i vari elementi usando gli strumenti della sezione "Draw" (in alto a destra) oppure trascinare gli oggetti della barra "Items". Alcuni elementi presentano frecce per il loro orientamento. Il cestino in basso (con la scritta "Trash") serve per eliminari gli oggetti. Il tasto "Reset" ripulisce l'area di lavoro. La mappa realizzata può essere stampata (o registrata in formato .pdf con una stampante virtuale PDF) oppure salvata per essere ripresa successivamente. Purtroppo Classroom Architect è disponibile solo in lingua inglese e le misure della stanza sono in piedi (feet - ft).

Con *Scribus 1.4.3* (www.scribus.net/canvas/Scribus e www.winpenpack.com/en/download.php?view.1325), open source per Windows, Linux, Mac OS X, disponibile in 24 lingue, tra cui l'italiano, entriamo nel mondo del desktop publishing. Il prodotto è paragonabile ai migliori software di impaginazione professionale (come Adobe FrameMaker, Adobe InDesign, Microsoft Publisher, PagePlus, Pages, PageStream, QuarkXPress e RagTime) e può senz'altro essere scelto dagli operatori scolastici come strumento principe per la preparazione di giornalini scolastici, relazioni composite (con testi e immagini), manuali operativi, volantini, piccoli poster, presentazioni .pdf interattive ed animate. Scribus supporta tutti i formati grafici più diffusi (.gif, .jpg, .png, .xpn, .tif) e i files .pdf, importa files .sxd (OpenOffice Draw), .svg, .eps, e può stampare i documenti utilizzando un driver interno (Postscript livello 3), che gestisce molto bene tutti i caratteri (font) adoperati. L'output può avvenire naturalmente anche verso files secondo varie modalità: 1) tutto il documento in .pdf; 2) tutto o parte del documento verso i formati proprietari .sla e .scd o in immagini .bmp, .jpg, .png (e altri formati); 3) la pagina corrente in .eps e .svg. Nella conversione in .pdf, molto accurata, vengono conservati e inseriti senza problemi form interattivi, trasparenze, annotazioni, segnalibri e criptazioni. Le caratteristiche più interessanti del programma sono: 1) la possibilità di inserire immagini, testi, grafici e disegni in qualsiasi punto della pagina senza alcun problema, quando operazioni analoghe tentate in normali wordprocessor danno spesso risultati deludenti; 2) la disabilitazione, in fase di composizione, dei font di scarsa qualità presenti nel sistema; 3) la definizione e l'uso di pagine "mastro"; 4) la possibilità di sviluppare i contenuti e disporre gli oggetti su più livelli; 5) la possibilità di unire più elementi, in modo da renderne omogenee, quando necessario, le proprietà. Data l'importanza di questo programma all'interno delle comunità scolastiche è conveniente riportare una descrizione abbastanza accurata degli strumenti presenti e delle principali procedure previste. Anzitutto, quando si crea un nuovo documento con Scribus (File - Nuovo) appare una finestra di dialogo in cui si possono operare diverse scelte: 1) formato del documento (Pagina singola, Doppia facciata, Pieghevoli 3 falde, Pieghevoli 4 falde); 2) dimensioni (e orientamento) della pagina; 3) margini (Sinistro, Destro, Superiore, Inferiore); 4) numero di pagine e unità di misura predefinita; 5) presenza e definizione di colonne. Nelle pagine possiamo inserire cornici di testo, cornici immagine, tabelle, 18 forme diverse, poligoni, linee, curve di Bezier, linee a mano libera. Ogni elemento inserito ha le sue proprietà modificabili; e proprio il Pannello proprietà costituisce il cuore di Scribus. Tramite il "Pannello proprietà" (attivabile anche con il tasto funzione F2), di ogni oggetto inserito si possono modificare: 1) il nome identificativo; 2) la posizione, la larghezza, l'altezza; 3) la rotazione; 4) il punto base; 5) il livello; 6) il blocco o lo sblocco (varie opzioni); 7) la forma; 8) l'eventuale testo; 9) l'eventuale immagine; 10) lo stile,

il tipo e lo spessore delle linee; 11) i colori (delle linee e degli sfondi), con possibilità di definire tonalità, opacità e sfumature. Per alcuni oggetti determinate opzioni del "Pannello proprietà" non sono attive; ad es. per le *Cornici immagine* sono disattive le opzioni riguardanti il testo, per le *Cornici di testo* non sono selezionabili le opzioni riguardanti le immagini, per le *Forme* non sono attive le opzioni per il testo e le immagini. Alle immagini inserite è possibile applicare direttamente nel programma una serie di effetti (tasto destro del mouse - *Effetti Immagini*), senza dover ricorrere a un programma di fotoritocco esterno. Per quanto riguarda i testi, una volta inserita una "Cornice di testo", Scribus prevede tre possibilità: 1) doppio click nel riquadro e scrittura diretta (consigliabile per correzioni limitate o piccoli testi); 2) importazione di un file esterno; 3) uso dell'editor di testo interno (soluzione migliore). L'editor di testo (tasto destro del mouse - Modifica testo) è un completo programma di videoscrittura (altro pregio di Scribus), presenta diverse interessanti funzioni riguardanti lo stile del testo (testo sottolineato, barrato, contornato, ombreggiato; sottolinea solo le parole; pedice; apice; tutto maiuscolo; maiuscoletto), permette l'inserimento di caratteri speciali, citazioni, spazi, interruzioni, legature, e gestisce i font in modo ottimale. Per fare in modo che il testo si disponga attorno a un'immagine, nel "Pannello proprietà" della *Cornice di testo*, va selezionata l'opzione "Il testo fluisce intorno a" nella sezione *Forma*; ma molto più importante nella costruzione dei documenti è la gestione (Finestre - Livelli) dei livelli, pensati come una serie di fogli trasparenti sovrapposti, ognuno con propri oggetti. Appositi pulsanti posti nei vari "Pannelli proprietà" degli oggetti permettono peraltro di definire l'ordine dei livelli, ma anche degli stessi oggetti contenuti in essi.

Data la completezza di Scribus, non abbiamo la necessità di cercare altri programmi di impaginazione. Tuttavia *PagePlus SE* (Starter Edition - www.serif.com/FreeDownloads/) merita alcuni rapidi cenni, se non altro per la scelta dell'azienda produttrice di PagePlus di fornire ai suoi utenti una versione gratuita del programma per uso personale. Le immagini e i testi sono disposti in cornici separate ed è abbastanza agevole produrre volantini, cartoline, striscioni, poster dall'aspetto semiprofessionale. *PagePlus SE* permette: 1) la gestione delle tabelle; 2) l'inserimento di numerose forme modificabili (tra cui stelle e spirali); 3) la correzione automatica e la modifica artistica dei testi (con colorazioni, sfumature e riempimenti); 4) la definizione e l'uso di pagine mastro. Tra i programmi commerciali va citato *AmicoPrint*, della Garamond (www.garamond.it), che si rivolge specificatamente a una platea di bambini ed è destinato soprattutto a un uso didattico, anche se per le scuole è prevista solo la multilicenza a un prezzo probabilmente eccessivo. Il software unisce testi, clipart, disegni e fotografie in modo da formare vivaci libri divisi per capitoli e sezioni e arricchiti da cornici artistiche. Sono a disposizione degli utenti diversi modelli con spazi appositamente predisposti per accogliere le immagini. La struttura del nostro progetto è rappresentata sulla sinistra e ci aiuta ad orientarci nel documento e a definire le proprietà di ogni pagina. Come programma gratuito e per Windows, si può indicare *Story Turbo 2.2* (www.storyturbo.com), editor di testi e immagini molto flessibile con caselle multiple, effetti speciali (colori, zoom 3D) e diverse opzioni per la pubblicazione dei lavori.

Infine segnaliamo alcuni interessanti prodotti freeware per la realizzazione di mappe concettuali, schemi di contenuti e diagrammi di flusso, e i più interessanti servizi web dedicati allo stesso scopo.

*Dia 0.97.2* (dia-installer.de/index.html.en), multipiattaforma (Windows, Mac OS X e Linux), fornito in oltre 60 lingue (tra cui l'italiano) e disponibile come portatile (www.winpenpack.com/en/download.php?view.624), è un programma molto flessibile per il disegno di diagrammi strutturati. Con le sue 35 librerie grafiche (in formato .xml e integrabili\modificabili), si possono realizzare circuiti elettrici, grafici UML (Unified Modeling Language - progettazione di software), diagrammi ER (Entity Relationship - progettazione di database) e di rete, ma soprattutto (ed è questo l'aspetto più interessante dal punto di vista didattico) diagrammi di flusso e schemi anche complessi da registrare in .xml oppure da esportare in files .svg e .dxf e in vari formati di immagini. Interessanti in ambito educativo sono, oltre alla libreria "Diagrammi di flusso", anche le librerie "Assortito", "Cronogramma", "Mappa, Isometrica", "Mosaico", "Scala" e "Varie", tutte contenenti immagini scalabili. Tra le numerosissime funzioni presenti, è sufficiente segnalare quelle selezionabili in alto nella finestra degli strumenti (indipendente

dall'area di lavoro): 1) modifica oggetti; 2) edita testi; 3) ingrandisci; 4) scorri il diagramma; 5) testo; 6) casella; 7) ellisse; 8) poligono; 9) superficie di Bezier; 10) linea; 11) arco, 12) linea a zig-zag; 13) polilinea, 14) curva di Bezier; 15) immagine; 16) outline. Tutti gli oggetti possono essere inseriti in qualsiasi colore selezionato e con le linee in 5 spessori differenti.

*Diagram Designer 1.26* (logicnet.dk/meesoft/DiagramDesigner e www.winpenpack.com/en/download.php?view.87), freeware Windows in lingua inglese, è accompagnato da un "Language pack" (meesoft.com/DiagramDesigner/LanguagePack.exe) da installare per ottenere una traduzione dei comandi piuttosto approssimativa in lingua italiana, e prevede anche un controllo ortografico dei testi, indicato dallo stesso autore come una caratteristica peculiare del programma, ma purtroppo disponibile effettivamente solo per le lingue danese e inglese. Diagram Designer crea diagrammi ER, UML e di flusso, sequenze di diapositive e schemi generici, e importa ed esporta in .wmf, .emf, .bmp, .jpg, .png, .ico, .gif e .pcx. Nella costruzione dei disegni ci aiuta un'ampia libreria di oggetti predefiniti (ma personalizzabili a piacere dagli utilizzatori): basta trascinarli nell'area di lavoro, modificarli opportunamente (aggiungendo ad esempio il testo necessario) e unirli con frecce e collegamenti. Oltre agli elementi della libreria predefinita sono inseribili negli schemi linee, frecce, connettori, curve, testi, ellissi e rettangoli. Per ogni oggetto inserito è possibile formattare e modificare il testo (Tasto destro del mouse - Modifica testo) e operare sulle proprietà (Tasto destro del mouse - Proprietà). Tra le proprietà generali possiamo modificare i valori e i dati relativi a: nome, testo, allineamento orizzontale e verticale, margine del testo, posizione e dimensioni (sinistra, sopra, larghezza, altezza), ancoraggi. Modificando le proprietà di stile si definisce invece l'aspetto degli oggetti in ordine a: 1) larghezza delle linee; 2) colore di riempimento, del testo e delle linee; 3) smussature. Il programma consente infine: 1) la visualizzazione dell'albero degli oggetti e la loro ombreggiatura; 2) la distribuzione degli elementi su 3 strati sovrapposti (colorabili diversamente); 3) due modalità di anteprima del disegno; 4) l'impostazione di un carattere (font) di default per il documento. Dia è sicuramente il software per mappe più completo, mentre Diagram Designer si segnala per la facilità d'uso, per la sua stabilità e velocità e per le

minime risorse di sistema e di spazio richieste. Con Diagram Designer anche l'utente più inesperto potrà creare subito diagrammi e schemi senza problemi, per cui questo software appare sicuramente il più indicato per un uso didattico.

Un altro prodotto particolarmente apprezzato dagli insegnanti è *CMap Tools 5.05.01* (cmap.ihmc.us/download), disponibile in 19 lingue, tra cui l'italiano, fornito per Windows, Mac OS X, Linux e Solaris. Per ognuno dei sistemi indicati è stata sviluppata anche una versione "Lite" adatta a PC obsoleti o comunque meno performanti e ai netbooks di recente diffusione. Flessibile e potente, CMap Tools, sviluppato sulla base degli studi di Joseph Novak dall'Institute for Human and Machine Cognition della Cornell University of West Florida, permette la creazione di mappe concettuali (nodi e relazioni tra nodi) semplici o complesse, che poi possono essere condivise con altri utenti direttamente sul web.

Il centro organizzativo di CMap Tools è la finestra "Viste", che permette di organizzare le risorse e le CMap in cartelle. Per creare un nuovo progetto, tra le varie cartelle (Cmap in Locale, Cmap in rete, Preferiti, Cronologia, Cerca) bisogna scegliere "Cmap in Locale". Cliccando sulle cartelle presenti in "Cmap in rete" si possono invece prelevare, usare e modificare mappe già pronte e messe in comune da utenti di tutto il mondo. Ogni mappa creata o aperta viene visualizzata in una finestra indipendente. Il doppio click del mouse su un punto dell'area di lavoro produce la creazione di un "Nuovo concetto", per il quale si possono definire (in un'apposita finestra delle proprietà): 1) il tipo, le dimensioni, lo stile, il colore, il margine, l'allineamento del carattere di testo utilizzato; 2) il colore, l'ombra, la forma, l'allineamento, l'estensione e l'immagine di sfondo dell'oggetto; 3) il colore, lo spessore, la forma, la direzione, le punte delle frecce e la connessione delle linee. Un quarto set di opzioni si riferisce al colore e all'immagine di sfondo dell'intera mappa e può essere variato all'interno della finestra di proprietà di qualsiasi elemento inserito. Il doppio click del mouse sul "Nuovo concetto" creato determina la modifica del testo. L'oggetto può essere spostato e modificato in qualsiasi momento. Da un "concetto" si possono creare facilmente delle "proposizioni", cliccando con il tasto sinistro sul concetto e cliccando ancora sul rettangolo con le due frecce che appare in alto. Tenendo premuto il tasto sinistro del mouse, basta muoverlo per ottenere un nuovo concetto unito al precedente da una freccia e da un rettangolo di collegamento, contenente una "frase legame". Le linee di connessione possono essere trattate come oggetti veri e propri, quindi modificate utilizzando tutte le opzioni presenti nella sezione "Linea" della finestra delle proprietà associata (Stili). Naturalmente gli altri strumenti e le altre opzioni disponibili sono innumerevoli. Ci limitiamo qui a dire che CMap Tools può: 1) creare presentazioni; 2) importare numerosi formati; 3) salvare ed esportare i propri lavori in formato immagine (.jpg, .bmp, .png, .svg) e in files .eps, .ps, .emf e .pdf. La notevole quantità di schemi prodotti in tutto il mondo dimostra come CMap sia il programma più amato dagli operatori scolastici di qualsiasi provenienza. In Italia Cmap Tools è sicuramente il software più usato nelle scuole e università per la produzione di mappe concettuali e rappresenta ormai uno strumento indispensabile per gli insegnanti. Gli unici limiti del programma possono essere individuati nella discreta richiesta hardware e nella farraginosità delle operazioni di importazione delle risorse.

Meno diffuso di CMap Tools, *Freemind 1.0.0* (freemind.sourceforge.net) richiede l'ambiente Java per il funzionamento ed è distribuito come "open source" (GNU General Public License) anche in lingua italiana. Le mappe mentali create possono essere rappresentate graficamente con struttura ad albero ed esportate in numerosi formati, tra cui .html, .pdf, .svg, .xml, .jpg. L'interfaccia è molto diversa, e probabilmente più ordinata, rispetto a CMap Tools: i comandi e gli strumenti più utilizzati sono posti tutti (sotto forma di piccole icone) in alto in una barra orizzontale. Un'altra barra, questa volta verticale e scorrevole, è posta a sinistra e contiene tutti i simboli (oltre 70) che è possibile inserire all'interno dei nodi e sottonodi accanto ai relativi testi. L'inserimento degli oggetti è piuttosto intuitivo e veloce, mentre alcune difficoltà si incontrano nella modifica delle loro proprietà. Freemind, pur presentando qualche problema nell'inclusione di immagini all'interno dei nodi e pur non potendo creare mappe in multiutenza, offre diverse possibilità interessanti: 1) copia dei nodi (nel formato e/o nel contenuto); 2) selezione di più nodi contemporaneamente; 3) mantenimento della suddivisione in sottocartelle nell'esportazione in .html; 4) accesso diretto ai link .html inseriti nei nodi e sottonodi; 5) ricerca delle informazioni in tutta la mappa.

La semplicità di costruzione della rete di relazioni e concetti e la possibilità di inserire icone vivaci all'interno degli oggetti suggeriscono l'uso del programma in tempo reale, ad esempio durante un'attività di brainstorming alla LIM. Per la realizzazione di mappe statiche da stampare o da proiettare alla Lavagna Interattiva Multimediale è preferibile invece adoperare CMap Tools, con cui si possono senz'altro creare disegni più accurati e presentazioni più dinamiche.

*Blumind 3.1* (blumind.org), gratuito per Windows, ha il pregio di occupare pochissimo spazio e il difetto di richiedere per il proprio funzionamento .NET Framework 2.0 o superiori. Il programma può realizzare mappe concettuali, organigrammi, diagrammi ad albero, schemi, e presenta le seguenti caratteristiche: 1) ha un'interfaccia semplice e pulita; 2) supporta numerose lingue, tra cui l'italiano; 3) esporta le mappe come files .png, .svg, .jpg e nel formato compatibile con Freemind; 4) comprende temi di colore, note, barre di progresso, widget vari.

*Violet UML Editor 2.0.1* (sourceforge.net/projects/violet/), multipiattaforma open source scritto in Java, è pensato per lo sviluppo veloce di diagrammi.

*MindMaple Lite 1.63* (www.mindmaple.com) presenta una gradevole grafica simile a quella di Microsoft Office 2013, ma presenta limiti, rispetto alla versione Pro, nel numero di temi, colori, clipart e sfondi inseribili. Una completa guida al programma è stata preparata da Silvana Zenatello (librodiscuola.altervista.org/FILESinviati/guida\_MindMaple2.pd f).

*Software Ideas Modeler 7.10* (www.softwareideas.net), freeware per Linux e Windows, richiede le librerie .NET Framework 3.5 e permette la realizzazione di diagrammi di vario tipo (come flussi di dati, mappe mentali, diagrammi di Venn, analisi gerarchiche dei compiti) e la loro esportazione in formato .png, .jpg, .gif, .tif, .svg, .pdf e .wmf.

*Edraw Mind Map 7.5* (www.edrawsoft.com/download.php), solo in lingua inglese, supporta Windows 2000/Xp/2003/2008/ Vista/7/8 ed è freeware. Si tratta di un gestore di mappe mentali con un'interfaccia piuttosto pulita e chiara. Molto semplice da usare, Edraw Mind Map mette a disposizione degli utenti numerose funzioni: 1) esportazione delle mappe in formato immagine (.bmp, .jpg, .png, .gif, .wmf, .emf), Adobe Acrobat .pdf, Office (Word, Excel, Powerpoint), .html, immagine vettoriale .svg; 2) invio dei progetti tramite email o FTP; 3) inserimento di testi e immagini e delle loro connessioni; 4) impostazione e modifica delle pagine; 5) diverse modalità di visualizzazione e di zoom; 6) inserimento e modifica di simboli e oggetti (disegno libero a matita e a penna, linee, archi, spirali, rettangoli, cerchi, ellissi, poligoni, stelle); 7) possibilità di modificare lo stile della finestra di lavoro. Al di là dei tanti strumenti messi a disposizione, un punto di forza del software è sicuramente la presenza di una notevole libreria di immagini/simboli suddivisa in: 1) Clip Art (Animals, Business, Business People, Business Scene, Finance, Fingers, Food, Office, People, People 2, Professions, School, Technology, Vehicles, Weather, Symbols); 2) General (Arrow Connectors, Arrow Shapes, Backgrounds, Backgrounds 2, Basic Drawing Shapes, Borders, Callouts, Connectors, Titles); 3) Mind Map (Mind Map Shapes, Symbols, Concept Map, Bubble Shapes); 4) Flowchart (Basic Flowchart Shapes). Il limite maggiore appare proprio l'assenza di una versione localizzata italiana. Una mappa editabile creata con Edraw Mind Map e dedicata allo studio delle regioni italiane (strategiedimamma.altervista.org/img/geografiaelementari.pdf) si trova nel sito "Strategie di mamma" (strategiedimamma.altervista.org) e mostra le indubbie e notevoli potenzialità del programma.

*VUE 3.2.2* (vue.tufts.edu/index.cfm), è un software open source creato da alcuni accademici della Tufts University di Boston. VUE (cioè Visual Understanding Environment) ha la particolarità di raccogliere e accogliere nelle proprie mappe contenuti nei formati più eterogenei: immagini, video, files .csv, .xml, .rss, ecc. Scritto in Java, il programma permette il salvataggio in .vue e .vpk (pacchetto VUE) e l'esportazione in .pdf, .html, .jpg, .png, .svg, .rdf, .ims e .xml dei progetti realizzati e rappresenta un'ottima soluzione per università e biblioteche. Una completissima guida a VUE è disponibile a questo indirizzo: www.circolodidatticofiglinevaldarno.it/Formazione-DSA/6 incontro-Spinelli/VUE-Guida.doc.

*Freeplane 1.2.23* (sourceforge.net/projects/freeplane), open source multilingue (anche in italiano) per Windows, Mac e Linux, scritto in Java, è disponibile in versione portable e risulta molto semplice da utilizzare. Colpisce la massima libertà lasciata all'utente di organizzare le proprie idee e informazioni attorno a nodi principali. Si possono inserire allegati, collegamenti a grafici, nodi con nuvole e molto altro. Le mappe create sono esportabili in HTML, XML o bitmap, oppure ancora in Word e OpenOffice, mentre in unput vengono accettati progetti di MindManager. L'implementazione oculata dei tasti funzione (F1, F2, ...) facilita notevolmente l'inserimento, il posizionamento e la modifica degli elementi nelle mappe.

*Gramps 4.0.3* (gramps-project.org/download/), cioè Genealogical Research and Analysis Management Programming System, è un programma "libero" per Windows, Mac OS X, Linux, BSD e Solaris ed è disponibile anche in italiano. Gramps lavora con il formato standard "GedCom" ed è rivolto soprattutto a professionisti del settore, anche se può essere molto utile a insegnanti e studenti di storia. Alcune caratteristiche sono particolarmente interessanti: 1) si possono usare date non standard e creare eventi extra rispetto alla nascita e alla morte (viaggi, eventi particolari); 2) è possibile il calcolo automatico dell'età delle persone anche non avendo tutte le loro specifiche anagrafiche; 3) a ogni evento si possono allegare immagini, audio e video; 4) sono presenti numerosi tipi di report; 5) c'è un uso esteso di schemi e diagrammi.

*Timelines 1.1.0* (www.rooksoft.com), freeware per Windows con .NET Framework 4.0, non richiede installazione e permette la creazione/modifica/gestione di linee del tempo: per aggiungere i vari eventi bisogna fare un doppio clic sull'area di lavoro e scrivere i dati richiesti; per modificare/cancellare un evento occorre fare un doppio clic sulla casella corrispondente.

Infine *XMind 2012 SE 3.4.1* (www.xmind.net/download/win/), open source per Windows, Mac OS X e Linux, sviluppato in Java da XMind Ltd, supporta e gestisce mappe mentali e concettuali, diagrammi a lisca di pesce (diagrammi di Ishikawa), diagrammi ad albero, organigrammi, tabelle logiche e fogli di calcolo. Compatibile con Freemind, il programma può essere scaricato solo previa registrazione gratuita e salva i progetti nel formato .Xmind (XMIND Workbook), un archivio compresso .zip contenente al suo interno: 1) un documento .xml per il contenuto; 2) un documento .xml per gli stili; 3) un file di immagine .png per le miniature; 4) alcune directories per gli allegati. Le mappe vengono create semplicemente premendo il tasto TAB, mentre il tasto INVIO viene utilizzato per inserire argomenti (topic) principali e secondari. Una volta creata la struttura principale si possono inserire/modificare confini, marcatori, relazioni, note, etichette, allegati, appunti audio, collegamenti grafici e ipertestuali. Le mappe create vengono inserite in fogli, a loro volta organizzati in cartelle di lavoro, che poi costituiscono il già nominato documento .Xmind. L'esportazione delle mappe può avvenire verso innumerevoli formati: Freemind, .html, Mindjet MindManager Map, .pdf, Powerpoint 97-2003, Powerpoint 2007-2010, .rtf, .txt, Word 2007-2010, Word 97-2003, XMind 2008 Workbook.

I servizi web per la creazione di diagrammi, mappe mentali e concettuali, quasi sempre permettono la loro pubblicazione on-line tramite un codice "embed"[102](#page-134-0), ma in alcuni casi i lavori realizzati sono esportabili nel proprio hard disk in vari formati: 1) *Gliffy* (www.gliffy.com) usa il "drag and drop" (trascinamento degli elementi sull'area di lavoro); 2) *Spider Scribe* (www.spiderscribe.net) ha la particolarità di offrire la possibilità di aggiungere agli schemi note e files di testo, ma anche immagini, mappe e calendari; 3) *Diagram.ly* (www.diagram.ly), semplice e intuitivo nell'uso, offre numerose forme, linee e clip art, permette di modificare i vari elementi tramite il tasto destro del mouse e può salvare le mappe create in .xml, .jpg, .png e .svg; 4) anche *Grapholite* (grapholite.com) offre una grande quantità di frecce, forme, icone; si possono inserire caselle di testo e foto e si possono modificare i testi; è prevista l'esportazione delle mappe in formato .jpg, .png e .pdf; 5) meno ricchi, ma comunque interessanti sono *Bubbl.us* (bubbl.us), con salvataggio del lavoro in .jpg e .png, *Slatebox* (slatebox.com) e *Coggle* (coggle.it/), che si segnala sia per l'accesso gratuito tramite Google, sia per l'esportazione delle mappe in formato .pdf o .png; 6) *Creately* (creately.com), molto adatto al lavoro collaborativo, è piuttosto completo, permette di progettare e ottenere diversi tipi di diagrammi di flusso, grafici e mappe concettuali e presenta, oltre a tante clipart e a numerosi connettori, anche diversi modelli già pronti da modificare; 7) *Popplet* (popplet.com) genera presentazioni, mappe concettuali e bacheche on-line e viene definito dagli stessi autori come uno strumento per la rappresentazione visuale di idee; le mappe

<span id="page-134-0"></span><sup>102</sup> Linee in linguaggio HTML da inserire nelle proprie pagine Web.

create possono essere scaricate in formato .pdf; 8) *Diagramo* (diagramo.com) per il momento presenta le funzioni di base per i grafici e le mappe, ma è molto funzionale e permette l'importazione e l'esportazione dei disegni realizzati; 9) *Lucid Chart* (www.lucidchart.com) ha una bella e ricca interfaccia, ma è limitato per le possibilità di esportazione dei diagrammi realizzati; 10) *MindMup* (www.mindmup.com) si segnala per la possibilità di creare immediatamente le proprie mappe, senza nemmeno bisogno di una registrazione gratuita; cliccando su "Create a new map", è possibile scegliere tra diverse opzioni di visualizzazione dei propri lavori (pubblica on-line, privata su Google Drive, privata off-line), quindi si viene introdotti nell'area di produzione, in cui, oltre a tutti gli strumenti per gestire nodi, sottonodi e informazioni, ci sono numerose funzioni di salvataggio dei files (ad es. in formato Freemind e .png) e per la gestione/visualizzazione delle mappe (zoom avanti e indietro, undo e redo, centratura, ecc.); 11) *TimeToast* (www.timetoast.com) permette la creazione on-line di linee del tempo interattive; dopo una veloce registrazione, all'interno dell'applicazione Flash che gestisce il servizio si possono inserire date, titoli, testi e immagini; ogni evento sarà rappresentato da un pallino disposto sulla linea del tempo; al movimento del mouse su una zona temporale verranno visualizzati i dati relativi in un fumetto, cliccando sul quale si potranno vedere tutte le informazioni registrate per quell'evento; le linee del tempo create possono essere condivise nei propri siti e blog copiando il corrispondente codice HTML fornito da Timetoast; in YouTube è presente una guida completa in italiano a TimeToast, divisa in due parti: Tutorial TimeToast 1 (www.youtube.com/embed/cXIE6ZV\_j1I) e Tutorial TimeToast 2 (www.youtube.com/embed/3nJoaoLrqYU); 12) in *Dipity* (www.dipity.com), dopo la registrazione, si dispone di uno spazio illimitato per la creazione di linee del tempo arricchibili con immagini, video e links; le timelines create possono essere condivise sui principali social network (Twitter, Facebook, Myspace, ecc.); anche in questo caso un codice embed permette l'inserimento dei lavori prodotti nei propri siti e blog; un esempio, dedicato alle ere della Preistoria, è stato creato da Patrizia De Marco (www.dipity.com/froggy/PAROLE-DEL-TEMPO/); 13) *Xtimeline* (www.xtimeline.com/index.aspx) presenta un'interfaccia simile a quella di YouTube e consente

agli utenti registrati di: esplorare un fornito archivio di timelines già pronte; costruire splendide linee del tempo (usando testi, immagini, video e links); presentare, discutere e commentare i progetti visionati e/o realizzati all'interno di un forum; 14) *Capzles* (www.capzles.com), interamente realizzato in Flash, previa veloce registrazione gratuita, consente la creazione e la condivisione on-line di linee del tempo; attraverso un comodo menu laterale si possono: impostare titolo, descrizione, tag, categorie; aggiungere foto, video, contenuti audio e testuali, temi e sfondi predefiniti, musiche di sottofondo; inviare le linee realizzate o inserirle in siti web (tramite il codice "embed" fornito); una galleria di prodotti è disponibile nella sezione "Explore" (www.capzles.com/#/categories/) del sito; 15) *Time Rime* (www.timerime.com), dopo la registrazione gratuita, permette la realizzazione di linee del tempo multimediali essenziali, ma molto chiare e leggibili; 16) *Time Line Maker* (www.teach-nology.com/web\_tools/materials/timelines/) è un semplicissimo generatore on-line di linee del tempo; si possono inserire fino a un massimo di 9 eventi nella dimensione verticale e fino a 6 eventi in quella orizzontale; le linee del tempo generate possono essere salvate con un catturaschermo o registrate su hard disk tramite una stampante virtuale PDF; 17) *When In Time* (whenintime.com), in seguito ad una semplice registrazione gratuita, fornisce gli strumenti per la creazione veloce di linee del tempo; una volta inseriti titolo, URL, descrizione, opzioni di visibilità e di editing, cliccando su "Create Timeline", si viene introdotti in una pagina in cui è possibile aggiungere eventi, cambiare il template (o il tema) e lo sfondo della linea del tempo, modificare i dati generali del lavoro; la visualizzazione della linea avviene on-line all'indirizzo web indicato e viene fornito un codice embed per l'integrazione del diagramma in pagine Internet e blog personali; 18) linee del tempo interattive e multimediali si possono preparare anche utilizzando *TimeGlider* (timeglider.com/?tab=free), con funzioni specifiche pensate per le scuole, e *Preceden* (www.preceden.com), molto divertente, mentre dedicati alle timelines solo testuali sono *Timelinr* (veerasundar.com/timelinr), *Our Timelines* (www.ourtimelines.com) e *Read Write Think* (www.readwritethink.org/files/resources/interactives/timeline /); ad una forma particolare di linee del tempo, il curriculum personale (o la storia biografica), si dedicano invece *Re.vu* (re.vu), *ResumUp* (resumup.com), *Cvgram* (cvgram.me), *Visualize.me* (vizualize.me) e *Vizify* (www.vizify.com), tutti con possibilità di creare, in seguito a registrazione gratuita e creazione di un account individuale, siti web con i propri dati oppure con le notizie relative a persone famose o storicamente rilevanti.

Utilizzando tutti questi prodotti e servizi per le mappe concettuali e le linee del tempo, diversi insegnanti ed appassionati hanno creato repositories dedicati: 1) *Il paradiso delle mappe* (paradisodellemappe.blogspot.it) che raccoglie centinaia di mappe concettuali/mentali e schemi di studio per la scuola primaria (le mappe sono suddivise opportunamente per materie/discipline: Geografia di quarta, Geografia di quinta, Geometria, Grammatica, Matematica di prima/seconda/terza/quarta, Matematica di quinta, Religione, Scienze di quarta, Scienze di quinte, Storia di quarta, Storia di quinta); 2) *Le mappe di Rosi* (www.lemappedirosi.it), di Rosi Apicella, per le scuole secondarie inferiori (le mappe sono suddivise per anni - primo, secondo e terzo - e materie geografia, storia, italiano, scienze, letterature, matematica, geometria, inglese, francese); 3) *Studio in mappa* (www.studioinmappa.it/joomla/index.php) con mappe per tutti i gradi scolastici; 4) *Mappe per la grammatica* (www.latecadidattica.it/index.htm), di Silvia Di Castro; 5) *Mappe per la scuola* (www.mappe-scuola.com), con i bellissimi schemi di Luigi Cattaneo; 6) *Mapper* (mappermapper.blogspot.it/), con oltre 1200 mappe divise in 17 categorie; 7) il canale YouTube dedicato *ScuolaInterattiva* (www.youtube.com/user/ScuolaInterattiva).

## **2.2.5. Produzione e gestione di files audio**

La produzione, manipolazione e gestione di files audio richiede un minimo di competenze tecniche e, in alcuni casi, specifiche conoscenze pregresse. L'uso di software professionali molto costosi (Finale, Sibelius, Cubase) non sempre rappresenta la soluzione migliore per gli operatori scolastici; e gli stessi alunni, posti di fronte a programmi complessi e specialistici, difficilmente si avvicineranno al mondo affascinante della composizione audio e midi. La nostra attenzione si concentrerà quindi sui prodotti freeware e open source più facili da utilizzare

per la creazione e modifica di suoni e files midi e poi su diverse utilità sempre gratuite per la manipolazione e conversione delle varie risorse audio. Saranno riportate tuttavia le caratteristiche di alcune applicazioni commerciali (Cakewalk Pro Audio, NoteWorthy Composer, Band-in-a-box, GnMidi) particolarmente interessanti dal punto di vista didattico e probabilmente non sostituibili completamente da programmi gratuiti dello stesso tipo.

Abbiamo già indicato alcuni archivi web contenenti brani, suoni e rumori utilizzabili nei nostri "learning objects". In generale i due formati più diffusi sono .wav e .mp3; e praticamente tutti gli editor audio possono operare con uno di questi due formati o con entrambi.

Tra i numerosissimi programmi realizzati, il miglior editor audio gratuito è sicuramente *Audacity 2.0.5* (audacity.sourceforge.net e

www.winpenpack.com/en/download.php?view.37), per Windows 98/ME/2000/XP/Vista/7, ma anche per Mac OS X e GNU/Linux, disponibile in italiano e distribuito sotto la GNU General Public License. L'interfaccia grafica è molto chiara e l'utilizzo è intuitivo anche per utenti inesperti. Con Audacity è possibile: 1) registrare, riprodurre, modificare e mixare files audio; 2) intervenire su vari parametri (volume, velocità, intonazione, compressione, normalizzazione<sup>[103](#page-138-0)</sup>); 3) esportare i suoni e i brani in formato .mp3 (grazie alla note librerie *LAME Mp3 encoder* già incluse nel programma); 4) leggere e scrivere files .wav, .ogg $^{104}$  $^{104}$  $^{104}$ , .aif, .au e .raw; 5) rimuovere rumori di fondo dai files audio; 6) analizzare le frequenze audio; 7) recuperare brani e suoni estratti da dischi in vinile e vecchie cassette audio; 8) installare plugin aggiuntivi per migliorare le funzionalità del software. Tra gli effetti avanzati applicabili da Audacity ricordiamo quelli di eco, esaltazione dei bassi, wha wha<sup>[105](#page-138-2)</sup>, phaser,[106](#page-138-3) riproduzione al contrario. Naturalmente non è necessario conoscere tutti gli strumenti forniti nel programma: nella maggior parte dei casi ci si limiterà alle operazioni basiche:

<span id="page-138-0"></span><sup>103</sup> Innalzamento del livello di un segnale audio senza introduzione di alcuna distorsione del suono.

<span id="page-138-1"></span><sup>104</sup> Formato audio compresso alternativo al formato .mp3.

<span id="page-138-2"></span><sup>105</sup> Effetto musicale simile a un miagolio o a un vagito.

<span id="page-138-3"></span><sup>106</sup> Effetto audio elettronico impiegato di solito per dare risalto a parti soliste in contesti dal vivo.

riproduzione, registrazione, selezione, taglio, conversioni tra formati, modifica di intonazione, velocità e volume. Dal punto di vista educativo, grande importanza ha la funzione di registrazione attraverso il microfono, funzione a cui sono legate diverse possibili attività didattiche: importare le voci dei bambini come guida in un esercizio, mettere su CD le esecuzioni canore natalizie dei vari gruppi classe, catturare suoni ambientali, cantare su una base musicale, innalzare il tono di un brano, verificare i problemi di lettura degli alunni, creare un archivio podcast, preparare didascalie audio per le diapositive di una presentazione, ecc.

Oltre a Audacity, diverse applicazioni freeware e open source possono essere utili per la creazione ed il trattamento dei files audio; indichiamo solo quelle più interessanti in un panorama per fortuna in continua evoluzione: 1) *LMMS (Linux MultiMedia Studio) 1.0.0* (lmms.sourceforge.net/home.php), disponibile con licenza GNU General Public License per Windows, Linux e Mac OS X., rappresenta la combinazione tra un registratore audio multitraccia e un sequencer musicale, permette la produzione di musica di ottima qualità e comprende numerosi effetti audio, la lavorazione delle tracce in modalità piano-roll, la visualizzazione delle forme d'onda e diversi strumenti di campionatura; molto simile è *Gungirl Sequencer 0.3.1* (sourceforge.net/projects/ggseq/), sequencer audio open source molto facile da usare con comode funzioni di drag and drop; 2) *Mp3splt 2.6* (mp3splt.sourceforge.net/mp3splt\_page/home.php), *MusiCutter 0.7.1* (musicutter.szm.sk), *Mp3DirectCut 2.20* (mpesch3.de1.cc e www.winpenpack.com/en/download.php?view.217), *Medieval CUE Splitter 1.2* (www.medieval.it), *Audiobook Cutter 1.9* (audiobookcutter.sourceforge.net), *Eusing Free MP3 Cutter 2.0* (www.eusing.com/free\_mp3\_cutter/mp3\_cutter.htm), *Mp3Clip 0.92*

(www.321download.com/LastFreeware/files/mp3clip092.zip) e *Mega Mp3 Splitter 2.0 Beta* (www.megax.it/megasoft.htm) consentono la separazione (split) di files .mp3 e .ogg, attraverso la selezione di un inizio e una fine (a scuola può essere usato ad es. per separare i vari brani nella registrazione audio di uno spettacolo musicale, o per ottenere, sempre in formato audio, i singoli atti di una rappresentazione teatrale, o ancora per adoperare più volte spezzoni di canzoni durante il loro apprendimento, o infine per separare i vari capitoli di un libro in un'attività di podcast); 3) *WaveSurfer 1.8.8* (sourceforge.net/projects/wavesurfer/), open source per Windows, analizza e manipola i suoni, è molto intuitivo e in ambito educativo può essere usato per l'analisi della pronuncia delle parole; 4) *MP3Gain 1.3.4 Beta* (mp3gain.sourceforge.net) porta tutti i files .mp3 selezionati a uno stesso volume; 5) *Mixere 1.1.00* (mixere.sourceforge.net/index.html) opera il mixaggio di files audio in formato .way, .aif, .mp3, .ogg e .flac<sup>[107](#page-140-0)</sup> ed è un ottimo prodotto open source per la registrazione di brani musicali e soprattutto per creare mix sonori dal vivo; 6) *Freac 1.0.21a* (www.freac.org,

www.winpenpack.com/en/download.php?view.880 e www.lupopensuite.com/db/freac.htm), *CdDaXTractor 0.24* (xtractor.sourceforge.net/intro.html), *DeepRipper 1.9* (www.deepburner.com/index.php) e *CDex 1.70 Beta4* (cdexos.sourceforge.net) estraggono come files .mp3 tracce da CD audio e operano le loro opportune conversioni in altri formati; 7) *Wavosaur 1.1.0.0* (www.wavosaur.com) registra ed elabora files .mp3 e .wav; 8) *MpTrim 2.13* (www.mptrim.com) rimuove informazioni da files .mp3, applica loro effetti di dissolvenza, ne amplifica il volume; 9) *WavTrim 2.24* (www.mptrim.com/WavTrim.html) può pulire files .wav ed eliminare il silenzio tra una traccia ed un'altra; 10) *TagScanner 5.1.648* (www.xdlab.ru/en/index.htm e www.winpenpack.com/en/download.php?view.950), *ID3 Renamer 7.2.1* (www.id3renamer.com/en), *Kid3 Tag Editor 3.0.2* (sourceforge.net/projects/kid3), *EasyTAG 2.1* (sourceforge.net/projects/easytag), *IDTE 2.4* (sourceforge.net/projects/idteid3tagedito/), *Simpletag 1.5.3* (sourceforge.net/projects/simpletag/) e *Mp3tag 2.59a* (www.mp3tag.de/en/index.html e

www.winpenpack.com/en/download.php?view.803) modificano i metadata (Tag) dei formati audio più comuni; ID3 Renamer e TagScanner aggiungono la possibilità di rinominare i files in base alle informazioni dei tag (e viceversa generare tag dai nomi dei files); IDTE è particolarmente interessante perché gestisce oltre 40 formati audio, tra cui .flac, .mp3, .wav, .wma e .mp4; 11) *Click2Music 2.0* (www.chatnsmile.com/old/index.php?

<span id="page-140-0"></span><sup>107</sup> Free Lossless Audio Codec, codec audio libero lossless, cioè senza perdita di qualità.

page=click2music), oltre ad essere un ottimo ripper di cd audio, permette la conversione tra numerosi formati audio (.mp3, .wav, .flac, .wma, .ogg, .aac, .m4a); 12) *Waveshop 1.0.14* (sourceforge.net/projects/waveshop/ e www.winpenpack.com/ en/download.php?view.1350), open source per Windows Xp/Vista/7, ha la particolarità di editare un file audio operando con blocchi separati (una modifica apportata può riguardare solo il blocco interessato e non avere quindi effetto sul resto del file) e risulta quindi molto utile quando si deve lavorare sulla parte finale di un brano musicale; 13) *MP3 Quality Modifier 2.53* (www.inspire-soft.net/mp3-quality-modifier), portatile e freeware, disponibile in italiano, cambia (riduce) facilmente e velocemente la qualità (il bitrate) dei files .mp3, senza modificarne i tag ID3; 14) *Lastar 1.3.1* (arthelion.free.fr e www.winpenpack.com/en/download.php?view.1370), libero e portatile, normalizza ed equalizza il volume di files .mp3 e .wav; 15) *Free MP3 Recorder 1.0* (www.321download.com/LastFreeware/files2/mp3rec10.zip e www.aplusfreeware.com/categories/Audio-Video/util.html),

freeware per Windows, registra files audio .mp3 e .wav a partire da qualsiasi fonte del pc (programmi, microfono, radio on-line, ecc); 16) *FlicFlac 1.02* (www.sector-seven.net/software/flicflac e www.winpenpack.com/en/download.php?view.1330) converte tra di loro files .wav, .flac, .mp3, .ogg e .ape.; alla sola conversione dei files .flac in formato .mp3 e .wav (funzione evidentemente molto richiesta) si dedica invece *Pazera Flac to Mp3 1.0* (www.pazera-software.com/products/flac-to-mp3/), freeware per Windows o per Linux (con emulatore Wine); 17) *Ultra Beeper 2.0.7* (sourceforge.net/projects/ultrabeeper/) permette la creazione di suoni fastidiosi sia per gli uomini che per gli animali (soprattutto per insetti come mosche e zanzare). On-line *VozMe* (vozme.com/index.php?lang=it) si segnala per la possibilità di creare files audio .mp3 con il testo inserito nell'apposita finestra di input. Altri servizi simili sono *Text-tospeech-translator* (text-to-speech-

translator.paralink.com/TTSText), *Oddcast Text-to-speech* (www.oddcast.com/home/demos/tts/tts\_example.php?sitepal) e *Text2Speech.org* (www.text2speech.org). *VozMe*, *Text-tospeech-translator* e *Oddcast Text-to-speech* supportano anche la lingua italiana, *Oddcast Text-to-speech* la sola lingua inglese.

Per quanto riguarda il tipo di files audio consigliabili per i nostri oggetti di apprendimento, se il formato .wav e (ancora di più) quello .flac si distinguono per la loro qualità eccelsa, il formato compresso .mp3 è sicuramente da preferire sia per la sua diffusione, sia soprattutto per l'ottimo rapporto qualità/dimensioni. Il nuovo contenitore multimediale libero .ogg, pur avendo anch'esso un ottimo rapporto qualità/dimensioni, non è supportato da molti programmi autore e quindi può essere considerato solo in seguito alla valutazione di un suo effettivo possibile utilizzo.

Problemi di spazio non ci sono sicuramente per i files .mid (midi), molto interessanti dal punto di vista didattico e adatti a mostrare (e apprendere) le leggi che regolano l'armonia musicale. Il formato midi, rimasto pressoché inalterato dagli anni Ottanta del secolo scorso, corrisponde a un vero e proprio linguaggio informatico, per cui una serie di specifiche tecniche originano un protocollo musicale standard. Lo Standard Midi File (SMF) supporta fino a 16 canali e può essere esteso al formato .kar (karaoke), attraverso cui è possibile sincronizzare con la musica il testo di una canzone, funzione ovviamente utilissima in ambito educativo.

Se un semplice editor midi per bambini è *Musica* (www.ivana.it), realizzato in Visual Basic da Enrico Contenti, con possibilità di scrivere note semibrevi, minime, semiminime, crome e semicrome (utilizzando una tastiera visuale con 3 ottave) e pause corrispondenti, e di ascoltare, stampare e salvare in formato .mid la melodia realizzata, saranno elencate e descritte di seguito alcune applicazioni di notazione musicale molto diffuse che si distinguono sia per la facilità d'uso sia per la qualità e il numero degli strumenti presenti.

*Cakewalk Pro Audio* (www.cakewalk.com), per anni è stato distribuito con le migliori schede audio e rappresenta un editor midi commerciale potente, ma non troppo complesso, molto utile per aggiungere facilmente e rapidamente testi a melodie, ma anche per ottenere stampe e midi di ottima qualità; l'ultima versione del programma è la 9.0, ma anche precedenti "releases" del software possono essere adatte ai nostri scopi.

*NoteWorthy Composer 2.5* (www.noteworthysoftware.com), anch'esso a pagamento, è il miglior software di notazione musicale per usi didattici. Il formato dei file proprietario è .nwc, ma è possibile importare ed esportare gli spartiti e le tablature

in formato .mid (midi). Le caratteristiche del programma sono: 1) scrolling (scorrimento) orizzontale dei pentagrammi (inseribili in numero illimitato); 2) possibilità di scrivere pentagrammi in chiave di violino, di basso, di contralto, di tenore e delle percussioni e di visualizzare e stampare solo quelli selezionati; 3) supporto delle tonalità maggiori e minori, dei tempi non standard (es. 5/8), delle terzine, di 1/64, delle acciaccature, delle note staccate, tenute e accentate, degli eventi midi (tempo, pan, expression, volume, pitch bend), delle forcelle di crescendo e diminuendo; 4) immissione delle note tramite tastiera midi, mouse e tastiera del PC (con comandi estremamente comodi); 5) le stanghette possono essere inserite in formato lungo o ridotto. Il software ha un costo ridotto rispetto a prodotti più professionali, ma si mostra del tutto adatto ad un uso scolastico e semi-professionale, pur avendo alcuni limiti e lacune: 1) le legature sono poco verosimili; 2) sono assenti la breve e le note oltre 1/64; 3) la spaziatura delle note è poco flessibile; 4) non si possono inserire figure irregolari (es. quintina); 5) il font musicale è migliorabile; 6) nella modalità di impaginazione non è possibile operare modifiche sulla partitura; 7) le opzioni di stampa sono molto limitate; 8) le note non possono essere rimpicciolite nelle dimensioni. Per il resto, gli effetti prodotti dalle indicazioni di "staccato", "accentato", "crescendo", "diminuendo", "rallentando", "accelerando" sono reali ed evidenti nei midi 0 o 1 prodotti. NoteWorthy Composer è in definitiva un eccellente programma per la creazione di midi di ottimo livello, mentre evidenzia qualche problema di fedeltà ed accuratezza nella stampa degli spartiti, per la quale è meglio rivolgersi ad altri prodotti più precisi e specializzati, anche senza arrivare ad applicazioni costose come Finale e Sibelius.

Ha un costo contenuto (29 dollari) *Mup 6.1* (www.arkkra.com), per Windows, Apple Mac OS X e Linux. Il software supporta ogni costrutto della notazione musicale (fino a 40 pentagrammi e a 3 voci per rigo), permette di inserire tablature per chitarre e testi e produce spartiti di altissima qualità.

*MuseScore 1.3* (musescore.org/it e www.winpenpack.com/en/download.php?view.965), disponibile in 48 lingue (tra cui l'italiano) per Windows, Mac e Linux, viene distribuito con licenza GNU GPL e rappresenta
un'alternativa gratuita molto valida ai costosi software commerciali Sibelius e Finale. Proprio con Finale può scambiare molti dati, anche perché ne supporta (in lettura e scrittura) il formato musicxml. MuseScore lavora in modalità WYSIWYG (What You See Is What You Get) e presenta le seguenti caratteristiche: 1) numero illimitato di pentagrammi e fino a 4 voci per ogni pentagramma; 2) inserimento delle note tramite tastiera midi, mouse e tastiera (con comando facilitati e comode scorciatoie); 3) importazione ed esportazione degli spartiti in formato .mid (midi); 4) esportazione dello spartito nel formato audio .flac o come files .pdf; 5) presenza di molti controlli nell'impaginazione. Una certa immaturità generale l'impossibilità di spostare note sul pentagramma e di inserire tablature per chitarra sono alcuni dei limiti oggettivi del programma, che per il resto può essere tranquillamente consigliato in ambienti educativi e per scuole di musica.

*Midi Sheet Music 2.6* (midisheetmusic.sourceforge.net), open source per Windows, Mac OS X e Linux Ubuntu, per funzionare con Windows Xp necessita di Microsoft .NET Framework 2.0. Il programma visualizza i files midi (.mid) come fogli di musica e permette la stampa e il salvataggio come immagini .png degli spartiti.

Un altro editor midi freeware è *NoteEdit 2.8.1* (noteedit.berlios.de), disponibile solo per Linux, con possibilità di inserire le note da tastiera video, mouse o tastiera midi.

Sempre disponibile solo per Linux, *Rosegarden 13.06* (www.rosegardenmusic.com) è stato progettato come un clone open source del noto programma commerciale Cubase. L'interfaccia è stata tradotta in oltre 10 lingue, tra cui l'italiano. Rosegarden integra un sequencer audio/midi di livello professionale, con gli strumenti della notazione tradizionale. Caratteristiche peculiari del programma sono: 1) possibilità di inserire un numero di tracce midi illimitate; 2) undo e redo illimitati; 3) presenza di un mixer audio e midi; 4) possibilità di gestire la porta MIDI e strumenti musicali collegati all'esterno, o di usare un sintetizzatore MIDI software interno.

*Canorus 0.7* (sourceforge.net/apps/mediawiki/canorus e www.winpenpack.com/en/download.php?view.829),

successore di NoteEdit, è un software open source e multipiattaforma per la scrittura di spartiti musicali e la loro esportazione in formato .mid (midi), LilyPond e MusicXML. Nelle ultime versioni sono stati fortunatamente corretti gli iniziali problemi di stabilità. Le caratteristiche più importanti del programma sono: 1) importazione dei files .mid; 2) selezione e inserimento di tutti gli elementi della partitura tramite mouse; 3) presenza di un'ottima funzione di trasposizione; 4) controllo automatico delle note e delle pause inserite sulla base del tempo del pentagramma; 5) produzione di stampe di altissima qualità.

*LilyPond 2.18.2* (lilypond.org/web e www.winpenpack.com/ en/download.php?view.1359), molto apprezzato dai professionisti del settore e considerato il miglior software di notazione open source, riesce a competere con Finale e Sibelius, producendo ottimi midi e stampe professionali; tuttavia, appoggiandosi esclusivamente a script di comandi, ha il grosso difetto di richiedere competenze musicali piuttosto specifiche e lunghi tempi di apprendimento del codice di funzionamento; il programma non appare quindi molto adatto per usi didattici ed è raccomandato solo quando si vogliono ottenere, distribuire e pubblicare prodotti (midi, documenti .pdf) di qualità molto alta.

*Anvil Studio 2014.04.03* (www.anvilstudio.com), per tutte le versioni Windows, con la sua interfaccia spartana permette di: 1) registrare musica con dispositivi MIDI, per un massimo di 1 minuto a sessione; 2) riprodurre e modificare i files salvati (in formato .mid o .wav) attraverso varie modalità (tra cui quella in cui viene visualizzato il pentagramma con le note); 3) gestire fino a 25 tracce contemporaneamente; 4) applicare numerosi effetti audio alle proprie creazioni.

*Aria Maestosa 1.4.9* (ariamaestosa.sourceforge.net e www.winpenpack.com/en/download.php?view.1355), open source per Windows, Mac OS X e Linux, disponibile in inglese, francese, tedesco e italiano, è un tracker/editor di files .mid, con un'interfaccia molto intuitiva.

*Virtual MIDI Piano Keyboard 0.5.1* (sourceforge.net/projects/vmpk), disponibile come open source per Linux, Windows e MacOS X, è una tastiera midi virtuale completamente configurabile; il programma supporta 5 ottave e permette l'uso sia del mouse sia della tastiera del computer. Un servizio simile è offerto da *FreePiano 2.2.1* (sourceforge.net/projects/freepiano), open source per Windows, con esportazione diretta dei brani in formato .mp4. *DigiPiano* (sourceforge.net/projects/digipiano), scritto in Java, propone invece per le proprie composizioni molti strumenti, ma solo 7 note. Sempre creato in linguaggio Java, *MyJavaPiano 2.5.5* (sourceforge.net/projects/myjavapiano), ha un'interfaccia potenzialmente interessante e una tastiera con numerose ottave, ma presenta un limite evidente rappresentato dalla mancanza di supporto delle lingue inglese e italiana.

Infine *Musink 1.2.0.1* (www.musink.net) è un editor musicale gratuito per Windows che si segnala per la possibilità di salvare le composizioni, spartiti e partiture come immagini .png o come files .pdf e .xml; il programma è pienamente compatibile con lo standard MIDI (importa ed esporta files .mid), ma ha il limite di richiedere .NET Framework 2.0 o superiore per il suo funzionamento.

Per chitarristi è pensato *Tux Guitar 1.2* (www.tuxguitar.com.ar), programma multilingua di notazione musicale dall'interfaccia molto amichevole e gradevole. I midi possono essere importati e trasformati in partitura + intavolatura; a sua volta lo spartito/tablatura prodotto può essere esportato in .pdf, .xml, .mid, MusicXML e vari altri formati. Altre caratteristiche sono: 1) auto-scroll in riproduzione; 2) possibilità di inserire effetti chitarristici (bend, hammer, slide, vibrato) e segnalibri; 3) presenza di un metronomo; 4) personalizzazione tramite "skins"; 5) supporto dei formati Guitar Pro .gp2, .gp3, .gp4, .gp5 e del formato Power Tab Editor .ptb; 6) possibilità di inserire note tramite chitarra o pianoforte a video.

Infine *LenMus Phonascus 5.3.1* (www.lenmus.org e www.winpenpack.com/en/download.php?view.1175) è un software open source multipiattaforma che può essere utilizzato per educare l'orecchio e per apprendere i principi della teoria musicale, ma anche per creare, modificare, visualizzare, riprodurre e stampare partiture musicali, mentre *OpenSong 2.1.1* (sourceforge.net/projects/opensong) si occupa della gestione e modifica di testi di canzoni con o senza accordi.

Rispetto ai programmi commerciali e gratuiti illustrati, i servizi on-line di notazione musicale appaiono più rozzi, ma comunque interessanti da un punto di vista didattico: 1) *Noteflight* (www.noteflight.com) dispone di un pentagramma digitale su cui scrivere melodie ascoltabili con 17 strumenti musicali diversi; 2) *Scorio* (www.scorio.com/web/scorio) presenta in basso una tastiera virtuale con cui scrivere le proprie melodie e in alto, tra le altre, le opzioni per: chiavi, scale, tempi, accidenti, note, punti, stanghette, segni di espressione, terzine e testo; 3) *Piano Machine* (www.flashmusicgames.com/piano\_machine.html) si limita a fornire una tastiera con cui scrivere una melodia semplice con sole semiminime; 4) *Music Keyboard* (www.webalice.it/mazzuma/) visualizza una pianola musicale (3 ottave e mezza) utilizzabile attraverso 3 modalità diverse (suono libero tramite clic del mouse e/o tastiera del computer, scrittura del brano usando le lettere, pianoroll editabile); Music Keyboard presenta 3 timbri differenti (pianoforte, violino, chitarra), 4 livelli di zoom (50%, 65%, 85%, 100%), la possibilità di scegliere il colore dell'ambiente di lavoro (attraverso 3 tavolozze + un mixer dei parametri RGB/alfa) e varie altre funzioni interessanti: pressione dei tasti (ed esecuzione dei suoni corrispondenti) al semplice passaggio del mouse (solo nella prima modalità - comando "Press"); suono a due scale (solo nelle prime due modalità - comando "Split"); riproduzione, pausa, interruzione, salvataggio e richiamo dei brani creati e impostazione dei relativi valori di velocità e precisione (solo in modalità "pianoroll" - sezioni "Control song", "Files", "Velocità" e "Precisione").

Al di là dei software e dei servizi web di notazione musicale, due applicazioni commerciali sono particolarmente importanti per la creazione e manipolazione di files midi e karaoke.

In *Band-in-a-box 2013* (www.bandinabox.com) basta creare o importare una melodia, inserire gli accordi (ad es. Do, Famin7 o Do13b9) e scegliere uno stile a piacere: per il resto il programma genera automaticamente un arrangiamento professionale completo. Una serie estesissima (espandibile) di stili accompagna il software e permette a Band-in-a-box di produrre brani di qualsiasi tipo (Jazz, Pop, Country, Classico, Religioso, Rock, ecc.). Ovviamente è possibile aggiungere il testo, inserire gli accordi direttamente sul pentagramma di una melodia ed importare/esportare gli spartiti in formato .mid (midi), .kar (karaoke) e nei formati proprietari .mgu e .sgu.

*GnMidi 2.56* (www.gnmidi.com) è un'ottima raccolta di decine di utilities per il trattamento dei files midi e karaoke; ad esempio è possibile: 1) analizzare files .mid e cercare testi in essi; 2) generare dei medley; 3) operare conversioni batch; 4) convertire da formato midi 0 a midi 1 e viceversa; 5) convertire files karaoke in files "midi with lyrics" (leggibili più facilmente da Cakewalk Pro Audio); 6) riparare e comprimere midi e cambiare in essi diversi parametri; 7) copiare parti di midi in nuovi files; 8) modificare scritte di copyright; 9) trovare gli accordi da un midi; 10) aggiungere il testo a una melodia. Vista l'utilità del software e il suo costo contenuto (25 Euro) il suggerimento all'acquisto è praticamente obbligato, soprattutto se si lavora in modo costante con i files karaoke (.kar).

Il corso "Midi, testo e karaoke in 60 minuti v. 3.0" (www.softwaredidattico.org/litu/corso.rtf) dello scrivente indica come ottenere in una sola ora un karaoke completo di melodia, accompagnamento e testo. Il corso integra e sfrutta alcuni degli strumenti illustrati in precedenza e rappresenta l'esempio di un uso combinato di più software per ottenere prodotti di qualità. In questo caso sono stati adoperati: 1) per creare i midi (melodia più accompagnamento), NoteWorthy Composer e Band-in-a-box; 2) per scrivere i testi con accordi, un editor ASCII; 3) per creare i karaoke, Cakewalk Pro Audio e GnMidi.

#### **2.2.6. Video e animazioni**

Le animazioni e le immagini in movimento sono elementi particolarmente apprezzati da alunni, genitori e insegnanti, ma la loro preparazione (e utilizzazione all'interno di learning objects) non è sempre agevole. La limitata presenza di strumenti freeware e open source per la composizione video costituisce un limite evidente, mentre leggermente migliore è il panorama dei software gratuiti per il trattamento di immagini .gif animate, di files .flv e di filmati .avi a bassa risoluzione. Ci permettiamo di suggerire un inserimento discreto di elementi video nei nostri oggetti di apprendimento, anche per non aumentarne eccessivamente dimensioni e pesantezza. Per alcuni learning objects (o parti di essi) potrà essere sfruttato il formato "leggero" di Adobe Flash: un filmato .swf o .flv in molti casi è sufficiente a illustrare vivacemente un argomento e a stimolare l'attenzione degli alunni. Riparleremo successivamente di Flash, dato che rappresenta un vero e proprio ambiente di programmazione che si presta a innumerevoli usi. Immediatamente di seguito riporteremo e descriveremo invece alcune applicazioni gratuite che possono risultare utili per preparare animazioni, ma non garantendo per esse in assoluto risultati soddisfacenti in ogni sistema operativo e in qualsiasi condizione e ben sapendo che alcuni software commerciali (come Pinnacle Studio e Nero Vision) sono obiettivamente inarrivabili (e irrinunciabili nel caso si vogliano ottenere risultati professionali).

*Windows Movie Maker* è stato presente nei sistemi Windows fino alla versione Xp. Per Vista/7/8 la versione 12 può essere scaricata gratuitamente dal sito della Microsoft (www.microsoft.com/downloads/it-it/resultsForCategory.aspx? displaylang=it&categoryid=4&pf=true). Il software era ed è apprezzato per l'estrema semplicità di utilizzo: in brevissimo tempo si potevano e si possono realizzare presentazioni graficamente molto accattivanti. Windows Movie Maker non è un programma professionale, però è piuttosto versatile ed è possibile inserire facilmente forme, testi, effetti di transizione durante il montaggio video. Molto semplice è anche l'importazione di musiche, foto e video in una linea del tempo che facilita la disposizione e lo spostamento di tutti i vari elementi. Windows Movie Maker gestisce i formati audio .aif, .asf, .mp2, .mp3, .wav e .wma, i files di immagini .bmp, .gif, .jpg, .png, .tif e .wmf, e i formati video .asf, .avi, .mp2, .mpeg e .wmv.

*Synfig Studio 0.64.1* (synfig.org/cms/en/download) è un programma di animazione vettoriale 2D utilizzabile gratuitamente per Windows, Mac OS X e Linux. Una versione portatile molto comoda è stata preparata dagli esperti di WinPenPack (www.winpenpack.com/en/request.php?1275). Synfig Studio permette di ottenere animazioni fluide senza doverne disegnare individualmente ogni fotogramma. Le tecniche di trasformazione morfologica (passaggio tra due immagini) e di ritaglio (piccole modifiche applicate nel tempo a un'immagine) consentono una facile creazione dei necessari fotogrammi intermedi. In effetti il programma applica effetti avanzati di interpolazione, limitando drasticamente la necessità dell'intervento umano. Occorre comunque una certa pratica per l'utilizzo efficace del programma, certamente non adatto a bambini e adolescenti. E' possibile importare immagini create da GIMP o nel formato .svg, mentre l'esportazione dei lavori può avvenire (ma in certi casi con alcuni artifizi) verso diversi formati di immagini (.bmp, .gif, .jpg, .png) e di video (.dv, .mpg, .flv).

Più semplice da usare, pur essendo disponibile solo in lingua inglese, è *Pencil 0.4.4b* (www.pencil-animation.org), un altro software multipiattaforma per l'animazione grafica 2D (bitmap e vettoriale). Il programma utilizza il formato immagine .ai (Adobe Illustrator Artwork), ma è possibile creare animazioni ed esportare i lavori realizzati in files .swf (Flash) e .mov (quest'ultimo solo per la versione Mac). Pencil gestisce i suoni e i livelli (per cui è possibile disegnare vedendo il resto in trasparenza) e può definire diversi punti di vista per le scene. Un'applicazione ipotizzabile del programma è la realizzazione di cartoni animati o di storie illustrate. Naturalmente i risultati migliori si possono ottenere con una tavoletta grafica di buona qualità.

*VirtualDub 1.10.4* (www.virtualdub.org), open source (licenza GNU GPL) per Windows 98/ME/NT4/2000/XP/Vista/7, disponibile anche in versione portable (www.lupopensuite.com/db/virtualdubportable.htm), permette di acquisire ed elaborare contenuti video. Pur non offrendo caratteristiche paragonabili a prodotti professionali come Adobe Premiere, edita i video in modo veloce e lineare e permette di elaborare numerosi formati (ampliabili da filtri forniti da terze parti). Con VirtualDub è possibile: 1) acquisire filmati da TV, telecamere e altre periferiche esterne e comprimerli utilizzando vari formati; 2) importare files .avi anche di grandi dimensioni (oltre la barriera dei 2 GB) e modificarli tramite appositi filtri e/o numerosi parametri; 3) realizzare .gif animate da immagini statiche; 4) importare files .avi, .dvx, .mpg, .mpeg, .gif, .jpg, .png, .tga, .avs e .vdr; 5) esportare i filmati in formato .avi e .dvx; 6) usare funzioni batch per automatizzare le operazioni; 7) ottimizzare l'accesso all'hard disk; 8) ridimensionare e ridurre il rumore in tempo reale; 9) monitorare CPU e spazio libero sul disco; 10) usare scorciatoie per velocizzare le operazioni; 11) operare sulla traccia audio di un video; 12) tagliare, copiare, incollare, unire i filmati. Un'ottima guida al programma, potenzialmente molto utile in ambienti educativi, è presente nel sito "Download HTML.it" (download.html.it/guide/leggi/9/guida-virtualdub), ma si può consultare anche il sito "The filters of Donald Graft" (neuron2.net) per prelevare nuovi filtri per il programma.

*MoviePlus SE* (Starter Edition www.serif.com/int/it/freedownloads/codecpack/), programma completo (ma ridotto rispetto alla corrispondente versione commerciale), si segnala per la possibilità di importare numerosi formati di files, tra cui .wav ed .avi, per la semplicità d'uso (molto è basato sul drag and drop), per gli strumenti di editing, e per i numerosi effetti speciali inseribili.

*Avisynth 2.5.8* (sourceforge.net/projects/avisynth2), open source (GNU GPL) per Windows, è orientato alla postproduzione e fornisce molti metodi per la modifica dei propri video. Il software funziona grazie a script in formato .avs ed è molto più complesso da usare rispetto a VirtualDub, anche perché non presenta alcuna interfaccia grafica. L'uso in ambienti didattici appare piuttosto problematico, tuttavia la formazione specifica al software di un operatore scolastico permetterebbe la soluzione dei vari problemi di composizione video che si presentano periodicamente nelle scuole.

*Kdenlive 0.9.4* (kdenlive.org), acronimo di KDE Non-Linear Video Editor, è un software open source solo per GNU/Linux pensato per l'elaborazione video non lineare. Kdenlive è discretamente stabile e supporta i files QuickTime, .avi, .wmv, .mpeg, .flv, gli standard PAL, NTSC, HD, HDV e i formati 4:3 e 16:9. In output, il programma può scrivere DVD video con menu e capitoli. In fase di elaborazione video è possibile applicare effetti, transizioni, testi e clip di immagini. L'interfaccia grafica (che richiama quella di Adobe Premiere) è gradevole, intuitiva e semplice da capire, quindi, diversamente da Avisynth, Kdenlive, una volta installato in un sistema Linux compatibile, può essere utilizzato anche da insegnanti non particolarmente esperti.

Al contrario di Avisynth e Kdenlive, *Moviesoup 1.0.05* (moviesoup.co.uk) è un software a pagamento, ma si segnala per la semplicità d'uso, che lo rende adatto anche a bambini della scuola primaria.

Avidemux 2.6.8 (avidemux.berlios.de/download.html www.winpenpack.com/en/download.php?view.734), open source per Windows, Linux e Mac OS X, supporta i formati .avi, QuickTime e .mpeg ed è versatile e ricco di opzioni. Il programma in particolare può: 1) modificare, tagliare, unire video; 2) convertire i filmati in tutti i formati più importanti; 3) apporre filtri ai filmati; 4) lavorare con i sottotitoli. L'interfaccia è piuttosto intuitiva e basta un po' di pratica per ottenere ottimi contenuti multimediali, anche se non paragonabili a quelli di corrispondenti software commerciali. Rispetto a VirtualDub, Avidemux è molto più curato esteticamente, è più completo ed è più semplice da usare. Avidemux è sicuramente consigliabile quando si devono tagliare alcuni fotogrammi o piccole parti da un video. Nel sito di YouTube è presente una guida rapida al programma (www.youtube.com/watch?v=fWikDX0g3FE). All'indirizzo www.pcpercaso.com/video-editing/10-tutorialdvd-avidemux-dvdstyler.html troviamo invece una guida per l'uso del programma in combinazione con *DVDStyler 2.7* (www.digital-digest.com/software/download.php? sid=1101&ssid=0&did=30 e

www.winpenpack.com/en/download.php?view.1255) un software per la creazione di menu per DVD.

*Subtitle Edit 3.3.15* (www.nikse.dk/SubtitleEdit/ e www.winpenpack.com/en/download.php?view.1333), freeware per Windows, richiede per il proprio funzionamento .NET Framework e si occupa specificamente dell'inserimento e della modifica di sottotitoli nei video. *Mpg2Cut2 2.8.6e* (sourceforge.net/projects/mpg2cut2/), sempre gratuito per Windows, è studiato invece per la manipolazione (taglio, unione, divisione) di files video in formato .mpg, .mpv, .m2v, .vob, .m1v, .ts, .evo, .m2t, .pva e .mpeg.

*VideoLan Movie Creator 0.1.0* (ftp.videolan.org/pub/videolan/testing/vlmc/vlmc-0.1.0.exe) è un software open source multipiattaforma semi-professionale per l'editing video basato sul noto *VLC Media Player 2.1.3* (www.videolan.org/vlc e

www.winpenpack.com/en/download.php?view.36). Il programma, distribuito con licenza GNU GPL, pur essendo alle prime "releases" (con tutti i problemi di stabilità connessi), promette bene e supporta i formati video  $PAL^{108}$  $PAL^{108}$  $PAL^{108}$  e NTCS<sup>[109](#page-152-1)</sup> con varie risoluzioni (VCD, SVCD,DVD, HDTVi, HDTVp). E' possibile importare video, ridimensionarli, riprodurli in tempo reale, tagliarne alcune parti e molto altro. Al termine del montaggio video si può caricare il lavoro direttamente su Youtube. Il punto di forza di VideoLan Movie Creator è sicuramente la facilità d'uso, per cui il software è consigliato per ambienti educativi.

*Animata 004* (animata.kibu.hu/index.html) è un programma web particolare (e non molto immediato nell'uso) per la realizzazione di filmati con pupazzi filiformi da far muovere su sfondi animati.

<span id="page-152-0"></span><sup>108</sup> Phase Alternating Line.

<span id="page-152-1"></span><sup>109</sup> National Television System Committee, sistema televisivo usato soprattutto in Nord-America.

Infine, per la creazione di filmati a partire da più immagini .jpg sono da segnalare alcuni software gratuiti: 1) *PhotoLapse 3.0* (home.hccnet.nl/s.vd.palen/index.html), stand-alone e leggerissimo (solo 152 Kb), è facile da usare, è disponibile per Windows e trasforma le immagini .jpg selezionate in semplici animazioni .avi; 2) *Picasa 3.9* (picasa.google.com), sviluppato da Google, permette l'aggiunta nei filmati creati di una musica di accompagnamento e l'inserimento di diversi effetti di transizione tra una foto e l'altra; 3) *PhotoFilmStrip 2.0.0* (sourceforge.net/projects/photostoryx), open source per Linux e Windows, è disponibile anche in italiano con licenza GPL ed è multipiattaforma; *PhotoFilmStrip* crea, a partire dalle proprie immagini, animazioni e filmati in formato VCD, SVCD, DVD e FULL-HD; il tutto avviene molto facilmente e velocemente attraverso tre semplici passi: 1) selezione delle foto; 2) impostazione delle transizioni; 3) montaggio del video; una guida completa è stata realizzata da Gustavo Barbieri (puntoinformatico.it/s\_3363861/Download/News/photofilmstrip.asp x).

Anche per la produzione video esistono diversi servizi web interessanti, orientati per lo più alla produzione di files Flash .swf: 1) *Overstream* (www.overstream.net) permette di sottotitolare o commentare video presi dalla rete (ad es. da YouTube, Google Video, MySpace Video e Dailymotion); il video modificato resta disponibile nella galleria di Overstream, oppure può essere incorporato in una propria pagina web; un servizio simile è offerto da Videonot.es (www.videonot.es); 2) *Pummelvision* (www.pummelvision.com) trasforma le foto presenti in Dailybooth foto, Dropbox, Facebook, Fickr, Instagram e Tumblr in un video pubblicabile su YouTube; 3) *Slide Staxx* (www.slidestaxx.com) e *Show Beyond* (showbeyond.com/show/ home) realizzano presentazioni multimediali on-line unendo immagini, suoni, audio e testi; 4) *Domo Animate* (domo.goanimate.com) e *Comix* (avenscorner.com/flashgamepage.aspx?gameurl=comic/comic), adatti a bambini molto piccoli, servono a creare vivaci cartoni animati; in particolare Domo Animate (domo.goanimate.com/studio) crea splendide animazioni e presenta un ambiente gradevole che consente l'inserimento nei vari frames di diversi elementi: personaggi animati (con varie azioni e differenti movimenti), fumetti (editabili e

personalizzabili nello stile), sfondi vivacissimi, oggetti ridimensionabili e specchiabili, brani musicali, disegni/effetti grafici modificabili; sono disponibili ben 5 librerie di elementi: "Domo", "Cartoon Classics", "Holiday And Seasonal", "Monster Mayhen", "Stick Figure"; invece Comix permette l'inserimento nelle vignette di cerchi, rettangoli, linee, tratti a mano libera, fumetti, didascalie, sfondi, forme varie (stelle, spirali, esplosioni, triangoli, ecc.), immagini di animali, persone ed oggetti; i fumetti possono essere stampati e pubblicati on-line, ma soprattutto possono essere comodamente salvati in formato .jpg; altri ambienti simili, ma molto meno performanti sono *Make Comix Belief* (www.makebeliefscomix.com), *Creaza Cartoonist* (www.creazaeducation.com/cartoonist) e *Pixton* (www.pixton.com), per il quale esiste peraltro un ottimo tutorial di Jessica Redeghieri (www.ivana.it/sj/index.php? option=com\_content&view=article&id=168:pixton-

jessica&catid=43&Itemid=202); molto più completo appare invece *ComicMaster* (www.comicmaster.org.uk), che consente la creazione di bellissimi fumetti e coloratissime strisce; è possibile impostare la distribuzione delle vignette, gli sfondi, i personaggi, le nuvolette (testo parlato e pensato), le caselle di narrazione, gli effetti speciali; il salvataggio del lavoro è permesso solo agli utenti registrati; particolarmente facile da usare è invece *ToonLet* (toonlet.com/comic); in seguito ad una velocissima registrazione gratuita, cliccando in alto su "make a comic" si viene introdotti in un ambiente di lavoro molto semplice, nel quale è possibile impostare il titolo e l'eventuale maiuscolo per i testi dei fumetti e poi scegliere per ognuna delle 4 vignette della striscia il colore di sfondo, il personaggio e la sua espressione, il testo delle nuvolette del parlato e delle didascalie; i fumetti possono essere ridimensionati a piacere ed è consentito aggiungere altre vignette per creare storie più estese; 5) *Animaps* (www.animaps.com) crea carte geografiche animate utilizzando Google Maps.

Come convertitore tra formati video appare molto interessante ed efficace *HandBrake 0.9.9* (sourceforge.net/projects/handbrake), open source (con licenza GPL) per Linux, MacOS X e Windows. Il programma supporta tutti i più comuni formati multimediali, sia video (inclusi BluRay e DVD non protetti) che audio (.aac, .mp3, .flac, .ac3) e permette la modifica di sottotitoli e capitoli e l'inserimento di diversi filtri (Cropping, Scaling, Deblocking, DeInterlace, DeTelecine, ecc.).

Molto interessante è anche *OpenAviToGif 0.5.1* (sourceforge.net/projects/openavitogif), open source per Windows; il programma converte files video .avi, .mkv, .mpg, .mp4, .flv, .mov e .rm in .gif animate sulla base delle impostazioni dell'utente (risoluzione, colori, ritardi tra i frames, iterazioni. ecc.). Simile è *QGifer 0.2.1* (sourceforge.net/projects/qgifer/), open source per Windows e Linux, disponibile anche portable, utile per la creazione di .gif animate a partire da frames estratti da video in formato .avi e .mp4. Infine, il servizio web *GifSoup* (www.gifsoup.com) consente la conversione veloce di video di YouTube (fino a 10 secondi) in .gif animate.

Sempre on-line per la creazione di .gif animate a partire dalla proprie immagini sono da segnalare diversi servizi, tutti gratuiti e senza bisogno di registrazione: 1) *Picasion* (picasion.com), con possibilità di impostare la grandezza (100, 125, 300, 400 pixel o libera fino a 450 pixel) e la velocità (Faster!, Fast, Normal, Slow, Slower, libera fino a 10 secondi) dei files prodotti; 2) *GifUp* (www.gifup.com), con il controllo della velocità dell'animazione e diverse possibilità di importazione delle immagini necessarie (cattura tramite webcam, upload dal proprio pc, link Internet, prelevamente dagli archivi Flickr); 3) *GIFMake* (gifmake.com), con caricamento delle immagini (max 1024 kb) da URL Internet o dal proprio hard disk, indicazione del numero di ripetizioni dell'animazione (0 = infinito) ed impostazione delle dimensioni (max 500x500 pixel) delle .gif animate da realizzare; 4) *MakeAGif* (makeagif.com), con il limite di 1024 kb per le immagini da utilizzare; 5) *Gickr* (www.gickr.com), con importazione delle immagini (max 10) da indirizzo web o dal proprio computer e praticamente le stesse impostazioni/caratteristiche di Picasion.

#### **2.2.7. Le combinazioni creative**

Tutti i software "universali" che abbiamo descritto possono essere utilizzati proficuamente in combinazione tra di loro e le soluzioni in questo senso sono infinite e legate a numerosi fattori: fantasia e competenza dell'utente, scopi didattici, tipo di hardware coinvolto, effettiva possibilità di interazione tra i vari software. In un file .flv si possono integrare ad esempio i testi realizzati con LibreOffice Writer, un'immagine creata con Drawing For Children, un'immagine .gif animata preparata con VirtualDub, un grafico prodotto da Grafici 1.0.

A questo proposito, diverse "utilities", spesso definite "indispensabili", facilitano lo scambio e l'integrazione dei dati prodotti da programmi differenti e ne rendono possibile la pubblicazione e distribuzione su supporti di vario tipo (CD, DVD), e in diversi formati compressi (.zip, .rar, files di setup).

*Format Factory 3.3.1* (www.formatoz.com/it/index.html), freeware per Windows, disponibile in 62 lingue tra cui l'italiano, è il miglior software per la conversione tra formati video, audio e di immagini; in particolare converte: 1) tutti i formati video in .mp4, .3pg, .mpg, .avi, .wmv, .flv, .swf; 2) tutti i formati audio in .mp3, .wma, .ogg, .aac, .wav; 3) tutti le immagini in .jpg, .bmp, .png, .tif, .ico, .gif, .tga; 4) da DVD verso files video; 5) da CD audio verso tutti i formati. Le altre caratteristiche del software sono: 1) supporto dei files .mp4 per iPod/iPhone/PSP/BlackBerry; 2) riparazione di files audio e video danneggiati; 3) compressione e riduzione di files multimediali. Format Factory si dimostra anche piuttosto veloce nelle conversioni e il suo uso è veramente intuitivo.

On-line il miglior convertitore globale è *Zamzar* (www.zamzar.com), servizio che permette il caricamento di files fino a 100 Mb; il link per prelevare il file ottenuto viene inviato via mail senza bisogno di registrarsi al sito. Le conversioni operabili sono incredibilmente numerose (www.zamzar.com/conversionTypes.php) e comprendono quasi tutti i formati (testi, immagini, audio, video, e-book, archivi compressi, disegni CAD).

*XMedia Recode 3.1.8.6* (www.xmedia-recode.de e www.winpenpack.com/en/download.php?view.1291) supporta le seguenti conversioni audio/video: .3gp-.avi, .3gp-.flv,  $ac3$ -.mp3,  $ac3$ -.way,  $ast-3gp$ ,  $ast-fly$ ,  $ast-my4$ ,  $avi-flv$ .avi-.3gp, .flac-.mp3, .flac-.wma, .flv-.3gp, .flv-.mp3, dvd-.3gp, dvd-.ac3, dvd-.avi, dvd-.mp3, dvd-.mp4, dvd-.mov, dvd-.svcd, dvd-.vcd, dvd-.wmv, .ogg-.mp3, .ogg-.wma, .mpeg-.avi, .mp2-.mp3, .mp4-.flv, .mp4-.avi, .m4p-.mp3, .mov-.3gp, .mov-.avi, .mov-.flv, .wma-.mp3, .wmv-.flv, .wav-.mp3.

*Pazera Free FLV To AVI Converter 1.8* (www.pazerasoftware.com/products/flv-to-avi-converter/ e www.winpenpack.com/en/download.php?view.1281), freeware per Windows Xp/2003/Vista/2008/7/8, disponibile in diverse lingue (tra cui l'italiano), converte i files Flash Video (.flv e .swf) in formato .avi e .mpg, supporta il drag and drop ed è particolarmente adatto ad utenti inesperti, grazie soprattutto ai profili (impostazioni predefinite) disponibili. Similmente *Pazera Free MKV To AVI Converter 1.3* (www.pazerasoftware.com/products/mkv-to-avi-converter/) converte files .mkv (Matroska video files) in formato .avi. Questi due strumenti utilissimi sono compresi in ogni caso nella raccolta *Pazera Free Audio Video Pack 2.0* (www.pazerasoftware.com/products/vcsuite/), che supporta in input ed in output numerosi formati audio (come .mp3, .wma, .ogg, .wav, .aac, .ac3 e .flac) e video (come .avi, .mpeg, .mp4, .mov, .wmv, .flv, .mkv, .m4v e .3gp).

*EasyBrake 1.0.2.0* (www.easybrakeconverter.com), open source per Windows in 12 lingue (ma non in italiano), si occupa della conversione tra vari formati video: basta trascinare un filmato nel pannello del programma e cliccare sul pulsante di conversione. Le migliori opzioni di conversione audio e video sono settate automaticamente dal software, ma naturalmente è possibile scegliere manualmente le varie impostazioni (Container format, Video bitrate, Audio bitrate, Default audio codec, Default audio lang, Subtitles, ecc.).

*AVStoDVD 2.7.3* (sourceforge.net/projects/avstodvd/), open source per Windows, realizza DVD a partire da files .avi e in diversi altri formati audio/video. Il software, disponibile anche come portable, presenta avanzate funzioni di editing ed encoding.

*Free Studio 6.2.7* (www.dvdvideosoft.com) è una raccolta di 48 software gratuiti per la conversione, manipolazione, masterizzazione, download e rip di files multimediali. L'azienda produttrice è DvdVideosoft, che, come unica contropartita per i propri prodotti, propone alcuni tool opzionali durante il processo di installazione. A questo proposito, mentre Nitro PDF Reader (creatore e lettore di files .pdf) appare certamente interessante, consigliamo di evitare l'installazione delle due toolbar indicate. Non installando le toolbar, alcune innocue e brevi pubblicità potranno presentarsi ogni tanto durante l'uso della suite e dei suoi programmi. Questi ultimi vengono suddivisi, all'interno di un'accattivante e semplice interfaccia grafica, in 8 categorie: 1) YouTube (Free YouTube Download; Free YouTube to MP3; Free YouTube to iPod; Free YouTube to iPhone; Free YouTube to DVD; Free YouTube Uploader; Free YouTube Uploader for Facebook); 2) Audio e MP3 (Free Audio Converter, per la conversione tra i formati .mp3, .m4a, .m4r, .flac, .ogg, .wma, .aac e .alac; Free Audio to Flash, per ottenere il player in Flash del file audio selezionato; Free Audio Dub, per ritagliare files audio); 3) CD e DVD (Free Disc Burner; Free DVD Video Burner; Free DVD Video Converter; Free Audio CD Burner; Free Audio CD TO MP3); 4) DVD e video (Free Avi Video Converter; Free Webm Video Converter; Free 3GP Video Converter; Free MP4 Video Converter; Free Video to MP3; Free Video to JPG; Free Video to Flash; Free Video to DVD; Free Video Flip & Rotate; Free Video Dub; Free 3D Video Maker); 5) Foto e immagini (Free Image Convert & Resize; Free Video to JPG; Free 3D Photo Maker; Free Screen Video Recorder, per la creazione di tutorial o dimostrazioni di software); 6) Mobile (Free Video to Android; Free Video to Blackberry; Free Video to HTC; Free Video to Motorola; Free Video to Nokia; Free Video to Samsung; Free Video to LG; Free Video to Sony PSP; Free Video to Xbox; Free Video to Nintendo; Free Video to PS3; Free Video to Sony Phones; Free Video to Tablet PC); 7) Apple (Free Video to iPod; Free Video to iPad; Free Video to iPhone; Free Video to Apple TV); 8) 3D (sono presenti i software 3D già compresi nelle seguenti categorie).

*Audiograbber 1.83* (www.audiograbber.org), freeware per Windows anche in italiano, estrae in formato .mp3 e .wav le tracce da un CD audio con una qualità molto elevata e con la possibilità di operare su numerosi parametri.

*InfraRecorder 0.53* (sourceforge.net/projects/infrarecorder e www.lupopensuite.com/db/infrarecorder.htm), open source rilasciato sotto licenza GNU GPL, consente di masterizzare CD e DVD in ambiente Windows. InfraRecorder permette di: 1) operare con DVD dual-layer<sup>[110](#page-158-0)</sup>; 2) cancellare supporti riscrivibili; 3) fare copie di CD/DVD "al volo" o utilizzando un'immagine temporanea salvata su hard disk; 4) masterizzare CD dati, audio e in modalità mista; 5) estrarre (e salvare in .wav, .mp3, .wav e .ogg) tracce da CD audio; 6) aggiungere sessioni ai cd multisessione; 7) creare immagini .iso., .bin e .cue. InfraRecorder supporta i formati CD-R, CD-RW, DVD-R, DVD+R, DVD-RW e DVD+RW e richiede limitate risorse hardware per il proprio funzionamento.

<span id="page-158-0"></span><sup>110</sup> I DVD dual layer permettono una doppia incisione nello stesso lato.

#### *Hanso Burner 1.9*

(www.hansotools.com/applications/hanso-burner.html),

freeware per Windows, crea CD/DVD/immagini di dischi. In particolare: 1) crea dischi riscrivibili e multisessione; 2) genera progetti audio e dal contenuto misto; 3) realizza copie di CD/DVD (anche al volo); 4) registra immagini di dischi (in formato .iso, .bin, .cue) e DVD dual-layer.

*ImgBurn 2.5.8.0* (www.imgburn.com e www.lupopensuite.com/db/imgburn.htm), freeware sempre per Windows, molto "leggero", masterizza su CD o DVD i formati di file d'immagine più diffusi (.bin, .cue, .iso, .img, .nrg), ma esegue anche l'operazione opposta. ImgBurn supporta anche i formati HD DVD e Blu-ray.

*WinCDEmu 3.6* (sourceforge.net/projects/wincdemu/files) è un emulatore per Windows che si occupa di avviare un CD o DVD salvato come file d'immagine (.bin, .cue, .iso, .img, .ngr, .mdf/.mds, .ccd e .raw).

Per quanto riguarda i compattatori/decompattatori, come alternativa dei prodotti a pagamento WinZip e WinRar, è possibile utilizzare *7-Zip 9.20* (www.7-zip.org), completo e gratuito, disponibile in 79 lingue, tra cui l'italiano, e distribuito per Windows con licenza GNU GPL; versioni non ufficiali del programma sono disponibili per altri sistemi (Debian-Ubuntu, Fedora, Gentoo, AltLinux, FreeBSD, Mac OS X, BeOS, Solaris) e una variante interessante è rappresentata da *Easy 7-Zip 0.1.2* (www.e7z.org). *7-Zip*: 1) decompatta e compatta da/verso i formati .7z, .zip, .tar; 2) decompatta solamente da .arj, .iso, .mbr .msi, .rar e da molti altri formati. Un programma simile è *PeaZip* 5.3.0 (peazip.sourceforge.net/peazip-portable.html www.winpenpack.com/en/download.php?view.290), per Linux e Windows, con un'interfaccia somigliante però a quella di un software di masterizzazione. Peazip permette l'uso di script e supporta in lettura/estrazione i formati di compressione più diffusi, con maggiore predilezione per quelli "aperti". In particolare: 1) apre, crea, decompatta e modifica files .7z, .7z-sfx, .BZip2, .GZip, .tar, .zip; 2) apre e decompatta solamente files .arj, .cab, .chm, .cpio, .deb, .iso, .jar, .lha, .lzh, .msi, .rar, .rpm. Maggiori formati, sia in apertura (.zip, .czip, .ace, .cab, .rar, .tar, .gzip, .lzh, .bz2, .sqx, .rs, .uue, .xxe, .base64, .ucl, .arj, .zlib, .alib, .rpm, .deb, . 7-zip) che in creazione (.7z, .zip, .czip, .cab, .lha, .tar, .tar, .ace, .sqx, .ucl, .rs, .rar, .uue, .zlib), considera *Simplyzip 1.1*

(www.paehl.de/cms/simplyzip), freeware per Windows in inglese, tedesco, italiano, spagnolo, francese, portoghese, svedese e russo. Interessanti sono anche *IZArc2Go 4.1.8* (www.izarc.org e www.winpenpack.com/en/download.php? view.600), programma freeware per Windows che compatta e scompatta files .zip, .rar, .ace, .7-zip, .cab, apre files .iso, è compatibile con gli archivi autoestraenti di 7-Zip, ripara files danneggiati e converte tra diversi formati compressi, *Bandizip 3.11* (www.bandicam.com/bandizip/), freeware per Windows 2003/Xp/Vista/7/8, per la decompressione di numerosi formati anche multivolume e con la funzione esclusiva "Fast Drag & Drop", e *ArcConvert 0.67* (sourceforge.net/projects/archivconvert/files/archivconvert), open source per Windows, disponibile anche in italiano, che converte archivi .7-zip, .lzh, .cab, .zip, .arj, .ace, .rar, .tar, .tgz, .gz, .z, .bz2, .yz1, .gca, .bel, .rpm, .deb, .bh, .noa32, .hki, .paqar, .sqx, .ha, .zoo, .uharc, .lfb, .zlib, .ucl, .imp, .rs, .spl, .apk, .arc, .dz, .msi, .alz, .pma, .paq7, .chm, .uda, .paq8, .cryptonite, .iso, .lzop, .bma, .zipaes, .nanozip, nei seguenti formati: .zip, .7-zip, .cab, .lha, .tar, .tgz, .bz2, .yz1, .bga, .rar, .ace, .noa32, .paqar, .uharc, .yz2, .dz, .ha, .xz, .freearc, .arj.

Infine come creatore di files di installazione in ambienti Windows per i nostri programmi è consigliabile *Inno Setup 5.5.4* (www.jrsoftware.org/isinfo.php), scritto in Delphi e gratuito. I files della nostra applicazione vengono impacchettati in un unico file .exe, creabile con un comodo "wizard", un sistema che ci guida passo passo nel settaggio dei parametri necessari. Inno Setup è particolarmente utile se si creano applicazioni con linguaggi di programmazione ad alto livello, come quelli che verranno a breve presentati.

## **2.3. I linguaggi di programmazione ad alto livello**

La descrizione accurata dei linguaggi di programmazione ad alto livello esula dagli scopi di questo lavoro. Una volta introdotto il mondo affascinante della programmazione ad oggetti, ci si limiterà ad indicare le caratteristiche principali degli ambienti che hanno avuto una notevole diffusione nel mondo scolastico italiano e/o che sono di più rapido apprendimento e/o che presentano il codice più "amichevole".

### **2.3.1. La programmazione ad oggetti**

Al di là delle definizioni tecniche adoperate spesso nel mondo informatico, la programmazione orientata agli oggetti (o programmazione ad oggetti) può essere indicata come una tecnica che mette insieme e fa interagire opportunamente tanti oggetti indipendenti di dimensioni ridotte. Questi oggetti possono essere: 1) modificati, corretti, ampliati; 2) spostati; 3) riutilizzati in contesti differenti.

Ogni oggetto ha delle proprietà (caratteristiche) e degli eventi. Per le proprietà si hanno alternative tra cui scegliere (ad es. per la proprietà "Visible" di un pannello "True" o "False"), oppure dei valori da immettere (ad es. per la proprietà "Width" di un'etichetta, il numero 50), oppure ancora testi da inserire (ad es. per la proprietà "Caption" di un pulsante la parola "Avanti"); su tutti questi parametri si può agire direttamente tramite una finestra delle proprietà o tramite codice. A ogni evento di un oggetto (ad es. il click del mouse su di esso) è associata una procedura, all'interno della quale viene scritto il codice vero e proprio del programma (ad es. "Close", chiudi la finestra). Nella pratica vari oggetti indipendenti interagiscono tra di loro e modificano il loro aspetto e comportamento in base al verificarsi di determinati eventi regolati da un codice associato.

Presenteremo due tipici ambienti di programmazione visuale, Visual Basic e Delphi, evidenziandone vantaggi e limiti, per poi illustrare le caratteristiche del linguaggio Java e le potenzialità del software Adobe Flash.

Accomuna tutti questi ambienti di programmazione la necessità (e obbligatorietà) di acquisto delle relative licenze d'uso. Fa accezione unicamente Delphi 6 nella versione Personal, a lungo disponibile nel sito della Borland e recuperabile dai CD/ DVD allegati a diverse riviste di informatica.

## **2.3.2. Visual Basic**

Visual Basic 1.0 vedeva la luce nel maggio 1991, mentre Visual Basic 2.0 nasceva nel novembre 1992 con un'interfaccia semplificata e una velocità migliorata. Il vero successo viene raggiunto però con Visual Basic 3.0 (estate 1993), che tra le altre cose aveva la possibilità di leggere e scrivere database di Access. Nell'agosto 1995, con Visual Basic 4.0, si introducevano le classi e si consentiva la creazione di applicazioni a 32 bit. La versione definitiva Visual Basic 6.0 (estate 1998-estate 2006) comprendeva numerose nuove possibilità ed è stata per anni (e lo è ancora) il punto di riferimento per molti programmatori italiani di software didattici. Visual Basic .NET ha interrotto la relativa compatibilità verso il basso di Visual Basic e ha introdotto un nuovo linguaggio che, se per un verso ha una sintassi simile ai prodotti precedenti, per altro verso se ne distacca ampiamente, integrando completamente le classi di base di .NET Framework e colmando alcune carenze della famiglia Visual Basic.

L'ambiente di sviluppo integrato (IDE - Integrated Development Environment) di Visual Basic comprende: 1) la barra dei menu (in alto); 2) la barra degli strumenti (in alto sotto la barra degli strumenti); 3) la finestra in cui vengono inseriti, visualizzati e modificati gli oggetti; 4) la finestra del codice, in cui vanno inserite le istruzioni per il controllo del comportamento dei vari oggetti; 5) la finestra di gestione dei progetti (tramite una struttura ad albero, viene raffigurato il rapporto tra i vari componenti del progetto); 6) la finestra delle proprietà; 7) la finestra della disposizione del form sullo schermo. Si potrebbe continuare nella descrizione del software e del linguaggio di programmazione, ma appare maggiormente opportuno in questa sede evidenziare i vantaggi e gli svantaggi legati alla scelta e all'uso di Visual Basic come ambiente di programmazione per lo sviluppo di software didattici. Tra i vantaggi possiamo indicare: 1) codice con un linguaggio molto semplice; 2) notevole velocità di sviluppo (aiutata dalla relativa presenza di strumenti rigidi di controllo del codice); 3) utilità didattica nell'insegnare i principi della programmazione; 4) numero eccezionalmente alto di sorgenti e di componenti; 5) buona gestione dei files di dati; 6) apprendimento all'uso piuttosto breve; 7) maggiore tolleranza di sintassi incomplete; 8) possibilità di saltare da una parte all'altra del codice; 9) liberazione automatica della memoria. I principali svantaggi sono: 1) mancanza di molte caratteristiche presenti in linguaggi come Java e Delphi; 2) elasticità nel controllo del codice e possibile conseguente presenza di errori; 3) eccessiva

semplicità, per cui i programmatori non vengono introdotti ad alcune tecniche fondamentali di programmazione; 4) insufficiente compatibilità tra i software prodotti con versioni differenti di Visual Basic; 5) necessità di librerie aggiuntive (.dll, .ocx) da accompagnare all'eseguibile prodotto; 6) incompatibilità frequente tra le versioni delle diverse librerie che si accompagnano alle applicazioni prodotte con Visual Basic; 7) per Visual Basic .NET la necessità per Windows Xp di installare .NET Framework 2.0 o addirittura una sua versione superiore (es. .NET Framework 3.5); 8) eccessiva tolleranza di sintassi incomplete; 9) troppa libertà di saltare da un parte all'altra del codice, con conseguenti problemi di lettura delle procedure da parte di terzi; 10) relativa lentezza nella compilazione del codice e nell'esecuzione dei programmi compilati; 11) impossibilità di inserire in un unico file .exe (eseguibile) tutto il necessario per il funzionamento del programma; 12) limitazione (per contratto) dell'uso delle applicazioni create al solo sistema Windows.

Dal 15 settembre 2011 è disponibile gratuitamente il manuale "A Scuola con Visual Basic 2010 Express" di Pierluigi Farri, Giovanni Piotti, Sandro Sbroggiò (www.vbscuola.it). Ma sono presenti in vbscuola anche diversi manuali per apprendere la programmazione nelle precedenti versioni di Visual Basic (www.vbscuola.it/pagine/scuolavb.htm).

I programmatori didattici che adoperano Visual Basic sono raccolti proprio intorno al già nominato sito VBScuola (www.vbscuola.it), sotto il coordinamento di Pierluigi Farri. All'interno di questo progetto, numerosi programmatori hanno realizzato oltre 500 applicazioni per tutti gli ambiti disciplinari. All'interno, ma anche al di là di questo sito contenitore, molti dei maggiori autori di software didattici adoperano l'ambiente di Microsoft, nelle sue varie versioni (3.0, 4.0, 6.0, .NET). In particolare sono da segnalare per qualità e/o per numero di applicazioni freeware prodotte: Adriano Agostini (web.tiscalinet.it/AandA), Andrea Floris (www.florisnet.it), Cesare Agazzi (www.ilsoftwaredicesare.it), Claudio Gucchierato (www.tutoredattilo.it/claudio), Enrico Contenti (c/o www.ivana.it), Fabrizio Bellei e Enzo Iorio (www.vbscuola.it/pagine/veritest.htm), Felice Mielati (www.lavagnediverse.it), Franco Baldo (digilander.libero.it/giuliabaldo), Gabriele Zanini e Mirko

Tandardini (c/o www.ivana.it), Giovanni Pisciella (www.josoft.it), Giuseppe Magliano (www.istitutopalatucci.it/index.html), Giusi Landi (www.impariamoascrivere.it), Ivana Sacchi (www.ivana.it), Katia Dusi (www.webalice.it/katiadusi), Laura Nicli (www.lannaronca.it), Laura Pozzar (pozzar.interfree.it), Leonello Chiappani (www.leonelloc.it), Mauro Rossi (www.maurorossi.net), Mirco Goldoni (www.vbscuola.it/pagine/mgoldoni.htm), Nicoletta Secchi (www.nicky.it/software-didattico.html), Pierluigi Cappadonia (www.studiopk.it). Hanno poi collaborato al sito vbscuola.it con propri programmi scritti in Visual Basic o con articoli, schede e manuali anche: Andrea Sartini, Cornelia Dalla Torre, Dario Guidotti, Enrico Bertozzi, Francesco Casimiro, Giovanni Piotti, Giulia Battisacchi, Lidia Stefani, Liliana D'Angelo, Loredana Gatta, Luisa Fiorese, Mauro Polliotto, Natale Natale, Paola Costa, Paolo Scalambro, Patrizio Aceti, Rita Dallolio, Rosalia Fiaccabrino, Salvatore Rustico, Sandro Sbroggiò, Sergio Balsimelli, Sergio Bertini, Sergio Borsato, Veneranda Sansone, Virginia Pucciarelli.

Dal punto di vista didattico, molto interessante è *Basic-265 1.1.0.0* (sourceforge.net/projects/kidbasic/), open source per Windows e Linux. Il programma, corredato di numerosi listati e puntuali tutorial, introduce i più piccoli alla programmazione, permettendo l'uso, all'interno di un'interfaccia amichevole, dei tradizionali comandi del linguaggio Basic (gosub, for/next, goto, rect, ecc.). Con Basic-265 risulta molto semplice creare disegni o piccoli giochi come il tris e il quindici.

## **2.3.3. Delphi**

Delphi è un ambiente di sviluppo creato dalla Borland nel 1995 e successivamente aggiornato 13 volte. La Borland ha cambiato nome in Inprise per un certo tempo, poi ha creato la divisione CodeGear per gli ambienti di sviluppo, infine quest'ultima il 7 maggio 2008 è stata acquistata da Embarcadero Technologies. Delphi utilizza una versione di Pascal orientata agli oggetti ed è stato pubblicato soprattutto in versioni per Windows, ma anche per GNU/Linux e per .NET Framework. Delphi lavora egregiamente con i database, ma può essere utilizzato per sviluppare qualsiasi tipo di progetto. Delphi 1 (1995) e Delphi 2 (1996) hanno introdotto il più usato e stabile Delphi 3 (1997), che permetteva di realizzare applicazioni a 32 bit; Delphi 4 (1998) e Delphi 5 (1999) hanno aperto la strada invece a Delphi 6 (2001), con la nota variante Personal per lo sviluppo di applicazioni freeware, e a Delphi 7 (2002), la versione più diffusa e usata, grazie alle sue caratteristiche di stabilità, velocità e leggerezza. Borland Delphi 8 (2003) non poteva compilare applicazioni native (.exe) e quindi ha avuto un bassissimo successo. Tralasciando l'ibrido rappresentato da Delphi 2005, giungiamo alle recenti versioni 2006, 2007, 2009, 2010, XE, tutte capaci di supportare .NET Framework.

Si tratta certamente di una storia complessa, che ha seguito sia le evoluzioni societarie di Borland, sia lo sviluppo informatico e del web. A livello didattico possiamo dire che sono state utilizzate soprattutto le versioni 3, 4, 6 e 7 da alcuni programmatori che hanno visto in Delphi il modo per realizzare applicazioni flessibili, stabili, veloci e compatibili con qualsiasi sistema Windows. Quasi tutti i programmi didattici freeware realizzati da chi scrive (www.didattica.org) sono stati creati dal 1997 al 2011 prima con Delphi 3 e 4, poi anche con Delphi 6 Personal; in molti casi si è proceduto a integrare files .swf di Flash direttamente negli eseguibili (.exe) o come files esterni, in modo da ottenere prodotti "ibridi" che sfruttassero le migliori caratteristiche dei due ambienti di programmazione, la flessibilità di Delphi e la ricchezza grafica di Flash, i componenti di Delphi e le animazioni di Flash, e così via; si vedano a questo proposito i programmi *Flash Crucipuzzle 1.0* (www.didattica.org/ccount/click.php?id=112) e *Flash Quadratini 1.0* (www.didattica.org/ccount/click.php?id=56); in altri casi sono state preparate interfacce apposite per la gestione di particolari tipi di files, ad es. i .ppt di Powerpoint, gli stessi .swf di Flash, i libri di Didapages, i progetti .jclic.zip di JClic (Interfaccia vuota per JClic: www.didattica.org/ccount/click.php?id=234). Sempre nel sito www.didattica.org è presente *CoDelphi 1.92* (www.didattica.org/ ccount/click.php?id=82), una raccolta di codice utile per creare programmi didattici con Delphi, con commenti chiari e dettagliati in italiano. Per il resto hanno adoperato Delphi per le loro applicazioni didattiche freeware anche: Andrea Floris (www.florisnet.it), Arnaldo Cavicchi (arcav.xoom.it), Giovanni Pisciella (www.jo-soft.it), Massimo Nardello (nardello.altervista.org) e Peter Moor (www.moorsoftware.com).

Al di là dell'effettiva limitata diffusione in Italia di Delphi, non possiamo non indicare come le migliori utilities e i programmi più stabili degli ultimi anni nel mondo siano stati realizzati con questo ambiente di programmazione, per il quale i pregi sono certamente più numerosi dei difetti, al contrario di quanto accade per Visual Basic. In particolare i pregi principali di Delphi sono: 1) alto numero di componenti disponibili (si veda il noto "repository" www.torry.net); 2) elevata velocità di compilazione del codice e di esecuzione dei programmi realizzati; 3) possibilità di creare un unico file .exe con tutto il necessario per l'esecuzione del programma; 4) assoluta indipendenza dei files compilati rispetto a librerie esterne (.ocx o .dll); 5) completa compatibilità dei programmi compilati con qualsiasi versione di Windows, da 95 in poi (programmi realizzati con Delphi 3 del 1997 sono eseguibili senza problemi in Windows 7/8); 6) codice Pascal con un linguaggio semplice e discorsivo; 7) utilità didattica nella trasmissione dei principi della programmazione ad oggetti; 8) presenza adeguata di controlli degli errori nel codice; 9) ottima gestione dei files di dati (database); 10) apprendimento all'uso relativamente breve; 11) codice ordinato e leggibile; 12) possibilità di compilare i programmi anche per sistemi Linux; 13) presenza di un numero maggiore di caratteristiche rispetto a Visual Basic; 14) possibilità di eseguire applicazioni compilate in Windows anche in Linux tramite l'emulatore Wine. Al contrario, i difetti individuabili nell'ambiente di programmazione di Borland prima e Embarcadero dopo sono: 1) incertezza societaria e aziendale e conseguente difficoltà di supporto degli utenti; 2) limitata diffusione in Italia; 3) codici sorgenti in numero inferiore rispetto a quelli disponibili per Visual Basic; 4) liberazione della memoria non automatica. In generale Delphi costringe l'utente a una scrittura più ordinata del codice e ciò ne migliora la leggibilità non solo da parte di terzi, ma anche da parte dell'autore stesso che voglia rimettere mano al programma dopo un certo tempo. La rigidità della sintassi è interpretata come un difetto da alcuni, ma, più correttamente, è vista come un pregio da molti.

Un corso pratico di Delphi 3, ma utile anche per Delphi 6 Personal, è stato approntato da chi scrive

(www.softwaredidattico.org/files/corso\_delphi3.zip) e può essere l'occasione per avvicinare assoluti principianti a un ambiente di programmazione orientato agli oggetti affascinante e flessibile come Delphi. Qui ci si limiterà alla descrizione dell'interfaccia di Delphi 6 Personal, sulla falsariga di quanto già operato per Visual Basic. L'ambiente di sviluppo integrato (IDE) di Delphi è abbastanza diverso da quello del compilatore di Microsoft: 1) proprio sotto la barra dei menu troviamo a sinistra una sezione con i comandi più usati, a destra le cartelle con i componenti di base del compilatore; 2) al centro abbiamo le due finestre di lavoro (la finestra in cui vengono inseriti, visualizzati e modificati gli oggetti e la finestra del codice); 3) a sinistra abbiamo in alto la finestra di gestione dei progetti (Object treeview), visualizzati tramite una struttura ad albero, in basso la finestra delle proprietà e degli eventi (Object inspector). Ogni progetto viene realizzato essenzialmente: 1) trascinando sull'area di lavoro i componenti e modificandone le proprietà; 2) associando a determinati eventi di ogni oggetto inserito procedure sotto forma di codice Pascal appropriato; 3) compilando il tutto in un file eseguibile (.exe).

Un semplicissimo esempio può chiarire il funzionamento di Delphi, ma anche di altri ambienti di programmazione ad oggetti: 1) avviamo Delphi 6 Personal; 2) inseriamo sulla finestra un componente "Button" dalla cartellina "Standard"; 3) il componente assume automaticamente il nome ("name") Button1 ed è di tipo TButton; cambiamo la proprietà "Name" in "MioPulsante"; la didascalia visibile cambia automaticamente in "MioPulsante"; 4) doppio click sul pulsante; scriviamo questo testo tra "begin" (inizio) e "end" (fine): MioPulsante.Caption := 'Mio'; [cioè: la didascalia del pulsante MioPulsante è posta uguale a 'Mio']; 5) cambiamo infine tramite codice la proprietà "Cursor" (cioè cosa succede al cursore del mouse quando passa sopra al pulsante?), aggiungendo la linea MioPulsante.Cursor := crCross; [in esecuzione il cursore per il pulsante assume l'aspetto di una croce]. Le possibilità di intervento sono evidentemente infinite, legate alla fantasia dell'utente e agli scopi dell'applicazione.

Delphi si dimostra uno strumento potente e flessibile, utilizzabile in qualsiasi occasione e necessità. Come per ogni tipo di linguaggio di programmazione ad alto livello il limite di utilizzo è dato dal discreto tempo necessario per

l'apprendimento del funzionamento del programma e delle tecniche e del linguaggio associati.

Per il Pascal esiste un programma open source multipiattaforma, *Lazarus 1.2.0* (www.lazarus.freepascal.org/index.php e www.winpenpack.com/en/download.php?view.727), un clone pienamente riuscito di Delphi.

## **2.3.4. Html e Java**

Se il linguaggio .html è piuttosto semplice e ha permesso la realizzazione di numerosi siti scolastici di differente qualità e navigabilità, Java ha rappresentato per gli operatori della scuola un ostacolo quasi insormontabile, a causa del carattere poco amichevole del codice e degli alti tempi di apprendimento necessari. Di conseguenza in Italia praticamente non esistono software didattici realizzati in Java, mentre all'estero sono stati creati ottimi prodotti educativi, come ArtOfIllusion, Freemind, Geogebra, JClic, JEdit, MyPaint, Scribus, Synfig Studio, SweetHome3D e Tux Guitar.

Java è comunque importante anche per le nostre realtà scolastiche perché diversi software autore (lo stesso JClic, QuizFaber, Hot Potatoes, Digipages) creano Java Applets eseguibili dai navigatori web (come Internet Explorer e Mozilla Firefox) all'interno di qualsiasi sistema operativo (Windows, Linux, Mac, ecc.), programmi che rappresentano una soluzione da considerare per scuole che hanno la possibilità di stare in connessione continua con la rete Internet. Questi software autore saranno attentamente considerati e descritti in seguito.

Per quanto riguarda invece la creazione e la modifica di pagine web, un ottimo software gratuito anche in italiano è Amaya 11.4.7 (www.w3.org/Amaya/User/BinDist.html www.winpenpack.com/en/download.php?view.62), fornito dal W3C (World Wide Web Consortium), cioè proprio dal consorzio mondiale che stabilisce standard e norme del linguaggio HTML. Con Amaya non è necessario conoscere in modo approfondito il codice HTML, XML o CSS e si lavora direttamente in una finestra interattiva in modalità WYSIWYG. Ma Amaya non è solo un editor web con controllo ortografico integrato, ma anche: 1) un browser (navigatore Internet) capace di scaricare interi siti in real-time; 2) uno strumento collaborativo, molto utile in contesti scolastici. La parte più interessante dell'interfaccia è situata sulla destra in cui sono concentrati tutti gli strumenti per l'editing: 1) gli elementi (intestazioni, paragrafo, divisione, liste puntate e numerate, liste di definizioni e termini, inserimento di oggetti, immagini, tabelle e collegamenti, comandi relativi alle tabelle, ecc.); 2) gli stili (tema, colore del testo e dello sfondo, carattere, disposizione del testo, interlinee, indentazioni); 3) le classi; 4) i caratteri speciali.

*WebPlus SE* (Starter Edition www.serif.com/int/it/freedownloads/web-design-software/) è un editor completo (ma ridotto rispetto alla versione commerciale) per siti web. Non richiede conoscenza del linguaggio HTML, permette l'utilizzo di gadget come blog, forum, contatori di accessi, comprende oltre 100 stickers, pulsanti, icone, ed importa testi e immagini personali.

Per la modifica diretta del codice .html la soluzione migliore è *Notepad++* già descritto in precedenza e molto adatto anche al trattamento di testi "puri" e di sorgenti di linguaggi di programmazione.

Infine *Joomla 3.2.2* (www.joomla.org), gratuito, semplice e maneggevole, rappresenta la piattaforma ideale per la progettazione, lo sviluppo, la manutenzione e l'aggiornamento di siti scolastici: tutte le operazioni possono essere svolte sul web (senza ricorrere a programmi per il trasferimento dei dati via ftp, come Filezilla - sourceforge.net/projects/filezilla) e sono disponibili numerose interfacce ed estensioni.

On-line si trovano peraltro diversi servizi interessanti per la creazione di siti web: 1) *Jimdo* (it.jimdo.com); 2) *Wix* (it.wix.com); 3) *DoodleKit* (doodlekit.com/home); 4) *Weebly* (www.weebly.com/index.php?lang=it&); 5) *Webnode* (www.webnode.it); 6) *Webs* (www.webs.com); 7) *WebStarts* (webstarts.com); 8) *Moonfruit* (www.moonfruit.com); 9) *350* (www.350.com); 10) *ESitesBuilder* (www.esitesbuilder.com); 11) *Homestead* (www.homestead.com); 12) *Bravenet* (www.bravenet.com); 13) *Angelfire* (www.angelfire.lycos.com); 14) *Blink* (business.blinkweb.com); 15) *Edicy* (www.edicy.com); 16) *WebSketch* (www.websketch.com); 17) *Wikispaces* (www.wikispaces.com); 18) *Sauropol* (www.sauropol.com); 19) *Devhub* (www.devhub.com); 20) *SnapPages* (www.snappages.com); 21) *UCoz* (www.ucoz.com); 22) *YouFreeWeb* (www.youfreeweb.com); 23) *DoTemplate* (www.dotemplate.com); 24) *BaseKit* (www.basekit.com); 25)

*WebSpawner* (www.webspawner.com); 26) *Pagefin* (pagefin.appspot.com); 27) *The New Hive* (thenewhive.com/home/page); 28) *IM Creator* (imcreator.com); 29) *Yola* (yola.com); 30) *Tackk* (tackk.com), senza registrazione, intuitivo ed immediato e con salvataggio automatico delle modifiche (è possibile: scegliere tema, titolo, messaggio; intervenire sui colori, sul layout, sullo sfondo, sui font delle scritte; aggiungere foto, pulsanti, link esterni, mappe, video di YouTube, foto di Instagram, musica di SoundCloud, ecc.); 31) *Classtell* (classtell.com), pensato espressamente per la scuola; 32) *Magnoto* (www.magnoto.com); 33) *JustPaste.it* (justpaste.it); 34) *Pen.io* (pen.io), ottimo strumento per la scrittura collaborativa on-line (l'indirizzo ottenuto sarà del tipo miosito.pen.io).

Per provare il proprio sito a diverse risoluzioni (da quello dell'Iphone a quelli dei normali pc desktop) un efficiente servizio web è quello offerto da *Responsivator* (dfcb.github.com/ Responsivator). Senza bisogno di alcuna registrazione, una volta inserito il link del sito da analizzare, vengono mostrate in un'unica schermata navigabile 7 finestre con le seguenti risoluzioni: 320x480, 480x320, 480x800, 800x480, 768x1024, 1024x768, 1200x800. Si possono impostare e provare anche nuove risoluzioni aggiungendole a quelle standard tramite il pulsante "Customize". Similmente *Browserbite* (app.browserbite.com) mostra come viene visualizzato il sito specificato con Internet Explorer 8.0, 9.0 e 10.0, Mozilla Firefox 10.0 17.0 e 23.0 e Google Chrome 32.0.

Per la creazione e gestione di blog un ottimo servizio è offerto da *Blogymate* (www.blogymate.com); una volta registrati, è possibile creare il proprio blog e aggiornarne i contenuti, inserendo/cancellando/modificando post di diverso tipo (Long, Micro, Photo, Vodeo, Link); il blog sarà raggiungibile con un collegamento come www.blogymate.com/blog/nomeblog. Un altro servizio interessante per creare e gestire blog, e senza nemmeno bisogno di registrazione, è *Instablogg* (instablogg.com): una volta salvato il primo articolo, viene assegnato immediatamente un URL eventualmente da rendere pubblico; è possibile inserire immagini, video e files audio e possono essere abilitati/disabilitati i commenti da parte dei lettori. Estramemente minimalista è anche *Postagon*

(www.postagon.com), successore di *Txt.io* (txt.io), utile per una scrittura senza troppe distrazioni: seguono la veloce registrazione la scelta del nome (che andrà anche a costituire parte dell'URL del sito, sul tipo di nome.postagon.com) e l'inserimento dei contenuti (possibile anche con il drag and drop).

Per introdurre in sicurezza i bambini al mondo della posta elettronica, un servizio completo ed efficiente è quello offerto da *Tocomail* (tocomail.com): la supervisione dei genitori e la presenza di filtri intelligenti si accompagnano ad un'interfaccia accattivante e ad una grafica ricca di particolari vivaci (buste, francobolli, timbri, strumenti per disegnare); Tocomail presenta notifiche "push" per le nuove mail, consente di filtrare, scegliere e rifiutare messaggi, è personalizzabile in base all'età dei bambini ed è disponibile anche per iPhone/iPad.

Infine *Mediafire* (www.mediafire.com) è, allo stato attuale, il miglior servizio di storage: in ben 50 GB di spazio, previa registrazione gratuita, è possibile depositare il proprio materiale, utilizzando per l'upload il software apposito *Mediafire Desktop 0.10.18* (www.mediafire.com/software/express/tour.php), disponibile per Windows, Mac e Linux (Ubuntu e Fedora). Il programma funziona con il meccanismo del "drag and drop" e comprende anche una funzione di cattura di schermate. Alcune note: 1) è possibile uploadare intere cartelle, in modo simile al servizio concorrente Dropbox (www.dropbox.com); 2) è vietato depositare in Mediafire materiale coperto da copyright; 3) la dimensione massima di ogni file caricato è di 200 MB; 4) con le offerte a pagamento "Premium" e "Business" lo spazio web e la dimensione di ogni file passa rispettivamente a 4 e 10 GB.

*Dropbox* (www.dropbox.com), sempre più usato dagli/dalle insegnanti, anche per la possibilità di inserire i libri interattivi Didapages, funziona previa registrazione gratuita e scaricamento del software di servizio *Dropbox 2.6.31* (www.dropbox.com/downloading). Per Dropbox sono disponibili un manuale di Paolo Gallese (www.facebook.com/groups/156410167789353/3806650286 97198/) e una guida al primo utilizzo di Roberta Turri (www.dropbox.com/s/s18b1l0y4p80bqi/Guida al primo utilizzo di Dropbox.pdf).

Altro servizio di condivisione di file e cartelle on-line è *Fetchnotes* (www.fetchnotes.com), con 25 GB di spazio libero.

*Webtransfer* (www.wetransfer.com) si segnala invece per la possibilità di trasferire files fino a 2 Gb senza bisogno di registrazione al servizio nè da parte del mittente nè da parte del destinatario; una volta caricato il file, basta inserire la propria email (per ricevere informazioni sui download), gli indirizzi dei destinatari (fino a 20) e un messaggio di accompagnamento; il file può essere prelevato da più destinatari da diversi collegamenti o da un unico link condiviso.

#### **2.3.5. Flash**

Al contrario di Java, largo spazio ha trovato negli ambienti educativi italiani la programmazione in *Flash*: i prodotti realizzati sono risultati molto stimolanti per i bambini e sono stati in assoluto quelli più apprezzati dai giovani alunni delle nostre scuole.

Apripista sono stati gli esperti informatici incaricati dall'IPRASE di Trento (www.iprase.tn.it); tra i loro giochi in Flash di maggior successo ricordiamo: 1) per la lingua italiana, "Alfabeto", "Cacciatore di perle", "Chiavi e lucchetti", "Esca da pesca", "Grammatica per pescatori", "Il ponte", "Le farfalle", "Libellule e ragni", "Mostro marino", "Piovono mele", "Rosicchiare" e "Treni di parole"; 2) per la matematica, "Acquamatica", "Ape operaia", "Apimatica", "Arsenio Rabbit", "Bilancia", "Bolle di sapone", "Bruco", "Cacciadraghi", "Caldarroste", "Carotamania", "Carote e conigli", "Colorun", "Incubatrice magica", "La bomba", "Lunaporto", "Madre natura", "Mele pari e mele dispari", "Orto cartesiano", "Pappalotto", "Pastore di dinosauri", "Pianeta verde", "Scoiattoli e ghiande", "Spara uova", "Topo affamato" e "Traversata"; 3) per la geografia, "Agenzia viaggi Europa", "Agenzia viaggi Italia", "Italia politica", "Salva il bosco" e "Viaggio"; 4) per la musica, "Pifferaio magico"; 5) per la fisica, "Dimensione", "Leve" e "Misure". In seguito hanno sfruttato in Italia il software di Macromedia prima e Adobe poi: 1) Umberto Forlini (www.ufottoleprotto.com), autore di giochi divertenti, ma soprattutto di vivacissime animazioni interattive: "Alice in Wonderland", "Alla scoperta dell'Universo", "Animal", "Colombo", "Coniugazione verbi", "Esodo",<br>"Evoluzione". "Fisica", "Francia", "Garibaldi", "Geometra", "Evoluzione", "Fisica", "Francia", "Garibaldi", "Geometria di base", "Giro e Selva", "Giulio Cesare", "I promessi

sposi", "Il signore degli anelli", "Infor-mica", "Insiemistica", "Italia", "L'anello più debole", "La Divina Commedia", "La filosofia", "La Sacra Bibbia", "La vita di Gesù", "Le due gru", "Napoleone", "Nibelunghi", "Numeri naturali e interi", "Odissea", "Orlando furioso", "Preistoria e storia antica", "Professor Grammaticus", "Rebus animati", "San Francesco", "Spruzzacqua", "Storia della fotografia", "Storia della musica", "Tabelline", "Una merenda a tavola"; 2) Alina Savioli (www.lacartellabella.com), con i suoi libri personalizzabili; 3) Giuseppe Bettati (digilander.libero.it/sussidi.didattici), con i suoi notissimi programmi interattivi di morfologia, analisi logica, matematica, ma soprattutto di storia e geografia; 4) Giusi Landi e Elisabetta Landi (www.impariamoascrivere.it/giochi.php), autrici, oltre che di tre ottimi programmi autore in Flash ("Costruisci il tuo biglietto di auguri", "Il creapresentazioni", "Il createst"), anche di vivaci giochi linguistico-espressivi ("Caccia ai verbi essere e avere", "Caccia alle vocali", "Costruisci una fiaba", "Gessetti e fantasia", "Imparo a leggere e scrivere le vocali", "Jos sulla Luna", "La macchina delle parole"), matematici ("Caccia ai numeri") e storico-geografici ("Crea linee del tempo", "Gioca con lo spazio e con il tempo"); 5) Betty Liotti (www.baby-flash.com), che nel proprio sito realizzato completamente in Flash ha inserito un buon numero di servizi (storie e fiabe, schede, cornicette e biglietti stampabili, foto, disegni da colorare personalizzabili, mandala, tools, concorsi) accanto ai giochi per i grandi e i piccini, agli esercizi vari e alle applicazioni disciplinari (per italiano, matematica, geometria e geografia), per un totale di oltre 170 giochi e minigiochi interattivi; 6) Giuseppe Pisciella (www.jo-soft.it); 7) Giosuè Verde (www.atuttalim.it) che, oltre ad illustrare gli interessanti progetti "Favolibro", "Giro del mondo" e "Napolipedia", propone oltre 100 giochi in Flash divisi nelle categorie "Geografia", "Infanzia", "Italiano", "Matematica", "Storia", "Logica", "Scienze", "Inglese", "Misti"; 8) Mario Alberto Losa, che ne "Il piccolo pitagora" (www.alfabetiere.it/gioca\_piccolo\_pitagora.html) raccoglie numerosi propri giochi animati dedicati alla matematica per la classe prima della scuola primaria; 9) Nicolò Brigandì (www.matematicainterattiva.it/index.php) ha preparato centinaia di interessanti tutorial, esercizi e programmi dedicati alla matematica, alla geometria, alle scienze ed alla logica; 10) lo scrivente (www.didattica.org), in combinazione con programmi

scritti in Delphi (si vedano ad esempio "Flash Crucintarsi 1.0", "Flash Puzzles 1.0", "Flash Puntini 1.0"); 11) gli autori e i responsabili di *Vivoscuola* (www.archivio.vivoscuola.it), *Piccoli Matematici* (www.piccolimatematici.it), *Pianeta Scuola* (www.pianetascuola.it), *Enigmistica per bambini* (www.giochigratisenigmisticaperbambini.com), *Primaria Sapere Scuola* (www.primaria.saperescuola.it), *Scuola De Gasperi* (www.scuoladegasperi.it/altri\_giochi.php), *Mille e un racconto* (www.milleunracconto.it), *Mappe interattive Flash per la geografia* (serbal.pntic.mec.es/ealg0027/mappeflash.htm - oltre 150 attività), *RoomRecess.com* (www.roomrecess.com), *Letteriamo!* (www.raffaellostudenti.it/letteriamo/home.swf), *Il viaggio di Ulisse* (www.raffaellostudenti.it/ulisse/VU\_00\_intro.html), gioco a quiz on-line in 14 tappe della Raffaello Editori, *Grammatica italiana* della De Agostini Scuola (www.scuola.com/lo/logramita.html), *Esploriamo l'Europa!* (europa.eu/europago/explore/init.jsp? language=it), *GiocaQui.it* (www.giocaqui.it), *GiochiMatti* (www.giochimatti.it), *Unisci i puntini* (www.unisciipuntini.com) e *Il Divertinglese* (www.ild.rai.it/giochi.asp).

All'estero si segnalano: 1) *Duckie Deck* (duckiedeck.com), con oltre 100 giochi educativi per la scuola dell'infanzia e primaria; 2) *Flash Math!* (flashmaths.co.uk), con oltre 67 giochi e attività di matematica; 3) *TESiboard* (www.iboard.co.uk/activities), con centinaia di attività classificate per età (4-7 anni, 7-9 anni, 9-11 anni) e per discipline (letteratura, numerazione, geografia, storia, ict, religione, scienze); 4) *Everyday Mathematics* (www.everydaymath.com/EM\_eToolkit\_Demo/eTools\_v1.html) e *Maths Manipulatives*

(www.glencoe.com/sites/common\_assets/mathematics/ebook\_ assets/vmf/VMF-Interface.html), con numerosi strumenti per la matematica interattiva e manipolativa; 5) *PBS Kids* (pbskids.org), con oltre 30 giochi educativi; 6) *Interactive Sites For Education* (interactivesites.weebly.com), con numerosissime ed interessanti attività relative a diversi ambiti disciplinari (matematica, letteratura, scienze, studi sociali, logica, arte, musica, scrittura, feste, strumenti di insegnamento, spagnolo); 7) *Johnnie Math's Page* (jmathpage.com/JIMSNumbercounting.html), con centinaia di attività per la matematica; 8) *Learning Games For Kids*

(www.learninggamesforkids.com), contenente tanti giochi divisi opportunamente in categorie (17) e sottocategorie; 9) *DreamBox* (www.dreambox.com/teachertools), con oltre 30 attività per la matematica; 10) *Sundance Literactive Readers* (www.sundancepub.com/c/@GnzqjSvW6h9AM/Pages/literacti vereaders\_set1.html) e *Stories For The Classroom* (community.eflclassroom.com/page/stories-for-the-classroom), con tante storie interattive in lingua inglese; 11) *Study Champs* (www.studychamps.com/interactive-activities), con numerose attività interattive per matematica, inglese, scienze e studi sociali; 12) *Cherriyuen.com* (www.cherriyuen.com/E-Songs.php), grande archivio di canzoni e canzoncine animate in lingua inglese e con sottotitoli; 13) *ThinkCentral* (wwwk6.thinkcentral.com/content/hsp/math/hspmath/na/gr3-5/ito ols\_intermediate\_9780547274058\_/launch.html), con 10 tools per la matematica; 14) *Interactive Maths Games And Activities* (resources.woodlands-junior.kent.sch.uk/maths); 15) *Aven's Corner*

(avenscorner.com/flashgames/avensworld/avensworld.aspx), con 34 divertenti attività soprattutto per i più piccoli; 16) *Online-Stopwatch* (www.online-stopwatch.com/classroomtimers), con una decina di vivaci timer impostabili; 17) *Earth Day Games* (pbskids.org/games/earthday.html), con 17 giochi dedicati al Giorno della Terra (22 aprile); 18) *Johnnie's Math Page* (jmathpage.com/index.html), con numerosissimi giochi per la matematica suddivisi per gradi scolastici e argomenti (numeri, geometria, frazioni, moltiplicazioni, misurazioni, statistica, probabilità, matematica divertente); 19) *A Maths Dictionary for Kids*

(www.amathsdictionaryforkids.com/dictionary.html), un eccezionale dizionario interattivo animato on-line di matematica, con più di 600 termini descritti in un inglese semplice ed illustrati spesso anche tramite attività concrete; 20) *Owl & Mouse* (www.yourchildlearns.com/owlmouse.htm), con percorsi di geografia interattiva on-line; 21) *MeeGenius!* (www.meegenius.com/store/books/free/), con 6 libri da sfogliare in lingua inglese; 22) *Beeks Timeline* (beeks.eu/swf/timeline.swf), una bellissima linea del tempo digitale (un completo orologio aggiornato in tempo reale con anni, mesi, giorni del mese, giorni della settimana, ore, minuti, secondi); 23) *World Geography Games* (world-geographygames.com), con circa 25 giochi geografici per bambini; 24) *Explania* (www.explania.com/en), con tante animazioni educative e didattiche suddivise in 9 categorie principali ("Ecology", "Health", "Money", "Opinions & Trends", "Software", "Sports", "Technology", "Work", "Companies"); 25) *Mathsframe* (mathsframe.co.uk), con più di 170 giochi per la matematica; 26) *ScrapColoring* (scrapcoloring.com), con disegni da colorare direttamente sul web; 27) *Exploratree* (www.exploratree.org.uk), con numerosi modelli interattivi flessibili da usare nelle lezioni con la LIM; 28) i giochi educativi contenuti nei seguenti siti: *ABCya* (www.abcya.com), *Academic Skill Builders* (www.arcademicskillbuilders.com), *Arcoiris* (www.juegosarcoiris.com/home), *BrainNook* (www.brainnook.com/play.php), *Cookie* (www.cookie.com), *Creating Music* (www.creatingmusic.com), *Fish Smarty* (www.fishsmarty.com), *Fuel The Brain* (www.fuelthebrain.com), *Funbrain* (www.funbrain.com), *Funschool* (funschool.kaboose.com/index.html), *GameUp* (www.brainpop.com/games), *Kidz Page* (www.thekidzpage.com/learninggames/index.htm), *Learning Games For Kids* (www.learninggamesforkids.com), *Lure Of The Labyrinth* (labyrinth.thinkport.org/www), *PhyFun* (www.phyfun.com), *Pipo Games* (www.pipogames.com/webonline/webingles/), *Play Kids Games* (www.playkidsgames.com), *Sheppard Software* (www.sheppardsoftware.com), *Vedoque* (www.vedoque.com), *Physics Games* (www.physicsgames.net), *PBS Kids* (pbskids.org/lab/games), PEPIT (www.pepit.be), *Coloring Pages 24* (www.coloringpages24.com), *Count Us In* (www.abc.net.au/countusin/default.htm), *PhET* (phet.colorado.edu/en/simulations/category/new), con numerose simulazioni interattive per la fisica, la chimica, la biologia, le scienze della terra e la matematica, *MathGameTime* (www.mathgametime.com), *SeeMath* (www.seemath.com), *Bembo's Zoo* (www.bemboszoo.com), *PurpleMash* (www.purplemash.com), *Toporopa* (www.toporopa.eu/en/index.html), *Turtle Diary* (www.turtlediary.com/math-games.html), *Some School Games* (www.someschoolgames.com), *Crickweb* (www.crickweb.co.uk), *Online Music Games* (www.flashmusicgames.com), *Games to Learn English* (gamestolearnenglish.com), *GettyGames*

(www.getty.edu/gettygames/), *Cyberkidz Games* (www.cyberkidzgames.com/), *PrimaryInteractive.co.uk* (www.primaryinteractive.co.uk/index.htm) e *Teacher's Pet Displays* (displays.tpet.co.uk/#/Home).

In prospettiva il numero degli operatori scolastici che si dedicheranno alla programmazione Flash è destinato ad aumentare in modo esponenziale, sia per l'indubbio effetto visivo dei prodotti realizzati, sia per la ricca presenza di sorgenti.

Flash permette la creazione di complesse animazioni vettoriali multimediali, destinate soprattutto al web. In particolare Flash è pensato per lo sviluppo di siti Internet e di giochi interattivi. Nelle animazioni Flash si possono inserire: 1) forme vettoriali; 2) immagini .bmp, .gif, .jpg, .png, .tif; 3) files audio .mp3 e .wav; 4) files video .avi, QuickTime, .mpeg, .flv, .wmv; 5) testi statici e dinamici; 6) caselle di input di testo.

L'interazione è fornita da un linguaggio di scripting interno chiamato ActionScript, per cui, sulla base del verificarsi di determinate condizioni, vengono applicati dei comportamenti ai fotogrammi dell'animazione o agli oggetti presenti in essi. In output si produce un file .swf che può essere anche compilato in un eseguibile (.exe).

Le prime versioni di Flash (Flash 1 del dicembre 1996, Flash 2 del giugno 1997 e Flash 3 del maggio 1998) non avevano avuto grande successo. Con Flash 4 (giugno 1999) e Flash 5 (agosto 2000) si ha un grande sviluppo di Actionscript, ed è possibile definire variabili e supportare l'XML e i files .mp3. Flash MX (marzo 2002), con il supporto di Unicode, i componenti e le opzioni di accessibilità, apre la strada al più maturo Flash MX 2004 (settembre 2003), con il nuovo e migliorato linguaggio ActionScript 2.0. Il resto è storia recente: dopo Flash 8 (settembre 2005) e in seguito all'acquisizione di Macromedia da parte di Adobe System (dicembre 2005), vengono messi in commercio in successione Flash Professional Creative Suite 3 (CS3, maggio 2007), Creative Suite 4 (CS4, novembre 2008) e Creative Suite 5 (CS5, maggio 2010). La storia del compilatore Flash in tutte le sue undici "releases" è stata la storia di un successo crescente, appena intaccato dal linguaggio "concorrente" Java. Una delle chiavi di questo successo è stata ed è proprio la relativa facilità d'uso, associata a un linguaggio di programmazione potente e flessibile.

L'interfaccia di Flash è piuttosto intuitiva e riprende l'aspetto di altri prodotti ex Macromedia (Dreamweaver, Fireworks). In alto, nel "main menu" (menu principale) ci sono i comandi "standard" e soprattutto diversi strumenti per agire sui files .fla. Nello "stage", al centro, vengono inseriti tutti gli oggetti che poi faranno parte della pubblicazione .swf definitiva (testi, immagini, files audio, video). La "timeline" è formata dai "frames" (fasi o fotogrammi) del documento .fla; è possibile inserire oggetti in ogni frame e più frames insieme producono un'animazione. Con il "pannello proprietà" si possono esaminare o modificare le proprietà di un documento .fla e/o degli oggetti contenuti (posizione x e y, larghezza, altezza, colori, font, ecc.). Nel "pannello dei tools" (strumenti), sono inseriti numerosi strumenti (selezione e deselezione, colori, testi, disegno, ecc.) per la creazione e/o modifica di oggetti nello stage. Tra gli altri pannelli presenti, i più interessanti e usati sono: 1) libreria, per la gestione, modifica e duplicazione (tramite trascinamento sullo stage) di tutte le risorse inserite; 2) align (allineamento), per l'allineamento e la distribuzione degli oggetti sullo stage; 3) color (colori).

La base per la creazione di un'animazione è il MovieClip, che si può creare ad esempio trasformando in "simbolo" un'immagine inserita sullo stage: un MovieClip può essere manipolato in vari modi (anche e soprattutto usando ActionScript), usato per ottenere l'interazione dell'utente e l'effetto trascinamento ("drag and drop"), visualizzato nella struttura del progetto Flash, ecc. Un esempio velocissimo: il comando "Create Motion Tween" inserito tra il keyframe 1 e il keyframe 30 relativi a un'immagine (prima posta a sinistra e poi sistemata al centro), determina lo spostamento da sinistra al centro dell'immagine stessa; per fermare l'immagine al centro (e per evitare il suo movimento continuo), basta cliccare sul keyframe 30, aprire il pannello "azioni" e scrivere in ActionScript la riga "stop()". In questo caso l'interazione dell'utente è assente. Per attivarla basterebbe inserire ad esempio, sempre con ActionScript, la condizione di pressione della barra spaziatrice per fermare il movimento dell'immagine in un punto qualsiasi.

Anche se le possibilità di Flash (e di ActionScript 2.0) sono notevoli, non sono paragonabili alla flessibilità di veri linguaggi di programmazione ad oggetti come Visual C++, Visual Basic o

Delphi, assolutamente necessari per creare applicazioni e utilities più complesse e complete. Per questo in ambito didattico si consiglia l'uso di Flash per la realizzazione di: 1) filmati e animazioni; 2) giochi; 3) piccoli programmi dedicati a obiettivi molto specifici; 4) applicazioni per bambini molto piccoli.

Come vedremo in seguito è possibile lavorare sia a programmi Flash con dati modificabili agendo su files esterni (.txt, .xml, immagini, suoni, video), sia ad animazioni .swf usabili in combinazione con Visual Basic (si vedano a questo proposito i riusciti esperimenti di Ivana Sacchi) e con Delphi (programmi "ibridi" predisposti da chi scrive). Sfruttare la grafica di Flash per attirare maggiormente l'attenzione dei bambini è la strada su cui si stanno avviando diversi programmatori di software educativi freeware; in quest'ottica una nuova generazione di disegnatori e grafici sarà chiamata a collaborare per la realizzazione di oggetti di apprendimento funzionali, ma anche vivaci e attraenti per i piccoli utenti delle nostre scuole.

# **2.4. I generatori di presentazioni e di contenuti multimediali**

Se la tecnologia Flash rappresenta il futuro (ma in qualche caso già il presente, come abbiamo visto) dei software didattici multimediali, numerosi strumenti creativi già ci permettono di realizzare presentazioni d'effetto, vivaci libri sfogliabili, animazioni dinamiche e complete opere interattive. Si tratta di "tools" molto diversi tra loro e che possono essere usati spesso in combinazione oppure in fasi successive in uno stesso progetto unitario.

Uno spazio adeguato, ma necessariamente ridotto, sarà dato ad alcuni ambienti creativi disponibili sia come programmi "stand-alone", sia come "applets" on-line.

#### **2.4.1. Powerpoint**

*Microsoft Powerpoint* è un programma per presentazioni multimediali che fa parte della suite Microsoft Office. Per
sottolineare proprio tale appartenenza, dal 2003 l'azienda di Redmond ha modificato il nome del prodotto in Microsoft Office Powerpoint.

La prima versione Microsoft di Powerpoint è stata pubblicata nel 1990 per Windows 3.0. Dopo diverse versioni inserite nei vari pacchetti successivi di Office, nel 2002 Powerpoint introduceva numerose innovazioni (impostazioni per le singole animazioni, diagrammi di vari tipi, più modelli predefiniti, password di protezione per le animazioni, un pannello per la visione e la selezione di oggetti e testi). Infine la versione 2003 facilitava la masterizzazione su CD-ROM dei progetti e la versione 2007 migliorava sensibilmente interfaccia d'uso e grafica. Proprio per quest'ultima versione si segnala l'ottimo manuale illustrato di Mauro Cantarella (www.maurocantarella.it/appunti/powerpoint2007.pdf).

Microsoft Office Powerpoint, giunto alla versione 2010, è sicuramente il programma di presentazioni più usato e diffuso nel mondo. Tale successo è dovuto, più che alla qualità dell'applicazione, a due fattori determinanti: 1) l'integrazione del programma nel pacchetto Office; 2) l'estrema facilità d'uso. Per il resto, l'enorme numero di progetti preparato ha messo in luce l'utilità del software come mezzo di presentazione e persuasione, ma ne ha evidenziato i limiti di interattività e flessibilità. I tentativi di trasformare Powerpoint in uno strumento autore vero e proprio sono falliti e con essi sono naufragate le illusioni di chi voleva proporre il programma come strumento principe della didattica italiana. Powerpoint resta un ottimo strumento per la proiezione animata di diapositive e di vivaci presentazioni con testi, immagini, suoni e video, anche se non giocano a suo favore il fatto di essere un prodotto a pagamento e i problemi di compatibilità: le ultime versioni di Powerpoint (2007, 2008 e 2010) permettono il salvataggio delle presentazioni solo in .ppt (presentazione di Powerpoint), .pps (solo presentazione di Powerpoint), .pot (modello di Powerpoint), e in .pptx, .ppsx e .potx; gli ultimi tre formati hanno compressione maggiore, quindi sono più lenti da aprire, ma molto più leggeri.

Nelle varie diapositive (slides) che compongono le presentazioni di Powerpoint si possono inserire foto, clipart, caselle di testo, suoni, animazioni e link (a slides, altre animazioni, siti esterni). Diversi movimenti e varie animazioni si

possono applicare a qualsiasi oggetto inserito e sono previsti numerosi e vivaci effetti di transizione tra una pagina e l'altra. Infine è possibile applicare uno stile uguale a tutte le diapositive, oppure variare lo stile e l'aspetto per ogni slide.

L'interfaccia di Powerpoint presenta, accanto ai menu e alle barre degli strumenti, al centro la visualizzazione della diapositiva corrente, a sinistra la barra con l'anteprima delle varie slides, a destra le scelte rapide. Il lavoro realizzato può essere visualizzato in più modi: 1) normalmente; 2) come sequenza di diapositive; 3) come presentazione; 4) come pagina note. La scelta della struttura e dei colori per ogni diapositiva è piuttosto immediata, ma è semplice anche l'applicazione di un "layout" a tutte le pagine della presentazione.

*Microsoft Powerpoint Viewer* (www.microsoft.com/download/en/default.aspx) permette di leggere e stampare presentazioni Powerpoint (.ppt e .pps .pptm, .pptx, .pot) senza avere Microsoft Office installato. Chi scrive, proprio sfruttando Microsoft Powerpoint Viewer, ha realizzato in linguaggio Delphi *Visualizza Powerpoint 1.0* (www.softwaredidattico.org/files/visualizzapowerpoint.zip), una comoda interfaccia per la gestione e lettura di files .ppt e .pps . Le presentazioni in questo caso devono essere inserite in sottocartelle nella directory "ppt". A questo proposito, dobbiamo dire che presentazioni educative e didattiche di ogni tipo si trovano praticamente ovunque in Internet e qualsiasi motore di ricerca può aiutarci a trovare ciò che più ci interessa. Visualizza Powerpoint (che si avvia tranquillamente anche da DVD) può aiutarci proprio a catalogarle, in modo da averle sempre a disposizione. Ovviamente l'organizzazione delle presentazioni sarà sensibilmente migliore se avremo prestato la massima attenzione ai nomi da assegnare a cartelle e progetti.

Un'altra possibilità di distribuzione dei propri lavori in Powerpoint è legata alla loro trasformazione in altri formati, come Flash .swf: appositi programmi, perlopiù commerciali, ma talora anche freeware (si veda al proposito *E. M. Free PowerPoint Video Converter* 3.20 www.effectmatrix.com/PowerPoint-Video-Converter/Free-PowerPoint-Video-Converter.htm), si occupano di questo compito. Quasi sempre però nella trasformazione si perde l'interattività ed è difficile che vengano conservati gli effetti sonori. Rossella Di Somma, proprio a partire da files Powerpoint 2007, ha realizzato quattro vivaci animazioni .swf, *Operazioni in favola* (www.maestrantonella.it/operazioni\_in\_favola.html), dedicate alle operazioni matematiche (addizione, sottrazione, moltiplicazione, divisione). Oltre ad operare con i pulsanti di navigazione (avanti, indietro, pausa), si possono selezionare diapositive specifiche ed usare alcuni strumenti utilissimi (note, evidenziazioni, opzioni di visualizzazione). Un test creato con QuizMaker (con la collaborazione di Antonella Pulvirenti) conclude ognuna delle quattro animazioni, proponendo quesiti di diverso tipo (scelta multipla, vero/falso, cloze, collegamenti) e soprattutto fornendo un rapporto immediato e completo delle prestazioni degli utenti.

Diverse lezioni di scienze per la scuola secondaria di primo grado in PowerPoint sono state preparate poi da Amedeo Rollo (amedeorollo.altervista.org). Le presentazioni sono suddivise per classi ed accompagnate da schede di verifica in formato .pdf. Per la classe prima troviamo: Il metodo scientifico, Acqua & aria, Il suolo, Calore e temperatura, I grafici, I grafi ad albero, Gli organismi viventi, Classificazione dei viventi, La cellula, Le piante, Invertebrati, Artropodi, Vertebrati, Classificazione. Per la classe seconda abbiamo: Atomi e molecole, Il moto, Le forze, Sistema digerente, La pelle, Respirazione, Il sangue, Circolazione del sangue, Apparato escretore, Scheletro e muscoli, I sensi, Apparato riproduttivo, Ecologia, Macchia mediterranea, Deserti, Foresta fluviale e savana, Foreste temperate, Zone fredde, Biomi. Per la classe terza troviamo: L'universo, Il Sistema Solare, I vulcani e i terremoti, Tettonica a placche, Le rocce, Idrosfera. Mitosi e meiosi, Leggi di Mendel, Ereditarietà, Evoluzione umana, Evoluzione della specie, Charles Darwin. Darwin e la selezione naturale, La selezione sessuale, I fringuelli di Darwin, Origine della vita, Adattamento, Le ere geologiche, I fossili, Sintesi delle proteine.

## **2.4.2. Impress**

*Impress* fa parte della suite OpenOffice.org (it.openoffice.org), è un software libero e multipiattaforma (per GNU/Linux, Windows, Mac OS X, Sun Solaris e BSD) ed è disponibile in italiano. Come PowerPoint, crea presentazioni multimediali. Può leggere files .ppt e .pptx e può salvare le presentazioni nei formati .sxi (proprietario), .odp, .ppt, .pot e .pdf.

L'interfaccia di Impress è molto simile a quella di Powerpoint, anche se alcune barre di strumenti sono poste in modo differente. In alto, sotto la barra dei menu, si trovano due barre grafiche con gli strumenti più utilizzati, nella parte inferiore è posizionata un'ulteriore barra con gli oggetti che è possibile inserire nella presentazione; al centro abbiamo ovviamente l'area di lavoro (con 5 possibilità di visualizzazione diverse, Normale, Struttura, Note, Stampati, Ordine diapositive), a sinistra un'area per navigare tra le pagine, a destra l'area delle attività con i seguenti servizi: Pagine master, Layout, Struttura tabella, Animazione personalizzata, Cambio diapositiva. Impress è gratuito, ordinato e facile da usare, ma la mancanza di molti progetti già pronti e le carenze delle animazioni e degli effetti di transizione ne hanno limitato drasticamente la diffusione, anche e soprattutto in ambienti educativi. Powerpoint assicura una maggiore e migliore offerta di effetti visuali e permette la creazione di presentazioni più vivaci e interessanti, soprattutto per utenti molto giovani.

## **2.4.3. Didapages**

*Didapages 1* (www.didasystem.com) non è open source ed è gratuito solo per uso personale e/o educativo e non commerciale. Non viene qui considerata la pur interessante e migliorata versione 2, divenuta completamente a pagamento, e si consiglia invece di prelevare l'edizione italiana della versione 1.1 dal sito di Roberto Marcolin (nilocram.altervista.org/materiali/didapages/Didapages.zip). Lucia Maria Izzo (www.forumlive.net) fornisce un'ulteriore versione con una migliore traduzione italiana (www.softwaredidattico.org/files/didapages.zip), versione utilizzata nei corsi on-line da lei curati insieme a Lucia Bartoli e Liliana Manconi. Libri interattivi funzionali, ma anche molto gradevoli sono stati realizzati da Silvia Di Castro: *Gli articoli* (www.latecadidattica.it/articoli), *I nomi* (www.latecadidattica.it/nomi), *I mezzi di trasporto* (www.latecadidattica.it/mezzi), *Le azioni* (www.latecadidattica.it/azioni), *La frazione* (www.latecadidattica.it/frazioni1/frazione/frazione1.html), *Dalle origini al Neolitico* (www.latecadidattica.it/originineolitico/index.html), *Il dialogo nel racconto*

(www.latecadidattica.it/discorsodiretto/index.html). Altri progetti disponibili in italiano (ad opera di vari autori, soprattutto operatori scolastici) sono: 1) *La preistoria... raccontata dagli alunni* (www.convittogalluppi.it/La preistoria/Storia/index.html); 2) *Questo è Natale?* (dl.dropbox.com/u/568544/New media e didattica/index.html); 3) *Scopriamo la mummificazione egizia* (dl.dropbox.com/u/70406040/EGIZI/index.html); 4) *Alla scoperta delle potenze*  $(dldropbox.com/u/61768240/potenze/index.html);$  5) *Istruzioni per l'arte* (dl.dropbox.com/u/57254695/istruzioni per arte quiz/index.html); 6) *Odissea* (dl.dropbox.com/u/39462762/Odissea/index.html); 7) *Karalis romana* (www.primocircoloselargius.gov.it/images/allegati/Karalis romana/index.html); 8) *La Sardegna Romana* (www.primocircoloselargius.gov.it/images/allegati/LA SARDEGNA ROMANA/); 9) *Easy chocolate cake* (dl.dropbox.com/u/49112119/Progetto Settimana Ecologica/index.html); 10) *Orientamento narrativo* (dl.dropbox.com/u/88128303/Nel mare ci sono i coccodrilli/index.html); 11) *Le fantastiche storie* (dl.dropbox.com/u/84939737/PC NELLO ZAINO/index.html); 12) *Comenius project* (dl.dropbox.com/u/33218191/index.html); 13) *Il quotidiano in classe* (dl.dropbox.com/u/74802235/Giornale/index.html); 14) *La leggenda dell'albero di Natale* (dl.dropbox.com/u/49112119/ Ti racconto una leggenda/index.html); 15) *Lots of tales* (www.comprensivocampomaggiore.org/progetti/rossana/index .html); 16) *Un viaggio nel lontano passato* (dl.dropbox.com/u/72942047/Storia della Sardegna/index.html); 17) *Caperci d'Italia* (dl.dropbox.com/u/74377929/risorgimento/index.html); 18) *La storia di San Francesco* (www.scuolesanfilippo.net/libro religione/); 19) *Facciamo quattro chiacchiere* (www.scuolesanfilippo.net/SVITATI/); 20) *A trip to London* (www.scuolesanfilippo.net/ebook London/); 21) *La civiltà egiziana* (www.scuolesanfilippo.net/ebook classe 20/); 22) *Dal Big-Bang al Pianeta Azzurro* (dl.dropbox.com/u/61768240/index.html); 23) *Poeti a scuola* (dl.dropbox.com/u/61768240/poesia/index.html); 24) *Pierino*

*e il lupo* (www.didattikamente.net/Pierino\_e\_il\_lupo/E-book); 25) *A Carnevale ogni scherzo Vale!* (www.raffaellabilotta.it/Carnevale\_2012/index.html); 26) *Il contastorie* (www.raffaellabilotta.it/Ebook1Circolo/index.html); 27) *Un Natale multimediale per un Bambino Speciale* (www.raffaellabilotta.it/ebook\_natale/index.html); 28) *Pinocchio* (www.raffaellabilotta.it/cd\_pin/index.html); 29) *Un anno di poesie* (dl.dropbox.com/u/568544/Un anno di poesie/index.html); 30) *La gabbianella e il gatto* (dl.dropbox.com/u/568544/EBOOK LA GABBIANELLA E IL GATTO/index.html); 31) *La civiltà etrusca* (apprendereinrete.altervista.org/alterpages/files/index.html); 32) *Il ricalco nel testo poetico* (www.anconanord.it/images/stories/Il ricalco/index.html); 33) *Our favourite wild - 5A* (www.anconanord.it/images/stories/OUR FAVOURITE WILD ANIMALS 5A/index.html); 34) *Our favourite wild - 5B* (www.anconanord.it/images/stories/OUR FAVOURITE WILD ANIMALS 5B/index.html); 35) *Le fiabe della 3B* (www.anconanord.it/images/stories/lefiabedella3B/index.html ); 36) *Halloween* (chagall-col.spip.acrouen.fr/IMG/didapages/halloween2/index.html); 37) *Alice nel paese delle meraviglie* (www.raffaellabilotta.it/ebook\_alice/index.html); 38) *L'origine della terra* (puntieappunti.altervista.org/Didapages/OrigineTerra/index.ht ml); 39) *Carnevale 2013* (www.convittogalluppi.it/Carnevale 2013/index.html); 40) *L'apparato circolatorio* (dl.dropbox.com/ u/137221743/Il corpo umano2/index.html); 41) *La maschera della morte rossa* (dl.dropbox.com/u/39462762/La Maschera della Morte Rossa di Edgar Allan Poe/index.html); 42) *Seguendo le orme degli Etruschi - Volume 1* (dl.dropbox.com/u/42794147/ etruschi 1/index.html); 43) *Energia, dalla preistoria alle Smart City* (share.dschola.it/rivoli1/storia energia/index.html); 44) *Il fantastico mondo dei dinosauri* (dl.dropboxusercontent.com/u/49112119/din/index.html); 45) *I valori della vita* (dl.dropboxusercontent.com/u/72652744/1/index.html); 46) *I miti dell'Antica Grecia* (www.circolodidatticotrivento.it/classe2\_0/mitologia/index.ht ml); 47) *Le regioni d'Italia*

(dl.dropboxusercontent.com/u/70406040/libro geografia didapdages classe quinta c/index.html); 48) *Allegre ricette* (dl.dropboxusercontent.com/u/49112119/libro di ricette/index.html); 49) *L'ape tuttofare* (www.istitutocomprensivoviggiano.it/documenti/APE/index.ht ml); 50) *Once upon a time... A fairy tale* (dl.dropbox.com/u/33218191/index.html); 51) *Il pianoforte magico* (dl.dropboxusercontent.com/u/166427293/ebook IIC/index.html); 52) *Viaggio tra le favole antiche* (dl.dropboxusercontent.com/u/173241038/Le favole di Esopo e Fedro 2/index.html); 53) *Le avventure di Peter Pan* (www.veronellazimella.it/images/didapages/PETER PAN); 54) *A Carnevale ogni rima vale* (www.veronellazimella.it/images/didapages/CARNEVALE); 55) *Il piccolo mostro* (www.veronellazimella.it/images/didapages/); 56) *L'addominevole uomo delle nevi* (share.dschola.it/rivoli1/storie gioco quinta B Don Milani 2009/ addominevole/index.html); 57) *Alla ricerca di nuovi pianeti* (share.dschola.it/rivoli1/storie gioco quinta B Don Milani 2009/ Alla ricerca di nuovi pianeti/index.html); 58) *Cappuccetto Bianco* (share.dschola.it/rivoli1/storie gioco quinta B Don Milani 2009/Cappuccetto Bianco/index.html); 59) *Il Natale di Carlo* (share.dschola.it/olpc/Lavori dei bambini/libro gioco Desiree/index.html); 60) *I misteri del popolo egizio* (www.ivana.it/sj/index.php? option=com\_content&view=article&id=201:i-misteri-delpopolo-egizio&catid=45&Itemid=166); 61) *Il topino Federico*

(www.ivana.it/sj/index.php?

option=com\_content&view=article&id=200:il-topino-

federico&catid=45&Itemid=166); 62) *Diventare alberi* (www.ivana.it/sj/index.php?

option=com\_content&view=article&id=199:diventare-

alberi&catid=45&Itemid=166); 63) *I viaggi di Nicolino Viavai* (www.ivana.it/sj/index.php?

option=com\_content&view=article&id=193:i-viaggi-di-nicolino-

viavai&catid=45&Itemid=166); 64) *Il mago di Natale* (www.ivana.it/sj/index.php?

option=com\_content&view=article&id=191:il-mago-di-

natale&catid=45&Itemid=166); 65) *Il mistero della casa rossa nel parco* (www.ivana.it/sj/index.php? option=com\_content&view=article&id=190:il-mistero-dellacasa-rossa-nel-parco&catid=45&Itemid=166); 66) *Le nostre leggende* (www.ivana.it/sj/index.php?

option=com\_content&view=article&id=189:il-libro-delleleggende&catid=45&Itemid=166); 67) *Azur e Asmar* (dl.dropboxusercontent.com/u/140127245/libro azur e asmar/ PROGETTO LETTURA/index.html); 68) *Zorro di Luciano De Crescenzo* (www.forumlive.net/Ebiblio/Bellavista/index.html); 69) *I fantasmi del castello* (share.dschola.it/primocircolonovi/Documenti/jumpc/LIBRI DIGITALI/SECONDO\_LIBRO/index.html); 70) *Fiabematiche* (support.mercuriopz.it/didapages/matefiaba/lecteur.swf); 71) *Nulla sfugge a Guglielmo la volpe* (dl.dropboxusercontent.com/u/42794147/libri gialli 1/index.html); 72) *Il brutto anatroccolo* (www.scuolabrasile.it/favole di prima/index.html); 73) *La volpe e l'uva* (www.scuolabrasile.it/favole\_di\_prima\_2/index.html); 74) *Esercitiamoci con Geogebra* (dl.dropboxusercontent.com/u/ 60355347/quarte progetto/index.html); 75) *Il libro del buonumore* (dl.dropboxusercontent.com/u/121674845/nuovo libro humor/testo umoristico/index.html); 76) *Poesie sulla libertà*

(dl.dropboxusercontent.com/u/121674845/Poesie/index.html) ; 77) *Pensieri e poesie dedicate alla mamma* (dl.dropbox.com/u/ 74802235/Alla mamma/index.html); 78) *Giulio Coniglio alla scuola di Leo Lupo* (dl.dropboxusercontent.com/u/25859755/Sara

Eva/Diventiamo grandi/index.html); 79) *Te lo spiego io! Introduzione* (dl.dropboxusercontent.com/u/74377929/intro te io/index.html); 80) *Te lo spiego io! Il corpo umano* (dl.dropboxusercontent.com/u/74377929/scienze TE LO SPIEGO IO/index.html); 81) *Te lo spiego io! Gli Etruschi* (dl.dropboxusercontent.com/u/74377929/TE LO SPIEGO IO/index.html); 82) *Sette racconti - 2A* (dl.dropboxusercontent.com/u/136671303/seconda A/index.html); 83) *Sette racconti - 2B* (dl.dropboxusercontent.com/u/136671303/2B originale/index.html); 84) *L'ulivo: una straordinaria leggenda elevata all'ennesima potenza!* (dl.dropboxusercontent.com/u/102755/didapages/Mitiche potenze/index.html); 85) *Le espressioni* (dl.dropboxusercontent.com/u/63822541/Le

espressioni/index.html); 86) *La casa nel bosco* (dl.dropboxusercontent.com/u/88299141/LIBROGAME/index.

html); 87) *Lo strano caso del signor Palomar* (dl.dropboxusercontent.com/u/88299141/loStranoCasoDelSign orPalomar/index.html); 88) *Il piccolo principe - Volume 1* (www.raffaellabilotta.it/ebook\_piccolo\_principe/index.html);

89) *Saint Valentine's Day 2* (chagall-col.spip.acrouen.fr/IMG/didapages/valentine/index.html); 90) *Have you been abroad?* (chagall-col.spip.acrouen.fr/IMG/didapages/travelling/index.html); 91) *Numbers* (chagall-col.spip.ac-

rouen.fr/IMG/didapages/numbers/index.html); 92) *Common Jobs* (chagall-col.spip.acrouen.fr/IMG/didapages/jobs/index.html); 93) *Asking Questions in Four Different Tenses* (chagall-col.spip.acrouen.fr/IMG/didapages/questions/index.html); 94) *English food!*

(thierry.raguier.free.fr/Didapages/6Englishfood/index.html); 95) *Subject and Object Pronouns + Possessive Adjectives* (chagallcol.spip.ac-rouen.fr/IMG/didapages/pronouns/index.html); 96) *Past Simple* (chagall-col.spip.acrouen.fr/IMG/didapages/pastsimple/index.html); 97) *Present Continuos* (chagall-col.spip.acrouen.fr/IMG/didapages/presentcont/index.html); 98) *Clothes and Accessories* (chagall-col.spip.acrouen.fr/IMG/didapages/clothes/index.html); 99) *Physical Description* (chagall-col.spip.acrouen.fr/IMG/didapages/description/index.html); 100) *Comparative Forms* (chagall-col.spip.acrouen.fr/IMG/didapages/comparative/index.html); 101) *St Patrick's Day* (chagall-col.spip.acrouen.fr/IMG/didapages/patrick/index.html); 102) *Rules with MUST and MUSTN'T* (chagall-col.spip.acrouen.fr/IMG/didapages/rules/index.html); 103) *Saint Valentine's Day* (chagall-col.spip.acrouen.fr/IMG/didapages/valentine/index.html); 104) *Chores and Adverbs of Frequency* (chagall-col.spip.acrouen.fr/IMG/didapages/chores/index.html); 105) *Time and Daily Routine* (chagall-col.spip.acrouen.fr/IMG/didapages/routine2/index.html); 106) *My House and My Bedroom* (chagall-col.spip.acrouen.fr/IMG/didapages/house2/index.html); 107) *Common Shops and Places in Town* (chagall-col.spip.acrouen.fr/IMG/didapages/shops2/index.html); 108) *Hobbies* (chagall-col.spip.ac-

rouen.fr/IMG/didapages/hobbies/index.html); 109) *Thanksgiving* (chagall-col.spip.ac-

rouen.fr/IMG/didapages/thanksgiving/index.html); 110) *Have got* (chagall-col.spip.ac-

rouen.fr/IMG/didapages/have/index.html); 111) *Personality + BE* (chagall-col.spip.ac-

rouen.fr/IMG/didapages/personality/index.html); 112) *Christmas* (chagall-col.spip.ac-

rouen.fr/IMG/didapages/christmas/index.html); 113) *CAN (Talents)* (chagall-col.spip.ac-

rouen.fr/IMG/didapages/can/index.html); 114) *Tra fantasia e realtà* (www.fagnanoscuola.it/RACCOLTA/index\_raccolta.html); 115) *La formicuzza e il grillo* (dl.dropboxusercontent.com/u/136606463/IL GRILLO E LA FORMICUZZA/index.html); 116) *Per scrivere un libro* (www.librincontro.altervista.org/librofaidate/index.html); 117) *Le avventure di Pinocchio* (www.tortoretoscuola.it/index\_file/pinocchio/index.html); 118) *Il corpo umano*

(www.icc3.it/ScuolaDante/classe\_digitale/Lavori/corpo umano/corpo umano web/index.html); 119) *Apparato tegumentario* (www.icc3.it/ScuolaDante/classe\_digitale/Lavori/ corpo umano/Apparato tegumenterio/index.html); 120) *Una mela al giorno*

(dl.dropboxusercontent.com/u/47301984/doc/UNA MELA AL GIORNO/index.html); 121) *Le vocali e la magia dei colori* (www.icpascoliportogruaro.it/Le vocali e la magia dei colori/); 122) *Le nostre marionette* (www.delfo.fc.it/saffi/lavori classi/Marionette/index.html); 123) *Il libro arcobaleno* (www.scuolalodivecchio.it/progetto\_lettura/index.html); 124) *C'era una volta...* (win.teresacatalini.it/eBook/ilnostroprimoebook/index.html);

125) *Vieni con noi a scoprire l'Umbria* (www.scuolesanfilippo.net/Umbria/); 126) *Il nuoto* (www.scuolesanfilippo.net/ebook nuoto/); 127) *Il mio primo libro* (www.scuolesanfilippo.net/DIVERTIMENTO/); 128) *Libro per bambini* (www.scuolesanfilippo.net/il libro per i bimbi/);

129) *Pasqua* (www.scuolesanfilippo.net/festa/); 130) *Alla scoperta del mondo* (www.scuolesanfilippo.net/ebook\_continenti/); 131) *Arrampicata* (www.scuolesanfilippo.net/arrampicata/); 132) *Ju Jitsu* (www.scuolesanfilippo.net/ju jitsu/); 133) *La natura* (www.scuolesanfilippo.net/Natura/); 134) *Le piante* (www.scuolesanfilippo.net/LA STRUTTURA DELLE PIANTE/); 135) *Gli animali* (www.scuolesanfilippo.net/animali diversi/); 136) *Romania* (www.scuolesanfilippo.net/La Romania/); 137) *I pesci* (www.scuolesanfilippo.net/ilie/); 138) *Marocco* (www.scuolesanfilippo.net/Classe 20/); 139) *Le materie di scuola* (www.scuolesanfilippo.net/materie/); 140) *Green Day e The Clash* (www.scuolesanfilippo.net/Rock/); 141) *Michael Jackson* (www.scuolesanfilippo.net/Michael Jackson/); 142) *L'Olimpo* (www.scuolesanfilippo.net/I DEI PIU IMPORTANTI DELLOLIMPO/); 143) *We are the 4° A* (share.dschola.it/rivoli1/libro/lecteur.swf); 144) *Un alfabeto da salvare*

(lnx.icsci.it/materiali\_didattici/Alfabeto\_da\_salvare/index.html); 145) *Le vitamine* (www.smdibiasio.it/Vitamine/index.html); 146) *L'illuminismo*

(www.smdibiasio.it/Illuminismo/index.html); 147) *Salicino Salicina* (www.istitutogiovanniarpino.it/one to one/IL MIO PRIMO LIBRO DIGITALEPIETRO/index.html); 148) *Geografia* (fermi36ore.cosafe.org/ITIS\_Fermi/Geografia/index.html); 149) *Un incontro speciale* (www.ic-falconeborsellino.it/un incontro speciale/libro.html); 150) *Materiale interattivo per conoscere l'Euro* (sasa1.altervista.org/Valeria 0001/index.html); 151) *Khaled, il doppio clandestino* (www.comprensivocampomaggiore.org/progetti/adelaide/Nuo va cartella/Khaled,/index.html); 152) *Spada, albero, pietra e acqua* (www.quartocircolocesena.it/varie/scuoleprimarie/franco-gambini/spada-albero-pietra-

acqua/index.html); 153) *Per una matematica da campioni* (dl.dropboxusercontent.com/u/61768240/pi

greco/index.html); 154) *La maschera nella storia* (dl.dropboxusercontent.com/u/88299141/maschera/index.htm l); 155) *Il piccolo principe - Volume 2* (www.raffaellabilotta.it/ebook\_piccolo\_principe/ebook2/index2 .html); 156) *L'acqua* (www.maestramarcella.altervista.org/Lacqua/index.html); 157) *Simboli e leggende di Natale* (dl.dropboxusercontent.com/u/102755/didapages/natale/inde x.html); 158) *Racconti gialli - Volume 2* (dl.dropboxusercontent.com/u/42794147/libri gialli 2/index.html); 159) *Racconti gialli - Volume 3* (dl.dropboxusercontent.com/u/42794147/libri gialli 3/index.html); 160) *Il carnevale degli animali* (dl.dropboxusercontent.com/u/143691540/carnevale degli animali/index.html); 161) *Riciclando con la III A* (dl.dropboxusercontent.com/u/169629398/progetto Paola Rifiuti/index.html); 162) *Il cambiafiabe - Volume 1* (dl.dropbox.com/u/42794147/il cambiafiabe/il cambiafiabe vol. 1.html); 163) *Il cambiafiabe - Volume 2* (dl.dropbox.com/u/42794147/cambiafiabe 2/index.html); 164) *Il cambiafiabe - Volume 3* (dl.dropbox.com/u/42794147/Il cambiafiabe 3/index.html); 165) *L'amore altrui* (www.fagnanoscuola.it/DIDAPAGES1/index\_dida.html); 166) *Il giovane gambero* (www.fagnanoscuola.it/DIDA\_Daniele/index\_dida2.html); 167) *Un giorno alla fattoria* (www.fagnanoscuola.it/TRINI/index\_trini.html); 168) *Willi e il Lago di Garda* (dl.dropboxusercontent.com/u/48834381/pesciolino Willi finale definitivo/index.html); 169) *Il tappeto volante* (www.istitutocomprensivoviggiano.it/documenti/itamatica/ind ex.html); 170) *Appunti sulla storia dello sport nel mondo classico* (dl.dropboxusercontent.com/u/110623013/Libro dello Sport/index.html); 171) *A spasso per il Galilei* (www.itcgalilei.it/ TOUR SCUOLA/index.asp); 172) *Incontri, parabole e miracoli di Gesù* (lnx.bravoscuole.it/mater/prosoppo/irc\_fumetti/index.html); 173) *In viaggio lungo il Lemene* (www.icportogruaro2.it/documenti/area\_alunni/lavori/2012-2

013/primaria/lemene\_4\_c/index.html); 174) *Ungaretti/Quasimodo/Montale*

(www.ictaurasi.it/ERMETISMO/index.html); 175) *Halloween (2)* (thierry.raguier.free.fr/Didapages/6Halloween/index.html); 176) *Locating* (thierry.raguier.free.fr/Didapages/6Locating/index.html); 177) *Be ing* (thierry.raguier.free.fr/Didapages/6Be ing/index.html); 178) *Some Any No*

(thierry.raguier.free.fr/Didapages/6SomeAnyNo/index.html); 179) *Christmas (2)* (thierry.raguier.free.fr/Didapages/65Christmas/index.html); 180) *Preterit* (thierry.raguier.free.fr/Didapages/5PastBeVRVI/index.html); 181) *Robots and technology* (thierry.raguier.free.fr/Didapages/4Robotsandtechnology/index .html); 182) *Halloween (3)* (thierry.raguier.free.fr/Didapages/4Halloween/index.html); 183) *Small jobs* (thierry.raguier.free.fr/Didapages/4SmallJobs/index.html); 184) *Agatha Christie and Conan Doyle* (thierry.raguier.free.fr/Didapages/4AChristieSHolmes/index.ht ml); 185) *Australia* (thierry.raguier.free.fr/Didapages/4Australia/index.html); 186) *Jack the ripper, the Titanic, Charles Lindbergh* (thierry.raguier.free.fr/Didapages/4JackTitanicLindbergh/index. html); 187) *Tea, hamburger and Coca Cola* (thierry.raguier.free.fr/Didapages/4TeaHamburgerCocaCola/ind ex.html); 188) *Cinema* (thierry.raguier.free.fr/Didapages/4Cinema/index.html); 189) *Native Americans* (thierry.raguier.free.fr/Didapages/3USNatives/index.html); 190) *Black people* (thierry.raguier.free.fr/Didapages/3USBlacks/ index.html); 191) *The supernatural* (thierry.raguier.free.fr/Didapages/3SupranaturalPst/index.html ); 192) *Celtic Britain* (thierry.raguier.free.fr/Didapages/3CelticBritain/index.html); 193) *The Commonwealth* (thierry.raguier.free.fr/Didapages/3Commonwealth/index.html) ; 194) *Ireland* (thierry.raguier.free.fr/Didapages/3Ireland/index.html); 195) *The supernatural (2)* (thierry.raguier.free.fr/Didapages/3Supernatural/index.html); 196) *White people* (thierry.raguier.free.fr/Didapages/3USWhitepeople/index.html) ; 197) *Ellis Island* (thierry.raguier.free.fr/Didapages/TermEllisIsland/index.html); 198) *The Amish community* (thierry.raguier.free.fr/Didapages/USAAmish/index.html); 199) *Yes, Virginia, there is a Santa Claus*

(psd.absolutenglish.org/index.php? act=voircours&cours=virginia); 200) *Pronouns* (histgeodaudet.free.fr/banque/didapages/anglaispronoms/); 201) *Una giornata al Bostel* (www.icasiago.gov.it/icasiago/images/stories/20122013/Prim aria\_Asiago\_/Bostel/index.html); 202) *La fiaba e oltre...* (dl.dropboxusercontent.com/u/179739918/La fiaba e oltre/index.html); 203) *Lo Hobbit* (dl.dropboxusercontent.com/ u/39462762/Lo Hobbit/index.html); 204) *Scopriamo e giochiamo con la frutta e la verdura* (dl.dropboxusercontent.com/u/49112119/a tutta frutta e verdura cl 3 ^ C/index.html); 205) *Storia di una gabbianella e del gatto che le insegnò a volare* (dl.dropboxusercontent.com/u/ 186609095/index.html); 206) *Raccontami una storia* (dl.dropboxusercontent.com/u/67638214/Raccontami una storia/index.html); 207) *Le avventure di Tina Matit* (www.raffaellabilotta.it/ebook\_tinamatit/); 208) *POF IC Marina di Cerveteri - Volume 1* (dl.dropboxusercontent.com/u/74863339/pof1/index.html); 209) *POF IC Marina di Cerveteri - Volume 2* (dl.dropboxusercontent.com/u/74863339/pof2/index.html); 210) *POF IC Marina di Cerveteri - Volume 3* (dl.dropboxusercontent.com/u/74863339/pof3/index.html); 211) *La nostra gita a Firenze* (www.icpiazzawinckelmann.it/firenze); 212) *La filiera ittica* (www.icpiazzawinckelmann.it/pesce/); 213) *La filiera del latte* (www.icpiazzawinckelmann.it/latte); 214) *La filiera delle uova* (www.icpiazzawinckelmann.it/uova); 215) *SOS clima* (www.icpiazzawinckelmann.it/IV B/); 216) *Fantasia, poesia e tecnologia* (www.icpiazzawinckelmann.it/IV C/); 217) *Diversi fra confini uguali* (www.icpiazzawinckelmann.it/progetto\_di\_geometria/); 218) *Il volo* (dl.dropboxusercontent.com/u/143691540/Con Galileo alla scoperta di un linguaggio/index.html); 219) *Progetto e-tutor* (www.dropbox.com/s/ciu1wk7tc8y5qgl/progetto etutor.zip); 220) *La zanzara tigre* (www.provincia.livorno.it/attivita/MUSEO/ZANZARE/Campana /lecteur.swf); 221) *Chèz Maman 3A* (dl.dropbox.com/u/128191277/ricette 3A/index.html); 222) *Chèz Maman 3B* (dl.dropbox.com/u/128191277/ricette 3B/index.html); 223) *8a giornata della scienza e dell'arte 2F*

(www.ninobixio.com/multimedia/Giornata\_ della\_ Scinze\_2F/lecteur.swf); 224) *8a giornata della scienza e dell'arte 2E* (www.ninobixio.com/multimedia/La\_giornata\_ della\_ scienza\_ IIE/lecteur.swf); 225) *Fattoria 10 e lode* (dl.dropboxusercontent.com/u/89750390/FATTORIA 10 e Lode/index.html); 226) *Il piccolo pony* (www.istitutocomprensivochions.it/ebook/piccolo\_pony/); 227) *Il viaggio di Olivotta* (www.istitutocomprensivochions.it/ebook/Olivotta/); 228) *Piemonte* (www.icsantarosasavigliano.it/Scuoladigitale/piemonte/lecteur. swf); 229) *Come si viveva una volta* (www.icsantarosasavigliano.it/Bambini\Come si viveva una volta\lecteur.swf); 230) *Se fossi* (www.icsantarosasavigliano.it/Scuoladigitale/se fossi/lecteur.swf); 231) *I Fenici, la scrittura e la religione* (www.icsantarosasavigliano.it/Scuoladigitale/fenici2/lecteur.sw f); 232) *I Fenici, grandi navigatori* (www.icsantarosasavigliano.it/Scuoladigitale/i fenici/lecteur.swf); 233) *Il Sistema Solare* (www.icsantarosasavigliano.it/Scuoladigitale/il sistema solare/lecteur.swf); 234) *L'imbalsamazione* (www.icsantarosasavigliano.it/Scuoladigitale/imbalsamazione/l ecteur.swf); 235) *Le piramidi* (www.icsantarosasavigliano.it/Scuoladigitale/piramidi/lecteur.s wf); 236) *Le divinità egizie* (www.icsantarosasavigliano.it/Scuoladigitale/ricerca Egizi/lecteur.swf); 237) *Il Nilo* (www.icsantarosasavigliano.it/Scuoladigitale/IL NILO/lecteur.swf); 238) *La scrittura egizia, i geroglifici* (www.icsantarosasavigliano.it/Scuoladigitale/GEROGIZI/lecteur .swf); 239) *Veneto* (www.icsantarosasavigliano.it/Scuoladigitale/veneto/lecteur.sw f); 240) *Liguria* (www.icsantarosasavigliano.it/Scuoladigitale/liguria/lecteur.sw f); 241) *Valle D'Aosta* (www.icsantarosasavigliano.it/Scuoladigitale/valle aosta/lecteur.swf); 242) *Emilia-Romagna* (www.icsantarosasavigliano.it/Scuoladigitale/emilia romagna/lecteur.swf); 243) *Il suono* (www.icsantarosasavigliano.it/Scuoladigitale/il

suono/lecteur.swf); 244) *Le nostre descrizioni* (www.icsantarosasavigliano.it/Scuoladigitale/DESCRIZIONE/lec teur.swf); 245) *Problemi* (www.icsantarosasavigliano.it/Scuoladigitale/problemi/lecteur. swf); 246) *I Sumeri* (www.icsantarosasavigliano.it/Scuoladigitale/I SUMERI/lecteur.swf); 247) *Viaggio virtuale* (www.icsantarosasavigliano.it/Scuoladigitale/montagna/lecteur .swf); 248) *Come accendere un fuoco senza fiammiferi!* (www.icsantarosasavigliano.it/Scuoladigitale/accensione fuoco/lecteur.swf); 249) *Il decalogo dello sport* (www.icsantarosasavigliano.it/Scuoladigitale/Biciscuola/lecteu rbici.swf); 250) *Libro di favole* (www.icsantarosasavigliano.it/Scuoladigitale/FAVOLE/lecteurfa vole.swf); 251) *Dinosauri* (www.icsantarosasavigliano.it/Scuoladigitale/DINOSAURI/lecte urdinosauri.swf); 252) *5 problemi sulla divisione* (www.primagi.it/MATERIALI/ES/CL3/MATE/probcl3/pr\_div.ht ml); 253) *La fattoria dei sogni* (www.iccermenate.it/plessi/montessori/didattica/fattoria/inde x.html); 254) *La chiesa rupestre di Santa Candida* (www.bibliomeeting.it/dg/ChiesaRupestre/); 255) *Alunni ricercatori* (www.icmilanipolicoro.gov.it/La\_storia\_siamo\_noi/lecteur.swf); 256) *La musica etnica* (www.musicaragazzi.altervista.org/lamusica-etnica.html); 257) *Errori* (nilocram.altervista.org/materiali/didapages/errori/); 258) *Terraferma e il pianeta azzurro* (dl.dropboxusercontent.com/u/

161191837/Terraferma e Il Pianeta Azzurro/terraferma.html); 259) *La favola del cavallo biondo* (www.forumlive.net/Ebiblio/cavallo\_biondo/index.html); 260) *La danza degli gnomi* (www.forumlive.net/Ebiblio/favolagnomi/ index.html); 261) *Il lupo e il cane* (www.forumlive.net/Ebiblio/lupo\_cane/index.html); 262) *Rosso Malpelo*

(www.forumlive.net/Ebiblio/malpelo\_verga/Malpelo/index.htm l); 263) *La morte di Clorinda* (www.forumlive.net/Ebiblio/morte\_clorinda/index.html); 264) *Des mots pour résister* (www.forumlive.net/Ebiblio/laresistance/index.html); 265) *Vardiello* (www.forumlive.net/Ebiblio/vardiello/index.html); 266) *Poesie*

*che contano* (www.forumlive.net/Ebiblio/poesie\_che\_contano/index.html); 267) *La rana e il bue* (www.forumlive.net/Ebiblio/rana\_bue/index.html); 268) *Fra Cristoforo* (www.forumlive.net/Ebiblio/FRA CRISTOFORO/index.html); 269) *Gian di Procida* (www.forumlive.net/Ebiblio/gianprocida/index.html); 270) *Il lupo e l'agnello* (www.forumlive.net/Ebiblio/lupoagnello/index.html); 271) *Ranocchino* (www.forumlive.net/Ebiblio/Ranocchino/index.html); 272) *Incy Wincy spider* (www.forumlive.net/Ebiblio/Spider/index.html); 273) *Belfagor Arcidiavolo* (www.forumlive.net/ebiblio/Belfagor/index.html); 274) *Nastagio degli Onesti* (www.forumlive.net//Ebiblio/Nastagio/index.html); 275) *La volpe e l'uva (Lilli)* (www.forumlive.net/Ebiblio/volpeuva\_lilli/index.html); 276) *La cicala e la formica* (www.forumlive.net/Ebiblio/formicacicala/index.html); 277) *LIM e didattica* (www.istitutocomprensivovoltafloridia.gov.it/aggiornamento/LI M E DIDATTICA first/index.html); 278) *Daffodyls di William Wordsworth* (www.istitutocomprensivovoltafloridia.gov.it/aggiornamento/D affadils/index.html); 279) *La leggenda di Aretusa* (dl.dropboxusercontent.com/u/197004807/2 leggenda Aretusa didapage/Leggende di Siracusa/index.html); 280) *Vocabolario 1: giorni, mesi, colori e numeri* (histgeodaudet.free.fr/banque/didapages/voc1ITAL/); 281) *Vocabolario 2: il corpo* (histgeodaudet.free.fr/banque/didapages/voc2ital/); 282) *Vocabolario 5: cibi e bevande* (histgeodaudet.free.fr/banque/didapages/voc5ital/); 283) *Vocabolario 7: gli animali* (histgeodaudet.free.fr/banque/didapages/voc7ital/); 284) *Vocabolario 8: tempo e stagioni* (histgeodaudet.free.fr/banque/didapages/voc8ital/); 285) *Anche i facoceri fanno...* (dl.dropboxusercontent.com/u/25859755/I facoceri fanno le/Continuit infanzia primaria/index.html); 286) *I nostri*

*esperimenti* (www.ivana.it/sj/index.php? option=com\_content&view=article&id=206:i-nostri-

esperimenti&catid=45&Itemid=166); 287) *Il libro delle ricette* (www.ivana.it/sj/index.php?

option=com\_content&view=article&id=205:il-libro-delle-

ricette&catid=45&Itemid=166); 288) *Il libro di Anna* (www.ivana.it/sj/index.php?

option=com\_content&view=article&id=204:il-libro-di-

anna&catid=45&Itemid=166); 289) *Poesie per sognare* (www.ivana.it/sj/index.php?

option=com\_content&view=article&id=203:poesie-per-

sognare&catid=45&Itemid=166); 290) *Fotografare con le parole* (www.ivana.it/sj/index.php?

option=com\_content&view=article&id=202:fotografare-con-le-

parole&catid=45&Itemid=166); 291) *Horror al Forte di Osoppo 1* (dl.dropboxusercontent.com/u/71345158/SCUOLA/HORROR AL FORTE DI OSOPPO 1/index.html); 292) *Horror al Forte di Osoppo 2*

(dl.dropboxusercontent.com/u/71345158/SCUOLA/HORROR AL FORTE DI OSOPPO2/index.html); 293) *Horror al Forte di Osoppo 3*

(dl.dropboxusercontent.com/u/71345158/SCUOLA/HORROR AD OSOPPO 3/index.html); 294) *Monet e la luce* (dl.dropboxusercontent.com/u/8489276/Progetto Comenius API/index.html); 295) *Il mostro peloso in rima* (puntieappunti.altervista.org/Didapages/Mostropeloso/index.h tml); 296) *Leggo e scrivo anch'io* (win.icpirandellopesaro.it/innovascuolaoggdida/Recupero/inde x.html); 297) *Il grande libro degli autoritratti* (dl.dropboxusercontent.com/u/104356397/Autoritratti/index. html); 298) *Le piante semplici* (www.scuoladelia.it/Scienze Le piante semplici/lecteur.swf); 299) *Passaporto per una cittadinanza attiva e consapevole* (digilander.libero.it/glas.fiore/); 300) *Ce n'è troppo di Natale* (puntieappunti.altervista.org/Didapages/Natale/index.html); 301) *Gli agrumi* (share.dschola.it/2circolobra/piumatini/PROGETTI/scienze/se conda/frutta scuole/Gli agrumi/index.html); 302) *Time and daily routines* (dl.dropboxusercontent.com/u/63166019/Nuova cartella (2)/Say the time/index.html); 303) *In viaggio con*

*Colombo* (www.istitutocomprensivochions.it/ebook/mondo/);

304) *Racconti comici e umoristici* (dl.dropboxusercontent.com/u/52449900/web-mappa colombo/testo-comico/index.html); 305) *Lingua italiana - Attività ed esercitazioni per la scuola primaria* (memoesperienze.comune.modena.it/strategie/lingua italiana/lecteur.swf); 306) *Senegal* (www.istitutocestari.it/Africa/Senegal/index.html); 307) *Istituto Comprensivo A. Casati* (www.iccasati.it/Comenius/lecteur.swf); 308) *L'isola dei dinosauri e altre storie* (dl.dropboxusercontent.com/u/218758772/e-book 3/LIBRO 3/index.html); 309) *Apparato digerente* (www.scuoladelia.it/Scienze-Apparato\_Digerente/lecteur.swf); 310) *Giù le mani dalla Terra* (www.grancaffescuola.it/blog/audiolibri/fam\_inquinamento2/i ndex.html); 311) *San Quirico e Giulitta* (www.parrocchialandriano.it/storia/San Quirico/index.html); 312) *Viaggio nel Sistema Solare* (share.dschola.it/rivoli4/prova beatrice/sistema solare/lecteur.swf); 313) *Il gatto con gli stivali* (www.plessocamposportivo.it/Gatto con gli stivali/il gatto con gli stivali.html); 314) *Pollicino* (www.plessocamposportivo.it/Pollicino/pollicino.html); 315) *Riccioli D'oro* (www.plessocamposportivo.it/Riccioli d'oro/riccioli\_d\_oro.html); 316) *Reticoli e percorsi* (www.primagi.it/MATERIALI/ES/CL3/GEOM/reticoli e percorsi/reticoli.html); 317) *Benvenuti in hotel* (www.istitutograziellafumagalli.it/comunicazioni/Ebook/Libro 04/index.html); 318) *Bandiera* (dl.dropboxusercontent.com/u/ 224850206/bandiera/index.html); 319) *Le nostre favole* (www.delfo.fc.it/saffi/lavori classi/Favole/lecteur.swf); 320) *Antica Grecia* (fermi36ore.cosafe.org/ITIS\_Fermi/Storia/lecteur.swf); 321) *La classe non è acqua* (www.tambosi.it/libro\_multimediale/LA\_CLASSE\_NON\_E\_ACQU A/index.html); 322) *Raccolta disegni 3D* (luigicoletti.altervista.org/Disegni3D/lecteur.swf); 323) *Ricominciamo con LIM* (www.scuolasettanni.it/IMPARARE GIOCANDO/lecteur.swf); 324) *La nostra gita a Valli di Argenta - FE* (www.icargelato.org/materiali\_primaria/gita ad Argenta/index.html); 325) *Cibolando - La cucina della memoria* (www.gregoriorusso.it/cibolando/lecteur.swf); 326) *Scienze e tecnologie applicate - I Materiali*

(www.itcgalilei.it/materiali/lecteur.swf); 327) *Sport e doping* (zuizibi.altervista.org/); 328) *La civiltà greca - Sparta e Atene* (www.icsantarosasavigliano.it/Scuoladigitale/I GRECI/lecteur.swf); 329) *Gli animali (2)* (www.scuoladelia.it/Scienze Gli animali/index.html); 330) *I diritti dei bambini* (www.umbertimesjunior.it/bloggando/I diritti dei bambini/index.html); 331) *Pianeta ecosostenibile* (dl.dropboxusercontent.com/u/33480684/Pianeta EcoSostenibile finito/index.html); 332) *Un mondo sostenibile* (dl.dropboxusercontent.com/u/33480684/Un Mondo Sostenibile/index.html); 333) *I combustibili fossili* (dl.dropboxusercontent.com/u/33480684/ENERGIA nn rinnovabile/index.html); 334) *Pianeta ecosostenibile (2)* (dl.dropboxusercontent.com/u/33480684/sarah chiara/index.html); 335) *La vita in Italia* (www.clg-voltaire.acaixmarseille.fr/spip/IMG/didapages/aliagacanmar/lecteur.swf); 336) *Les Couleurs* (www.olivetocitraic.gov.it/didapages/Grammaire\_ amusante/index.html); 337) *L'acqua (2)* (www.olivetocitraic.gov.it/didapages/acqua/index.html); 338) *L'autunno* (www.olivetocitraic.gov.it/didapages/AUTUNNO/AUTUNNO/in dex.html); 339) *La particella pronominale SI* (www.olivetocitraic.gov.it/didapages/particella/index.html); 340) *Liceo scientifico Sciascia Fermi* (www.liceosciasciafermi.it/ www.liceosciasciafermi.it/presentazione Scientifico/index.html); 341) *Cosa apprezzo di me* (www.delfo.fc.it/saffi/lavori classi/Apprezzo/index.html); 342) *Il corpo umano (2)* (www.ic9manzonimessina.it/Archiviocompressospoto/corpoU mano2b/lecteur.swf); 343) *Indagine sull'alimentazione* (www.icpiazzawinckelmann.it/indagine\_alimentazione/); 344) *Madagascar* (www.istitutocestari.it/Africa/Madagascar/index.html); 345) *Notizie su San Vittore martire in Landriano*

(www.parrocchialandriano.it/storia/NOTIZIE SU SAN VITTORE/lecteur.swf); 346) *Circonferenza e cerchio* (olivetocitraic.gov.it/old\_site/didapages/GEOMETRIA/lecteur.s wf); 347) *Il Risorgimento italiano* (olivetocitraic.gov.it/old\_site/didapages/risorgimento/index.ht

ml); 348) *Where in the world* (olivetocitraic.gov.it/old\_site/didapages/english/index.html); 349) *Cristianesimo e Impero Romano* (olivetocitraic.gov.it/old\_site/didapages/Cristianesimo/index.ht ml); 350) *Verifica su punti, linee, piani* (olivetocitraic.gov.it/old\_site/didapages/Geoquestion/index.ht ml); 351) *L'amico punto* (www.funzioniobiettivo.it/anna/amico punto/lecteur.swf); 352) *Natale 2013* (www.umbertimesjunior.it/bloggando/Natale 2013/index.html); 353) *Il barocco* (www.ninobixio.com/multimedia/barocco/lecteur.swf); 354) *Il Natale per noi* (lnx.ic-deamicislissone.it/images/stories/2013\_2014/natale\_didapages/ANDRE A ALESSANDRO E MATTIA/index.html); 355) *Il Natale nel mondo* (lnx.ic-deamicislissone.it/images/stories/2013\_2014/natale\_didapages/libri bareggia/valentina 1fok/index.html); 356) *Julia e i tre folletti magici* (lnx.ic-deamicislissone.it/images/stories/2013\_2014/natale\_didapages/libri bareggia/Grandesso 1Eok/index.html); 357) *Il nuovo Babbo Natale* (lnx.ic-deamicislissone.it/images/stories/2013\_2014/natale\_didapages/anna fiabe natale/index.html); 358) *Cos'è il Natale per noi* (lnx.icdeamicislissone.it/images/stories/2013\_2014/natale\_didapages/FAVOL E DI NATALEok/index.html); 359) *Anastasia e lo spirito maligno* (lnx.ic-deamicislissone.it/images/stories/2013\_2014/natale\_didapages/libri bareggia/FIABE DI NATALEok/index.html); 360) *Fioriscono le fiabe* (lnx.ic-deamicislissone.it/images/stories/2013\_2014/natale\_didapages/LE FIABEok/index.html); 361) *Fiabe col sorriso* (lnx.ic-deamicislissone.it/images/stories/2013\_2014/natale\_didapages/Irene 1Bok/index.html); 362) *Natale in pericolo* (lnx.ic-deamicislissone.it/images/stories/2013\_2014/natale\_didapages/FIABA

NATALIZIA0k/index.html); 363) *Un magico Natale* (lnx.icdeamicis-

lissone.it/images/stories/2013\_2014/natale\_didapages/fiabe sara elisa sara/index.html); 364) *Il Natale più felice* (lnx.icdeamicis-

lissone.it/images/stories/2013\_2014/natale\_didapages/che

forza!/index.html); 365) *Babbo Natale vs Gemello Cattivo* (lnx.icdeamicis-

lissone.it/images/stories/2013\_2014/natale\_didapages/Fiabe di Natale/index.html); 366) *Gli aggettivi* (tedlearning.scuole.provincia.modena.it/pluginfile.php/22187/ mod\_resource/content/3/lecteur.swf); 367) *Emozioni d'autunno* (dl.dropboxusercontent.com/u/168214856/Autunnorgazzicrea ttivi/index.html); 368) *La Formazione Didatec* (cglearn.it/Didatec\_il\_progetto/index.html); 369) *Tarkus* (dl.dropboxusercontent.com/u/63651524/TARKUS/index.html ); 370) *Le storie dei bruchi amici* (www.dd4pinerolo.it/wpcontent/uploads/2013/yellow\_book/lecteur.swf); 371) *POF 2013-2014 IC San Martino in Pensilis* (www.icsanmartinoinpensilis.it/Pof\_2014/index.html); 372) *Diario di bordo* (dl.dropboxusercontent.com/u/251845771/LIBRO PRONTO...Nuova cartella Didapages/index.html); 373) *Raccontami una storia che poi te la racconto io* (dl.dropboxusercontent.com/u/136524540/Raccontami una storia 2^ C/index.html); 374) *Quattro storie fantasy* (ottavocircolopc.scuolaer.it/4 STORIE FANTASY/index.html); 375) *Alice's adventures in Wonderland* (www.langues92.acversailles.fr/didapages/alice/lecteur.swf); 376) *Alla Biennale di Architettura 2010* (www.icnievo.it/biennale\_2010/lecteur.swf);

377) *Antologia* (www.selaluna.it/ebook/antologiaSeLALUNA/antologiaSeLALU NA\_02/lecteur.swf); 378) *Autoritratti* (www.acgrenoble.fr/ecole/74/le-vernay.cran-

gevrier/IMG/didapages/RitrattiCM1/lecteur.swf); 379) *Benessere è voglia di amicizia* (www.iccermenate.it/plessi/montessori/didattica/12-13\_spett nat/lecteur.swf); 380) *Blietzkrieg* (www.ic16verona.gov.it/Blietzkrieg/lecteur.swf); 381) *Cantiamo le tabelline* (www.olivetocitraic.gov.it/old\_site/didapages/tabelline/lecteur. swf); 382) *Caro amico ti scrivo* (www.scuolalodivecchio.it/tiscrivo/Intercultura/lecteur.swf); 383) *Christmas with cartoons* (jerome.boulinguez.free.fr/english/file/didapages/Christmas/le cteur.swf); 384) *Cittadini consapevoli si diventa* (www.senatoperiragazzi.it/media/Documenti/mombaroccio/le

cteur.swf); 385) *Clothes and descriptions* (data0.eklablog.com/fofyalecole/perso/didapage

vetements/lecteur.swf); 386) *Club di lettura 2012-2013* (www.edu.xunta.es/centros/eoidesantiago/aulavirtual/file.php /1/Club\_de\_lectura\_de\_italiano/lecteur.swf); 387) *Comunicare attraverso l'arte alla maniera di* (www.iccasati.it/Comenius/lecteur.swf); 388) *Concorso fotografico* (www.iccastelcivita.gov.it/alunni/area\_media/classi\_castelcivita /lavori\_foto/concorso fotografico/lecteur.swf); 389) *Daily routine* (missmarant.free.fr/didapages/Daily routine/lecteur.swf); 390) *Dal banco di scuola al banco di vita* (www.itctannoia.it/FileJoomla/2011-2012/MostraFotografica/l ecteur.swf); 391) *Desideri per un mondo migliore* (www.icargelato.org/materiali\_primaria/desideri\_natale\_2010/ DESIDERI I A/lecteur.swf); 392) *Favole* (www.icsantarosasavigliano.it/Scuoladigitale/FAVOLE/lecteurfa vole.swf); 393) *Filastroccando* (www.istitutocomprensivovergante.eu/Plessi/Primaria Paruzzaro/Contenuto/Progetti/EBOOK classe 1A&1B/Natale Multimediale 1/lecteur.swf); 394) *House and family* (data0.eklablog.com/fofyalecole/perso/didapage house and family/lecteur.swf); 395) *I'm hungry! Let's eat!* (cms.acmartinique.fr/circonscription/saintjoseph/file/didapages/food /lecteur.swf); 396) *I colori del riciclaggio* (www.faresapere.it/modulob/libro/lecteur.swf); 397) *I teatri della scienza* (win.ambinfanzia.net/gruppi di ricerca/freud/A SCUOLA DI MITI E DI SCIENZA2010-11/lecteur.swf); 398) *I viaggi di Gulliver* (profs.lettere.univr.it/labcart/didapages/I viaggi di Gulliver/lecteur.swf); 399) *Il baco da seta*

(www.6istitutocomprensivopadova.gov.it/morante/baco/index. html); 400) *Il bambino che trovò i colori* (www.icsgerenzano.it/giovanni23/documentigiovanni23/COLO RI/lecteur.swf); 401) *Il genio è nei geni* (www.ninobixio.com/multimedia/Celentano/lecteur.swf); 402) *Il grande albero* (www.quartocircolocesena.it/varie/scuoleprimarie/franco-gambini/il-grande-albero/lecteur.swf); 403) *Il paese di Gesù* (trantor.elet.polimi.it/DOL/DOL20102011/I1- I11\_MODULI\_A\_SCELTA/T07\_Strumenti\_Open\_Source/Open\_Sou rce\_SirianniI11/lecteur.swf); 404) *Imagier Anglais* (amienslouise-michel.ee.ac-amiens.fr/didapages/anglais/anglaisjessica/ lecteur.swf); 405) *Impariamo a fare domande*

(ospitiweb.indire.it/angelomauri/archivio\_lavori/scuola\_primar ia/2012 2013/Ulisse siamo noi/lecteur.swf); 406) *Iniziare a correre*

(runningabruzzo.sitiwebs.com/attachments/File/Pippo/lecteur. swf); 407) *Insieme per scoprire i tesori della Val Di Mello* (www.cacciaaltesoroinrete.it/1213scuolaprimariaardenno1/noi invaldimello/lecteur.swf); 408) *Istituto Comprensivo Statale A. Genovesi - San Cipriano P. - Mini POF* (icsanciprianopicentino.gov.it/news/doc news/MINIPOF/MINI POF/index.html); 409) *L'aiuto di un abete* (www.ddoleggio.it/maraschi/didattica/abete3/lecteur.swf);

410) *La civiltà achea* (www.beinascogramsci.it/joomla/images/ stories/materiale classi/SDP/Achei/lecteur.swf); 411) *La favola di Nyamgondho*

(www.conquistaweb.it/harambee/ebook/nyamgondho/book/le cteur.swf); 412) *La genetica moderna* (www.ninobixio.com/multimedia/Didapages\_siviero/LA

GENETICA/lecteur\_gianvincenzo.swf); 413) *La nostra scuola* (www.isa1sp.it/doc/lingmult1/lecteur.swf); 414) *La religione ebraica* (www.alvivaldi.it/3a-vivaldi/ebraismo galazzo iodice/index.html); 415) *La risorsa acqua* (www.olivetocitraic.gov.it/old\_site/didapages/ACQUA1/lecteur. swf); 416) *La scimmia e il coccodrillo* (www.conquistaweb.it/harambee/ebook/scimmia/Scimmia

coccodrillo/lecteur.swf); 417) *Le abitudini dei giovani italiani* (www.clg-voltaire.ac-aix-

marseille.fr/spip/IMG/didapages/Diariodiviag/lecteur.swf);

418) *Le città invisibili 2* (bibliosogni.altervista.org/cittainvisibili2/lecteur.swf); 419) *Le mie ricette*

(www.ivana.it/sj/formazioni/didapages/librianna/ricetteanna/ lecteur.swf); 420) *Le strategie dell'ascolto, della parola, della lettura e della scrittura* (memoesperienze.comune.modena.it/strategie/italiano/lecteur. swf); 421) *Liceo linguistico* (www.liceocecioni.org/joomla2007/ profili/linguistico/lecteur.swf); 422) *Liceo scientifico - scienze applicate - linguistico - classico Federico II* (www.istitutobenalba.it/ebook/lecteur.swf); 423) *Like and dislike - Food* (www.toa2.fr/IMG/didapages/Likesfood/lecteur.swf); 424) *Lo*

*sport come espressione del corpo, la poesia come espressione*

*dell'anima* (www.ipsiapitagora.org/Sport e Poesia/lecteur.swf); 425) *Manuale per Didapages* (profs.lettere.univr.it/labcart/didapages/esercizi/lecteur.swf); 426) *My English e-book* (infolabbrunata.altervista.org/E-book/ WORK IN PROGRESS PRIME/index.html); 427) *Passato prossimo* (tedlearning.scuole.provincia.modena.it/pluginfile.php/22301/ mod\_resource/content/1/lecteur.swf); 428) *Presentazione Scuola dell'infanzia via Battisti* (www.comprensivogrottammare.it/comunicazioni/presentazio ne\_ infanzia\_ speranza/lecteur.swf); 429) *Prospettive centrali e laterali* (infolabbrunata.altervista.org/Ebook/Prospettive/lecteur.swf); 430) *Quaderno d'italiano - Dicembre 2013* (www.direfarescuola.altervista.org/wp-content/ uploads/2013/Diario di classe/Diario di classe\_dicembre/index.html); 431) *Ricette arcobaleno* (ospitiweb.indire.it/angelomauri/archivio\_lavori/scuola\_primar ia/2012 2013/FantaAvventure1213 Manconi/lecteur.swf); 432) *Ricordiamo la Shoah!* (dl.dropboxusercontent.com/u/49112119/RICORDIAMO LA SHOAH!/shoah/index.html); 433) *Road Book 2014* (www.bmwmc-pistoia.it/avventure 2014/lecteur.swf); 434) *Scienze* (fermi36ore.cosafe.org/ITIS\_Fermi/Scienze/lecteur.swf); 435) *Scrivere cartoline, inviti, ringraziamenti* (www.istitutocomprensivochions.it/ebook/CARTOLINE/lecteur. swf); 436) *Sketch-book* (infolabbrunata.altervista.org/Ebook/SketchUp/lecteur.swf); 437) *Sole e le nostre ombre* (www.istitutocomprensivospinea1.it/docenti/docset0910/sole\_ ombre/lecteur.swf); 438) *Sudafrica* (www.istitutocestari.it/Africa/Sudafrica/lecteur.swf); 439) *Tempo e stagioni* (histgeodaudet.free.fr/banque/didapages/voc8ital/lecteur.swf); 440) *The Globe* (englishtogether.net/didapages/Shakespeare/lecteur.swf); 441) *Una fiaba tanti finali* (splashscuola1.altervista.org/esperienze/didapages/fiaba/lecte ur.swf); 442) *Valutazione inglese - Dipartimento Doubs* (gwenaelm.free.fr/Divers/Didapages/Livres/Inglese/lecteur.swf ); 443) *Viaggio nella preistoria* (scuolasmaldone.altervista.org/didapages/COMUNICANDO/lect eur.swf); 444) *Le tabelline* (googledrive.com/host/0B3YM3RZqGFV0SGhqNEpHM3huM0E/ index.html); 445) *L'occhio del lupo* (dl.dropboxusercontent.com/ u/82541405/index.html); 446) *Thanksgiving (2)* (gmenglish.pagesperso-orange.fr/5emes/Thanksgiving/); 447) *Laboratorio di lettura pensata* (dl.dropboxusercontent.com/u/49112119/LETTURA PENSATA/ index.html); 448) *Il feudalesimo* (www.ninobixio.com/multimedia/IL FEUDALESIMO 1/lecteur.swf); 449) *Racconti in tangram* (dl.dropboxusercontent.com/u/135933036/Tecnologia e tangram/index.html); 450) *Matematica per le vacanze classe I* (dl.dropboxusercontent.com/u/183100393/libro di matematica/index.html); 451) *Dedicato alla foresta* (dl.dropboxusercontent.com/u/183100393/La foresta/index.html); 452) *Una gita spaziale* (www.icsantarosasavigliano.it/Scuoladigitale/GITA EDGARDO/lecteur.swf); 453) *Una gita al museo astronomico* (www.icsantarosasavigliano.it/Scuoladigitale/gita scolastica ionas/lecteur.swf); 454) *Amore è* (gmarconi4.it/book/index.html); 455) *La grande guerra a due passi da casa* (dl.dropboxusercontent.com/u/71345158/SCUOLA/farla e la grande guerra/index.html); 456) *Paolo e Francesca - La bufera delle passioni* (www.forumlive.net/Ebiblio/Paolo\_Francesca/); 457) *Uscite didattiche ed esperienze scolastiche* (www.icportogruaro2.it/ebook/libretto/); 458) *Quaderno d'italiano - Marzo 2014* (www.direfarescuola.altervista.org/wpcontent/uploads/2013/Diario di classe/Diario di classe\_marzo/ index.html); 459) *Quaderno d'italiano - Settembre 2013* (www.direfarescuola.altervista.org/wp-content/uploads/2013/ Diario di classe/Diario di classe\_settembre/index.html); 460) *Quaderno d'italiano - Ottobre 2013* (www.direfarescuola.altervista.org/wp-content/uploads/2013/ Diario di classe/Diario di classe\_ottobre/index.html); 461) *Quaderno d'italiano - Novembre 2013* (www.direfarescuola.altervista.org/wp-content/uploads/2013/ Diario di classe/Diario di Classe\_novembre/index.html); 462) *Quaderno d'italiano - Gennaio 2014* (www.direfarescuola.altervista.org/wp-content/uploads/2013/ Diario di classe/diario di classe\_gennaio/index.html); 463) *Quaderno d'italiano - Febbraio 2014* (www.direfarescuola.altervista.org/wp-content/uploads/2013/

Diario di classe/Diario di classe\_febbraio/index.html); 464) *La fabbrica di cioccolato* (dl.dropboxusercontent.com/u/5292176/ Librogioco/index.html); 465) *Gita a Campei de Sima - Parte 1* (dl.dropboxusercontent.com/u/48834381/Campei de Sima/index.html); 466) *Gita a Campei de Sima - Parte 2* (dl.dropboxusercontent.com/u/48834381/Campei de Sima 2/index.html); 467) *Gita a Campei de Sima - Parte 3* (dl.dropboxusercontent.com/u/48834381/Campei de Sima 3/index.html); 468) *Halloween (4)* (missmarant.free.fr/didapages/Halloween0/index.html); 469) *La creazione*

(dl.dropboxusercontent.com/u/72652744/CREAZIONE/index.h tml). Tutti questi libri ricchi e stimolanti dimostrano come in un progetto Didapages possano essere inseriti vari formati di files (testi, immagini .jpg, file audio .mp3, video .flv, animazioni Flash .swf), in modo da realizzare tante diverse attività interattive: 1) fumetti e testi che appaiono con il passaggio o con il click del mouse; 2) stampa di pagine da colorare o completare seguendo delle istruzioni; 3) completamenti di testi e di liste (anche tramite selezione da menu a tendina); 4) scrittura di didascalie per disegni e di caselle di testo; 5) selezione e/o cancellazione di parti di testi; 6) disegno a mano libera; 7) ascolto di storie e completamento del testo associato; 8) scrittura di testi liberi; 9) riordinamento di testi tramite trascinamento; 10) evidenziazione con linee a mano libera di parti di disegni; 11) unione di puntini con linee; 12) test a scelta multipla; 13) completamento di tabelle; 14) visione di filmati; 15) spostamento di oggetti; 16) giochi e filmati Flash di qualsiasi tipo. Proprio su Flash si fonda il software di Carlo Guedes, permettendo l'integrazione di files .flv e soprattutto .swf nei progetti realizzati. Già all'interno del software comunque si possono costruire semplici animazioni, si possono creare zone "attive" e si può permettere all'utente di disegnare direttamente sulle pagine dei libri. A questo proposito, lo stesso autore (e membro dell'associazione francese "Fruits de savoir") indica correttamente le caratteristiche di Didapages: libertà (di operare sulle pagine), semplicità (d'uso) e interattività (da parte dell'utente).

Un libro creato da Didapages è praticamente una cartella con un file .xml (per i dati del libro), un file .html, un leggerissimo lettore Flash e le eventuali risorse multimediali. Il

file .html e il libro associato sono leggibili da qualsiasi navigatore Internet e quindi i progetti creati con Didapages sono multipiattaforma. Si noti a questo proposito che per prelevare completamente un progetto Didapages da Internet occorre individuare il file data.xml e poi scaricare tutti i files (audio e video) indicati tra le stringhe <fichier> e </fichier>.

In avvio, oltre a scorrere alcuni messaggi (ormai obsoleti), selezionare la lingua (pulsante "Lingua"), leggere le note di licenza (pulsante "Licenza") e ridimensionare la finestra del programma (icona "Ridimensiona finestra"), è possibile scegliere se: 1) leggere i tutorial (nella versione di Lucia Maria Izzo sono 4 ed in italiano); 2) continuare un progetto esistente; 3) iniziare un nuovo progetto. Scegliendo quest'ultima opzione, oltre ai parametri relativi a texture<sup>[111](#page-207-0)</sup> di copertina, colori e ombreggiature, vengono richiesti alcuni dati generali (e anche ciò dà conto della serietà dell'applicazione): Nome progetto, Titolo del libro, Autore(i), Descrizione, Numero pagine. Per il "Nome progetto" è consigliabile non usare lettere accentate e caratteri speciali (es. "?", "!", "/"), dato che la stringa è usata per creare la directory che contiene tutti i files del progetto. All'opposto nel campo "Titolo del libro" si possono inserire caratteri di ogni tipo. Una volta inseriti i dati e fatto clic sul pulsante "Crea", viene immediatamente preparata/visualizzata la copertina con il titolo, il nome dell'autore, il tipo di licenza di distribuzione (Creative Commons BY-NC-SA 2.0 $12$ ) e la versione del software (Didapages 1.1 - www.fruitsdusavoir.org). Dal "Menu progetto", in alto a sinistra, è possibile: 1) modificare le condizioni di licenza e la configurazione del libro; 2) salvare il libro e chiuderlo; 3) importare o eliminare le risorse multimediali (files .jpg, .mp3, .flv, .swf). A questo proposito, si deve dire che risorse vanno caricate una ad una, limite che potrebbe apparire fastidioso; si può ovviare copiando direttamente nella cartella del progetto tutti i files multimediali, i quali verranno automaticamente riconosciuti dal programma. I quattro pulsanti posti vicino al "Menu progetto" sono anch'essi molto importanti e permettono: 1) la stampa del libro (anche selettiva e senza numeri di pagina); 2) l'attivazione/disattivazione dell'animazione delle pagine; 3)

<span id="page-207-0"></span><sup>111</sup> Rivestimento della superficie di un oggetto virtuale (3D o 2D).

<span id="page-207-1"></span><sup>112</sup> Si vedano le condizioni alla pagina: creativecommons.org/licenses/bync-sa/2.0.

l'annullamento o il ripristino delle modifiche ("undo" e "redo" illimitati). Andando nella prima pagina vuota, si attiva una nuova barra; le 5 icone al centro servono per la gestione della pagina; cliccando sul pulsante "Segnalibro" possiamo impostare colori, testo e dimensioni di un eventuale segnalibro (che si posiziona sul lato destro del libro); infine il pulsante "Modifica" è il cuore di tutto il sistema di editing e contiene funzioni e strumenti per: 1) salvare la pagina corrente; 2) annullare/ripristinare modifiche; 3) impostare i colori di default e i colori della pagina; 4) gestire i modelli di pagina; 5) inserire, gestire, modificare, allineare ed eliminare gli elementi da inserire nella pagina (testo, disegno autore, disegno lettore, zona di inserimento, immagine .jpg, file .mp3, animazione .swf, video .flv, zona sensibile, pulsante multifunzione, pulsante di scelta, casella da selezionare, elenco, riga di inserimento, pulsante multi-posizione, zona destinazione, pulsante conferma, punteggio). La funzione "Gestione modelli di pagina" può essere molto utile in caso di strutture uguali da ripetere in più pagine. Per inserire un testo, nella sezione "Elementi" clicchiamo sul numero 1, selezioniamo "Testo" e modifichiamo/ridimensioniamo/spostiamo a piacere l'elemento apparso sull'area di lavoro; la stellina ci indica dove agire per il ridimensionamento, mentre cliccando sulla chiave inglese possiamo definire larghezza, altezza, posizione (X-Y), colore dello sfondo e del bordo, trasparenza e interattività della casella di testo; infine un apposito editor ci permette di formattare nel modo desiderato il testo inserito (digitato, importato od aggiunto con il copia ed incolla). Selezionando "Immagine JPG" dalla sezione "Elementi" potremo caricare files .jpg per riempire apposite caselle/immagini da affiancare/sovrapporre alle caselle di testo. All'interno delle caselle di testo si può agire manualmente (ad es. inserendo spazi ripetuti) per armonizzare le immagini con le scritte. Per uscire dalla finestra "Modifica" basta cliccare sul pulsante "Salva".

Lo strumento "Disegno lettore" permette all'utente di disegnare nello spazio dedicato, secondo le impostazioni scelte (colore dello sfondo e del bordo, tratto/matita, colore e spessore di tratto/matita); in esecuzione, se avremo selezionato le opzioni "Scelta dello strumento", "Scelta colore del tracciato" e "Scelta spessore del tratto/della matita", saranno attive 6 icone con le seguenti funzioni: 1) annulla l'ultima operazione; 2)

disegno libero; 3) disegno di linee; 4) cancella tutto; 5) spessore tratto; 6) colore tratto.

Nelle "Zone visibili" si possono inserire elementi da visualizzare ("+numero", es. "+3" nel campo "Visibilità collegata al") o da nascondere ("-numero", es. "-4" sempre nel campo "Visibilità collegata al").

Una "Zona d'inserimento" è uno spazio in cui l'utente può scrivere liberamente o sulla base delle indicazioni date. Un testo iniziale può essere inserito in fase di costruzione.

Una volta aggiunto un lettore audio (strumento "File MP3") ed indicato il file .mp3 collegato, una o più immagini possono essere nascoste/visualizzate durante l'esecuzione impostando in fase di costruzione alcuni tag. Per ogni tag bisogna: 1) selezionare l'immagine desiderata; 2) scegliere una posizione sulla barra audio; 3) cliccare prima sul pallino rosso, poi sul quadratino apparso; 4) chiudere/aprire a piacere l'occhio sulla barra dell'elemento immagine; 5) salvare l'impostazione cliccando di nuovo sul pallino rosso della barra audio. In modo simile funziona l'animazione di immagini e testi (movimento degli elementi all'interno della pagina): nella fase 4, invece di operare sull'occhio delle barre corrispondenti, si sposterà l'immagine (o il testo) nella posizione desiderata prima di salvare. Con più immagini/testi si procede allo stesso modo, con l'accortezza di selezionae tutti gli elementi all'inizio e poi di deselezionarli/selezionarli singolarmente per ogni marcatore se si vogliono evitare movimenti in sincrono.

Per aggiungere un test a scelta multipla, occorre inserire anzitutto, per ogni item: 1) un elemento di testo; 2) i pulsanti di scelta e i corrispondenti testi. Il passo successivo è allineare opportunamente tutti gli elementi usando i quadretti della griglia, il box "Allinea" ed i parametri "X", "Y", "Larghezza" e "Altezza" dei singoli oggetti. Si devono quindi settare i parametri di ogni pulsante di scelta, ed in particolare: 1) il "Gruppo" (unico per tutti i pulsanti dell'item considerato); 2) lo "Stato corretto" ("Selezionato" per indicare la risposta corretta, "Deselezionato" per segnalare una risposta sbagliata); 3) il "Messaggio" che apparirà dopo la risposta data; 4) i "Punti in palio" (vanno sempre indicati anche se verranno assegnati solo in caso di risposta corretta); 5) eventuali punti di "Malus" (penalità) e "Bonus" (premio), i quali influiranno sul numeratore (e non sul denominatore) del risultato (e quindi sono consigliati per batterie di test e non per singoli quiz). Una volta inseriti uno o più item, un elemento "undefined" ci servirà per mostrare i commenti\rinforzi, accompagnato da un "Pulsante di conferma" con un messaggio impostabile e con diversi parametri settabili (numero di tentativi permessi, conteggio dei punteggi sì\no, visualizzazione dei messaggi dei pulsanti sì\no, visualizzazione del messaggio finale e del punteggio sì\no). Per ultimo va inserito l'elemento "Punteggio", il più complesso e ricco di opzioni. Si noti che per il pulsante di conferma il messaggio finale e il punteggio vengono mostrati solo se sono indicati nel campo relativo (quello più in basso vicino al cerchietto rosso) nel formato opportuno (es. "+9,+11" senza spazi).

Per i test vero/falso, si usano, accanti ai testi degli enunciati, 2 "Caselle da selezionare" per ogni item; per ciascuna casella vanno indicati: 1) la proprietà "Barrato" per la risposta corretta, la proprietà "Non barrato" per la risposta sbagliata; 2) i messaggi corriepondenti; 3) i punti in palio; 4) eventuali punti di premio e di penalità. Due pulsanti, uno di conferma e uno per il punteggio, completano il test. Le caselle da selezionare per ogni item possono essere anche più di 2, in modo da ottenere veri e propri esercizi a scelta multipla. Si noti come per ciascun item sia sempre necessario impostare un nome di gruppo diverso.

Con il pulsante "Elenco" è possibile creare testi da completare o quiz con risposte da scegliere in un menu a tendina. Una volta aperta la finestra di dialogo del pulsante, si possono impostare le frasi dell'elenco (separate da una virgola), i messaggi (di conferma e di errore), la risposta corretta (spazio "Frasi corrette"), l'eventuale testo iniziale.

Per l'analisi e l'evidenziazione di testi appare molto utile il "Pulsante posizione", per il quale si possono impostare diverse proprietà e stati; interessante è la possibilità di rendere il pulsante "Introvabile per il mouse"; si noti che chi esegue gli esercizi avrà la possibilità di ricliccare e annullare l'azione compiuta in precedenza.

Le zone di destinazione sono spazi che possono ospitare testi, immagini o video secondo criteri assegnati e possono servire per diversi scopi: riordinamento di testi/immagini, abbinamento testi-immagini/testi-video, puzzles... Prendiamo un testo da riordinare; selezionando per le caselle di testo "E' spostabile" e ""Solo sulle zone di destinazione" e aggiungendo una "Zona destinazione" abbastanza trasparente, impostiamo le proprietà di quest'ultima: 1) eventualmente grandezza, posizione, colore dello sfondo e del bordo; 2) il numero dell'elemento corretto da inserire in quella zona; 3) i numeri degli elementi non corretti (separati da una virgola); 4) i messaggi; 5) i punti, i premi e le penalità. Ripetiamo i passaggi per ogni nuova zona di destinazione (possiamo usare il copia ed incolla per velocizzare le operazioni). Le zone di destinazione NON vanno mai sovrapposte, in modo da evitare confusioni nell'attribuzione dei punteggi. In modo simile si procede per attribuire etichette ad immagini, ma anche per spostare immagini su zone di destinazione. Un'applicazione tipica in questo caso può essere la preparazione di un puzzle con tessere rettangolari.

Alla fine di un libro o di una serie di attività possiamo riportare un riepilogo dei punteggi ottenuti nei vari intervalli di pagine indicati ed un pulsante con il punteggio finale complessivo. L'eventuale sommario si può avere modificando il modello di pagina "Sommaire". Per ogni voce bisogna indicare la pagina cui fa riferimento e dove si viene proiettati al clic del mouse.

E' evidente come tutta questa serie di opzioni rendano Didapages più un programma autore vero e proprio che un software per presentazioni. La posizione del programma in questa sezione del nostro lavoro è legata all'uso che se ne è fatto finora in Italia. Silvia Di Castro (www.latecadidattica.it), con i suoi recentissimi libri animati, ha proprio dimostrato come Didapages 1.1 possa essere proficuamente utilizzato anche per realizzare vere e proprie applicazioni interattive e non solo semplici libri multimediali da sfogliare.

Quando si clicca su "Crea il libro", in alto a destra, viene anzitutto verificato il lavoro alla ricerca di eventuali errori (in particolare eventuali files non utilizzati verranno segnalati e sarà necessario eliminarli dalla cartella del progetto), quindi vanno indicati i vari percorsi web e il percorso di salvataggio locale (su hard disk o altro media). I files di base che vengono creati (quindi escluse le risorse multimediali) sono: "data.xml", "index.html" e "lecteur.swf". I files index.html e data .xml possono essere anche modificati da persone esperte tramite un normale wordprocessor.

I difetti maggiori del programma sono: 1) incompatibilità con il nuovo sistema Windows 8; 2) assenza di versioni per Linux e Mac; 3) impossibilità di creare un file unico eseguibile (.exe); 4) limite di 50 pagine per libro e di 50 elementi per ogni pagina; 5) rigidità dell'aspetto e della forma del librocontenitore; 6) difficoltà nella gestione di files .swf complessi; 7) assenza di elementi di accessibilità; 8) mancato inserimento di funzioni di zoom per facilitare la lettura dei libri; 9) impossibilità di salvare le prestazioni dei bambini con gli esercizi dei libri. Quest'ultima opzione è invece possibile utilizzando in locale il lettore disponibile a questo indirizzo: www.didasystem.com/fichiers/dida1/telecharger/Lecteur.zip.

Per la distribuzione (e visualizzazione) dei propri lavori in ambienti Windows, lo scrivente ha preparato un apposito programma scritto in Delphi, *Lettore Didapages 1.0* (www.didattica.org/ccount/click.php?id=270), descritto in un tutorial molto chiaro da Lucia Bartoli (www.softwaredidattico.org/files/istruzioni\_lettore\_didapages. pdf); ogni libro va inserito, completo di tutti i files, in una cartella vuota all'interno della directory "swf", come i due esempi compresi (eliminabili). Sono presenti due comandi (pulsanti "+" e "-") per lo zoom avanti e indietro delle pagine dei libri.

Per tentare di risolvere la già citata incompatibilità con il sistema Windows, è stata approntata dallo scrivente un'apposita versione del programma (www.softwaredidattico.org/files/didapages\_win8.zip), in cui è necessario utilizzare solo le cartelle dei tutorial per i libri; ha quindi senso usare esclusivamente il primo pulsante nella schermata di accoglienza (quello che prima portava ai tutorial), una prima voce che gestisce solo i 4 tutorial, quindi 4 libri; nel caso ci si trovi con un progetto esistente, basta copiarne il contenuto in una delle cartelle dei tutorial (libro1, libro2, libro3, libro4) per poi effettuare tutte le eventuali modifiche; si noti che per salvare i cambiamenti apportati ai progetti è necessario creare ogni volta il libro finale (il pulsante "Salva" NON funziona).

Per Didapages 1.1 sono state predisposte dagli insegnanti dell'Istituto Comprensivo "Veronella Zimella" (www.veronellazimella.it) una guida di base (www.veronellazimella.it/images/didapages/guidadidapages.pdf) e una guida avanzata (www.veronellazimella.it/images/stories/guida-

didapage-2.pdf). Una guida all'uso è stata preparata anche da Alessandro Maggiolini (*Didapages: guida all'uso* infolabbrunata.altervista.org/E-

book/Guida\_di\_Maggiolini/index.html). Infine è disponibile online un tutorial in 15 lezioni di Ivana Sacchi (www.ivana.it/sj/index.php?

option=com\_content&view=category&id=19&Itemid=166).

## **2.4.4. CamStudio**

*CamStudio 2.7.318* (sourceforge.net/projects/camstudio e www.winpenpack.com/en/download.php?view.726) cattura l'attività dello schermo e l'audio in un file .avi, il quale poi può essere convertito in .swf tramite lo strumento *SWF Producer* incluso. E' evidente l'importanza di CamStudio per la preparazione di tutorial di ogni tipo e per qualsiasi applicazione, ma anche per illustrare il funzionamento dello stesso sistema operativo o di sue parti. E' possibile anche usare CamStudio in abbinamento con qualsiasi programma autore, registrandone l'output e ottenendo in questo modo presentazioni multimediali animate e contenuti digitali riutilizzabili. Un uso particolare può essere la registrazione di filmati .swf all'interno di software di presentazione che non prevedono in uscita questo formato (ad es. Powerpoint, Impress, Scratch). CamStudio, inadatto a usi professionali, è invece il registratore di screencast ideale in ambienti educativi. A questo proposito, rispetto ad altri programmi simili, ha diversi vantaggi: 1) assoluta gratuità del prodotto; 2) alta qualità della registrazione; 3) estrema semplicità di utilizzo; 4) visualizzazione in tempo reale, durante la registrazione, di dati come la risoluzione, i fotogrammi per secondo, il tempo e i colori; 5) possibilità di catturare nel file .avi prodotto l'audio proveniente da un microfono collegato alla scheda audio; 6) bassa richiesta di risorse di sistema; 7) possibilità di inserire nel filmato, in "post produzione", slides e riquadri. Per contro le impostazioni dei codec sono un po' complesse e il programma è solo in inglese, risente di alcuni piccoli bug e non presenta moltissime opzioni.

L'interfaccia è semplicissima e intuitiva. I primi 3 pulsanti sulla barra degli strumenti sono quelli più importanti e servono rispettivamente per: 1) iniziare (o riprendere) la registrazione

(cerchio rosso); 2) fare una pausa (due rettangoli verticali grigi); 3) fermare definitivamente la registrazione (quadrato blu). La regione di registrazione può essere impostata dal menu "Region" come: "Region" (si disegna manualmente il rettangolo con l'area da acquisire); "Fixed region" (si indicano le dimensioni in pixel del rettangolo, poi lo si posiziona sullo schermo; 3) "Window" (si registra l'attività della finestra selezionata); 4) "Full screen" (si registra tutto quello che succede sul desktop). Nel menu "Option" si può decidere se disattivare l'audio o se registrarlo da un microfono o dai suoni in uscita (verso le casse ad esempio). Infine nel menu "Tools" ed "Effects" troviamo gli strumenti per inserire annotazioni e note e per convertire i filmati .avi in formato .swf. Usabile insieme od in alternativa a CamStudio, *GifCam 3.5* (blog.bahraniapps.com/? page\_id=21) registra in 5 diversi formati .gif l'attività dello schermo, sulla base delle opzioni impostate (frame rate, trasparenza, qualità del colore, inserimento/esclusione del cursore, ecc.); in editing è possibile aggiungere del testo ai vari frames. Simile a GifCam, il programma open source *ScreenToGif 0.9* (screentogif.codeplex.com), disponibile in due varianti (Legacy e Modern), registra l'attività di aree selezionate dello schermo in .gif animate, prevedendo numerose impostazioni (inserimento o meno del cursore, editazione\rimozione dei frames dopo la registrazione, salvataggio diretto dei files sul desktop, settaggio delle hotkeys e della qualità\velocità delle animazioni); durante la registrazione la finestra di cattura può essere mossa e si possono usare i pulsanti pausa\continua in qualsiasi momento. Infine direttamente come eseguibili .exe salva invece le proprie registrazioni *Screen2Exe 3.6* (www.screen-record.com/screen2exe.htm), utilissimo per creare demo al volo in situazioni non ottimali o per realizzare animazioni da inviare a persone poco abituate all'uso degli strumenti informatici.

## **2.4.5. Scratch**

*Scratch 1.4* (scratch.mit.edu/scratch\_1.4/), prodotto dal MIT (Massachusetts Institute of Technology), disponibile per Windows 2000, XP, Vista, 7, 8, Mac OS X e Ubuntu, può essere usato gratuitamente. La grande comunità degli utenti di Scratch (scratch.mit.edu) ha già creato circa 3 milioni di progetti riutilizzabili, interpretando nel modo più compiuto la filosofia dei learning objects. Certamente per lo più si tratta di progetti molto semplici (immagini prodotte a mano libera o componendo scritte e clipart, animazioni e giochi rudimentali), tuttavia sono stati realizzati anche numerosi prodotti di qualità che possono andare a costituire una libreria multimediale didattica di un certo valore. Il limite maggiore del software è costituito dalla bassa risoluzione delle immagini, per cui l'uso sulle LIM risulta piuttosto difficoltoso. Per contro il software è molto apprezzato dagli adolescenti, ne stimola la fantasia e la creatività e può introdurre i piccoli utenti ai concetti di "proprietà" e "azioni" tipici della programmazione ad oggetti. I files multimediali importabili dal programma sono di vari tipi: .jpg, .bmp, .png, .gif, .gif animate, .mp3, .wav.

Scratch è un vero e proprio linguaggio di programmazione che può essere utilizzato per creare giochi, storie interattive e animazioni.

Un progetto di Scratch è composto da "sprites", oggetti che possono avere diversi aspetti, in base all'immagine selezionata o importata (dall'hard disk, da un sito web, dalla webcam, ecc.). Per ogni sprite si possono fornire istruzioni (gli "script", o blocchi di comandi) che ne regolano il comportamento, il movimento e le reazioni.

Nello "stage", che si trova sulla parte in alto a destra dell'interfaccia, gli "sprites" agiscono e interagiscono tra di loro e i giochi, le animazioni e le storie prendono vita. Lo stage misura 480x360 unità e ogni punto di esso è definito da una griglia x-y. Il centro dello stage ha coordinate 0,0, i 4 angoli coordinate (dall'alto a sinistra in senso antiorario) -240,180 / -240,-180 / 240,-180 / 240,180. In tempo reale, durante il lavoro, vengono mostrate le coordinate di ogni punto dello stage raggiunto dal puntatore del mouse. Cliccando su "Passa alla modalità presentazione" viene eseguito e visualizzato a pieno schermo il progetto realizzato. Nello stage, gli sprite possono essere inseriti da file o a sorpresa o attraverso l'Editor di Immagini, cancellati, spostati, ridimensionati, ruotati, duplicati; a uno sprite possono essere applicati più "costumi". La lista degli sprite (modificabile in vari modi) si trova sotto lo "stage"; cliccando sulle anteprime degli sprite si può operare sui rispettivi script, costumi e suoni. Per utilizzare uno script, basta copiarlo dall'*Area dei Blocchi* all'*Area degli Script*; un blocco può essere eseguito cliccandoci sopra. Alcuni blocchi hanno
parametri modificabili (testo nero su sfondo bianco), altri presentano un menu a tendina.

Proprio gli script, divisi in 8 gruppi (Movimento, Aspetto, Suono, Penna, Controllo, Sensori, Operatori, Variabili), rappresentano il vero punto di forza del programma. Scratch propone 3 tipi blocchi di script: 1) i "blocchi impilabili", con o senza area di input o di selezione e utili a formare sequenze (un punto fuoriesce in basso e un altro rientra in alto, in modo che ogni blocco sia collegabile prima e dopo), se hanno una bocca a forma di "c" possono contenere altri blocchi; 2) i "cappelli", che presentano una parte superiore arrotondata e vanno piazzati solo all'inizio di uno script, attendono l'accadimento di un evento, ad es. la pressione del tasto "backspace" (spazio) o il click sullo sprite, e a quel punto eseguono nell'ordine i blocchi sottostanti; 3) i "reporter" possono essere inseriti nell'area di input di altri blocchi; quelli con i lati arrotondati sono stringhe di testo o valori di tipo numerico e vanno inseriti in aree di input (di altri blocchi) arrotondate o rettangolari; quelli con le terminazioni appuntite (valori logici "vero" e "falso") si possono inserire in aree di input (sempre di altri blocchi) appuntite o rettangolari; alcuni reporter a fianco presentano una casella di selezione che attiva un "monitor" per la visualizzazione dei valori collegati; particolarmente importante per le possibilità interattive del software è il blocco "chiedi e attendi", che permette l'input da tastiera da parte dell'utente, con registrazione degli inserimenti nel reporter "risposta". Scratch presenta anche strumenti avanzati per la gestione delle liste di dati e delle stringhe di caratteri e rappresenta sicuramente un completo linguaggio di programmazione alla portata sia degli operatori scolastici, sia degli alunni delle scuole primarie e secondarie inferiori. Un tutorial molto interessante per Scratch è disponibile al seguente indirizzo: www.youtube.com/watch? v=vM5ec4lck\_A. Si noti che è possibile trasformare un progetto di Scratch in un eseguibile .exe seguendo le seguenti istruzioni: www.youtube.com/watch?v=WezJtPSLQXc. In Internet sono presenti anche un manuale in due parti del sito "Come insegnare con le nuove tecnologie" (www.comeweb.it/doc/scratch/1/1.htm e www.comeweb.it/doc/scratch/2/2.htm) e due guide, una scheda e un video dagli autori del programma (info.scratch.mit.edu/sites/infoscratch.media.mit.edu/files/file/

Getting\_Started\_v14\_it.pdf, info.scratch.mit.edu/it/Support/Reference\_Guide\_1.4, info.scratch.mit.edu/it/Support/Scratch\_Cards e info.scratch.mit.edu/it/Support/Videos).

Dal 9 maggio 2013 è disponibile on-line (scratch.mit.edu/projects/editor/?tip\_bar=getStarted) ed in italiano la versione 2.0 di Scratch, con un'interfaccia ottimizzata, comandi più facilmente fruibili ed un completo aiuto in lingua inglese sempre visibile. La versione 2.0 beta off-line (scratch.mit.edu/scratch2download/) richiede Adobe AIR 3.0 (get.adobe.com/air/) per Windows ed è usabile anche con Linux con AIR 2.6.0 for Linux (airdownload.adobe.com/air/lin/download/2.6/AdobeAIRInsta ller.bin) e con sistemi Macintosh con Adobe AIR 2.6.0 Mac (airdownload.adobe.com/air/mac/download/2.6/AdobeAIR.dm g).

Basato su Scratch, *Enchanting 0.2.4* (enchanting.robotclub.ab.ca/tiki-index.php) permette, tra le altre cose, di programmare i robot NXT Lego.

Si propone infine come alternativa (molto simile) a Scratch ed è disponibile gratuitamente on-line per qualsiasi dispositivo collegato o collegabile a Internet, un altro interessante strumento di programmazione, *Snap!* (snap.berkeley.edu/snapsource/snap.html), proposto solo in lingua inglese dell'università di Berkeley.

## **2.4.6. Gli ambienti creativi e i servizi web**

Numerosi ambienti creativi sono stati realizzati da programmatori di diversa estrazione per stimolare e incanalare la fantasia infantile e per introdurre i piccoli utenti al mondo della programmazione. Si tratta di strumenti ibridi, la cui importanza non è legata tanto ai progetti prodotti, quanto alle procedure messe in atto per realizzarli. Allo stesso modo innumerevoli servizi on-line permettono la preparazione degli oggetti ludici e multimediali più vari (cartoline virtuali, puzzles, libri elettronici, disegni da colorare, pagine html, poster, banner, avatar, album fotografici, animazioni), aprendo la strada a nuove soluzioni per la realizzazione di oggetti didattici e stimolando notevolmente l'interesse dei bambini. A puro titolo di esempio e procedendo secondo criteri abbastanza arbitrari, se ne riporteranno solo alcuni, ben sapendo che si tratta di un mondo

in continua evoluzione che necessita di un'esplorazione costante. A questo proposito si segnala l'encomiabile opera di ricerca di Alberto Piccini, il quale segnala giornalmente nel suo blog (www.maestroalberto.it) le novità disponibili nel web (quasi sempre in lingua inglese). Altri servizi di ricerca delle applicazioni sul web sono offerti da Roberto Sconocchini (www.robertosconocchini.it) e da Anna Rita Vizzari (www.lavagnataquotidiana.org), i quali aggiornano anch'essi costantemente i loro blog con recensioni molto puntuali e precise.

*LogoIt 6.5* (www.paspal.it/logo.aspx) è la versione italiana di *MSWLogo 6.5* (www.softronix.com/logo.html). La traduzione dall'originale inglese in italiano è stata curata nel 1999 da Paolo Passaro (www.paspal.it). Esistono poi diversi manuali nella nostra lingua curati da professori e ricercatori; ricordiamo in particolare qui le guide di Enzo Cortesi (www.racine.ra.it/curba) e Paolo Lazzarini

(users.libero.it/prof.lazzarini/mswlogo/index.htm).

Per essere un programma per bambini, la schermata iniziale di LogoIt è piuttosto scoraggiante: una piccola freccia dispersa in una grande area bianca aspetta che scriviamo le istruzioni per il suo movimento nella "Finestra comandi" in basso. La freccia è una tartaruga che si trova all'inizio nella posizione "tana" (coordinate 0, 0). I principali comandi sono: avanti (A), indietro (I), destra (D), sinistra (S), puliscischermo (PS) e puliscitesto (PT). Un esempio: "avanti 100 destra 60" ripetuto 6 volte produce un esagono regolare. Altri comandi, utili per "giocare" con la tartaruga sono: nastarta (NT - nascondi la tartaruga), mostarta (MT - mostra la tartaruga), pulisci (il disegno viene pulito, ma la tartaruga non torna alla tana), tana (la tartaruga torna al punto di partenza), sulapenna (SU - la tartaruga non scrive quando si muove), pennagiu (GIU - la tartaruga riprende a scrivere durante il movimento), cancepenna (CP - la penna diventa una gomma finché non si digita "pennadisegna"), pennainversa, pennagiu?, modopenna. Sono previsti poi comandi per il colore: 1) ascolpenna (ASCS), ascolriempi (ASCP), ascolorschermo (ASCR), tutti e tre con valori compresi tra 0 e 255 da inserire per i 3 colori rosso, verde, blu (esempi: "ascs [0 0 130]" imposta lo schermo come blu, "ascp [0 0 0]" rende la penna nera, "ascr [255 128 0]" indica il colore di riempimento); 2) astrattopenna, per lo spessore della penna, con 2 valori da inserire compresi tra 0 e 32, ma solo il secondo conta (così "astrattopenna [5, 5]" e "astrattopenna [5, 4]" forniscono 2 spessori differenti alla penna). Infine diversi comandi regolano la gestione dei disegni, la scrittura e il movimento della tartaruga sul piano cartesiano ed è possibile scrivere semplici procedure condizionate. L'utilizzo di un linguaggio strutturato e fortemente orientato alla grafica e alla geometria come Logo nelle scuole primarie e secondarie inferiori è ancora fortemente consigliato, nonostante lo sviluppo negli ultimi anni di ambienti di programmazione più "amichevoli" e visuali. Alcuni dei software che saranno a breve illustrati hanno ripreso evidentemente la filosofia alla base del linguaggio Logo, cercando però di rendere più intuitiva l'interfaccia di funzionamento grazie soprattutto alla modifica della modalità di inserimento dei comandi: in particolare da testi da scrivere si è passati a icone o pulsanti da premere e/o trascinare.

*Drape* (people.cs.uu.nl/markov/kids/drape.html), prodotto da Mark Overmars, attualmente è ottenibile solo a pagamento, ma è possibile prelevare l'ultima versione freeware (2.0 del 10 aprile 1998) da questo indirizzo: www.softwaredidattico.org/files/drape20.zip. Una documentazione accurata del software è stata preparata dallo stesso Overmars ed è stata tradotta in italiano da Laura Pozzar (c/o www.ivana.it). Drape può essere definito come un ambiente di programmazione di disegni. Pur avendo alcune somiglianze con Logo e pur creando come questo dei disegni, se ne distingue per numerosi aspetti. Soprattutto Drape è del tutto orientato sulle immagini, con numerosissimi comandi selezionabili cliccando sulle relative icone. Il programma è piuttosto semplice da usare, ma richiede un certo tempo di apprendimento iniziale per comprenderne la filosofia di base e i meccanismi di funzionamento. A questo proposito, dato che è possibile selezionare 3 diversi livelli di lavoro (facile, medio, avanzato), per i primi tempi è conveniente utilizzare il livello "facile".

Ogni programma può contenere 6 procedure: per inserire comandi in una procedura basta trascinare le icone corrispondenti nello spazio grigio-scuro di uno dei rettangoli contrassegnati da rombi colorati nella parte inferiore dell'interfaccia; i comandi sono immediatamente esecutivi e se ne può verificare l'effetto cliccando in alto sulla freccia verde

(Avvia lentamente) o sulle due frecce verdi (Avvia veloce). Per eliminare un comando è sufficiente trascinarlo su un'icona con un bidone della spazzatura.

Nel livello "facile", particolarmente adatto ai bambini più piccoli, troviamo i seguenti gruppi di comandi: 1) colore degli oggetti (rosso, blu, verde, giallo, bianco, nero); 2) dimensione del cursore (grandissimo, grande, piccolo, piccolissimo); 3) rotazione del cursore (sinistra 90°, sinistra 45°, destra 90°, destra 45°); 4) disegno di forme (quadrato, rettangolo, rettangolo piatto, cerchio, triangolo, triangolo piatto); 5) riempi e cancella; 6) linea avanti e linea indietro; 7) ingrandimenti (x2, x3, x4, x5, x10, x100); 8) richiami di procedure; 9) inizio e fine blocco.

Nel livello "medio", ideale per i bambini più grandi e per gli adolescenti, rispetto al livello "facile" si può: 1) impostare 3 grandezze differenti per le linee (sottile, normale, spessa); 2) scegliere 6 livelli di grandezza per il cursore; 3) impostare 2 inclinazioni in più per il cursore (sinistra 6° e destra 6°); 4) disegnare linee a caso; 5) muovere il cursore e disegnare fino alla posizione del mouse; 6) portare il cursore al centro; 7) impostare condizioni (e azioni conseguenti) in base al colore dell'oggetto disegnato.

Il livello "avanzato" si distingue soprattutto per le possibilità di inserimento manuale dei valori numerici relativi ai vari comandi (colore, spessore linea, grandezza e rotazione del cursore, disegno di linee), ma anche per diverse opzioni interessanti: 1) salvataggio e recupero di ambienti; 2) uso di variabili e confronto dei loro valori; 3) esecuzione di un programma da file; 4) inserimento di testi (anche ruotati) e di suoni; 5) importazione e salvataggio di immagini; 6) ripetizione di procedure; 7) controllo della pressione di un tasto come condizione per attuare azioni; 8) condizioni relative al mouse (tasto sinistro premuto, tasto desto premuto, nessun tasto premuto).

Il salvataggio dei programmi creati avviene solo nel formato proprietario Drape.

In *Guido Van Robot 4.4* (gvr.sourceforge.net), open source e multipiattaforma (per Windows, Linux e Mac OS X), si è ai comandi di un robot virtuale che esegue spostamenti e azioni in base alle istruzioni date. Il robot si chiama Guido per ricordare l'autore del linguaggio Python che è alla base delle procedure

adottate nel programma. Nello stesso sito del programma è disponibile un corso completo in lingua inglese (gvr.sourceforge.net/lessons). Guido Van Robot prevede 5 istruzioni primitive (muovi, gira\_sinistra, prendi\_sirena, posa\_sirena, spento) e 18 "test", divisi in 3 gruppi: 1) muri (libero davanti, echiuso davanti, libero a sinistra, chiuso\_a\_sinistra, libero\_a\_destra, chiuso\_a\_destra); 2) sirene<br>(vicino\_sirena, non\_vicino\_sirena, qualche\_sirena\_in\_borsa, (vicino\_sirena, non\_vicino\_sirena, qualche\_sirena\_in\_borsa, nessuna\_sirena\_in\_borsa); 3) direzioni (faccia\_nord, non\_faccia\_nord, faccia\_sud, non\_faccia\_sud, faccia\_est, non\_faccia\_est, faccia\_ovest, non\_faccia\_ovest). I blocchi di istruzione comprendono combinazioni di test e istruzioni del tipo: se <test>: allora <istruzione> altrimenti: <istruzione>. Nelle prove fatte nell'aula di informatica, gli alunni più piccoli non hanno apprezzato particolarmente il programma, giudicato troppo poco "visuale". E la necessità di scrivere tanti cicli condizionati ha frenato l'entusiasmo anche degli stessi alunni adolescenti che avevano ammirato il funzionamento di Drape.

*KTurtle 0.8* (edu.kde.org/kturtle), più vivace di Guido Van Robot, è un software open source anche in italiano, però disponibile solo in diverse distribuzioni Linux (Red Hat, Suse, Debian, Ubuntu). Vengono riprodotte, migliorate graficamente, le due sezioni di LogoIt, e, rispetto a questo, le figure realizzabili sono molto più complesse. KTurtle è orientato al calcolo e alla grafica e prevede cicli e istruzioni condizionate.

*Tartalogo Fa Quello Che Comandi Tu!* (www.webfract.it/tartaruga/download.htm) è una versione di Logo molto graziosa (e dalle dimensioni ridottissime) curata da Eliana Argenti e Tommaso Bientinesi. Si può copiare nella lavagna in basso il disegno che appare nella lavagna in alto scrivendo il codice opportuno oppure utilizzando i comandi "Avanza e disegna" (F), "Avanza senza traccia" (f), "Cancella la linea" (C), "Ruota in senso antiorario" (+), "Ruota in senso orario" (-). Cliccando su "Disegno da solo" si ottiene uno schermo più grande senza modello da imitare.

*Graphic Track Maker 1.0.0.35* (sites.google.com/site/waldoizzware/home) genera circuiti di corse di auto; è interessante in questo contesto la funzione di report testuale sul modello della programmazione Lego.

Nel web molto coinvolgente è *Turtle Pond* (illuminations.nctm.org/ActivityDetail.aspx?ID=83), con possibilità di far muovere una tartaruga in un prato (con o senza cespugli e rocce) e di farle raggiungere uno stagno attraverso istruzioni di spostamento (a sinistra, a destra, avanti, indietro, a 15, 30, 45, 60, 75, 90 gradi); per i movimenti avanti e indietro vanno indicati i passi desiderati; appositi pulsanti permettono la disattivazione (e la riattivazione) della griglia presente di default, la cancellazione dell'ultima azione introdotta, l'eliminazione di tutte le azioni, l'inizio di un nuovo schema (con azzeramento delle azioni e reimpostazione delle posizioni della tartaruga e degli ostacoli).

Restando nel settore della grafica, ci introducono al mondo della geometria due software di alta qualità e flessibilità.

*Declic 5.23.1.8* (emmanuel.ostenne.free.fr/declic), freeware per Windows e Linux, realizzato in lingua francese tramite l'ambiente di programmazione Delphi da Emmanuel Ostenne, destinato alle scuole primarie e secondarie, è disponibile in italiano nella traduzione operata da Fabio Frittoli (www.treviglioprimo.it). Declic è un programma di geometria dinamica, in cui su un foglio di lavoro si possono: 1) disegnare e modificare figure piane (punti, rette, vettori, segmenti, poligoni, ecc.) e relazioni tra di esse (parallele, intersezioni, perpendicolari, ecc.); 2) realizzare trasformazioni geometriche (traslazioni, rotazioni, ecc.); 3) fare misurazioni di diverso tipo; 4) visualizzare funzioni, cubiche e coniche utilizzando il piano cartesiano; 5) sviluppare riflessioni sulle proprietà degli oggetti geometrici e sulle relazioni tra loro. In una prima fase del lavoro con gli alunni è consigliabile lasciare liberi i piccoli utenti di disegnare qualsiasi oggetto, lasciando correre la fantasia; solo in un secondo momento sarà opportuno richiedere la realizzazione di figure geometriche regolari e la riflessione sulle loro proprietà e relazioni. I disegni creati possono essere inseriti in documenti di testo o registrati come immagini .bmp, .gif, .png, .wmf e .jpg o salvati nel formato proprietario .fdc, in modo da realizzare una libreria di oggetti riutilizzabili. 12 esperienze con Declic sono riportate nel sito SoDiLinux (sodilinux.itd.cnr.it/sdl6x2/scheda.php?stile=cl&id=5420).

L'interfaccia di Declic è molto chiara: oltre alla barra dei menu e al righello sottostante, ci sono una finestra per i calcoli, un pannello per impostare colore, stile e spessore della penna, e soprattutto una barra verticale a destra con alcuni comandi importanti (elimina, interrompi, griglia, aggancia alla griglia,

macro) e tutti gli oggetti ed elementi inseribili: 1) punto, segmento, retta per due punti, triangolo, cerchio (3 tipi), poligono, poligono pieno; 2) punto medio, punto su..., intersezione, asse, parallela, perpendicolare, bisettrice, baricentro; 3) simmetria, proiezione, traslazione, rotazione, omotetia, similitudine); 4) modifica..., funzione, parabole (3 strumenti); 5) misura, misura rette, misura angolo, misura retta inclinata. L'inserimento degli oggetti nell'area di lavoro avviene non tramite trascinamento, ma perlopiù per inserimento di punti. Un uso particolare di Declic, molto stimolante per i bambini più piccoli, è la realizzazione delle classiche cornicette sfruttando segmenti di vari colori e la griglia che il programma mette a disposizione. L'esportazione dei lavori in Java è invece di dubbia utilità pratica.

Declic resta un ottimo programma per la geometria attiva, ma appare ormai superato nelle funzioni, nella flessibilità e nella facilità d'uso da *Geogebra 4.4.30.0* (www.geogebra.org e www.winpenpack.com/main/download.php?view.647), open source anche in italiano per Windows, Mac OS X, Ubuntu, Debian, OpenSUSE, Android, scritto in Java ed eseguibile anche direttamente on-line nel sito degli autori (geogebraweb.appspot.com/app.html). L'attuale coordinatore del progetto Geogebra, Markus Hohenwarter, aveva sviluppato in origine il software per la sua tesi di laurea nel 2002. Da allora un nutrito pool di sviluppatori e tester ha collaborato attivamente e si può dire che la versione corrente di Geogebra è frutto di un ottimo lavoro di équipe protrattosi per diversi anni. Il programma peraltro è aggiornato di frequente, è in continua evoluzione e si arricchisce di nuove funzioni ogni mese. La documentazione presente in Internet è ampissima; tra le moltissime risorse presenti si segnalano: 1) "Introduzione a GeoGebra 4.4" (www.geogebra.org/book/intro-it), disponibile anche in formato .pdf (www.geogebra.org/book/intro-it.pdf); 2) "GeoGebra Channel" (www.youtube.com/geogebrachannel); 3) "Guida di GeoGebra 3.2" in HTML (www.geogebra.org/help/docuit) e in .pdf (www.geogebra.org/ help/docuit.pdf); <br> (a)  $4$ }  $\qquad$  "GeogebraWiki" (www.geogebra.org/en/wiki/index.php/Italian); 5) "GeoGebra per la scuola elementare" (splashscuola.altervista.org/esercizi/geogebra/geogebra\_eleme ntare.shtml); 6) "Esercitiamoci con Geogebra"

## (dl.dropboxusercontent.com/u/60355347/quarte

progetto/index.html). Segnaliamo anche *GeogebraTube* (www.geogebratube.org), con oltre 39000 files interattivi da utilizzare e modificare e lo splendido blog *MatematicaMedie* (matematicamedie.blogspot.com/search/label/geogebra), attivo dal 12 maggio 2007. Ha tenuto infine numerosi corsi in Italia su Geogebra l'insegnante Nicoletta Secchi (www.nicky.it), la maggior esperta del software nel nostro paese.

Geogebra può essere usato per lo studio della geometria, della matematica e dell'analisi. Per la scuola primaria e secondaria di primo grado, interessa soprattutto come programma per la geometria dinamica e interattiva. L'interfaccia (totalmente personalizzabile) è molto funzionale: sotto la "Barra dei menu" si trova la "Barra degli strumenti", mentre in basso c'è la "Barra di inserimento"; al centro accanto al "Foglio di disegno" viene visualizzata (a sinistra) la "Finestra per l'algebra". Con il menu "Visualizza" si possono nascondere e visualizzare pannelli, barre e finestre, ma anche gli assi cartesiani e la griglia per allineare gli oggetti inseriti. Nel menu "File" il comando più interessante è naturalmente quello che consente l'esportazione dei nostri lavori in una pagina .html, ma anche in formato immagine (.png, .svg), e in .eps, .emf e .pdf. Nella "Barra degli strumenti" ci sono tutti i comandi per inserire sul foglio i seguenti oggetti: punti, rette per due punti, rette perpendicolari, poligoni, circonferenze con centro dato, ellissi, angoli, elementi simmetrici rispetto a una retta. Con questi 8 strumenti si possono disegnare praticamente tutte le figure geometriche e su di esse si possono applicare facilmente le operazioni di intersezione, perpendicolarità, tangenza e parallelismo. Con la "Finestra dell'algebra" infine sono inseribili oggetti geometrici di cui conosciamo le misure, oppure si possono rilevare le dimensioni di tutte le parti di figure inserite. Molto rilevante ai fini didattici è la funzione di trascinamento, mentre manca una funzione "Macro" che sarebbe stata molto utile per la registrazione delle operazioni più comuni. Risulta invece molto interessante la possibilità di creare attività interattive da eseguire on-line sotto forma di applet (applicazione) Java (es. splashscuola.altervista.org/esercizi/geogebra/03natale2012\_01 .shtml).

Per la matematica dinamica è da segnalare anche *Geonext 1.74* (geonext.uni-bayreuth.de/index.php?id=2453), scritto in Java all'interno dell'Università di Bayreuth e disponibile gratuitamente per Windows, Mac OS X e Linux. Geonext, tradotto in 30 lingue, tra cui l'italiano, scaricabile per Windows anche in versione portatile (www.winpenpack.com/main/download.php?view.20),

permette di operare con punti, rette, poligoni, circonferenze, angoli, vettori, grafici, ecc. e consente la realizzazione, l'analisi e la modifica di costruzioni geometriche semplici e/o complesse. I disegni creati possono essere salvati nel formato proprietario .geonext oppure esportati nei formati .svg, .png, .i2g. Si tratta di uno strumento molto versatile, utilizzabile dai giovani alunni della scuola primaria, ma anche dagli studenti della scuola superiore di secondo grado.

*Game Maker 8.1 Lite* (www.yoyogames.com/legacy), versione freeware ridotta di Game Maker 8.1 Pro, è un software per Windows XP (con almeno .NET Framework 2.0) e Windows Vista/7 per progettare e creare videogiochi senza conoscere alcun linguaggio di programmazione. I giochi creati richiedono una notevole quantità di memoria e una scheda grafica compatibile con le Direct-X 8<sup>[113](#page-225-0)</sup> e non funzionano su Windows 98 (sistema ancora ampiamente presente nelle aule di informatica del nostro paese). Rispetto alla *Pro*, la versione *Lite* non presenta diverse opzioni relative alla tridimensionalità, ma è comunque totalmente funzionale ai nostri scopi didattici. Come negli ambienti di programmazione ad oggetti, il principio base di funzionamento di Game Maker Lite è quello del trascinamento degli elementi sul piano di lavoro: con il "drag and drop" si inseriscono all'interno del videogioco paesaggi, personaggi e oggetti e per ognuno si definiscono le proprietà, ma anche il comportamento al verificarsi di determinati eventi (ad esempio il passaggio o il clic del mouse e la pressione della barra spaziatrice). Fattore non secondario, sono presenti numerose immagini e tantissimi suoni liberamente utilizzabili, per cui non è necessario andare a cercare clipart e files audio per cominciare a lavorare con il software. Rilevante, trattandosi di videogiochi, è il trattamento delle interrelazioni tra gli oggetti inseriti, nei termini di collisioni, sovrapposizioni, agganciamenti, separazioni, movimenti combinati, correlati e opposti. Una galleria di giochi creati con il programma di Mark Overmars si

<span id="page-225-0"></span><sup>113</sup> Librerie API (Application Programming Interface) per lo sviluppo semplificato di videogiochi per i sistemi Windows.

trova nello stesso sito di Game Maker (www.yoyogames.com/game\_showcases). Le notevoli richieste hardware, le incompatibilità rilevate, l'assenza di un sufficiente numero di sorgenti e progetti già pronti e una certa difficoltà nella comprensione delle varie opzioni da parte degli operatori scolastici, hanno limitato in Italia l'uso di Game Maker come strumento per la produzione di oggetti di apprendimento. Tuttavia **Antonella** Antonella Pulvirenti (www.maestrantonella.it/miei\_software.html) ha realizzato 5 coinvolgenti e vivaci applicazioni didattiche: *Le tabelline di Re Artù 1.0*, *Trova le lettere*, *Il trovaparole 2.01*, *Forme e colori 1.4* e *Digimos! 1.3*.

Come Game Maker Lite, anche *Simcity*, uscito di produzione negli ultimi anni, ha avuto scarsa diffusione nelle nostre scuole, pur avendo potenzialmente un alto valore educativo (legato all'attività di costruzione di intere città, con tutti gli elementi e i problemi connessi). In questo caso ha limitato l'adozione del gioco da parte delle scuole il fatto che fosse un prodotto a pagamento. Simile nel funzionamento, il programma open source *LinCity 2.0* (sourceforge.net/projects/lincity-ng.berlios/), per Windows e Linux, ispirato all'omonimo videogioco, permette l'inserimento in 3 scenari diversi ("Beach", "Bad times", "Good times") di numerosi elementi (villaggi, scuole, industrie, strade, mulini, negozi); le scene sono animate e numerosi strumenti di analisi consentono il loro studio approfondito. Dedicato ai mezzi di trasporto è *Simutrans 112.3* (sourceforge.net/projects/simutrans), open source e multipiattaforma, disponibile in italiano, con numerosi strumenti per la realizzazione e la gestione di ferrovie, linee tramviarie, strade, porti, aeroporti, movimenti terra, e con diverse funzioni utili (viste per livelli, cattura delle schermate, zoom avanti e indietro, griglie di lavoro, rotazione delle mappe); descrizioni dettagliate e modificabili accompagnano i vari elementi inseriti ed è possibile arricchire il programma con raccolte di oggetti più complete.

*Tiled Map Editor 0.9.1* (sourceforge.net/projects/tiled/) serve per la realizzazione di mappe per giochi, ma può essere usato anche per sviluppare la fantasia e la creatività dei bambini. Gli elementi, trascinabili facilmente nell'area di lavoro, sono ridimensionabili e modificabili e la creazione delle mappe è facilitata dai tanti ambienti e oggetti disponibili. Oltre che nei formati tipici delle mappe per giochi, il proprio lavoro può essere salvato in immagini .png. Per rendersi conto di come funziona il programma è opportuno caricare e modificare all'inizio i quattro esempi contenuti nella cartella "examples", oppure si può fare riferimento a diverse guide disponibili nel Web (es. www.youtube.com/watch?v=tVVQXg7QbQU).

*Fumettiamo* (www.maestrantonella.it/miei\_software.html), scritto da Antonella Pulvirenti con Flash 8.0, serve a realizzare vignette, le quali poi possono essere colorate o stampate o prese come immagini con un catturaschermo o ancora salvate in .pdf tramite una stampante virtuale. Per la creazione dei fumetti sono disponibili 5 sfondi (prato con albero e uccelli; deserto con rocce, cactus e sole; stanza con tavolo; case e palazzi; strada di pianura con montagne e nuvole all'orizzonte), 25 personaggi (3 gatti, 2 cani, 3 bambini, 3 bambine, 2 lattanti, 2 ragazzi, 2 ragazze, 1 donna giovane, 2 uomini, 1 donna anziana, 4 personaggi fantastici), 5 balloons (dialogo, pensiero, esclamazione, ordine, didascalia) e 29 oggetti (palla, pallone, ombrellone, scatolone, radio, cuore, quadrifoglio, torta, sveglia, pentolone, macchina fotografica, mela, ascia, mongolfiera, panino imbottito, auto fuoristrada, lente d'ingrandimento, tazza di cioccolata, bicicletta, baita, zaino, scuolabus, palloncino, stella, telefono cellulare, automobile, segnali, tenda, casa). Si noti che: 1) l'inserimento di uno sfondo determina l'eliminazione dello sfondo precedente, ma non degli altri elementi inseriti; 2) per aggiungere un personaggio o un balloon bisogna cliccare esattamente sulle figure, non sullo sfondo giallo delle caselle; 3) per i personaggi, i balloons e gli oggetti si possono impostare 3 grandezze (piccolo, grande, normale) utilizzando il tasto destro del mouse; 4) lo stesso tasto destro del mouse serve per eliminare qualsiasi elemento presente nella vignetta (opzione "ELIMINAMI"); 5) tutti gli elementi inseriti possono essere spostati (mediante trascinamento) in qualsiasi momento; 6) personaggi, oggetti e ballons possono uscire parzialmente dal rettangolo della vignetta (in questo caso resterà visibile solo la parte ancora all'interno); 7) per spostare un balloon bisogna iniziare il drag and drop dalla sua codina; 8) per i balloons è possibile ottenere una copia speculare cliccando sopra di essi e selezionando "Duplicami con la codina dalla parte opposta"; 9) i balloons si adattano alla lunghezza del testo inserito (si raccomanda comunque di non superare le 5/6 righe); 10) gli

sfondi, grazie sempre alle opzioni attivabili con il tasto destro del mouse, possono essere grandi ("Più grande") o normali ("Torna normale") e possono essere spostati ("Sposta lo sfondo") o bloccati ("Blocca lo sfondo"); quindi per usare una parte ingrandita di uno sfondo occorre selezionare nell'ordine "Più grande", "Sposta lo sfondo" e "Blocca lo sfondo"; 11) il pulsante "ISTRUZIONI" apre un filmato dimostrativo, un file opzionale .swf da inserire nella directory del programma e contenuto in un file .zip prelevabile dal sito dell'autrice (www.maestrantonella.it/download/filmato\_istruzioniFUMETTI AMO.zip).

Più complesso, ma anche più flessibile appare *Web Cartoon Maker 1.5* (www.webcartoonmaker.com), freeware per Windows che utilizza script in linguaggio C++ per la creazione di vivaci animazioni in formato .avi.

*ZPhoto 1.2* (0xcc.net/zphoto), open source per Windows, si occupa della creazione di album in Flash con le proprie immagini, con miniature/anteprime da cliccare ed ingrandire.

Infine *Cartoon Story Maker 1.1* (www.education.vic.gov.au/languagesonline/games/cartoon/), per Windows Xp, Vista e 7, richiede .NET Framework 2.0 o superiori, è uno strumento gratuito per la realizzazione di vignette (illimitate) ed è particolarmente adatto ad illustrare dialoghi e conversazioni. Nella finestra di lavoro che appare all'avvio del programma sono presenti una ventina di sfondi e diversi personaggi da utilizzare (si possono comunque importare ed aggiungere propri sfondi, disegni e oggetti multimediali) e per la digitazione del testo dei fumetti sono disponibili tre gruppi di balloon. L'inserimento dei vari elementi avviene semplicemente e velocemente tramite trascinamento. I progetti creati (ad es. dl.dropbox.com/u/16582081/fumetto.zip) vengono salvati con player incluso in formato .swf.

Venendo ai programmi creativi on-line, realizzati quasi sempre in Flash e talora in Java, si ricorda anzitutto che il loro output può essere catturato facilmente come immagini o come filmati .swf tramite le utilities descritte in precedenza. Tra gli innumerevoli servizi creativi presenti nel web, quasi tutti in inglese e non sempre finalizzati o finalizzabili a precisi obiettivi didattici, ne indicheremo qui solo alcuni: 1) *TickCounter* (www.tickcounter.com) crea cronometri e contatori; 2)

*Drawbang* (drawbang.com) è un editor per .gif animate in pixel art; 3) *It's Almost* (itsalmo.st) realizza un conto alla rovescia online; 4) *The Warholizer* (warholize.me) rende le foto caricate simili a opere d'arte di Andy Warhol; 5) *Smore* (smo.re) permette di realizzare pagine web senza conoscere l'HTML; 6) *Posterini* (www.posterini.com) serve per copertine di riviste online; 7) *99colors* (99colors.me) e *Instant Retro* (www.instantretro.com) aggiungono effetti "vintage" alle foto caricate; 8) *Image Hairstyler* (imagehairstyler.appspot.com) è un programma per provare acconciature in modo virtuale; 9) *Stencyl* (www.stencyl.com) crea e condivide on-line giochi Flash; 10) *I2Type* (www.sciweavers.org/i2type) serve per scrivere con tastiere in tutte le lingue del mondo; 11) *Klowdz* (www.klowdz.com) è uno strumento per disegnare forme tra le nuvole; 12) *PictureDots* (www.picturedots.com) crea schede di "unisci i puntini" salvandole in .pdf da stampare; la libreria del sito contiene già oltre 12000 schemi pronti per l'uso, esplorabili con anteprima; 13) *Fruitalizer* (www.datzieterlekkeruit.nl) trasforma visi in frutta e verdura con espressioni; 14) *Grabba Beast* (grabbabeast.com) consente di inventare e disegnare simpatici mostri; 15) *Clay Yourself* (www.clayyourself.com) realizza avatar fumettistici; 16) *Ranson Note Generator* (ransom.sytes.org) utilizza lettere prese da giornali e riviste per creare scritte; 17) con *Hat Try On* (www.villagehatshop.com/hat-try-on) si possono provare virtualmente tanti cappelli diversi; 18) *Card Karma* (cardkarma.com) è un servizio per l'invio di cartoline personalizzate con scritte, immagini e video; 19) *Photo To Cartoon* (www.caricaturesoft.com/online-tools/cartoons) e *Convert To Cartoon* (www.converttocartoon.com) aggiungono alle proprie foto effetti da cartone animato; 20) *Free Printable Cards* (printable-cards.gotfreecards.com) realizza cartoline da stampare; 21) X-Icon (www.xiconeditor.com) e *Little Icon Editor* (ngin.de/icon-editor) permettono la creazione e la modifica di icone; 22) *Spray Paint Generator* (smileystuff.us/generatorspg/spraypaint-generator) realizza .gif animate con faccine che dipingono su pareti su cui si vedono le scritte inserite dall'utente; 23) *Anagram Animation* (wordsmith.org/anagram/animation.html) genera .gif animate con anagrammi di parole; 24) *Pig* (piq.codeus.net) è un editor completo per immagini in pixel art; 25) *Danger Sign Generator*

(www.dangersigngenerator.com) è un generatore di cartelli di pericolo personalizzati; 26) *Comic Master* (www.comicmaster.org.uk) e *PlayComic* (www.ite.educacion.es/ w3/eos/MaterialesEducativos/mem2009/playcomic/index.htm l) permettono di preparare interi fumetti da stampare; 27) con *Frobee* (www.frobee.com/slideshow-maker) si possono creare vivaci slideshow in Flash (.swf) a partire da proprie foto; 28) *AmMap* (www.ammap.com) realizza mappe interattive in Flash; 29) con *Asciimo* (asciimo.com) possiamo ottenere facilmente immagini artistiche in codice ASCII; lo stesso obiettivo si propongono, partendo da immagini in formato .jpg o .png, i programmi open source *Ascii Generator 2 2.0.0* (sourceforge.net/ projects/ascgen2), solo per Windows, e *Retypar 0.9.4* (sourceforge.net/projects/retypar/), per Windows, Mac e Linux; 30) *HideTxt* (hidetxt.com) trasforma una scritta in un'immagine; 31) *Picovico* (www.picovico.com/en/home) permette la realizzazione di video-album molto vivaci utilizzando le proprie foto e immagini; 32) *I wish you to* (iwishyouto.com) genera cartoline virtuali personalizzate, anche postali convenzionali, tramite un semplice editor in cui è possibile scegliere colori, forme, immagini e sfondi (le cartoline possono essere condivise attraverso codice embed, o inviate via e-mail o ancora salvate e stampate); 33) *Mural.ly* (mural.ly) è una comoda lavagna interattiva in cui si può incollare, direttamente dal web e dopo registrazione gratuita, veramente di tutto (immagini, testi, video, mappe di Google, contenuti di Facebook, forme, disegni, documenti .pdf, presentazioni .ppt, fogli di calcolo .xls, ecc.); 34) *Draftfcb* (www.draftfcb.com/holiday2011) mostra un globo di neve in cui viene visualizzata per alcuni secondi una foto riguardante l'indirizzo specificato (nel formato: tipo denominazione, numero civico, città - es. Via Del Corso, 1, Roma); 35) con *Storyboard That* (www.mediafire.com/? vo0mqcyc5zkd28t) realizzare storie a fumetti (a 3 o 6 vignette) e salvarle (se registrati) è piuttosto agevole, soprattutto grazie ai numerosi personaggi ("Characters") già pronti e divisi in 5 gallerie ("Adults", "Youngins", "Silhouettes", "Funky", "Animals"), ma anche grazie agli altri disegni disponibili, cioè le scene ("Scenes", divise in "Work", "Home", "Town", "School", "Outdoor"), i fumetti (18 "Textables") e gli sfondi particolari ("Wireframes", divisi in "Screens" e "Widgets"); tutti questi oggetti vanno semplicemente trascinati nelle varie vignette, all'interno delle quali possono essere modficati in qualsiasi momento; 36) in *EnjoyPic* (www.enjoypic.com) si possono inserire le proprie foto all'interno di oltre 300 modelli già pronti, suddivisi in varie categorie ("Effects", "Animations", "Faces", "Cards", "Magazines") e poi scaricare il risultato del fotomontaggio in formato .jpg (l'immagine riporta una piccolissima scritta "enjoypic", comunque poco fastidiosa e ben integrata nel contesto); 37) con *TuitPix* (tuitpix.com) si possono creare avatar e salvarli in formato .png (301 x 301 pixel), agendo su diversi parametri (genere, orientamento verso destra/sinistra, colore della pelle, capelli, barba, baffi, bocca, vestiti, accessori); 38) *StoryJumper* (www.storyjumper.com) comprende un semplice editor visuale che, a partire da zero ("Build a book from scratch") o da un'ambientazione già pronta ("Treasure map", "Food fun", "Ocean tale", "Costumes", "Trucks and Rescue", "Magic and Myth", "Astrozone", "Train Time") o ancora da un lavoro già preparato da altri utenti, permette la creazione (e il salvataggio, previa registrazione gratuita) di storie complete composte di diapositive nelle quali è possibile inserire (tramite trascinamento o un semplice clic) scenari, clipart, foto e testi; ogni elemento può essere inserito sia nella parte visuale, sia nella parte testuale di ogni diapositiva, e può essere spostato, ridimensionato, cancellato in qualsiasi momento; 39) con *Photovisi* (www.photovisi.com) la registrazione gratuita permette di creare collages (scaricabili) di proprie immagini, a partire da numerosi modelli già pronti, divisi in diverse categorie ("Popolare", "Ragazze", "Love", "Effetti", "Di base 1", "Di base 2", "Black & White", "Natura", "Disegno", "Astratto", "Organici", "Divertimento", "Congratulazioni", "Matrimoni", "Vacanze", "Sport"); 40) *Wideo* (wideo.co), in versione Beta, ma comunque funzionante, serve a creare vivaci animazioni; una volta registrati si può costruire la sequenza, aggiungendo (tramite clic sul cerchio a sinistra in alto) sfondi, oggetti, personaggi, testi e suoni; l'anteprima del video ci permette di verificare il risultato del nostro lavoro ed eventualmente modificare le posizioni e le dimensioni dei vari elementi inseriti; come per molti servizi simili, il codice embed consente la pubblicazione web del video, il quale tuttavia può essere anche catturato con strumenti appositi (come CamStudio) in formato .swf; 41) con *Metta* (metta.io), successore di *Soo Meta* (www.soometa.com), una volta portata a termine la registrazione gratuita, si possono creare presentazioni multimediali con testi, registrazioni vocali, immagini (dal web o dal computer), video YouTube, contenuti di Twitter e Pirintest; inserendo via via il titolo, lo sfondo, i vari elementi ed oggetti (testi, immagini, audio, video), è possibile completare i vari "chapters" e preparare vivaci animazioni da inserire nei propri blog e siti; 42) *Pulp-O-Mizer* (thrillingtales.webomator.com/derange-o-lab/pulp-o-mizer/) permette la creazione di copertine sullo stile dei vecchi testi di fantascienza: le impostazioni possibili sono numerosissime e possono stimolare notevolmente la fantasia degli utenti; 43) con *CalendarLabs* (www.calendarlabs.com) si possono creare calendari personalizzati da salvare come immagini o da stampare (il settore più interessante a questo proposito è "Online Calendars", in alto a sinistra); servizi simili sono offerti da *Printable 2013 Calendars* (www.printable2013calendars.com), *Waterproofpaper.com* (www.waterproofpaper.com/printable-calendar),

*PDFCalendar.com* (www.pdfcalendar.com), *Rocksland* (www.rocksland.com/wallpapers/index.php?c=custom),

*Calendarika* (www.calendarika.com) e *CreaCalendarios* (www.creacalendarios.com); off-line *CalendarPrint 3.0.1* (www.maurorossi.net/programmi/CalendarPrint.zip), freeware per Windows di Mauro Rossi, provvede alla stampa di calendari personalizzati dal 1900 al 2013, con possibilità di stampa a colori e di inserimento/esclusione di vari elementi (colonne laterali con il mese precedente e successivo; numeri progressivi dei giorni e delle settimane; icone del periodo zodiacale; effemeridi solari e lunari; icone di festività o eventi; ricorrenze religiose; note a piè di pagina; testo in 3D; note personali); sempre in locale è da considerare anche *Photo Print Calendar 3.00*

(www.321download.com/LastFreeware/files/ppcalendar.zip),

per la realizzazione di calendari murali con le proprie foto; 44) con *Metro Map Creator* (beno.org.uk/metromapcreator/) si possono creare mappe di metropolitane scaricabili come immagini .png; 45) *Warning Label Generator* (www.warninglabelgenerator.com) e *Warning Sign Generator* (www.warningsigngenerator.com) consentono la creazione veloce di segnali di pericolo; una volta scelto il tipo di segnale, con scritta superiore in inglese ("WARNING" o "CAUTION" o "DANGER" o "THINK" o "SAFETY FIRST" o "BE CAREFUL" o "NOTICE" o "SECURITY NOTICE"), è possibile selezionare un simbolo tra i 45 proposti ed inserire fino a 6 linee di testo; purtroppo non si possono utilizzare proprie immagini e lo stile e la grandezza dei caratteri non possono essere modificati; per contro l'opera realizzata può essere salvata sul proprio hard disk come immagine .jpg; allo stesso modo funzionano *Street Sign Generator* (www.streetsigngenerator.com), per la creazione di segnali stradali, con scelta tra 4 paesaggi ("Fall", "Winter", "Desert", "Mars") e diversi suffissi ed inserimento del nome della via, *Safety Sign Generator* (www.says-it.com/safety/), per la generazione di segnali di pericolo o di attenzione, e *Tombstone Generator* (www.jjchandler.com/tombstone), per la realizzazione di scritte su una lapide funeraria; 46) *Gzaas!* (gzaas.com) permette la generazione di scritte vivaci da inviare via e-mail o da catturare come immagini; le possibilità di personalizzazione delle scritte sono notevoli, dato che si possono scegliere: testo (ovviamente); font e stile; colore e ombre dei caratteri; colore e pattern dello sfondo; non è richiesta alcuna registrazione per usufruire del servizio; sempre scritte, ma questa volta scorrevoli ed in stile "Guerre Stellari", produce *The Star Wars Crawl Creator* (starwars.com/play/online-activities/crawl-creator/), con possibilità di inserire fino a 42 linee di testo; *Glitterbank* (glitterbank.com/generators/glitter.php) si occupa invece di generare scritte con effetto glittering (le lettere sono vivacemente colorate e scintillanti); 47) *Create Your Simpsons Avatar* (www.simpsonsmovie.com/main.html), previa registrazione gratuita, consente la realizzazione di avatar con i personaggi dei Simpsons (si possono impostare figura complessiva, capelli, occhi, sopracciglia, naso, bocca, maglietta, vestiti, colore di ogni elemento); la possibilità di salvare il proprio lavoro in formato .ico oppure .jpg non implica l'autorizzazione a distribuire i disegni, per i quali permangono rigidi vincoli di copyright; presentano caratteristiche simili a Create Your Simpsons Avatar e gli stessi problemi di distribuzione dei disegni creati e salvati *South Park Avatar Creator* (www.southparkstudios.com/avatar), con impostazione di corpo, pelle, emozione, capelli, vestito, accessori, *RasterBoy* (unique.rasterboy.com), con settaggio di sesso, pelle, occhi, sopracciglia, bocca, capelli, cappello, baffi/barba, vestito, scarpe,

fumetto, oggetti, accessori, animali domestici, *DoppelMe* (www.doppelme.com), con scelta di sesso, espressione, capelli, occhi/occhiali/sguardo, cappello, vestito, scarpe, accessori, oggetti vari, sfondo, *Build Your Wild Self* (www.buildyourwildself.com), con un folletto (o una folletta) da costruire (impostandone corpo, capelli, occhi, bocca, vestito, orecchie, viso, braccia, appendici della testa e del corpo, sfondo), *Face Your Manga* (www.faceyourmanga.com/editmangatar.php), con impostazione di sesso, viso, orecchie, occhi, sopracciglia, naso, bocca, rughe, segni sulla pelle, basette, baffi, barba, e *Mini-Mizer* (www.reasonablyclever.com/mini/flash/minifig.swf), con i personaggi Lego; 48) dal sito *Coloring Squared* (www.coloringsquared.com/free-coloring-pages-math-for-

kids/) è possibile ricavare molti schemi utili in formato .pdf per il calcolo matematico; 49) *Embossed Label Generator* (imagegenerator.fuzzimo.com/embossedlabels) crea scritte "plastificate" sul tipo di quelle delle vecchie etichettatrici Dymo; basta inserire il testo e scegliere uno dei 4 colori disponibili (blu, rosso, verde, nero) e la grandezza in pixel (40, 60, 80 o 100); l'etichetta ottenuta può essere scaricata come immagine .jpg ed usata liberamente nei nostri progetti; 50) con lo strumento *Aren's Corner Cartoon Maker!* (avenscorner.com/flashgames/avensworld/avensworld.aspx) si possono usare, oltre a proprie immagini, cerchi, quadrati, linee, linee a mano libera, aree di testo, oltre 380 immagini vettoriali (di animali, persone, oggetti e forme) e 35 sfondi, per creare fumetti da stampare, scaricare in formato .jpg o pubblicare online; 51) *Picture Book Maker* (www.culturestreet.org.uk/activities/picturebookmaker/) permette la creazione di libri di 6 pagine (più copertine) a partire da una galleria di 8 sfondi, 4 figure e 19 oggetti, tutti in stile "disegno infantile"; tutti questi elementi, ma anche le caselle di testo, possono essere ridimensionate e spostate; per ogni figura sono disponibili diverse azioni; le opere realizzate sono stampabili (o salvabili su hard disk tramite stampanti virtuali PDF); 52) con *GraphicSprings* (www.graphicsprings.com/browse\_icon) il logo da salvare in formato .jpg, .png o .svg viene realizzato sulla base della scritta inserita e a partire da centinaia di immagini altamente personalizzabili relative a 38 categorie/argomenti; 53) *Buncee* (www.buncee.com) è molto semplice da usare, dato che, dopo una registrazione gratuita velocissima (per la data di nascita attenzione a mettere prima il mese e poi il giorno!), cliccando su "Create your own", si può passare subito alla creazione della propria presentazione interattiva, scrivendo il titolo e preparando le varie slides; si possono inserire in ogni pagina: a) uno sfondo ("BACKGROUND"), sia scegliendo tra le innumerevoli proposte del sito, sia prelevando un'immagine dal proprio hard disk, sia infine impostando un colore da una tavolozza; b) foto dal proprio pc o dal web ("PHOTOS"); c) scritte e testi ("TEXT"); d) vivaci messaggi predefiniti per tutte le occasioni ("MESSAGES & QUOTES"); e) disegni a mano libera ("DRAWING"); f) simboletti e disegnini già pronti e divisi per categorie ("STICKERS"); g) contenuti on-line (es. Youtube e SoundCloud); h) tags per le ricerche ("TAGS"); non è possibile salvare off-line le presentazioni, ma solo condividerle sul web (a questo proposito nel sito troviamo una nutrita libreria di presentazioni); eventualmente possiamo catturare e salvare come immagine ogni pagina dei vari progetti per un utilizzo successivo in altre applicazioni; 54) *ImageSpike* (www.imagespike.com) rende interattive foto ed immagini (prese da Internet o dal proprio hard disk) attraverso una serie di tag contenenti sia testo, sia link a siti web, video, altre immagini; il risultato può essere pubblicato on-line tramite il link diretto oppure usando il codice embed fornito; 55) *Zimmer Twins* (zimmertwins.com/movie/starters), nella versione gratuita registrata, permette la creazione e il salvataggio (solo on-line) di una vivace animazione; nei vari frames possiamo inserire 4 tipi di elementi: fumetti; azioni; emozioni e sentimenti; oggetti; in ogni elemento può essere inserito un testo; 56) in *Bird Story* (storybird.com/create/) vengono creati libri sfogliabili aggiungendo didascalie e commenti a bellissime immagini artistiche messe in comune dagli utenti; previa registrazione gratuita, i libri digitali possono essere salvati e condivisi on-line; in modo simile funzionano *PicLits* (www.piclits.com/compose\_dragdrop.aspx), *Generator* (generator.acmi.net.au/storyboard), *BoomWriter* (www.boomwriter.com/home/schools/), *Glossi* (glossi.com) e *Slidestory* (www.slidestory.com); 57) *Stixy* (www.stixy.com/welcome) è una bacheca on-line in cui è possibile inserire note (completamente configurabili nello stile), foto/immagini (ruotabili, con visualizzazione completa o in cornice), documenti, liste di impegni (in formato pieno o compatto); il servizio appare molto utile per la realizzazione di unità didattiche da condividere, grazie soprattutto all'indirizzo URL generato automaticamente; simili a Stixy sono *Lino It* (linoit.com), con possibilità di impostare date di scadenza per le note inserite, e *Glogster* (edu.glogster.com), per la creazione condivisa di "Glogs", poster digitali in formato Flash, con testi, foto, video, grafici, suoni, disegni, dati allegati e altro ancora (nella sezione "Glogpedia", edu.glogster.com/glogpedia, sono presenti già oltre 4000 poster già pronti, molti di ottima qualità); 58) *ABCya Word Clouds* (www.abcya.com/word\_clouds.htm) è un generatore on-line di clouds di parole: basta inserire i termini e poi cliccare sulla freccia per ottenere un vivace collage di vocaboli da scaricare; l'immagine ottenuta può essere modificata in ogni suo aspetto (font, colori, layout), ma si può anche cliccare su "Randomize" per ottenere velocemente qualcosa di vivace; il risultato del nostro lavoro può essere stampato e salvato in formato .jpg; un servizio simile è offerto da *ImageChef* (www.imagechef.com/ic/ word\_mosaic/), in cui è possibile impostare le parole, il carattere ed il colore del testo, il colore dello sfondo, la forma da costruire (1-2 lettere oppure un simbolo), i disegnini aggiuntivi; 59) con *Web Math Minute* (www.webmathminute.com/sheets.asp) si possono stampare e/ o salvare come .pdf (tramite stampante virtuale PDF) fino a 100 test diversi con domande di matematica; è possibile includere in foglio con le risposte ed impostare il numero dei test (da 1 a 100), il numero delle domande (20, 30, 40, 50, 60, 70, 80, 90), il risultato minimo e massimo, il tipo di operazioni (addizioni, sottrazioni, moltiplicazioni, divisioni); un servizio simile è offerto da *Math-Aids.com* (www.math-aids.com); 60) le numerose attività presenti in *ClassTools.net* (www.classtools.net) ci permettono la creazione (senza registrazione) di diversi lavori (puzzles, quiz, mappe, schemi, linee del tempo) che poi possono essere catturati come immagini; 61) in *2DIY 3D* (www.purplemash.com/labs/members/programs/2diy3d/) si possono creare labirinti 3D inserendo, oltre ai necessari muri e gli opzionali segni per terra (frecce, indicazioni, scritte), alieni da evitare e mele da raccogliere; una volta completato il percorso si può provare il labirinto usando i tasti funzione;

labirinti 2D crea invece *GlassGiant.com Custom Maze Generator* (www.glassgiant.com/maze/), con possibilità di impostare il numero delle righe e delle colonne (da 2 a 40), la grandezza dei labirinti (da 2 a 20), il colore delle linee e dello sfondo (a scelta tra White, Red, Green, Blue, Grey, Yellow, Magenta, Cyan, Black), la difficoltà (5 livelli, da molto facile a molto difficile), la presenza del punto d'inizio (verde) e del punto d'arrivo (rosso); 62) *Chogger* (chogger.com) è uno strumento Flash on-line per la creazione di fumetti; scelto uno dei 10 layout disponibili, è possibile inserire nelle varie vignette: A) disegni realizzati al momento; B) immagini prese da Google o dal proprio computer (o dall'eventuale telecamera collegata); C) fumetti/nuvolette modificabili (di 4 tipi: testo parlato, testo pensato, esclamazioni/ rumori, commenti/descrizioni); le opere create sono eventualmente catturabili come immagini per un loro riutilizzo in altri progetti; 63) *Fuel The Brain Mini Books* (www.fuelthebrain.com/mini-books) è un servizio gratuito e di uso immediato (non richiede nemmeno registrazione) per la creazione e stampa (eventualmente anche con stampante virtuale PDF) di mini-libri, con comodo percorso guidato per l'inserimento di tutti gli elementi necessari (categoria, argomento, titolo, autore, pagine, immagini, sottotitoli, etichette, testi); 64) *Omnes Viae* (www.omnesviae.org/it/) permette il calcolo e la visualizzazione dei percorsi più brevi tra tutte le località di Roma Antica riportate nella Tabula Peutingeriana; la carta, visualizzata in modo simile a Google Maps, può essere mostrata come mappa o come vista satellitare e naturalmente è catturabile come immagine; i nomi dei paesi e delle città sono riportati con la doppia denonimazione, in latino ed italiano, sulla base soprattutto degli studi dello storico Richard Tambert, e la colonna di sinistra riporta le indicazioni stradali in modo analitico; similmente con *The Holy Land* (www.p4panorama.com/panos/HOLYLAND/index.html) vengono visualizzate splendide foto panoramiche dei luoghi in cui visse o agì Gesù; 65) per il corpo umano, buone fonti per ottenere immagini sono *Build-a Body* (www.spongelab.com/slxdev/interactives/buildabody/en/whol e/index.html), *BioDigital Human* (www.biodigitalhuman.com/default.html), *Medical Animations* (pennhealth.com/health\_info/animationplayer), *InnerBody* (www.innerbody.com), *Healthline Body Maps*

(www.healthline.com/human-body-maps/#1/1), *Anatomy Arcade* (www.anatomyarcade.com), *eSkeletons* (www.eskeletons.org) e *Visible Body* (www.visiblebody.com/index.html), ovviamente all'interno dei limiti imposti da ciascun servizio; 66) per l'astronomia, segnaliamo le immagini ottenibili con *SunAeon* (www.sunaeon.com), simulatore in tempo reale del sistema solare (con esclusione della Luna e degli altri satelliti); 67) *Isle Of Tune* (www.isleoftune.com) consente la creazione di musica costruendo una città; viene assegnato un tono musicale a ogni elemento (strade, case, auto, alberi, lampioni, fiori, combinazioni predefinite) e, senza nemmeno bisogno di una registrazione gratuita, si possono ottenere link unici con le proprie opere; con *Incredibox* (www.incredibox.com/en/#/application) addirittura è possibile salvare (a pagamento) le composizioni elaborate combinando tra loro i vari elementi proposti (effetti, battute, melodie, cori, voci); naturalmente le creazioni possono essere catturate come .wav e .mp3 con strumenti appositi; 68) Con *Drawz It* (www.drawzit.com) è possibile disegnare e dipingere on-line e successivamente condividere le proprie creazioni con altri o catturarle e salvarle come immagini; se con il menù a tendina in alto a sinistra ("view") si può ingrandire/rimpicciolire l'area di lavoro e mostrare/nascondere la griglia ridimensionabile, gli strumenti di editing ("tools") si trovano in alto a destra e sono: A) seleziona; B) disegna con la matita (sono impostabili il colore e lo spessore delle linee); C) riempi (con il colore selezionato); D) aggiungi un'immagine (da un'URL Internet oppure da un disco/dispositivo locale); E) seleziona/sposta/ridimensiona (orizzontalmente e/o verticalmente); F) inserisci forme (linee rette, linee curve, cerchi, rettangoli/quadrati, esagoni, stelle, asterischi, fiori, angoli/settori circolari) con diversi parametri settabili (colore delle linee, colore di riempimento, spessore della linea esterna, ampiezza dell'angolo) a seconda degli elementi inseriti; G) aggiungi stampini ("stamps"), scegliendo tra i 36 disponibili, impostandone il colore e la grandezza (da 1 a 50); H) inserisci un testo (impostandone prima font, colore, grandezza, grassetto, italico, sottolineato, ecc...); il pulsante "clear" ci permette infine di pulire velocemente l'area di lavoro e avviare un nuovo disegno; 69) con *Grockit Answers* (grockit.com/answers) si possono registrare domande su video di YouTube per un loro

uso differito in classe con tutti gli alunni; 70) all'interno del grande contenitore *Kerpoof Studio* (www.kerpoof.com) troviamo alcune attività creative molto interessanti; con "MAKE A CARD", una volta scelto uno degli 11 soggetti predefiniti (es. "Happy Birthday"), si entra in un ricco ambiente, con strumenti per inserire oggetti e personaggi (ruotabili, ridimensionabili e con fumetto modificabile), per aggiungere testi, per creare nuovi oggetti, per cancellare tutto il lavoro, per salvare i propri cartoncini nei preferiti, nella propria cartella personale e in locale (come file .jpg), per stampare i disegni o inviarli via email; "MAKE A PICTURE" ricalca praticamente il modello di "MAKE A CARD", mentre "MAKE A DRAWING" al posto dei personaggi e degli oggetti già pronti presenta nella colonna di destra la penna, il secchio, il contagocce, lo strumento di selezione, la gomma, la tavolozza dei colori, lo strumento di selezione di spessori e trasparenze, la scelta del livello di correzione delle linee; altre attività, un po' meno immediate nell'uso, ma molto stimolanti, sono "SPELL A PICTURE", "MAKE A MOVIE" e "TELL A STORY"; 70) *Little Bird Tales* (littlebirdtales.com), previa velocissima registrazione gratuita, consente la realizzazione di storie con proprie immagini e voci registrate, il tutto in un ambiente sicuro e privo di pubblicità; si tratta di un servizio web un po' lento e limitato (max 25 Mb di spazio), tuttavia appare interessante la possibilità di sincronizzare le voci alle immagini e al testo che si susseguono sullo schermo; 71) *Myths & Legends* (creator.myths.e2bn.org/editor/demo) nella versione gratuita ci permette di costruire storie con tanti personaggi mitici e leggendari, ma anche con bellissimi paesaggi e oggetti collegati; ogni elemento può essere spostato, ruotato, ingrandito e fornito di fumetto (anch'esso spostabile, ruotabile e ridimensionabile); 72) con *Phrase.it* (phrase.it) aggiungere scritte e fumetti ad immagini prese dal proprio pc o dagli archivi Facebook personali o ancora scelte a caso dal servizio è veramente facile (non occorre nemmeno registrarsi); possono essere inseriti nuvolette di diverso tipo (parlato normale in 3 versioni: rotonde, rettangolari, rettangolari smussate; esclamazioni, rumori e grida; pensieri e riflessioni) e sono applicabili alle immagini 4 effetti grafici ("Lomo", "Nashville", "Toaster" e "Gotham"); le immagini modificate possono essere inviate via posta elettronica e salvate in formato .jpg; 73) in *EduCreations*

(www.educreations.com), dopo una veloce registrazione gratuita, si deve cliccare su "Create a course" e quindi su "Create new lesson" per entrare nell'ambiente di lavoro: in alto troviamo 4 colori (nero, blu, rosso, verde), la gomma, lo strumento per lo spostamento degli elementi e il pulsante per registrare l'audio; in basso ci sono le funzioni undo e redo, i pulsanti di navigazione tra le pagine, il secchio per cancellare tutto e lo strumento di inserimento delle immagini; il salvataggio dei disegni on-line (nella propria cartella personale) avviene solo se viene registrato anche l'audio; non è previsto il download dei disegni, ma è possibile sempre catturarli con strumenti appositi (catturaschermo e registratori video); 74) aggiungere scritte ad immagini è particolarmente facile con *PinWords* (www.pinwords.com), dato che, senza nemmeno registrarsi, è possibile caricare una foto dal profilo Facebook personale o dal proprio pc (o anche usare uno degli sfondi proposti dal servizio), inserire testi nel carattere e colore desiderato e scaricare/inviare l'immagine modificata in formato .jpg; 75) con *9slides* (www.9slides.com) è possibile creare presentazioni online, affiancando dei video alle slides di un progetto Powerpoint; alcuni esempi realizzati in Italia sono: A) The Canterville ghost (www.9slides.com/talks/-The-Canterville-Ghost); B) alcune lezioni sulla salute e sicurezza sul lavoro (www.9slides.com/Talks/Modulo-1-1, www.9slides.com/Talks/ Modulo-2-1, www.9slides.com/Talks/Modulo-3-1, www.9slides.com/Talks/Modulo-4-1, www.9slides.com/Talks/ Modulo-4-4); molto simili a 9Slides sono *Present.me* (present.me) e *Slide.es* (slid.es); 76) *Biteslide* (www.biteslide.com) è un'eccellente piattaforma virtuale per la gestione di classi di alunni e per la realizzazione/raccolta di presentazioni dinamiche multimediali all'interno di un sistema protetto; la registrazione è riservata ai docenti, mentre l'accesso degli studenti avviene unicamente tramite password fornite all'insegnante; Jessica Redeghieri ha preparato tre video in italiano che illustrano tutte le funzionalità di Biteslide e le possibilità d'uso nella didattica (www.youtube.com/playlist? list=PL5zHZPAxZldpRXEvfbVF6-OiSmLnxxNa-); 77) *Canvastic* (canvastic.net/net.html) presenta un interessante ambiente con tre diversi strumenti per il disegno a mano libera (5 spessori), l'inserimento di forme (rettangoli, cerchi, stelle), il tracciamento di linee (5 spessori) e la possibilità di impostare/variare i colori degli elementi e cancellare/stampare/salvare (on-line) i lavori prodotti; 78) in *Beautiful Curves* (tholman.com/beautifulcurves/) si può disegnare a mano libera con bellissime linee decorate disponibili in 10 colori (nero, bianco, rosso, arancione, giallo, verde scuro, verde chiaro, celeste, blu, viola); la lunghezza e lo spessore delle decorazioni sono impostabili con due strumenti presenti sulla destra dell'area di lavoro; i disegni realizzati sono salvabili come immagini .png; 79) *The Magic of Macy's - Create your letter* (social.macys.com/believe/#/createyourletter) permette di scrivere una lettera di Natale, di decorarla utilizzando oltre 100 clipart ridimensionabili e di inviarla o stamparla/catturarla; 80) *The Newspaper Clipping Generator* (www.fodey.com/generators/newspaper/snippet.asp) trasforma testi in ritagli di giornali scaricabili come immagini; inseriti il nome della testata, la data e il titolo dell'articolo (non troppo lungo per evitare che venga tagliato), scrivendo il testo e cliccando su "Generate!", viene visualizzata l'immagine da scaricare in formato .jpg (cliccando su "Download your image"); 81) *Logotype Maker* (logotypemaker.com) consente la creazione di loghi e biglietti da visita, da salvare in formato .jpg; inserito il proprio slogan, basta cliccare su "Generate Logo Now!" per ottenere in modo casuale tanti loghi eventualmente da modificare in un ricco ambiente di editing; in tale area di lavoro è possibile configurare: a) il testo (font, colori, effetti, grandezza); b) il logo (immagine, grandezza, rotazione, on top sì\no, effetti); c) la grandezza in pixel del biglietto, l'area eventualmente da selezionare, lo sfondo facoltativo; sono scaricabili solo i cartoncini segnalati come "Free", ma anche gli altri sono catturabili tranquillamente come immagini da registrare sul proprio hard disk; 82) con il servizio web gratuito *Our Senses At The Seaside* (www.purplemash.com/seaside5senses/) possiamo usare strumenti di disegno e colorazione, ma anche immagini e testi (in inglese, ma modificabili) per descrivere l'ambiente della spiaggia tramite i cinque sensi; otterremo una sorta di relazione da salvare come immagine .jpg; in modo simile funzionano *Summer Holiday* (www.purplemash.com/summerhol/), diario con testi e immagini sulle proprie vacanze e le notizie connesse (attività, famiglia, viaggi, tempo), *Sun Safety* (www.purplemash.com/safeinsunposter/) con slogan scritti e

clipart da aggiungere a foto predefinite riguardanti la sicurezza in spiaggia ed in vacanza, *Weather Map* (www.purplemash.com/ weather/), con un testo descrittivo e simboli meteorologici da inserire sopra una delle cartine predefinite e ridimensionabili presenti (purtroppo riguardanti solo le Isole Britanniche), *Holiday Brochure* (www.purplemash.com/holidaybrochure/), per la realizzazione di brochure con immagini e testi riguardanti luoghi turistici, e *Summer Fair* (www.purplemash.com/summerfair/); 83) In *DisaPainted* (disapainted.com), una volta operata la registrazione gratuita e disegnata un'immagine per il profilo personale, è possibile creare proprie animazioni con almeno 10 frames; nell'ambiente di lavoro, accanto ai classici strumenti di disegno, si possono inserire (e far "muovere") 4 tipi di omini snodabili e comandi di copia ed incolla agevolano il passaggio dei disegni tra i vari fotogrammi; una ricca galleria di animazioni (disapainted.com/ watch.php), di qualità piuttosto variabile, può mostrarci le potenzialità didattiche di questo semplice servizio web; 84) *Dice Maker* (www.toolsforeducators.com/dice) è un generatore di dadi da stampare su carta: scelto un argomento e il numero dei dadi (1 o 2), 6 o 12 menù a tendina permettono la selezione delle immagini da inserire sulle facce dei dadi (ma si possono anche inserire dei testi su uno dei dadi tramite l'opzione "Both"); interessante è la possibilità di scegliere "All" in modo da avere a disposizione tutte le immagini presenti e creare dadi altamente personalizzati; 85) *Hippo Paint* (www.hippopaint.com) è un motore di ricerca per disegni da colorare direttamente on-line; una volta selezionata una delle immagini trovate, si viene proiettati nell'ambiente di colorazione, nel quale troviamo a sinistra la palette dei colori (modificabile con il pulsante sottostante "shuffle colors"), a destra le altre funzioni (ritorno alla selezione dei disegni, secchio, pennello piccolo, pennello grande, contagocce selettore del colore, comandi di rotazione e stampa); 86) *Quizio* (www.quozio.com) aggiunge ai testi inseriti uno sfondo a scelta (tra 37 modelli proposti) in modo da ottenere immagini da inviare via e-mail o tramite Facebook oppure da scaricare (previa registrazione gratuita); 87) *Tagxedo* (www.tagxedo.com/ app.html) genera bellissime "nuvole" di parole (prelevate da blog, pagine web, articoli, dialoghi, lettere, ecc.), con i termini più ricorrenti evidenziati tramite le dimensioni e lo spessore

maggiori; le impostazioni sono tantissime e riguardano il colore, il tema (selezionabile tra gli oltre 160 modelli disponibili), il font, l'orientamento (qualsiasi, orizzontale, verticale, ortogonale), le parole e il layout (presenza dei segni di punteggiatura e dei numeri, rimozione delle parole più comuni e dei doppioni, numero massimo di parole, variazione dei colori per i vocaboli, parole da ignorare, opacità dello sfondo, ecc.), le forme (a scelta tra più di 110 disegni); le nostre creazioni possono essere salvate in locale come immagini .jpg (6 risoluzioni) e .png (6 risoluzioni) o come anteprime (Thumbnail) .jpg (4 risoluzioni) e .png (4 risoluzioni), ma possono anche essere inviate su Twitter e Facebook; 88) con *Thisissand.com* (thisissand.com) si possono realizzare disegni con la sabbia colorata; occorre cliccare sul tasto "c" per cambiare colore, quindi operare con il mouse, infine dal menù della pagina (attivabile cliccando sulle 3 linee grigie in alto a sinistra) scegliere "Capture screenshot" per salvare il lavoro come immagine .jpg; 88) in *Draw A Stickman* (www.drawastickman.com), una volta disegnata una propria figura stilizzata, essa viene utilizzata in varie animazioni in cui ci sarà richiesto di volta in volta di aggiungere altri elementi (palloncini, spade, idranti, ecc.); 89) *Odosketch* (sketch.odopod.com) permette la creazione di bellissimi disegni artistici: cliccando su "CREATE A SKETCH" si può iniziare subito a disegnare usando i 23 pennelli a disposizione; per il salvataggio delle nostre opere è necessaria una registrazione gratuita; nel sito di Odosketch sono presenti circa 600000 disegni, molti dei quali veramente pregevoli (es. sketch.odopod.com/users/94740); 90) *Sketchpad* (mudcu.be/sketchpad/) comprende numerosissimi strumenti per il disegno artistico (con creazione di immagini .png); qui segnaliamo solo la possibilità di impostare: A) il diametro, la durezza, il flusso, il colore e l'opacità del pennello; B) il diametro, l'opacità e il colore della matita e del tratto calligrafico; C) i lati e la larghezza del bordo di poligoni; D) la larghezza del bordo di ellissi; E) la larghezza del bordo e il numero e l'acutezza delle punte di ingranaggi, esplosioni e stelle; F) l'opacità del riempimento di oggetti; G) il diametro minimo e massimo, il flusso e l'opacità dei tantissimi timbri disponibili (divisi in 11 categorie); H) i valori interni, esterni, di diametro, di velocità e di risoluzione degli strumenti

"Hypotrochoid" e "Epitrochoid"; 91) con *Jackson Pollock* (wbxfiles.s3.amazonaws.com/jacksonpollock\_by\_miltos\_manetas.swf ) è possibile disegnare liberamente usando la tecnica di Jackson Pollock (mouse più veloce per tratti più sottili, clic per cambiare colore casualmente); 92) *Bonomo* (bomomo.com) permette la creazione e il salvataggio in formato .jpg e .png di disegni astratti utilizzando il mouse e 20 diversi strumenti; 93) *Crayola* (www2.crayola.com/coloring\_application/index.cfm?

referrer=/index.cfm) è molto adatto al disegno libero dei più piccoli attraverso diversi strumenti (pennelli, matite colorate ed acquerellabili, pastelli a cera, pennarelli vari, evidenziatori); la funzione di stampa presente può essere sfruttata per il salvataggio dei propri lavori (utilizzando una stampante virtuale PDF); 94) in *Graffiti Creator* (graffiticreator.net), una volta scelto uno dei 9 stili (Kodiak, Jedimind, Bubbles, Oldschool, Throwup, Flava, Chrome 5, Mondgem, Wavy), si può generare, visualizzare e stampare un graffito modificando liberamente colore, larghezza, altezza, rotazione e testo della propria scritta; sulla destra del pannello di controllo/modifica sono presenti le opzioni avanzate e gli effetti speciali applicabili; è possibile operare su singole lettere o gruppi di lettere, selezionando/deselezionando opportunamente i caratteri interessati; in modo simile funziona *Graffiti Alphabet* (graffitialphabet.net), con possibilità di scegliere per il proprio testo il carattere desiderato tra decine di bellissimi font e di impostarne grandezza e colore; 95) *Online Logo Maker* (www.onlinelogomaker.com) permette la creazione di loghi in formato .png combinando oggetti di diverso tipo (testi, immagini, forme) impostabili secondo numerosissimi parametri (colore, posizione, grandezza, rotazione, ombre, ecc.); 96) per la creazione di loghi *LogoEase* (www.logoease.com/LogoEase.aspx) mette a disposizione un editor molto intuitivo, utilizzabile in seguito a una semplice procedura di registrazione gratuita; all'interno dell'ambiente di lavoro, realizzato in Flash, nella parte quadrettata centrale possono essere inserite scritte nei font desiderati, linee e clipart prese dall'enorme libreria dell'applicazione; le immagini ed i testi possono essere colorate, scalate avanti e indietro, ruotate a destra e sinistra, portate sullo sfondo oppure in evidenza, specchiate orizzontalmente o verticalmente; *LogoMaker* (logomaker.com) presenta praticamente le stesse funzioni di LogoEase, ma è leggermente meno facile da usare; 97) *ABCya! Animate* (www.abcya.com/animate.htm), evoluzione del già interessante *ABCya! Animate Classic* (www.abcya.com/animate\_classic.htm), pensato per l'uso diretto dei bambini, consente la creazione, la pubblicazione online e il salvataggio in locale (in formato .gif) di animazioni ricche e vivaci; in ognuno dei 100 frames è possibile inserire sfondi, immagini, disegni, testi e forme (quadrati, cerchi, stelle); le matite sono disponibili in 5 grandezze, i pennelli e i testi in 4, e la selezione dei colori degli oggetti è veramente immediata; l'efficace gestione dei fotogrammi (con funzioni di navigazione, copia, cancellazione) completa il servizio e facilita e velocizza la creazione delle animazioni; 98) con *Css Text Shadow* (www.themeshock.com/css-text-shadow/) è facilissimo creare vivaci scritte: una volta scelto uno dei 20 font proposti, basta applicare uno dei 12 effetti disponibili (Pressed, Embossed, Neon, Fire, 3D, Retro, Acid, Shadow, Alpha, Alpha 3D, Anaglyphs, Blur); 99) *Photofunia* (www.photofunia.com) offre oltre 350 effetti (es. Graffiti text, Sand writing, Cappuccino, Wooden sign, Chalk writing, Together forever, Citylight, Spring memories, Pencil drawing, Vampire, Pavement artist, Interview, Twilight, Burning photo, Daily news, Louvre museum, Memories of Paris, Pop art) da applicare alle proprie foto; 100) in *In20Years* (in20years.com) si può verificare il proprio aspetto (presunto) tra vent'anni; 101) diversi effetti horror per le proprie foto propone *GetGrossedOut* (www.getgrossedout.com) attraverso una comoda applicazione Flash; 102) *Wanokoto Labs for Old* Images Effect (labs.wanokoto.jp/olds) invecchia perfettamente (di 100-150 anni) foto a colori o in bianco e nero; 103) con *Arthur Comic Creator* (pbskids.org/arthur/games/comiccreator/comiccreator.php) si possono creare facilmente fumetti (e stamparli o salvarli come immagini .jpg) trascinando nelle 3 vignette previste i personaggi, gli sfondi, gli altri oggetti e le nuvolette; simile è *WriteComics.com* (writecomics.com), con più scene in cui inserire persone, oggetti, alieni, animali, sfondi, fumetti; 104) *TrippyText.com* (www.trippytext.com) genera bellissime scritte animate, sulla base dei parametri impostati (testo, font e riempimento del testo, sfondo, grandezza del carattere); 105) in *Rollecoaster Creator* (www.perthnow.com.au/fungames/rollercoaster-creator/story-fn4ej4lr-1111117325689)

siamo chiamati a creare con il mouse percorsi di montagne russe, considerando diversi parametri tecnici e fisici; 106) con *Frobee Slideshow Maker* (www.frobee.com/slideshow-maker) possiamo creare stupendi slideshow con le nostre immagini senza nemmeno bisogno di registrarci; è possibile impostare numerosi parametri (grandezza della presentazione, sfondi, colori e font dei testi, transizioni, posizioni delle foto, tempi di esposizione, didascalie) ed osservare in anteprima gli effetti delle modifiche apportate; cliccando su "Save" viene creato in locale un file .rar al cui interno si trovano un file .swf e la relativa pagina .html da visualizzare con il navigatore Internet; 107) un vero e proprio muro per "sfogare" la propria creatività artistica è *DeviantArt Muro* (muro.deviantart.com); al di là delle classiche funzioni di disegno e di gestione dei lavori, gli strumenti più interessanti ed originali sono quelli presenti nella barra in basso (Basic, Paintbrush, Halftone, Stripes, Weblink, Sketch, Nightmare, Scatter, Bubbles, Splatter, Drippy, Dr Pepper, Hatch, Paper Worm, Pebble, Smoke, Bottle Brush, Dragon, Heat, Rough, Concrete, Text); gli utenti registrati possono salvare come immagini i disegni realizzati; 108) *Jigidi* (www.jigidi.com) è un'enorme raccolta di puzzles (da giocare on-line) organizzata accuratamente in 13 categorie (argomenti) e 5 livelli (0-60, 60-120, 120-240, 240-400, più di 400 pezzi); una volta registrati (gratuitamente) è possibile creare (ed aggiungere alla collezione) nuovi puzzles, ma anche registrare i propri risultati; puzzles simili, dedicati alle carte geografiche, sono disponibili nel sito di National Geographic (ngm.nationalgeographic.com) nella sezione *National Geographic Atlas Puzzles* (maps.nationalgeographic.com/maps/atlas/puzzles.html); ma è utile qui segnalare anche *Jigsaw Planet* (www.jigsawplanet.com), anch'esso con una ricca galleria di giochi già pronti (divisi in 3 categorie, cioè 4-100 pezzi, 100-200 pezzi, 200-300 pezzi); per creare un proprio puzzle è necessario registrarsi e quindi selezionare un'immagine, inserire il titolo e gli eventuali tags, scegliere il numero e la forma dei pezzi, ed abilitare/disabilitare la possibilità di ruotare le tessere; 109) *Carta di Identità per i Piccoli* (cartadeipiccoli.appspot.com/home.do;jsessionid=ZzoFixp69I\_z JrDK4y8Lrw?service=makeCIP&historyItems=2) è un servizio di creazione di carte d'identità per gli alunni, molto utili in uscite didattiche e manifestazioni (per la generazione di un file .pdf da stampare basta compilare tutti i dati e cliccare sul pulsante "Crea la carta"); 110) grazie a *Football Shirt Maker* (footballshirtmaker.com/en) possiamo realizzare una maglia della nostra squadra di calcio preferita con il nostro nome (o cognome) e il numero desiderato (è possibile anche modificare sfondo, colore della pelle, e stile e colore dei capelli); il risultato ottenuto può essere scaricato come immagine .jpg; 111) *Tate Kids* (kids.tate.org.uk/games/paint/) è una semplice tela per dipingere liberamente con pennelli di 3 grandezze differenti; molti più strumenti possiede *Street Art* (kids.tate.org.uk/games/ street-art/): oltre a pennelli di vari colori e 3 grandezze, sono disponibili bombolette spray di 5 grandezze diverse, 6 stencils e 7 forme stickers; 112) in *My Imaginary City* (kids.tate.org.uk/games/my-imaginary-city/), per costruire una vera e propria città dei sogni, si possono scegliere il frame (tra "binoculars", "icicles", "trees" e "no frame") e poi strade, costruzioni, segnali, elementi naturali, mezzi di trasporto; 113) *Cartoon.Pho.yo* (cartoon.pho.to/it) trasforma le proprie foto in cartoni, ma soprattutto permette di aggiungere ai soggetti presenti in primo/primissimo piano emozioni (Sorriso, Tristezza, Oops, Strabico, Strizzata, Flirt, Offeso) ed effetti parodistici (Trollo, Alieno, Marziano, Lampadina, Duro, Caricatura, Grasso); il risultato ottenuto è salvabile in formato .jpg; 114) *Scrapee.net* (www.scrapee.net/en/write-onphotos.htm) permette di scrivere sulle proprie foto, ma soprattutto di applicare effetti di glittering (a scelta tra 6 disponibili) e di aggiungere stickers vivacissimi (prelevabili da una raccolta estesissima organizzata in 21 categorie); 115) *Creastorie* (www.junior2007.rai.it/giochi/creastorie/index.php) è un sito in Flash curato dalla RAI con tanti personaggi da fare interagire in storie sempre diverse (semplici, complicate o molto complicate); 116) *Character Scrapbook* (teacher.scholastic.com/ activities/scrapbook) crea personaggi di storie da descrivere con un breve testo; è possibile scegliere animali (25 disponibili) e persone; per questi ultimi si possono selezionare il colore della pelle (5 tonalità) e poi i capelli, gli occhi, il naso, la bocca ed il vestito (tutti a scelta tra 11 modelli); 117) in *Carnegie Story Maker*

(www.carnegielibrary.org/kids/storymaker/storymaker.swf), scelto velocemente un soggetto, nella storia, raccolta in un libro dalla grafica accattivante, possono essere inseriti in ogni pagina

sfondo, personaggi ed oggetti; il libro può essere stampato e condiviso, ma anche salvato in formato .pdf; un "magic code" viene fornito per l'eventuale ripresa successiva di un libro pubblicato; simile nel funzionamento, ma più orientato verso la produzione testuale è *British Council Story Maker* (learnenglishkids.britishcouncil.org/en/make-your-own/storymaker); scelto il tipo di storia (Fairy, Horror o Science Fiction), una semplicissima procedura guidata permette la creazione di storie complete in lingua inglese; 118) *Cookit Creator* (cookit.e2bn.org/activities/1-activities.html) è un bellissimo ambiente per la realizzazione di ricette e per l'illustrazione animata del corrispondente processo di preparazione (è possibile aggiungere cuochi, ingredienti, accessori, modificare i colori dei vari oggetti, scalare e ruotare gli elementi, ecc.); 119) con *Picture Teller* (cookit.e2bn.org/activities/2-activities.html) si può mostrare il procedimento di preparazione di una ricetta con testi, immagini e registrazioni audio; 120) *Menu Maker* (cookit.e2bn.org/activity/menucreator/) crea artistici menu di cucina (salvabili in formato .jpg), tramite una semplice procedura guidata; 121) *Build Your Wild Self* (www.buildyourwildself.com) consente la creazione di avatar completamente antropomorfici o in parte zoomorfici, attraverso un semplice processo di selezione delle parti (elementi umani: corpo, capelli, occhi, bocca, vestiti; elementi animali e fantastici: accessori della testa, orecchie, faccia, braccia, parti inferiori e posteriori, coda; sfondi); 122) con *Tartan Maker* (www.tartanmaker.com) è possibile realizzare disegni tartan; scelti il colore e l'orientamento delle bande e lo spessore del filato, cliccando su "make it!", viene visualizzato il disegno ottenuto, scaricabile in formato .png; un servizio simile è offerto da *Strip Generator* (www.stripegenerator.com), con possibilità di impostare la grandezza, il colore e l'orientamento delle strisce, lo spazio tra le bande, il colore e lo stile dello sfondo, lo spessore delle ombre; alla generazione di nodi celtici è invece dedicato *Celtics Knots* (www.bit-101.com/celticknots), con diversi parametri settabili (colore del riempimento, delle linee e dello sfondo, numero di righe e colonne, grandezza degli spazi nella griglia, larghezza delle linee e delle corde); 123) *GlassGiant.com Back to School* (www.glassgiant.com/back\_to\_school/) visualizza in due formati ("Full", grande, o "Icon", piccolo) la scritta impostata su una lavagna sporca di gesso, con diverse

varianti interessanti (Love, Hangman, Chemistry, Biology, Math, Phisics, English, French, Spanish, History, Geography, Political Science, Law); 124) *Lessonwell* (www.lessonwell.com) crea lezioni digitali on-line; in modo intuitivo e veloce è possibile inserire nelle lezioni testi, video, immagini e files audio utilizzando un semplice editor; i contenuti multimediali devono già essere in rete e vengono recuperati automaticamente dall'applicazione tramite i link indicati in fase di editing; 125) in *PixClip* (www.pixiclip.com/beta) è possibile creare e condividere (in seguito a iscrizione gratuita) disegni "raccontati", cioè commentati con registrazioni audio e video; per la verità gli strumenti di editing sono ridotti al minimo (penna, evidenziatore, testo, gomma, move, undo, redo, 6 colori), tuttavia si possono caricare facilmente immagini, foto e clipart già pronte); 125) *Rage Maker* (ragemaker.net) utilizza una enorme libreria di immagini del genere "rage" (buffe e/o deformi) per creare scenette da condividere on-line o da salvare in formato .png; le immagini sono opportunamente divise in 26 categorie (Neutral, Laughing, Determined-Focused, Surprised-Amazed, Sad, Pleasure, Victorious, Angry, Rage, Miscellaneous, Stupidity, Malicious-Troll, Female Blonde, Female Black, Female Brunette, Female Red, Cereal-Newspaper, Actually-Not Okey, Madagascar, 2-Panel, Text-Accessories, Some Time Later, Ffffffuuuuuuuuuuuud, Treecomics, Inglip, Rageops); i pannelli che compongono le scenette possono essere diminuiti e aumentati, mentre le griglie di costruzione (eliminabili) possono essere nascoste dalle immagini o sovrapposte a queste ultime; 126) *BlockPoster* (www.blockposters.com) permette la creazione e stampa di poster a partire dalle proprie immagini opportunamente ridimensionate (non occorre registrazione); una volta caricata l'immagine, è possibile scegliere il numero delle pagine in larghezza (da 1 a 10), il tipo di fogli (A4 o US letter) e il loro orientamento (Portrait, verticale, o Landscape, orizzontale), in modo da ottenere un file .pdf da scaricare e stampare; una ricca galleria (www.blockposters.com/gallery.aspx) mostra alcune applicazioni pratiche del servizio; 127) *Deck.in* (apps.deck.in) è uno strumento web molto pratico per la creazione di presentazioni esportabili in formato .pdf e .pptx oppure pubblicabili in Dropbox e Slideshare; una volta registrati e loggati, si viene proiettati nella sezione di gestione delle

presentazioni; cliccando sul tasto "+ Create" è possibile scrivere un titolo per il nuovo progetto e un testo per ogni pagina inserita ed eventualmente utilizzare un font universale (per lingue diverse dall'inglese) e scegliere uno stile di visualizzazione (tra gli oltre 60 disponibili, divisi in diverse categorie, Base, Classic, Professional, Trendy, Edgy); nelle varie schermate si possono inserire: A) immagini; B) grafici completamente settabili, divisi in 3 categorie (Comparison, Composition, Distribution); C) diagrammi di vario tipo, cioè List (Pyramid, Simple List, Hierarchy, Strategic Options, Funnel, Cycle), Process (Simple Process, Cascading Process, Decision, Equation, Arrow) e Relationship (Compare and Contrast, Relationship, Breakup, Sphere Highlight, Yin and Yang, Growth, Recovery); D) tabelle semplici, a entrata singola, a doppia entrata; 128) in *Slidebean* (slidebean.com/dashboard), in seguito ad una registrazione veloce e semplice (basta inserire nome, mail e password), è possibile creare presentazioni simili a quelle di Powerpoint; una volta scritto il titolo, si deve scegliere una delle 5 modalità (One on one, Classroom, Meeting room, Auditorium, Online); selezionando "Classroom", inserito il nome dell'istituzione, la pressione del pulsante "Start" ci introduce all'ambiente di lavoro vero e proprio (ma si può sempre tornare alla sezione "Settings", impostrazioni); all'interno dell'area di editing dei contenuti ("Content") i primi 6 pulsanti ci permettono di aggiungere intestazione, sfondo, immagini, video, testi semplici, puntati ed evidenziati (la funzione per i grafici non è ancora attiva); ogni elemento inserito verrà visualizzato in una singola slide con l'aspetto impostato nella sezione "Design" (sono disponibili 6 stili, 5 O'CLOCK, BOULEVARD, SCALA, POLYGON, STAIRWAY, AURORA, e 11 combinazioni di colori, INDIGO, POND, MEADOW, FLAMINGO, MOONRISE, MECANO, MANTIS, PHOENIX, VINTAGE, SUBMARINE, PEPPERMINT); le presentazioni vengono salvate automaticamente e possono essere riprese nella sezione "DASHBORD"; muovendo il mouse su un lavoro, appaiono i comandi di editing, visualizzazione, condivisione, duplicazione, cancellazione, salvataggio (unicamente in un file .pdf inviato alla propria mail); il limite maggiore del servizio è evidentemente la mancanza di una funzione di esportazione locale delle presentazioni in un qualsiasi formato video; 129) *Slidely* (slide.ly/create), previa registrazione semplice e gratuita, consente la produzione di video con immagini proprie o prese da Facebook, Instagram, Google Images, Flickr, Picasa, Dropbox, e con musiche caricate da dispositivi locali o prelevate da YouTube, SoundCloud, Dropbox, ecc.; la scelta del tema e della velocità e l'inserimento del titolo, della descrizione e del tag ci permettono di completare la presentazione, eventualmente da rendere pubblica (spuntando la voce relativa) e condividere.

Al di là di tutte queste proposte, tutte interessanti, la nostra attenzione è caduta in particolare su alcuni servizi che non possiamo non trattare in modo più approfondito.

Con *Prezi* (prezi.com) è possibile ottenere animazioni molto vivaci e condividerle facilmente con altri utenti. Chiarissimi video-tutorial di Luca Vanin (www.youtube.com/playlist? list=PL7DC30EC5606C66E5&feature=plcp) mostrano come creare mappe e presentazioni condivise gestendo i font, i colori e gli elementi grafici e come passare da Powerpoint a Prezi utilizzando correttamente i frames. E se Romolo Pranzetti e Nicoletta Farmeschi hanno presentato in un vivace manuale le caratteristiche generali e le potenzialità di Prezi (www.scribd.com/doc/18936565/Presentare-con-le-bolle-bludi-Prezi), un'ottima e completa guida italiana a Prezi è stata preparata da Lorenzo Amadei (www.slideshare.net/LorenzoAmadei/guida-in-italiano-aprezi); in essa si spiega come: 1) registrarsi e/o loggarsi a Prezi; 2) scegliere un template (o uno schema vuoto); 3) muoversi nell'area di lavoro; 4) riconoscere i principali strumenti (Add Frames, Templates, Images, Shapes, Media, PowerPoint, Library); 5) inserire/modificare/evidenziare testi; 6) inserire immagini .jpg, .gif e .png (dal proprio hard disk o da Google Images); 7) inserire video (dal proprio disco rigido o da YouTube); 8) importare slides di PowerPoint; 9) inserire files .pdf e .swf; 10) aggiungere elementi grafici (simboli e clipart di Prezi, linee, frecce, forme, disegni a mano libera); 11) gestire, raggruppare e modificare (spostare, ingrandire, rimpicciolire, ruotare, cancellare) gli elementi inseriti; 12) impostare e/o modificare le proprietà delle presentazioni e la successione dei frames; 13) vedere un'anteprima del proprio lavoro; 14) salvare e condividere le presentazioni; 15) creare nuovi templates. Una grande pregio di Prezi è la presenza di migliaia di animazioni, anche in lingua italiana, all'interno dell'apposito spazio on-line (prezi.com/explore/), con funzioni utilissime per la ricerca ed esplorazione dei lavori preparati dai numerosissimi utenti
registrati. Con Prezi è stato preparato da Paolo Gallese un pregevole lavoro, *La grande guerra* (prezi.com/scynzfx7f4-n/lagrande-guerra), raccolta ragionata di alcuni filmati dedicati alla Prima Guerra Mondiale estratti dall'archivio di "La storia siamo noi". Ma sono da segnalare anche: 1) *I cinque sensi* (prezi.com/yy1z-mhcjma5/i-sensi/), *Gli animali del Parco della Maremma* (prezi.com/gnvfaj3jxuev/gli-animali-del-parco-dellamaremma/), *Colori* (prezi.com/9qqtdjssxvdd/colori/) e *Verde e vivo* (prezi.com/2vgc1j\_pfjml/verde-e-vivo/) di Rita Ricciarelli; 2) *I colori della guerra* (prezi.com/9qqtdjssxvdd/colori/) di Enrico Cattani; 3) *Colori* (prezi.com/big74xftwzlp/colori/), *Happy Holidays 2011* (prezi.com/o0cauuobr4nu/copy-of-happyholidays-2011/) e *Chinese New Year 2012* (prezi.com/1udc2c9rj760/copy-of-chinese-new-year-2012/) di Benedetta Silla; 4) *I colori* (prezi.com/cfyrxvyv2l7r/i-colori/), *Armamenti: la situazione internazionale* (prezi.com/gvkgyzgfryv/armamenti-la-situazione-internazionale/), *Unione Europea: da Maastricht a Nizza* (prezi.com/dsi2qiqff-bc/unione-europeada-maastricht-a-nizza/) e *Francesco Borromini* (prezi.com/hlzjp2gsfusi/francesco-borromini/) di Arianna Ambrosetti; 5) *La Lombardia e i suoi colori* (prezi.com/\_mt\_mydqqkzs/la-lombardia-e-i-suoi-colori/) di Jessica Pedretti; 6) *Zone polari* (prezi.com/vvegzjujltud/zonepolari/) di Giulia Tonon; 7) *L'evoluzione dell'uomo* (prezi.com/irgm2claxoy9/levoluzione-delluomo/) e *A scuola oggi come un tempo!* (prezi.com/b2up--oenysg/a-scuola-oggicome-un-tempo/) di Linda Ierardi; 8) *Noi* (blog.majanoscuole.it/ lavori/noi/), *La nascita degli Stati Uniti d'America* (blog.majanoscuole.it/lavori/la-nascita-degli-stati-unitidamerica/), *Viaggiando nel CCRR - Primo quadrimestre* (blog.majanoscuole.it/lavori/12038/) e *Viaggiando nel CCRR - Secondo quadrimestre* (blog.majanoscuole.it/lavori/viaggiandonel-ccrr-secondo-quadrimestre/) dell'Istituto Comprensivo di

Majano e Forgaria; 9) *Odissea* (prezi.com/orclffagwujz/odissea/), *Sillabe e parole* (prezi.com/gcx8phigko7l/untitled-prezi/), *Il Foro Romano* (prezi.com/c8t\_kcwilpok/il-foro-romano/), *Easy Kit* (prezi.com/ rolu5znvwdaf/easy-kit/) e *La grande guerra* (prezi.com/scynzfx7f4-n/la-grande-guerra/) di Paolo Gallesi; 10) *Da bruco a farfalla* (prezi.com/jw6lcdweyxia/da-bruco-afarfalla/) di Francesca Cuntreri; 11) *La scrivania virtuale*

*dell'insegnante di storia* (prezi.com/9y\_saoqdurq5/cadeo-6 dicembre-la-scrivania-virtuale-dellinsegnante-di-storia/),

*Schema studio nazione* (prezi.com/p5hhhyskzwbw/schemastudio-nazione/) e *La proposizione X* (prezi.com/lhu9ovzwuoud/la-proposizione-x/) di Anna Rita Vizzari; 12) *Cosa è Prezi* (prezi.com/kczj5a\_hklpp/cosa-eprezi/), *Come cominciare* (prezi.com/xjiz4zl8n4ph/comecominciare), *El Chile* (prezi.com/kkfoelv2qjal/el-chile/), *Le materie plastiche* (prezi.com/ohe4yoj3olss/le-materieplastiche/), *Tecnologia*

(prezi.com/wnn6nna4u0br/tecnologia/), *Tecnologia, i metalli* (prezi.com/pflasz2borv0/tecnologia-i-metalli/), *Tecnologia, centrali elettriche* (prezi.com/aruvsw\_5eyeo/tecnologiacentralielettriche/), *Tecnologia, le biomasse* (prezi.com/93dcxnjpms69/ tecnologia-le-biomasse/), *Tecnologia, la carta* (prezi.com/vu8rvfnhajmc/tecnologia-la-carta/), *Tecnologia, l'educazione alimentare* (prezi.com/aydhgfjl\_rwv/tecnologialeducazione-alimentare/), *Tecnologia, l'energia solare* (prezi.com/rvli2xwzaoew/tecnologia-lenergia-solare/),

*Tecnologia, OGM* (prezi.com/qjirilu\_jbul/tecnologia-ogm/), *Tecnologia, il legno* (prezi.com/ydht9mwmp5r2/tecnologia-illegno/), *Tecnologia, i settori della produzione* (prezi.com/s7rayekpdloj/tecnologia-i-settori-della-

produzione/), *Tecnologia, bisogni e beni economici* (prezi.com/v6r38mg6gve2/tecnologia-bisogni-e-beni-

economici/), *Tecnologia, I media* (prezi.com/oketvxcxgt-/tecnologia-i-media/), *Tecnologia, II media* (prezi.com/nfdydjccr8f/tecnologia-ii-media/), *Tecnologia, III media* (prezi.com/ jgz0jvtcmrzt/tecnologia-iii-media/), *Tecnologia, agricoltura e tecnologia 1* (prezi.com/abwlilq5l2yk/tecnologia-agricoltura-etecnologia-1/), *Tecnologia, l'energia e le sue forme* (prezi.com/yoazex3ecs49/tecnologia-lenergia-e-le-sue-forme/) di Federica Pilotti. Simile a Prezi e probabilmente più facile da usare, *Projeqt* (projeqt.com) è utile per la creazione di presentazioni dinamiche anche a più livelli. Molto utilizzato negli Stati Uniti è invece *Blendspace* (www.blendspace.com), che, attraverso un'interfaccia intuitiva, permette l'inserimento (tramite il drag-and-drop) di video di YouTube, documenti, riferimenti a siti, ecc. e la preparazione di quiz e test di verifica.

*Toondoo* (www.toondoo.com), solo in lingua inglese, permette la creazione (previa registrazione gratuita) di vignette e strisce personalizzate, che poi possono essere condivise con altri utenti. Un tutorial molto completo è stato scritto da Ivana Sacchi (www.ivana.it/sj/formazioni/vari/toondoo.pdf); all'interno di questa guida viene mostrato come modificare/creare libri sfogliabili, oggetti e personaggi, ma soprattutto vengono elencate e descritte nell'ordine tutte le fasi della realizzazione e dell'uso di una striscia: 1) registrazione e/o login dell'utente; 2) scelta di ToonDoo Maker nel menu Tools; 3) scelta del layout e dello sfondo; 4) inserimento e modifica dei personaggi e degli oggetti; 5) aggiunta e modifica dei fumetti (e delle scritte contenute); 6) salvataggio della striscia; 7) inserimento del fumetto in un archivio privato o pubblico. Sempre Ivana Sacchi ci illustra come creare velocemente fumetti con Toondoo (www.ivana.it/sj/index.php? option=com\_content&view=article&id=170:fumetti-con-

toondoo&catid=43&Itemid=202) e su come registrarsi al servizio (www.ivana.it/sj/index.php?

option=com\_content&view=article&id=169:registrazone-sitoondoo&catid=43&Itemid=202). Un servizio simile a Toondoo, ma molto meno immediato nell'uso, è quello fornito da *Muvisu* (www.muvizu.com); Muvisu è particolarmente orientato all'animazione 3D e necessita delle Direct X 9 e di .NET Framework 2.0 o superiori.

*Cartoon Maker* e *Superhero Cartoon Maker* (cambridgeenglishonline.com/Cartoon\_Maker) sono due eccezionali strumenti completamente in Flash per la creazione di fumetti on-line.

In Cartoon Maker, una volta scelto il numero dei frames (1, 2 o 4), per ogni vignetta si deve scrivere titolo, autore, eventuale testo della narrazione e poi: 1) aggiungere/scegliere la scena (casa, classe, parco, via, ufficio); 2) aggiungere/scegliere i personaggi (uomo, donna, ragazzo, ragazza) e impostarne le caratteristiche (testa, viso, capelli, vestiti, espressione); 3) aggiungere ed editare i fumetti. Cliccando su "Capture Cartoon" si viene condotti in una nuova pagina web: per scaricare il fumetto in formato .jpg si dovrà cliccare su "Capture" e poi operare con il tasto destro del mouse (opzione "Salva immagine con nome" o simile).

In Superhero Cartoon Maker diverse funzioni ricalcano quelle di Cartoon Maker. Troviamo tuttavia alcune differenze rilevanti: 1) nelle due sezioni dedicate alla definizione dei

caratteri abbiamo 3 personaggi predefiniti ("Superhero", "Baddie", "Citizen") e per ognuno 8 versioni (indicate con numero progressivo)e 7 pose ("Default", "Thoughful", "Frightened", "Attack", "Defence", "Hit", "Laughing"); 2) sempre nella definizione dei personaggi/caratteri ci sono 8 esclamazioni/suoni onomatopeici ("AGGHHHH!", "HMMM", "BUMP!", "OOOMPH!", "BOOM!", "CRASH!", "THUD!", "BANG!") trascinabili all'interno delle varie scene; 3) una nuova sezione, "Props", contiene elementi (armi, fulmini, vortici, fiamme, ecc.) tipici del mondo dei supereroi di carta e spostabili liberamente nelle vignette.

*Sketch Star* (www.miniclip.com/sketch-star/en/create/) permette la creazione di divertenti animazioni, eventualmente da condividere on-line (ma solo previa registrazione gratuita). L'ambiente di lavoro è ricco e semplice da usare. Se al centro viene visualizzata la diapositiva corrente e in basso è visibile una barra con tutti i frames creati, alcuni comandi accompagnano costantemente l'utente: 1) in alto, "New Animation" (nuova animazione), "Save Animation" (salva l'animazione), "Undo" (annulla l'ultima operazione), "Redo" (recupera l'ultima operazione annullata); 2) al centro, sopra la barra dei frames, "Play Animation" (esegui/prova l'animazione), "New Frame" (nuova diapositiva), "Copy Frame" (clona la diapositiva corrente), "Copy" (copia l'elemento selezionato), "Paste" (incolla l'elemento selezionato); 3) in basso, sotto la barra dei frames, "Add Background Layer" (aggiungi un'animazione di sfondo), "Help" (aiuto), "Tutorials" (guide), "Settings" (impostazioni), "Full Screen" (schermo intero). Sono poi a disposizione dell'utente, sulla parte destra dell'interfaccia, diversi strumenti per il disegno: 1) "Brush" (18 pennelli diversi); 2) "Spray" (18 disegni diversi); 3) "Paint" (tavolozza dei colori per i riempimenti, con possibilità di impostare i valori di trasparenza); 4) "Shapes" (20 forme: linee, cerchi, poligoni regolari e irregolari, stelle, asterischi e cuori); 5) "Text" (6 fumetti diversi nei 3 caratteri Comic, Sans e Times, modificabili in grandezza); 6) "Eraser" (6 gomme, con trasparenze e grandezze impostabili e modificabili); 7) "Edit", cioè i comandi per operare sugli elementi inseriti: Clone (clona), Merge (collega), Change Color (cambia il colore), Flip Horizontal (specchia orizzontalmente), Flip Vertical (specchia verticalmente), Freeze/Unfreeze (blocca/sblocca), Transparency

(trasparenza), Bring To Front (porta in primo piano), Bring Forward (porta davanti), Send To Back (manda dietro), Send Backwards (manda sullo sfondo), Align Left (allinea a sinistra), Align Right (allinea a destra), Align Center (allinea orizzontalmente al centro), Align Top (allinea sopra), Align Bottom (allinea sotto), Align Middle (allinea verticalmente in mezzo), Delete Selected Object (cancella l'elemento selezionato), Erase Everything In This Frame (cancella ogni cosa nella diapositiva corrente), Remove Selected Frame (rimuovi la diapositiva selezionata), New Animation (nuova animazione). Inoltre sono presenti di default (ma è possibile aggiungere altri elementi) oltre 400 oggetti ("Objects"), divisi in 30 categorie (Winter Holidays, Toys, Easter, Accessories, Advanced Backgrounds, Party, Valentines, Halloween, Sports, Undersea, Colouring Book, Speech Bubbles, Beach, Sci-Fi, Vehicles, Food, Cooking, Make Up, Royal Wedding, Five Star, Majors & Minors, Honey Maid, Adventure Time, Western Backgrounds, Modern Backgrounds, Fantasy Backgrounds, Toonies Backgrounds, Basic Backgrounds, Wallpaper Backgrounds, City Backgrounds) e oltre 280 personaggi ("Puppets"), suddivisi in 14 gruppi (Mechanical, Animals, Miniclip Characters, Winter Holidays, Halloween, Monsters, Cowboys, Dinosaurs, Yolmes, Toonies, Babies, Winter Olympics, Special, Five Star). Diversi tutorial guidano gli utenti nell'apprendimento di questo coinvolgente e stimolante ambiente creativo e mostrano come creare la sequenza delle diapositive in modo da ottenere animazioni fluide e coerenti.

*Umaigra* (www.umapalata.com/ui\_it/home.asp) è un eccellente servizio web in italiano offerto dal portale Umapalata (www.umapalata.com) per lo sviluppo di accattivanti applicazioni educative on-line. Una volta registrati gratuitamente è possibile esaminare la galleria di giochi presenti (pulsante "GIOCHI"), prendere visione del progetto didattico (pulsante "PROGETTO"), ma soprattutto, nella sezione principale del sito "HOME", cliccare su "CREA GIOCO" per entrare nell'ambiente creativo del sito. Nell'editor viene visualizzata anzitutto una lista dei lavori pubblicati o in preparazione (tenendo presente che è possibile modificare solo progetti propri in preparazione). Sulla sinistra sono presenti alcuni strumenti per la ricerca dei giochi: 1) "Origine" (selezione dei giochi propri o di tutti gli autori); 2) "Pubblicato" (visualizzazione di tutti i giochi o di quelli pubblicati o di quelli

in preparazione); 3) "Materia" (ricerca per discipline); 4) "Lingua contenuti"; 5) "Età" (fascia di alunni interessati); 6) "Autore"; 7) "Voto" (numero di stellette); 8) "Titolo". Risulta evidente un'attenzione voluta alla catalogazione dei giochi, in un'ottica di futuro sviluppo quantitativo della galleria dei lavori. Cliccando ora su "Crea gioco", è possibile selezionare uno dei 5 templates disponibili ("Calcio+", "Castello Stregato", "Gatto ladro", "Prendi Treno", "Viaggio Aereo") e leggere sulla destra le relative informazioni (titolo, età e materia consigliate, descrizione dinamica, tipologie di esercizi, presenza o meno della scheda "Concetti", numero massimo di livelli, condizioni di completamento e di vittoria, condizioni di esecuzione). Tutti i modelli prevedono un generatore automatico di contenuti, ad eccezione di "Castello stregato". Si noti che in prospettiva sono previsti molti templates, come dimostrato dal motore di ricerca sulla sinistra in alto; per adesso (ovviamente) ci limiteremo all'analisi dei modelli già presenti. "Calcio+", per alunni dagli 8 agli 11 anni, consigliato per aritmetica, matematica, algebra e geometria, permette esercizi vero-falso (2 generatori), di scelta di una risposta (11 generatori) e di scelta di un'immagine (nessun generatore), prevede massimo 5 livelli, comprende la scheda "Concetti", permette l'inserimento di un tempo massimo per il completamento delle attività. "Castello Stregato", per alunni dai 7 ai 12 anni, consigliato per lingue straniere, lettura e storia, permette esercizi di rimozione parole e costruzione frasi (nessun generatore) e di raggruppamento in due categorie (nessun generatore), prevede massimo 7 livelli, comprende la scheda "Concetti", permette l'inserimento di un tempo massimo per il completamento delle attività. "Gatto Ladro", per alunni dai 7 ai 9 anni, consigliato per lingue straniere, matematica e storia, permette esercizi vero-falso (2 generatori), di scelta di una risposta (11 generatori) e di riempimento con testo (6 generatori), prevede massimo 3 livelli, comprende la scheda "Concetti", permette il cambiamento della velocità di gioco da parte dell'autore. "Prendi Treno", per alunni dai 7 ai 10 anni, consigliato per lingue straniere, matematica e scienze, permette esercizi vero-falso (2 generatori) e di scelta di una risposta (11 generatori), prevede massimo 5 livelli, comprende la scheda "Concetti", permette l'inserimento di un tempo massimo per il completamento delle attività. "Viaggio Aereo", per alunni dai 7 ai 12 anni, consigliato per lingue straniere, matematica, letteratura

e lingua madre, permette esercizi vero-falso (2 generatori) e di scelta di una risposta (11 generatori), prevede massimo 5 livelli, comprende la scheda "Concetti", permette l'inserimento di un tempo massimo per il completamento delle attività. Per una prova selezioniamo il template "Calcio+"; per andare avanti occorre cliccare su "Crea gioco" e nella schermata successiva ("Passo 2 di 6"), inserire le seguenti informazioni generali: 1) titolo; 2) fascia d'età; 3) lingua; 4) descrizione; 5) obiettivo. Cliccando sul pulsante "Avanti" si possono scegliere le materie ("Passo 3 di 6"), almeno una, non oltre tre. Cliccando ancora su "Avanti" veniamo introdotti nella schermata di impostazione del primo livello ("Passo 4 di 6"); inseriamo etichetta, istruzioni, numero e tipologia di esercizi. Nelle schermate successive ("Passo 5 di 6" e "Passo 6 di 6") settiamo obiettivi, percentuale ed ordine di presentazione degli esercizi, condizioni di esecuzione (limitazioni temporali), eventuali concetti teorici. Cliccando su "Pronto" avremo completato la struttura del nostro gioco. Basterà inserire i contenuti (linguetta "Contenuti didattici"), cliccare su "Chiudi" e poi "Salva" per ottenere il gioco definitivo, che possiamo provare con il pulsante "Riproduci". In qualsiasi momento è possibile modificare i settaggi, le istruzioni e i dati inseriti, aggiungere livelli e item, usare i generatori automatici. In modo simile si procede con gli altri templates, tenendo conto ovviamente delle relative caratteristiche.

*Disney Crea* (www.disney.it/disney-crea/) è una piattaforma in cui i bambini possono utilizzare immagini delle star di Disney Channel e dei personaggi Disney per creare, personalizzare e stampare disegni (strumenti "PENNELLO MAGICO" e "STAMPA CON DISNEY!"), ma anche per realizzare: 1) fumetti (strumento "COMIC CREATOR", con scelta tra i due soggetti "Epic Mickey" e "Phineas and Ferb"); 2) cartoline animate (strumento "CARTOLINE MAGICHE"); 3) spettacoli pirotecnici (al di sopra di un castello incantato) pieni di suoni, colori ed effetti sonori (strumento "FUOCHI D'ARTIFICIO!"); 4) scene animate tridimensionali (strumento "SCENETTE 3D").

Lo strumento "COMIC CREATOR", nella versione "Epic Mickey" (ispirata all'omonimo videogioco), prevede la possibilità di creare fumetti multipagina e di inserire in ogni pagina: 1) 15 layout (disposizione, tipo e numero delle vignette); 2) 10 sfondi; 3) 35 personaggi; 4) 6 elementi; 5) 9 nuvolette personalizzabili; 6) 10 scritte per i titoli; 7) 20 effetti. Tutti gli

elementi inseriti, ad esclusione degli sfondi, possono essere ridimensionati, spostati e cancellati. Per le nuvolette e i titoli è consentita naturalmente anche la modifica del testo presente. Gli sfondi vengono adattati automaticamente alle vignette: viene visualizzata la loro parte centrale, ma sono comunque scorribili a piacimento. Altre funzioni interessanti sono: 1) lo zoom avanti e indietro (comandi in basso a sinistra); 2) il navigatore tra le varie pagine del fumetto (comandi a sinistra); 3) la visualizzazione a schermo intero (comandi in basso a destra); 4) gli strumenti (in alto a sinistra) per agire sul progetto ("Nuova", "Apri", "Salva", "Stampa", "Download") e per la richiesta di aiuto ("Guida"). È evidente in particolare l'utilità delle funzioni di stampa e di salvataggio (in formato .pdf) dei fumetti, in un'ottica di conservazione e condivisione locale dei progetti realizzati. Nella versione "Phineas and Ferb", "COMIC CREATOR" conserva le stesse funzioni e gli stessi strumenti della versione "Epic Mickey", differenziandosi solo per un aspetto: gli sfondi (17), i personaggi (50) e gli elementi (22), sono diversi (ovviamente) e più numerosi, ma sono anche nel complesso più vivaci ed attraenti, sicuramente più adatti allo sviluppo di fumetti coinvolgenti.

Con lo strumento "CARTOLINE MAGICHE" si possono inviare cartoline animate scegliendo tra diversi soggetti: 1) "Cars - Motori ruggenti"; 2) "Disney fairies"; 3) "Topolino ad Halloween"; 4) "Jonas Brothers"; 5) "Mickey Mouse"; 6) "La principessa e il ranocchio"; 7) "Toy story 3"; 8) "Tron: legacy"; 9) "San Valentino"; 10) "I maghi di Waverly". Prima dell'invio, occorre inserire: 1) il proprio nome; 2) la propria e-mail; 3) il nome e l'e-mail dell'amico/amica; 4) una scritta a scelta tra quelle proposte in relazione a vari argomenti ("Compleanni e anniversari", "Festeggiamenti", "Generici", "Buona fortuna", "Feste", "Amore e amicizia", "Religione", "Feste nel mondo").

Lo strumento "FUOCHI D'ARTIFICIO!" è particolarmente affascinante e gratificante per i piccoli utenti. Nell'ordine occorre: 1) selezionare uno dei 6 fuochi disponibili; 2) scegliere il colore delle esplosioni pirotecniche; 3) impostare la sequenza e i tempi delle esplosioni; 3) scegliere la canzone da abbinare alle esplosioni (3 brani disponibili); 4) dare inizio allo spettacolo.

Lo strumento "PENNELLO MAGICO" consente la realizzazione di disegni a partire da un foglio bianco oppure utilizzando una delle 10 immagini già pronte e/o uno dei 5 sfondi disponibili. Sulla destra in alto sono selezionabili diversi tools: 1) "Pennello" (9 grandezze); 2) "Secchiello"; 3) "Gomma" (cancella un oggetto con un semplice clic su di esso); 4) "Forme" (cerchio, quadrato, triangolo, rettangolo, stella, ellisse, aquilone, esagono, Topolino), 5) "Linee" (continua, di stelle, ad onde, di pallini, di rombi); 6) "Mano" (selezione degli oggetti); 7) "Sticker" (9 disponibili: "Cool!", "ROCK!", "LOL", "Dude!", "ACE", "Sweet!", "BFF", "Hi!", "Pow"); 8) "Stampini" (9 figurine con i personaggi Disney); 9) "Magia!" (macchie di colore casuali). Per ogni elemento da inserire è possibile impostare il colore, usando la tavolozza in basso a destra. La stampa dei propri lavori tramite una stampante virtuale PDF è l'unico modo per esportare sul proprio hard disk i disegni realizzati.

Per lo strumento "SCENETTE 3D" sono a disposizione dell'utente ben 21 soggetti. Una volta scelto un soggetto, ad esempio "Alla ricerca di Nemo", è possibile creare una scena 2D da stampare e colorare, oppure scegliere tre personaggi per realizzare una figura 3D. Per ogni scenetta (e per ogni soggetto) sono disponibili diversi sfondi, personaggi, oggetti e fumetti.

Infine lo strumento "STAMPA CON DISNEY!" comprende 4 sezioni: 1) "Colora" (27 soggetti); 2) "Gioca" (con il memory); 3) "All'opera!" (realizzazione di segnalibri, appendiporta, sagome e maschere); 4) "Mostra" (creazione di cornici, agende e poster).

Molto più ricco di attività è ovviamente il fratello maggiore di Disney Crea, *Disney Create* (disney.go.com/create/apps). Le applicazioni Flash del sito statunitense sono suddivise in 6 categorie: 1) "Digital Painters" (pittura digitale); 2) "Photo Mashups" (combinazione di immagini); 3) "Animods" (creazione di propri animali domestici); 4) "Comic Creators" (realizzazione di fumetti); 5) "Video Mashups" (creazione di video musicali); 6) "Flip Books" (preparazione di flip books).

Le attività di "Digital Painters" comprendono i seguenti strumenti (posti nella barra a sinistra): 1) linee; 2) stampini; 3) spray; 4) secchiello per lo sfondo; 5) scritte; 6) selezione oggetti; 7) gomma; 8) selezione colore; 9) zoom avanti e indietro. È possibile stampare e salvare in formato .jpg i disegni realizzati. Linee, stampini e sfondi variano quando si cambia il soggetto (ce ne sono oltre 30).

Il layout delle applicazioni comprese nelle altre categorie è simile a quelle appena analizzate, però cambiano gli strumenti nella colonna a sinistra. Per le attività di "Photo Mashups" abbiamo questi strumenti: personaggi, sfondi, stampini, cornici, fumetti, selezione oggetti, gomma, zoom avanti e indietro. Per le attività di "Animods" troviamo: parti del corpo, linee, spray, secchiello per lo sfondo, selezione oggetti, gomma, selezione colore. Per le attività di "Comic Creators" gli strumenti sono: personaggi, sfondi, fumetti, effetti grafici, linee, spray, secchiello per lo sfondo, selezione oggetti, gomma, selezione colore. Per le attività di "Video Mashups" abbiamo questi strumenti: personaggi, diapositive, my art, testi, canzoni. Infine i "Flip books" si realizzano tramite i seguenti tools: linee, sfondi, selezione oggetti, gomma, selezione colore.

La lingua inglese potrebbe costituire un ostacolo per giocare con le attività di Disney Create, tuttavia l'uso dei numerosi strumenti presenti appare veramente intuitivo. Dato che i contenuti sono continuamente integrati ed ampliati, sono consigliate visite frequenti al sito.

Al di là del valore stimolante delle attività proposte in Disney Crea e Disney Create, due limiti gravi ed evidenti sono: 1) l'impossibilità di inserire contenuti propri (ad es. immagini e suoni non coperti da diritto d'autore); 2) il connesso divieto di diffondere e distribuire in qualsiasi forma i prodotti realizzati. A questo proposito riteniamo utile, anche per evidenziare le difficoltà che troppo spesso incontrano gli/le insegnanti a condividere i lavori prodotti dai propri alunni, riportare parte delle rigidissime condizioni d'uso di Disney Corporation: "Fatta eccezione ove specificatamente concordato per iscritto da parte nostra, nessuno dei Contenuti dei Siti può essere utilizzato se non come parte del Sito stesso, né può essere trasmesso, distribuito o diversamente sfruttato in alcun modo; tuttavia, se un Sito è configurato per permettere il download di Contenuti particolari, Lei può scaricare una copia di tali Contenuti su un singolo computer o dispositivo mobile (a seconda del caso), per suo esclusivo uso personale e privato e senza fini commerciali, a condizione che Lei (a) mantenga invariati tutti gli avvisi relativi al copyright e gli altri avvisi proprietari, (b) non modifichi e non ceda in affitto, noleggio, prestito, non venda, non distribuisca, non copi (salvo il caso in cui riproduca una singola copia dei Contenuti a fini di back-up personale), o non realizzi alcuna opera derivante basata, per intero o in parte, su un Sito o sui Contenuti, e (c) non utilizzi i Contenuti in maniera da suggerire un'associazione ad alcuno dei nostri prodotti, servizi o marchi. È vietato l'impiego commerciale, il "remailing" o l'impiego automatizzato e ad alto volume dei Siti o il trasferimento dei loro Contenuti ad un altro computer o dispositivo mobile." (registration.disneyinternational.com/terms.htm? p=134&fullScreen=true&).

In *EducaPlay* (en.educaplay.com), dopo una veloce registrazione gratuita, è possibile cliccare su "New Activity" e iniziare a creare un'attività. Selezionate la lingua e l'età di riferimento ed inseriti descrizione e titolo, si sceglie il tipo di attività e si clicca su "Next". Per l'attività di indovinello sulla base di indizi e immagini offuscate ("Riddle"), si possono/devono impostare il numero dei tentativi, il limite di tempo, l'uso di minuscole/maiuscole, la risposta, gli eventuali indizi testuali e/o audio, l'immagine facoltativa. Per il testo bucato ("Fill In Blanks"), sono impostabili il testo del compito (le istruzioni), il numero dei tentativi, il limite di tempo, il modo di riempimento (scrittura o click), il testo da completare, le parole da nascondere (quest'ultima opzione appare una volta cliccato su "Send"). Per i cruciverba ("Crossword"), vanno inserite le varie parole e le corrispondenti definizioni come testo e/o immagine e/o suono; cliccando su "Create another" si ottiene immediatamente il cruciverba con le relative definizioni. Il creatore di dialoghi ("Dialogue") prevede l'inserimento del commento iniziale, l'opzione per la visualizzazione dei testi, il settaggio del tempo tra i testi, l'inserimento dei vari caratteri. Per le attività di dettato ("Dictation"), oltre ovviamente al testo corretto e all'audio corrispondente, sono modificabili vari parametri (comando/istruzione, sensibilità a minuscole/maiuscole/accapo, limite del tempo, modalità di correzione, intervallo tra i files audio). Per il riordinamento di lettere e di parole ("Jumbled Word" e "Jumbled Sentence"), vanno impostati: modo di riempimento (scrittura, trascinamento o click), numero di tentativi, limite di tempo, domanda, risposta, eventuale audio ed immagine per la domanda. Nei giochi di collegamento ("Matching Game"), oltre naturalmente alla definizione di gruppi ed elementi, sono settabili l'istruzione, il tipo di esercizio (collegamento di tutti gli elementi o ricerca dei membri di un gruppo), il limite di tempo ed il numero dei tentativi. Per la creazione dei crucipuzzle ("Wordsearch puzzle") bisogna impostare il modo di

visualizzazione delle definizioni e/o dei vocaboli, scegliere le direzioni delle parole, stabilire il limite di tempo, inserire infine le varie parole da cercare. Le altre attività proposte sono i quiz ("Quiz"), le mappe interattive ("Interactive Map") e le presentazioni ("Slide Show"). Gli esercizi prodotti possono essere provati come Html 5 o Flash e i corrispondenti codici "embed" possono essere inseriti ed usati in propri siti e blog. Nel sito di EducaPlay è disponibile una ricca libreria di oltre 165000 progetti (en.educaplay.com/en/learningresources); in italiano in particolare abbiamo già 285 attività su svariati argomenti (en.educaplay.com/en/learningresources/activity\_language/it).

## **2.5. I programmi e giochi educativi modificabili**

In Italia molti programmi freeware studiati specificatamente per la didattica presentano la possibilità di modificare e personalizzare i dati presenti, in modo da rispondere a tre necessità principali: 1) adattare i software alle caratteristiche degli alunni e agli obiettivi e contenuti di ogni disciplina; 2) realizzare una libreria di oggetti di apprendimento riutilizzabili in momenti e contesti differenti e per gruppi di alunni diversi nel tempo; 3) consentire a personale scolastico non particolarmente esperto dal punto di vista tecnicoinformatico, ma didatticamente competente, di partecipare alla costruzione di validi "learning objects". A questo proposito, i programmatori hanno elaborato diversi sistemi di modifica dei contenuti delle loro applicazioni, ma sempre nella direzione della semplificazione delle operazioni e procedure collegate. Se pochi software didattici freeware consentono la modifica dei dati al loro stesso interno (con uno strumento di editing apposito), la maggior parte delle applicazioni prevede l'intervento su files di testo ASCII da caricare in un editor semplice come Wordpad di Windows. Per altri software didattici è necessario inserire le risorse (testi, midi, files audio e video, immagini) in determinate cartelle. Infine, in casi più complessi, bisogna modificare files .xml strutturati oppure agire in contemporanea su files di testo e risorse.

Nei paragrafi che seguono saranno considerati alcuni (pochi) esempi concreti, in modo da evidenziare i vantaggi e gli svantaggi, le potenzialità e i limiti, di ogni tipo di

personalizzazione. La maggiore attenzione alla modifica dei contenuti è stata posta, oltre che da chi scrive, anche da Ivana Sacchi, per cui buona parte dei software che saranno analizzati provengono dai siti www.didattica.org e www.ivana.it.

## **2.5.1. Editor interni**

Gli editor interni presenti in alcuni software didattici freeware (tutti per Windows nei casi che seguono) agevolano notevolmente gli utenti nell'inserimento dei dati. Per contro il rischio è di non trovare il percorso del nuovo file; per evitare questo problema i programmatori hanno il dovere di organizzare cartelle in cui i nuovi dati possano essere salvati in modo ordinato; è da privilegiare in particolare la scelta di registrare i files in una sottocartella rispetto alla directory in cui si trova il programma eseguibile (.exe).

*Personal Puzzle 1.0.0* (www.maurorossi.net/pagine/programmi/personalpuzzle.htm), di Mauro Rossi, richiede la scelta di un'immagine e poi la selezione del livello (Facile, Medio, Difficile, Super), del numero delle tessere (16, 25, 36, 49, 64, 81, 100), del suono (Attivo, Disattivo), infine viene creato il puzzle personalizzato, che può essere salvato in una cartella a piacimento. *Puzzle Wizard 5.0* (www.maurorossi.net/pagine/programmi/puzzlewizard.htm), dello stesso autore, funziona in modo simile.

*Quadratini 1.12* (www.didattica.org/ccount/click.php? id=5), opera di chi scrive, comprende già 517 disegni, ma se ne possono realizzare e salvare altri nella modalità DISEGNO sia tramite i cursori, sia utilizzando il mouse; i nuovi disegni vengono salvati automaticamente all'interno della directory del programma in 5 sottocartelle, corrispondenti ai 5 livelli di difficoltà fissati per il software (1-50, 51-100, 101-150, 151-200, 200-250).

In *Testi 1.02* (www.didattica.org/ccount/click.php?id=125), sempre dello scrivente, si possono aggiungere nuovi testi ai 2462 presenti cliccando sul tasto "+", inserendo titolo, testo, genere, sottogenere, lingua e altre informazioni, infine cliccando su "SALVA NUOVO".

*Aguzzate La Vista 1.1* (www.didattica.org/ccount/click.php? id=88) prevede la possibilità di impostare gli elementi attivi necessari per il funzionamento del gioco attraverso i seguenti passi: 1) click su "Aggiungi schema"; 2) caricamento dell'immagine; 3) inserimento delle note-istruzioni, del nome del file e del numero degli elementi; 4) selezione e salvataggio di ogni elemento; 5) salvataggio di tutte le impostazioni.

*Inventore Di Operazioni 2.0* (www.lannaronca.it), di Laura Nicli, può generare, stampare e salvare schede con le operazioni. In questo caso l'operazione di modifica dei dati corrisponde allo scopo stesso del programma. Allo stesso modo funzionano *Crea Labirinti 1.0* (www.didattica.org/ccount/click.php?id=19), *Labirinti Facili 1.0.1* (www.didattica.org/ccount/click.php? id=233), *Sudoku 1.04* (www.didattica.org/ccount/click.php? id=186), tutti e tre di chi scrive, *Cutemaze 1.1.0* (gottcode.org/cutemaze), open source per Linux, Windows e Mac OS X di Graeme Gott, per la creazione (sulla base di diversi algoritmi) di labirinti da 10x10 a 99x99 caselle, con 1 o più obiettivi (pezzi di formaggio, pesci, ecc.) da raggiungere ad opera di un soggetto (topolino, punguino, ecc.), *Logtek Puzzle Maker 3.0* (www.moor-software.com) di Peter Moor, *Jigsaw Maker 1.9* e *Jigsaw Maker Plus 1.12* (www.greyolltwit.com) di Grey Olltwit, *Superpuzzle* (www.florisnet.it) di Ivana Sacchi e Andrea Floris, *Il tracciastorie* e *Generatore schede suoni simili* (www.maestrantonella.it/miei\_software.html) di Antonella Pulvirenti, *Portable Puzzle Collection r10167* (www.chiark.greenend.org.uk/~sgtatham/puzzles/ e www.winpenpack.com/en/download.php?view.968) di Simon Tatham, ma anche tutta una serie di programmi per l'enigmistica e i giochi di parole, che riportiamo qui di seguito.

*Cruci Lab 7.3* (www.giocaitalia.it/crucilab) è un software freeware di Francesco Passini per la progettazione e generazione semiautomatica di parole crociate. Un algoritmo permette il riempimento casuale di cruciverba a schema fisso utilizzando completissimi vocabolari interni (in italiano, inglese, francese e latino); gli schemi possono essere stampati, salvati nei formati proprietari .crlb e .crl (ma non in .bmp) e pubblicati come pagina web attiva. *Cruci Sol* è il lettore utilizzabile per giocare con i cruciverba creati.

*Crucimaster 2007*

(vbscuola.it/applicazioni/applicazioni2007.htm) è un software freeware di Sandro Sbroggiò per la creazione di cruciverba, crucipuzzle e schemi di sudoku e kakuro. Ricca di opzioni, l'applicazione in ambito didattico può essere usata per la preparazione di cruciverba tematici, semplificati, sillabici. Notevoli e interessanti in ambienti educativi sono anche le funzioni di aiuto nella costruzione degli schemi.

*Cruciverba 2*

(www.vbscuola.it/download/programmi/Cruciverba.exe), di Claudio Gucchierato e Pierluigi Farri, realizza cruciverba anche complessi da giocare al PC o da stampare. Esempi per il programma sono stati preparati da Rolando Ruggiero (compresi nel programma), Filomena Uras (www.vbscuola.it/download/programmi/Cruciverba.zip), Pietro Panetta, Mirella Tenconi e Giliola Titoldini (www.vbscuola.it/download/programmi/Cruciverba2.zip e www.vbscuola.it/download/programmi/Cruciverba3.zip), Salvatore Nasca e Carmela Caprara (www.vbscuola.it/download/programmi/Cruciverba4.zip)..

A differenza di Crucimaster 2007 e Cruciverba 2, *CruciMaker* (vbscuola.it/applicazioni/applicazioni2008.htm) permette la creazione completamente automatica degli schemi (le definizioni devono essere comunque aggiunte) a partire da un ampio dizionario. Il programma, sempre di Sandro Sbroggiò, necessita per il funzionamento delle librerie .NET Framework 2.0 e può creare anche schemi complessi e con immagini, i quali possono essere stampati e/o giocati sullo schermo.

Sono generatori automatici, rispettivamente di cruciverba e di crucintarsi, anche *Flash Cruciverba 1.0* (www.didattica.org/ccount/click.php?id=242) e *Flash Crucintarsi 1.0* (www.didattica.org/ccount/click.php?id=111), dei quali vedremo in seguito le possibilità di modifica dei dizionari di vocaboli e delle definizioni.

I due migliori strumenti per generare cruciverba sono in ogni caso due completi prodotti freeware, *Eclipse Crossword 1.2.61* (www.eclipsecrossword.com), aggiornato, dopo una lunga attesa, il 14 agosto 2013, e soprattutto *Magnum Opus 20140128* (www.crauswords.com), scritto in linguaggio Java.

Per la costruzione manuale dei cruciverba due utilissimi strumenti on-line sono: 1) *Angrywords* (www.dev06.com/angrywords.php), generatore di parole e anagrammi in italiano, i quali vengono elencati nell'ordine dal più lungo al più corto; 2) *Worder* (icon.cat/worder/ricercaparole).

Per i crucipuzzle, oltre allo stesso Magnum Opus, è possibile ricorrere a *The Spellbound! Word Search Creator 1.10* (www.softwaredidattico.org/files/wordsrch.zip), un vecchio programma freeware eseguibile in una finestra ms-dos di Windows. Rivolti ai crucipuzzle sono anche *Crucipuzzle* (www.softwaredidattico.org/files/crucipuzzle.zip) e *Crucipuzzle 2* (xoomer.virgilio.it/lucentif/CruciPuzzle\_2.exe), entrambi opera del team di vbscuola (vbscuola.it). On-line si segnala *WordSearch Creator* (www.wordsearchmaker.net): una volta inserite le parole da cercare (scrivendo i termini nello spazio a destra di "Add a word" e cliccando sul pulsante "Add") e verificato il risultato ottenuto, si potrà copiare il relativo codice "embed" da inserire nel proprio sito; in alternativa è sempre possibile catturare lo schema e salvarlo come immagine.

Genera anagrammi in lingua inglese e secondo 6 schemi (Chain, Fence, Rings, Stairs, Twisty, Wave), 4 difficoltà (Low, Medium, High, Very High) e 14 livelli (da 5 a 18 lettere) il software open source per Linux, Windows Xp/Vista/7/8 e Mac OS X *Connectagram 1.1.2* (gottcode.org/connectagram).

On-line *Puzzlemaker*

(puzzlemaker.discoveryeducation.com) permette la creazione di diverse attività: crucipuzzle, parole crociate, anagrammi doppi, cascate di lettere, quadrati matematici, labirinti, frasi da ricostruire (con gruppi di 2, 3 o 4 lettere/spazi), crittogrammi, blocchi di numeri, crucipuzzle con messaggio nascosto. Per i crucipuzzle ("Word Search") bisogna impostare: 1) il titolo; 2) il numero di righe e colonne; 3) le opzioni di uso delle lettere (una sola volta, occasionalmente, il più possibile); 4) il tipo di output (HTML, testo, testo tutto maiuscolo); 5) le parole da inserire. Cliccando sul pulsante "Create My Puzzle!" verrà visualizzato quasi in tempo reale il crucipuzzle da stampare direttamente o da copiare in altri programmi; un ulteriore clic sul pulsante "Solution" ci permetterà di visualizzare la soluzione del diagramma, anch'essa stampabile o esportabile in altri software. "Hidden Message" è una variante del crucipuzzle con un messaggio nascosto da trovare. Per le parole crociate ("Criss-Cross") vanno impostati: 1) il titolo; 2) il numero di caselle orizzontali e verticali; 3) la grandezza dello schema (30 di default); 4) i vocaboli da inserire (una in ogni riga, separata con uno spazio dalla rispettiva definizione). Un clic sul pulsante "Create My Puzzle!" questa volta ci mostrerà unicamente lo

schema vuoto (un'immagine .png) con le definizioni (in formato testo); è possibile stampare il cruciverba o esportarlo con una stampante virtuale PDF, ma non viene visualizzata la soluzione. Per gli anagrammi doppi ("Double Puzzles") è necessario inserire: 1) il titolo; 2) le parole\frasi da anagrammare (e da usare come chiavi); 3) il testo da ricostruire usando le lettere delle parole chiave; 4) il tipo di esercizio (anagramma puro, adatto a brevi parole, o riporto delle lettere, per frasi più lunghe o vocaboli inusuali); 5) l'eventuale visualizzazione delle istruzioni (in lingua inglese). L'output è un'immagine .png (escluse le eventuali istruzioni in formato testo). Per le cascate di lettere ("Fallen Phrases") basta inserire: 1) il titolo; 2) la frase (di almeno 40 caratteri). Vengono creati schemi di 6 righe non semplicissimi da risolvere. I quadrati matematici ("Math Squares") accettano dimensioni da 3x3 a 10x10, prevedono 2 metodi di calcolo per le formule (precedenza naturale degli operatori oppure precedenza agli operatori più a sinistra) e consentono di scegliere se visualizzare o meno le istruzioni (sempre in inglese). La creazione dei labirinti ("Mazes") prevede numerosissime opzioni. Una volta scelto il titolo, è possibile: 1) scegliere la forma (Rectangle, Cut-Outs, Cirle/Oval, Wheel, Escape) e le dimensioni del puzzle (max 80x80, 40x40 di default); 2) la sua profondità (valore "Additional(A)", 5 di default); 3) il numero in pixel di ciascuna casella; 4) la modalità di riempimento (casuale, più percorsi orizzontali, più percorsi orizzontali, scacchiera, quadrati concentrici, disegno a x). Per le frasi da ricostruire ("Letter Tiles") con gruppi di 2, 3 o 4 lettere è possibile impostare: 1) il titolo; 2) la frase oggetto del gioco; 3) la quantità di lettere di ogni gruppo (2, 3 o 4 - 3 di default); 4) le eventuali istruzioni; 5) l'eventuale spazio per la scrittura delle risposte. Per i crittogrammi ("Cryptograms") si devono definire: 1) il titolo; 2) la frase nascosta; 3) il tipo di caratteri da usare per la scrittografia (numeri, lettere inglesi, lettere greche); 4) eventuali lettere da mostrare per agevolare la soluzione. Per i blocchi di numeri ("Number Blocks"), oltre al titolo, si può scegliere se visualizzare le istruzioni inglesi, ma soprattutto è possibile settare: 1) la grandezza dello schema; 2) il numero minimo e quello massimo; 3) il numero di celle da lasciare vuote.

Altro servizio web è *KenKen* (www.kenken.com), con cui si possono creare, stampare e salvare (tramite una stampante

virtuale PDF) schemi di KenKen, un mix di sudoku e calcolo numerico; è possibile selezionare direttamente uno schema (digitando il numero corrispondente) oppure scegliere il tipo di puzzle (3x3, 4x4, 5x5, 6x6, 7x7, 8x8, 9x9), le operazioni (+, +-, x/, +-x/), la difficoltà (Easiest, Easy, Medium, Hard). Il database del sito comprende oltre 39000 schemi.

Infine *Sudoku-puzzles.net* (www.sudoku-puzzles.net) permette la generazione e lo scaricamento in formato .pdf di 20 tipi di giochi di logica (Sudoku, Argyle Sudoku, Asterisk Sudoku, Binary, Butterfly Sudoku, Center Dot Sudoku, Cross Sudoku, Easy as ABC, Even-Odd Sudoku, Flower Sudoku, Futoshiki, Girandola Sudoku, Hoshi Sudoku, Killer Sudoku, Mathdoku, Samurai Sudoku, Sudoku X, Tripledoku, Twodoku, Windoku). Per ogni tipo di gioco si possono scegliere (nella sezione "PRINT PUZZLES") il livello (Easy, Medium, Hard, Random, cioè facile, medio, difficile, casuale) ed il numero di puzzles (1, 2, 4, 6); spuntando la voce "Include solution" e cliccando su "DOWNLOAD PUZZLES" avremo il file .pdf da salvare e stampare. Se si preferisce giocare on-line, una volta cliccato su "START GAME", avremo 3 livelli tra cui scegliere (EASY, MEDIUM, HARD, cioè facile, medio e difficile) e 4 opzioni di gioco (RESET PUZZLE, SHOW SOLUTION, PRINT PUZZLES, BACK TO MENU, ovvero ricomincia il puzzle, mostra la soluzione, stampa il gioco, torna al menu).

#### **2.5.2. Testi da editare**

Di solito i programmi didattici freeware italiani non integrano un editor, ma prevedono la modifica di files di testo in base a determinate regole. L'unica accortezza da considerare è quella di utilizzare editor (come Wordpad e Notepad++) che non procedano alla formattazione dei testi, ma che invece li lascino come ASCII Windows puri.

Riportiamo solo pochissimi esempi per il sistema Windows presi dai siti di Ivana Sacchi (www.ivana.it) e dello scrivente (www.didattica.org).

In *Anagrammi Di Sillabe* (www.ivana.it) nella directory "testianagrammi" ci sono 4 liste da editare (lista1.txt, lista2.txt, lista3.txt, lista4.txt); nel file lista1.txt ad esempio vanno scritte già con i trattini di divisione parole trisillabe facili.

*Dividi In Sillabe 1.0* (www.didattica.org/ccount/click.php? id=206) prevede nella sottocartella "liste" la modifica degli stessi files di Anagrammi Di Sillabe, corrispondenti a trisillabe facili, trisillabe difficili, quadrisillabe facili e quadrisillabe difficili. In questo caso si deve inserire una parola per riga con la seguente sintassi:  $c-a+v-a-l+1-o$  (- = lettere unite; + = lettere separate).

Per *Anafrase 1.1* (www.didattica.org/ccount/click.php? id=202) si devono modificare nella sottodirectory "liste" i files "frase.txt" (frasi senza negazioni) e "frasenon.txt" (frasi con negazioni). La sintassi dei due files prevede l'inserimento di 17 righe per ogni frase, per un massimo di 8 affermazioni da verificare: nella prima riga va scritta la frase, nelle altre le affermazioni da verificare e immediatamente sotto il codice assegnato; 0 corrisponde a VERO, 1 a FALSO, 2 a NON SI SA; se alcune affermazioni non si inseriscono, si deve scrivere "vuoto" e sotto aggiungere il codice 3 (spazio non assegnato). Come si vede, l'editing dei files di Anafrase 1.1 è già un poco più complesso di quello di Anagrammi Di Sillabe. Per ogni software è sicuramente opportuno e necessario leggere attentamente le istruzioni riportate dall'autore.

*Articoli 2.0* (www.ivana.it) comprende nella sottocartella "testiarticoli" diversi files .txt da modificare, nella sintassi diversi tra loro, ma chiarissimi e intuitivi, anche senza leggere le istruzioni predisposte da Ivana Sacchi.

In modo simile funziona la personalizzazione di *Cloze* (cartella "testicloze"), *Completa* (cartella "testicompleta"), *Difficoltà ortografiche* (cartella "testidifficoltaortografiche"), *Giocasillabe* (cartella "testigiocasillabe"), *Giocasillabe 2* (cartella "testigiocasillabe2"), *Lessico* (cartella "testilessico", tutti programmi di Ivana Sacchi (www.ivana.it).

*Flash Hangman 1.0* (www.didattica.org/ccount/click.php? id=114) e *Hangman 1.1* (www.didattica.org/ccount/click.php? id=120) sono due versioni diverse del noto gioco dell'impiccato: nel 1° caso si devono editare le 10 liste (files .txt) e modificare i nomi dei 10 corrispondenti files .swf presenti nella directory "swf\00001-00010" (ma si possono anche creare nuove cartelle con gli stessi files modificati); nel 2° caso si deve operare sui files .txt inseriti nelle sottocartelle della directory "dizionari".

Nei files .txt relativi a *Flash SMS 1.0* (www.didattica.org/ccount/click.php?id=119) si possono inserire i nomi e le rispettive categorie che dovranno essere indovinati durante il gioco.

In *Completa La Parola 1.0* (www.didattica.org/ccount/click.php?id=205) le tre liste presenti (lista1.txt, lista2.txt, lista3.txt) sono completamente personalizzabili (il titolo occupa la prima riga). In questo caso l'editing è piuttosto semplice. I libri usati da *Copiare 1.0* (www.didattica.org/ccount/click.php?id=54) hanno invece una formattazione più complessa che va studiata e appresa con molta attenzione osservando i tre esempi già inseriti.

*Battaglia Navale 1.0* (www.didattica.org/ccount/click.php? id=14) gestisce schemi di battaglia navale, gioco di logica in cui bisogna trovare le navi nascoste. Per aggiungere uno schema (oltre i 410 presenti) bisogna modificare opportunamente il file "modello.txt" fornito e salvarlo con un altro nome; i numeri ai fianchi indicano i pezzi totali presenti in ogni riga o colonna; le lettere indicano il mare aperto non visibile (B), il mare aperto visibile (C), un pezzo di nave (V), la direzione di un pezzo iniziale di nave (X). Ovviamente sarà opportuno fare riferimento a riviste di logica specializzate per modificare lo schema nel modo corretto.

Anche per *Cancella Le Parole 1.0* (www.didattica.org/ccount/click.php?id=238) la difficoltà non riguarda la modifica degli schemi, ma la loro preparazione, per la quale ci si dovrà affidare ad applicazioni specifiche. Per il resto i files .txt che contengono i diagrammi hanno una sintassi semplice e leggibilissima: titolo (primo rigo), larghezza (secondo rigo), altezza (terzo rigo), schema completo, lista delle parole (una sotto l'altra).

Schemi differenti, ma ugualmente comprensibili nella sintassi, sono previsti per i programmi *Crucintarsi 1.04* (www.didattica.org/ccount/click.php?id=99), *Kakuro Semplice 14 1.0* (www.didattica.org/ccount/click.php?id=170), *Crucipuzzle 21X21 1.0* (www.didattica.org/ccount/click.php? id=101), *Nonogrammi 1.0* (www.didattica.org/ccount/click.php? id=260) e molti altri giochi di parole, di logica e di enigmistica.

### **2.5.3. Risorse da inserire**

Alcuni software freeware sono impostati in modo che sia possibile variare i relativi esercizi tramite l'inserimento di risorse (suoni, immagini, animazioni) in specifiche cartelle.

In *Addizioni Puzzle 1.1* (www.didattica.org/ccount/click.php?id=157) e *Sottrazioni* *Puzzle 1.1* (www.didattica.org/ccount/click.php?id=185) le 10 immagini .bmp presenti nella cartella "immagini" possono essere sostituite con proprie foto o disegni dei bambini. *Annerisci 1.63* (www.didattica.org/ccount/click.php?id=11) prevede l'inserimento di infinite immagini .bmp in bianco e nero nella directory "immagini". I programmi *Due Lettere 1.0* (www.didattica.org/ccount/click.php?id=108), *Prima Sillaba 1.0* (www.didattica.org/ccount/click.php?id=51) e *Due Lettere Inglese 1.0* (www.didattica.org/ccount/click.php?id=138) funzionano tutti allo stesso modo: le immagini in formato .jpg vanno inserite nella cartella "immagini"; ciò che conta è che i nomi dei files inseriti corrispondano al loro contenuto (es. al file "anello.jpg" deve corrispondere un'immagine con un anello). Infine in *Unisci I Puntini 1.0* (www.didattica.org/ccount/click.php?id=73) sempre nella directory "immagini" vanno messi schemi già pronti del gioco "unisci i puntini" nel formato .bmp.

In tutti questi esempi per il sistema Windows non è necessario fare l'editing di files di testo e il solo inserimento (e/ o sostituzione) di immagini permette di creare facilmente utili varianti dei programmi in questione (all'operatore scolastico sono richieste solo minime competenze informatiche).

### **2.5.4. Modifiche complesse**

In casi particolari la personalizzazione dei software si può rivelare un'operazione non semplice. In ordine di complessità crescente, si possono verificare diverse situazioni: 1) è necessario inserire risorse ed editare testi comprensibili che le descrivano; 2) si devono modificare files .txt o .xml dalla sintassi complessa; 3) l'inserimento di risorse si affianca a files descrittivi complicati nella struttura; 4) alcune risorse da inserire necessitano di particolare elaborazione preliminare.

In *Flash Foto 1.0* (www.didattica.org/ccount/click.php? id=89) occorre mettere i titoli delle pagine nel file "titoli.txt" e copiare le corrispondenti immagini nella cartella "swf". E' possibile inserire fino a 10 pagine e 100 immagini. *Flash Foto 2 1.0* (www.didattica.org/ccount/click.php?id=90) presenta una grafica leggermente diversa da Flash Foto 1.0, ma le modalità di personalizzazione solo le stesse.

*Scrivi Il Testo 1.0* (www.didattica.org/ccount/click.php? id=123) e il già citato *Copiare 1.0* presentano testi dalla struttura

Per personalizzare *Cascate Di Lettere 1.0* (www.didattica.org/ccount/click.php?id=97), bisogna agire sui files della sottocartella "swf\1", procedendo nel seguente modo: 1) cambiare opportunamente i nomi dei giochi nel file "titoli.txt"; 2) modificare gli altri 10 files .txt; per ognuno bisogna inserire accanto a "colsNum=" il numero delle colonne, vicino a "&quote=" la frase da indovinare, dopo "&solutionMessage=" un (eventuale) messaggio utile per la soluzione. Si possono anche creare infinite cartelle copiando in esse i files .swf e .txt e modificando opportunamente in ognuna i files di testo.

Anche per *Flash Crucintarsi 1.0* (www.didattica.org/ccount/ click.php?id=111) e *Flash Cruciverba 1.0* (www.didattica.org/ccount/click.php?id=242), personalizzare gli schemi da inserire nella directory .swf, richiede due azioni: 1) rinominare opportunamente i files .swf; 2) cambiare nei vari files .txt i valori vicino a "&num\_columns=" (il numero delle colonne), a "&num\_rows=" (il numero delle righe), a "&wordX=" (le parole - X è un numero progressivo) e a "&clueX=" (l'eventuale definizione - X è ancora un numero progressivo). I due programmi generano automaticamente schemi sempre diversi a partire dai dati contenuti nelle liste prescelte.

*Flash Hangman 2 1.0* (www.didattica.org/ccount/click.php? id=115) si differenzia dai 3 prodotti precedenti solo perché si devono modificare files .xml e perché la sintassi di questi ultimi è leggermente diversa.

*Cerca Le Parole 1.0* (www.didattica.org/ccount/click.php? id=232) crea automaticamente crucipuzzle utilizzando files .xml (cartella "swf\01-10") piuttosto facili da editare: in ogni file basta modificare le liste contenute, non cancellando le parti comprese tra i simboli "<" e ">"; si possono anche cancellare liste esistenti e aggiungerne di nuove, rispettando la sintassi del file e considerando che ogni lista inizia con la riga [<list category="TITOLO">] e finisce con la riga [</list>]. Anche in questo caso si possono inserire infinite cartelle con esercizi.

*Diaporama 1.0* (www.didattica.org/ccount/click.php? id=237) permette la modifica dei dati, ma si devono fare 3 operazioni diverse, anche se non particolarmente difficili, sui files presenti nella directory "swf\città\_italiane\_(esempio)": 1) rinominare opportunamente la directory e i files .swf contenuti; 2) inserire le immagini da visualizzare nelle sottodirectories "immagini01", "immagini02", ecc.; 3) modificare opportunamente i corrispondenti files .txt ("diapo01.txt", "diapo02.txt", ecc.). Le immagini devono essere nel formato .jpg 350 x 250. E' possibile: 1) impostare il tempo di passaggio tra un'immagine e l'altra e il tempo di sfumatura; 2) aggiungere infinite cartelle con max 10 sequenze ognuna; 3) inserire in ogni diaporama infinite foto.

Per modificare i dati di *Bibbia Puzzle 1.0* (www.softwaredidattico.org/files/bibbiapuzzle1.zip) e aggiungere nuovi episodi, occorre richiedere a chi scrive il sorgente .fla (di Flash MX) utilizzato per la creazione dei vari puzzles .swf.

Infine i files .txt modificabili di *Flash Quadratini 1.0* (www.didattica.org/ccount/click.php?id=56), *Flash Puntini 1.0* (www.didattica.org/ccount/click.php?id=29) e *Flash Puntini 2 1.0* (www.didattica.org/ccount/click.php?id=46) hanno una sintassi piuttosto complessa che necessita di un certo tempo di apprendimento. E' comunque possibile impostare per ogni disegno la larghezza e l'altezza della griglia (gridWidth, gridHeight), la lunghezza del percorso (snakeLength) e le parti attive che costituiscono il percorso stesso (someParts). In tutti e 3 i programmi, editando il files "titoli.txt" si possono cambiare i nomi degli schemi da copiare durante il gioco.

### **2.5.5. Libri da personalizzare**

Abbiamo appena visto come apportare modifiche complesse ad alcuni programmi presi dal sito di chi scrive (www.didattica.org). Questi programmi perlopiù sfruttano la tecnologia Flash e i files .xml (o .txt) e comportano quasi sempre l'inserimento di proprie risorse in posizioni stabilite. Ricalca questa impostazione un'iniziativa molto interessante portata avanti da Alina Savioli (www.lacartellabella.com). Il principio è sempre quello della modifica di alcuni files di testo e dell'inserimento delle risorse in determinate cartelle e in un formato stabilito.

Il software freeware *Il mio libro* (www.lacartellabella.com/Tecnoinclusion/Ilmiolibro.htm) è stato realizzato in Flash, presenta una grafica molto gradevole ed è disponibile in 3 versioni: 1) "Normal" (immagini 200x200 pixel e dimensione dei caratteri ingrandibile); 2) "Big Picture" (immagini 300x400, caratteri ingrandibili, pagine sfogliabili avanti e indietro); 3) "Big Picture e Audio" (stesse caratteristiche di "Big Picture", ma con in più la possibilità di inserire un file audio .mp3 in ogni pagina e immagini più pesanti). L'autrice Alina Savioli, nella stessa pagina web del programma, mette a disposizione per la creazione di propri libri anche: 1) una galleria di 126 clipart in formato 200x200; 2) una cartolina col nome dell'autore ed il titolo dell'opera realizzata; 3) una scheda valutativa per l'insegnante; 4) 6 modelli preconfezionati; 5) alcuni lavori realizzati dalle scuole; 6) una presentazione animata; 7) (soprattutto) semplici istruzioni d'uso. A queste ultime, ma anche alla prova effettuata "sul campo" del software, faremo riferimento per descrivere qui di seguito le procedure di creazione dei libri.

Il programma visualizza un libro aperto, in cui nella parte sinistra possono essere messe delle immagini, nella parte destra dei testi. Modificando i 15 files relativi ai testi ("TESTO\_01.txt", "TESTO\_02.txt", ecc.) si determinano i contenuti testuali delle 15 pagine a destra. Alle 15 pagine a sinistra corrispondono invece le 15 immagini .jpg ("IMMAGINE\_01.jpg", "IMMAGINE\_02.jpg", ecc.), che possiamo comunque non inserire se non abbiamo bisogno di illustrazioni per il nostro libro. Nella versione "Big Picture e Audio" possiamo mettere nella stessa directory anche files audio .mp3 (rinominati in "SUONO\_01.mp3", "SUONO\_01.mp3". ecc.). Per inserire una musica di sottofondo per tutte le pagine del libro, basta inserire, sempre nella cartella principale del software, un file mp3 rinominato in "SOTTOFONDO.mp3".

Alcuni esempi realizzati con il programma sono: 1) *La brutta avventura di un segnale stradale* (share.dschola.it/rivoli1/ La brutta avventura di un segnale stradale/IL MIO AUDIOLIBRO con voce/PER VEDERE CLICCARE QUI.swf); 2) *La rana Germana* (www.reteuropaistruzione.net/rana\_germana/rana\_germana.sw f); 3) *Il gattino presuntuoso* (www.reteuropaistruzione.net/gattino\_presuntuoso/gattino\_pr esuntuoso.swf); 4) *Numeri* (www.lacartellabella.com/Tecnoinclusion/ESEMPI/IL MIOnumeri.zip); 5) *Mesi* (www.lacartellabella.com/Tecnoinclusion/ESEMPI/ILMIOmesi.z ip); 6) *Stagioni* (www.lacartellabella.com/Tecnoinclusion/ESEMPI/ILMIOstagio ni.zip); 7) *Weather* (www.lacartellabella.com/Tecnoinclusion/ESEMPI/ILMIOweath er.zip); 8) *Prima e dopo* (www.lacartellabella.com/Tecnoinclusion/ESEMPI/ILMIOprima dopo.zip); 9) *Il pesciolino Nemo* (www.lacartellabella.com/Tecnoinclusion/ESEMPI/ILMIOnemo. zip); 10) *About me* (www.lacartellabella.com/Tecnoinclusion/LAVORISCUOLE/ABO UT\_ME.zip); 11) *Dall'olio alla bottiglia con grande meraviglia* (www.lacartellabella.com/Tecnoinclusion/LAVORISCUOLE/Visit Frantoio.zip); 12) *Halloween story* (www.lacartellabella.com/Tecnoinclusion/LAVORISCUOLE/hall oween story.zip); 13) *Halloween party* (www.lacartellabella.com/Tecnoinclusion/LAVORISCUOLE/hall oween party.zip); 14) *Dal grano al pane* (www.lacartellabella.com/Tecnoinclusion/LAVORISCUOLE/dalg ranoalpane.zip).

Più complesse, ma comunque intuitive, sono le procedure di creazione di libri con il programma *CreaLibro* (www.leonardoausili.it/comarchivio/SetupCreaLibro.zip), preparato all'interno del progetto "Un libro per me" (www.icborgonciniducaroma.com/jmla/index.php/crealibro). Il software si segnala per l'attenzione ai soggetti con difficoltà motorie, uditive e visive e ai diversamente abili in generale e per la possibilità di realizzare i libri multimediali dall'interno stesso dell'applicazione.

Con il servizio web *ZooBurst* (www.zooburst.com), dopo una veloce, ma indispensabile, registrazione, possiamo preparare libri sfogliabili animati (le immagini si alzano dalle pagine). Una maschera iniziale richiede titolo, descrizione e livello di condivisione del libro. Il successivo ambiente si segnala per chiarezza e semplicità d'uso: a sinistra troviamo la gestione delle immagini, in basso i testi collegati alla pagina corrente e ai vari oggetti inseriti e il manager delle pagine, a destra le impostazioni per i colori (delle pagine, dello sfondo, dell'orizzonte e del cielo). La parte più interessante riguarda la gestione delle immagini, dato che possiamo: 1) caricare un'immagine dal nostro disco rigido o da altri supporti locali (funzione "upload a picture"); 2) visualizzare la galleria delle immagini caricate (funzione "show my uploaded pictures") e le immagini utilizzate nel progetto corrente (funzione "show pictures used in this book"); 3) scorrere una nutritissima libreria di clip-art (suddivisa accuratamente per lettere dell'alfabeto e argomenti/parole chiave); 4) cercare le immagini nella stessa libreria tramite stringhe di testo; 5) scegliere se inserire le immagini sullo sfondo (opzione "Background") o sul libro (opzione "Book"). Alla fine otterremo un libro multipagina 3D ruotabile e con tanti elementi attivi. Per riprendere un libro salvato occorre cliccare (nella galleria dei nostri progetti) su "Build" per modificare il libro, su "Edit" per cambiare titolo, descrizione e tipo di condivisione. Il salvataggio avviene solo online e purtroppo la funzione di stampa è attiva esclusivamente per gli utenti "Premium".

*HelloSlide* (www.helloslide.com) converte documenti .pdf in presentazioni on-line. Una volta registrati gratuitamente, è possibile fare l'upload del proprio file .pdf e convertirlo dopo aver scelto se renderlo pubblico o lasciarlo privato. Nello spazio personale ci sono 3 voci principali: 1) "My profile" per modificare il proprio profilo; 2) "My password" per cambiare la password d'accesso; 3) "My presentations" per gestire (cancellare, togliere dalla lista, rendere pubbliche/private) le presentazioni realizzate. Cliccando sul nome di una presentazione, essa viene visualizzata al centro, mentre in alto troviamo 4 voci: 1) "Play" (esegui); 2) "Edit audio" (aggiungi/modifica/togli l'audio); 3) "Settings" (impostazione del titolo, della descrizione, della categoria, della licenza e della visibilità); 4) "Revisions" (elenco delle revisioni). Alle presentazioni di argomento educativo è dedicato un settore apposito del sito di riferimento (www.helloslide.com/categories/education). Non sono purtroppo ancora presenti lavori in lingua italiana.

Infine il software gratuito *Primi Libri 7* (www.vbscuola.it/download/ssbroggio/Primi\_Libri\_7.exe), progettato da Sandro Sbroggiò, permette la creazione di sofisticati audio-libri in formato .exe liberamente distribuibili. All'interno di ogni progetto è possibile inserire immagini (creabili anche all'interno del programma), registrazioni audio, musiche e testi in modo piuttosto immediato. Purtroppo il software presenta i soliti limiti di compatibilità che affliggono i programmi creati in Visual Basic e quindi non è assicurato il suo corretto funzionamento (e quello dei libri realizzati) all'interno di ogni sistema Windows. Sono stati creati con Primi Libri: 1) *Matilde* (www.webalice.it/plfarri/primilibri/Matilde.exe), di Gianna Tordazzi; 2) *Carnevalando* (www.webalice.it/plfarri/primilibri/Carnevalando.exe) e *Filastro contiamo* (www.webalice.it/plfarri/primilibri/Filastro\_contiamo.exe) di Rita Conciadori e Anna Pili; 3) *Biancaneve* (www.webalice.it/plfarri/primilibri/Biancaneve.exe), di Diana Contardo, Afra Melchiori e Ornella Lucarda; 4) *Cipì* (www.webalice.it/plfarri/primilibri/Cipi.zip), di Carmela Marchetta e Stefania Scattolin; 5) *Il gatto Mimì* (www.webalice.it/plfarri/primilibri/Il\_gatto\_Mimi.exe), *Il paese degli alberi di Natale* (www.webalice.it/plfarri/primilibri/Il\_paese\_degli\_alberi\_di\_Na tale.exe), *È arrivato l'autunno* (www.webalice.it/plfarri/primilibri/E'\_arrivato\_l'autunno.exe), *Così avvenne* (www.webalice.it/plfarri/primilibri/COSI'\_AVVENNE.exe), *Un anno di esperienze* (www.webalice.it/plfarri/primilibri/UN\_ANNO\_DI\_ESPERIENZE .exe) e *Per una briciola* (www.webalice.it/plfarri/primilibri/Per\_una\_briciola.exe), di Ida Albergoni; 6) *Storie di Natale* (www.webalice.it/plfarri/primilibri/Storie\_di\_Natale.exe) e *Racconti di Natale* (www.webalice.it/plfarri/primilibri/Racconti\_di\_Natale.exe), di Giuseppina Criscio; 7) *Am ti mangio* (www.webalice.it/plfarri/primilibri/AM\_TI\_MANGIO.exe); 8) *I gattini* (www.webalice.it/plfarri/primilibri/I\_gattini.exe); 9) *Cina mia* (www.webalice.it/plfarri/primilibri/CINA\_MIA.exe); 10) *The wizard of Oz* (www.primocircolovigevano.it/IL MAGO DI OZ.exe); 11) *Three little pigs* (www.webalice.it/plfarri/primilibri/Three\_Little\_Pigs.exe); 12) *Aldo Cambio di Guastalla* (www.webalice.it/plfarri/primilibri/Aldo\_Cambio\_di\_Guastalla. exe); 13) *Cappuccetto Rosso* (www.webalice.it/plfarri/primilibri/Cappuccetto\_Rosso.exe); 14) *Sa conta de sa terra mia* (www.webalice.it/plfarri/primilibri/Sa\_conta\_de\_sa\_terra\_mia.e xe); 15) *Cappuccetto Arancione* (www.webalice.it/plfarri/primilibri/Cappuccetto\_Arancione.exe

); 16) *Cappuccetto Blu* (www.webalice.it/plfarri/primilibri/Cappuccetto\_Blu.exe); 17) *La leggenda di Red Pezz La Gurra* (www.webalice.it/plfarri/primilibri/LA\_LEGGENDA\_DI\_RED\_PE ZZ\_LA\_GURRA.exe) di Ivan Pezzarossi; 18) *Sono e voglio essere solo un bambino* (www.webalice.it/plfarri/primilibri/SONO\_E\_VOGLIO\_ESSERE\_S OLO\_UN\_BAMBINO.exe) di Rita Conciadori; 19) *La mia Valtellina* (www.anffasdesenzano.it/Libri elettronici/la mia valtellina.rar); 20) *La pietra filosofale* (www.chioggia3.it/files/La-pietra-Filosofale\_2.zip).

# **2.6. I programmi per quiz e test**

I programmi e i servizi web studiati appositamente per la preparazione di test e quiz trovano grande spazio e utilizzo nelle nostre scuole, anche se più come strumenti per la didattica che per la valutazione vera e propria. Tra le applicazioni per test più interessanti e diffuse, alcuni ottimi software freeware italiani saranno naturalmente presentati con maggior risalto, se non altro perché sono più aderenti al nostro sistema di valutazione ed è possibile ottenere per essi un supporto migliore.

*QuizFaber 3.0.2* (www.lucagalli.net) è un programma freeware per Windows per la creazione di diversi tipi di questionari multimediali ipertestuali sotto forma di pagine HTML. Sono previsti 6 tipi di questionari con: 1) domande a scelta multipla; 2) domande con più risposte e una sola scelta; 3) domande vero/falso; 4) associazioni di parole; 5) testi "bucati" (testi con parole omesse); 6) risposte aperte. Alcune caratteristiche del programma sono: 1) possibilità di stabilire per ogni domanda un peso, un tempo massimo di risposta e la visualizzazione di suggerimenti e commenti, rispettivamente prima e dopo la risposta; 2) correzione automatica del questionario alla fine della prova (con rapporto dettagliato degli errori e assegnazione del voto complessivo) oppure domanda per domanda; 3) possibilità di far ripetere il quiz se il voto è inferiore a una certa quota stabilita e di impostare un tempo limite per la prova, l'arrotondamento del voto, il voto minimo e il

voto massimo; 4) inserimento dei dati dettagliati degli utenti (nome, cognome, classe, istituto/organizzazione); 5) possibilità di valutazione con un giudizio (frase/testo personalizzabile) al posto del voto numerico e di inserimento di elementi multimediali (video, suoni, immagini); 6) scelta e salvataggio delle impostazioni relative a font, colori, immagini di sfondo; 7) registrazione dei risultati dei questionari in locale o sul proprio server web e loro possibile invio via e-mail; 8) creazione di statistiche sui risultati degli alunni, con realizzazione di classifiche di rendimento; 9) realizzazione di sondaggi incorporabili in siti web; 10) preparazione di quiz per dispositivi mobili (telefoni cellulari e PDA con tecnologia WAP); 11) scelta dei suoni per le risposte esatte e sbagliate; 12) stampa parziale o completa dei questionari nella grandezza del carattere indicata.

L'interfaccia di QuizFaber è molto semplice e ordinata; l'uso del programma di conseguenza è veramente intuitivo e verrà illustrato qui di seguito direttamente con un esempio. Inseriamo il titolo "Doppie". Per la Domanda 1 scriviamo "collina o colina?". Inseriamo il peso (1 di default) e impostiamo le proprietà a nostro piacimento: si può scegliere una disposizione casuale per le risposte e inserire testi aggiuntivi e oggetti multimediali (in formato .jpg, .gif, .png, .bmp, .tif, .ico, .mid, .mp3, .wav, .avi, .flv e .mpeg). Come tipo di quiz lasciamo "Test a scelta multipla". Per la Risposta 1 scriviamo "collina" e mettiamo la spunta alla casella "Corretta". Per il Commento 1 scriviamo "Esatto!". Per il Suggerimento 1 digitiamo "Vedi la parola pallina...". Per la Risposta 2 scriviamo "colina" e non mettiamo la spunta alla casella "Corretta". Per il Commento 2 scriviamo "Sbagliato!". Per il Suggerimento 2 digitiamo "Esiste questa parola?". Si può navigare tra le varie risposte con le frecce, oppure usando la struttura ad albero a sinistra. Passiamo (con la freccia verso destra) alla Domanda 2 e ripetiamo tutti i passi eseguiti per la Domanda 1, e così via per tutte le domande. Una volta completato l'inserimento di tutte le domande (usando anche gli altri 5 tipi di quiz presenti), F8 esegue il quiz dopo averlo salvato su disco come pagine HTML. Una volta eseguito il test creato, un rapporto finale ci dà le seguenti informazioni: titolo, numero di domande, risposte corrette, risposte errate, domande non valutate, tempo impiegato in ore, minuti e secondi, data, voto, prestazioni sulle singole domande.

Nel sito dell'autore di QuizFaber, Luca Galli (www.lucagalli.net), oltre a una ricca sezione di FAQ, si trovano guide, descrizioni, tutorial, immagini ed esempi, mentre per aspetti avanzati legati al programma si può fare riferimento alla guida preparata da Roberto Atzori (lucagalli.net/docs/QuizFaber\_aspetti\_avanzati.pdf). Il limite più evidente di QuizFaber risiede nell'impossibilità di creare files eseguibili.

*WinAsks Professional 2.1* (www.edscuola.it/archivio/software/winasks2.html), sempre per Windows, crea, gestisce e analizza questionari, test, verifiche, prove di valutazione, sondaggi e ricerche di mercato. Il programma, a differenza del "fratello maggiore" WinAsks 2000 e di WebQuiz 2002 (sempre dell'azienda SmartLite Software www.smartlite.it), è gratuito e utilizzabile senza limiti di tempo: è solo richiesta una registrazione gratuita entro 30 giorni dall'installazione. Il programma è stato sostituito recentemente dal servizio on-line QuestBase (www.questbase.it), descritto poco oltre nel testo.

I tre moduli principali di WinAsks Professional sono: 1) creazione di questionari/sondaggi; 2) svolgimento dei test/sondaggi; 3) visualizzazione e analisi delle risposte. Allo svolgimento diretto a video dei questionari/sondaggi possono essere preferiti la stampa su carta, l'esecuzione in Internet e l'esportazione in altre applicazioni. Sono previsti 4 tipi di domande personalizzabili: 1) scelta multipla; 2) inserimento; 3) vero/falso; 4) associazione. Per tutto un test è possibile impostare: 1) la richiesta di dati di identificazione (nome, cognome, altre informazioni) prima dell'inizio del test; 2) messaggi per il caricamento, l'inizio, la fine, le risposte errate, sbagliate e nulle; 3) immagini, suoni, animazioni e video da utilizzare; 4) collegamenti Internet; 5) successione e stile delle domande; 6) peso negativo di suggerimenti richiesti ed errori; 7) possibilità di visualizzare la valutazione e le statistiche e i punteggi parziali; 8) il permesso o meno di stampare rapporti finali. Per ogni domanda a scelta multipla, nelle tre finestre al centro (domanda, risposte, messaggi) dobbiamo: 1) scrivere la domanda; 2) inserire da 2 a 6 risposte, indicando a fianco quella/e esatta e quella/e per cui sono previsti suggerimenti; 3) aggiungere eventuali messaggi (prima della domanda, domanda esatta, domanda nulla, domanda errata, sempre, mai); 4) inserite eventuali risorse multimediali (dai quattro menu a tendina a destra). Per gli altri tipi di domande (inserimento, vero/falso, associazioni) le modalità sono solo leggermente diverse.

Nella fase di stampa è possibile: 1) scegliere i record da stampare; 2) scegliere se stampare solo il questionario, solo le soluzioni o il questionario con le soluzioni; 3) impostare l'aspetto del questionario/sondaggio; 4) visualizzare un'anteprima. I questionari vengono compilati in files .wak o esportati in formato HTML. Infine la visualizzazione e l'analisi dei risultati e delle risposte è piuttosto approfondita: in particolare si possono applicare filtri per ordinamenti, operare calcoli, fare statistiche, ottenere tabelle di frequenza e visualizzare i dati graficamente.

Il programma nel complesso è ricco di opzioni, ma utilizza un formato proprietario per gli archivi (per leggere i quali è necessario WinAsks Player) e non è molto amichevole nell'aspetto e intuitivo nell'uso. Allo stato attuale è ampiamente preferibile adoperare QuizFaber, se non altro per la sua interfaccia più moderna e semplice e per la facile esportazione dei test in formato HTML.

*NetQuiz Pro 4.96* (www.ccdmd.qc.ca/eng/catalog/netquizpro-4) è un programma freeware per quiz poco noto, ma semplicissimo da usare e molto funzionale. Non occorre saper programmare o conoscere il linguaggio HTML e in fase di costruzione è possibile inserire facilmente varie attività (associazioni, scelte multiple, riordinamenti, risposte multiple, risposte brevi, testi "bucati", vero/falso, identificazione di zone). Ogni attività è completamente personalizzabile, con presentazioni facoltative, scelta del numero di risposte, ponderazioni particolari, messaggi di rinforzo. I test preparati possono essere esportati come questionari SCORM e utilizzati su un server web.

*OpenTeacher 3.2* (www.openteacher.org), open source per Windows e Linux, permette la creazione di esercizi di diverso tipo: 1) "Words lesson"; 2) "Topography lesson"; 3) "Media lesson"; 4) "Typing lesson". Il programma consente l'importazione di lezioni nei formati di diversi siti specializzati: WRDS (wrds-web.wharton.upenn.edu/wrds), Flashcardexchange (flashcardexchange.com), Quizlet

(quizlet.com), Studystack (studystack.com), Vocatrain (vocatrain.com) e Woordjesleren ( woordjesleren.nl).

*Quest 2002* (www.softwaredidattico.org/files/quest2002.zip), freeware realizzato in Visual Basic da Pier Luigi Porta (Istituto Comprensivo "F. Negri" di Casale Monferrato), ha un'interfaccia piuttosto semplice e permette di creare e somministrare test con 4 risposte di cui 1 giusta. Per creare un test bisogna salvare con estensione .qst un file di testo che contenga items per ognuno dei quali vanno inseriti: una riga con la domanda (es. "Quante corde ha una chitarra?"), una riga con l'immagine allegata (es. "#chitarra.jpg"), 4 righe per le 4 risposte (es. "4", "5", "6", "7") e l'ultima riga con l'indicazione della risposta giusta (es. "#3"). I test realizzati e le immagini vanno collocati nella stessa directory del programma eseguibile.

*Tester 2* (vbscuola.it/download/programmi/Tester.exe), scritto da Enzo Iorio sempre in Visual Basic, è un freeware per Windows che permette di creare ed eseguire test a risposta multipla, con registrazione dei punteggi totali e dei risultati di ogni domanda. Ogni questionario può contenere fino a 70 domande, mentre per ogni item sono ammesse fino a 7 risposte. Il programma fornisce un'ottima funzione di stampa e permette la visualizzazione grafica dei risultati. Purtroppo nelle prove eseguite in laboratorio in diverse occasioni si sono presentati errori di esecuzione, legati essenzialmente alla scelta di utilizzare il formato .mdb per la registrazione dei dati: in attesa di nuove versioni del software, purtroppo Tester 2 non è attualmente consigliabile come strumento privilegiato per i test a causa della sua instabilità.

*Preparazione Di Verifiche 3.0.0.18* (vbscuola.it/download/programmi/Preparazione di verifiche.exe) è un pacchetto di 3 applicazioni (Test a collegamento, Test a risposte aperte, Test a cruciverba) preparate da Fabrizio Bellei (Scuola secondaria inferiore di Bellei, in provincia di Modena) per la stampa di test a partire da gruppi di domande/risposte preparate dall'utente. Le stampe realizzate, accompagnate da chiavi di correzione, sono diverse una dall'altra, ma equivalenti come difficoltà, e presentano il numero di items stabilito dall'utilizzatore. Purtroppo i 3 programmi del pacchetto presentano qualche limite che ne condiziona negativamente l'utilizzo a scuola: 1) l'interfaccia non è molto intuitiva; 2) diverse scritte non risultano perfettamente visibili; 3) è necessario avere Word per Windows installato.

Direttamente preparato dallo staff di vbscuola (vbscuola.it) in collaborazione con Rosalia Fiaccabrino (Scuola Secondaria Inferiore "Leonardo da Vinci" di Palermo) e Franco Baldo (Scuola Primaria "G. Veronese" di Ca' Lino - Chioggia), *Veritest 2* (space.virgilio.it/plfarri@virgilio.it/VeriTest.exe) crea e gestisce test ed è piuttosto pratico da usare e molto flessibile. E' possibile inserire immagini, visualizzate in un riquadro di dimensioni massime 105x120 pixels. 22 test accompagnano il programma, ma altri questionari sono disponibili in fondo alla pagina www.vbscuola.it/pagine/veritest.htm. Durante l'esecuzione di un questionario vengono aggiornati in tempo reale: 1) il numero di domande esatte e sbagliate; 2) il punteggio; 3) il grafico di andamento. Al termine della prova un rapporto dettagliato specifica: 1) le risposte esatte e sbagliate; 2) il tempo di svolgimento; 3) il punteggio raggiunto.

Per la creazione di test non esiste un'opzione apposita in Veritest 2 (che è essenzialmente un lettore) e bisogna usare un editor per testi semplici. I files creati vanno poi salvati come .txt nella cartella "Test": in avvio il programma Veritest 2 elencherà automaticamente i titoli di tutti i test presenti nella cartella. Per la scrittura di un nuovo questionario è utile sapere alcune informazioni: 1) un test può contenere un numero illimitato di domande; 2) per ogni domanda ci possono essere da 2 a 6 risposte (tra cui ovviamente quella giusta); 3) in esecuzione del test le domande e le risposte sono poste in modo del tutto casuale; 4) non ci sono limitazioni alla lunghezza delle righe, che terminano solo quando si preme il tasto "Invio".

Un file di Veritest 2 inizia in questo modo: riga 1 = titolo (es. "<TITOLO>INGLESE Comprendere l'uso di THIS e THESE"); riga 2 = autore (es. "<CREATO DA>Franco Baldo - Chioggia); riga  $3 =$ descrizione (es. "<DESCRIZIONE>Test di inglese su THIS e THESE, per alunni della scuola primaria"). Dalla riga 4 iniziano le domande, per ognuna delle quali abbiamo: 1) una prima riga dedicata all'eventuale immagine associata (es. "<F>volpe"; 2) una seconda riga per la domanda (es. "What's this?"), 3) una terza riga in cui sono scritte le risposte una dopo l'altra e separate dal segno "|" (es. "<R>\*THIS IS A FOX|THIS IS A WOLF| THIS IS A MONKEY|THIS IS A TIGER|THIS IS AN ELEPHANT". Le risposte giuste sono indicate con un asterisco ("\*"). Dopo "<TITOLO>", "<CREATO DA>", "<DESCRIZIONE>", "<F>", "<D>" e "<R>" non vanno messi spazi, da evitare anche prima e dopo il segno "|". La riga per l'immagine è naturalmente facoltativa.

*VerificheMachine & Verifiche* (digilander.libero.it/sussidi.didattici/verifiche\_down/verifiche\_ down.html), freeware di Giuseppe Bettati per Windows Xp/Vista/7, si basa sulla tecnologia Flash e consente di creare, somministrare e valutare test multimediali interattivi a risposta chiusa (scelta multipla, vero/falso e combinazioni). Le prove possono essere impostate in modo che siano precedute da un testo o da una spiegazione o ancora da una lezione o un suggerimento, in vari formati (.swf, .txt, .pps, file audio o video, pagine web, files di testo con immagini). Nel sito del programma sono presenti allo stato attuale 11 esempi. Una password iniziale deve essere richiesta all'autore del software. Caratteristica del programma è la presenza di un report molto dettagliato con: 1) numero e percentuale delle risposte esatte e sbagliate; 2) dati relativi a scuola, materia, argomento, tipo di prova, docente; 3) informazioni aggiuntive opzionali; 4) spazio per la valutazione e firma dell'insegnante. Molta attenzione poi è stata posta ai diversamente abili ed è prevista una funzione di lettura vocale di files .txt. Nelle singole pagine di verifica possono essere inseriti, insieme alle domande, files .swf (Flash), .jpg, .gif, .gif animate (che diventano statiche), .png, mentre per i files introduttivi sono ammessi i seguenti formati: .swf, .flv, .wma, .wav, .mp3, .mid, .au, .asf, .mpeg, .avi, .wmv, .mov, .aif, .rm, .ram, .txt, .html, .mht, .pps, .ppsx, .pdf, .doc, .odt. L'interfaccia dell'editor (VerificheMachine) è particolarmente intuitiva: 1) sulla sinistra c'è una colonna per l'inserimento dell'eventuale file introduttivo; 2) in alto si trovano gli spazi per le informazioni (scuola, materia, argomento, docente, eventuale licenza d'uso del file introduttivo); 3) al centro vanno inseriti i vari item (nodi); per ogni "nodo" si devono scrivere la domanda, aggiungere le risposte (fino a 4) e un eventuale suggerimento, indicare la risposta giusta, infine inserire eventualmente un filmato .swf o un'immagine di accompagnamento; 4) in basso ci sono i comandi per l'assegnazione di un titolo al lavoro e il suo salvataggio. Nelle prove effettuate gli alunni hanno apprezzato moltissimo la grafica vivace tipica di Flash, mentre gli insegnanti hanno trovato interessante la possibilità di inserire (in così tanti formati) una lezione introduttiva al test.

*GMTest 1.06* (www.didattica.org/ccount/click.php?id=33), freeware Windows di chi scrive, realizzato in Delphi 3.0, è un programma per la gestione e creazione di test, anche utilizzando immagini. In esecuzione è possibile selezionare i test (presenti nella sottocartella "test") tramite una comoda finestra in alto a sinistra. Le domande si trovano a sinistra, l'eventuale immagine viene visualizzata al centro, le risposte (fino a 5) sono poste sotto, sulle strisce celesti e bianche (ma si possono anche scrivere sul rigo viola); il punteggio è riportato infine in alto a destra. Sempre in esecuzione è possibile: 1) ingrandire e rimpicciolire i caratteri; 2) attivare/disattivare i suoni; 3) comprimere l'immagine; 4) visualizzare il numero di domande del test. Modificare un esercizio (e salvarlo come nuovo test) è piuttosto semplice: nella riga 2 va messo il titolo, nella riga 4 il sottotitolo, quindi vanno inserite le domande, ognuna delle quali occupa 8 righe: 1) nella riga 1 va scritta la domanda; 2) nelle 5 righe seguenti vanno inserite le risposte (scrivere "-" per omettere qualche risposta); 3) nella riga 7 va ripetuta la risposta giusta; 4) nella riga 8 va scritto il nome file dell'eventuale immagine .bmp associata (che va inserita nella directory "immagini"). Si ripetono ovviamente le operazioni 1-4 per tutte le domande, quindi si salva il questionario in un nuovo file .txt.

*Flash Quiz 1.0* (www.didattica.org/ccount/click.php? id=236), freeware per Windows sempre dello scrivente, permette la creazione e gestione di quiz con o senza immagini. I quiz possono facilmente essere modificati agendo sui relativi files .txt. Possono essere aggiunte infinite cartelle con max 10 quiz ognuna. In ogni quiz si possono inserire infiniti elementi.

In un file .txt (ad es. "quiz01.txt") nella riga 2 si deve scrivere il titolo, mentre dalla riga 3 iniziano le domande (ognuna introdotta da "<domanda>" e conclusa da "</domanda>"): 1) tra "<testo>" e "</testo>" va scritta la domanda o l'istruzione (es. "Completa con b oppure bb: a\_\_aiare"); 2) dopo "<risposta giusta=", tra le virgolette si scrive il numero della risposta giusta (es. "2"); 3) dopo "<rep immagine="">" e prima di "</rep>" va scritta la prima risposta (l'eventuale riferimento a un'immagine va messo tra le virgolette dopo "<rep immagine="); 4) si ripete l'operazione precedente per le altre due risposte; 5) si mette un eventuale suggerimento sotto la riga con "<aiuto>" e sopra la riga "</aiuto>". Per le altre 9 domande si ripetono le operazioni 1-5.

Le immagini utilizzate nelle domande vanno messe nelle corrispondenti sottocartelle ("immagini01", "immagini02", ecc.) in formato .jpg. Una volta appresa la sintassi dei files di testo, è piuttosto agevole la preparazione di nuovi quiz e test. In esecuzione, una grafica vivace (Pinocchio e pere verdi e rosse) fornisce immediatamente un feedback positivo o negativo agli alunni.

*Cloze 2.3* (www.ivana.it), realizzato in Visual Basic da Ivana Sacchi, è un programma freeware per la creazione di testi "bucati", cioè testi con parole mancanti da scegliere tra quelle proposte su alcuni pulsanti. Il software funziona con Windows Vista, 7 e Xp (in questo caso solo con .NET Framework 2.0 o superiore installato). Si può leggere il testo completo e poi tornare a svolgere da capo l'esercizio. Numerosi archivi sono già pronti, ma è possibile aggiungerne altri nella cartella "testicloze" scrivendo nuovi testi con un editor di testo semplice. La sintassi dei files .txt è molto semplice: il testo nascosto va messo tra due segni "#" (cancelletto).

Aggiornato il 20/11/2013, il già nominato *QuestBase* (www.questbase.it) è un programma gratuito on-line (quindi multipiattaforma) per la preparazione di test, esami, quiz e sondaggi. L'applicazione, sviluppata da un team di programmatori coordinato da Paolo Mugnaini, stampa le domande su carta anche in ordine casuale, permette la pubblicazione nel proprio sito dei lavori preparati, rilascia certificazioni di superamento degli esami, accompagna la visualizzazione dei risultati con grafici e tabelle, prevede numerose autocomposizioni guidate e l'importazione delle domande da vari formati (es. Excel ed Access), permette lo svolgimento di esami sicuri e l'impostazione di quello che gli utenti possono vedere (compreso gli errori commessi), esporta le risposte in formato .pdf, Excel, Access, .csv, e supporta diverse tipologie di test (valutabili automaticamente o manualmente): 1) scelta multipla (anche con immagini, audio, video, equazioni); 2) risposta multipla; 3) vero/falso; 4) vero/falso multiplo; 5) inserimento testuale (cloze); 6) inserimento numerico; 7) testo libero (medio o grande). Una volta registrati tramite una procedura piuttosto semplice e veloce, cliccando su "Avvia QuestBase" all'interno dello spazio "il mio account" si viene introdotti nell'area di gestione dei propri studenti e dei questionari personali. Nella sezione "Studenti" si possono
aggiungere singoli studenti o gruppi di studenti; per ogni singolo studente inserito si possono specificare nome utente, password (generabile automaticamente), nome, sognome, email e note; gli studenti possono essere assegnati/aggiunti a uno o più gruppi (il gruppo di default è "I miei studenti"). Nella sezione "Questionari", cliccando su "I miei questionari" sulla sinistra e poi su "Fare clic qui" al centro dell'area di lavoro, si avvia un'autocomposizione che ci permette di preparare velocemente e facilmente il nostro test; nell'ordine ci vengono chiesti: 1) il titolo del test; 2) la descrizione, le parole chiave e la cartella di destinazione; 3) il tipo di questionario ("Test didattico, test valutativo, quiz, esame, verifica, certificazione", "Test psicologico, test di personalità", "Sondaggio", "Altro") e modalità di pubblicazione (On-line, Su carta); 4) le opzioni generali (visualizzazione delle domande in ordine casuale, visualizzazione delle risposte in ordine casuale, impostazione del tempo massimo in minuti e/o secondi, impostazione del punteggio di superamento in percentuali o punti, necessità della password, numero di svolgimenti permessi); 5) l'eventuale raccolta di dati e/o informazioni personali preliminari; 6) l'aggiunta di messaggi facoltativi personalizzati (nella pagina del questionario o nella pagina dei risultati); 6) le impostazioni di condivisione. Una volta completato il percorso, è possibile: 1) inserire le varie domande; 2) visualizzare un'anteprima dei questionari, pubblicarli on-line e stamparli su carta; 3) visualizzare gli svolgimenti, le risposte date, i risultati. Le attività già pronte sono ricercabili tramite uno strumento apposito (www.questbase.com/community/) sicuramente migliorabile (si tratta della semplice ricerca di una stringa di testo nel titolo degli oltre 12000 test disponibili). Oltre alla guida ufficiale (download.questbase.com/support/it-IT/tutorial.pdf), è disponibile un videotutorial in 3 parti (www.youtube.com/playlist?

list=PL5zHZPAxZldqDAbHDwBWSX-Tb9cbSEGW- oppure www.ivana.it/sj/index.php?

option=com\_content&view=category&layout=blog&id=38&Item id=187) preparato da Jessica Redeghieri.

Sempre nel web esistono numerosi servizi, tutti in lingua inglese, per la preparazione e creazione di test, questionari, sondaggi. Ne citiamo come al solito solo alcuni a titolo di esempio: 1) con *PurposeGames* (www.purposegames.com/create), dopo una semplice registrazione, si possono preparare quiz con immagini oppure test a scelta multipla; il servizio è molto adatto a preparare quiz geografici, grazie alla ricca libreria di cartine disponibile; 2) *Gnowledge* (www.gnowledge.com) è un sito ad accesso gratuito per la creazione e condivisione di test; dopo una registrazione non complessa, è possibile procedere alla creazione dei test; le procedure per la preparazione dei questionari e dei quiz appaiono non molto intuitive; in ogni caso una volta avviato un proprio progetto si possono preparare testi bucati, esercizi di collegamento, test a scelta singola o multipla, esercizi vero/falso, gallerie di immagini, testi da riordinare; usando opportunamente lo strumento di ricerca del sito (www.gnowledge.com/tests/top10tests.aspx), si possono consultare (e prendere come modelli) oltre 60 test in italiano già pronti; 3) *QuizSnack* (www.quizsnack.com) è uno strumento per sondaggi probabilmente troppo legato al mondo dei social network (Google, Facebook, Twitter, Yahoo o MySpace); 4) con *Imagequiz* (www.imagequiz.co.uk), in lingua inglese, si possono creare quiz a partire da immagini prese dal web o caricate dal proprio pc; non occorre registrazione e l'impostazione delle zone attive e dei testi associati è molto intuitiva; sono disponibili nel sito tutti i test creati e condivisi (www.imagequiz.co.uk/allquizzes); 5) *Learnclick* (www.learnclick.com), in lingua inglese, permette la creazione, previa registrazione gratuita, di test a scelta multipla ("Multiple Choice Quizzes") e di esercizi di completamento ("Cloze Tests") e collegamento ("Matching Exercises"); è possibile inserire elementi multimediali, ma soprattutto condividere i test con i propri studenti/compagni, inserirli in propri siti (tramite il codice embed fornito) e salvarli come .pdf; gli esercizi di completamento e collegamento presentano una comodissima funzione di trascinamento; il servizio ha il grosso limite di avere una scadenza breve (3 giorni), passato il quale ci si deve registrare a pagamento; si possono comunque creare più account e lavorare di volta in volta tramite gli accessi più recenti; le opzioni di creazione sono due: A) con lo strumento "Create a Cloze Test or Matching Exercise", una volta inseriti titolo e categoria, si scrive/copia il testo, si creano/rimuovono le parti sensibili ("Create gap" e "Remove gap"), si aggiungono eventualmente suggerimenti ("Add a hint") e menù a tendina con le opzioni di risposta ("Make Dropdown"), si impostano il modo di funzionamento, la considerazione di minuscole/maiuscole, il massimo numero di tentativi, la presenza del pulsante "I give up! Show me the answers."; B) in "Create a Multiple Choice Quiz", a titolo e categoria seguono le impostazioni per la verifica (indicazione di risposta corretta/scorretta, visualizzazione della risposta corretta, modo esame non ripetibile) e l'inserimento dei vari item (con possibile aggiunta di elementi multimediali e link nella domanda); per ogni item è possibile scegliere il tipo di domanda (1 o più scelte), inserire le varie risposte (indicando quella/quelle corretta/e), aggiungere eventualmente una spiegazione; 6) *QuizLet* (quizlet.com), orientato soprattutto allo studio delle lingue, permette la creazione di presentazioni ed esercizi con flashcards e l'apprendimento di liste di termini/vocaboli; gli esempi disponibili nel sito sono vari e numerosissimi; una guida completa al servizio è stata preparata da Nadia Zaramella del blog *A little Brit of us* (alittlebritofus.blogspot.it), nel quale sono presenti anche diversi esempi preparati utilizzando QuizLet; ulteriori esempi (per la lingua francese) sono stati predisposti da Giuseppe Gravano (quizlet.com/subject/gravano/); 7) *Testmoz* (testmoz.com), senza bisogno di registrazione, è un eccellente strumento per la creazione veloce di test da somministrare a gruppi di alunni; basta cliccare su "Make a test" per entrare nell'area di lavoro, in cui è possibile: A) agire sulle impostazioni generali (voce "Settings"), cioè non solo inserire il nome ("Quiz Name"), un'introduzione ("Introduction"), un messaggio conclusivo ("Conclusion") e un'eventuale password per gli utenti ("Passcode"), ma anche scegliere alcune opzioni importanti (visualizzazione dei punteggi e degli errori, casualità nella presentazione degli item); B) inserire/aggiungere le varie domande (voce "Questions"), di 4 tipi diversi (vero/falso, scelta singola, scelta multipla, completamento), eventualmente modificando il peso di ogni quesito; C) pubblicare sul web il test (voce "Publish"); D) visualizzare i risultati di tutti gli utenti (voce "Reports"). Altri servizi, sempre in inglese, per la creazione di quiz sono: 1) *ProProfs* (www.proprofs.com/quizschool); 2) *ClassMaker* (www.classmarker.com); 3) *Quiz Center* (www.discoveryeducation.com/teachers); 4) *QuizBox* (www.quizbox.com/builder), molto pratico, senza bisogno di registrarsi; 5) *MyQuizCreator* (myquizcreator.com); 6)

www.didattica.org - *292 EasyTestMaker* (www.easytestmaker.com/default.aspx); 7) *Quibblo* (www.quibblo.com); 8) *EQuizzer* (www.equizzer.com); 9) *Quizilla* (quizilla.teennick.com); 10) *Quizz.Biz* (www.quiz.biz); 11) *MyStudiyo* (www.mystudiyo.com); 12) *19 Pencils* (19pencils.com), previa registrazione gratuita e dopo essere entrati nella sezione "My Dashboard" e aver scelto in sequenza "ADD CONTENT", "Create Quiz" e "NEW QUIZ" (l'uso è immediato e si possono inserire anche immagini da URL Internet); 13) *Yacapaca* (yacapaca.com); 14) *That Quiz* (www.thatquiz.org), eccezionale generatore automatico (sulla base dei parametri scelti) di quiz di matematica, scienze, geografia e lingue straniere; 15) *Kuddu* (www.kubbu.com/teacher), con possibilità di realizzazione e gestione (in seguito a registrazione gratuita come insegnante o studente e cliccando su "Add activity") di collegamenti di elementi ("match"), assegnazioni di elementi a categorie ("divide"), quiz dinamici e concettuali ("slider" e "composer") e cruciverba ("crossword"); 16) *Kwikpoll* (kwiqpoll.com), per la realizzazione veloce di sondaggi on-line, da svolgere in 3 o 7

giorni rinnovabili (non c'è bisogno di registrazione, viene creato un link per la votazione e un cookie apposito impedisce più voti agli utenti); 17) con la piattaforma digitale polifunzionale *Socrative* (socrative.com) si possono creare test a scelta multipla, esercizi vero-falso, quiz a risposta aperta, sondaggi anonimi e molto altro; molto interessante è la modalità "Space race", con razzi spaziali che gareggiano tra loro e si muovono in base alla correttezza delle risposte date; 18) *Flisti* (flisti.com), semplicissimo da usare per la creazione di sondaggi on-line (inviabili su Twitter e Facebook oppure inseribili in blog e siti web tramite codice "embed"); senza bisogno di alcuna registrazione, basta inserire accanto a "Your Question" l'oggetto del sondaggio e sotto almeno due risposte (altre si possono aggiungere cliccando su "Add one more answer"; è possibile anche concedere la possibilità di fare più scelte mettendo la spunta su "Allow multiple answers"); una volta inseriti tutti i dati, si clicca su "Create now pool" e si comunica agli interessati il link per le votazioni (del tipo flisti.com/12345); 19) *QuizBean* (quizbean.com) crea quiz di ogni tipo (scelta multipla, vero/falso, trascinamento di immagini, ecc.) di 3-30 items, con possibilità di inserire spiegazioni e descrizioni per ogni domanda e di visualizzare un rapporto finale dettagliato, ma

nella versione gratuita consente la creazione di soli 6 test (limite a cui si può ovviare naturalmente con più registrazioni); 20) *Docs Teach* (docsteach.org/tools) presenta 7 interessanti strumenti in Flash per la creazione di attività stimolanti alla LIM (con introduzione, testo finale e metadati), utilizzabili pienamente dopo una semplice procedura di registrazione gratuita: "Finding a Sequence" (riordinamento di documenti o di oggetti, con o senza i relativi dettagli descrittivi); "Focusing on Details" (presentazione di documenti tramite discussione guidata, oppure evidenziazione, zoom/cattura, cancellazione di parti di testo, oppure ancora comparazione di due documenti simili); "Making Connections" (individuazione di connessioni tra vari oggetti/documenti); "Mapping History" (inserimento e connessione su una cartina/immagine di vari documenti e loro connessione); "Seeing the Big Picture" (gioco del memory); "Weighing the Evidence" (evidenziazione tramite una sorta di bilancia del "peso" di ogni avvenimento\documento\oggetto); "Interpreting Data" (interpretazione di dati\documenti).

Nel complesso i programmi freeware in locale sono di gran lunga da preferire rispetto ai servizi on-line, sia per questioni di praticità e ridistribuzione dei lavori creati, sia per i problemi di privacy che sollevano i siti indicati.

## **2.7. I software autore veri e propri**

Possiamo indicare come "programmi autore veri e propri" o semplicemente come "programmi autore" quelle applicazioni che: 1) sono destinate a un uso prevalentemente didattico; 2) prevedono la possibilità di preparare un numero sufficientemente vario di esercizi; 3) permettono l'inserimento di elementi multimediali (immagini, suoni, animazioni); 4) comprendono un adeguato e amichevole editor interno; 5) hanno determinate caratteristiche di flessibilità; 6) consentono una gestione chiara degli archivi preparati e la loro condivisione in Internet; 7) non presentano una licenza legata strettamente all'acquisto di una particolare Lavagna Interattiva Multimediale.

Saranno considerati questa volta anche prodotti commerciali (per i quali saranno anche indicati i relativi prezzi),

ma saranno privilegiati come al solito i software freeware, soprattutto quelli la cui licenza permette la libera distribuzione, modifica e integrazione degli oggetti di apprendimento creati. A questo proposito saranno descritti più in dettaglio eXeLearning, Cuadernia e Hot Potatoes, nell'attesa di spiegare più avanti le ragioni che ci inducono a preferire comunque JClic come strumento principe per la realizzazione di "learning objects".

### **2.7.1. NeoBook**

*NeoBook Professional 5.8.4*, *NeoBookDBPro*, *Report Designer*, *NeoBookDX*, costituiscono l'attuale versione "Educational" a pagamento (159 euro) di un software autore che ha conosciuto in passato larga popolarità e che viene importato e distribuito in Italia dalla Systems Comunicazioni (www.systems.it/multimedia/index.html). NeoBook, prima per Ms-Dos, poi anche e soprattutto per Windows, pur essendo sempre stato un prodotto commerciale, ha rappresentato per anni il modo più semplice per creare libri multimediali e giochi interattivi ed è stato adottato da diversi operatori scolastici e programmatori di software didattici per la realizzazione dei propri oggetti di apprendimento. In Italia l'applicazione è stata acquistata e installata più di 5000 volte nelle varie versioni, un numero di tutto rispetto per il ristretto mercato educativo del nostro paese. Si segnalano in particolare: 1) i 200 "learning objects" preparati da Renato Murelli (www.softwaredidatticofree.it/miosoftware.htm) e distribuiti come files eseguibili (.exe) sia nel sito indicato sia all'interno del cd "Il mio software" (www.softwaredidatticofree.it/miosoftwarecd.htm); 2) il programma "Inglese" di Cristiano Bonicatto (www.maestrocri.altervista.org/howto.html); 3) i libri interattivi di Felice Mielati (www.lavagnediverse.it).

Con NeoBook è possibile creare (e distribuire liberamente) diversi tipi di applicazioni multimediali interattive (presentazioni, cataloghi, guide, manuali, corsi di formazione, test, questionari, libri elettronici, lezioni), compilandole in salvaschermi (.scr), plug-in Internet e soprattutto files eseguibili (.exe). A questo proposito, se NeoBook Professional è per Windows 2000, XP, Vista (32/64-bit) o Windows 7/8 (32/64 bit), le applicazioni create si avviano con i sistemi operativi Windows 98, Me, NT4, 2000, XP, Vista (32/64-bit), Windows 7/8 (32/64-bit).

Per l'uso di NeoBook non occorrono nozioni di programmazione: anche utenti inesperti possono rapidamente mettere insieme testi, immagini, animazioni, inserire pulsanti di comando, campi di immissione testo, liste e caselle di controllo. Per provare il programma è possibile scaricarlo dal sito produttore (www.neosoftware.com/download.html); una volta installato e finché non viene registrato il software funziona in modalità "trial", con diverse limitazioni e senza la possibilità di compilare i propri lavori in formato eseguibile (.exe).

Le caratteristiche principali di NeoBook Professional sono: 1) importazione di pagine web, di testi .rtf e .txt, di immagini .jpg, .bmp, .pcx, .gif, .gif animate, .png e .wmf, di animazioni .swf, .avi e .mpeg, di files audio .wav, .mp3 e .mid; 2) supporto completo dei font True Type; 3) uso del "drag and drop" anche per operazioni complesse; 3) possibilità di inserire pulsanti di vario tipo (push, check, radio), diverse caselle di testo (con validazione del contenuto), liste di dati (list boxes, combo boxes), barre, contatori, timers, players per files multimediali; 4) visualizzazione di siti web e invio di e-mail direttamente nell'applicazione creata; 5) creazione interna di testi formattati con tabelle, font multipli, segnalibri e collegamenti ipertestuali; 6) presenza di un sofisticato linguaggio script con cicli condizionati, variabili, trattamento delle stringhe, ecc.; 7) possibilità di introdurre funzioni di calcolo dei risultati e tabelle dei punteggi all'interno degli esercizi; 8) uso di numerosi effetti di transizione tra le schermate dei lavori prodotti; 9) registrazione dei risultati degli utenti in files di testo esterni o nel registro di Windows; 10) visualizzazione di messaggi d'errore e d'informazione e di menu e di finestre di dialogo; 11) possibilità di inserire cartoni animati creati con l'utility inclusa NeoToon; 12) accesso alle proprie applicazioni preferite direttamente da Neobook per modificare testi, immagini, oggetti audio e filmati; 13) presenza di diversi plug-in per il miglioramento delle funzionalità del programma; 14) esecuzione e controllo dei propri progetti direttamente all'interno dell'ambiente di costruzione; 15) creazione di files di installazione/setup, con compressione dei dati.

L'interfaccia di NeoBook Professional è molto intuitiva: in alto, sotto la barra dei menu, si trova una barra grafica con i

comandi principali riguardanti il richiamo/salvataggio dei prodotti e la loro esecuzione/prova in varie condizioni; al centro c'è l'area di lavoro, affiancata a sinistra da una finestra (Tools) con 21 strumenti/oggetti da inserire (in inglese: push button, scrolling article / text file, linked article, picture / graphic file, polygon / hotspot, rectangle, ellipse, line, simple test, text entry, list box, combo box, check box, radio button, web browser, timer, track bar, media player, animated gif, flash movie, container; nella versione italiana distribuita da Systems Comunicazioni i comandi sono opportunamente tradotti); a destra dell'area di lavoro ci sono i comandi per lo stile e la formattazione delle pagine e degli oggetti, gli strumenti di allineamento dei vari elementi nelle pagine, la finestra con la lista degli oggetti inseriti e infine un interessante spazio in cui viene rappresentata ingrandita la zona intorno al mouse. Trascinando uno degli oggetti nell'area di lavoro appare ogni volta una finestra di configurazione con numerose opzioni; una volta inseriti i dati necessari vengono sempre creati (se non esistenti) i files corrispondenti, i quali alla fine verranno inglobati nel file eseguibile (.exe) definitivo.

NeoBook Professional è nel complesso un prodotto di altissima qualità, da prendere certamente in considerazione come acquisto e investimento, in particolare se si prevede di lavorare di frequente con animazioni .avi e files Flash .swf. La mancata gestione di questo tipo di files del resto è il vero punto debole di software gratuiti come eXeLearning, Hot Potatoes e JClic, eccellenti invece sotto tutti gli altri punti di vista.

## **2.7.2. eXeLearning**

*eXeLearning 1.04* (exelearning.org/wiki), ambiente autore open source (licenza GNU/GPL) e multipiattaforma (per Windows, Mac e Linux), realizzato dalla Auckland University (Nuova Zelanda) e disponibile anche in una comoda versione "portatile", consente la creazione di materiali multimediali interattivi per pagine web o piattaforme e-Learning. Il manuale tradotto in italiano si trova all'indirizzo www.wikieducator.org/images/5/5d/EXe\_Manual\_Italian.pdf, mentre tre interessanti tutorial sono stati preparati da Romolo Pranzetti (www.slideshare.net/romolo/costruire-learningobject-con-exe), da Matteo Giotto

(www.openedu.it/PDF/guida\_EXE\_def.pdf) e da Maddalena Dal Degan (www.veronellazimella.it/index.php/exe-learning.html).

Grazie a eXeLearning non bisogna essere esperti in HTML o XML per pubblicare contenuti web secondo le regole SCORM. Le sequenze di apprendimento possono essere esportate verso un sito ftp o web, ma anche verso piattaforme per l'insegnamento a distanza LMS (formati SCORM e IMS Content Package). Nelle pagine delle sequenze è possibile inserire testi, immagini .jpg, files audio .mp3, video Flash .swf e .flv, link, applets Java, rss, e molte altre risorse. L'interfaccia è simile a quella del navigatore Internet Mozilla Firefox ed è molto intuitiva, ancora più (come vedremo) rispetto a Hot Potatoes e JClic. Nella parte in alto a sinistra viene mostrata la strutturazione gerarchica delle pagine della risorsa. In basso a sinistra sono visualizzati gli iDevice (istructional devices), modelli da usare per la composizione delle pagine. La lista standard degli iDevices può essere integrata da diversi plug-in o da propri strumenti (realizzati tramite l'iDevice editor incluso in eXeLearning). Per ogni iDevice sono evidenziati opportuni suggerimenti di utilizzo. Ogni volta che si clicca su un'attività (iDevice) a sinistra, essa viene aggiunta alla pagina attiva. All'interno della finestra "Authoring" della pagina corrente ogni attività inserita può essere eliminata, editata e spostata. La finestra "Proprietà" imposta invece le seguenti caratteristiche della pagina: titolo del progetto, immagine di sfondo e suo stile, autore, lingua, testo visualizzato in basso, descrizione, indicazioni tassonomiche, metadati, opzioni SCORM. Gli iDevices standard allo stato attuale sono, in ordine alfabetico: Applet Java, Articolo Wikibooks, Attività, Attività cloze, Attività di lettura, Caso di studio, Conoscenze preliminari, Domanda vero-falso, Domanda a scelta multipla, Galleria immagini, Ingrandimento immagine, Multi-select, Obiettivi, RSS, Riflessione, SCORM quiz, Sito Web esterno, Testo libero. I dispositivi di tipo informativo (che permettono di passare informazioni e dati all'utente) sono: Articolo Wikibooks, Galleria immagini, Ingrandimento immagine, RSS (Really Simple Syndication - informazioni in tempo reale), Sito Web esterno e Testo libero. Gli iDevices di tipo interattivo sono: Applet Java, Attività cloze, Domanda vero-falso, Domanda a scelta multipla, SCORM quiz e Multi-select (selezione multipla). Infine i dispositivi di tipo organizzativo-didattico (per attività di valutazione in standard SCORM) sono: Attività, Attività di

lettura, Caso di studio, Conoscenze preliminari, Obiettivi e Riflessione.

eXeLearning è fortemente orientato verso il web, non crea files eseguibili (.exe) per Windows ed è molto adatto soprattutto per ambienti educativi in cui agisce un singolo insegnante programmatore piuttosto che un'équipe organizzata di esperti. I "learning objects" sono organizzati come libri digitali da inserire in piattaforme di apprendimento, come Moodle e Claroline, e all'interno di CMS didattici, come Docebo. Proprio per l'importanza di questo aspetto è opportuno ricordare le possibilità di esportazione di eXeLearning; le sequenze si possono pubblicare come: 1) IMS Content Package (compatibile con numerosi Learning Management Systems e Learning Object Repository); 2) IMS Common Cartridge (standard emergente che ha l'obiettivo di migliorare la portabilità dei materiali); 3) SCORM 1.2 (Shareable Content Object Reference Model, standard molto diffuso e usato per lMS e Learning Object Repository); 4) Pagine web Self-contained (per il caricamento delle risorse su server web o per la loro distribuzione su dispositivi removibili); 5) Ipod Note (per Apple iPod). Una ventina di esempi di realizzazioni in eXeLearning si trovano nel sito della comunità italiana di eXeLearning (www.exelearning.it). Allo stesso sito fa riferimento il recentissimo eXeLearning 1.04.1.3605intef7.2 (exelearning.net/ descargas/), disponibile per Linux (Debian/Ubuntu e Fedora/Redhat), Apple e Windows. La nuova versione presenta un "cloze" migliorato, un editor HTML aggiornato ed una veste grafica leggermente modificata (ad es. è possibile far apparire in alto una barra di navigazione) e dovrebbe funzionare con tutti i navigatori Internet (e non solo con Firefox). Nelle nostre prove la versione Windows con installer presenta a volte blocchi, mentre sembra molto più stabile la corrispondente versione portable. Nel sito di riferimento sono disponibili nuovi templates (exelearning.net/category/descargas/descargarplantillas/), per inserire i quali può risultare utile una guida preparata da Ida Taci (www.exelearning.it/creare-learningobject/exelearning/sezione-tecnica/gli-stili-per-

exelearning/265-modificare-gli-stili-di-exelearning.html).

Nell'ultima versione l'interfaccia non è stata stravolta. L'ambiente di lavoro è sempre diviso in 3 aree. La prima, a sinistra in alto, viene denominata "Profilo" e contiene la

struttura del proprio progetto; quando avviamo un lavoro è presente una sola pagina, chiamata "Inizio". La seconda area, "iDevices", a sinistra in basso, contiene alcuni strumenti strutturati (gli "instructional devices") e rappresenta il cuore del programma. La terza area, l'area di lavoro, nella fase di avvio di un progetto presenta una banda con scritto "Inizio" (che cambierà quando si modificheranno pagine con nomi differenti) e due sottoaree ("Creazione" e "Proprietà").

In alto da sinistra abbiamo una barra con 4 menu. Il menu "File" contiene comandi comuni a molti programmi Windows ("Nuovo", "Nuova finestra", "Aprire", "Progetti recenti", "Salvare", "Salvare con nome...", "Stampare", "Uscire") ed alcune funzioni probabilmente peculiari ("Importare", "Esportare", "Fusione"). All'interno del menu "Strumenti" troviamo un tool per la modifica di alcuni iDevices e due funzioni per la scelta della lingua e il ridisegno della schermata corrente ("Preferenze" e "Ridisegnare schermata"). Il menu "Stili" mostra la lista degli stili installati, integrabili come detto con nuovi sili scaricabili dal sito di eXeLearning. All'interno del menu "Aiuto" ci sono riferimenti al tutorial e alla guida del programma, ma anche uno strumento per inviare segnalazioni agli autori del software, i link al sito madre ed al forum dedicato, le informazioni generali e le note di rilascio.

Cliccando sull'etichetta "Proprietà" all'interno dell'area di lavoro possiamo inserire i dati (metadati) sul nostro progetto, in modo da permetterne la rintracciabilità in rete. All'interno della sezione "Pacchetti" è consigliabile (ma comunque non obbligatorio) compilare non solo i campi principali ("Titolo", "Autore", "Licenza", "Descrizione"), ma anche gli altri disponibili ("Pié di pagina", per impostare un messaggio da visualizzare in fondo ad ogni pagina, "Livello 1 - Argomento", per indicare la materia-disciplina, "Livello 2 - Sezione", per indicare il livello di istruzione, "Livello 3 - Unità", per indicare la classe). I campi modificati vengono segnati con un triangoletto rosso. Le modifiche vengono registrate definitivamente cliccando prima sul pulsante "Aggiornare albero" e poi sul pulsante "Salvare". Qualcosa di simile va fatto nella sezione "Metadata". In questa fase, come formato di export è opportuno scegliere "XHTML". Nella sezione "Esportare" infine si deve selezionare la prima voce e cliccare su "Salvare". Dal menu "File" a questo punto

conviere usare "Salva con nome..." per registrare in locale il proprio progetto.

L'aspetto di eXeLearning e dei progetti creati può essere modificato applicando nuovi stili, come quelli disponibili in ForumLive (www.forumlive.net) nell'apposita sezione creata per il software (www.forumlive.net/stiliexe/stiliexe/): gli 11 stili aggiuntivi presenti (Forumlive, Garden viola, Mareblu, Marebellissimo, Mare azzurro, Shabby, Acquamarina, Gardennotte, Country, Giardino e Matematico) possono essere scaricati in formato compresso .zip e devono essere decompressi nella sottodirectory "style" all'interno della cartella del programma. Uno stile di eXeLearning contiene alcuni files .ico, .gif, .jpg, .png, ma soprattutto un foglio di stile a scascata (.css) che definisce la posizione e le caratteristiche di queste immagini. Oltre agli stili possiamo anche modificare/inserire iDevices, anche se solo di tipo "testi" (non interattivi), selezionando la funzione "Editor iDevices" dal menu "Strumenti". Per aggiungere un nuovo iDevice selezionare dal menu a tendina chiamato "Modificare" la voce "Nuovo iDevice" , scrivere nel campo "Nome:" il nome del nuovo I/D (es. "PRESENTAZIONE"), assegnare il tipo di enfasi (menu a tendina "Enfasi:") ed eventualmente lo stile e l'icona collegati alla selezione della voce "Una certa enfasi".

Per rinominare un progetto basta selezionare il nome sotto "Profilo" e cliccare su "Rinominare"; le pagine "figlie" sono chiamate di default "Argomento", ma sono anch'esse rinominabili (sempre con il comando "Rinominare"), oltre che eliminabili (con la funzione "Eliminare"). Le pagine inserite possono essere facilmente modificate nei loro rapporti di dipendenza e spostate con le 4 frecce presenti nella parte inferiore della sezione "Profilo".

Nelle varie pagine (a partire dalla copertina) possono essere inseriti anzitutto box di testo, con o senza immagini, video e tabelle. Le opzioni di formattazione sono numerose e già note a chi utilizza i classici wordprocessor. Interessanti sono le funzioni di "Undo" (per annullare l'ultima azione) e "Inserisci/modifica collegamento" (per aggiungere/gestire collegamenti Internet oppure allegare files). Una discreta serie di caratteri speciali e simboli matematici semplifica l'inserimento di testi stranieri o specialistici. Le tabelle devono avere una larghezza inferiore al valore 100% ed è conveniente

impostare la larghezza delle varie celle con un valore percentuale (es. 50%, 25%, 15%, 10%). L'icona con l'alberello consente di aggiungere immagini (.jpg, .png e .gif), quella con la pellicola di inserire audio (.ogg, .mp3, .wma) e video (.swf, .flv, .mov, .mp4, .mpeg). Tutti questi elementi (immagini, audio e video) vanno opportunamente ed obbligatoriamente descritti in fase di inserimento. Possiamo usare l'I/D "Galleria di immagini" per raccogliere immagini da utilizzare successivamente; una volta completato l'inserimento le immagini sono visualizzabili in anteprima e/o selezionabili per le nostre attività. l'I/D "Ingrandimento immagine" (con livello di zoom impostabile) può essere usato per l'analisi più dettagliata di immagini o comunque migliorarne la visibilità/lettura; in esecuzione una barra a destra permette la scelta del tipo di lente e di ingrandimento da applicare all'immagine selezionata.

Testi semplici ed inattivi, con o senza enfasi (un box o una cornice colorata), sono i seguenti I/D: "Attività", "Crediti", "Destinatari", "Discipline coinvolte", "Obiettivi", "Pre-requisiti", "PRESENTAZIONE".

"Articolo wiki" è uno strumento che va preso per le molle: spesso vengono importati testi molto lunghi da Wikipedia (it.wikipedia.org), per cui un link attivo allo stesso materiale è talora preferibile. La lingua (e quindi la versione dell'enciclopedia libera on-line) è selezionabile all'interno di un menu a tendina; seguono la ricerca della stringa digitata (pulsante "Caricare") e l'eventuale scelta dell'enfasi. Sempre legato strettamente al web è l'I/D "RSS", per il reperimento di notizie aggiornate dal principali siti di news. Gli oggetti "RSS" si riconoscono per il caratteristico logo arancione e possono essere inseriti nel proprio lavoro con il copia ed incolla da tasto destro del mouse. Non è consigliabile usare spesso il device "Sito Web esterno", visto che un link è più comodo e sicuro (il sito esterno potrebbe cambiare URL) ed è l'unico che permette di inserire riferimenti a filmati di YouTube.

Per l'"Attività di lettura" bisogna compilare 3 spazi: 1) il testo da leggere (compreso il titolo); 2) l'istruzione per l'utente (es. "Traduci la canzone"); 3) un testo da mostrare in seguito al click del mouse (es. un aiuto per la traduzione). Molto simile è l'I/D "Riflessione".

L'"Attività Cloze" consiste nel completare in modo corretto un testo "bucato". Si possono mettere anzitutto le istruzioni ed eventualmente la lista delle parole da inserire (Box "Istruzioni"). Nella sezione "Testo Close" va riportato invece il testo da completare. Per il resto basta evidenziare le parole da nascondere/visualizzare e cliccare ogni volta sul pulsante apposito ("Nascondere/mostrare parole"); il programma tiene conto anche di eventuali spazi e segni di punteggiatura, per cui la soluzione corretta richiederà eventualmente anche la digitazione di questi caratteri. Ogni parola attività resterà sottolineata; si possono spuntare (ed attivare) le funzioni di verifica stringente, di verifica dei caratteri maiuscoli e minuscoli e di marcatura istantanea. Per il resto è possibile scrivere qualcosa nella sezione "Valutazioni (feedback)", che comparirà quando gli utenti invieranno le risposte.

Nell'"Attività Lista a discesa", si deve procedere esattamente come nell'attività precedente. In esecuzione, sarà possibile la scelta della parola giusta all'interno di una lista di tutte le parole da noi nascoste. Cliccando su "Mostrare le informazioni di ritorno" potremo visualizzare il testo inserito nella sezione "Valutazioni (feedback)".

Per la "Domanda vero-falso", una volta inserita una domanda, occorre indicare se la risposta è "Vero" o "Falso"; per aggiungere altre domande bisogna cliccare sul pulsante "Aggiungere un'altra domanda" ed operare come in precedenza.

Nelle "Domande a scelta multipla", la sezione "Domanda" deve contenere il quesito, il box "Suggerimento" una delle opzioni/risposte; per aggiungere altre opzioni/risposte cliccare su "Aggiungere un'altra opzione"; il pallino sulla destra va selezionato solo per la risposta esatta; la crocetta invece serve ad eliminare l'opzione interessata. Per aggiungere altri item basta cliccare su "Aggiungere un'altra domanda" e procedere come descritto. In esecuzione l'intestazione appare spesso in lingua straniera (dipende dallo stile del progetto).

A differenza dalle "Domande a scelta multipla" il tipo "Multi-selezione" prevede la possibilità di inserire più opzioni corrette. Il procedimento è lo stesso osservato per l'attività precedente, ma il pallino indicante una risposta corretta può essere selezionato per diverse opzioni. Per aggiungere altri item è sufficiente cliccare su "Aggiungere un'altra domanda" e procedere come indicato per il primo quesito; è sconsigliabile l'inserimento di testo con tante domande: piuttosto è preferibile inserire più quiz consecutivi con pochi item. In esecuzione

cliccando su "Mostrare le informazioni di ritorno" potremo visualizzare il testo eventualmente inserito nella sezione "Valutazioni".

Il "Quiz SCORM", essenzialmente un doppione del quiz a scelta multipla, fornisce risultati in percentuali.

### **2.7.3. Cuadernia**

*Cuadernia 3* (www.educa.jccm.es/educajccm/cm/recursos/tkContent?idContent=70658&), disponibile solo in lingua spagnola per Windows Xp, Vista, 7, 8, Ubuntu e OpenSuse, realizzato dal Governo Regionale di Castiglia (Spagna), permette la creazione di libri digitali interattivi (in formato Flash eseguibile) con tutti i tipi di contenuti multimediali (immagini, audio, video in Flash), presenta un'interfaccia colorata e intuitiva. L'installazione dal file di setup (di oltre 109 Mb) avviene in Windows automaticamente una volta selezionata la directory di destinazione; le istruzioni e i comandi sono in lingua spagnola, ma le procedure sono standard e non è difficile intuire come andare avanti. Al termine dell'installazione sul desktop apparirà un'icona con la scritta "cuadernia 3"; a questo punto sarà opportuno riavviare Windows per rendere effettive le modifiche al sistema. Si noti che il software si appoggia a .NET Framework, è piuttosto pesante come richiesta di risorse e in alcuni sistemi Windows può arrivare a bloccarsi.

All'interno dell'ambiente di lavoro, la funzione "Actividad" permette di accedere a semplici procedure guidate per la creazione di esercizi. Le diverse tipologie di attività (24) sono suddivise in categorie. Come attività di geometria troviamo il "tangram" (scegliamo quella che preferiamo all'interno di una serie di figure che dovranno essere ricomposte nel modo esatto). Come attività di test abbiamo: 1) "domande" (inseriamo il testo della domanda da proporre, scegliamo il numero di alternative di risposta che vogliamo proporre, mettiamo il testo delle alternative di risposta e selezioniamo la risposta esatta); 2) "identificazione" (dopo aver specificato il testo della domanda possiamo inserire le alternative di risposta, con testi e/o immagini). Come giochi di parole sono presenti: 1) "zuppa di lettere" (una serie di parole da inserire in ordine sparso all'interno di una griglia di lettere); 2) "cruciverba ad immagini" (dopo aver selezionato il numero di parole da inserire nel cruciverba inseriamo le parole e le relative definizioniimmagini); 3) "cruciverba con parole" (a differenza dell'attività precedente, dopo aver selezionato il numero di termini aggiungiamo le parole e le corrispondenti definizioni testuali); 4) "impiccato" (basta inserire la parola da indovinare: al momento dell'esecuzione compariranno in alto delle caselle coperte e sotto le lettere dell'alfabeto che dovranno essere selezionate; se le lettere selezionate sono presenti nella parole da indovinare compariranno nelle caselle coperte cosicché lettera dopo lettera si andrà a completare la parola). Come attività con immagini troviamo: 1) "puzzle" (semplicemente inseriamo l'immagine da trasformare in puzzle e scegliamo il numero di tagli verticali e orizzontali da applicare); 2) "gioco del 9" (l'immagine inserita sarà scomposta in 9 parti mescolate: chi esegue l'attività dovrà cambiare di posto i pezzi per ricomporre l'immagine); 3) "unisci i punti" (per creare questa conosciutissima attività dovremo semplicemente inserire l'immagine da nascondere e disegnare con precisione la sua siluette segnando angoli e sporgenze che saranno numerate automaticamente; unendo i punti numerati verrà visualizzata alla fine l'immagine sottostante). Come esercizi di completamento abbiamo: 1) "testo orizzontale" (per creare un testo da completare sarà sufficiente inserire il testo completo e racchiudere tra parentesi graffe le parole che vogliamo nascondere; la lista delle parole nascoste comparirà in orizzontale sotto il testo da completare); 2) "testo verticale" (a differenza dell'attività precedente le parole compariranno a sinistra del testo da completare); 3) "riempimento di spazi" (anche per questa tipologia di attività dobbiamo inserire il testo completo e racchiudere tra parentesi graffe le parole da nascondere; per ogni parola nascosta poi indicheremo delle alternative sbagliate; durante l'esecuzione dell'attività in corrispondenza dello spazio vuoto troveremo un menù a tendina che propone le alternative di scelta). Come esercizi di collegamento ci sono: 1) "accoppiare immagine e testo" (coppie di parole e immagini); 2) "accoppiare testo" (coppie di parole collegate tra loro, ad es. tigre–felino); 3) "freccia a risposta multipla" (a ogni immagine potrà corrispondere più di un testo).

Gli esercizi di classificazione sono: 1) "ricerca coppie di immagini" (classico gioco del memory in cui tutte le immagini vengono coperte e chi gioca deve individuare le coppie di immagini uguali; per creare l'attività sarà sufficiente selezionare le immagini da inserire); 2) "ricerca coppie immagine-testo" (tra le tessere del memory coperte non compariranno solo immagini ma anche i testi abbinati alle immagini stesse). Come domande scritte abbiamo: 1) "risposta breve" (in corrispondenza della domanda inserita sarà presente uno spazio bianco in cui scrivere la risposta esatta, senza alternative tra cui scegliere); 2) "risposta aperta" (si differenzia dall'attività precedente per la grandezza dello spazio di risposta che in questo si adatta maggiormente a trattazioni più lunghe e per l'assenza di una risposta esatta predeterminata). Infine troviamo attività di riordino ("ordinare elementi", con testi da suddividere in più parti in fase di creazione), esercizi di esplorazione ("esplorazione"), test di sintassi ("esercizi con frasi", consistente nell'analisi logica della proposizione inserita e descritta in fase di preparazione), giochi con i numeri ("sudoku", automatico con scelta del livello oppure manuale con verifica).

Per ogni tipologia di attività sarà possibile inserire il titolo e la descrizione dell'esercizio, decidere il tempo a disposizione per lo svolgimento, scegliere il numero massimo di tentativi, aggiungere eventuali messaggi audio e di testo per il feedback. All'interno dei quaderni è possibile inoltre inserire oggetti particolari denominati "Escena" che fanno riferimento a progetti collegati a Cuadernia: 1) "Escena Descartes" permette di inserire files creati con Descartes e di mettere a disposizione l'ambiente del software per la creazione di materiali didattici per l'insegnamento della matematica nella scuola secondaria; 2) "Escena Realtà Aumentata" permette di stampare codici di oggetti che verranno visualizzati in 3D attraverso la webcam; 3) "Escena Rappresentazione di funzioni" consente l'inserimento all'interno del quaderno di un ambiente in cui scrivere funzioni e vederne la rappresentazione grafica; 4) "Escena Raggi X" permette di inserire una coppia di immagini sovrapposte esplorabili attraverso un raggio di forma variabile; 5) "Escena Operazioni" consente l'inserimento di operazioni in colonna parzialmente personalizzabili; 6) "Escena Orologio" serve per la lettura di un orologio interattivo; 7) "Escena Strumenti a corda" simula l'utilizzo di uno strumento a corda; 8) "Escena GeoGebra"

permette di inserire files creati con GeoGebra e di utilizzare l'ambiente per l'apprendimento della geometria dinamica; 9) "Escena SlideShare" consente l'aggiunta di presentazioni Slideshare attraverso apposito codice embed; 10) "Escena YouTube" serve per l'inserimento di video YouTube attraverso le URL dei video.

Al momento dell'installazione, oltre all'editor verrà fornita la funzionalità "Recursos Educativos" per la gestione degli oggetti (immagini, video, suoni, documenti, animazioni, realtà aumentata, oggetti Descartes, oggetti GeoGebra, libri). Questo permetterà di organizzare, importare ed esportare i files necessari alla creazione del quaderno.

Nel repository di Cuadernia (www.educa.jccm.es/educajccm/cm/recursos/tkContent?

idContent=70674&textOnly=false&locale=es\_ES) sono presenti, divisi secondo il grado scolastico (infanzia, primaria, secondaria) e la disciplina, numerosi progetti già pronti (es. repositorio.educa.jccm.es/portal/odes/ingles/primaria\_human\_ body/index.html dedicato alla conoscenza del corpo umano in lingua inglese); sempre nel sito Territorio Cuadernia (cuadernia.educa.jccm.es) troviamo una completa guida (cuadernia.educa.jccm.es/ayuda/), realizzata in lingua spagnola con lo stesso software descritto. All'interno del Territorio Cuadernia, nella sezione dedicata all'*Editor* (www.educa.jccm.es/educa-jccm/cm/recursos/tkContent?

idContent=70658&locale=es\_ES&textOnly=false) è disponibile la versione online del software che non permette di salvare il lavoro fatto, ma offre la possibilità di esportarlo e importare i quaderni già creati per modificarli.

In lingua italiana sono da segnalare i 17 videotutorial (per un totale di circa 4 ore) messi a disposizione all'interno di un canale YouTube dedicato a Cuadernia (www.youtube.com/playlist?

list=PL5zHZPAxZldrxcOuhzvKLIan4xWZFaPWg) o nel sito di Ivana Sacchi (www.ivana.it/sj/index.php? option=com\_content&view=category&id=40&Itemid=199), da Jessica Redeghieri, la quale ha collaborato anche a questa recensione.

Con Cuadernia sono stati realizzati dalle responsabili del sito *Punti e appunti* (puntieappunti.altervista.org) alcuni libri: 1) *Gli Assiri* (dl.dropboxusercontent.com/u/107932790/Assiricuadernia/index.html); 2) *Teseo e il minotauro* (dl.dropboxusercontent.com/u/107932790/Teseo e il Minotauro/index.html); 3) *La compravendita a fumetti* (dl.dropboxusercontent.com/u/107932790/Compravendita/in dex.html). Altri esempi sono: 1) *La preghiera* (ircprof.altervista.org/La\_preghiera/index.html); 2) *The human body* (repositorio.educa.jccm.es/portal/odes/ingles/primaria\_human \_body/index.html); 3) *Numbers* (repositorio.educa.jccm.es/portal/odes/ingles/cuaderno\_5pingl \_numbers/index.html); 4) *The alphabet* (repositorio.educa.jccm.es/portal/odes/ingles/cuaderno\_5pingl \_the\_alphabet/index.html); 5) *Siamo tutti fratelli* (ircprof.altervista.org/immagine\_di\_Dio/immagine\_di\_Dio.html)

### **2.7.4. Hot Potatoes**

.

*Hot Potatoes 6.3* (web.uvic.ca/hrd/halfbaked) è disponibile per Windows in due versioni: 1) con "installer" per Windows 98/ME/NT4/2000/Xp/Vista/7; 2) come "portatile", sempre per gli stessi sistemi, ideale per essere avviato anche con l'emulatore Wine di Linux. Altrimenti può essere prelevato in una versione Java avviabile in qualsiasi sistema operativo con Java Virtual Machine. Al primo avvio Hot Potatoes richiede il nome dell'utilizzatore. Può essere indicata una singola persona o anche tutta un'istituzione scolastica. A questo proposito si tenga presente che Hot Potatoes non è un programma freeware, ma può essere usato gratuitamente in ambienti educativi e per fini esclusivamente didattici. Una registrazione gratuita è comunque richiesta anche alle scuole e agli operatori scolastici. Sempre in avvio, scegliendo dal menu "Options" la voce "Interface" e poi la sottovoce "Load interface file", è possibile scegliere la traduzione italiana (italian.hif) in modo da avere l'interfaccia del programma nella nostra lingua. Sempre riguardo le lingue, Hot Potatoes supporta i caratteri accentati, per cui si possono creare esercizi in qualsiasi lingua basata sui caratteri romani (francese, tedesco, italiano, spagnolo e molte altre).

Gli esercizi sono tutti con autocorrezione e sono di diversi tipi: scelta multipla, risposta breve, completamento, riordino di parole o frasi, abbinamento, parole crociate. In particolare: JQuiz crea questionari a scelta multipla o risposta breve; JCloze serve

per realizzare esercizi di completamento o riempimento (testi "bucati"); JCross permette di generare cruciverba; JMix consente la creazione di esercizi di riordino e ricostruzione di frasi; JMatch serve a preparare esercizi di abbinamento. Rispettivamente i cinque programmi creano files .jqz, .jcl, .jcw, .jmx e .jmt. In output, selezionando la voce "Crea pagina web" dal menu "File", si può salvare il proprio lavoro in modo che sia già pronto per la pubblicazione in Internet; ovviamente sarà opportuno, prima della pubblicazione sul web, verificare la presenza nella cartella scelta per il salvataggio di tutti i files necessari (il file dati, il file .html, gli eventuali oggetti inseriti nell'esercizio, come immagini e suoni). Un sesto programma, Masher, utile per creare rapidamente unità didattiche non è disponibile gratuitamente.

Nel programma JCloze, scritto un titolo per il nostro lavoro, si può inserire nello spazio sottostante un testo in cui selezionare le parti da nascondere. Sotto il testo ci sono 5 strumenti: con "Spazio", "Elimina spazio" e "Elimina tutti gli spazi" si può agire manualmente sugli spazi da nascondere o nascosti; "Auto-spazio" attiva una procedura automatica di selezione delle parti nascoste (usiamo questa opzione con attenzione, dato che la scelta delle parole può essere ovviamente poco significativa e non adatta alle nostre esigenze didattiche); "Mostra parole" è utile per modificare le impostazioni relative a tutti gli spazi inseriti. Per ogni spazio nascosto vengono richiesti eventuali indizi e possibili risposte esatte alternative. Dal menu inserisci è possibile aggiungere nel testo immagini, collegamenti (Internet o locali), tabelle HTML e oggetti multimediali (per i quali si deve specificare il lettore corrispondente, es. RealPlayer o Flash Player). Molto interessante è l'opzione che permette di inserire un testo da leggere prima di svolgere l'esercizio (può essere ovviamente anche il testo completo, senza parole nascoste). Nel complesso JCloze è piuttosto immediato e intuitivo nell'uso. Ancora più semplice è JMatch, in cui, dopo aver scritto il titolo, bisogna inserire a sinistra le informazioni ordinate e a destra i dati corrispondenti che in esecuzione saranno visualizzati in disordine. Ogni elemento a destra può comunque essere bloccato nella posizione in cui si trova mettendo la spunta alla relativa casella. Per ogni elemento possono essere inserite le risorse multimediali già indicate per JCloze, e anche qui un testo può precedere l'esercizio. Nel menu troviamo, sotto la voce "Gestione degli elementi" 6 strumenti per visualizzare e gestire gli elementi degli esercizi di abbinamento creati.

JQuiz somiglia moltissimo nell'interfaccia a QuizFaber, ma, se possibile, è ancora più immediato. Inserito un titolo per il questionario, per ogni item si deve: 1) inserire la domanda; 2) scegliere il tipo di risposte (Scelta multipla, Risposta breve, Mista, Selezione multipla); 3) aggiungere le risposte (con eventuali commenti), indicando quella o quelle esatte (o da selezionare nell'esercizio, per la Selezione multipla).

In JMix il testo da riordinare deve essere inserito nello spazio "Frase principale"; le varie parti da riordinare vanno separate con "Invio" (andando a capo). Possono essere indicate frasi alternative, ad esempio quando segni di punteggiatura possono causare errori secondari rispetto agli scopi dell'esercizio.

JCross comprende un eccellente generatore automatico di schemi: dal menu "Gestione schema" selezioniamo "Generatore automatico di schema"; nella finestra che appare scriviamo le parole, impostiamo la grandezza dello cruciverba e clicchiamo su "Crea schema". Scriviamo quindi il titolo e aggiungiamo le definizioni sia alle parole orizzontali sia a quelle verticali. Ovviamente è anche possibile operare manualmente, cercando incroci più complessi di quelli generati dal programma o riproducendo schemi di cruciverba già pronti.

Hot Potatoes non richiede conoscenze pregresse di linguaggi di programmazione e nemmeno di HTML e non è molto difficile da usare, ma necessita comunque un certo (minimo) periodo di apprendimento. Come riferimento per i neofiti si segnalano i lavori di Paolo Cutini che ha tradotto in italiano la guida di Hot Potatoes 6 (www.cyberteacher.it/downloads/guida\_hotpot.zip) e ha raccolto numerosi esercizi creati con il programma (www.cyberteacher.it/esercizi.htm). Altri esercizi sono stati preparati dagli studenti dell'ITIS Giorgi di Milano (www.nspeak.com/hotpot/web.tiscalinet.it/gonlin/exercises.ht m). Proprio la presenza di un gran numero di esercizi già pronti in italiano è un punto di forza di Hot Potatoes, programma autore che nel nostro paese finora è stato molto più usato del diretto concorrente JClic. Altri punti di forza sono: 1) l'eccellente integrazione dei materiali prodotti nelle pagine web; 2) la facilità di creazione degli esercizi e dei test, in particolare quelli a scelta multipla senza immagini (frequentissimi nelle scuole superiori e nelle università); 3) lo strumento di generazione dei cruciverba.

Nelle prove eseguite Hot Potatoes ha evidenziato alcuni errori di programmazione, con segnalazione dei problemi in finestre di varia grandezza; tali errori non hanno pregiudicato la predisposizione degli esercizi e nemmeno hanno causato la chiusura dei vari programmi del pacchetto. E' evidente tuttavia la necessità di salvare frequentemente il proprio lavoro, proprio per evitare la possibile perdita dei dati inseriti.

### **2.7.5. Altre proposte**

Alcune applicazioni freeware si affiancano a eXeLearning, Hot Potatoes e JClic, senza tuttavia raggiungerne le caratteristiche di flessibilità e maneggevolezza. Se Autore può essere usato agevolmente per test senza animazioni e immagini, GLO Maker, Theorema, Lingo Fox e Wordwall, pur essendo tutti validi software, presentano determinati limiti che ne condizionano pesantemente l'adozione nelle nostre scuole

*Autore 1.08* (www.didattica.org/ccount/click.php?id=126), freeware per Windows dello scrivente, è un programma semiautore per la gestione e creazione di esercizi. I tipi di esercizi preparabili sono: test a uno, due, tre, quattro, cinque risposte, completamento di testi, esercizi di collegamento, quiz con tabelle, aguzza la vista. Sono presenti numerose opzioni anche riguardanti gli utenti diversamente abili, con particolare attenzione agli ipovedenti e ai soggetti con difficoltà motorie. In particolare si possono impostare i font del testo (tipo di carattere, colore, grandezza, ecc.) e il colore dello sfondo e si possono attivare/disattivare 3 puntatori grandi (bianco, nero, giallo), la scansione automatica (alla velocità indicata), la scansione manuale (con la barra spaziatrice), i suoni e la lingua (italiano e inglese). Il limite maggiore del programma è costituito dall'impossibilità di inserire immagini (tranne che per il gioco "aguzza la vista"), ma Autore si rivela molto prezioso per creare e gestire qualsiasi attività linguistica. Un esempio completo di uso del software è *Autore - Esercizi Di Ortografia 1.08* (www.didattica.org/ccount/click.php?id=220), costituito da 91 esercizi di ortografia suddivisi in 8 categorie: accento; apostrofo; cg; cq; doppie; gruppi; h; suoni simili.

Per creare nuovi esercizi si possono modificare con un editor di testo i files .txt del programma oppure si possono usare gli strumenti interni di editing. Cliccando sull'icona in alto a sinistra con la matita e il segno dell'addizione si accede all'area di creazione di nuovi esercizi. Le modalità di realizzazione delle attività sono abbastanza intuitive per "unotest", "duetest", "tretest", "quatest", "cintest" e "collega15", un po' più complesse per "cloze", "tabella", "aguzza". In ogni caso cliccando sul pulsante di aiuto presente in ogni maschera di inserimento veniamo introdotti in un ambiente di apprendimento che ci illustra le procedure necessarie per creare nuovi esercizi.

*GLO Maker 3.0* (www.glomaker.org/downloads.html) è un software open source che ha il difetto di richiedere Adobe Air per il suo funzionamento, ma che mostra grandi potenzialità di sviluppo, anche se in Italia non è molto diffuso. Diversi esempi di progetti preparati con GLO Maker si trovano nel sito della Scuola secondaria di primo grado "F. Montanari" di Mirandola, in provincia di Modena (www.scuolamontanarif.it), ma lo stesso sito ufficiale del programma è ricco di guide, spiegazioni ed esempi. I "learning objects" creati sono rilasciati sotto licenza Creative Commons. L'uso di GLO Maker, disponibile solo in inglese, non è immediato e occorre una certa pratica per iniziare ad ottenere risultati accettabili. In fase di costruzione dei progetti, nella modalità "Planner" si stende il piano di lavoro, nella modalità "Designer" si procede alla realizzazione delle pagine e all'inserimento/modifica dei vari oggetti contenuti, infine nella modalità "Preview" si può osservare il risultato del nostro lavoro. Nella modalità "Designer" è possibile scegliere tra 10 "layout" di pagina (Access Views, Blank Page, Media and Commentary, Multiple-Choice Quiz and Text, Step Through Explanation, Text Over Image, Title Over Image, Title Page, Title/ Info Page, Word Puzzle), ma anche tra 11 componenti da inserire e modificare (Access views, Flash Animation, Image Loader, Image Magnifier, MP3 Player, Multiple Choice Quiz, Rectangle Shape, Step-Through Component, Text Area, Video Player, Word Assembly Quiz). In output vengono salvati un file .html e tutti gli elementi necessari: 1) il lettore "GloWebPlayer.swf"; 2) i plugin .swf (cartella "plugins"); 3) il file "swfobject.js" (nella cartella "js"); 4) il file progetto (.glo).

*Theorema 2.0* (web.tiscalinet.it/theorema), freeware di Luciano Pes per Windows 95, 98, ME e NT, scritto in Visual Prolog, purtroppo non viene più aggiornato da ottobre 2001. Il programma prevede due moduli, il modulo Autore per creare le lezioni, il modulo Lettore per distribuirle. Con Theorema è possibile: 1) inserire infinite pagine in un progetto; 2) mettere nelle pagine tutte le immagini che si vogliono (in più di 50 formati), attribuendo loro movimenti ed effetti di transizione; 3) navigare a 360 gradi immagini panoramiche; 4) inserire pulsanti grafici già comprensivi di codice per gestire il clic, il rilascio, il passaggio e l'uscita del mouse; 5) attribuire più di 70 animazioni a un testo tridimensionale (inserito in 7 modalità differenti); 6) usare un editor interno per files .rtf; 7) usare più di 60 forme geometriche (anche tridimensionali); 8) far eseguire files .mid e .wav (anche in contemporanea) e video digitali; 9) generare in automatico test a scelta multipla, di completamento, vero/falso; 10) costruire facilmente lezioni multimediali in 16 modalità differenti; 11) collegare tra loro più pagine tramite il clic del mouse o su un pulsante, oppure usando i tasti freccia o un timer (passaggio automatico). Theorema, pur avendo così tante opzioni e un'interfaccia nel complesso amichevole, presenta una gestione approssimativa dei progetti e non produce files eseguibili (ha bisogno del file lettore.exe per avviare i progetti in locale), di conseguenza ha avuto una diffusione modesta e limitata e attualmente appare superato da altri prodotti gratuiti (ad esempio Didapages).

*Quandary 2.4.2.1*

(www.halfbakedsoftware.com/quandary.php), freeware disponibile anche in italiano, consente la realizzazione di percorsi (labirinti) narrativi interattivi (esportabili anche in XHTML e SCORM 1.2) in cui lo studente/utente deve decidere quali alternative scegliere. Preparare dei "mazes" richiede fantasia, pazienza, tempo e una precisa progettazione iniziale della struttura. Fortunatamente Quandary gestisce agevolmente le alternative, i nodi e le transazioni in entrata e uscita. Vari labirinti (tra cui alcuni dedicati alla letteratura) si trovano nel sito del Liceo Sismondi di Ginevra (italiano.sismondi.ch).

Con *Lingo Fox 1.9.339* (www.lingofox.de), freeware per Windows, è possibile creare, sulla base di un testo, più di 100 esercizi diversi con le relative soluzioni. Tra i giochi realizzabili troviamo: cloze; collega, completa, sposta, mescola frasi/parole/ lettere; cruciverba; serpenti di parole. Il programma non è disponibile in italiano ed è orientato verso la lingua tedesca, per cui finora ha trovato poco spazio nelle scuole italiane.

Infine con *Wordwall 3.4.21* (getwordwall.com/Download/Wordwall3), in lingua inglese, si possono creare numerose e vivaci attività interattive per la LIM. Tuttavia il programma, oltre a richiedere .NET Framework 4, presenta una procedura di registrazione molto (troppo) complessa.

Concludiamo la nostra rassegna critica dei software autore veri e propri con l'analisi di 8 applicazioni a pagamento (riportate in rigoroso ordine alfabetico) che hanno cercato di ricalcare le orme di NeoBook, provando a conquistare un mercato di nicchia, ma potenzialmente interessante. In realtà nessuno di questi prodotti ha avuto lo stesso successo commerciale di NeoBook, se si escludono Incomedia Professional 6.0, usato anche al di fuori dell'ambito educativo, e Clicker, che è stato sempre rivolto alle necessità dei diversamente abili. Tuttavia alcuni di questi prodotti sono stati aggiornati nel tempo e recentemente hanno raggiunto alti standard di qualità, per cui l'analisi che segue può essere utile alla valutazione del loro eventuale acquisto da parte delle istituzioni scolastiche (dopo ovviamente un'attenta considerazione dei corrispondenti rapporti qualità/prezzo).

*AmicoWeb 2.0* (www.garamond.it/index.php?pagina=26), multipiattaforma della Garamond per Windows, Mac e Linux, non più aggiornato dal 2001, crea ipertesti multimediali pubblicabili in Internet e basati sulla tecnologia DinamicXML. La versione "HOME" può essere prelevata e usata dagli abbonati E-Prof di Garamond (www.garamond.it/index.php?pagina=35), mentre agli istituti è riservata una costosa multilicenza "FULL" (390 euro). Nelle pagine di un progetto di AmicoWeb possono essere inseriti testi, immagini, filmati, pulsanti di interazione e navigazione, link ipertestuali. I formati supportati sono .gif, .jpg, .avi, .mp3 e .mpeg. Due lavori realizzati rispettivamente con AmicoWeb 2.0 e AmicoWeb 1.0 si trovano ai seguenti indirizzi: www.italostagno.altervista.org/lozafferano.html e www.primocircolo.lodi.it/documentazione/bacheca/Italia/inde x.htm.

*Clicker 5*

(www.cricksoft.com/uk/products/tools/clicker/languageeditions/Italiano.aspx) è un software di supporto alla scrittura per persone diversamente abili (in Clicker Writer si può scrivere cliccando sulle parole poste in una griglia), ma anche uno strumento per realizzare presentazioni multimediali, esercizi interattivi e libri parlanti, utilizzando eventualmente le 2000 immagini di alta qualità fornite con il programma. Se da un lato non esiste la possibilità di creare eseguibili (.exe) e files .swf, dall'altro i punti di forza di Clicker sono: 1) il completo supporto della sintesi vocale; 2) la possibilità di registrare audio come commento e guida delle attività; 3) il supporto del mouse e poi di vari emulatori, del touch-screen e dei sensori; 4) la possibilità di impostare per un tasto della griglia un comando complesso (macro) e di usare animazioni, filmati e files .mp3; 5) il supporto della modalità a scansione; 6) la lettura e importazione dei files creati con versioni precedenti di Clicker (Clicker 4 per esempio); 7) l'uso in combinazione dei due moduli di Clicker 5, Clicker Writer e Clicker Grid, per la creazione di numerosi esercizi diversi e per la costruzione di libri anche complessi. Essenzialmente Clicker 5 crea griglie con celle, le quali possono contenere lettere, parole, frasi, immagini o animazioni, o essere associate a comandi o altre griglie. All'indirizzo "www.iocomunico.it/clicker 5.htm" troviamo ben 53 esercizi già pronti nel formato proprietario .clkx, che possono mostrarci come il software sia potente e flessibile. Il programma, dal prezzo di circa 200 euro, non trova purtroppo un corrispettivo puntuale in nessuna applicazione open source o freeware e può risultare molto utile per diverse categorie di disabili.

Per *Contatto 2.5 V6* (www.anastasis.it/? q=object/detail&p=Prodotto/\_a\_ID/\_v\_12), prodotto dall'Anastasis (www.anastasis.it), è scaricabile una demo completa della durata di 10 giorni con cui si possono provare tutte le funzioni del programma. Il prodotto è fornito alle scuole nella versione "BASE" per 135 euro (12 licenze) o per 50 euro (3 licenze), ma solo in aggiunta a 2 installazioni ordinarie (BASE, 99 euro; STANDARD, 199 euro). Contatto è molto adatto a creare attività interattive multimediali (anche accessibili a scansione) per soggetti con ritardi mentali, sindromi autistiche, difficoltà motorie e di apprendimento. Sono supportate immagini statiche, .gif animate, registrazioni audio e video, la sintesi vocale (Loquendo o qualsiasi altra compatibile SAPI4 o SAPI5), la tastiera programmabile HelpiKeys, tutte le serie dei sensori esterni (mono-bitasto) e degli schermi tattili Touch Screen.

Utilissime autocomposizioni guidano e facilitano gli utenti nella creazione di attività di diverso tipo (abbinamenti tanti a uno e a coppie; sequenze; selezioni di uno o più oggetti; combinazioni di questi esercizi) e importante è la possibilità di distribuire liberamente i materiali costruiti e il lettore gratuito Contatto 2.5 LE.

In apertura Contatto permette la scelta se lavorare in modalità autore, impostare le opzioni o avviare un file già pronto (modalità lettura). Cliccando su "Modo Autore", si accede a un nuovo menu. Cliccando su "Autocomposizione", in successione possiamo: 1) scegliere il tipo di foglio (solo aiuto e fine, senza tastiera, con bottoni standard, pagina per libro, A4 orizzontale, con tastiera in basso, con tastiera in alto); 2) disegnare il foglio (in un ambiente di sviluppo con: in alto, un menu e una barra per i comandi; a sinistra, gli strumenti "rettangolo", "cerchio", "poligono", "griglia", "fine", "aiuto" e "pausa"; a destra, i 5 comandi di navigazione "primo", "indietro", "ripeti", "avanti", "ultimo"); 3) scegliere il tipo di esercizio (Causa ed effetto, Selezione di un solo oggetto, Selezione di più oggetti, Abbinamenti a coppie, Abbinamenti tanti a uno, Sequenza) e definirlo (consegna, selezione elemento, eventuale aggiunta di sottofondo musicale e feedback positivo). Salvato l'esercizio, torniamo al menu principale, da cui possiamo anche: 1) creare/gestire una serie di esercizi; 2) importare/esportare esercizi e serie.

*Fun With Texts 4.0* (www.camsoftpartners.co.uk/fwt.htm), di Marco Bruzzone, per una scuola ha un costo che varia da 60 sterline (5 licenze) a 250 sterline (numero di licenze illimitato). Il software, pur essendo piuttosto interessante (supporta files .jpg, .gif, .bmp, .wmf, .wav, .mp3, .avi, .mpeg e crea esercizi di "Copywrite", "Clozewrite", "Enigma", "Scrambler", "Prediction" e "Textsalad"), non è disponibile in italiano, è orientato alle strutture grammaticali e sintattiche della lingua inglese e si riferisce soprattutto al "National Curriculum" di Inghilterra, Galles e Irlanda Del Nord.

*Illuminatus 4.5* (www.silab.it/ita/illum\_i.htm), non aggiornato dal 2000 e non più in vendita, supporta files .avi, .mpg, .wav, .mid, .pcx, .bmp, .gif, .gif animati, .jpg, .tif, .wmf, .txt, .rtf, .doc e .html, ma funziona solo con sistemi Windows 95/98/ NT. Distribuito in contemporanea con le prime versioni di NeoBook, Illuminatus non ha avuto lo stesso successo

commerciale di tale programma ed è stato rapidamente abbandonato come software di authoring multimediale.

*Incomedia Professional 6.0* (www.incomedia.eu/it/professional 60.html) prevede una licenza "Educational" (12 licenze) per 400 euro ed è un pacchetto formato da più software modulari (Show, Text, Form, Integrator e Setup Creator) con cui si possono creare documenti multimediali con disegni, foto, testi, animazioni, musiche, filmati, tabelle. In particolare in ambito didattico è possibile realizzare ipermedia, guide, manuali, libri, album fotografici, questionari anche complessi, giochi interattivi. Il fatto di avere tanti strumenti separati e indipendenti permette di dividere il lavoro in 2 fasi, la prima in cui si creano i files multimediali necessari per il nostro progetto, la seconda in cui questi oggetti sono inseriti e integrati in una struttura organica e coerente (visualizzabile anche in mappe con nodi e sottonodi collegati). In questo modo si ottengono due grandi vantaggi: 1) i tempi di creazione dei progetti sono ottimizzati e si favorisce il lavoro collaborativo, fattore evidentemente non secondario in ambiti educativi; 2) contenendo solo informazioni sui collegamenti tra le varie risorse, il documento finale, risulta di dimensioni molto ridotte. Incomedia Integrator è il cuore del sistema e permette in modo immediato e intuitivo, utilizzando la finestra "Tool", di: 1) passare dalla modalità "spostamento" alla modalità "lavoro"; 2) inserire sfondi, immagini, testi, video, oggetti OLE<sup>[114](#page-315-0)</sup>, database, files .html, browser immagini; 3) aggiungere sulla pagina campi e tasti di scelta; 4) aggiungere suoni e collegamenti. Come si vede dal processo di installazione e dal tipo di elementi inseribili, il programma è abbastanza obsoleto (non viene aggiornato dal 2001), ma produce discreti documenti multimediali. La demo disponibile nel sito di Incomedia non permette di creare e salvare documenti con più di 10 nodi, ma è comunque utile per rendersi conto delle potenzialità del prodotto e verificare l'opportunità di un eventuale acquisto.

*TexToys 3.1* (www.cict.co.uk/textoys/download.php) è un pacchetto commerciale (del costo di circa 50 euro) formato da 2 programmi distinti: 1) WebSequitur, che consente la ricostruzione progressiva di un testo diviso per frasi; 2) WebRhubarb, una specie di "cloze" più difficile in cui le parole

<span id="page-315-0"></span><sup>114</sup> Object Linking and Embedding (collegamento e incorporazione di oggetti).

da inserire in un testo (nascoste da asterischi) sono molte di più di quelle già presenti. Si tratta di due attività altamente stimolanti che sollecitano la competizione tra gruppi, ma anche la collaborazione all'interno dei gruppi stessi. Paolo Cutini ha tradotto in italiano la guida di TexToys (www.cyberteacher.it/downloads/guida\_textoys.zip), indispensabile per comprendere il funzionamento di

WebSequitur e WebRhubarb, e ha raccolto alcuni esercizi creati con i due programmi (www.cyberteacher.it/esercizi.htm).

Infine tutti i moduli che costituiscono il pacchetto *The Authoring Suite 2* (www.filmo.com/wida.htm) ad una scuola vengono a costare oltre 1000 euro, una cifra notevole (probabilmente eccessiva) considerando le alternative gratuite disponibili. La suite comprende comunque diversi strumenti interessanti: "Storyboard" (ricostruzione di un testo); "Testmaster" (scrittura di una risposta tra diverse alternative); "Gapmaster" (completamento di un testo "bucato"); "Matchmaster" (collegamenti di frasi e parole); "Choicemaster" (test a scelta multipla); "Vocab" (sei diversi giochi linguistici); "Pinpoint" (collegamento di brevi testi con i titoli corrispondenti).

# **3. IL SOFTWARE AUTORE JCLIC**

Il nostro viaggio alla scoperta del programmi autore termina con l'analisi del software JClic, open source distribuito con licenza GNU GPL, scelto da chi scrive come mezzo privilegiato per la creazione di oggetti di apprendimento, con il solo limite di non supportare in modo efficiente filmati e animazioni. A JClic possono comunque essere affiancati tranquillamente altri prodotti molto validi tra quelli che sono stati descritti in questo lavoro, e cioè: 1) i migliori software per realizzare risorse testuali, grafiche, audio e video; 2) alcuni generatori di presentazioni (ad es. Didapages, CamStudio); 3) altri programmi autore veri e propri (eXeLearning e Hot Potatoes in primis). La scelta di JClic come strumento principe per la realizzazione di "learning objects" non è esclusiva, cioè non esclude altre possibilità e altri software: anzi, l'uso combinato di più applicazioni diverse molto spesso permette di raggiungere risultati di eccellenza, inarrivabili utilizzando singoli programmi.

### **3.1. Le ragioni di una scelta**

Si è visto come Hot Potatoes sia un valido programma autore e come alcuni suoi strumenti siano flessibili, potenti e facili da usare. Numerose ragioni ci spingono però a preferire JClic; in particolare è possibile: 1) disporre di una versione "portatile" molto stabile completamente in italiano del programma; 2) organizzare i progetti in sequenze ordinate di attività; 3) importare e gestire in un'unica libreria multimediale le risorse grafiche, audio e video; 4) compilare numerosi descrittori; 5) inserire diversi "skin" (integrabili) per l'interfaccia in esecuzione; 6) distribuire i progetti in pacchetti per Windows (anche disciplinari), senza bisogno di

collegamento Internet; 7) rendere eseguibile un progetto, senza avere Java installato, su qualsiasi sistema Windows (98/ME/XP/ Vista/7); 8) ottenere rapporti e resoconti sulle attività svolte dagli alunni; 9) durante lo svolgimento degli esercizi, usare 3 tipi di contatori (cronometro, tentativi, punteggio), attivare gli aiuti, visualizzare/nascondere le frecce di navigazione, scegliere tra due diverse modalità di interazione (due clic o trascinamento); 10) definire in modo distinto lo stile della finestra principale, della finestra di lavoro e dei pannelli delle attività; 11) importare, esportare, copiare, incollare, duplicare, eliminare, spostare e modificare le attività inserite; 12) salvare i progetti, con tutte le risorse necessarie, in un unico file .jclic.zip; 13) definire e gestire i messaggi iniziali, finali e d'errore, utilizzando anche immagini e suoni già pronti; 14) lavorare direttamente sull'albero del documento; 15) creare una pagina web (.html) per accogliere un progetto creato (in formato .jclic.zip); 16) visualizzare immediatamente l'anteprima del progetto; 17) modificare direttamente (all'interno dell'archivio .jclic.zip) il file .jclic in formato XML creato dal programma; 18) realizzare attività vivaci e molto diverse tra loro (associazioni complesse e semplici, memory, esplorazioni, identificazioni, schermate informative, puzzle doppi, a scambio e a buchi, scrittura di risposte, cruciverba, crucipuzzle, attività testuali di completamento, riempimento, identificazione e ordinamento) in modo semplice e veloce, usando comode griglie e spazi già predisposti; 19) convertire attività compatibili (es. puzzle a scambio e puzzle doppi); 20) usufruire di una funzione "ritaglio" particolarmente utile per la preparazione di attività interattive complesse e gradevoli; 21) utilizzare in modo flessibile le griglie e le varie funzioni del programma per ideare esercizi nuovi; 22) prelevare e modificare migliaia di progetti già pronti, molti dei quali in lingua italiana, distribuiti con la stessa licenza open source del programma. I limiti sono relativamente pochi e si possono individuare nei seguenti punti: 1) la versione originale con installer talora va in blocco (ma la versione "portatile" è stabilissima); 2) manca di un generatore automatico di schemi per crucipuzzle e cruciverba; 3) i files .avi e .swf non sono effettivamente supportati, anche se viene dichiarato il contrario,

e per inserire animazioni bisogna ricorrere a .gif animate; 4) manca uno strumento pensato specificatamente per la realizzazione di test a scelta multipla (anche se si possono

realizzare ugualmente, ad es. con l'attività "Identificare celle").

In linea generale e operando con una certa approssimazione, possiamo dire che Hot Potatoes è più orientato verso studenti delle scuole superiori e delle università (con le collegate esigenze di valutazione delle conoscenze rispetto a contenuti molto estesi), mentre JClic è rivolto maggiormente agli alunni della scuola dell'infanzia, della scuola primaria e della scuola secondaria di primo grado e privilegia le attività più visuali (puzzle, memory, abbinamenti immaginiparole, cruciverba e crucipuzzle con immagini), rispetto a quelle prettamente linguistiche (cloze, ordinamenti, identificazione di parole). In JClic il continuo uso di immagini e suoni (nei messaggi, nelle finestre e nei pannelli) è previsto e incoraggiato e numerose opzioni regolano l'inserimento, la posizione e il comportamento di tali risorse all'interno di tutte le attività previste dal programma.

# **3.2. Il prodotto e gli autori**

*JClic 0.2.3.4* (clic.xtec.cat/en/jclic/download.htm), pacchetto open source distribuito con licenza GNU GPL e basato su standard aperti (come l'XML), è stato realizzato da Francesc Busquets, con la collaborazione di Mònica Grau, Fernando Cuartero e Albert Llastarri, per conto del Ministero dell'educazione del governo autonomo della Catalogna (Departament d'Educació de la Generalitat de Catalunya). Il programma rappresenta l'evoluzione del programma *Clic 3.0*, creato sempre da Francesc Busquets nel 1992. L'utilizzo intensivo di questi strumenti da parte degli insegnanti in Spagna, ma anche in Francia, Germania e Gran Bretagna, ha permesso a Clic 3.0 prima e JClic dopo di essere al centro di un progetto collaborativo vivo e produttivo. Sono state realizzate migliaia di unità didattiche soprattutto in lingua spagnola (castigliano), catalano, basco e gallego, ma anche in francese, inglese, italiano e tedesco. La versione iniziale di JClic è stata la 0.1.0.0 (09/12/2005); successivamente JClic è stato aggiornato diverse volte: il 25/05/2006 (0.1.2.0), il 02/11/2006 (0.1.2.1), il 27/02/2007 (0.1.2.2), il 07/04/2008 (0.2.0.3), il 05/03/2009 (0.2.0.6), il 25/01/2010 (0.2.1.0), il 23/08/2013 (0.2.3.0), il 07/10/2013 (0.2.3.2). Se già nella versione 0.2.1.0 era stato previsto un inserimento più semplice e diretto delle risorse multimediali all'interno di tutte le attività e una facile importazione dei files preparati con Clic 3.0, con l'ultimo aggiornamento, del 29/10/2013, il programma ha raggiunto la sua maturità, correggendo numerosi bug.

Attualmente JClic è distribuito in diversi modi: 1) con installer per Windows (clic.xtec.cat/dist/jclic/jclic-0.2.3.4.exe); 2) in formato Java per tutti i sistemi operativi (clic.xtec.cat/dist/jclic/jclic-0.2.3.4.zip); 3) come "portatile" per Windows 98/Xp/Vista/7 creato dagli esperti di Winpenpack e perfezionato da chi scrive (www.didattica.org/ccount/click.php? id=257). Quest'ultima versione è in italiano (traduzione dall'inglese ad opera dello scrivente e di Roberto Marcolin), è assolutamente stabile e si avvia anche in sistemi Windows senza Java; l'archivio deve essere scompattato in una cartella vuota e poi si deve avviare X-JClicAuthor.exe nella directory principale. Questa versione "portable" si trova nel sito www.didattica.org/clic.htm (insieme a numerose risorse riguardanti JClic), mentre le altre due versioni del pacchetto sono prelevabili dal sito di clicZone (clic.xtec.net/en/jclic/index.htm), disponibile attualmente in spagnolo, catalano e inglese, e composto dalle seguenti sezioni: 1) JClic (caratteristiche, installazione, progetto); 2) Clic 3.0 (caratteristiche, scaricamento e installazione); 3) attività (ricerca, collaborazioni, informazioni); 4) comunità (mailing lists, collegamenti, mailbox); 5) documenti (articoli, corsi); 6) supporto (FAQ, segnalazione di bugs); 7) strumenti (utilities, altro); 8) ricerche (mappa del sito, attività); 9) selezione lingua (catalano, spagnolo, inglese). Le parti più interessanti sono ovviamente l'archivio con oltre 1300 progetti già pronti (clic.xtec.cat/db/listact\_en.jsp) e la sezione della documentazione (clic.xtec.cat/en/documents/index.htm). Abbiamo parlato di "pacchetto" perché JClic è effettivamente composto da quattro moduli: 1) JClic Author, il software autore per la creazione, modifica e pubblicazione dei progetti JClic; 2) JClic Player, per eseguire un progetto di JClic off-line; 3) JClic Applet, per utilizzare i nostri lavori in una pagina web; 4) JClic Reports, per la raccolta e la memorizzazione delle informazioni sui risultati degli utenti. Si noti che: 1) JClic Reports non è

necessario per il funzionamento degli altri moduli; 2) le pagine web create da JClic Author fanno riferimento all'Applet JClic che si trova sui server di clicZone (clic.xtec.cat/db/jclicApplet.jsp); 3) JClic Player non sarà analizzato in modo specifico, dato che è stato inserito all'interno di interfacce apposite per la distribuzione dei progetti JClic, le quali invece saranno descritte in seguito nei particolari. Nei prossimi paragrafi, oltre alla portabilità dei progetti, si provvederà anche ad analizzare in profondità JClic Author, mentre JClic Reports sarà trattato sono marginalmente.

# **3.3. Il modulo JClic Author**

JClic non veniva aggiornato da gennaio del 2010; del resto non erano emersi "bugs" gravi e per un programma autore destinato agli insegnanti è positivo che l'aspetto e le procedure siano stabili nel tempo. Le ultime (recenti) versioni si sono limitate a correggere diversi piccoli bug, senza modificare le caratteristiche, le funzioni e l'interfaccia del programma. All'interno del pacchetto un'importanza particolare riveste ovviamente il modulo JClic Author. Se usiamo la versione "portatile" (www.didattica.org/ccount/click.php?id=257), consigliabile per la sua solidità, sarà opportuno creare sul desktop un collegamento a questo programma (X-JClicAuthor.exe presente nella directory principale), che è l'unico veramente necessario per la produzione di oggetti di apprendimento. Per il resto non dobbiamo fare altre operazioni, ma probabilmente è utile sapere che: 1) i files .exe presenti nella directory principale (X-JClicAuthor.exe, X-JClic.exe e X-JClicReports.exe) richiamano i corrispondenti files .jar (Java) posti nella sottodirectory "Bin\JClic"; 2) nella sottodirectory "Lib" la cartella "7za" contiene il compressore in .jclic.zip usato dal programma, mentre la cartella "Java" presenta una versione Java per Windows 98 (ma funzionante senza conflitti o problemi anche con Windows Xp/Vista/7); 3) la sottodirectory "ReadMe" raccoglie alcuni files informativi in formato .txt; 4) ultima, ma non meno importante, la sottodirectory "User\JClic" contiene tutti i nostri progetti (in cartelle separate) e piccole immagini .gif e .jpg (elaborate e distribuite dallo scrivente) che possiamo usare nei messaggi (iniziali, finali, di errore), ma anche nelle caselle di qualsiasi esercizio (inserendo uno sfondo bianco per avere una migliore resa visiva). Se si usa la versione standard di JClic (clic.xtec.cat/dist/jclic/jclic-0.2.3.4.exe) o quella Java (clic.xtec.cat/dist/jclic/jclic-0.2.3.4.zip), le immagini per i messaggi possono essere aggiunte scaricandole dall'indirizzo www.didattica.org/ccount/click.php?id=230 e scompattandole nella sottocartella "User\JClic".

Tornando alla gestione dei nostri lavori, è buona norma (e il programma lo suggerisce) assegnare una cartella a ogni progetto: anche quando si modifica un file .jclic.zip già pronto è opportuno creare per esso una cartella di lavoro apposita. Un altro accorgimento importante è l'assegnazione di nomi significativi ai progetti, adoperando caratteri solo minuscoli e il segno "\_" (sottolineato) per separare le varie parole (es. germania stati federati). Infine è sempre consigliabile salvare spesso il proprio lavoro, ma soprattutto realizzare copie di sicurezza del file .jclic.zip in altre posizioni dell'hard disk o su una pen disk. Ma perché questa seconda soluzione sarebbe migliore? Le esperienze in laboratorio hanno dimostrato che la causa più frequente di danneggiamento dei files di dati è la mancanza di un file di risorse proprio durante la fase di salvataggio. L'unico modo quindi per salvaguardare con certezza il proprio lavoro è realizzare copie di sicurezza con una certa frequenza: in caso di crash del programma (e conseguente danneggiamento del file di lavoro) avremo una copia recente del progetto da cui ripartire.

L'interfaccia di JClic, pulita e funzionale, comprende una barra dei menu (in alto) e quattro distinte aree di lavoro, Progetto (in primo piano in avvio), Libreria Multimediale, Attività e Sequenze.

### **3.3.1. La barra dei menu**

La barra dei menu comprende 6 voci, File, Modifica, Inserisci, Strumenti, Visualizza e Aiuto.

Nel menu "File", accanto alla visualizzazione dei files recenti (massimo 8, selezionabili con il mouse oppure con le combinazioni dei tasti Alt+1, Alt+2, ecc.), troviamo 6 sottovoci: 1) "Nuovo progetto" (nella finestra che appare bisogna specificare il nome del progetto, il nome del file e la cartella di

destinazione, quest'ultima selezionabile anche sfogliando il proprio hard disk); 2) "Apri file" (possono essere caricati pacchetti di Clic 3.0, progetti di JClic e installatori di progetti JClic); 3) "Apri URL" (carica un file .jclic.zip prelevandolo dalla pagina Internet specificata); 4 e 5) salvataggio del file corrente, anche con un altro nome; 6) uscita dal programma.

Con il menu "Modifica" si prevede di: 1) tagliare, copiare, incollare, cancellare, spostare in alto e spostare in basso le attività selezionate del progetto corrente o delle sequenze; 2) copiare le caratteristiche di un'attività in altre attività (molto utile ad esempio quando si vuole rendere uguale per tutte le attività lo stile dei messaggi). Le sottovoci del menu "Modifica" sono attive (a eccezione di "Copia le caratteristiche") solo quando ci si trova nelle aree "Attività" e "Sequenze".

Tramite il menu "Inserisci" è possibile: 1) aggiungere un nuovo oggetto multimediale, una nuova attività, un nuovo elemento in una sequenza; 2) importare attività da altri progetti.

Nel menu "Strumenti" troviamo 4 sottovoci: 1) "Impostazioni" (si possono modificare: l'aspetto di JClic Author con uno stile a scelta tra "system", "metal" e "motif"; la lingua, il codice della nazione, il codice opzionale della variante della lingua, il browser preferito; la dimensione massima delle immagini; un sistema multimediale a scelta tra "Autorilevamento", di default, "Java Media Framework" e "QuickTime"; le caratteristiche dell'Applet JClic); 2) "Albero del documento" (tutto il contenuto delle 4 aree di lavoro di JClic viene visualizzato in un albero e può essere modificato e salvato in ogni sua parte, tramite l'assegnazione di "valori" ai vari "attributi" che caratterizzano ogni elemento del progetto); 3) "Creazione della pagina web" (devono essere specificati: il titolo della pagina; un link per quando si esce dal progetto; la scelta tra "Applet a tutto schermo", di default, e "Applet con dimensioni specifiche" da indicare); 4) "Creazione dell'installatore del progetto" (sono già indicati, ma possono essere modificati, il titolo, gli autori, la cartella, i files da copiare, mentre per il pulsante di attivazione, oltre al progetto principale e all'etichetta, si possono inserire un'icona e una descrizione).

Il menu "Visualizza" permette di: 1) mostrare la pagina del progetto o della mediateca o delle attività o infine delle sequenze; 2) avviare l'anteprima dell'attività selezionata nelle
aree "Attività" e "Sequenze"; 3) visualizzare l'anteprima del file multimediale selezionato nella "Libreria multimediale".

Nel menu "Aiuto" vengono mostrate unicamente le informazioni sul programma (versione, autore e collaboratori, traduttori, codice libero utilizzato, condizioni di licenza, informazioni sul sistema).

## **3.3.2. L'area "Progetto"**

L'area "Progetto" prevede tre settori per l'inserimento delle informazioni sul progetto ("Descrizione", "Creazione", "Descrittori") e una sezione con due impostazioni per l'interfaccia utente. Ogni settore può essere compresso/espanso cliccando sulla freccia vicino al nome che lo contraddistingue.

Nel settore "Descrizione" vanno inseriti il titolo del progetto e (appunto) la sua descrizione. Nel settore "Creazione" si possono indicare gli autori (nome, ruolo, e-mail, URL, organizzazione, commenti), la scuola (nome, e-mail, URL, indirizzo, CP, città, stato, nazione, commenti) e le revisioni (ognuna con data, descrizione, autori e commenti). Il settore "Descrittori" è didatticamente molto importante e permette l'inserimento di alcuni dati significativi: 1) livelli (ad es. "Scuola primaria"); 2) aree (ad es. "Matematica, Geografia"); 3) descrittori (ad es. "coordinate, assi cartesiani"); 4) lingue (selezionabili, eliminabili, modificabili e spostabili usando le apposite icone). Infine, nella sezione "Interfaccia utente", è consentito attivare/disattivare/impostare il "Suono dell'evento" e si possono applicare ai progetti diverse vesti grafiche ("skins"), corrispondenti ai seguenti stili: 1) @orange (normale arancione); 2) @green (normale verde); 3) @empty (senza barra inferiore e cornice); 4) @mini (con la sola barra inferiore molto sottile); 5) @default (normale grigio-chiaro); 6) @blue (normale blu); 7) @simple (barra della navigazione in alto, barra dei messaggi in basso). Nuovi "skin" possono essere creati, aggiunti e distribuiti con JClic Author.

Tutti i campi previsti nell'area "Progetto" sono facoltativi e la loro mancata compilazione non pregiudica il salvataggio dei lavori.

## **3.3.3. La libreria multimediale**

La gestione delle risorse in JClic è molto efficiente e funzionale. Ogni file multimediale da usare in un progetto va inserito nella "Libreria multimediale" o viene in esso copiato quando si seleziona una risorsa locale all'interno di un'attività. L'area è contraddistinta da diverse sezioni. In alto a sinistra troviamo 5 icone, corrispondenti alle seguenti funzioni: 1) "Aggiungi una nuova immagine o un nuovo oggetto multimediale alla biblioteca" (attraverso una finestra è possibile selezionare e importare immagini .gif, .jpg, .png, .bmp e .ico, suoni .wav, .mp3, .ogg, .au e .aiff, video .avi, .mov e .mpeg, caratteri .ttf, files .mid, files .swf di Flash 2.0, skins in formato .xml; se i files non si trovano nella directory del progetto, se ne chiede la copia in essa); 2) "Anteprima della risorsa multimediale" (selezionata); 3) "Cestino"; 4) "Aggiorna tutti i contenuti multimediali richiamando i loro archivi" (funzione molto utile quando si modificano i files con le risorse multimediali); 5) "Salva i files dei contenuti di tutti gli elementi multimediali" (si crea una copia delle risorse nella cartella del progetto).

Un filtro alle risorse multimediali può essere applicato selezionando una delle 8 opzioni elencate (tutti, immagini, suoni, midi, video, Flash, skins, caratteri) nel "combobox" sotto le icone.

Un clic semplice su una risorsa ne permette la selezione e di conseguenza vengono visualizzate nella parte inferiore dell'area le seguenti informazioni, molto utili per la loro ricerca e modifica sul disco rigido e all'interno delle varie attività: 1) nome (modificabile); 2) file (modificabile, estraibile dal files .jclic.zip e aggiornabile da file); 3) tipo di file multimediale; 4) grandezza del file; 5) attività in cui è presente (selezionandone una, è possibile accedervi direttamente tramite il tasto "Modifica...").

## **3.3.4. L'area delle attività**

Nell'area delle "Attività", la barra in alto a sinistra permette di creare e manipolare le attività e contiene 9 comandi sotto forma di icone: 1) "Aggiungi una nuova attività al progetto" (nella finestra che appare basta selezionare una delle 16 attività standard e scrivere il nome); 2) "Anteprima e prova dell'attività"; 3) e 4) sposta in alto e in basso l'attività selezionata; 5), 6), 7) e 8) copia, taglia, incolla e cancella l'attività selezionata; 9) "Copia le caratteristiche dell'attività corrente in altre attività". Quando si inserisce una nuova attività, essa viene aggiunta nella barra di selezione a sinistra dell'area delle "Attività".

Una volta inserite le attività desiderate, è possibile operare su ognuna di essa, definendone le caratteristiche e il comportamento all'interno di 4 sezioni, "Opzioni", "Finestra", "Messaggi" e "Pannello".

La sezione "Opzioni" è abbastanza trascurata, ma è piuttosto importante e comprende 7 settori chiudibili/espandibili: 1) "Descrizione", con l'indicazione del tipo di esercizio e del nome (entrambi modificabili) e l'aggiunta facoltativa di un testo informativo; 2) "Rapporti" (opzioni utili per ottenere resoconti sulle attività degli utenti); 3) "Interfaccia utente" (possono essere impostati "Suoni dell'evento" e "Skins" diversi per le varie attività); 4) "Generatore di contenuti" (opzioni utili per la generazione di contenuti automatici per l'aritmetica); 5) "Contatori" (Cronometro, Contatore dei tentativi, Punteggio); 6) "Pulsanti" (di aiuto e di informazione); 7) "Comportamento" (cicli di mescolamento, eventuale impostazione del trascinamento degli oggetti e del controllo dell'ordine di selezione). Si noti che: 1) quando si cambia il tipo di attività, non vengono mostrate tutte le opzioni disponibili, ma solo quelle compatibili; 2) selezionando "Arith" nella sezione "Generatore di contenuti" e cliccando su "Parametri", si viene introdotti in una finestra molto ricca in cui è possibile scegliere una delle 4 operazioni aritmetiche, la posizione dell'incognita, le caratteristiche del primo e secondo operando (campo di variazione, numeri specificati, tipo di decimali), le condizioni del rapporto tra operandi (indifferente,  $A > B$ ,  $A < B$ ) e le opzioni riguardanti il risultato (campo di variazione, tipo di ordinamento, ammissione di duplicati); 3) per il "Cronometro" si può impostare un tempo massimo (in secondi) e il conto alla rovescia; 4) per il "Contatore dei tentativi" si può stabilire un numero massimo di tentativi e il conto alla rovescia; 5) per il "Pulsante di aiuto" si può mostrare la soluzione dell'attività oppure può essere visualizzato un messaggio preparato dall'utente; 6) per il "Pulsante delle informazioni" può essere mostrato un URL Internet, oppure è possibile eseguire un comando; 7) i contatori e i pulsanti sono visualizzati e sono in funzione nell'attività solo se il quadratino corrispondente viene

selezionato; 8) le attività sono elencate sulla sinistra in ordine alfabetico secondo il nome che abbiamo loro attribuito (modificando il nome è possibile quindi ottenere un ordine alfabetico diverso); 9) conviene dare un nome significativo alle varie attività, magari utilizzando all'inizio una numerazione (ad esempio 001\_nome1, 002\_nome2, ecc.) che consenta di riprodurre l'ordine con cui gli stessi esercizi sono riportati nelle sequenze.

La sezione "Finestra" è quella meno ricca, ma in certe occasioni è determinante per la buona realizzazione di un progetto. Ad esempio potrebbe essere necessario inserire una lista di parole come sfondo per un gioco enigmistico e porre la finestra di gioco in un angolo dello schermo. Le modifiche alla finestra dell'attività vengono visualizzate in tempo reale e riguardano 2 parti distinte: 1) per la finestra principale (lo sfondo vero e proprio) si possono impostare un colore, la sfumatura tra due colori (con impostazione delle ripetizioni e dell'orientamento delle strisce), un'immagine prelevabile dalla libreria multimediale o dal disco, la ripetizione della stessa (eventuale) immagine; 2) per la finestra di lavoro (che contiene i pannelli delle varie attività), non si può inserire un'immagine, ma è possibile impostarne il colore di sfondo, la sfumatura tra due colori, l'effetto di trasparenza, la presenza/assenza di un bordo, lo spessore del margine, la posizione centrata o assoluta.

La sezione "Messaggi", costituita da 3 barre (Messaggio iniziale, Messaggio finale, Messaggio d'errore), è importantissima dal punto di vista didattico: la presenza di istruzioni chiare e di rinforzi adeguati e positivi è la base per la piena riuscita di un'attività educativa. Per tutti e tre i tipi di messaggi (comunque facoltativi) è consentito: 1) inserire e posizionare un testo; 2) aggiungere e posizionare un'immagine; 3) impostare il bordo e l'aspetto di testi e sfondi; 4) indicare un contenuto attivo. Nel dettaglio: 1) il testo può essere messo in 9 posizioni diverse, ma nella maggior parte dei casi sarà sufficiente lasciarlo al centro; 2) per l'aspetto di un messaggio possono essere inseriti un colore di sfondo, una sfumatura tra due colori, l'effetto trasparenza, un carattere a scelta con grandezza ed effetti (normale, grassetto, italico) impostabili, il colore (normale e alternativo) del testo, la presenza di un'ombreggiatura colorata per il testo, il colore e la larghezza del bordo, il colore dello stato inattivo, la larghezza del

marcatore; 3) è preferibile che le immagini per i messaggi siano piccole e che l'altezza corrisponda a 40 pixel; 4) una libreria di immagini già pronte si trova nel sito di chi scrive (www.didattica.org/ccount/click.php?id=230); 5) se si seleziona la casella con "Permetti al testo di sconfinare dall'immagine", molto utile per evitare sovrapposizioni confuse tra testi e immagini, allora bisognerà porre attenzione alla disposizione degli elementi testuali e grafici (la nostra scelta "standard" è porre al centro il testo e a destra l'immagine). Si noti infine come per i contenuti attivi nei messaggi è possibile: 1) aggiungere suoni, video, midi; 2) registrare e riprodurre suoni; 3) andare ad un'attività o a una sequenza; 4) eseguire un programma esterno; 5) mostrare un URL Internet.

La sezione "Pannello" è la più complessa, ma anche il cuore pulsante di JClic, il motore per la creazione e modifica delle attività. L'aspetto della sezione e i comandi presenti in essa dipendono dal tipo di esercizio/gioco e quindi saranno trattati nello specifico nei paragrafi successivi dedicati alle singole attività.

## **3.3.5. L'area delle sequenze**

Nell'area delle "Sequenze", rispetto alla barra delle icone dell'area delle "Attività", sparisce la funzione di copia delle caratteristiche di un'attività in un'altra e l'attività viene aggiunta a una sequenza in cui composizione, ordine, struttura degli elementi sono stabiliti dall'utente. Per ogni attività aggiunta a una sequenza si possono indicare: 1) un'etichetta (utile per effettuare salti tra attività); 2) una descrizione; 3) la presenza/assenza della freccia avanti e della freccia indietro; 4) le azioni collegate alla freccia avanti e alla freccia indietro; 5) il comportamento della freccia avanti (avanzamento automatico dopo determinati secondi, salti condizionali a un livello superiore o inferiore). Si noti che: 1) è possibile accedere direttamente all'area "Attività" di un esercizio cliccando sul pulsante "Modifica"; 2) l'etichetta di un'attività all'inizio di una sequenza corrisponde anche all'etichetta dell'intera sequenza; 3) le attività nell'area delle "Sequenze" non sono poste automaticamente in ordine alfabetico (come avviene nell'area "Attività"), ma secondo la disposizione decisa dal realizzatore del progetto; 4) se i pulsanti della freccia avanti e indietro non sono attivi, per passare a una nuova attività si deve usare

l'avanzamento automatico oppure si devono inserire salti ad attività e/o sequenze all'interno dei pannelli degli esercizi; 5) l'avanzamento automatico si può inserire anche insieme ai pulsanti "Freccia avanti" e "Freccia indietro" attivi; 6) i pulsanti "Freccia avanti" e "Freccia indietro" presentano 5 opzioni, tuttavia è consigliabile ignorare "Arresta" ed "Esci da JClic" e utilizzare "Torna al programma" e soprattutto "Vai avanti/indietro" e "Salta a..."; 7) un menu iniziale (senza "Freccia avanti" e "Freccia indietro") può contenere i riferimenti (salti) a più sequenze o attività; 8) in una sequenza con accesso regolato da un menu è opportuno: A) all'inizio inserire per il pulsante "Freccia avanti" il comando "Vai avanti" e per il pulsante "Freccia indietro" un salto al menu iniziale; B) alla fine inserire per il pulsante "Freccia indietro" il comando "Vai indietro" e per il pulsante "Freccia avanti" un salto al menu iniziale; 9) se non è necessario un menu iniziale e il progetto è costituito da un'unica sequenza di attività, alla fine saranno attivi "Freccia avanti" con l'opzione "Vai avanti" e "Freccia indietro" con l'opzione "Vai indietro", mentre all'inizio sarà attivo solo il pulsante "Freccia avanti" sempre con l'opzione "Vai avanti". Naturalmente queste indicazioni sono prodotte per lavori standard e gli utenti potranno decidere liberamente come strutturare le proprie sequenze e l'avanzamento/spostamento tra le varie attività.

## **3.4. Le attività di JClic Author**

Tutte le attività di JClic possono essere eseguite all'interno delle aree "Attività" e "Sequenze" cliccando sul triangolo verde con la punta rivolta a destra. In esecuzione, con lo stile di default, si vedono: 1) in alto, il nome del progetto; 2) al centro, la finestra con il pannello di gioco; 3) in basso a sinistra, le due frecce di spostamento, la bandierina verde per ripetere l'esercizio, i tasti di aiuto e di informazione; 4) in basso al centro, i messaggi (iniziali, finali, d'errore); 5) in basso a destra, il punteggio, i tentativi e il tempo. Per altre vesti grafiche ("skins") questi elementi variano in numero e posizione.

Le 16 attività standard di JClic, integrabili solo da persone esperte in programmazione Java, possono essere divise in 9 categorie e come tali sono analizzate nei paragrafi che seguono. Per ogni attività viene descritto il settore "Pannello" dell'area "Attività", l'unico che cambia secondo il tipo di esercizio proposto.

#### **3.4.1. Schermata informativa**

La "Schermata informativa" è probabilmente l'attività più semplice e ci consente di descrivere accuratamente funzioni di base comuni con molte altre attività e che per questo motivo in seguito non saranno riprese. Come dice il nome stesso, si tratta di un'attività per la fornitura di informazioni all'utente. Una tipica schermata informativa è quella posta spesso all'inizio di un progetto con le indicazioni su titolo, autore e finalità degli esercizi. Oppure all'inizio di una sequenza di attività, un testo ricorda, riassume e riporta tutti i dati necessari per la corretta esecuzione degli esercizi che seguono. Infine possono essere inseriti approfondimenti con testi e immagini al termine di una sequenza.

Si lavora con un pannello di cui è possibile impostare: 1) righe (es. 3), colonne (es. 2), dimensione orizzontale (es. 300), dimensione verticale (es. 200); 2) stile (con gli stessi parametri usati per lo stile dei messaggi); 3) presenza/assenza del bordo; 4) eventuale immagine di sfondo. In alto c'è il "combobox" per la selezione della forma: la forma rettangolare è la più comune e normale, ma per questa attività è anche possibile usare forme varie tracciate tramite la funzione "Ritagli". Ogni casella della forma rettangolare o ogni forma ritagliata può essere definita nello stile e nei contenuti, indipendentemente dalle impostazioni generali dell'attività "Schermata informativa". Così, se abbiamo una griglia rettangolare 3x2, ognuna delle 6 caselle può essere impostata diversamente (ad es. nel colore di sfondo, nell'aspetto del testo, nella posizione delle immagini inserite) semplicemente con un clic sull'elemento interessato. Quando si operano dei ritagli, si smette di utilizzare una griglia rettangolare e si viene introdotti, cliccando sulla casella con i tre punti vicino a "Ritagli", in una finestra di lavoro piuttosto completa in cui è possibile: 1) aggiungere rettangoli, cerchi, poligoni; 2) selezionare, eliminare, copiare, incollare, ruotare figure; 3) aggiungere punti su una figura; 4) unire punti vicini; 5) fare zoom avanti e indietro per disegnare meglio le forme. Le forme realizzate sono indicate nella lista sulla destra e possono

essere usate come se fossero caselle di una griglia. Si intuiscono le potenzialità di questo strumento, ad es. per la selezione di regioni geografiche o di parti di schede didattiche.

## **3.4.2. Esplorazione**

Nell'attività "Esplorazione" se clicchiamo su uno spazio, una casella, un testo, un'immagine, appare un testo o un suono o un'immagine che sono in relazione con l'elemento cliccato. Rispetto all'attività "Schermata informativa", qui si ha l'introduzione di: 1) una griglia B accanto alla griglia A (le modalità di modifica sono uguali a quelle già viste per la "Schermata informativa"); 2) una finestra per la disposizione delle griglie A e B (sono previste quattro modalità: AB, BA, A/B, B/A); 3) una finestra per indicare le relazioni tra le caselle delle due griglie. Si noti che: 1) si possono usare griglie rettangolari e forme ritagliate per entrambe le griglie; 2) la funzione "Mescola" può essere selezionata sia per la griglia A che per la griglia B; 3) mentre si inseriscono le relazioni, le frecce possono essere mostrate tutte (in alternativa viene visualizzata solo la freccia dello spazio corrente) e nel colore desiderato. L'applicazione "standard" di questo strumento è la visualizzazione e/o l'ascolto di informazioni relative agli oggetti contenuti nelle varie caselle di una griglia rettangolare. Ma possiamo pensare anche all'esplorazione delle parti del corpo umano o di un animale o di una pianta oppure alla visualizzazione delle informazioni relative alle varie regioni italiane; in queste attività è evidente come sia preferibile usare forme ritagliate invece di caselle di griglie rettangolari. La scelta del pannello adeguato, nell'attività di "Esplorazione" come anche in diverse altre attività, dipende dai contenuti e dagli obiettivi dell'esercizio e presuppone una ponderata progettazione iniziale dell'intero progetto Jclic.

## **3.4.3. Identificare celle**

Con "Identificare celle" torniamo ad un'attività con una sola griglia, in cui bisogna cliccare sulle forme ritagliate o sulle caselle corrette, definite dall'utente utilizzando la finestra "Relazioni". Semplicemente in quest'ultimo ambiente basta cliccare sulle caselle/forme desiderate ed esse assumono un colore scuro che indica la loro selezione; in fase di esecuzione l'utilizzatore dovrà cliccare solo su quelle celle/forme per completare l'esercizio senza errori. "Identificare celle" ci permette di introdurre un altro elemento interessante, il "contenuto alternativo", applicabile alla griglia principale (A) delle varie attività; la funzione si attiva mettendo la spunta in alto a destra vicino alla scritta "Contenuto alternativo:" e consente la definizione di un contenuto diverso sottostante la casella che si identifica correttamente: si può trattare di un messaggio o un'immagine di conferma, di un suono, di una .gif animata... Il contenuto alternativo è particolarmente importante da punto di vista didattico come rinforzo e stimolo per i piccoli utenti e come indicatore "in progress" per la corretta risoluzione degli esercizi. Si noti che: 1) per passare dal contenuto "standard" delle caselle/forme al contenuto "alternativo" si deve cliccare sulla casella "ALT" in alto a destra; 2) l'aspetto del contenuto alternativo per le celle di un'intera griglia o delle singole caselle/forme può essere definito all'interno delle corrispondenti finestre "Stile". Come per l'attività di "Esplorazione", anche per "Identificare celle" l'uso di griglie rettangolari o di tante forme ritagliate dipende dall'argomento degli esercizi e dei nostri obiettivi: identificare le parti del corpo di un elefante è un'attività molto diversa dall'identificare i mammiferi tra tante immagini differenti di animali; come anche è molto diverso selezionare tra 10 parole (ognuna in una casella) gli articoli e le preposizioni oppure indicare in un lungo testo (in un'unica cella) gli avverbi e gli aggettivi.

## **3.4.4. Scrivi la risposta**

"Scrivi la risposta" prevede un pannello con due griglie e le funzioni previste sono quelle dell'attività di "Esplorazione". La differenza principale è che cliccando su una cella della griglia A o su un elemento ritagliato sempre della prima griglia, nella seconda griglia (B) non viene visualizzato il contenuto della casella corrispondente, ma viene richiesta l'immissione di un testo scritto con la tastiera. Un'altra differenza è la possibilità di inserire un contenuto alternativo (nelle modalità illustrate per l'attività di "Identificazione") sempre per le caselle e forme della griglia A. Nella pratica la casella/forma interessata viene evidenziata con un bordo e l'immissione corretta del testo richiesto determina l'annullamento del contenuto principale della cella corrispondente nella griglia A e l'eventuale visualizzazione del suo contenuto alternativo.

Si noti che: 1) il testo da scrivere va inserito nelle varie caselle facendo attenzione a specificare tutte le varianti opportune (separate dal carattere "|", posto sopra il carattere "\" nella tastiera italiana), in modo da evitare frustrazioni per i piccoli utenti (ad es. per la regione "Valle D'Aosta" si dovrebbero inserire anche le varianti "Valle Di Aosta" e "Val D'Aosta", e per l'alimento "Yogurth" si potrebbero aggiungere pure le forme "Yogurt", "Jogurth" e "Jogurt"); 2) è opportuno prevedere per la griglia B una larghezza opportuna dello spazio di inserimento del testo; 3) di solito le lettere maiuscole e minuscole non influiscono sull'esatta risoluzione degli esercizi; 4) gli elementi della griglia B possono essere diversi da quelli della griglia A; 5) un elemento della griglia B può fare riferimento a più caselle/forme della griglia A; 6) se nella finestra "Relazioni" si seleziona l'opzione "Risoluzione inversa", il gioco termina quando sono stati assegnati tutti gli elementi della griglia B; 7) l'opzione di mescolamento ("Mescola") ha senso (e può essere usata) solo per la griglia A; 8) bisogna fare attenzione a non inserire spazi alla fine del testo da immettere, mentre i caratteri accentati sono ammessi e riconosciuti; 9) è consigliabile impostare bordi più spessi (quindi aumentare il valore della "Larghezza del bordo" nelle varie finestre "Stile") in modo da riconoscere meglio le caselle attive della griglia A.

## **3.4.5. Associazione semplice e complessa**

In ambito scolastico sono molto utili le due attività relative ai collegamenti presenti in JClic. L'"Associazione semplice" permette di associare caselle dello stesso numero: ad ogni casella nella griglia A corrisponde una (e una sola) cella nella griglia B. L'"Associazione complessa" consente anche di associare una cella/forma della griglia B a più caselle/figure ritagliate della griglia A. Nel secondo caso è necessaria la finestra "Relazioni" per l'indicazione dei rapporti tra le caselle delle due griglie (A e B), mentre nel primo caso l'associazione è fissa e si possono decidere solo la disposizione delle due griglie e l'attivazione del mescolamento per esse. Per il resto le due attività presentano le stesse funzioni dell'attività "Scrivi la risposta". Le applicazioni pratiche delle attività di associazione sono infinite; si possono indicare come esempi un lavoro di collegamento immagini-nomi all'inizio della primaria, un esercizio di collegamento nomi - parti dell'albero, una catalogazione di parole (articoli - nomi - avverbi), tutte attività possibili sia tramite l'"Associazione semplice", sia per mezzo dell'"Associazione complessa". Per l'attività di associazione semplice si noti che: 1) le due griglie (A e B) sono uguali nel numero di righe e colonne e le modifiche eventualmente apportate in questo senso su una griglia hanno effetto anche sull'altra; 2) le caselle della griglia A sono associate automaticamente alle caselle della griglia B nelle stesse posizioni. Per l'attività di associazione complessa è importante sapere che: 1) a una cella/forma della griglia B possono corrispondere più elementi della griglia A, ma non viceversa; 2) se nella finestra "Relazioni" si seleziona l'opzione "Risoluzione inversa", il gioco termina quando sono stati assegnati tutti gli elementi della griglia B.

## **3.4.6. Puzzle doppio, a scambio e a buchi**

Tre attività di JClic sono dedicate ai puzzles, in assoluto i più apprezzati dai piccoli utenti delle scuole primarie. Le verifiche sul campo hanno indicato come sia preferibile utilizzare con frequenza il "Puzzle doppio", seguito a discreta distanza dal "Puzzle a scambio". Il "Puzzle a buchi" appare invece non molto chiaro nella forma ed è comunque piuttosto difficile da risolvere, soprattutto se le tessere sono numerose (ad esempio 6x5). In generale i puzzles possono essere usati per produrre esercizi di due tipi: 1) puzzles classici, per cui un'immagine unica occupa tutta la griglia; 2) esercizi di riordinamento di qualsiasi tipo (ricostruzione di frasi, ordinamento di numeri e oggetti dal più piccolo al più grande, ecc.), con l'uso di testi, immagini, animazioni e suoni. Ovviamente per il secondo tipo di esercizi il "Puzzle a buchi" è assolutamente da evitare, mentre molto adatto è il "Puzzle doppio".

Per tutti e tre i tipi di puzzle è possibile selezionare, oltre alle griglie rettangolari e alle figure ritagliate, anche: 1) "Puzzle con unioni a curva" (tipici pezzi dei puzzles); 2) "Puzzle con unioni rettangolari"; 3) "Puzzle con unioni triangolari". Si noti che per queste 3 opzioni c'è la possibilità, cliccando sul pulsante con i tre puntini, di attivare/disattivare la distribuzione casuale dei tasselli e di impostare l'altezza e larghezza della loro dentatura. Il "Puzzle doppio" e il "Puzzle a buchi" prevedono due griglie, il "Puzzle a scambio" solo la griglia A. Per il "Puzzle a scambio" è consigliabile l'uso di tessere rettangolari, piuttosto

che i classici pezzi con indentature. Infine l'opzione di mescolamento, necessaria nei puzzles, non è disattivabile, mentre è da tenere in considerazione la possibilità di togliere il bordo alle tessere, ad esempio nella ricostruzione di una cartina geografica dell'Italia con le varie regioni.

## **3.4.7. Memory**

Se le attività di puzzles prevedono l'inserimento di un'unica immagine come sfondo per la griglia A, il memory, per funzionare, deve veder definite singolarmente tutte le caselle. In ogni cella va messo un contenuto (testuale, grafico, sonoro, misto) che viene automaticamente raddoppiato da JClic. Il contenuto alternativo è essenziale per creare esercizi di memory in cui siano associati contenuti di tipo diverso (ad es. il nome di un animale all'immagine che lo rappresenta, ma anche un articolo a un nome).

## **3.4.8. Crucipuzzle e cruciverba**

I due giochi di enigmistica presenti in JClic, "Crucipuzzle" e "Cruciverba" sono molto interessanti, se non altro per la possibilità di associare immagini alle parole da cercare nel primo caso e alle definizioni nel secondo. Non esiste un'opzione per la generazione automatica di schemi, ma nel complesso, i due giochi sono più facili da costruire rispetto a Hot Potatoes 6.3, ed è sempre possibile usare programmi appositi per la preparazione di crucipuzzle e cruciverba. In particolare per i cruciverba e i crucipuzzle si possono utilizzare i già descritti *Eclipse Crossword*, *Magnum Opus* e *The Spellbound! Word Search Creator*.

L'attività "Crucipuzzle" si presenta come una griglia 3x3 con le lettere da A a I e con celle larghe e alte 20 pixel. Agendo sul numero di righe e colonne e sulle dimensioni di ogni casella, si può ottenere il diagramma nella dimensione desiderata. Una volta scritte le parole da cercare nello spazio bianco in alto a destra ("Parole nascoste"), esse possono essere aggiunte nello schema. Dopo il completamento dell'inserimento, in esecuzione JClic provvederà a riempire le caselle vuote con lettere a caso. E' comunque consigliabile cercare di completare lo schema per evitare che le lettere inserite a caso vadano a formare parole uguali a quelle già inserite (eventualità possibile, anche se piuttosto remota). Le parole aggiunte nella lista vengono automaticamente messe in caratteri maiuscoli; e sempre in maiuscolo vengono scritte le lettere nel diagramma. Si noti che: 1) è possibile eliminare il bordo alle caselle e cambiare l'aspetto di ogni parte del crucipuzzle; 2) cliccando su "Usa il pannello B" si può attivare la griglia B che può essere disposta a sinistra, a destra, sopra e sotto la griglia A e può contenere testi, immagini, suoni e animazioni collegati con la parola corrispondente; 3) le caselle della griglia B seguono nel loro contenuto l'ordine dei vocaboli nella lista delle parole nascoste; 4) per avere un crucipuzzle "classico" si può sfruttare un'immagine con parole da cercare da mettere come sfondo alla finestra principale dell'attività; esempi in questo senso si trovano nel pacchetto per la lingua italiana preparato da chi scrive (www.didattica.org/ccount/click.php?id=251); 5) si può inserire un'immagine unica per tutto il pannello B, in modo che la risoluzione del crucipuzzle porti alla visualizzazione progressiva di un puzzle; la stessa immagine può essere ritagliata (strumento "Ritagli"), in modo che risolvendo il crucipuzzle si possa pervenire al completamento dell'immagine con le forme mancanti (in questo caso conviene togliere il bordo alle forme ritagliate); 6) le dimensioni dei diagrammi (in righe e colonne) possono essere molto grandi; 7) in fase di preparazione, è ammessa la scrittura del diagramma solo in senso orizzontale.

Nell'attività "Cruciverba" la griglia A iniziale è uguale a quella dell'attività "Crucipuzzle", ma sono presenti subito una griglia B non disattivabile e la finestra della disposizione delle griglie. Una volta preparato lo schema di un cruciverba agendo opportunamente sulla griglia A (basta scrivere e incrociare le parole, le caselle nere occuperanno gli spazi senza lettere), cliccando sulle caselle iniziali di ogni parola si potranno aggiungere le definizioni sotto qualsiasi forma (testo, immagini, suoni, contenuti misti). Si noti che: 1) non ci sono numeri per le definizioni; 2) possono essere definite anche singole lettere (opzione utile per aiutare gli utenti a risolvere il cruciverba); 3) a differenza dell'attività "Crucipuzzle" non va scritta la lista dei vocaboli; 4) selezionando "Separatori trasparenti" le caselle nere vengono sostituite in esecuzione da spazi trasparenti; 5) come per l'attività "Crucipuzzle", in fase di preparazione, è ammessa la scrittura dello schema solo in senso orizzontale; 6) possono essere inseriti cruciverba anche di dimensioni notevoli.

## **3.4.9. Attività testuali e linguistiche**

Le attività testuali di JClic sono leggermente più complesse, ma permettono comunque di elaborare esercizi efficaci con testi, immagini, suoni e animazioni. Punti deboli delle quattro attività testuali ("Completa il testo", "Riempi gli spazi", "Identifica gli elementi", "Ordina gli elementi") sono: 1) difficoltà a memorizzare alcune modifiche apportate a esercizi testuali; 2) impossibilità di disporre correttamente i testi attorno alle immagini (di conseguenza spesso il testo slitta in basso o in alto e le immagini non risultano allineate correttamente alle parole); 3) necessità di un certo periodo di apprendimento delle procedure di creazione degli esercizi. La barra dei comandi della finestra "Stile" è presente allo stesso modo nei quattro esercizi testuali e contiene le seguenti funzioni: 1) modifica degli stili del documento; 2) rimozione degli stili di testo; 3) impostazione del tipo e della grandezza del carattere; 4) inserimento di grassetto, corsivo e sottolineato; 5) centratura del testo o suo allineamento a sinistra o a destra; 6) colore del testo e dello sfondo. Similmente sono comuni alle 4 attività testuali quasi tutti i comandi della finestra "Contenuto": 1) creazione e rimozione di un testo nascosto; 2) inserimento di una cella con testi e immagini; 3) impostazione dello schermo precedente e della correzione; 4) larghezza e altezza in pixel dell'oggetto. Si noti che: 1) per l'attività "Testo - Identifica elementi", è possibile scegliere due tipi di attività, "Identifica le parole" e "Identifica i caratteri"; 2) per l'attività "Testo - Ordina elementi", è possibile scegliere due tipi di attività, "Ordina i paragrafi" e "Ordina le parole" (con possibilità di sparpagliare le parole nel paragrafo); 3) nella finestra "Schermo precedente" di default non viene visualizzato alcun testo prima di un'attività, ma si può anche mostrare un testo inserito dall'utilizzatore oppure il testo completo dell'esercizio; 4) sempre nella finestra "Schermo precedente" è possibile agire sullo stile e il contenuto del messaggio precedente e sul tempo massimo di visualizzazione dello schermo precedente; 5) il comando "Inserisci una cella" permette l'inserimento di elementi multimediali nell'esercizio e consente la preparazione di attività più stimolanti e interessanti per i piccoli utenti.

Infine, le opzioni di correzione, particolarmente importanti in ambito didattico, riguardano: 1) per tutte le attività testuali, la presenza del pulsante di correzione (con testo modificabile); 2) per tutte le attività testuali, tranne "Testo - Identifica elementi", l'attivazione o meno di alcuni criteri ("Considera maiuscole/minuscole", "Considera accenti e caratteri speciali", "Considera la punteggiatura", "Permetti spazi ripetuti"); 3) per "Testo - Completa il testo" e "Testo - Riempi gli spazi", l'analisi della risposta; 4) per il solo "Testo - Riempi gli spazi", le possibilità di avanzamento ("Passa alla nuova parola nascosta una volta completato il riempimento", "Passa alla nuova parola solo dopo risposta corretta").

## **3.5. Uso avanzato di JClic Author**

JClic è un programma autore estremamente flessibile e può essere utilizzato per creare facilmente anche attività molto complesse, di solito realizzabili con una certa fatica adoperando i linguaggi di programmazione ad alto livello. In aggiunta è possibile operare variazioni nei files .jclic e .jclic.zip senza avviare JClic Author, in modo da velocizzare l'attuazione di determinate modifiche nei nostri progetti.

#### **3.5.1. Attività complesse**

Alcune possibili attività complesse creabili con JClic saranno illustrate esaminando vari progetti inseriti nei pacchetti disciplinari presenti nella sezione JClic del sito "Didattica" di chi scrive (www.didattica.org/clic.htm). In generale molte possibilità di creazione di attività complesse sono legate allo sfondo della finestra di esecuzione e soprattutto allo strumento "ritagli", in combinazione con le attività "Associazione complessa", "Identificazione" e "Puzzle doppio".

Nel pacchetto *JClic Immagine* (www.didattica.org/ccount/click.php?id=255), descritto nel file www.softwaredidattico.org/files/jclic\_immagine.pdf, ci sono: 1) clic\_per\_l'infanzia (fornitura di informazioni, istruzioni e messaggi senza l'uso di testi); 2) colori (sfondi vivaci e adeguati e avanzamento tra le pagine anche regolato da timer); 3)

i\_giochi\_dei\_colori\_1\_esploriamo\_i\_colori (esplorazione di parti di un disegno); 4) memory\_animato (memory realizzato con immagini .gif animate); 5) nonogrammi\_5x5\_1 (gioco dei nonogrammi preparato usando una griglia A 8x8, con parte attiva 5x5, e una griglia B con i due colori necessari per risolvere il gioco); 6) quadratini\_livello\_1 (copia di piccoli disegni fatti con i quadratini).

Nel pacchetto *JClic Italiano* (www.didattica.org/ccount/click.php?id=251), descritto nel file www.softwaredidattico.org/files/jclic\_italiano.pdf, sono presenti: 1) crucipuzzle\_1 (creazione di un crucipuzzle classico sfruttando lo sfondo sottostante il pannello di gioco per evidenziare le parole trovate); 2) cruciverba\_illustrati\_1 (in questi cruciverba da completare con le lettere poste a sinistra e osservando le immagini presenti, sono stati sfruttati uno stile di pagina che dà più spazio agli schemi e lo strumento ritagli per i collegamenti lettere-caselle); 3) riconosci\_la\_lettera\_a (test a 2 e 3 risposte con immagine corretta da cliccare).

Nel pacchetto *JClic Lingue Straniere* (www.didattica.org/ccount/click.php?id=252), descritto nel file www.softwaredidattico.org/files/jclic\_lingue\_straniere.pdf, ci sono: 1) actions 2 (uso massiccio di files audio); 2) christmas\_is\_here (uso di files audio di diverso tipo, .mp3, .wav e .mid).

Nel pacchetto *JClic Matematica* (www.didattica.org/ccount/ click.php?id=253), descritto nel file www.softwaredidattico.org/ files/jclic\_matematica.pdf, sono presenti: 1) addizioni\_puzzle e sottrazioni\_puzzle (riproduzione esatta di due programmi creati da chi scrive in linguaggio Delphi); 2) alberi\_di\_addizioni (completamento di alberi di addizioni usando il collegamento numeri-caselle); 3) attività\_di\_calcolo\_mentale\_livello\_1 (applicazione del motore matematica "Arith"); 3) futoshiki\_1\_4 (griglia A 7x7 per il futoshiki 4x4 e griglia B con i 4 numeri necessari).

Nel pacchetto *JClic Musica* (www.didattica.org/ccount/click.php?id=249), descritto nel file www.softwaredidattico.org/files/jclic\_musica.pdf, si può indicare rispondiamo a tono lezione 1 (le schede didattiche prendono vita).

Nel pacchetto *JClic Scienze* (www.didattica.org/ccount/click.php?id=254), descritto nel file www.softwaredidattico.org/files/jclic\_scienze.pdf, si trova il progetto classe\_1\_prerequisiti\_capacità\_percettive\_iniziali (tramite lo strumento ritagli vengono animate alcune schede didattiche per la classe prima).

Infine nel pacchetto *JClic Storia, Geografia, Studi Sociali* (www.didattica.org/ccount/click.php?id=250), descritto nel file www.softwaredidattico.org/files/jclic\_storia\_geografia\_studi\_so ciali.pdf, sono presenti: 1) classe\_1\_prerequisiti\_orientamento\_spaziale\_1 (schede rese interattive); 2) regioni\_italiane (uso avanzato dello strumento "ritagli" per creare attività interattive riguardanti il nostro paese).

## **3.5.2. Modifiche dirette dei files .jclic e jclic.zip**

Una possibilità da considerare è quella di modificare direttamente sia il file .jclic sia l'archivio .jclic.zip. Operare su questi files ci permette in determinate situazioni di risparmiare tempi notevoli. Ad esempio, se convertiamo tutti i files .gif di un progetto in formato .jpg, non è necessario importarli tutti nella libreria multimediale e quindi cambiare uno per uno ogni collegamento all'interno delle varie attività; sarà molto più veloce: 1) eliminare tutti i files .gif dall'archivio .jclic.zip e sostituirli con i corrispondenti files .jpg; 2) estrarre dallo stesso archivio il file .jclic e modificarlo in un editor ASCII, sostituendo tutte le stringhe di testo ".gif" con la stringa ".jpg"; 3) salvare il file .jclic modificato e sostituire il file originale presente nell'archivio .jclic.zip. Naturalmente: 1) queste operazioni possono essere effettuate se il file .jclic.zip non è aperto correntemente da JClic Author; 2) prima di modificare .jclic.zip crearne una copia di salvataggio. Si noti che il file .jclic è in formato "aperto" XML e ogni sua parte può essere modificata.

## **3.6. Portabilità e distribuzione dei progetti**

*Interfaccia vuota per JClic* (www.didattica.org/ccount/click.php?id=234), preparata dallo scrivente in linguaggio Delphi, può essere utile per preparare pacchetti personalizzati (come quelli disciplinari già descritti presenti in www.didattica.org/clic.htm) e per distribuire i propri progetti JClic. Basta mettere i progetti (nel formato .jclic.zip) nella directory "jclic". Per il resto è possibile anche inserire i files .jclic.zip in una pagina web e fare riferimento all'applet JClic come indicato in precedenza. Questa possibilità è importante quando si utilizzano a scuola sistemi diversi da Windows.

# **4. USO DI JCLIC NELLA DIDATTICA**

JClic, da solo o (meglio) in abbinamento con altri software autore, può essere usato in modo proficuo in ambito scolastico. La facilità e l'immediatezza del programma, ma anche la presenza di tanti progetti già pronti e di un'interfaccia di distribuzione appositamente predisposta, depongono a favore di JClic rispetto ad altri programmi autore comunque validi (ad esempio Hot Potatoes, Didapages e eXeLearning). Chi scrive negli ultimi 8 anni ha catalogato, ordinato e descritto migliaia di software didattici freeware, occupandosi nello specifico proprio dei programmi autore. In quest'ambito in modo particolare sono stati studiati, analizzati e illustrati JClic e il suo predecessore Clic 3.0. Di seguito verranno descritte le esperienze dello scrivente legate all'uso di JClic e dei programmi educativi freeware (DVD didattici, corsi di aggiornamento frequentati e tenuti, progetti scolastici, prospettive future). Naturalmente tutte queste esperienze sono state svolte contemporaneamente all'attività di programmazione informatica da parte di chi scrive. Le competenze acquisite negli anni hanno spesso permesso di superare i problemi di compatibilità dei dati tra i vari software didattici e di predisporre strumenti adeguati per la loro distribuzione. A questo proposito si segnalano le interfacce realizzate per i progetti Powerpoint (www.softwaredidattico.org/files/visualizzapowerpoint.zip) e JClic (www.didattica.org/ccount/click.php?id=234) e soprattutto due DVD autoavvianti con numerosi software didattici freeware (www.didattica.org/pack.htm).

#### **4.1. I corsi**

Parallelamente all'attività di catalogazione dei software educativi freeware, chi scrive ha ritenuto opportuno documentarsi opportunamente sui principali programmi autore, sia leggendo decine di manuali, sia provando direttamente le

funzioni delle varie applicazioni, sia infine frequentando corsi specifici tenuti dai maggiori esperti italiani del settore (Ivana Sacchi, Nicoletta Secchi, Laura Properzi, ecc.). A quest'ultimo proposito si segnalano: 1) per la loro rilevanza nazionale, alcuni corsi tenutisi a Crema, Gubbio, Roma, Cagliari, Milano, Bologna, Napoli e Vasto; 2) per la maturazione personale e professionale di chi scrive, alcuni corsi "minori" realizzati in diverse scuole del Lazio (ad esempio quello tenuto a Fiuggi nel Giugno 2008 da Ivana Sacchi).

## **4.1.1. Da corsista a relatore**

Le esperienze acquisite negli anni da chi scrive a proposito dei software didattici (dei quali è anche realizzatore tramite i linguaggi di programmazione Delphi e Flash) sono state apprezzate sia dagli utilizzatori dei prodotti creati (DVD didattici, progetti di JClic, programmi educativi, interfacce di distribuzione varie), sia dai partecipanti ai corsi di aggiornamento tenuti dallo scrivente, sia infine dagli stessi alunni che nel tempo hanno potuto provare decine di software autore preparando lavori di qualità.

Come relatore lo scrivente ha tenuto diversi corsi a Roma e nel Lazio, ma ha anche avuto alcune esperienze in altre regioni italiane. Ad esempio si possono ricordare i 4 corsi realizzati nel 2008 e nel 2009 a Crema in occasione della nota manifestazione Mediaexpo: 1) "Facile come un clic" (Alunni 8-14 anni, insegnanti, Crema, 23-24-25 ottobre 2008 - *Provare progetti* JClic già pronti relativi alle diverse discipline; preparare nuovi progetti *JClic con attività semplici e immediate, come puzzle, memory, associazioni immagini-testi; modificare progetti JClic esistenti; uso creativo dei programmi "Quadratini 1.12" e "Annerisci 1.63"*); 2) "Costruiamo un programma" (Insegnanti, Crema, 23-24-25 ottobre 2008 - *Preparare nuovi progetti* JClic con attività sia semplici che complesse; modificare e tradurre progetti *JClic esistenti; illustrazione dei linguaggi di programmazione ad oggetti ed elaborazione di semplici progetti con Delphi e Flash; illustrazione di diversi programmi didattici, con particolare attenzione alle possibilità di integrarne i contenuti*); 3) "Gli esercizi che vorrei" (Alunni 5-18 anni, Crema, 5-6-7 novembre 2009 - *Attraverso il programma autore* JClic gli alunni sono sollecitati a preparare test sulla base dei propri gusti personali e scegliendo: tipologia degli esercizi, immagini,

suoni, sfondi, font, colori; gli alunni imparano a determinare l'ordine di presentazione delle attività e a predisporre opportune e chiare indicazioni e vivaci rinforzi positivi; vengono mostrati alcuni progetti di *Silvia Di Castro www.latecadidattica.it*); 4) "Le schede didattiche prendono vita" (Insegnanti, Crema, 5-6-7 novembre 2009 - *Come trasformare le schede didattiche in valido materiale interattivo; viene mostrato come sfruttare a fondo alcuni strumenti e in particolare il programma autore* JClic per realizzare attività educative a partire dal materiale su carta o in formato *.pdf o immagine; gli insegnanti possono determinare l'ordine di presentazione delle attività, creando un progetto completo e coerente, e predisporre opportune e chiare indicazioni e vivaci rinforzi positivi; vengono mostrati alcuni progetti di* Silvia Di Castro www.latecadidattica.it). Nel 2010 e nel 2012, chi scrive è stato presente alla stessa manifestazione con altri 4 corsi: 1) "Giochiamo a creare esercizi" (Alunni 5-18 anni - *Utilizzando vari programmi autore, ma soprattutto Jclic, gli alunni preparano test multimediali interattivi scegliendo: il tipo di esercizi - puzzle, memory, cruciverba, crucipuzzle, collegamenti, selezioni, completamenti - , le immagini, i suoni, gli sfondi, i font e i colori; gli alunni infine determinano l'ordine di presentazione delle attività e predispongono opportune e chiare indicazioni e vivaci rinforzi positivi e provano alcuni progetti* JClic e *Didapages già pronti*); 2) "Realizzare oggetti di apprendimento con i software autore freeware" (Insegnanti - *Introduzione alle caratteristiche dei principali programmi autore freeware, come* eXeLearning, *Didapages, Hot Potatoes e JClic; uso del programma autore JClic per realizzare attività didattiche, come puzzle, memory, cruciverba, crucipuzzle, collegamenti, selezioni, completamenti; gli insegnanti apprendono come determinare l'ordine di presentazione delle attività, come creare un progetto completo e coerente e come predisporre opportune e chiare indicazioni e vivaci rinforzi positivi; vengono mostrati progetti JClic già pronti prelevati dal sito www.didattica.org/clic.htm e alcuni lavori di Silvia Di Castro realizzati con JClic e Didapages*); 3) "I software per creare attività didattiche: Didapages, Hot Potatoes, J-Clic, ma anche Scrath, Il Mio Libro, Quizfaber, Winasks, Exelearning" (insegnanti); 4) "Giochi didattici interattivi" (alunni). Sabato 24 novembre 2012, nella manifestazione Handimatica di Bologna, lo scrivente ha guidato il laboratorio "Gli esercizi che vorrei con il software JClic" (www.handimatica.com/eventi/gli-eserciziche-vorrei-con-il-software-jclic/), nel quale ha mostrato ai numerosi intervenuti come: 1) determinare l'ordine di presentazione delle attività in JClic, creando un progetto completo e coerente; 2) predisporre opportune e chiare indicazioni e vivaci rinforzi positivi; 3) trasformare le schede didattiche cartacee in valido materiale interattivo. Ancora, sabato 16 novembre 2013 lo scrivente ha avuto l'onore di partecipare ad una tavola rotonda sul software libero all'interno del convegno "Didattica Aperta" tenutosi ad Ivrea (TO). Infine il 26 aprile 2014, durante il Meeting "Docenti Virtuali & Insegnanti 2.0" (Città della Scienza, Napoli, 25-27 aprile 2014), organizzato da Anna Pietra Ferraro, Iolanda Caponata, Chiara Spalatro, Elisabetta Nanni e Giuseppe Corsaro, il sottoscritto ha esposto nel laboratorio "Realizzare oggetti di apprendimento con i software autore freeware" le possibilità offerte dai programmi open source e gratuiti per la creazione di learning objects distribuibili e riutilizzabili. Si noti che tutti i corsi tenuti dallo

scrivente hanno avuto e hanno un carattere essenzialmente pratico, alla ricerca del raggiungimento della massima autonomia ed efficienza operativa da parte dei corsisti.

## **4.1.2. Due corsi a Roma**

Due corsi sono stati realizzati nell'anno scolastico 2009-2010 in due scuole di Roma (l'Istituto Comprensivo "Daniele Manin" nel quartiere Esquilino e il 101° Circolo Didattico nel quartiere Appio Claudio) nell'ottica di promuovere l'uso di JClic tra gli operatori scolastici. I corsi sono stati strutturati in 6 incontri da 2 ore (tra il 3 marzo 2010 e il 6 maggio 2010) e hanno registrato un notevole interesse, testimoniato da una presenza costante delle/degli insegnanti. Gli argomenti trattati sono stati: 1) presentazione del corso e dei vari programmi autore; prova pratica di alcuni progetti realizzati con JClic ed evidenziazione delle tipologie di esercizi utilizzate in essi; illustrazione delle modalità di uso e distribuzione dei progetti JClic; riusabilità di progetti e attività; possibilità di lavorare in gruppo e di modificare progetti esistenti; illustrazione dell'ambiente di lavoro del programma JClic; 2) cartelle e files; strumenti semplici di JClic (Schermata informativa, Puzzle doppio, Puzzle a scambio, Puzzle a buchi, Memory); salvataggio dei primi progetti e uso di immagini e

suoni; uso delle istruzioni e dei rinforzi (positivi e negativi); 3) modifica dei colori e delle caratteristiche dello schermo; uso di immagini e suoni nelle istruzioni e nei rinforzi; le attività visuali più propriamente utili al lavoro scolastico (Esplorazione, Identificare celle, Scrivi la risposta, Associazioni semplici, Associazioni complesse); 4) ordinamento delle sequenze di attività; rinominamento coerente delle attività e creazione di sequenze con menu; le attività "enigmistiche" (Cruciverba e Crucipuzzle), con o senza immagini e suoni; 5) uso di JClic per l'analisi approfondita di un testo; le attività testuali, anche con immagini (Completa il testo, Riempi gli spazi, Identifica gli elementi, Ordina gli elementi); alcuni accorgimenti importanti nell'uso di JClic; 6) alcuni "trucchi" per sfruttare a fondo JClic; trasformazione di schede didattiche in valido materiale interattivo; importanza dello strumento "Ritagli"; illustrazione dell'ambiente visuale di programmazione Delphi e del codice di alcuni semplici programmi di prova. Anche se nei corsi sono stati realizzati e completati progetti di notevole qualità e complessità, tali esperienze non hanno avuto particolare seguito, evidenziando così la necessità di creare strutture di raccordo nel web tra esperti e corsisti di varie scuole. Ad esempio si possono ipotizzare gruppi e liste di discussione, depositi di progetti, elenchi di FAQ, raccolte di manuali, gruppi su Facebook.

## **4.2. Il progetto "JClic a scuola"**

Come detto, i corsi tenuti su JClic in varie scuole di Roma (ma anche in altri luoghi d'Italia, ad es. il recente corso avanzato a Vetralla - VT per una rete di scuole) hanno evidenziato la necessità di creare una struttura di coordinamento che supporti le varie iniziative collegate. E' nato così il progetto "JClic a scuola", pensato dallo scrivente per la diffusione di tale programma autore all'interno delle istituzioni educative. Il progetto prevede l'implementazione e l'uso di diversi strumenti: 1) una costante assistenza dei corsisti tramite mailing list; 2) una raccolta di FAQ e manuali su JClic; 3) un esteso database di software didattici freeware utili per la preparazione di oggetti di apprendimento; 4) una lista di discussione, un blog e un gruppo Facebook dedicati a JClic; 5) la sperimentazione di JClic 0.2.3.4 con insegnanti e alunni di classi diverse della scuola primaria; 6) soprattutto la predisposizione di uno spazio web (repository) per la raccolta, descrizione e distribuzione dei progetti JClic preparati da insegnanti, alunni, genitori, esperti vari sul modello di clicZone (clic.xtec.cat/db/listact\_en.jsp).

## **4.2.1. L'idea centrale**

L'idea centrale alla base del progetto "JClic a scuola" è la condivisione delle esperienze nell'arricchimento reciproco. Lo schema di attuazione prevede la predisposizione di un nucleo di insegnanti programmatori ben distribuiti per provenienza geografica e scolastica, attorno a cui organizzare piccoli gruppi di lavoro, come satelliti attorno a pianeti all'interno di un sistema stellare. Al centro ci sarebbe un luogo forte di aggregazione costituito da un repository di risorse (FAQ, manuali, progetti, files multimediali).

## **4.2.2. La documentazione**

Una parte importante del progetto "JClic a scuola" è costituito dalla predisposizione di manuali e raccolte di FAQ su JClic e su altri software autore freeware. In quest'ottica il presente lavoro stesso rappresenta un contributo pensato e voluto per agevolare proprio la conoscenza di questi strumenti. Ma sono da segnalare anche: 1) le descrizioni accurate di software freeware inserite in centinaia di siti Internet; 2) gli specifici lavori di esperti, assistenti e docenti universitari (si veda la "Guida all'utilizzo di programmi scaricabili gratuitamente da internet", a cura delle dottoresse Cristina Torreri ed Alessandra Manassero dell'Università di Torino); 3) i manuali in varie forme (.pdf, .swf, ecc.) di Ivana Sacchi (www.ivana.it); 4) la documentazione contenuta nei diversi siti degli autori dei programmi in questione (per JClic si veda clic.xtec.cat/en/documents/index.htm); 5) i due DVD didattici (www.didattica.org/pack.htm) preparati da chi scrive per agevolare e diffondere l'uso dei software educativi freeware nelle scuole. Questi ultimi presentano un'interfaccia creata in Delphi in cui sono presenti: 1) in alto, l'indicazione del numero di programmi presenti, una maschera per la ricerca nel titolo, le

informazioni sull'uso della raccolta, il tasto di uscita e il menu a tendina con la lista dei software; 2) in basso, per ogni applicazione selezionata nel menu a tendina vengono mostrati il percorso del programma, l'argomento (o gli argomenti), la classe (o le classi), una descrizione sintetica, un'immagine larga 300 pixel, il tasto di avvio.

#### **4.2.3. L'attuazione**

Se il presente lavoro rappresenta una raccolta abbastanza completa di valutazioni sui software autore e se i DVD didattici predisposti dallo scrivente hanno ottenuto una notevole diffusione e un grande successo nelle scuole primarie italiane, altre due iniziative sono giunte ormai a una fase piuttosto avanzata di attuazione: 1) la sperimentazione di JClic Author nelle classi con insegnanti e alunni; 2) la raccolta ordinata e accuratamente descritta di prodotti e risorse JClic, provvisoriamente poste all'interno del sito "Didattica" (www.didattica.org/clic.htm), ma in prospettiva da inserire in un sito web appositamente pensato e organizzato, con un nome più significativo e una visibilità maggiore. La sperimentazione con JClic è stata portata avanti in diversi istituti romani. Nel plesso Manetti del 5° Circolo "V. Alfieri" nell'anno scolastico 2010-2011 sono state interessate due classi seconde e due classi terze della scuola primaria, mentre nell'anno scolastico 2011-2012 sono state due classi quarte e due classi quinte a continuare ad usare JClic per produrre oggetti di apprendimento. Ancora due classi quarte e due classi quinte, questa volta dell'Istituto Comprensivo "Piazza Borgoncini Duca" di Roma, hanno provato nell'anno scolastico 2012-2013 i progetti JClic fin ad allora preparati o tradotti. Diverse classi di delle scuole primarie "Due Casette" all'interno dell'Istituto Comprensivo Marina Di Cerveteri di Cerveteri (RM) sono invece interessate dalla sperimentazione nell'anno scolastico 2013-2014. Sempre nello stesso anno scolastico, dal 19 novembre 2013 al 25 febbraio 2014, un corso completo di 20 ore, dedicato prevalentemente proprio a JClic, è stato tenuto per una rete di scuole all'interno dell'Istituto Comprensivo Piazza Marconi di Vetralla (www.icpiazzamarconi.it). Si noti che alcuni progetti contenuti nei pacchetti disciplinari illustrati in precedenza (www.didattica.org/clic.htm) hanno visto il contributo di varie realtà scolastiche e di numerosi operatori

scolastici. Si segnalano in particolare i progetti di: Silvia Di Castro (www.latecadidattica.it), Laura Properzi (www.lauraproperzi.it), Cristina Correra (blog.scuolaer.it/blog.aspx?IDBlog=1417), Marcella Maramigi (www.maestramarcella.altervista.org/), Giuseppe Gravano, Marcella Rosso, Marco Spaziani, Splash Ragazzi (splashscuola.altervista.org).

# **4.3. Una riflessione finale**

Si auspicano per il futuro un maggior coinvolgimento del personale della scuola durante la predisposizione e la preparazione di oggetti di apprendimento (freeware, ma anche a pagamento), il superamento di determinate logiche commerciali che hanno in passato condizionato pesantemente le scelte governative, e soprattutto la "coltivazione" di gruppi di programmatori in grado di elaborare, predisporre e diffondere strumenti adatti alla preparazione di learning objects di qualità. In quest'ottica è stato pensato anche il presente lavoro, continuamente aggiornato e disponibile all'indirizzo www.didattica.org/ccount/click.php?id=265; dal libro è stata ricavata peraltro un'enorme "cassetta degli attrezzi" (www.didattica.org/ccount/click.php?id=269), una tabella chiara ed ordinata di oltre 160 pagine con descrizioni puntuali di centinaia di software e servizi open-source e freeware.

# **BIBLIOGRAFIA**

Beccaria A., *Permesso d'autore. Percorsi per la creazione di cultura libera*, Stampa Alternativa, Pavona (RM), 2006.

Bergami A., *Inglese e Internet nella scuola di base*, I.R.R.E. Emilia Romagna, Bologna, 2002.

Bonani G. P., *Formazione digitale. Progettare l'e-learning centrato sull'utente*, FrancoAngeli, Milano, 2003.

Calvani A., *Iperscuola*, Padova, Muzzio, 1994

Calvani A., (a cura di), *Multimedialità nella scuola*, Roma, Garamond, 1996

Calvani A., Rotta M., *Fare formazione in Internet. Manuale di didattica on line*, Erickson, Trento, 2000.

Cavalieri R., *Ubuntu per tutti!*, Stampa Alternativa, Pavona (RM), 2008.

Celentano M. G., Colazzo S., *L'apprendimento digitale: prospettive tecnologiche e pedagogiche dell'e-learning*, Carocci, Roma, 2008.

Cesareni D., *Ipertesti e apprendimento*, Roma, Garamond, 1995

Chimienti L., *La tutela del software nel diritto d'autore*, Giuffrè, Milano, 2000.

Costa G., Rullani E., *Il maestro e la rete*, RCS Libri ETAS, Milano, 1999.

Cozza P., *La bussola per il docente: software gratuiti e risorse online per la didattica laboratoriale*, San Donato Di Lecce, Matematicamente, 2010

Delogu C., *Tecnologie per il web learning. Realtà e scenari*, Firenze University Press, Firenze, 2007. Gasperetti M., *Il computer in classe*, Garamond, Roma, 1997.

Ellerani P., Parricchi M., *Ambienti per lo sviluppo professionale degli insegnanti. Web 2.0, gruppo, comunità di apprendimento*, FrancoAngeli, Milano, 2010.

Garelli P., Betti S., *Nuove tecnologie e insegnamento della lingua straniera*, FrancoAngeli, Milano, 2010.

Lisi S., *Informatica per le scienze della formazione - Dal big Bang... al Big Band*, McGraw-Hill, Milano, 2007.

Maragliano R., *Esseri multimediali*, Firenze, La Nuova Italia, 1996.

Maragliano R., *Manuale di didattica multimediale*, Laterza, Bari, 1994.

Maragliano R., *Tre Ipertesti su multimedialità e formazione*, Bari, Laterza, 1998

Maragliano R., Martini O. e Penge S., (a cura di), *I media e la formazione*, Roma, La Nuova Italia Scientifica, 1994

Pagetti C., *Internet per la scuola*, Milano, Jackson, 1996

Pantò E., Petrucco R., *Internet per la didattica: dialogare a scuola col mondo*, Apogeo, Milano, 1998.

Papert S., *I bambini e il computer*, Rizzoli, 1994

Parmigiani D., *Tecnologie per la didattica*, FrancoAngeli, Milano, 2004.

Rossi P. G., *Tecnologia e costruzione di mondi. Post-costruttivismo, linguaggi e ambienti di apprendimento*, Armando, Roma, 2009.

Rovelli C., *I percorsi dell'ipertesto*, Castelvecchio-Synergon, Roma-Bologna, 1993.

Selvaggi S., Sicignano G., Vollono E., *E-learning: nuovi strumenti per insegnare, apprendere, comunicare online*, Springer, Milano, 2007.

Toschi L., *I linguaggi dei nuovi media*, Apogeo, Milano, 2001.

Trentin G., *Didattica in rete - Internet, telematica e cooperazione educativa*, Garamond, Roma, 1996.

Trentin G., *Dalla formazione a distanza all'apprendimento in rete*, FrancoAngeli, Milano, 2001.

Urbinati A., *Software autore per la formazione a distanza*, Tesi di laurea - Università degli studi di Bologna, Facoltà di scienze matematiche, fisiche e naturali, Corso di laurea in scienze dell'informazione, Bologna, 2001.

# **INDICE ANALITICO**

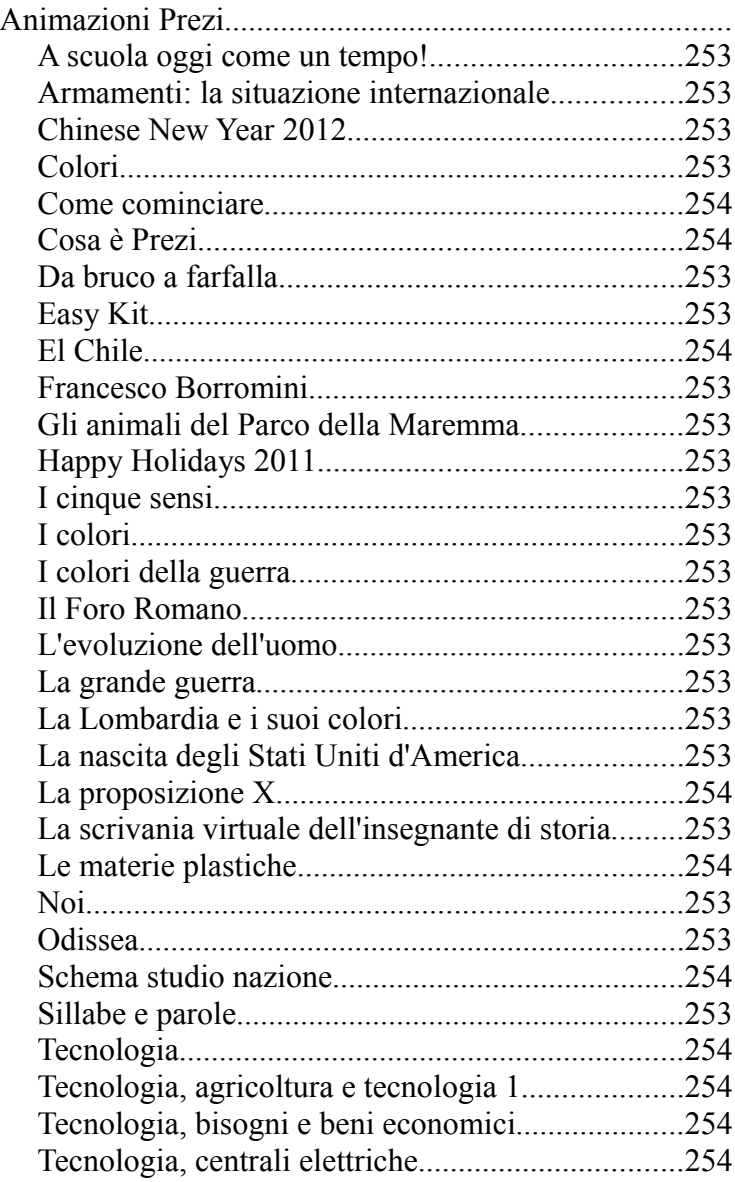

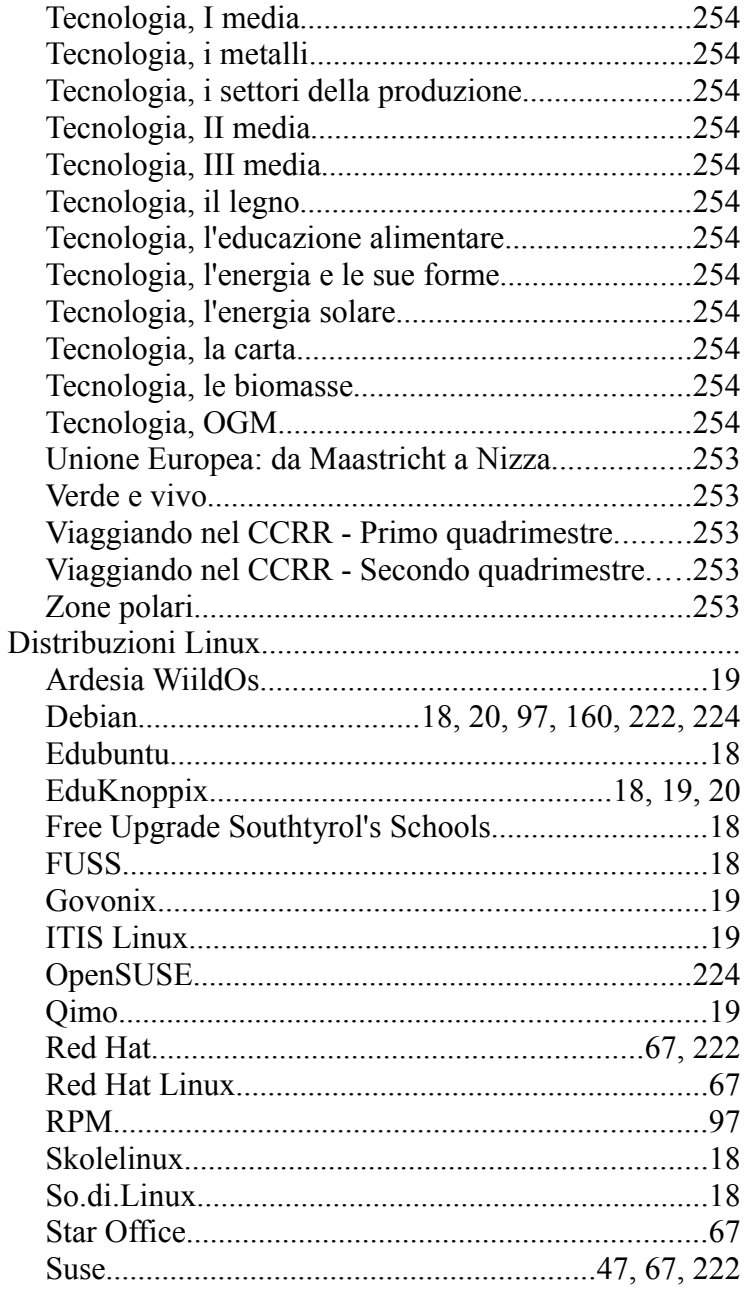

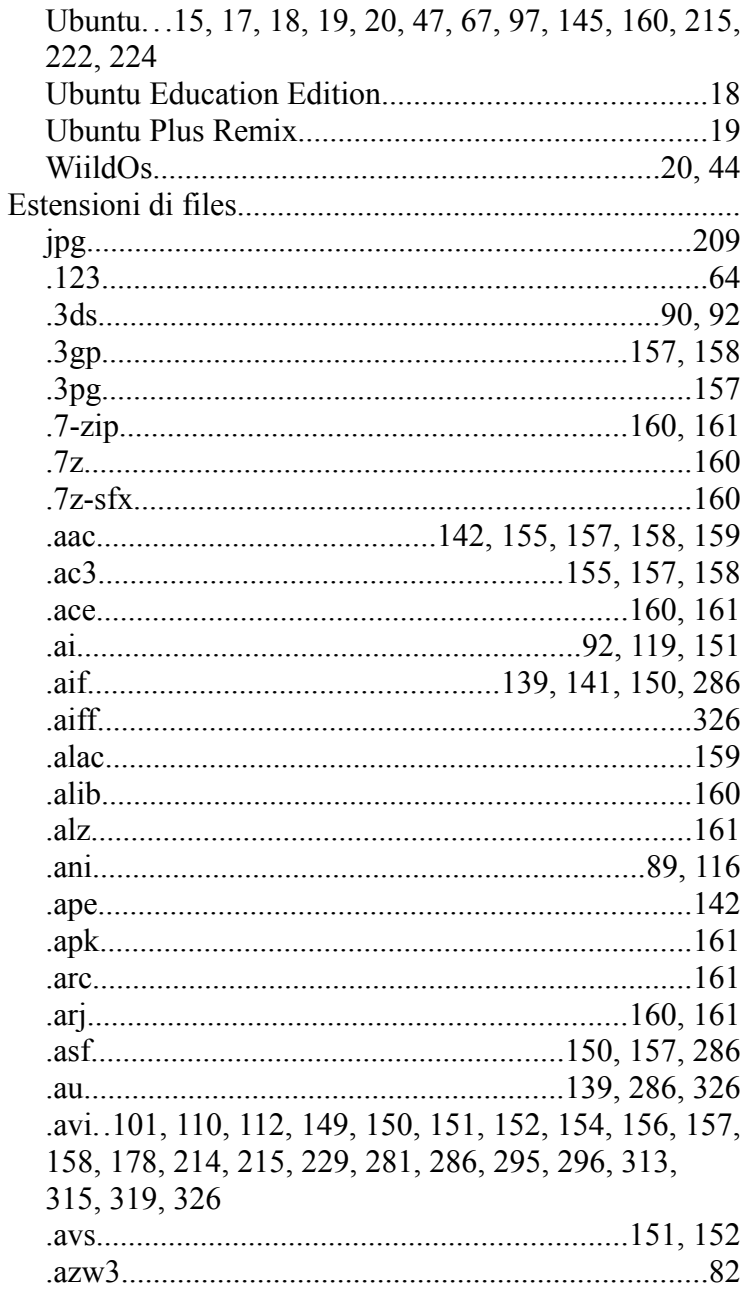

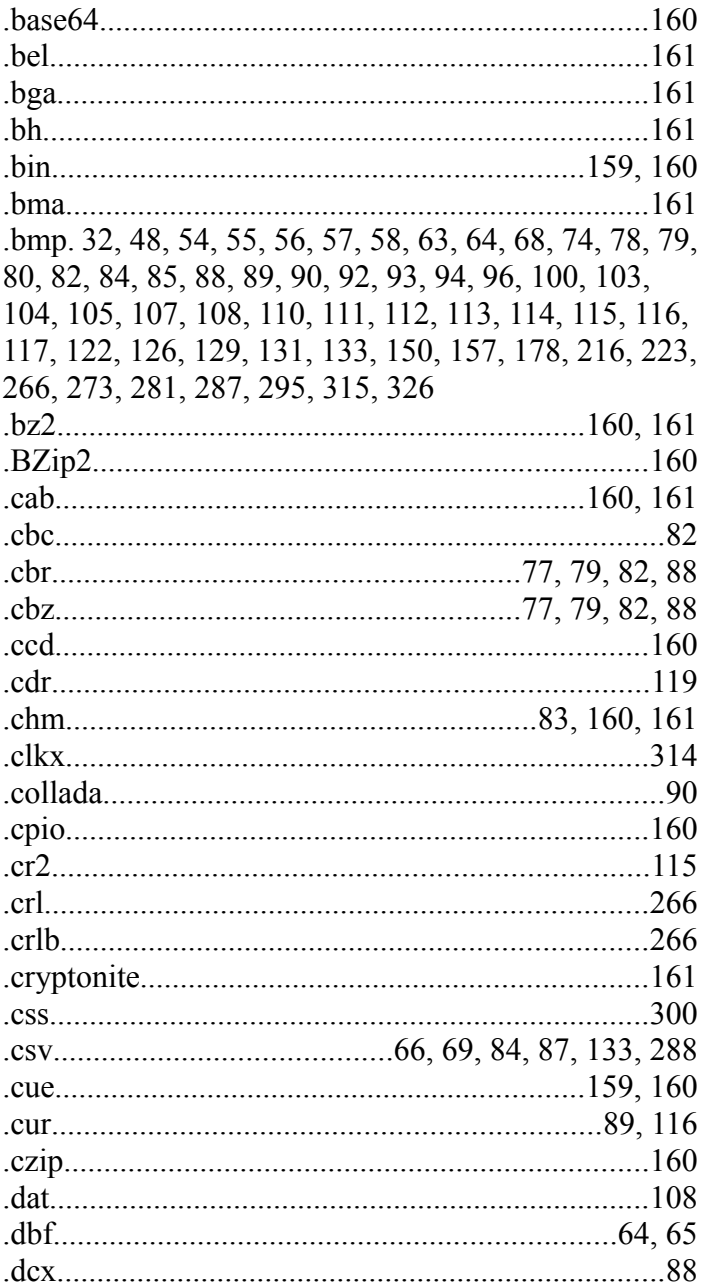

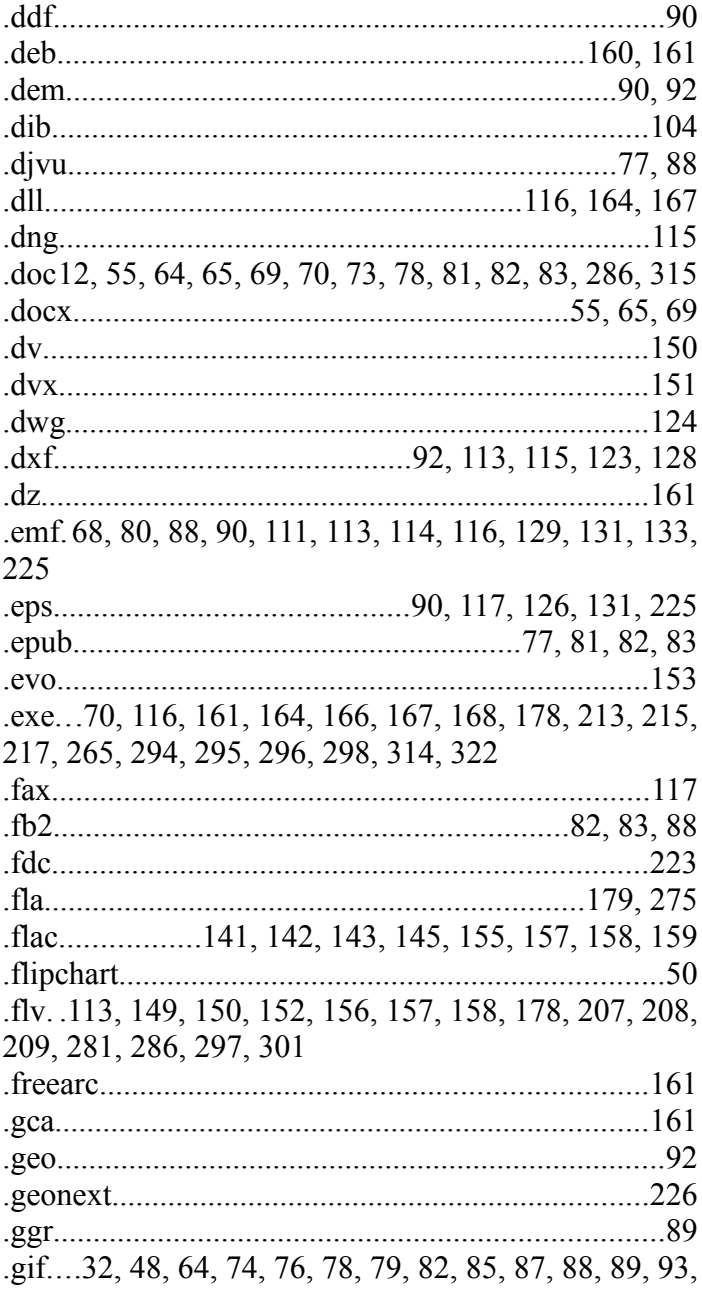

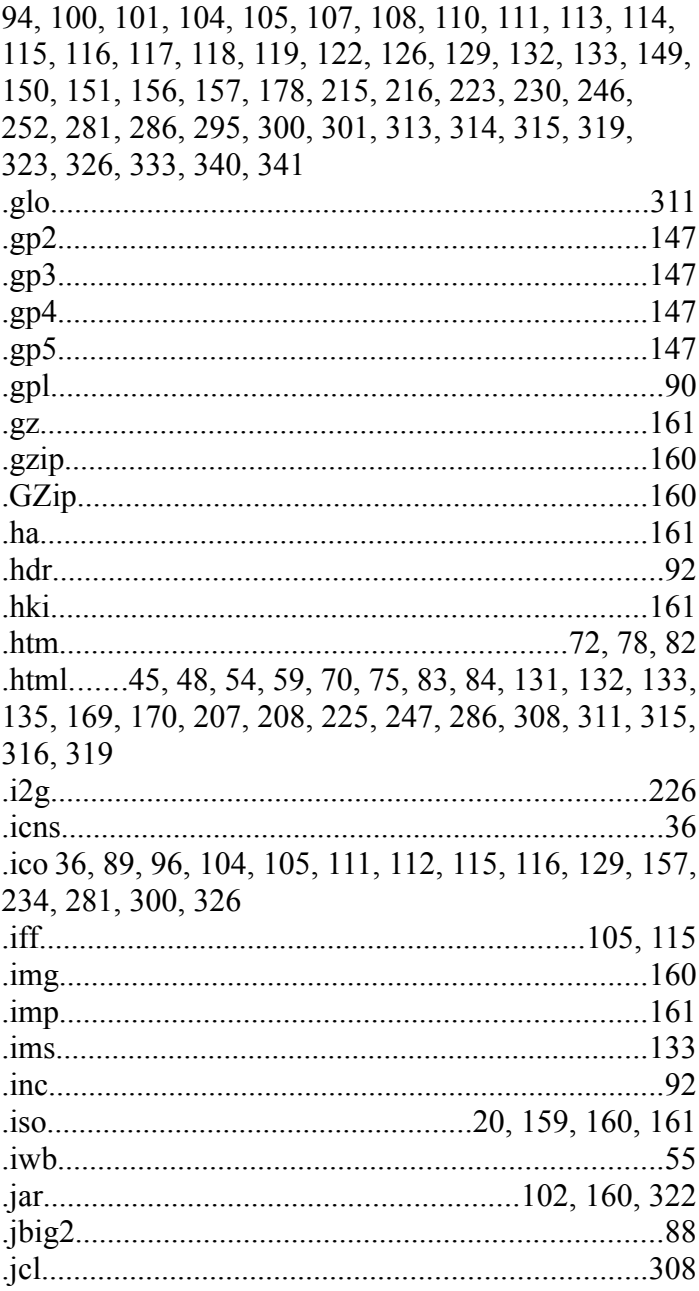

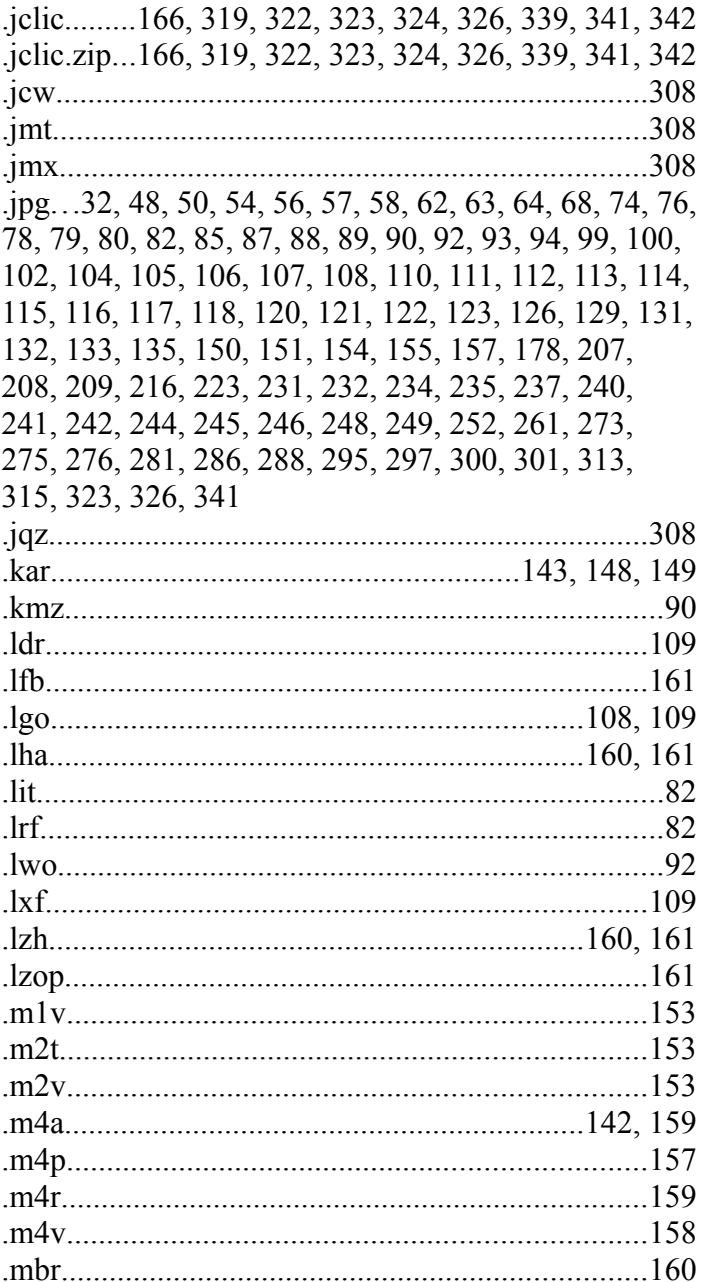
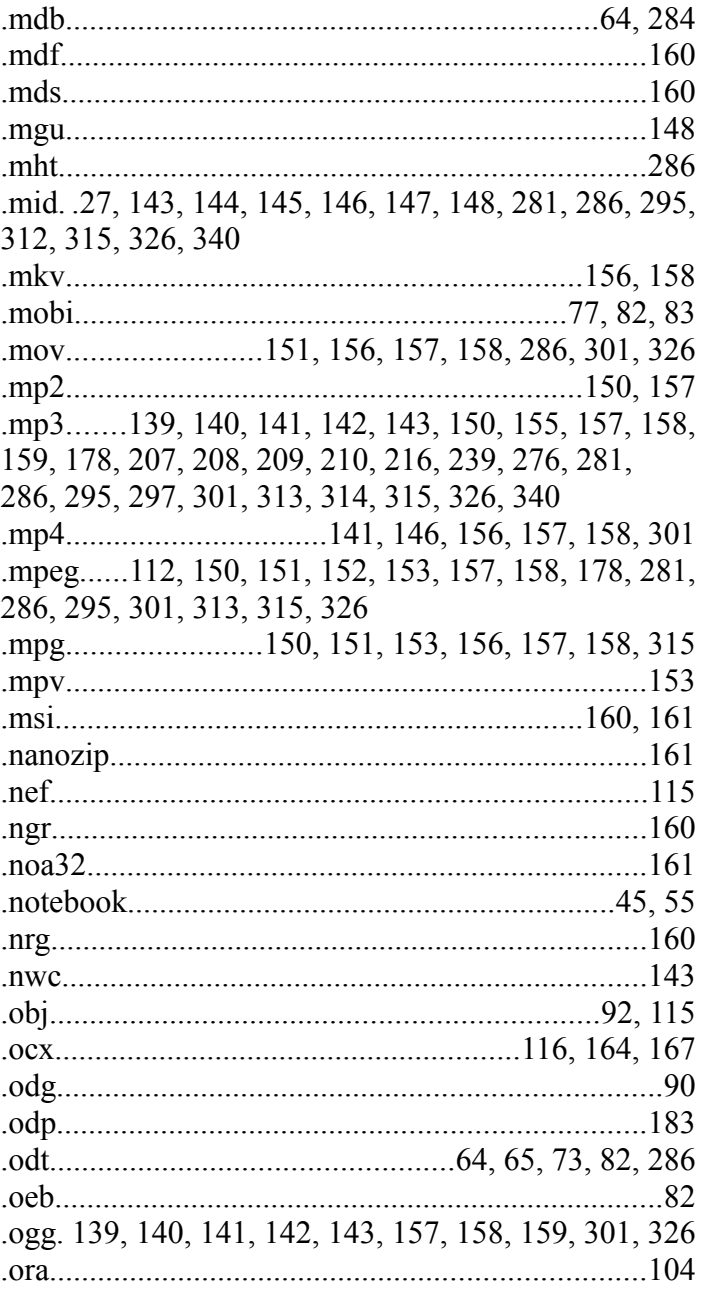

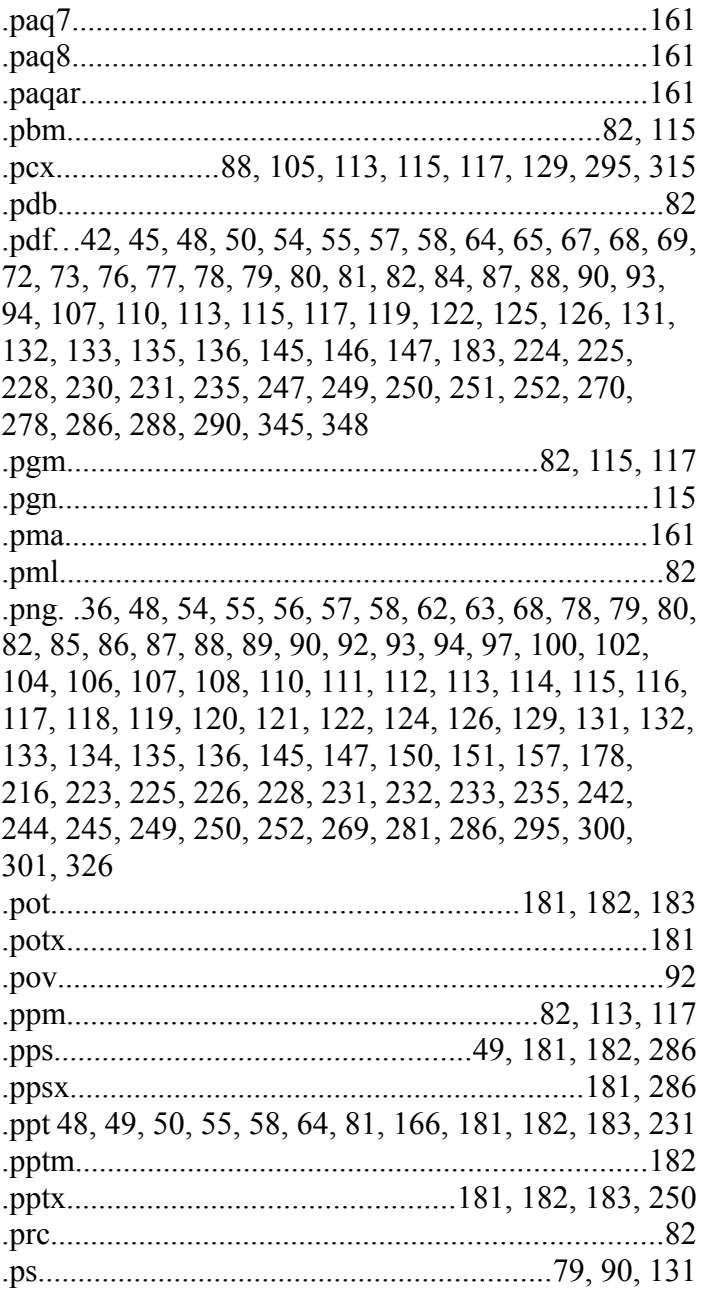

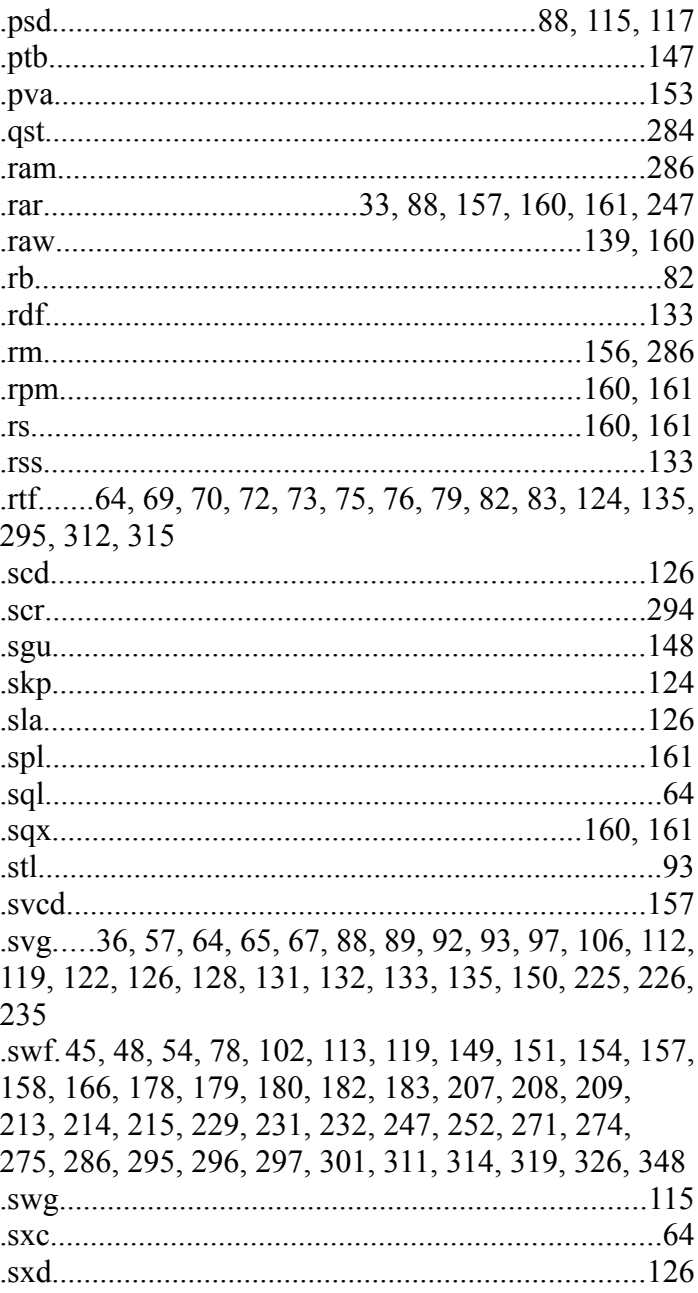

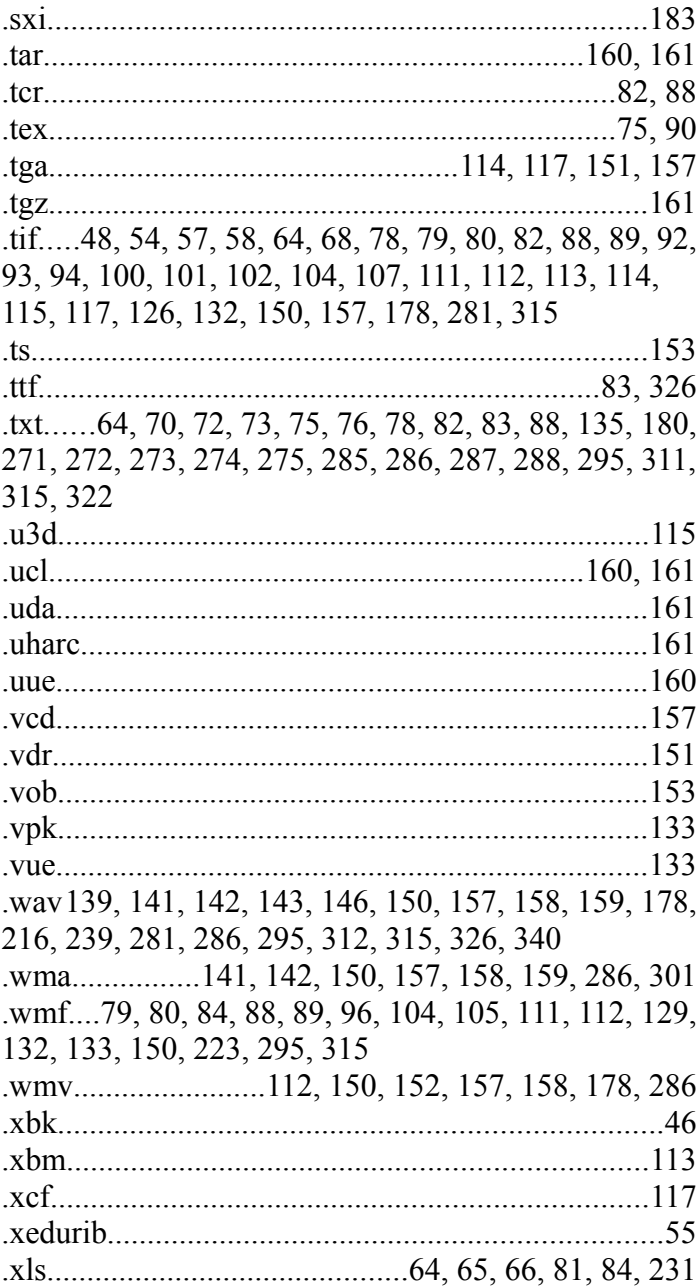

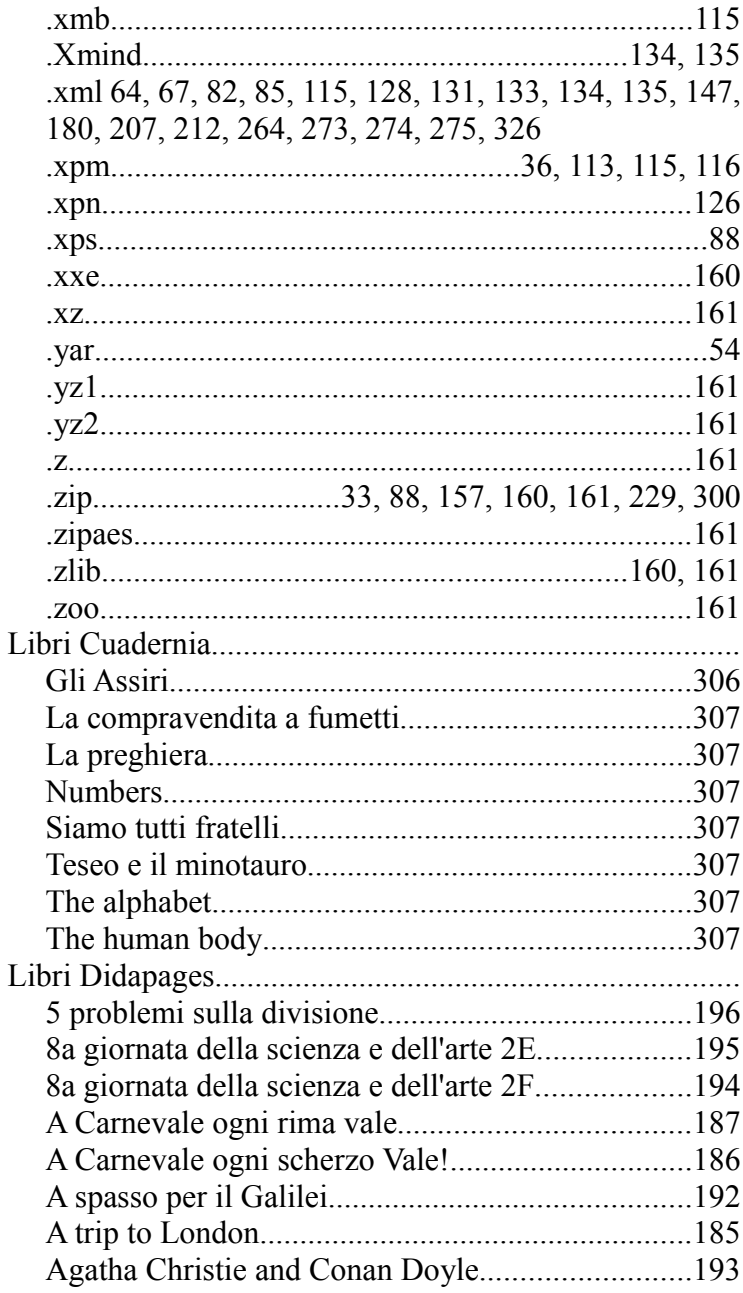

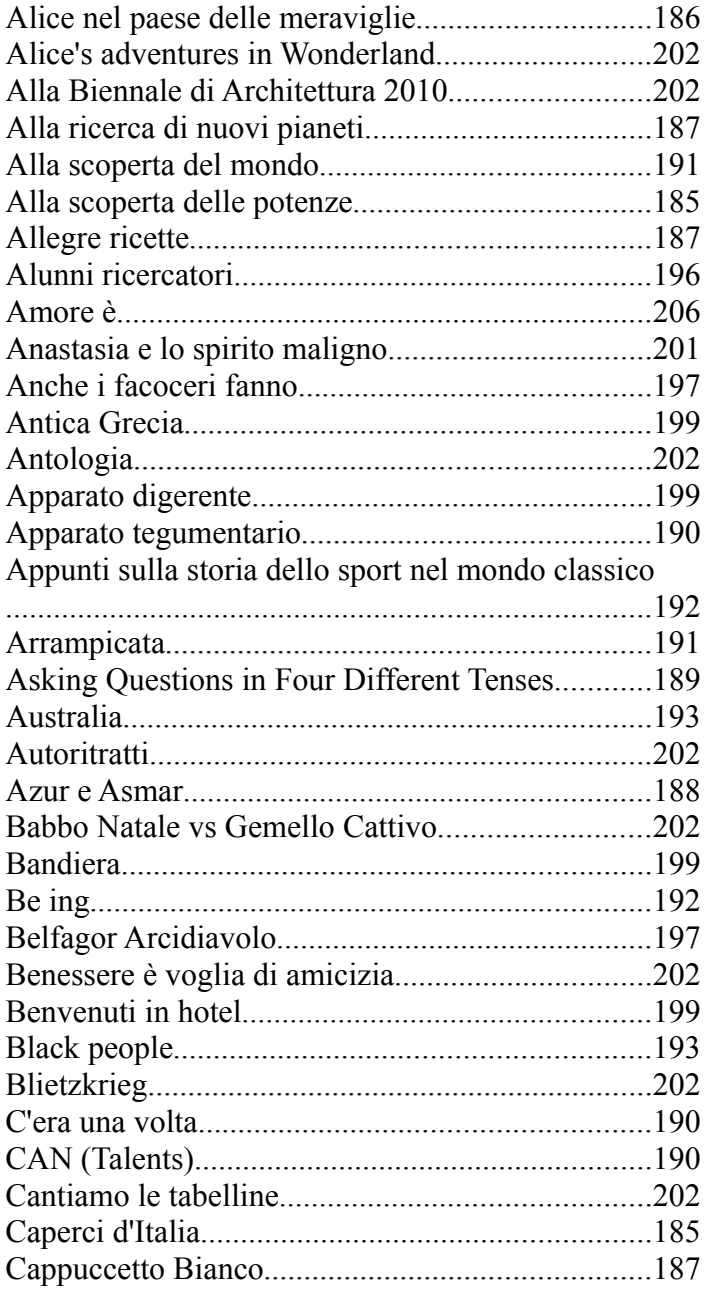

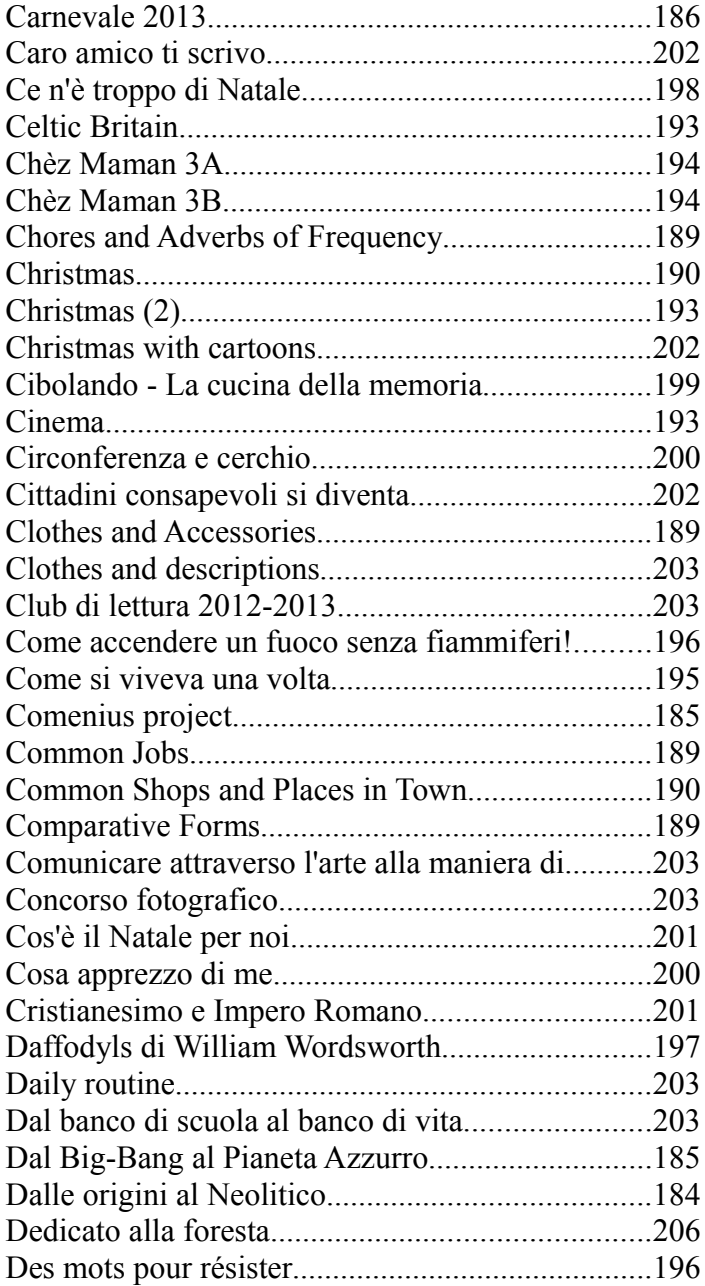

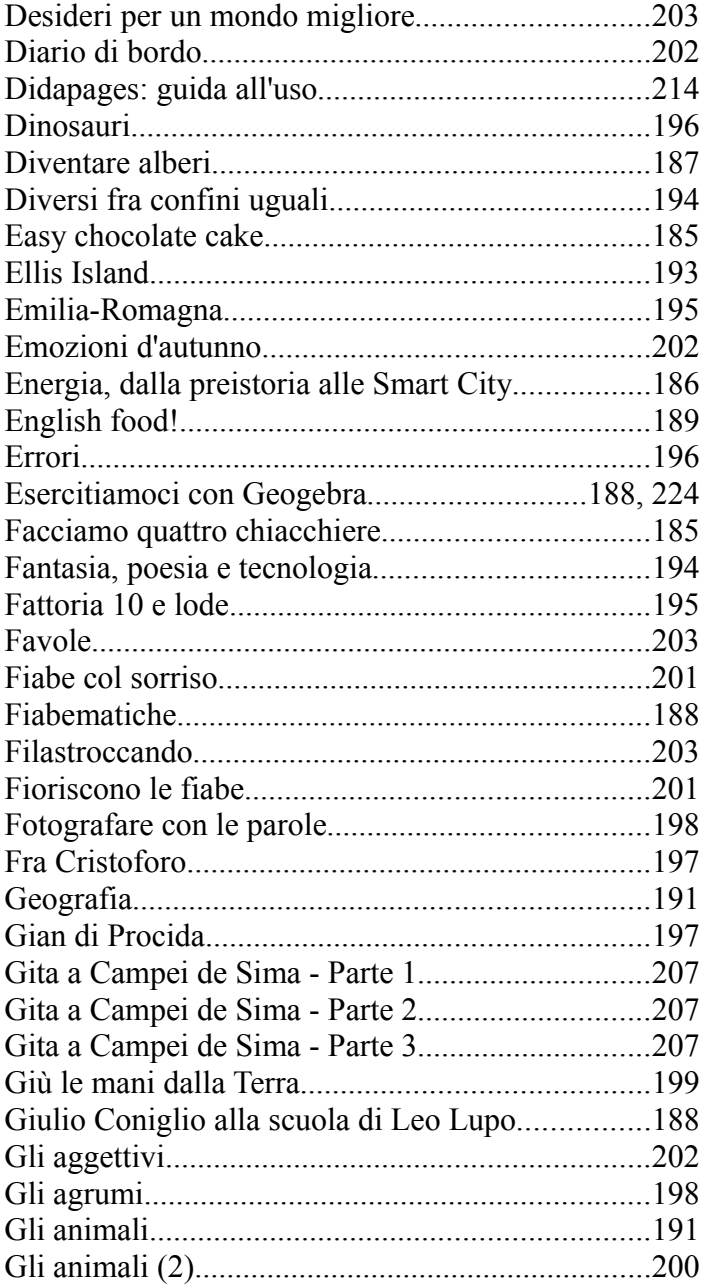

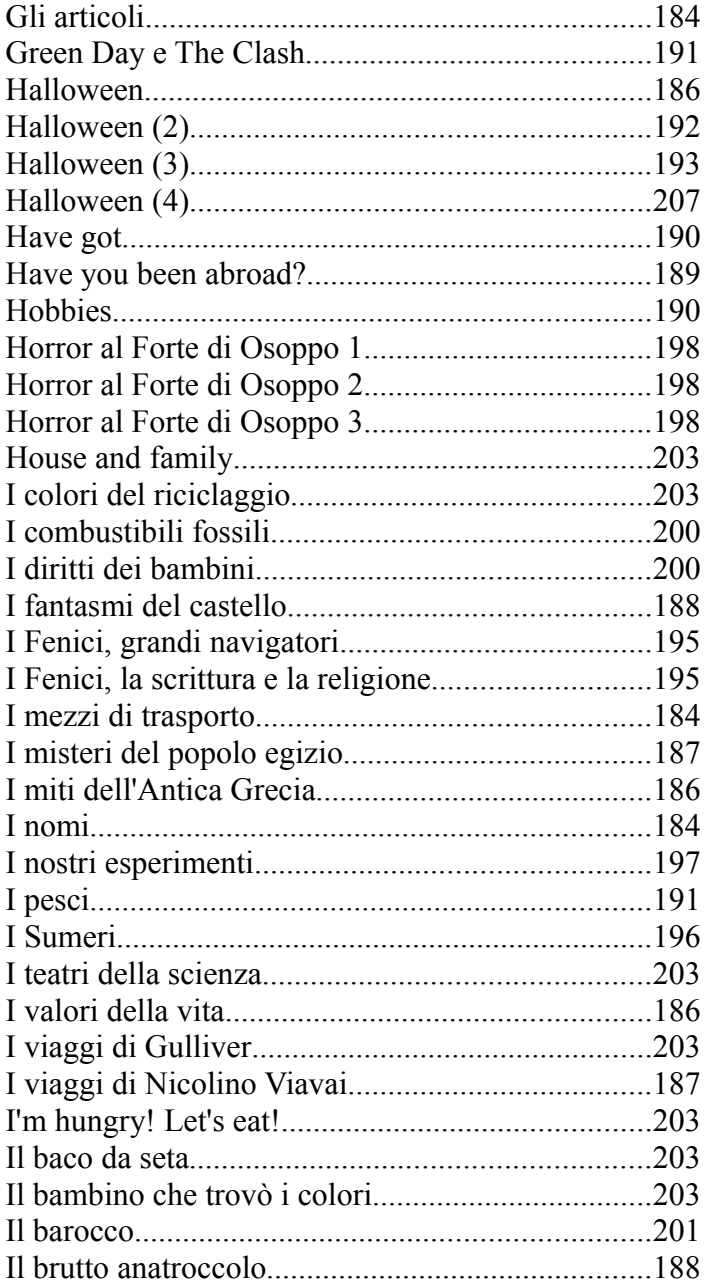

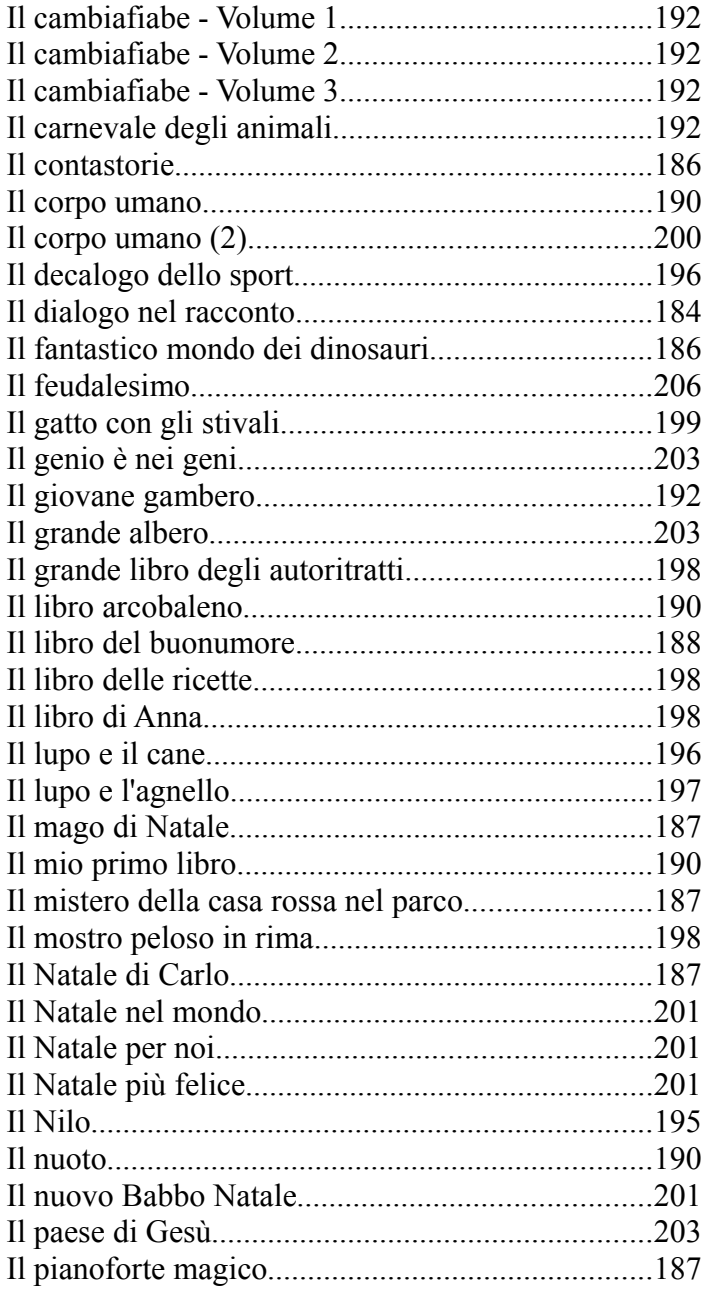

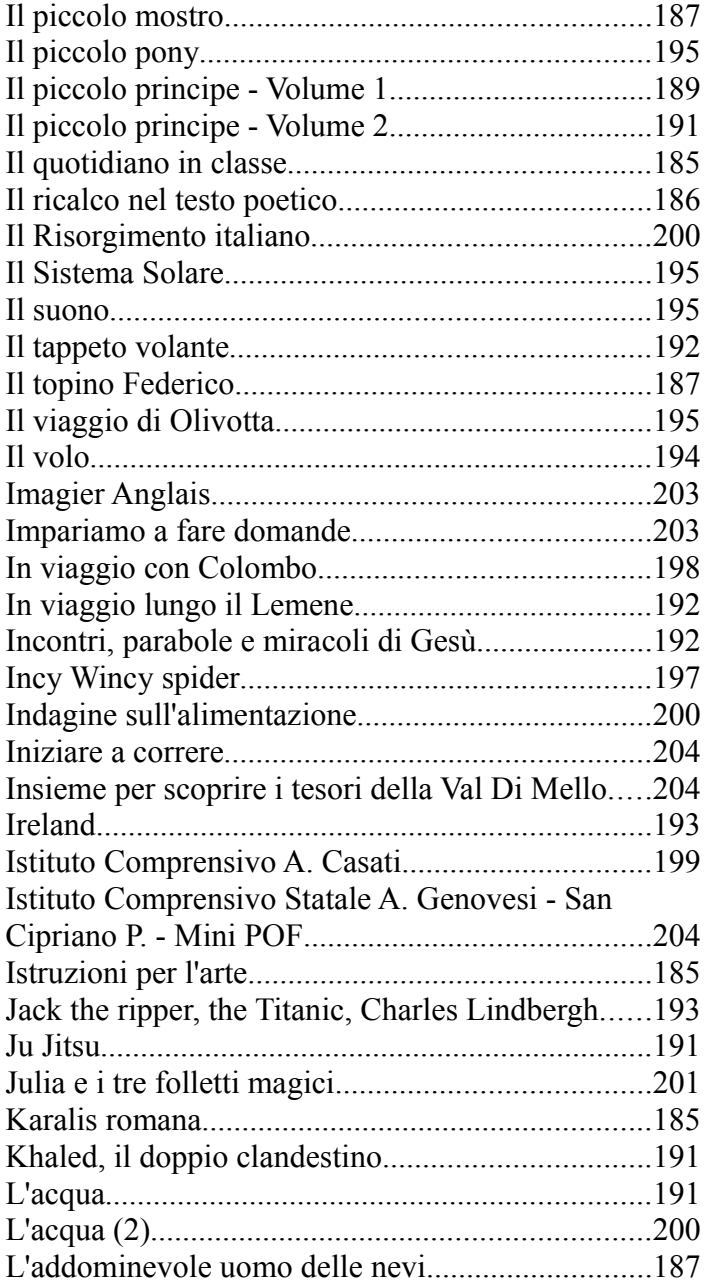

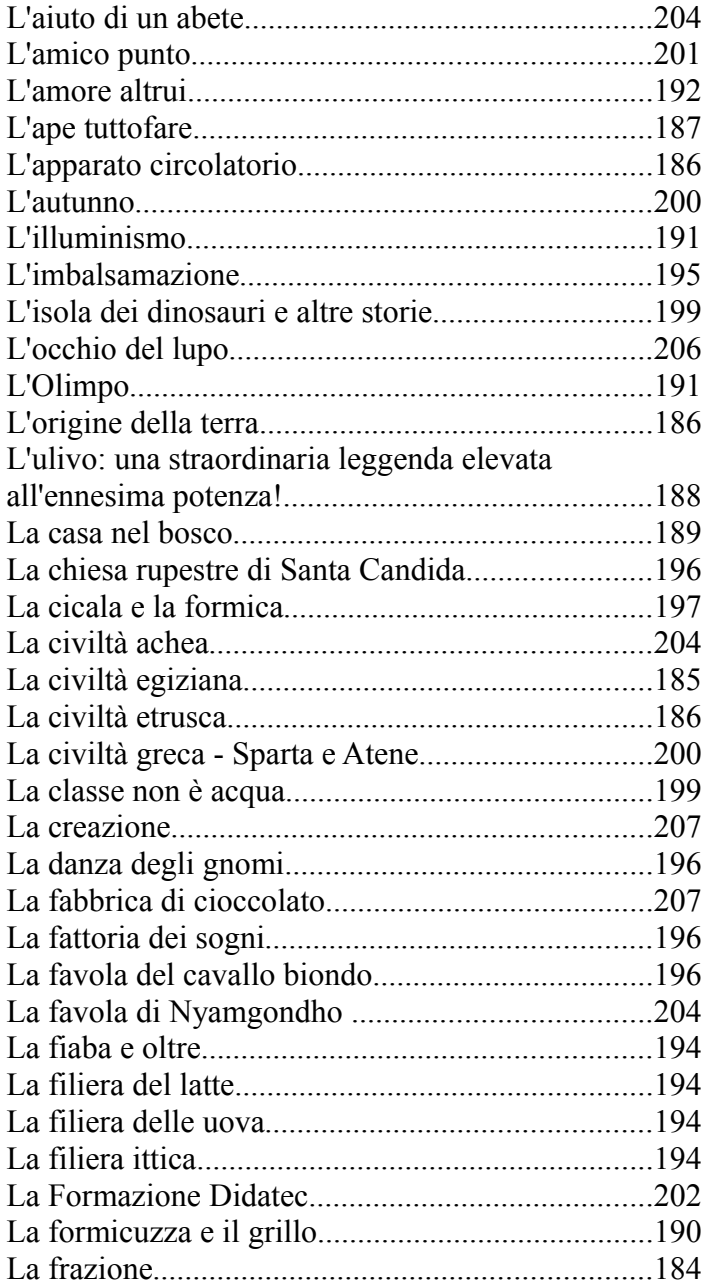

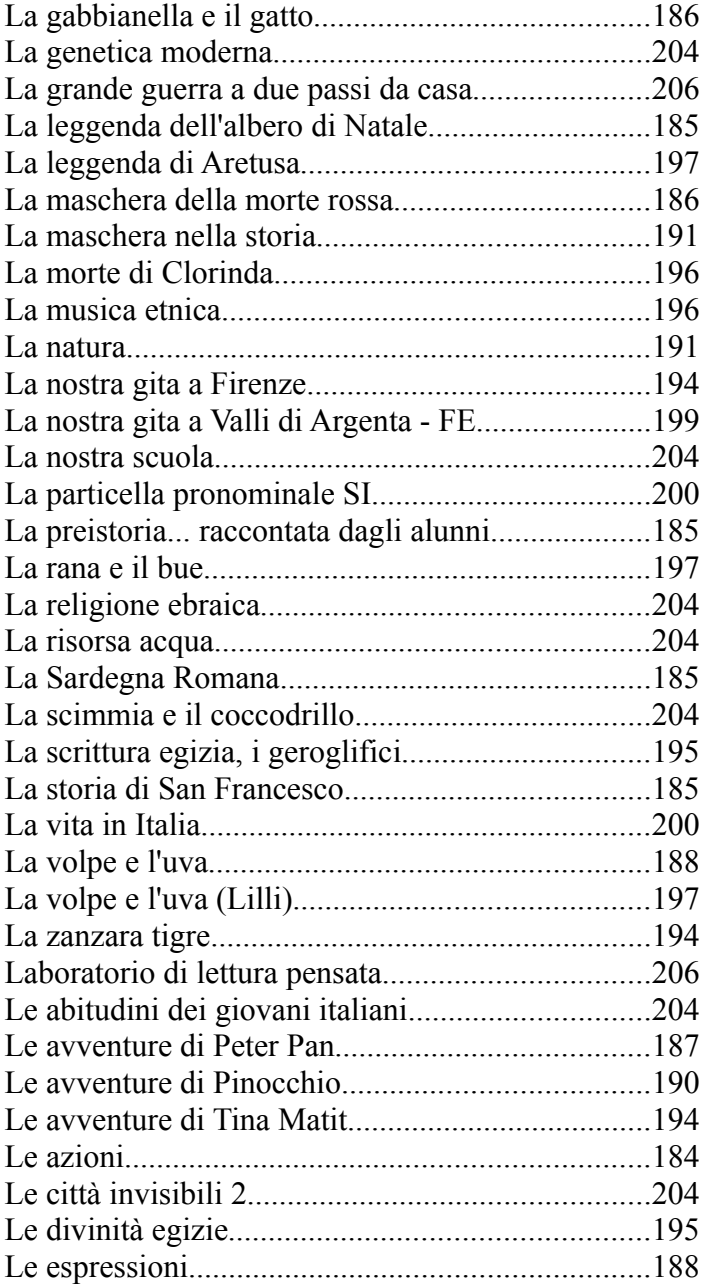

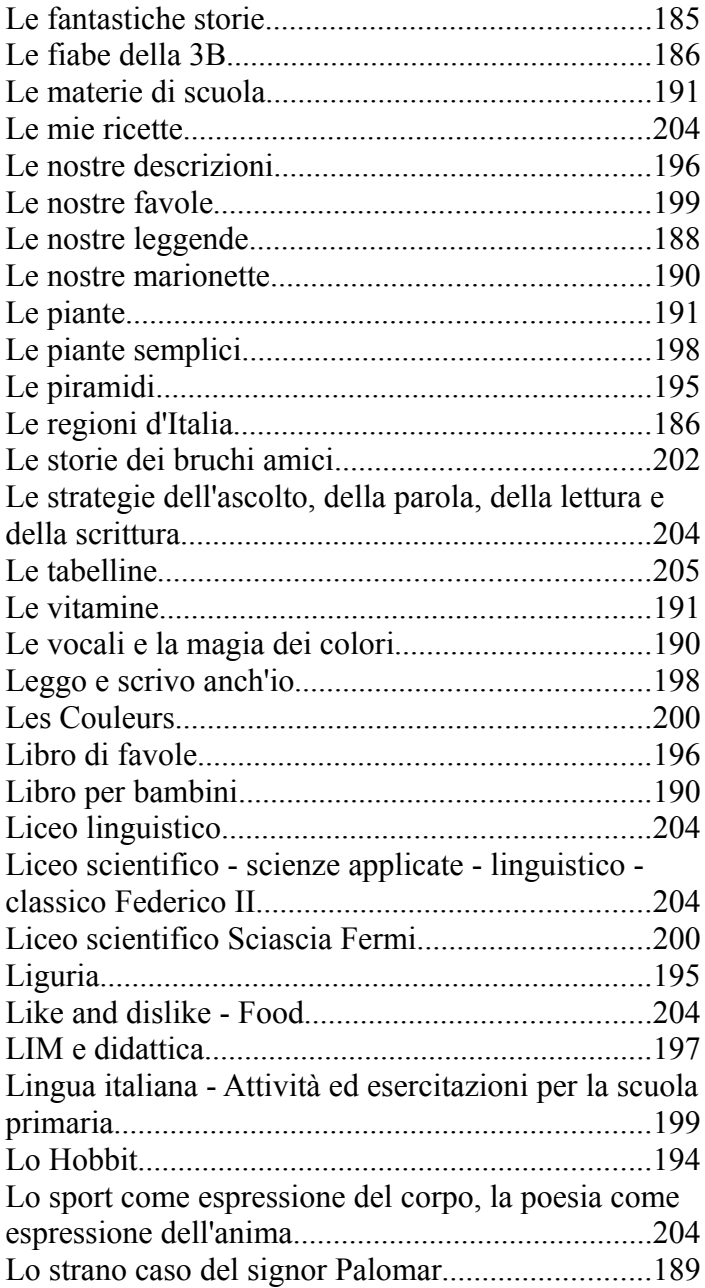

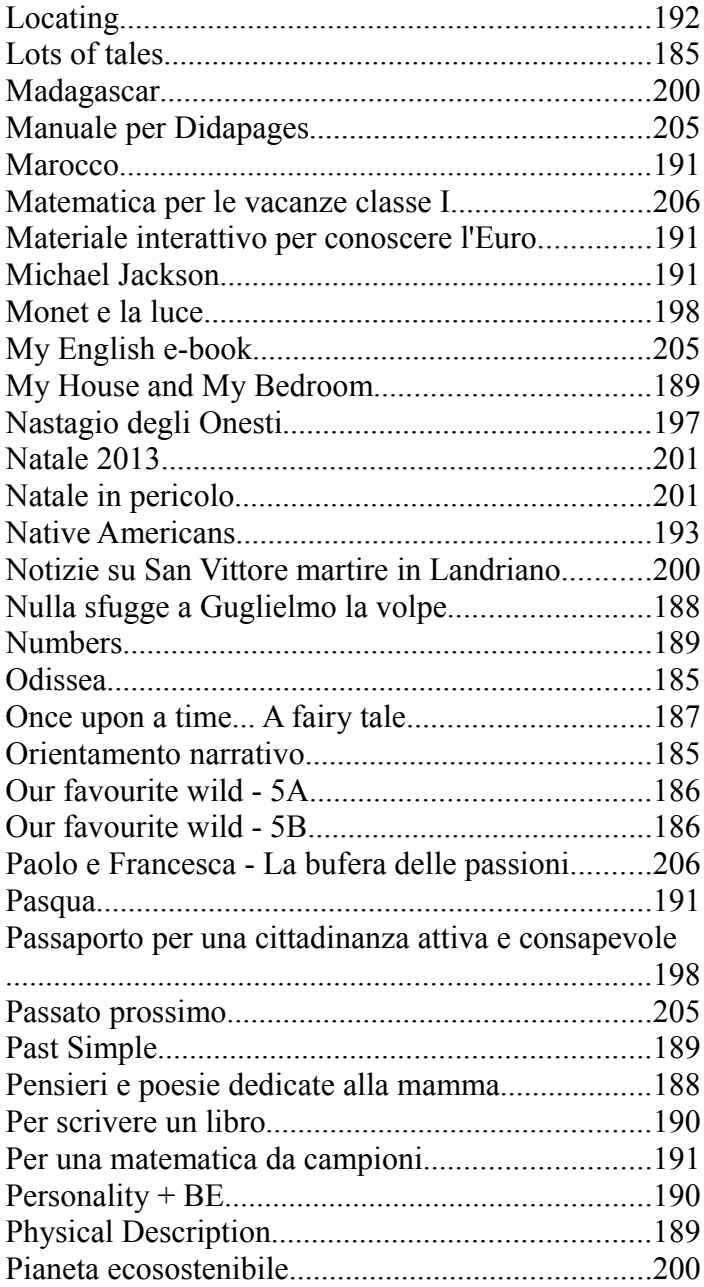

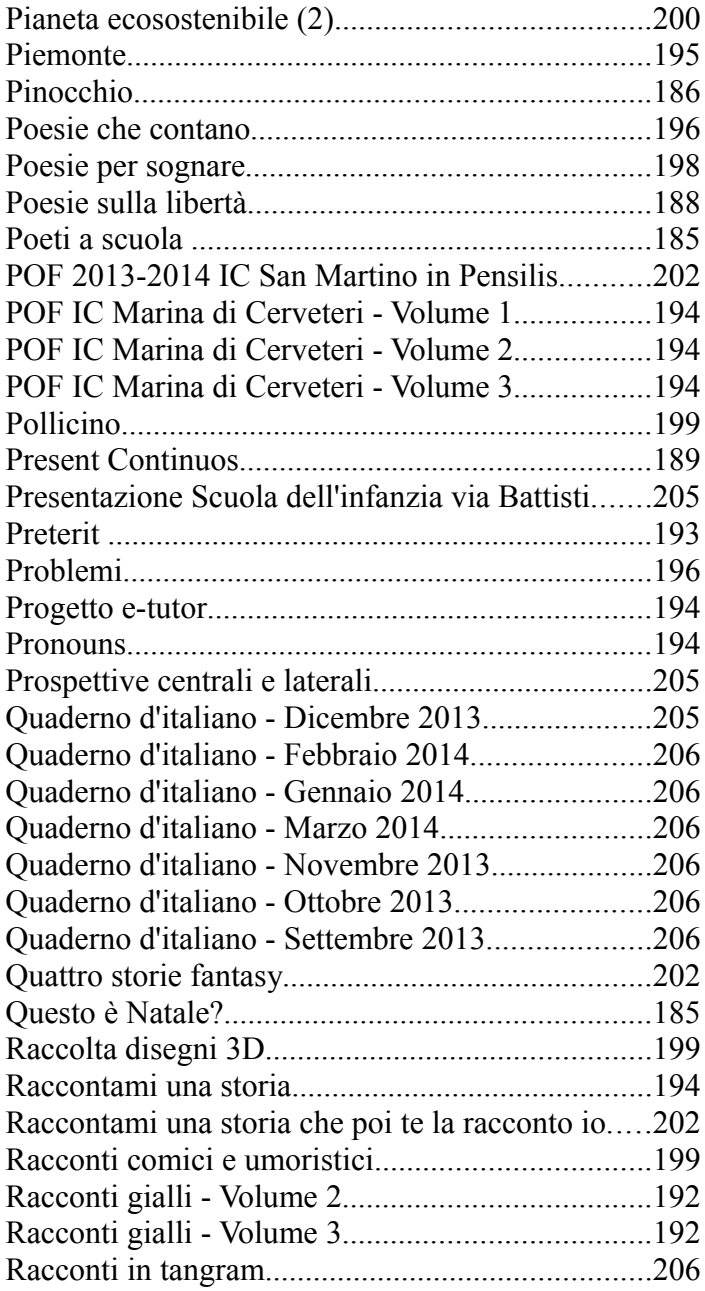

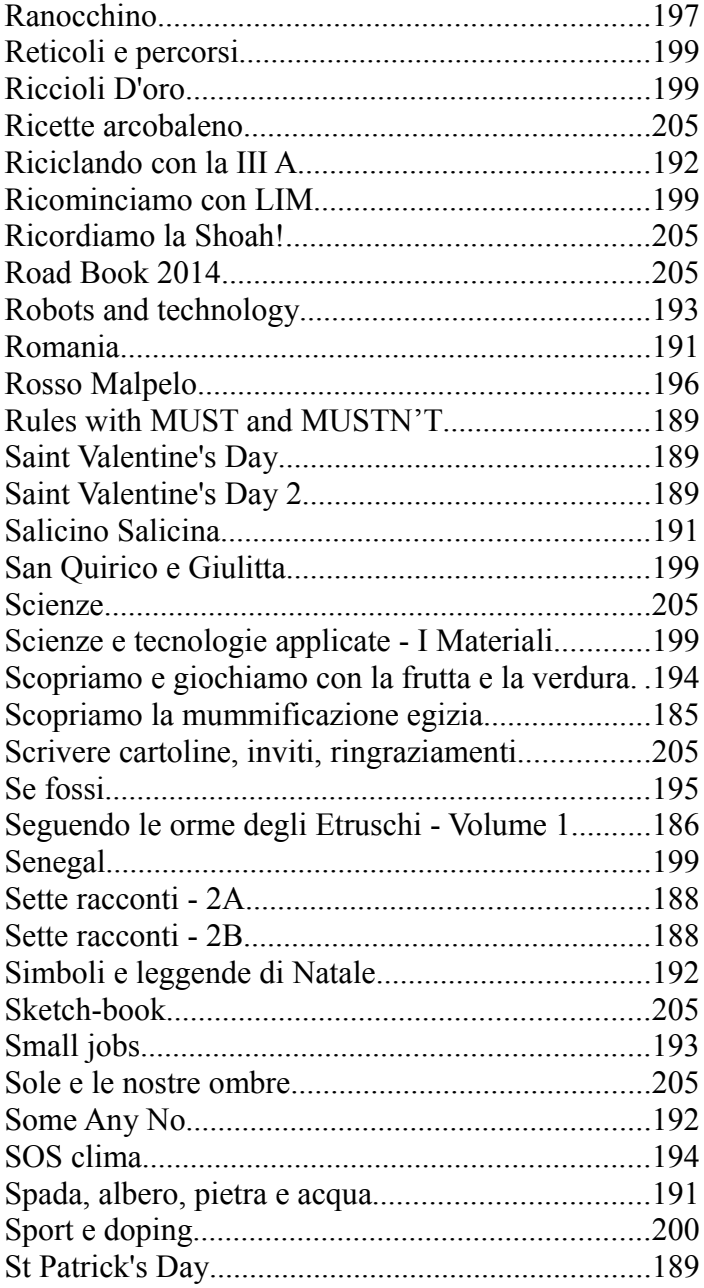

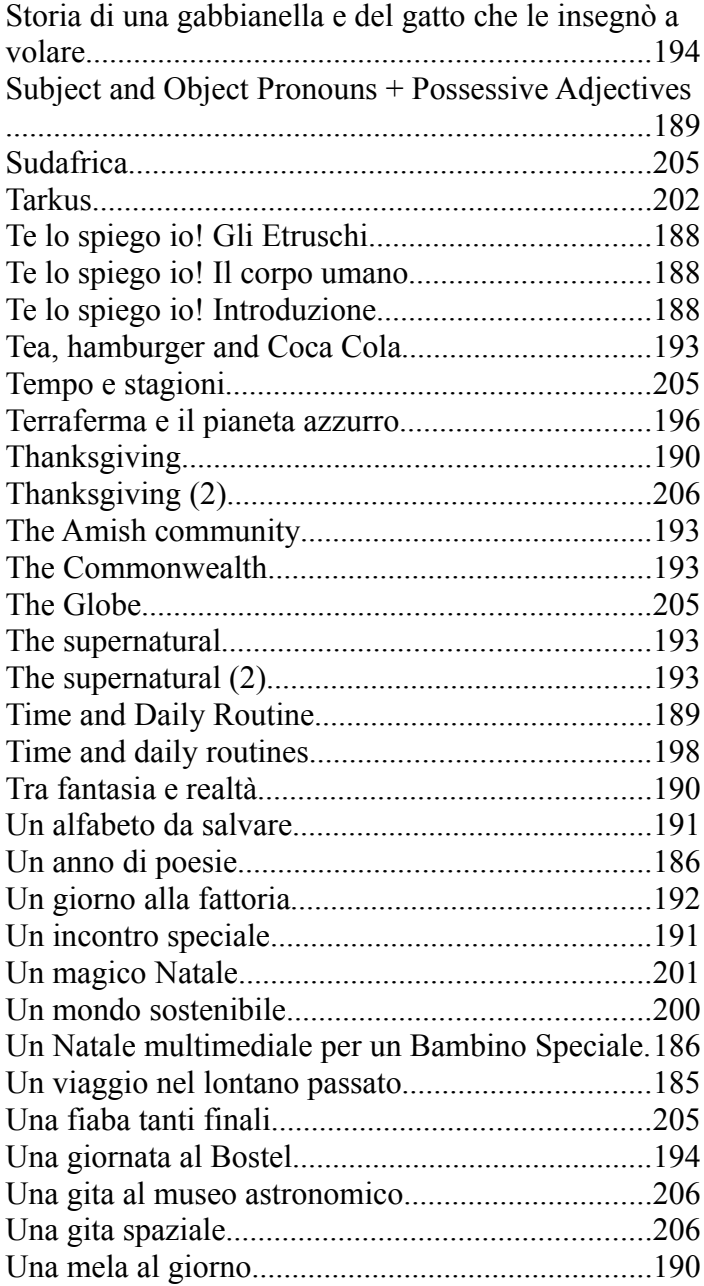

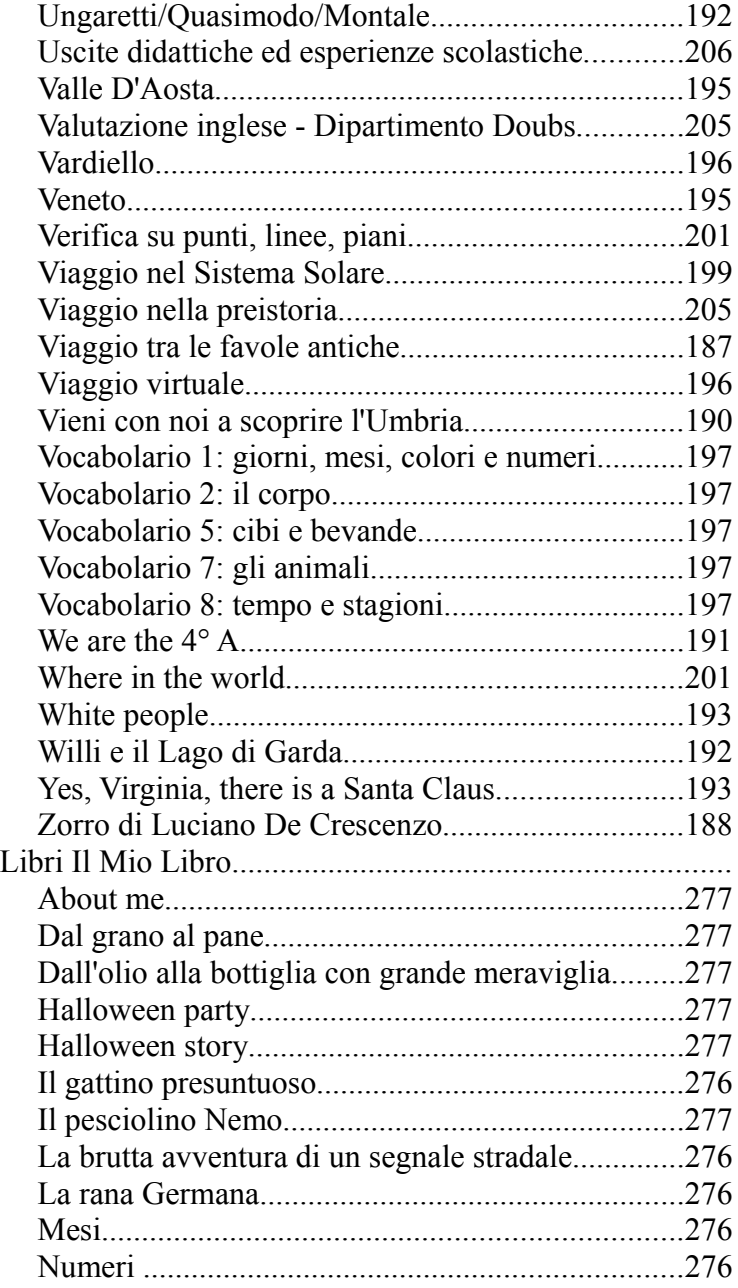

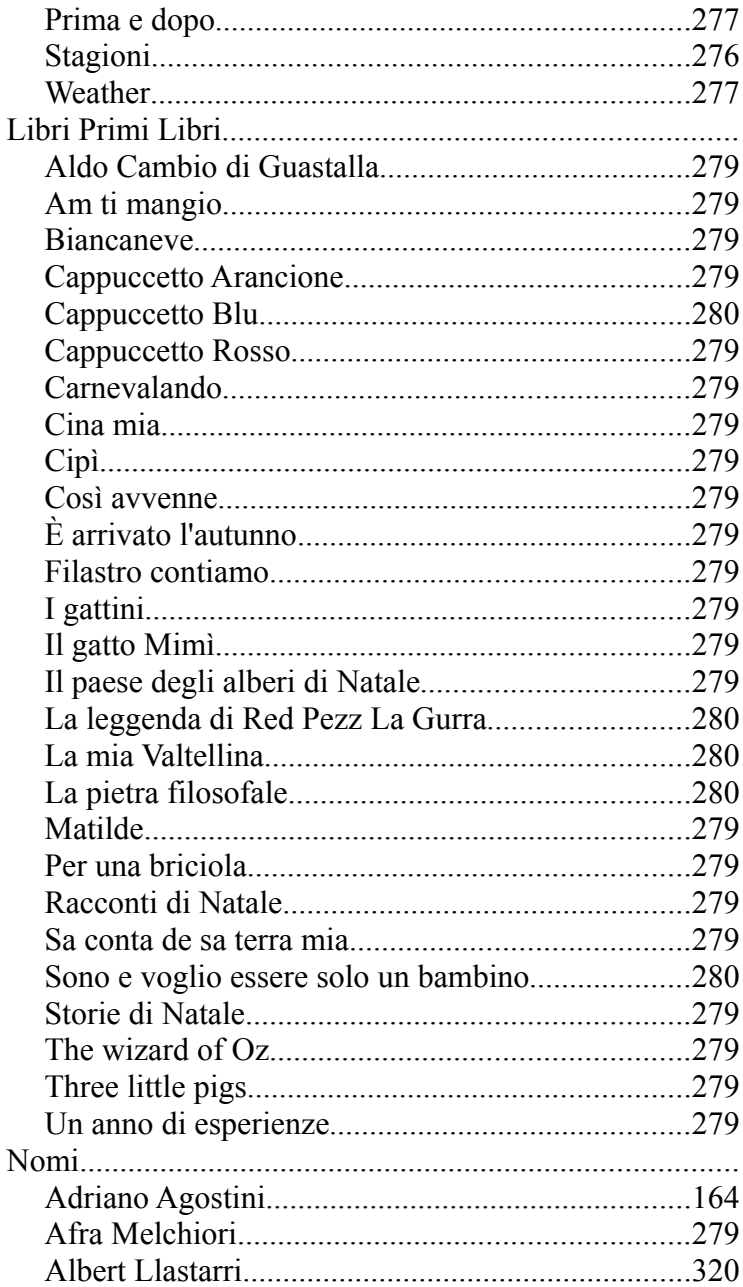

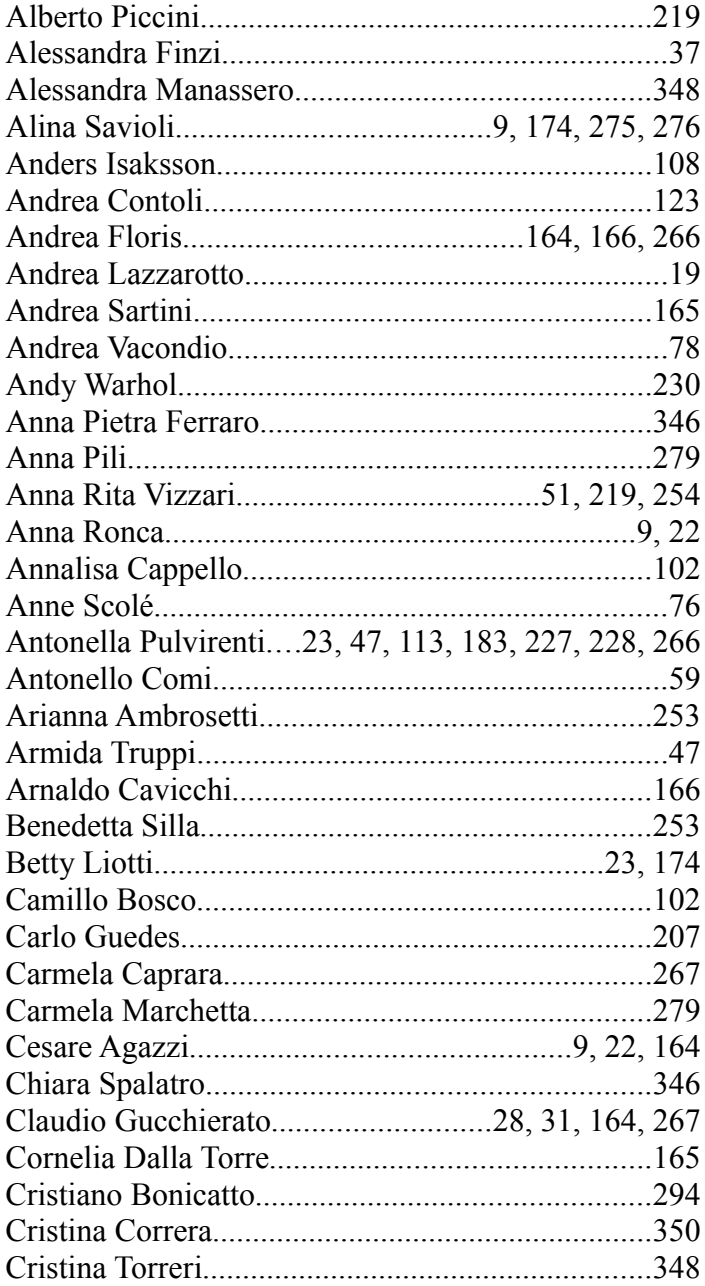

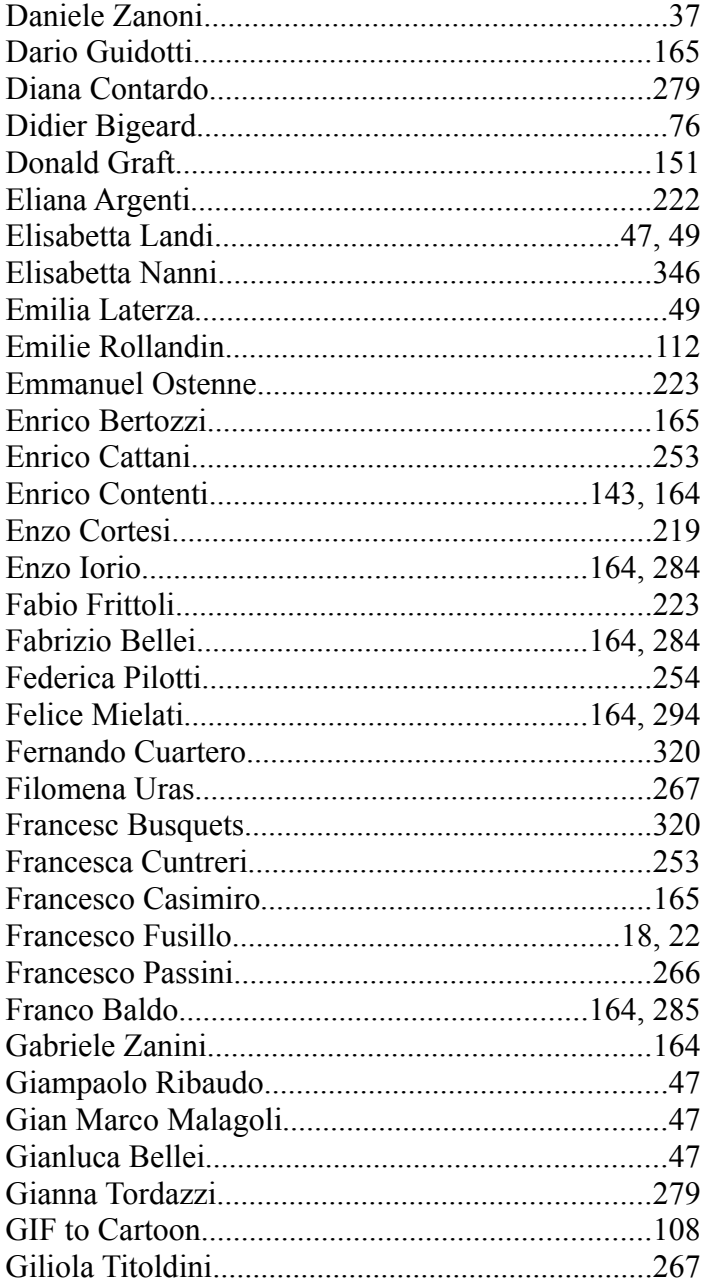

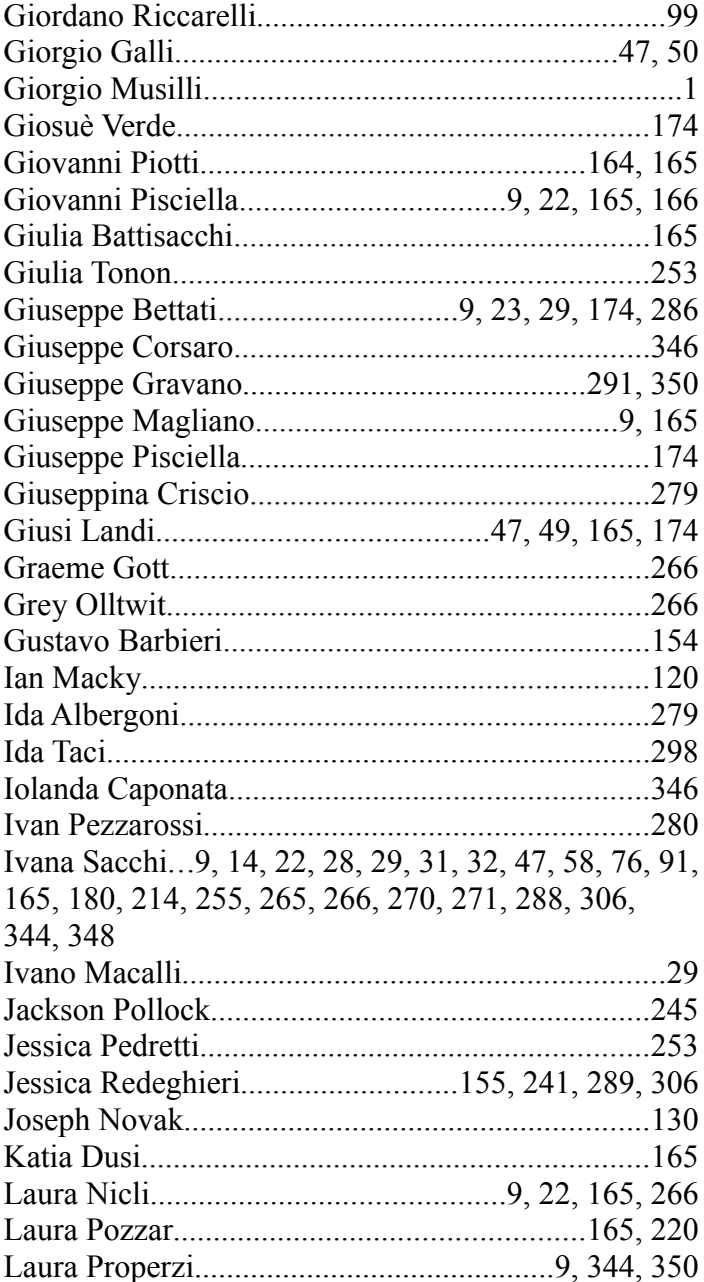

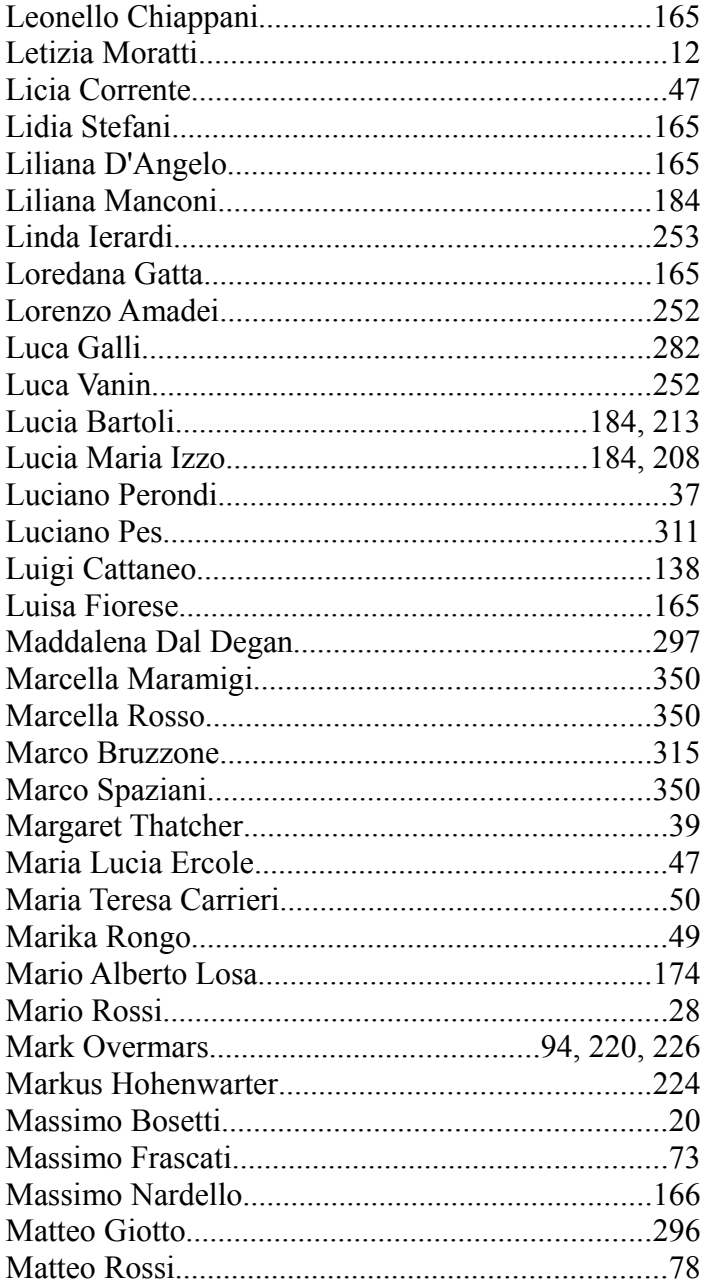

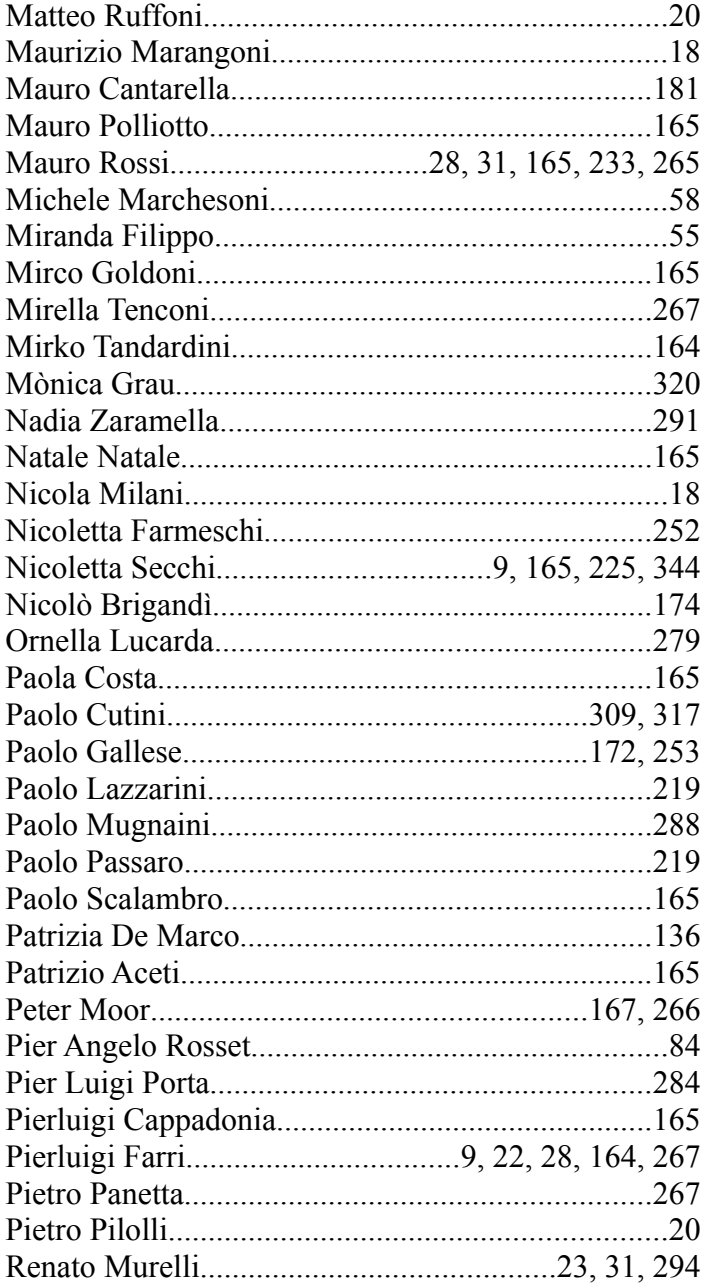

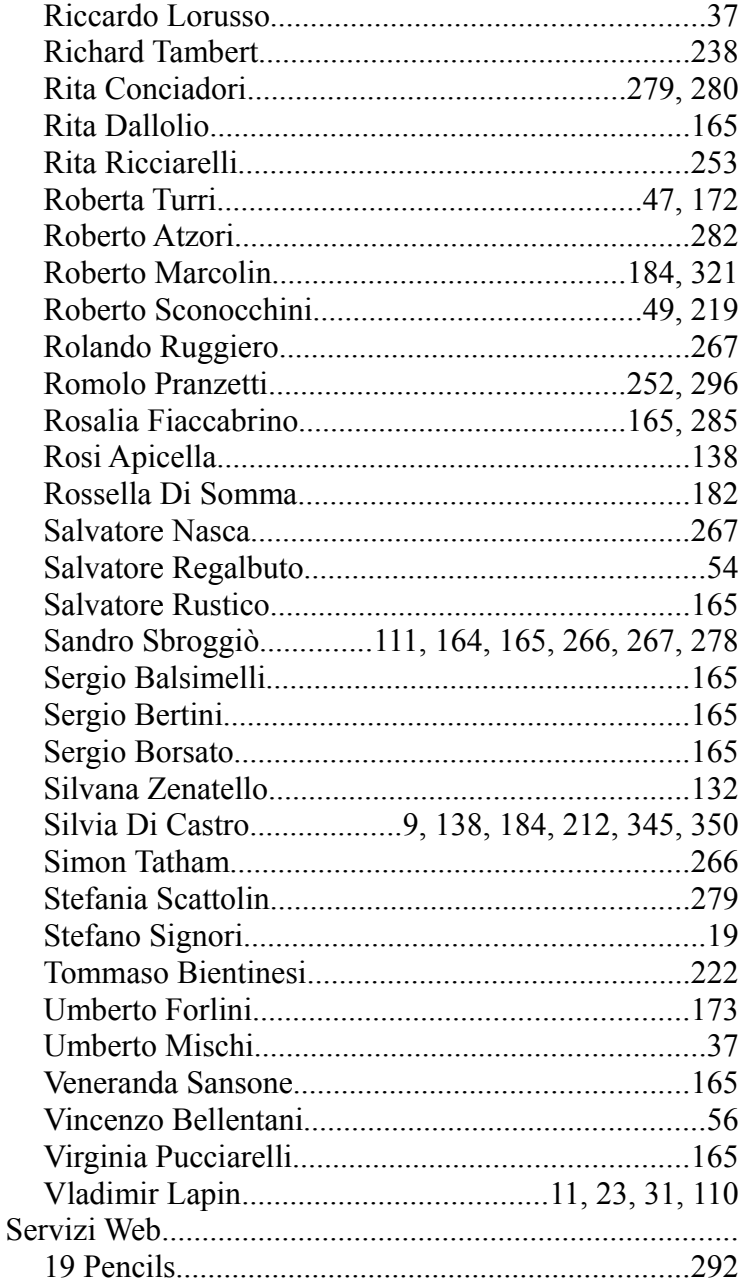

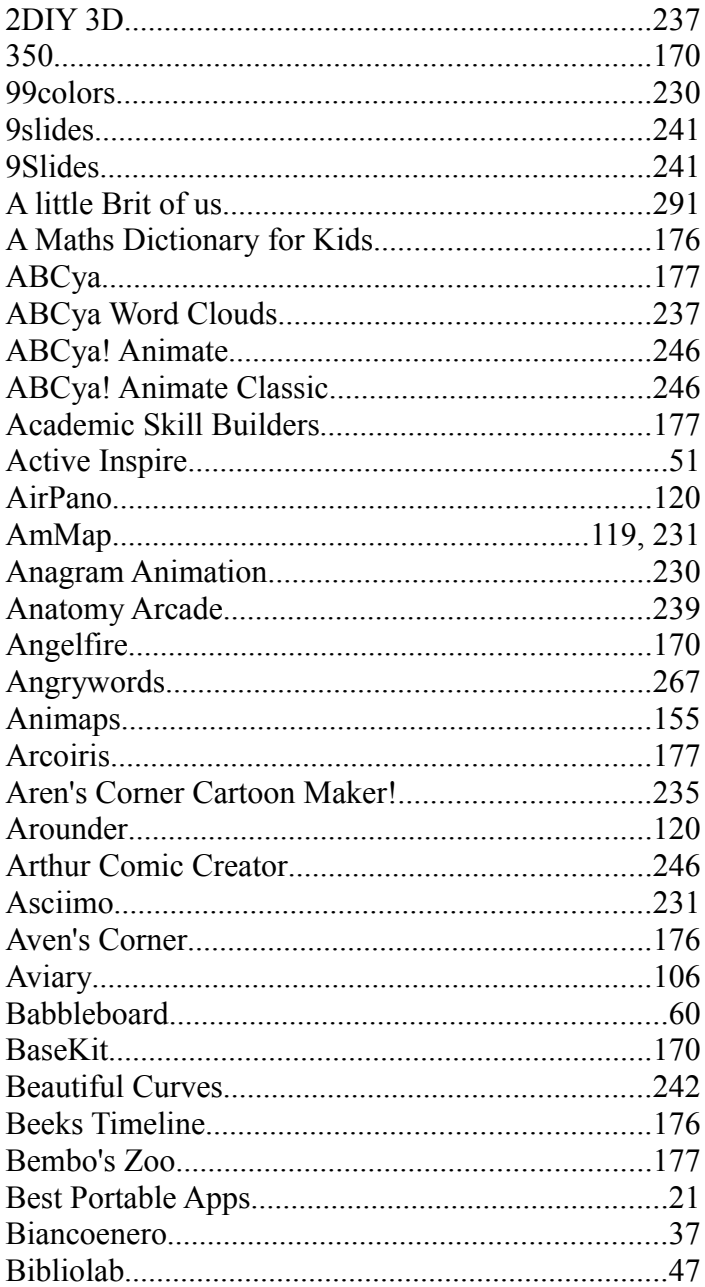

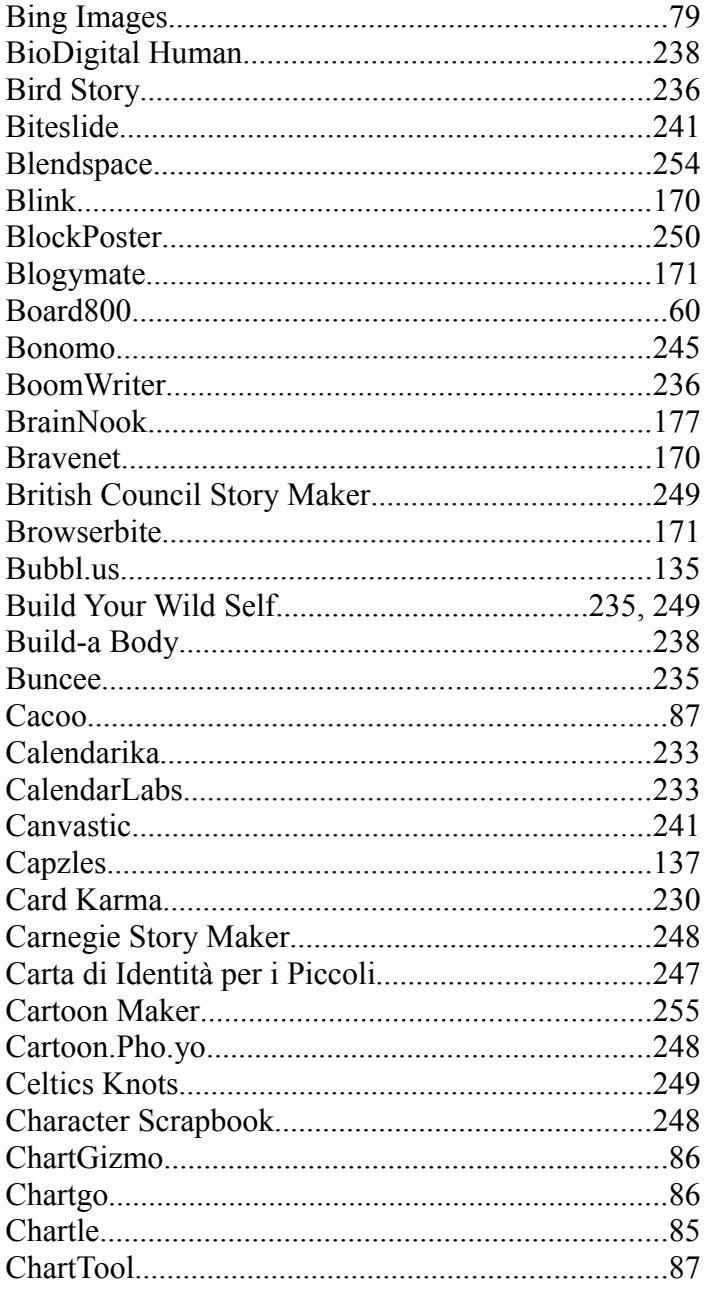

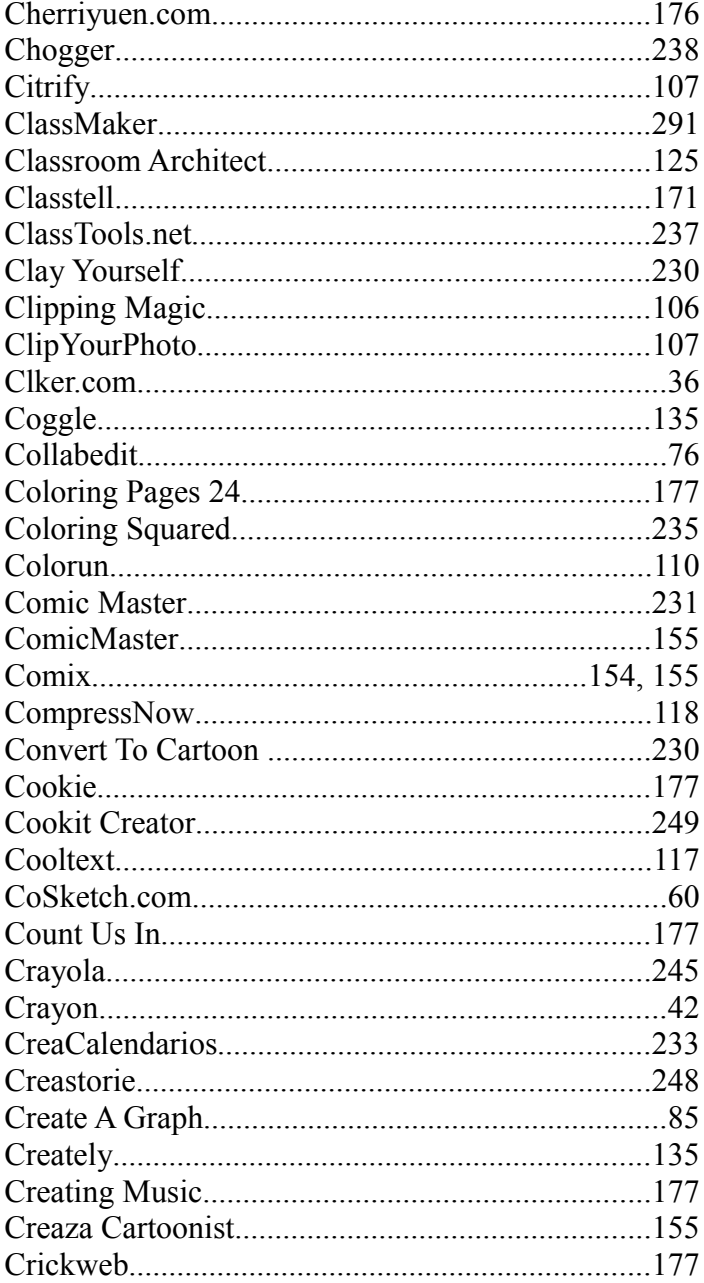

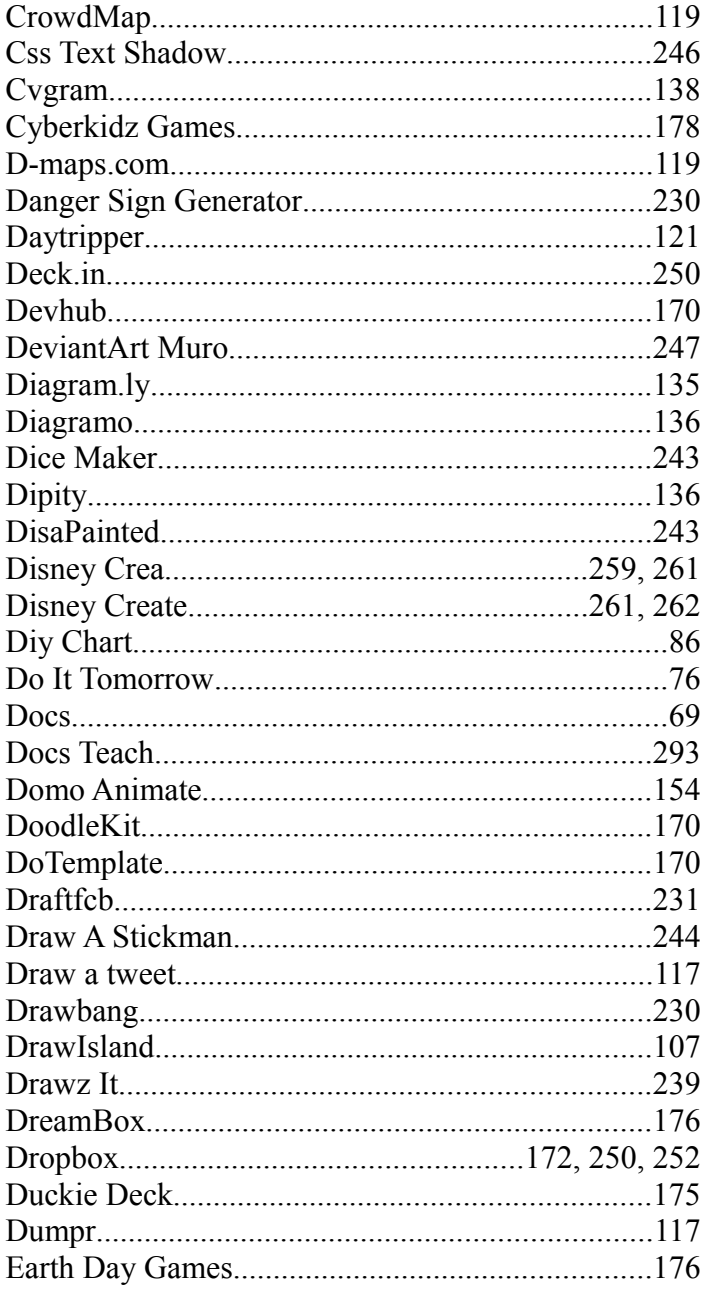

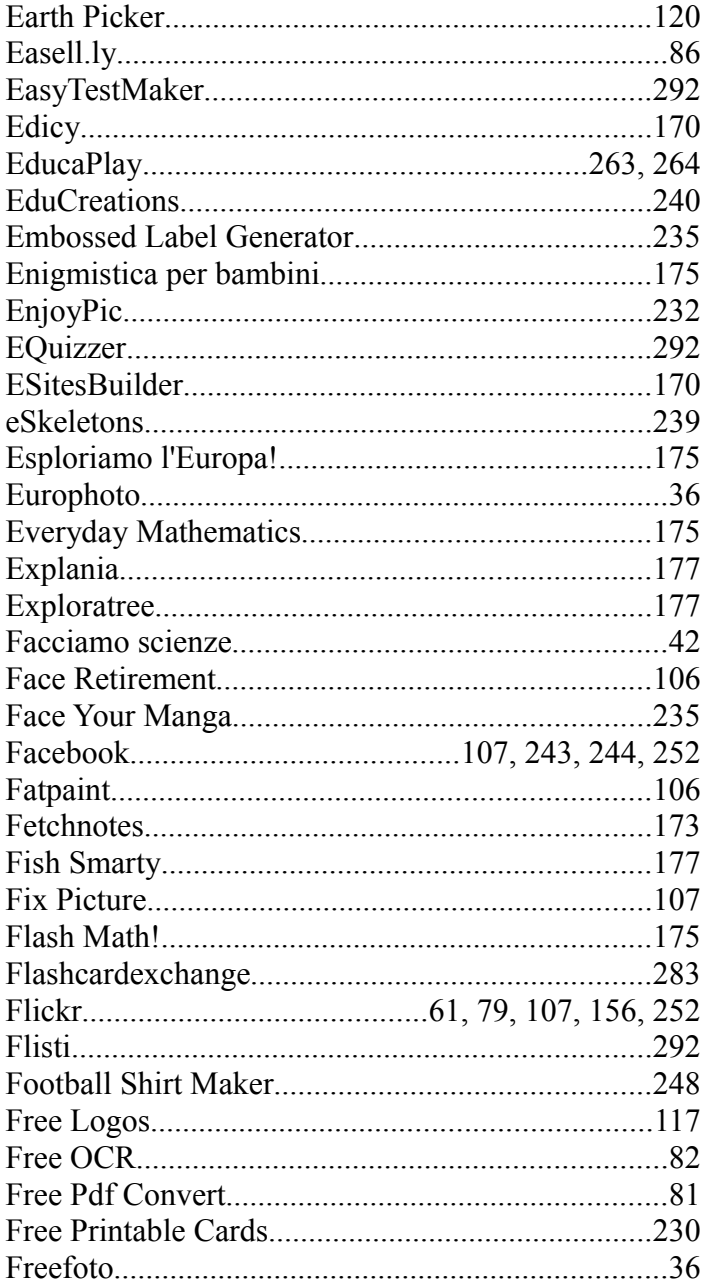

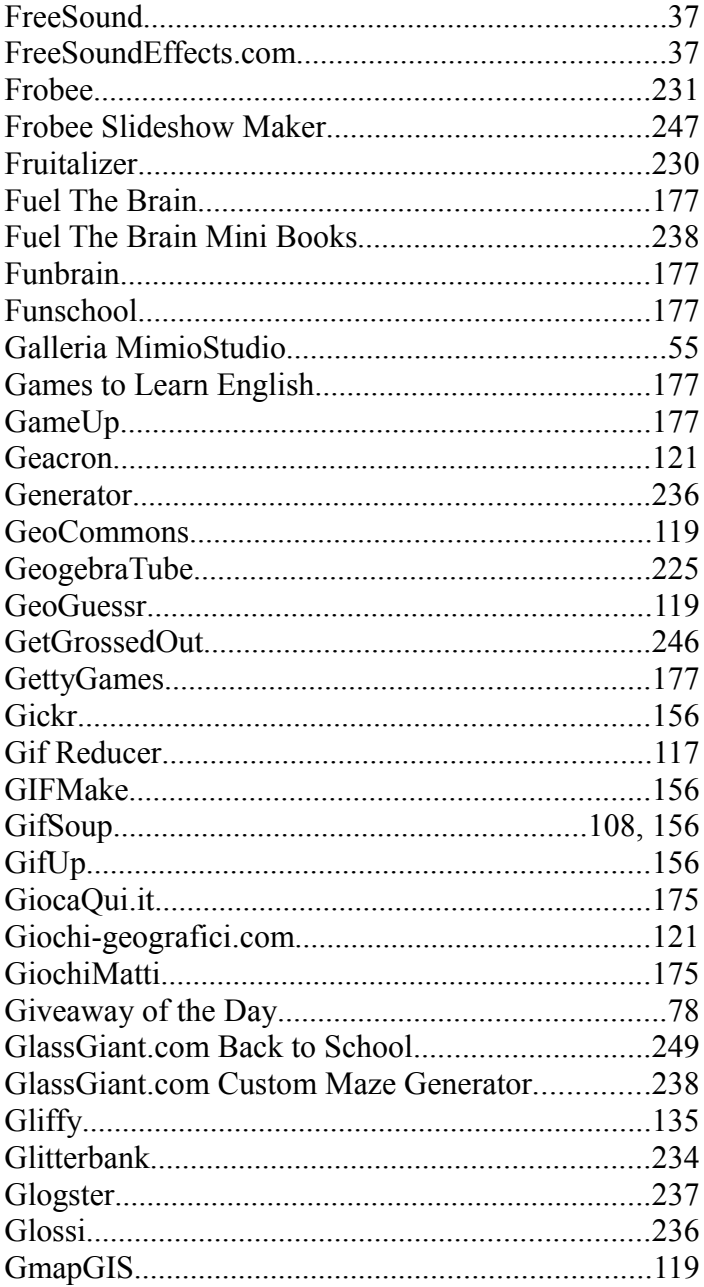

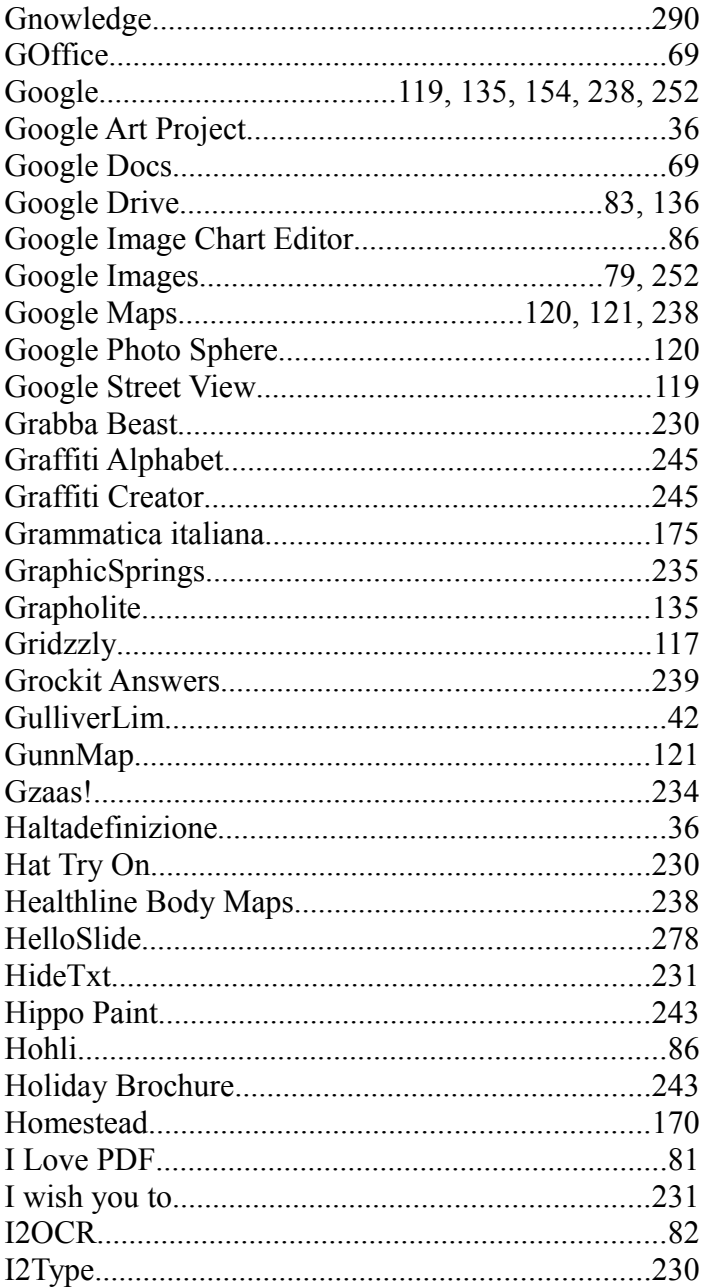

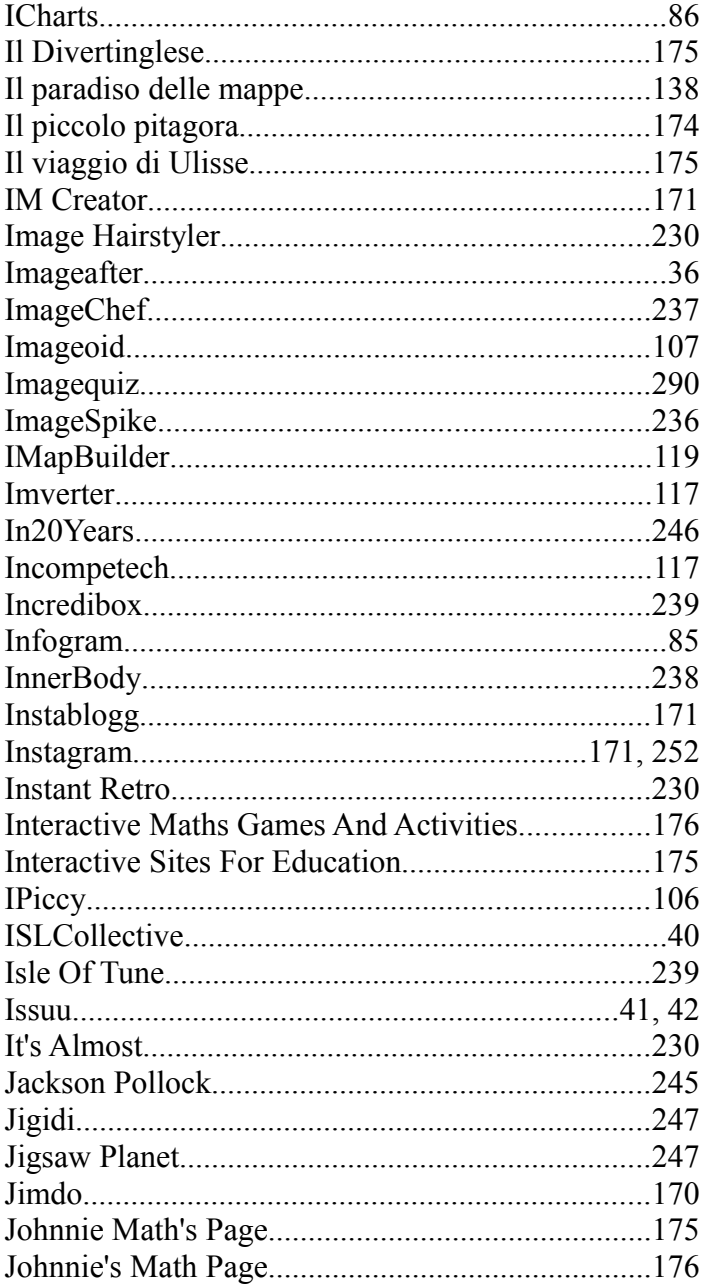

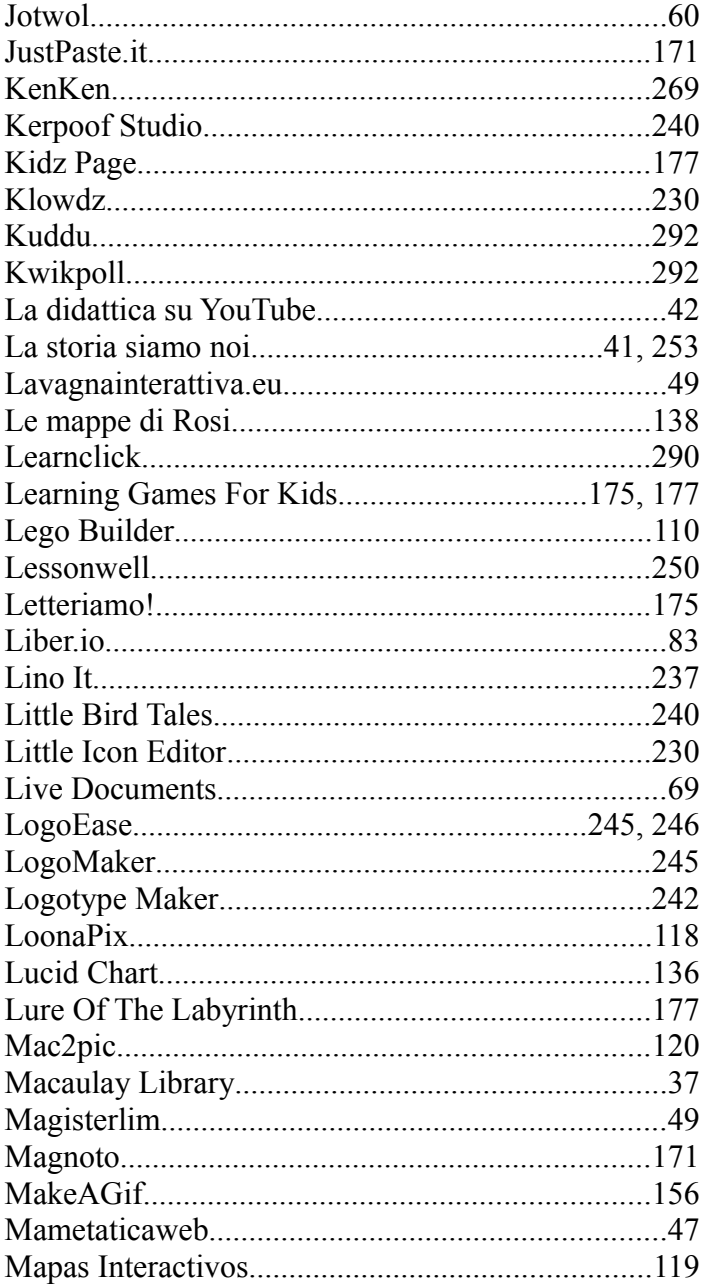

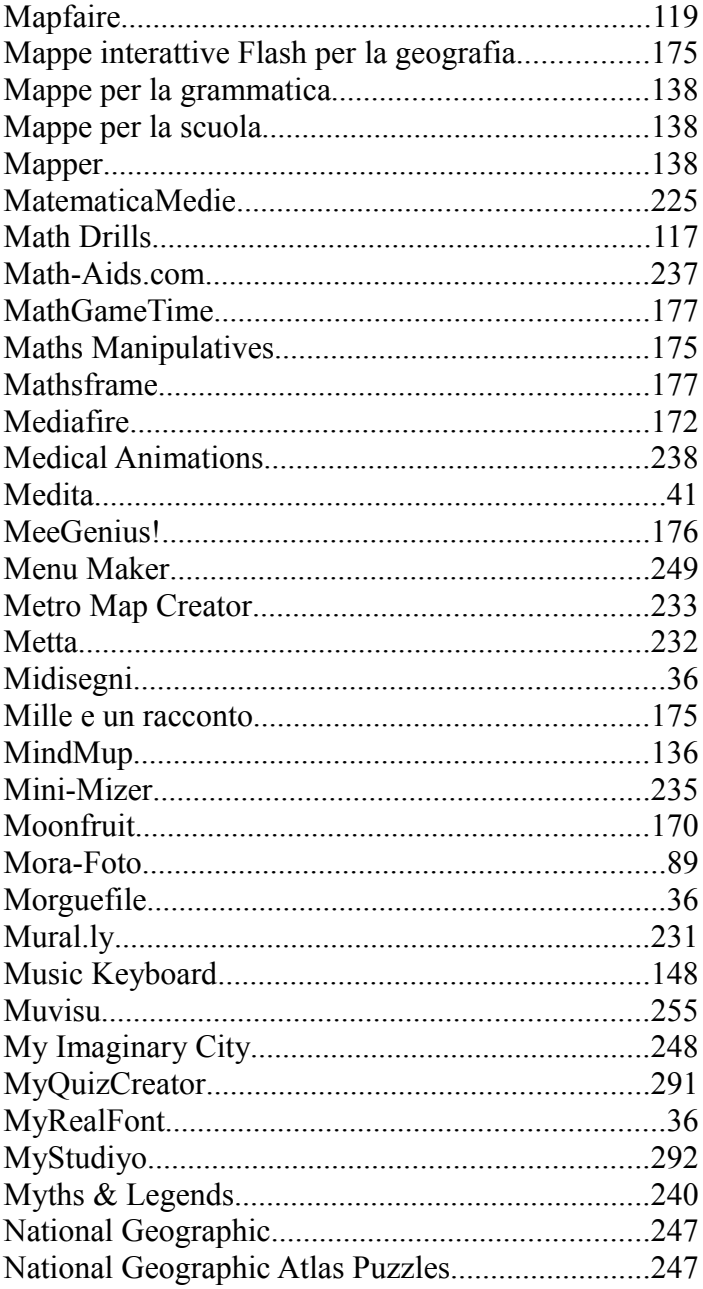
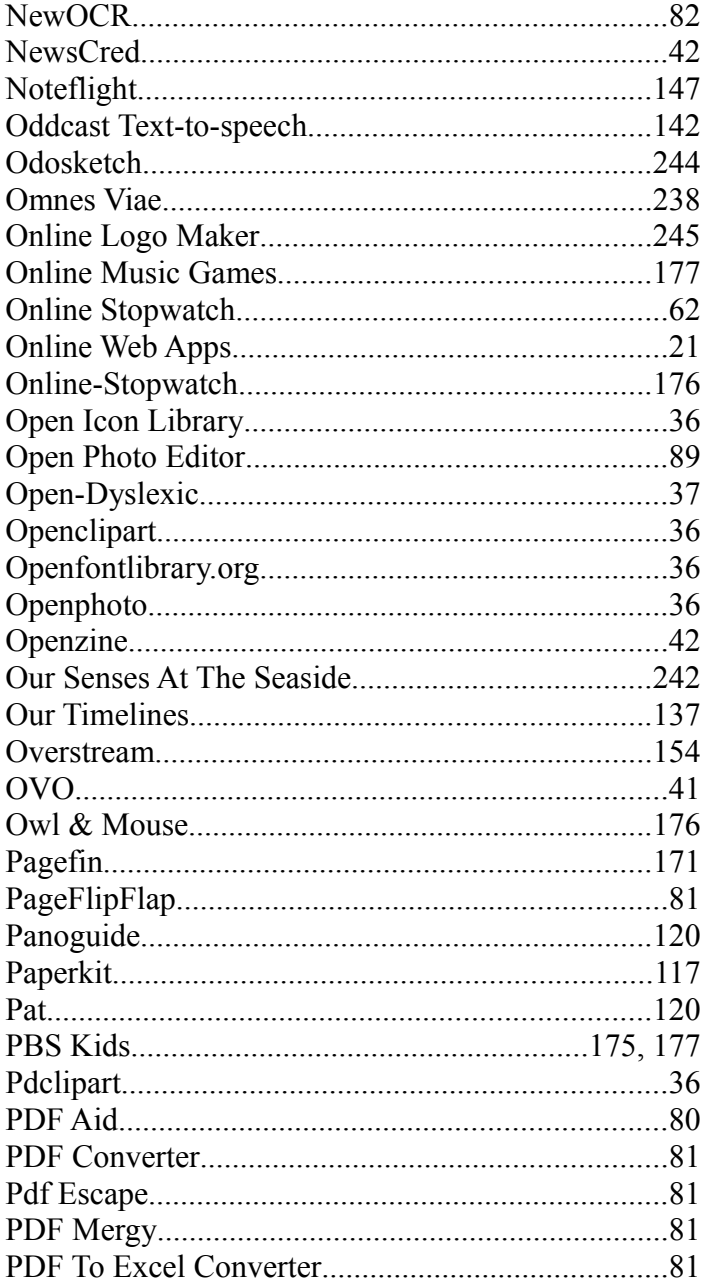

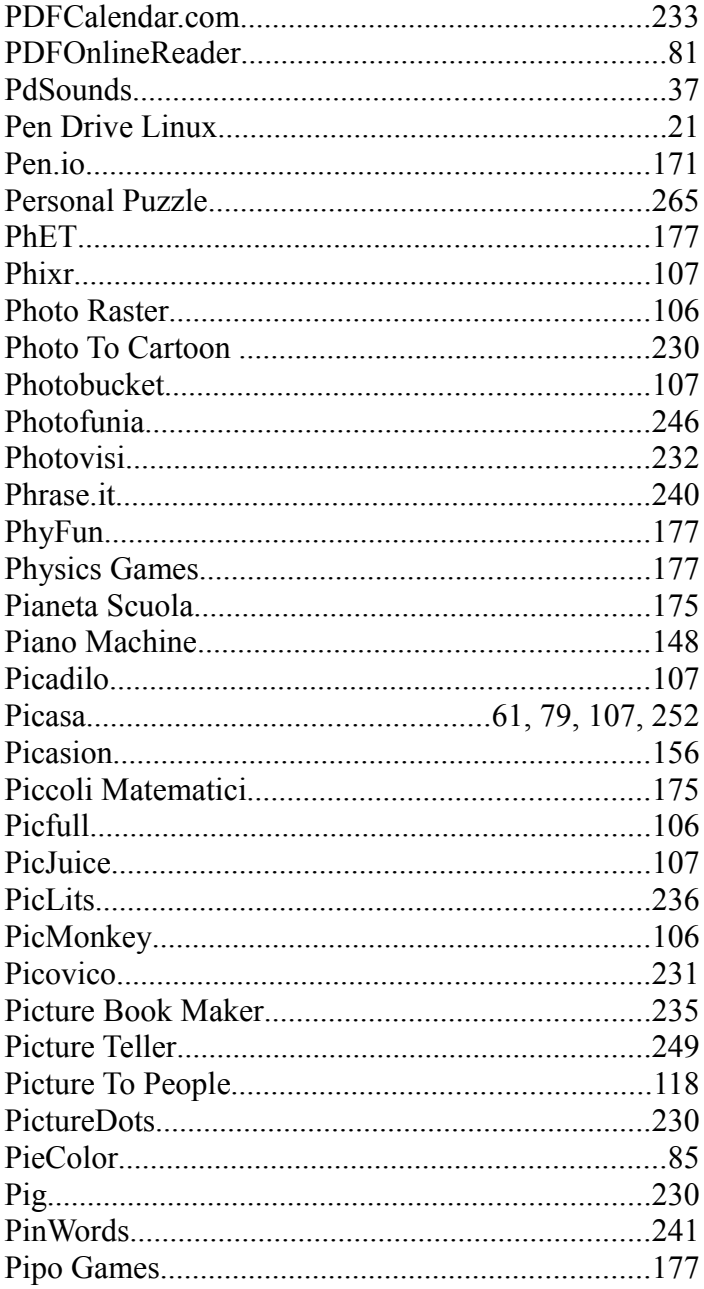

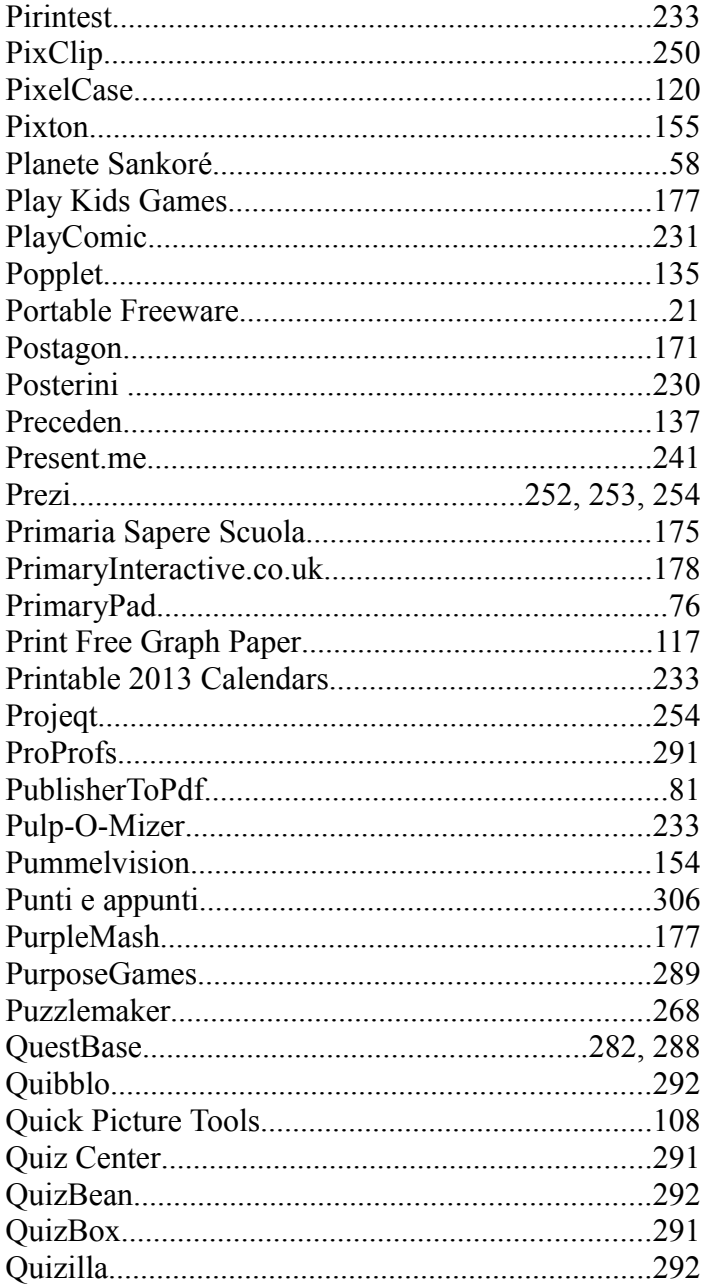

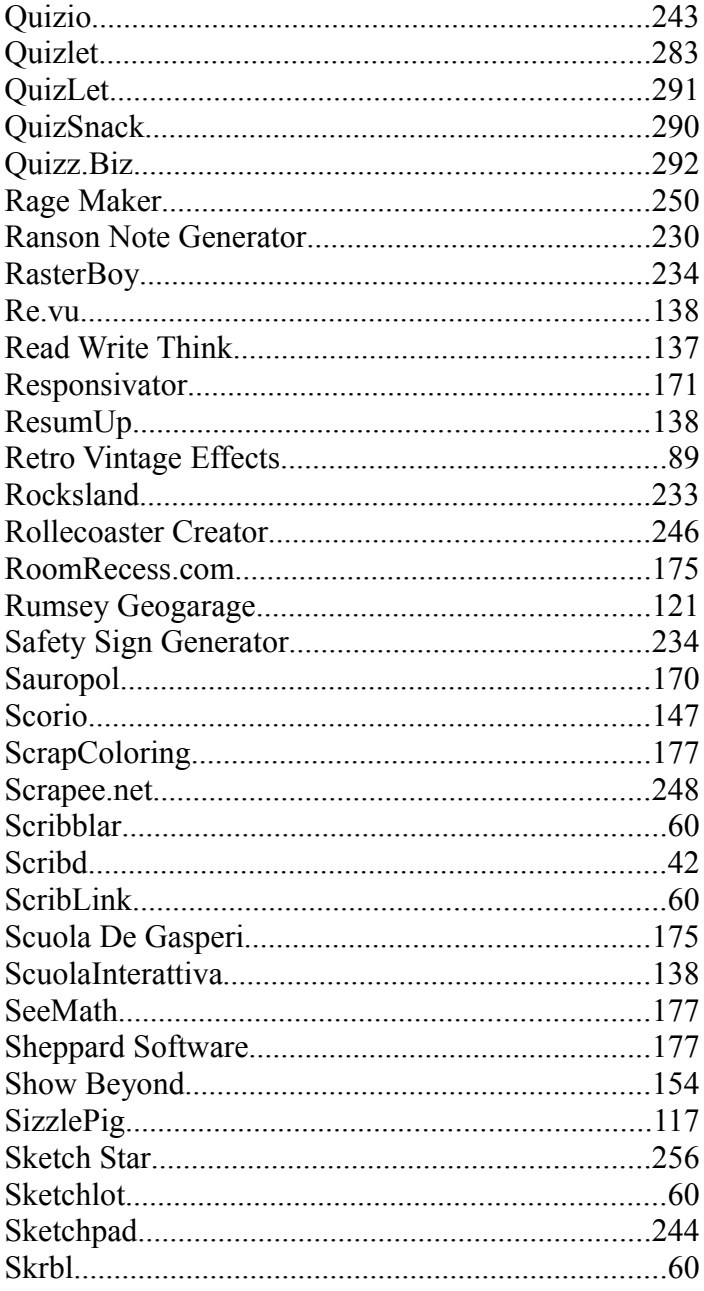

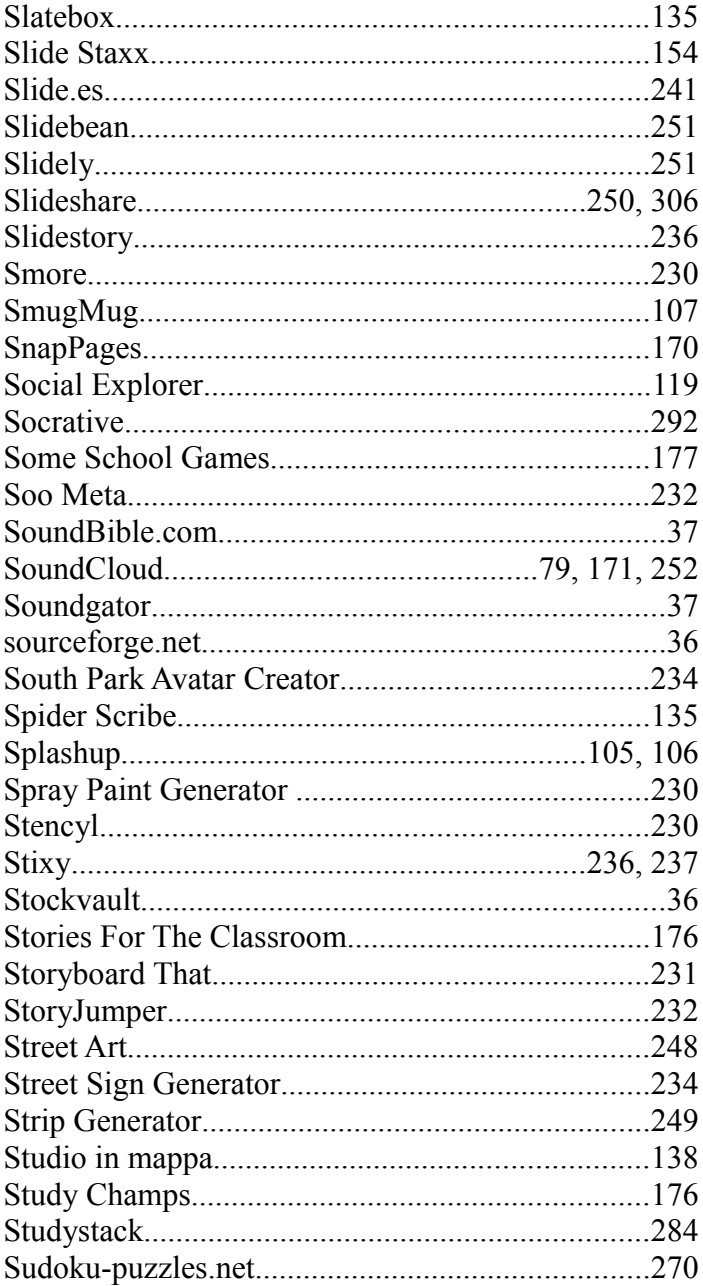

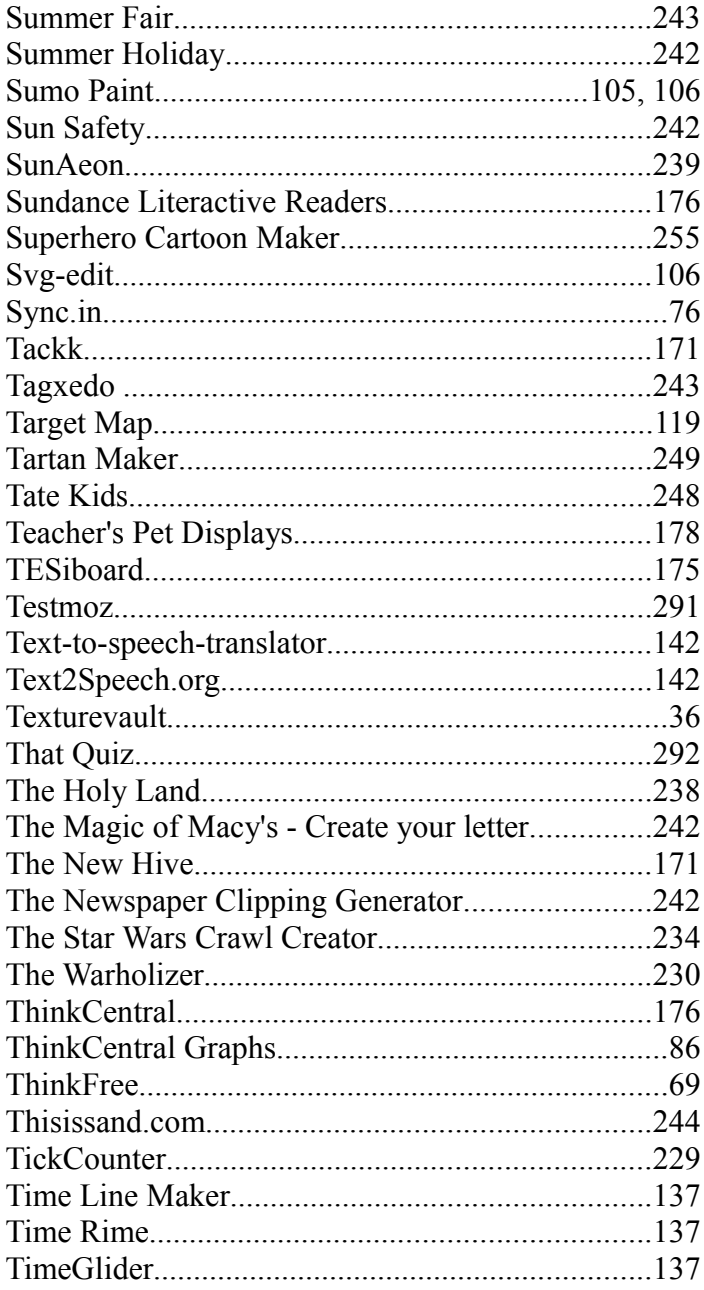

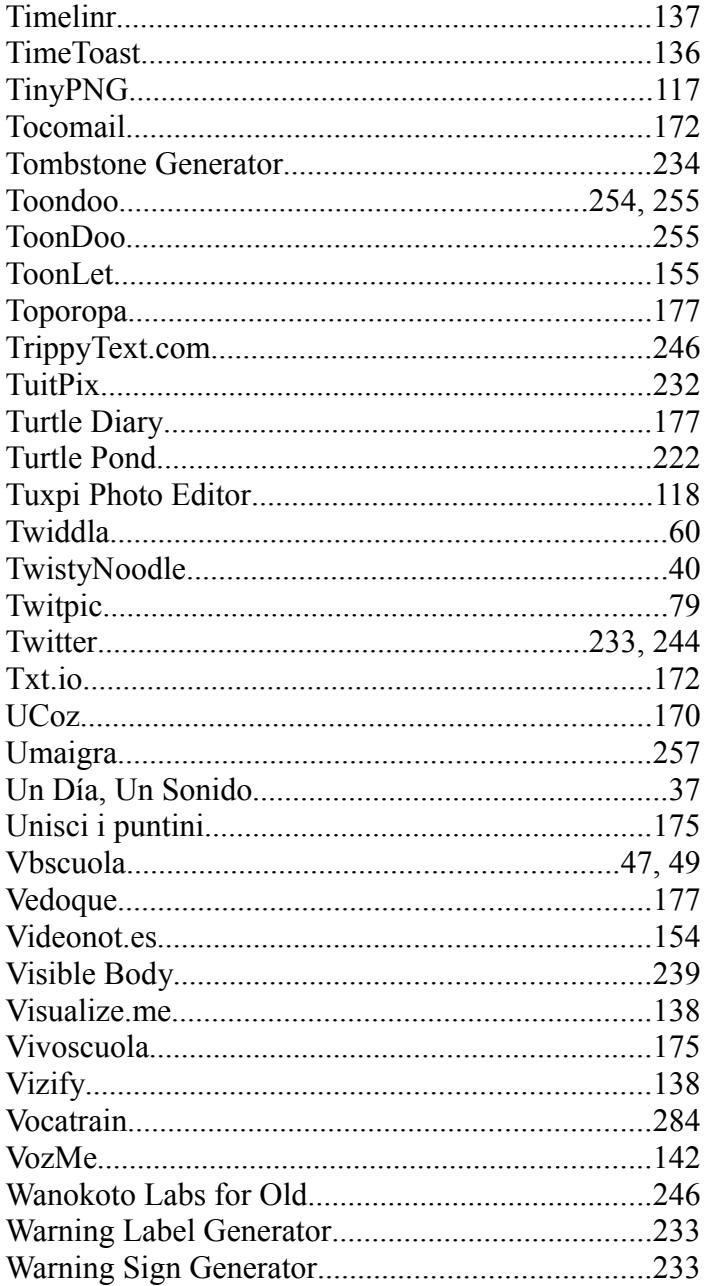

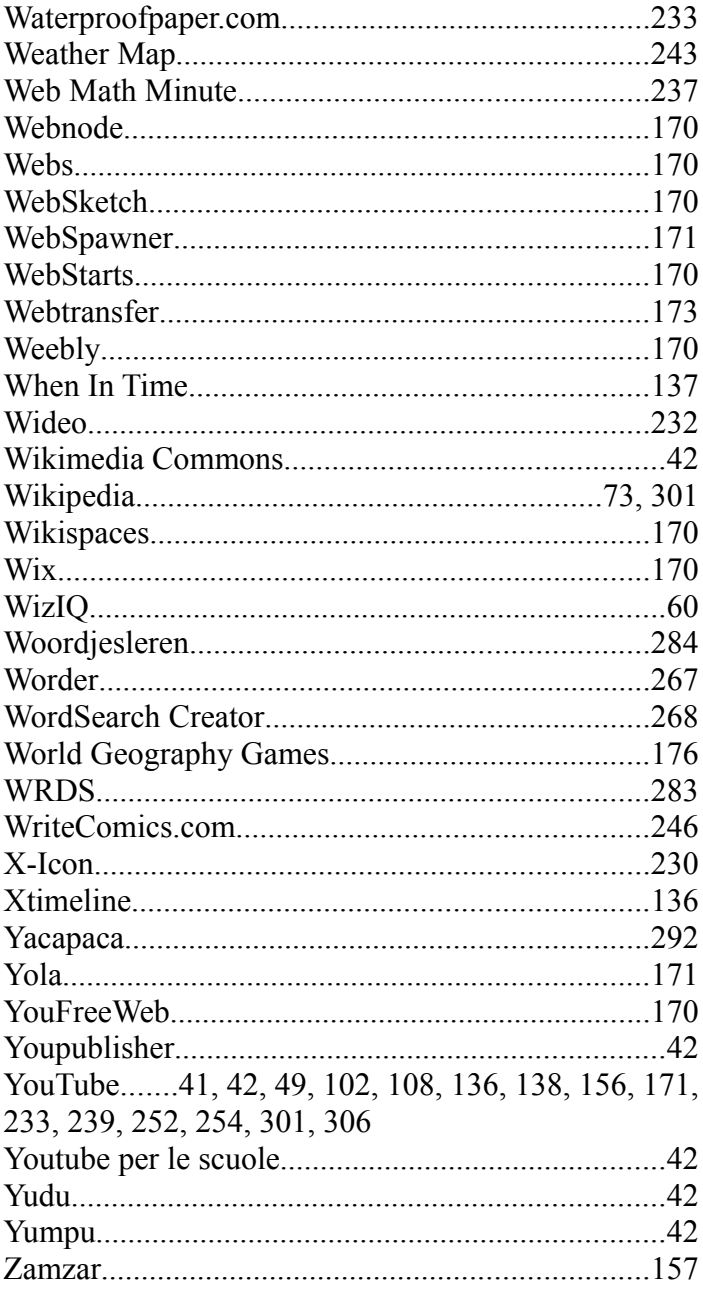

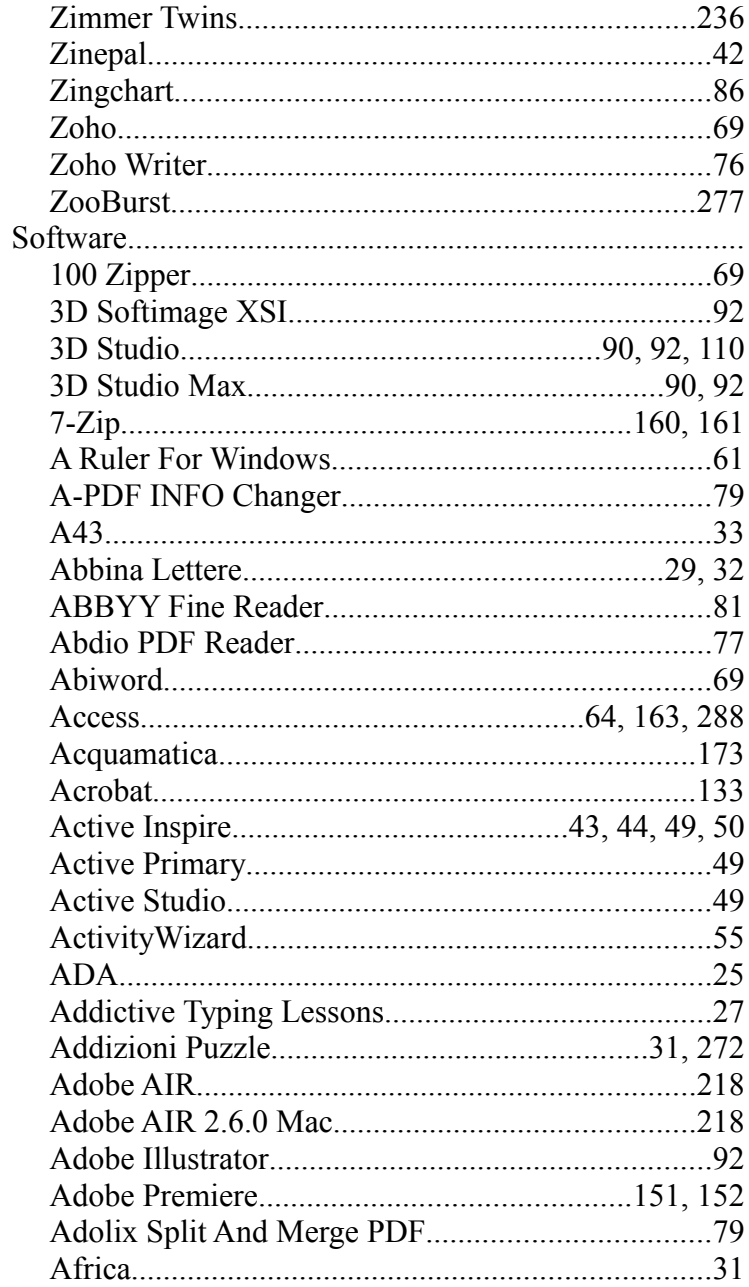

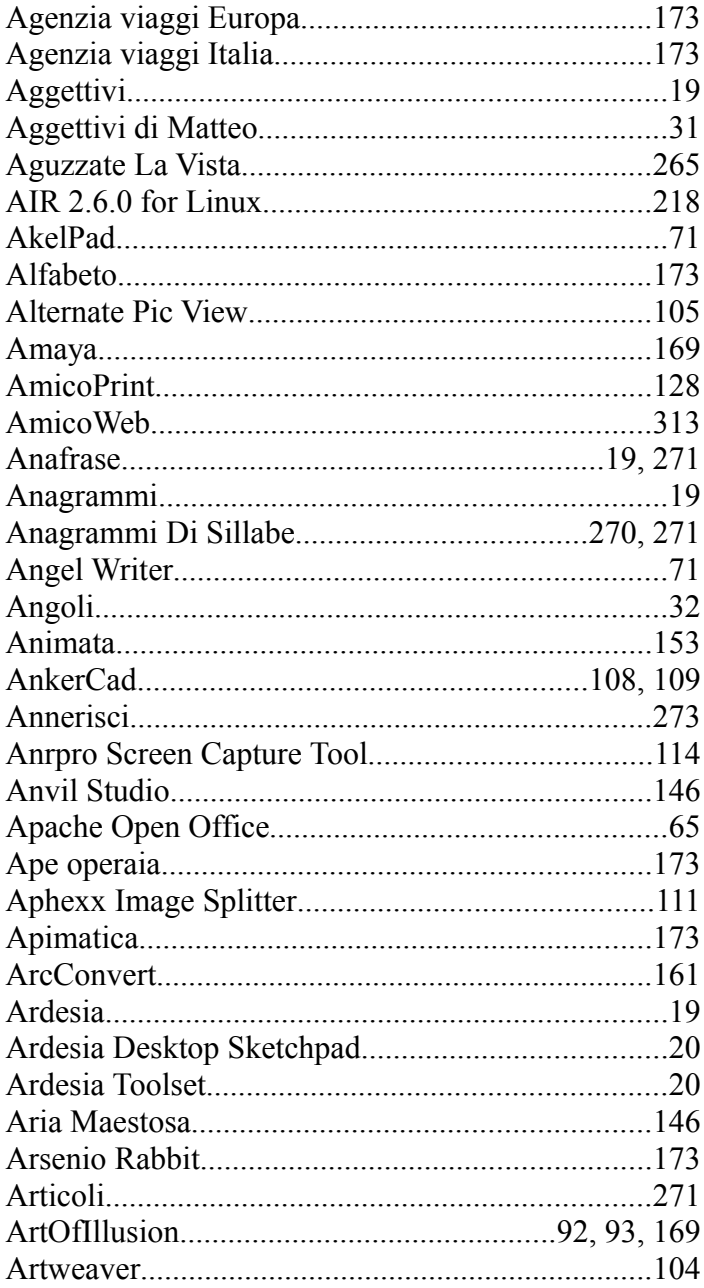

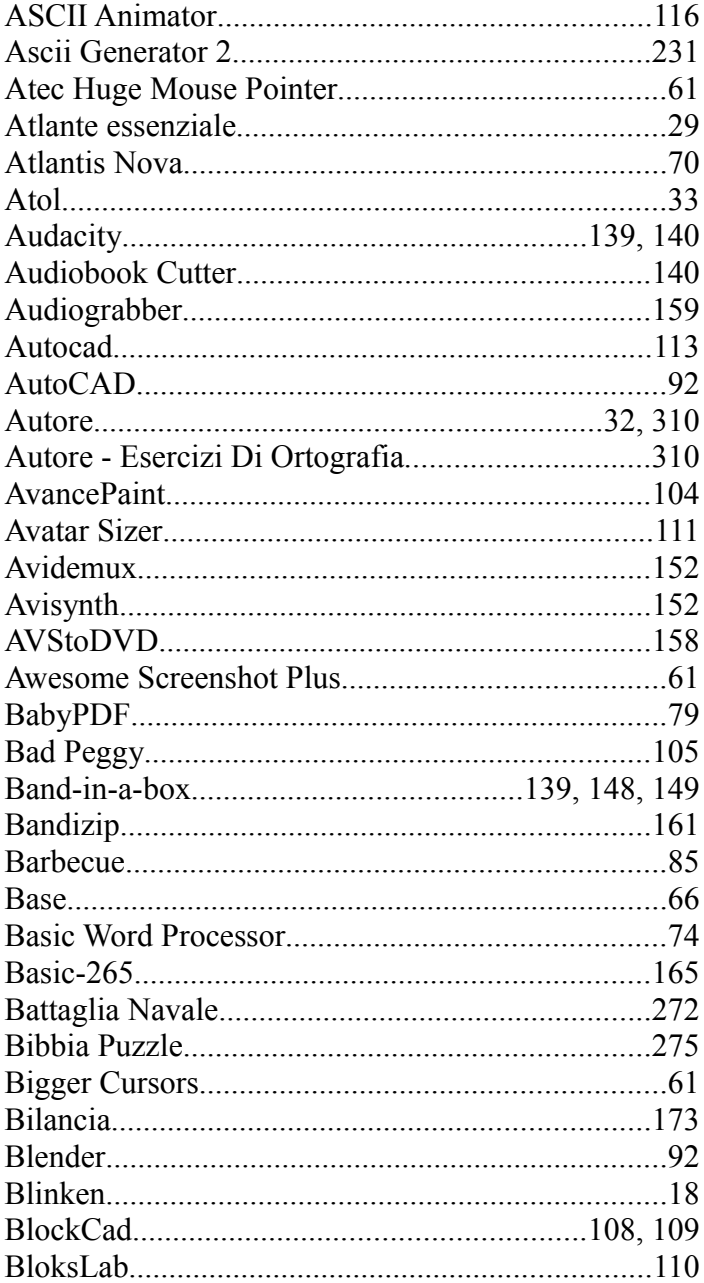

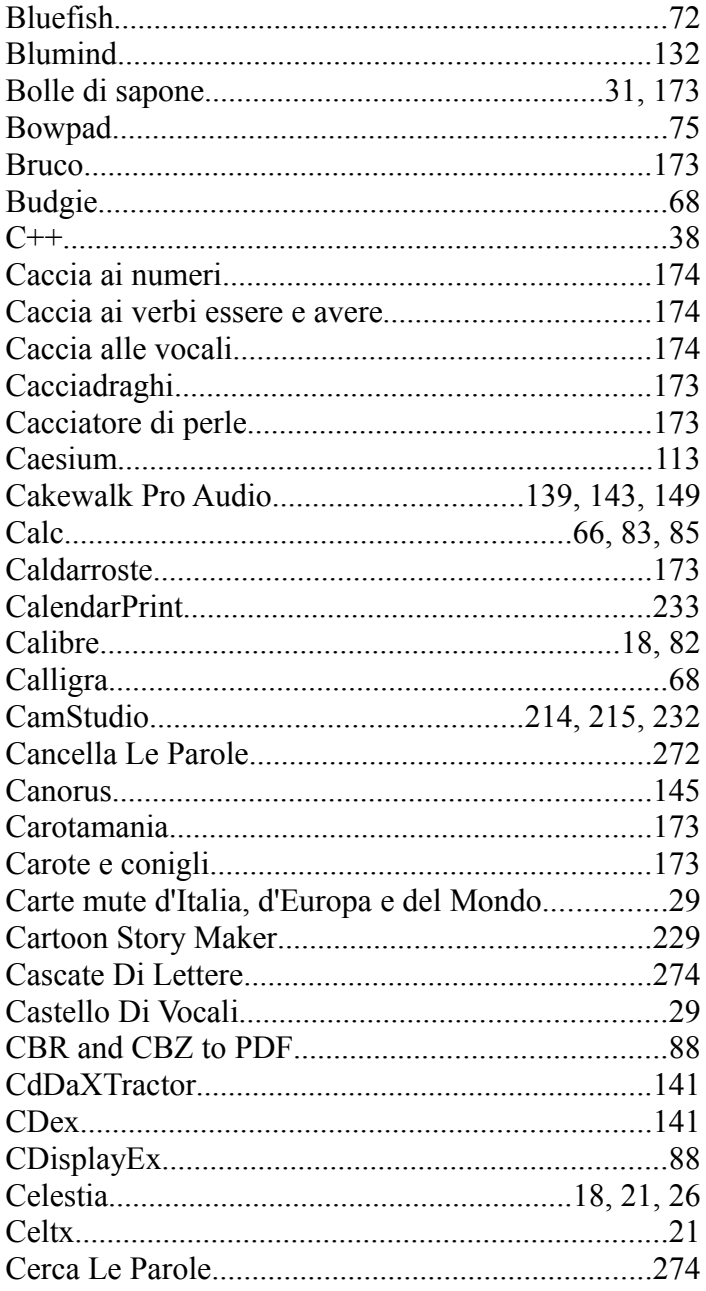

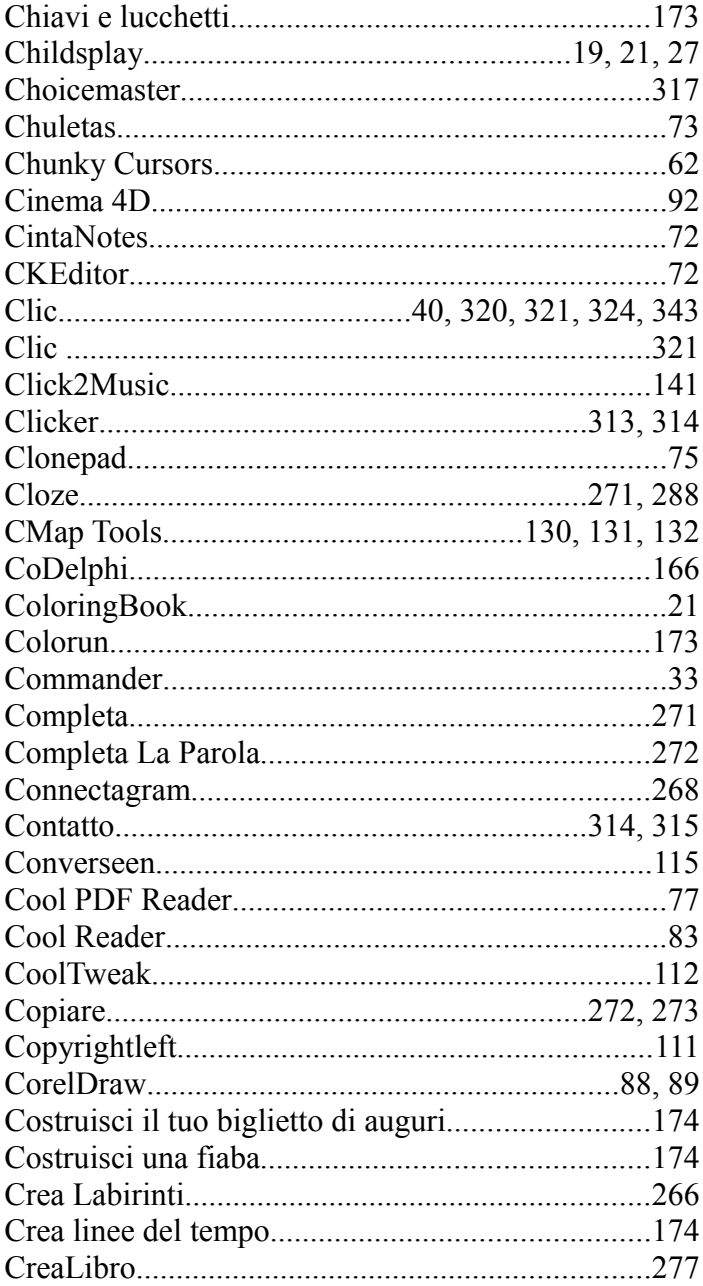

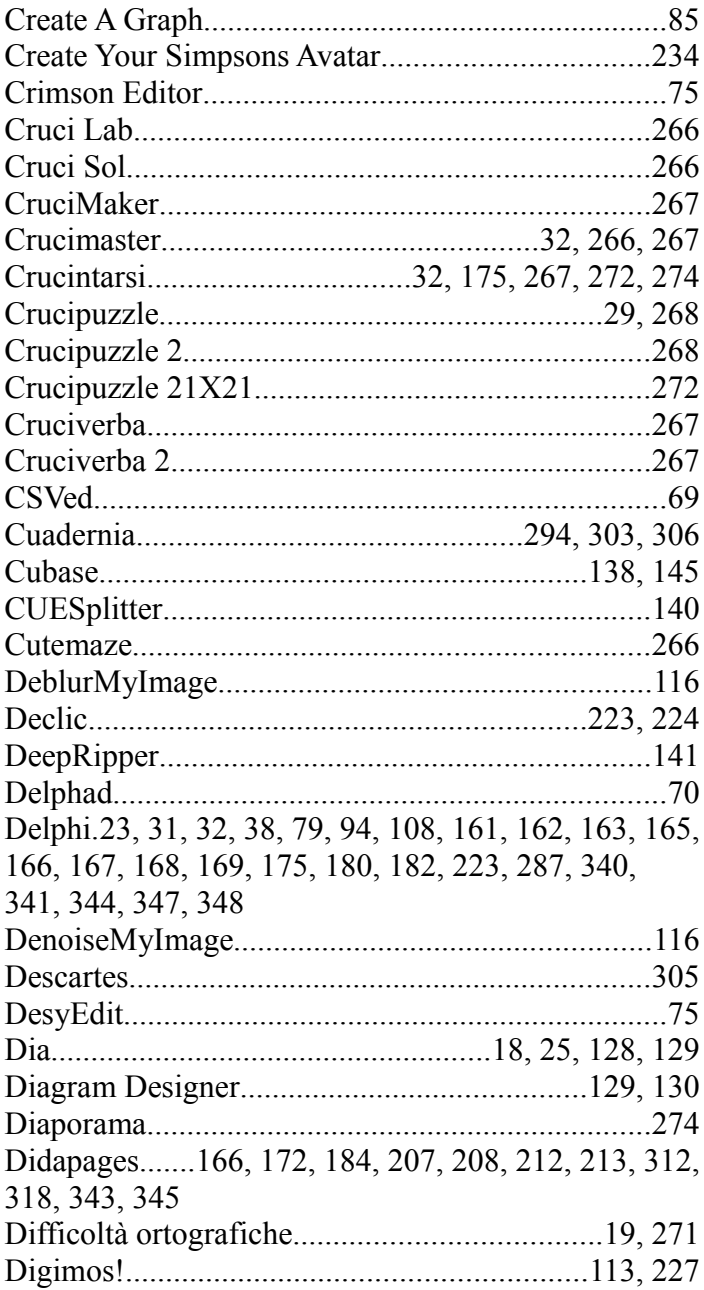

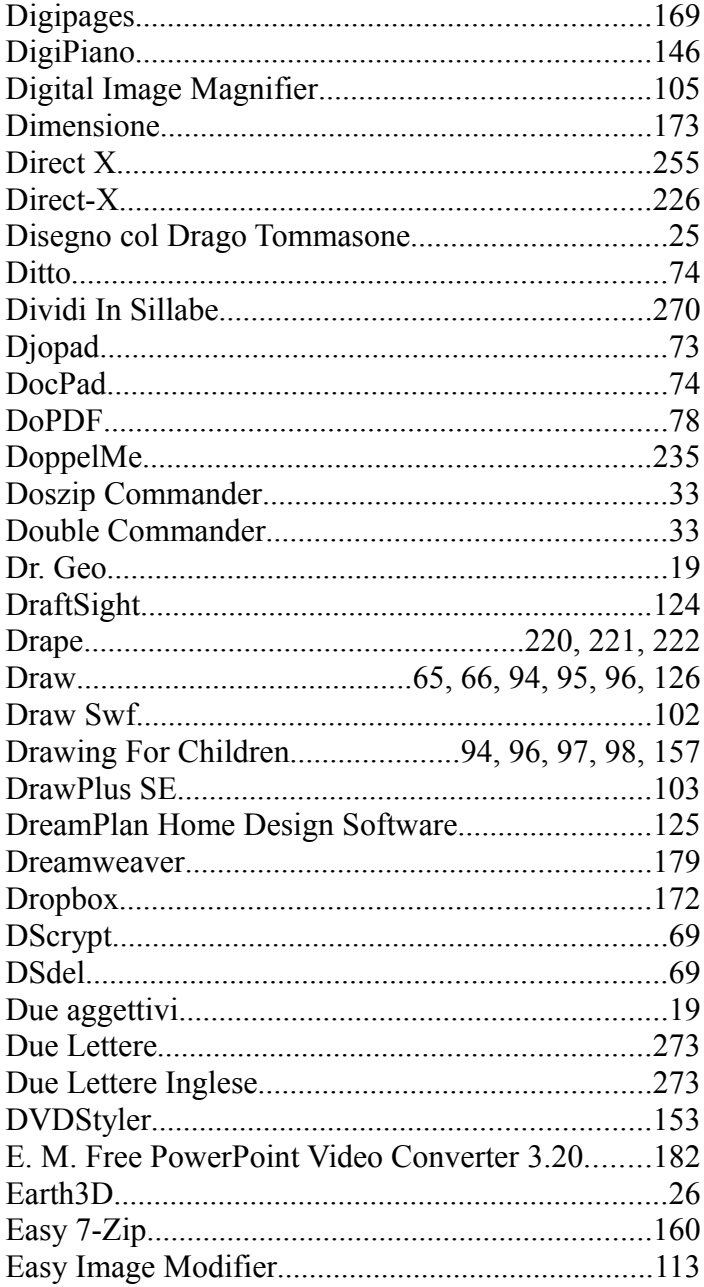

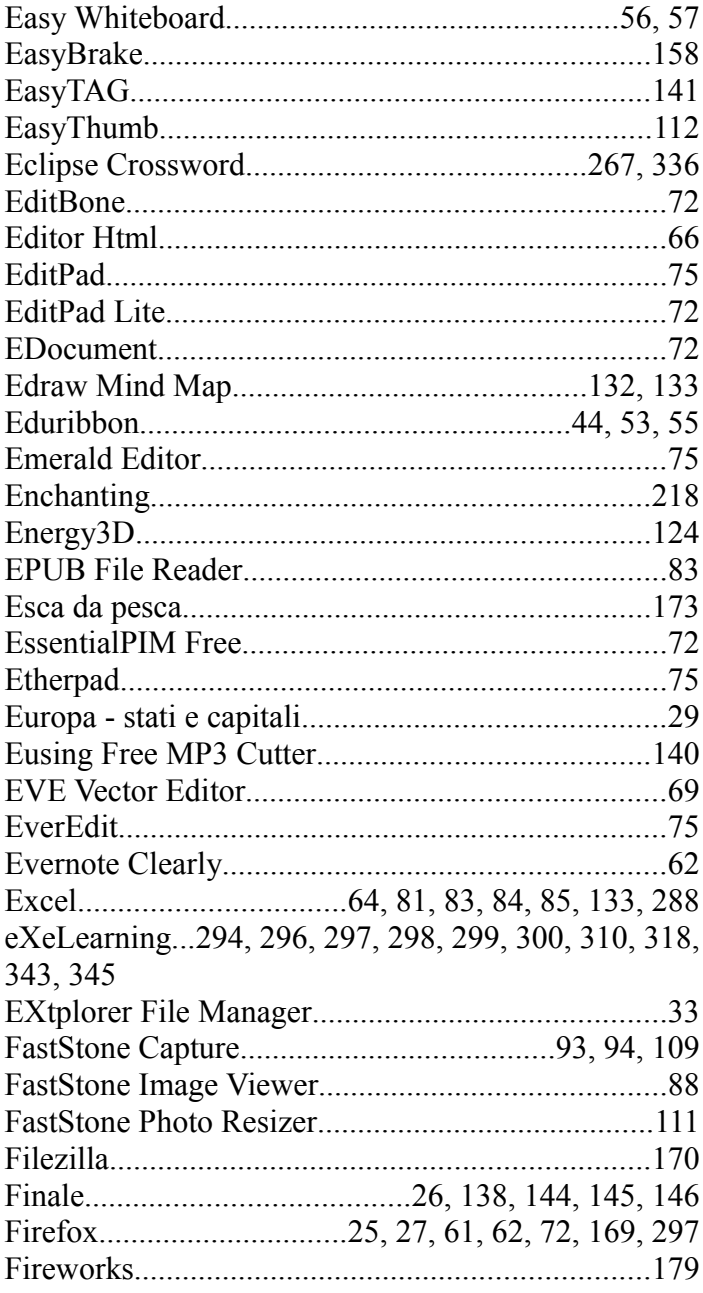

Flash, 11, 12, 15, 20, 22, 23, 24, 29, 31, 32, 42, 43, 45, 48, 58, 67, 78, 86, 110, 113, 121, 137, 149, 151, 154, 158, 159, 162, 166, 173, 174, 175, 178, 179, 180, 182, 207, 228, 229, 230, 231, 237, 238, 245, 246, 248, 255, 261, 264, 267, 271, 273, 274, 275, 286, 287, 293, 296, 297, 303, 308, 311, 326, 344 Flash Foto 2 273 Flash Puzzles 175 

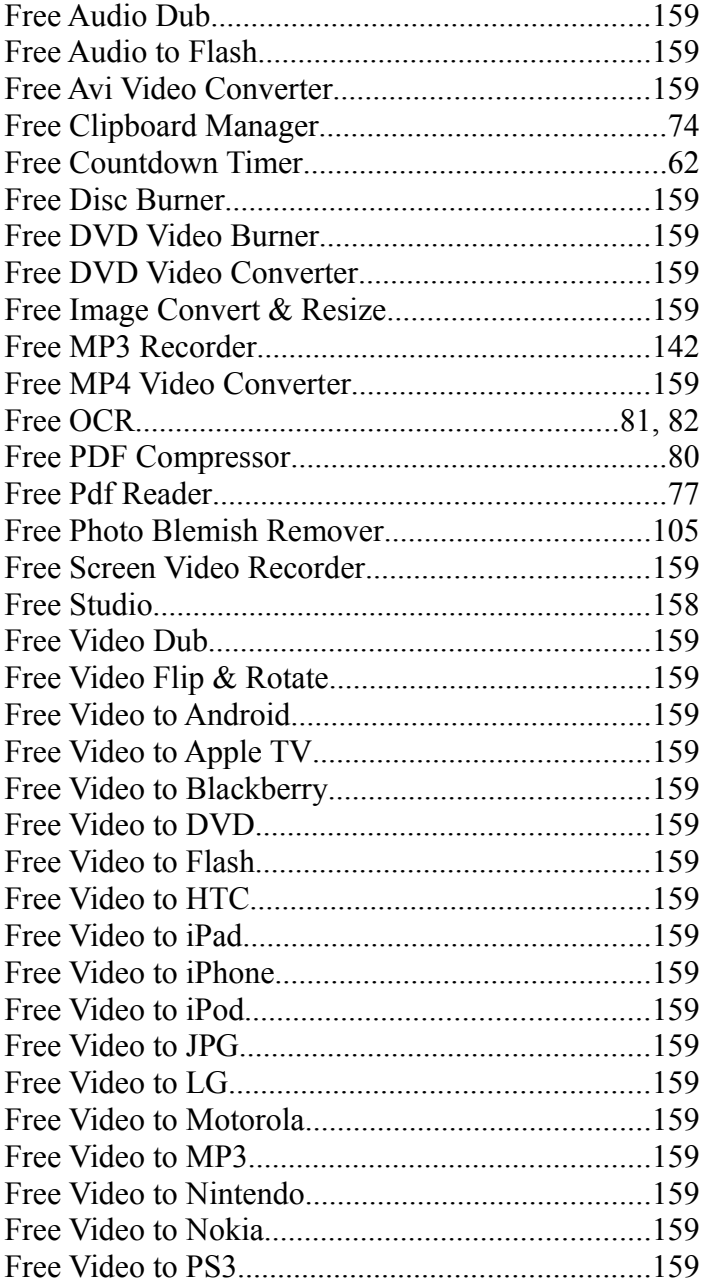

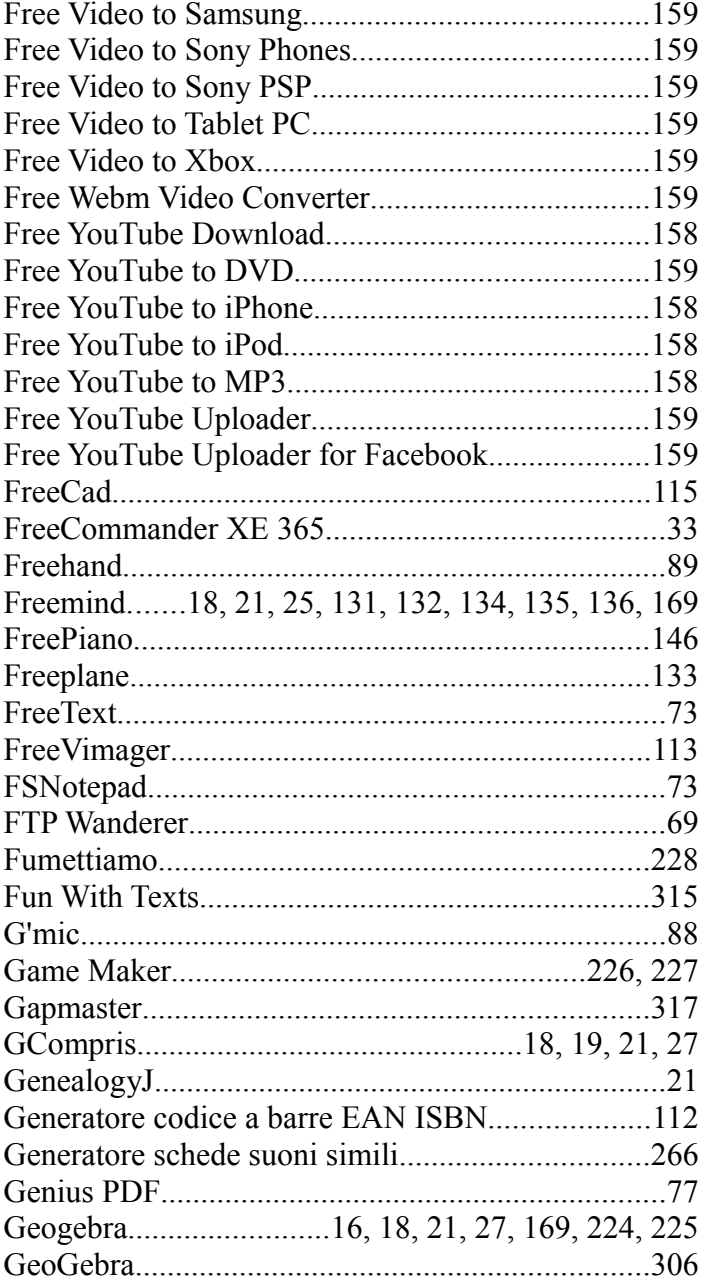

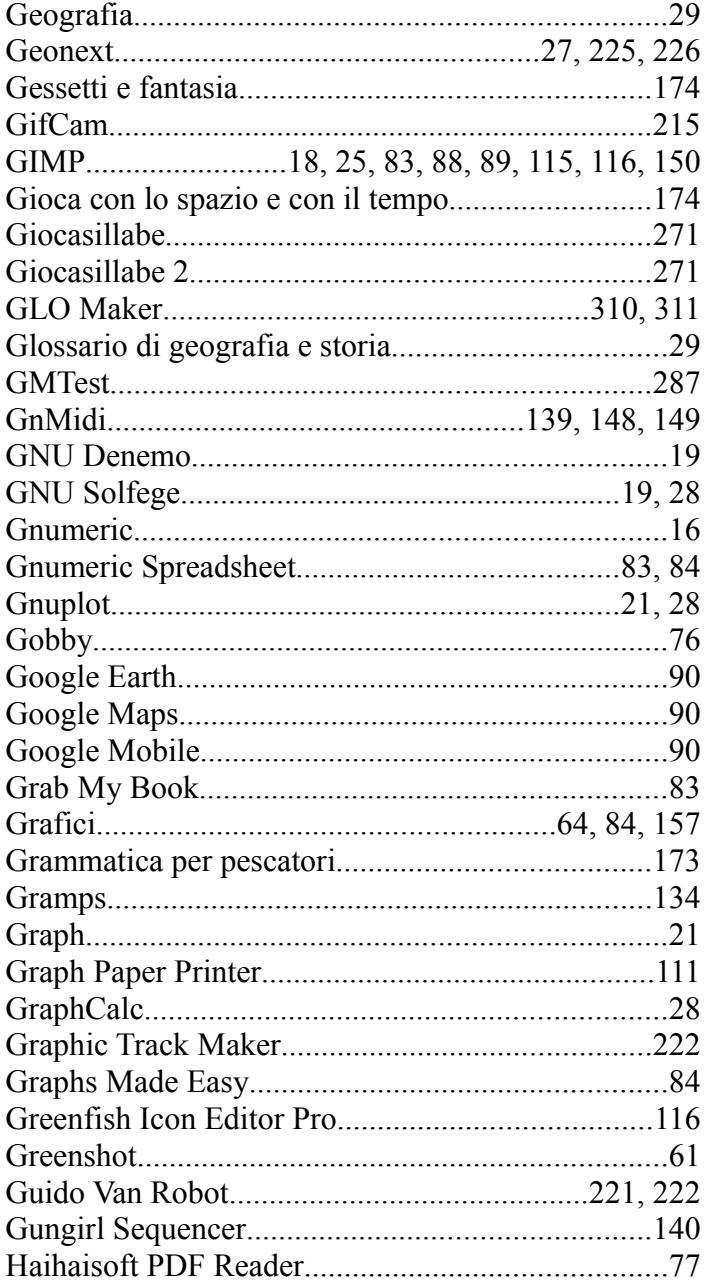

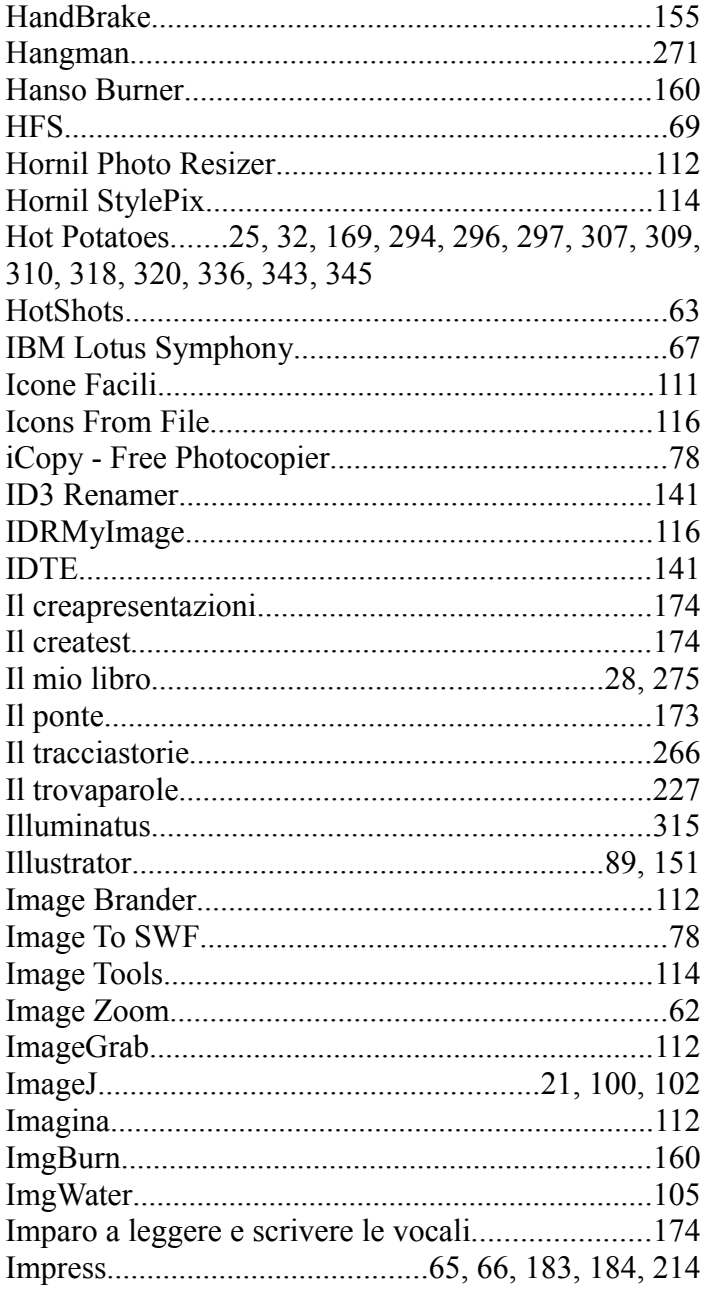

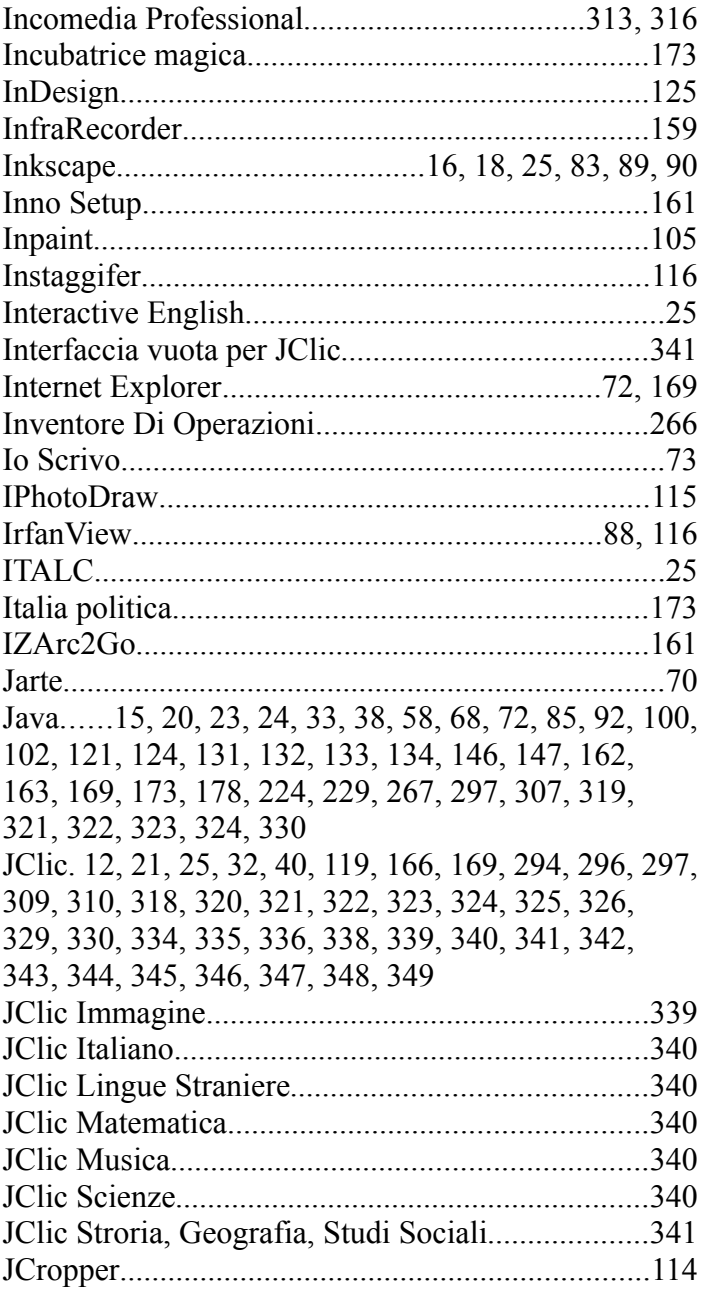

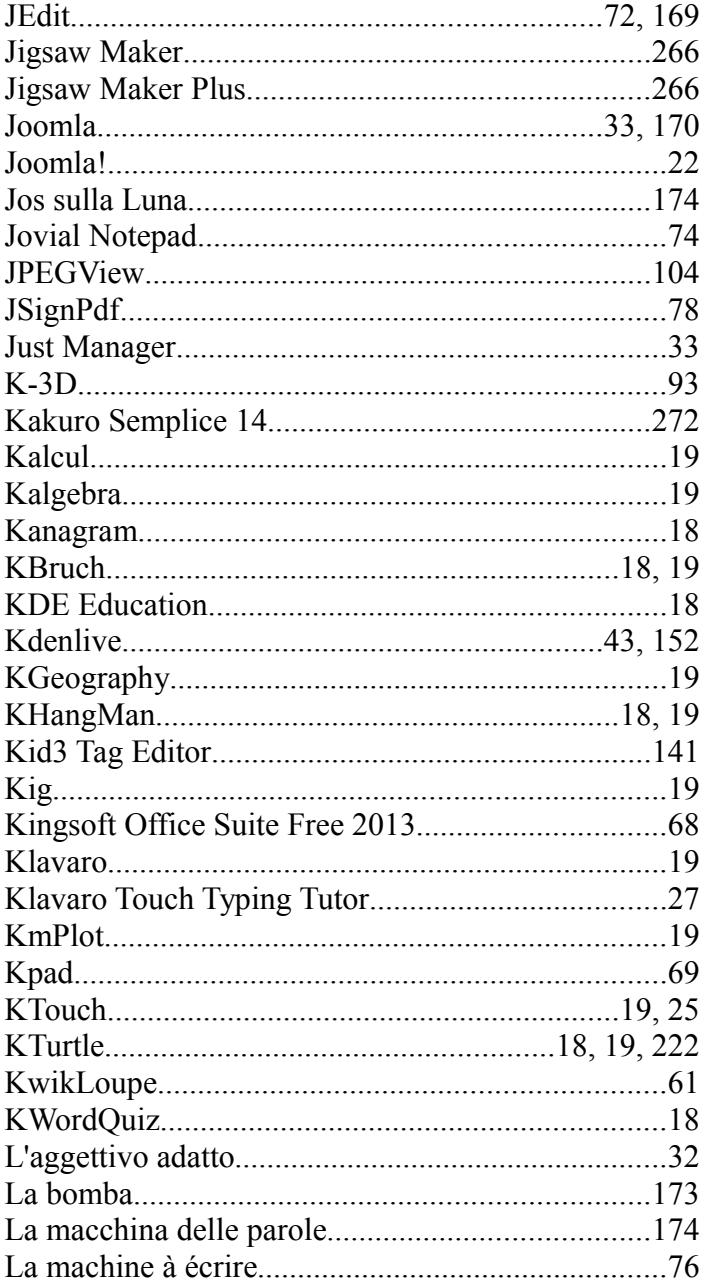

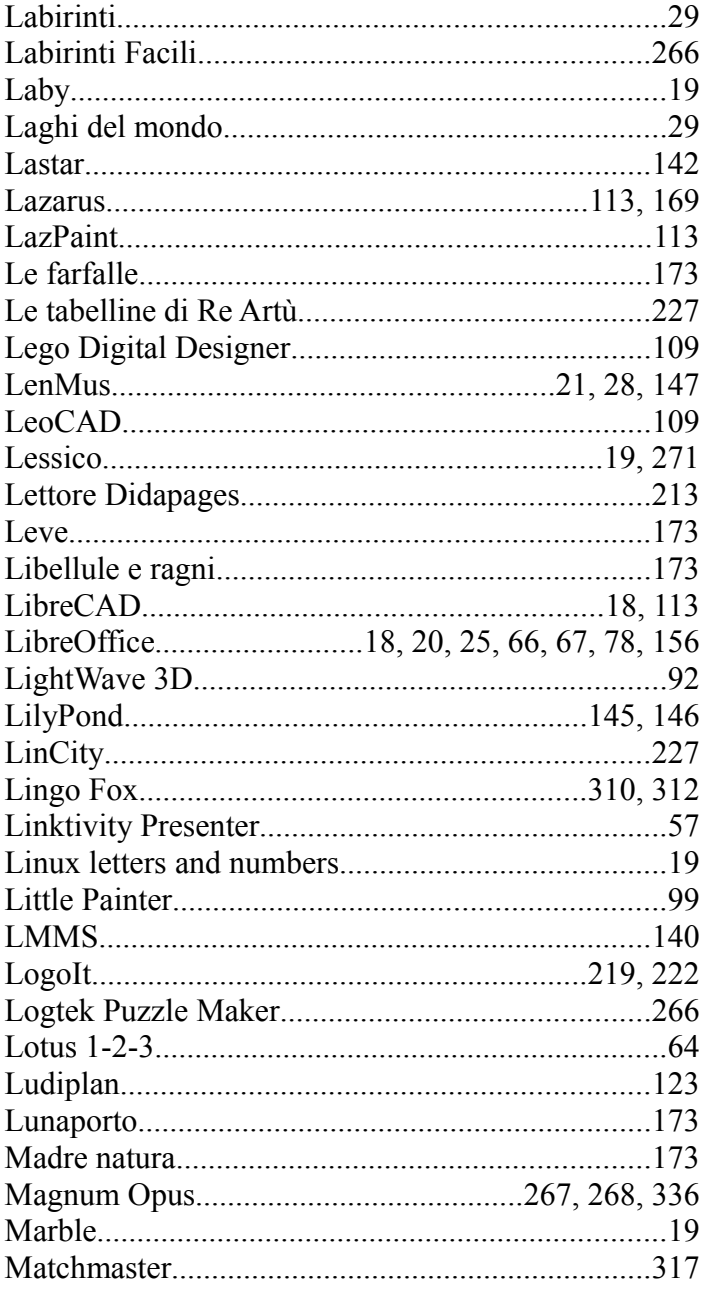

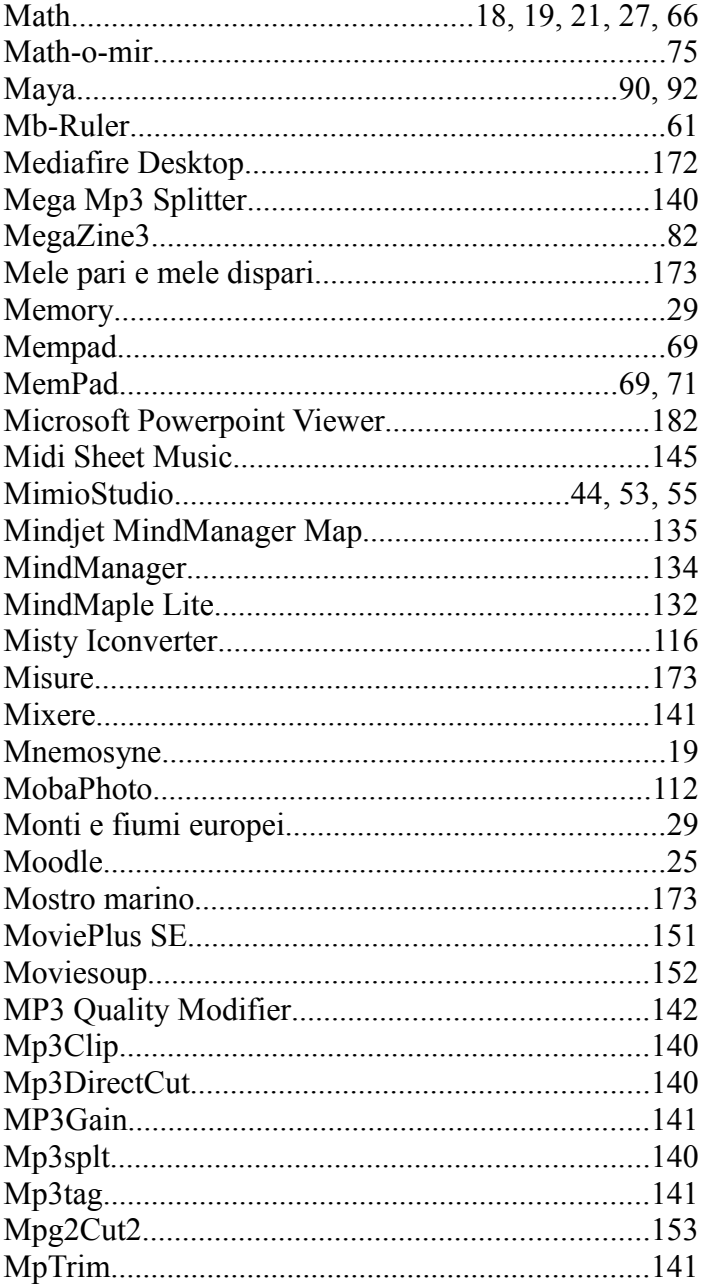

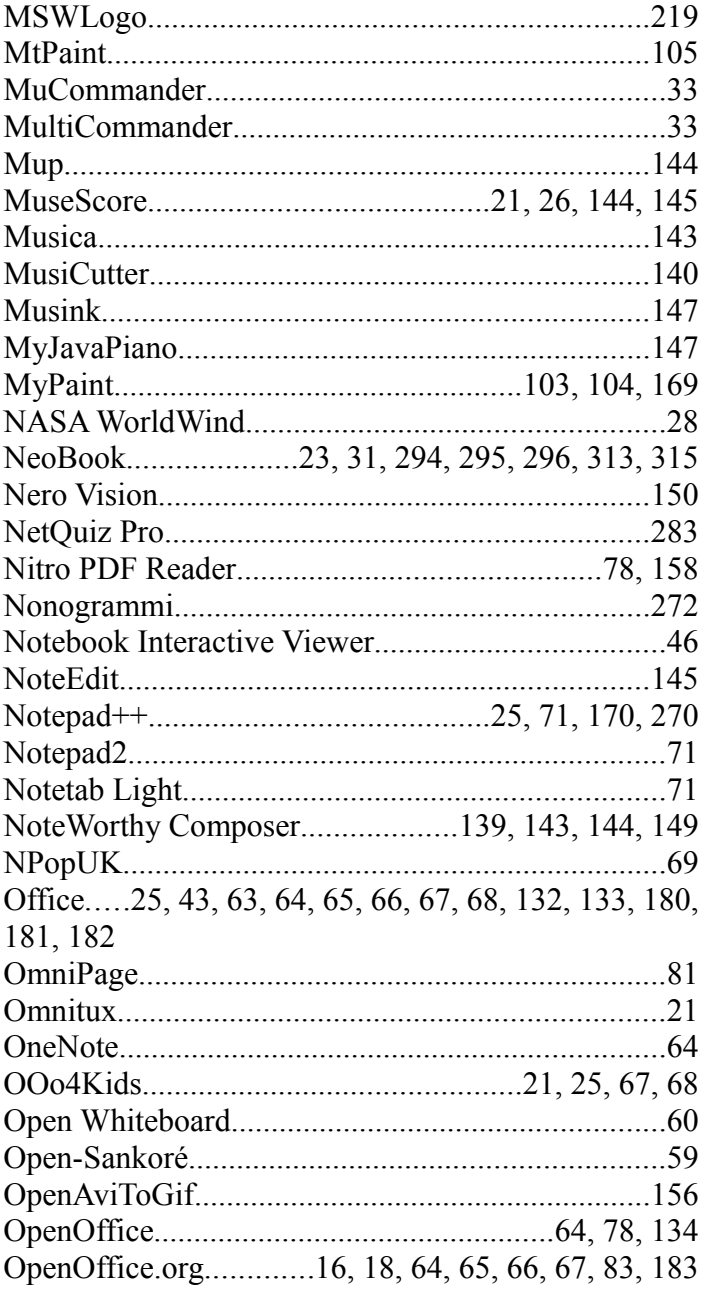

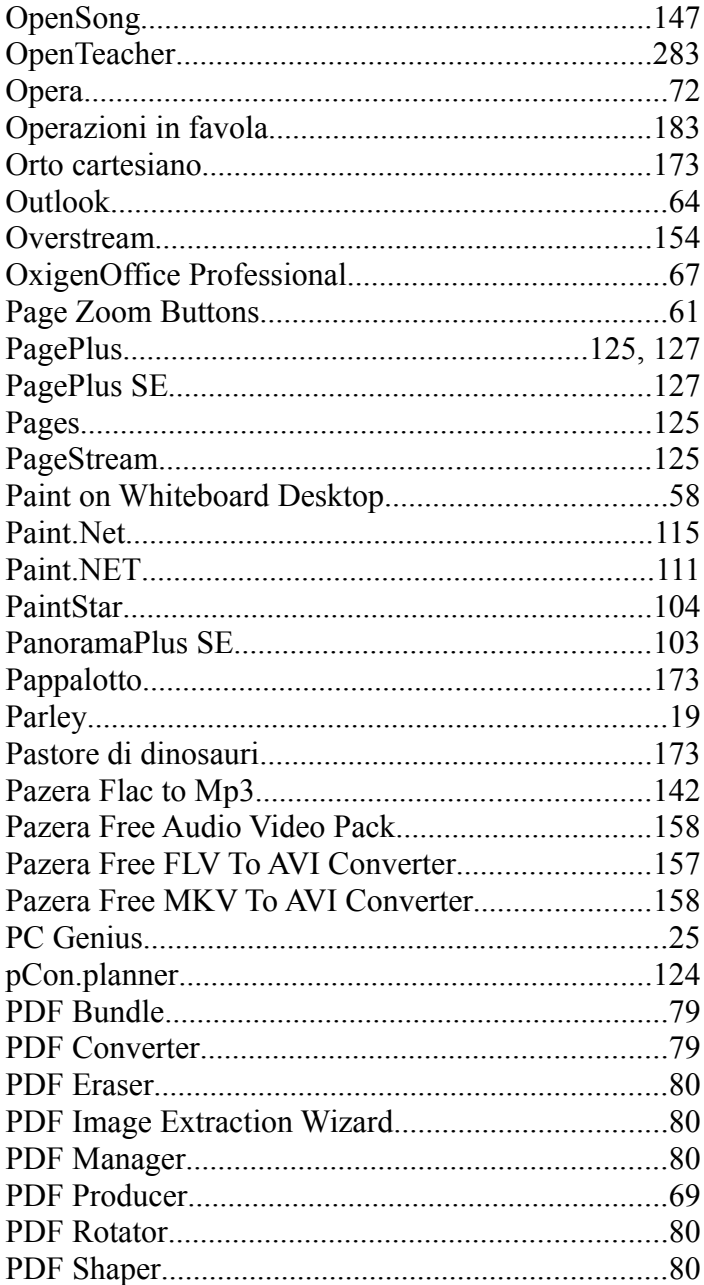

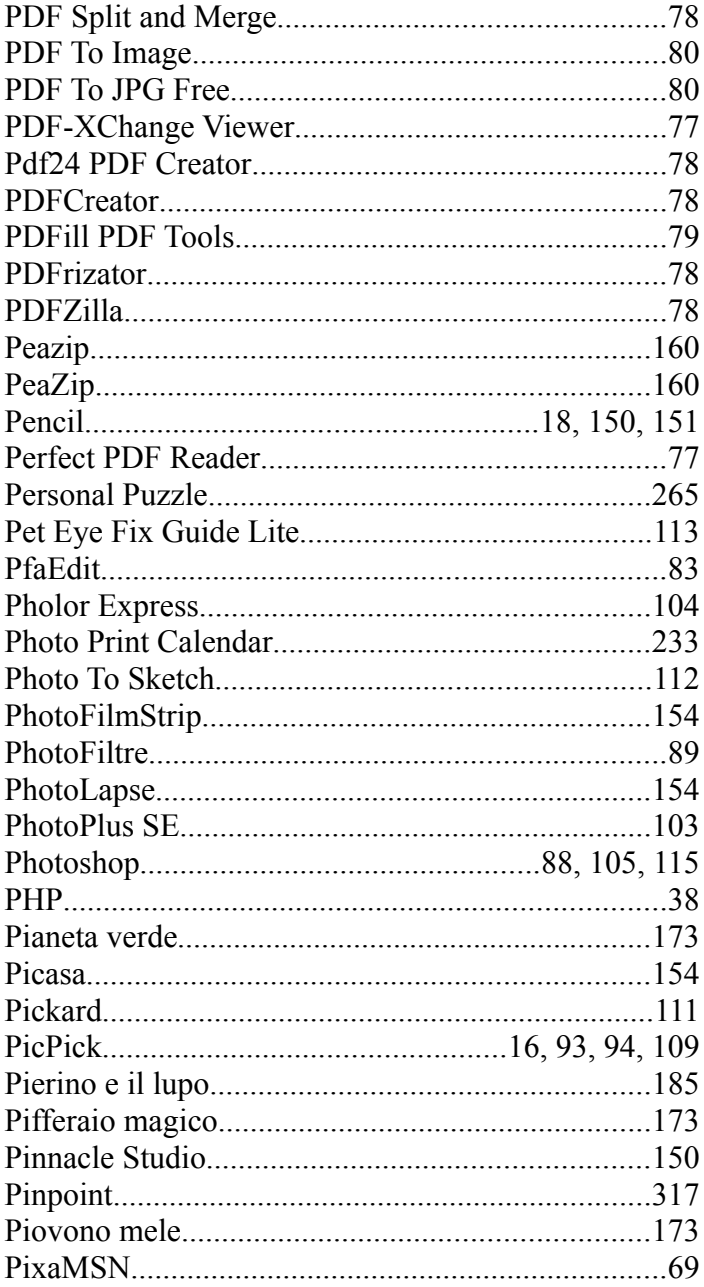

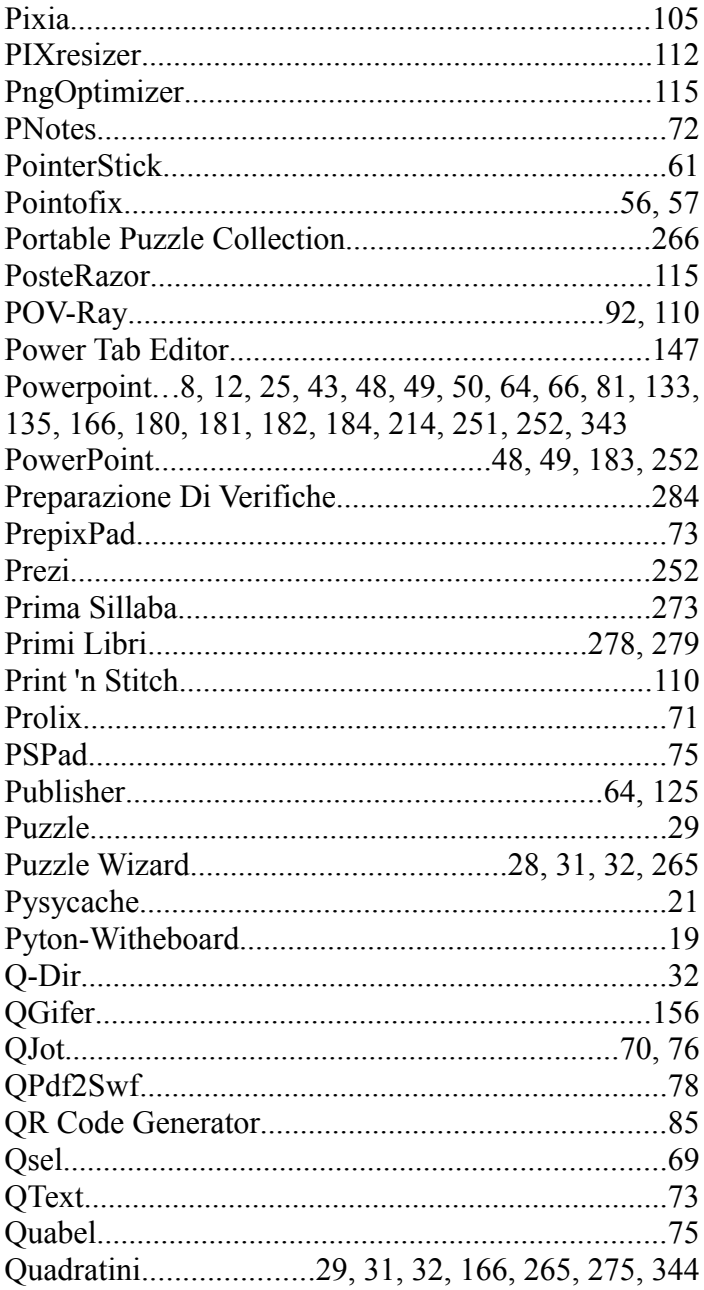

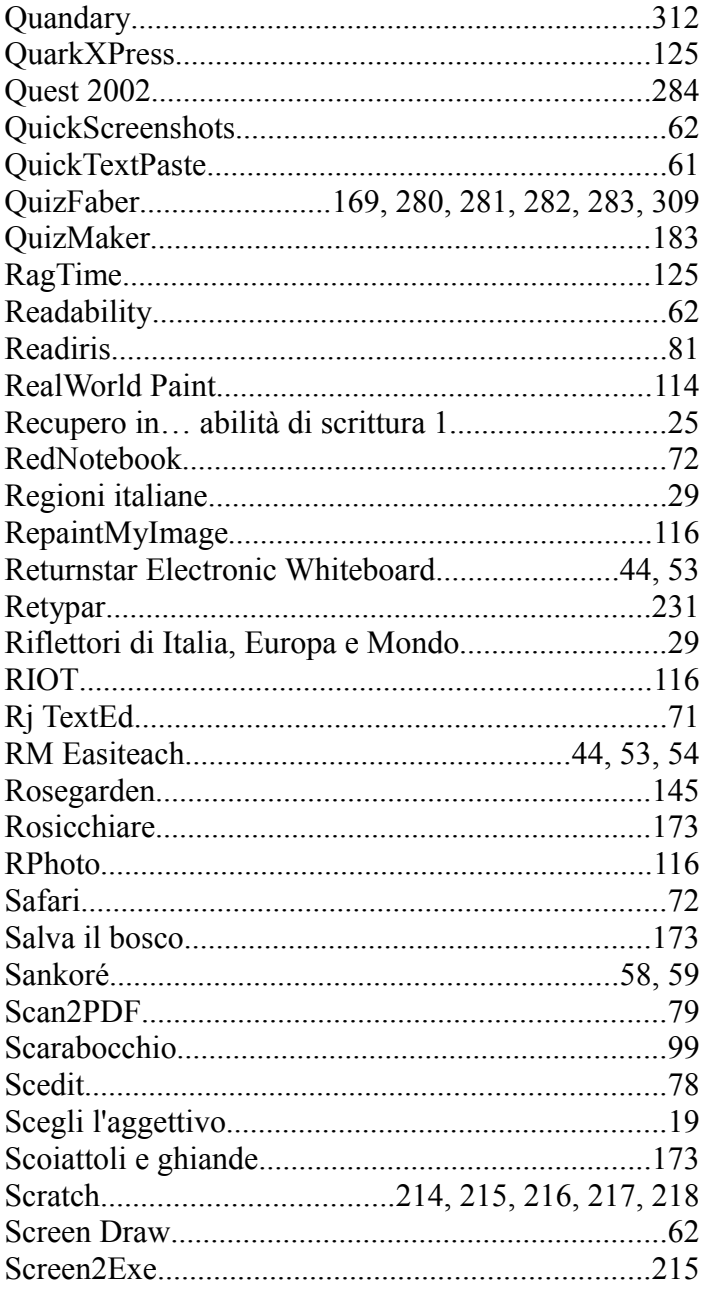

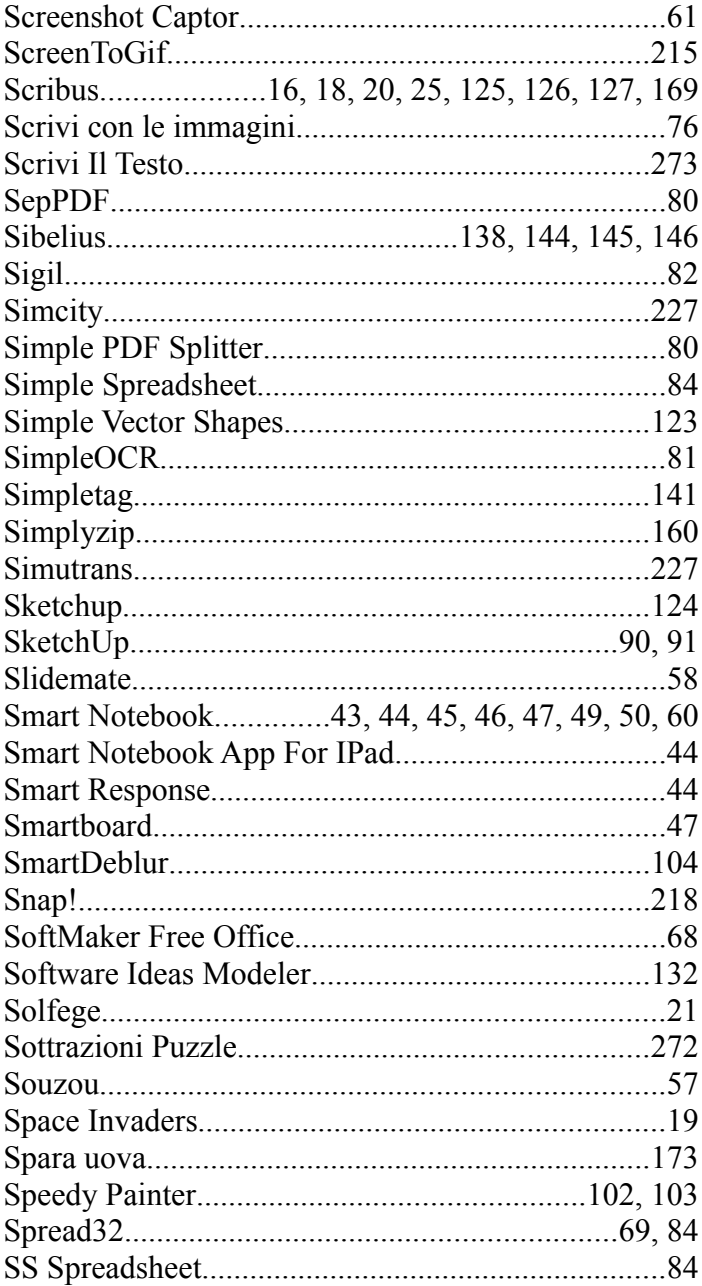

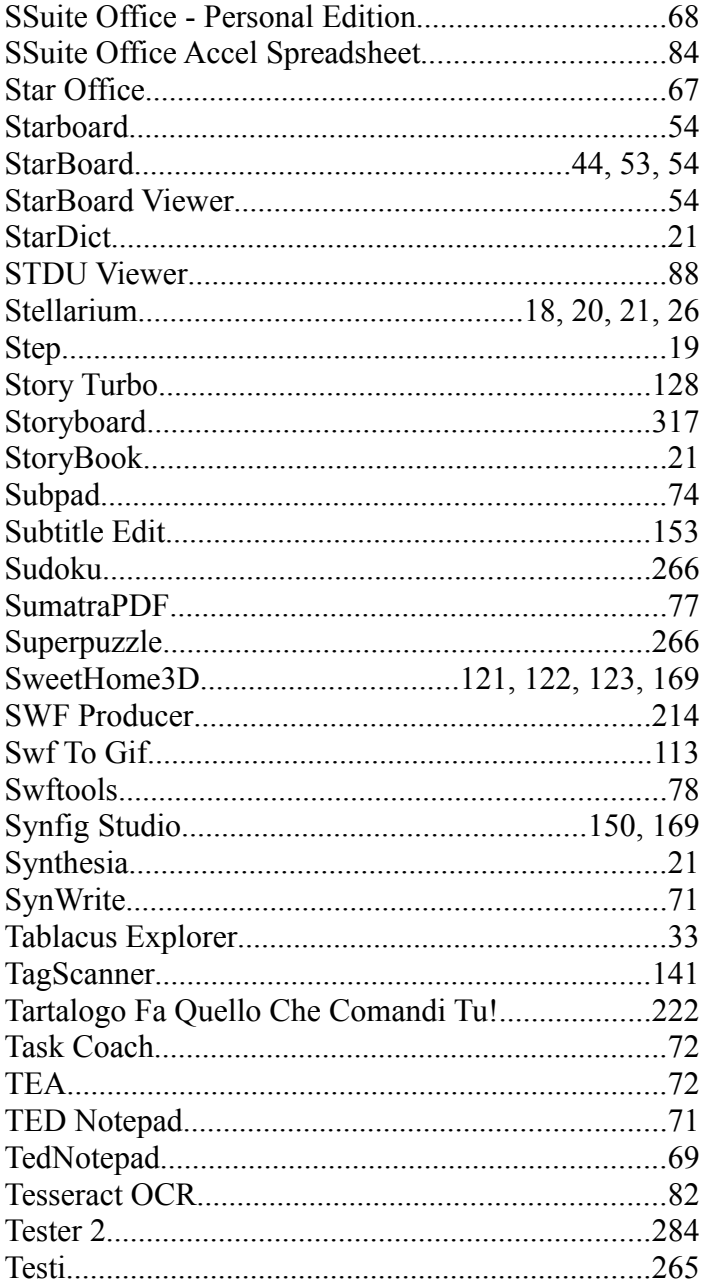

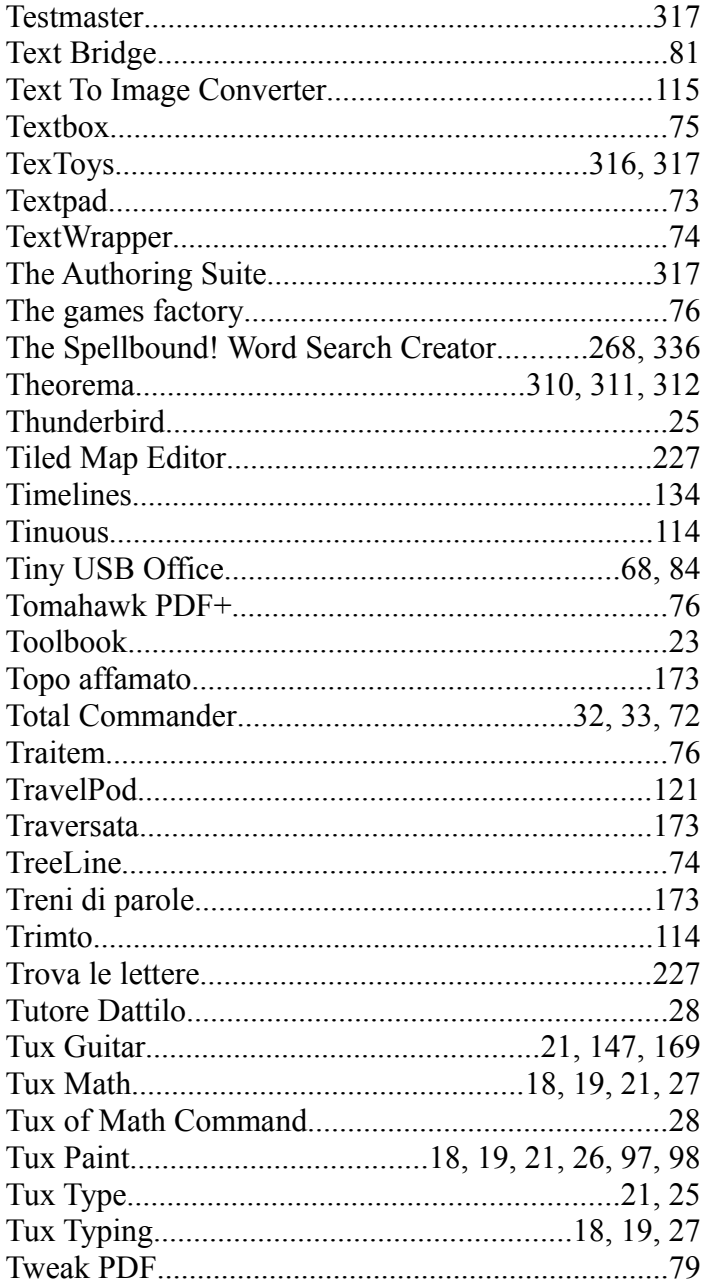

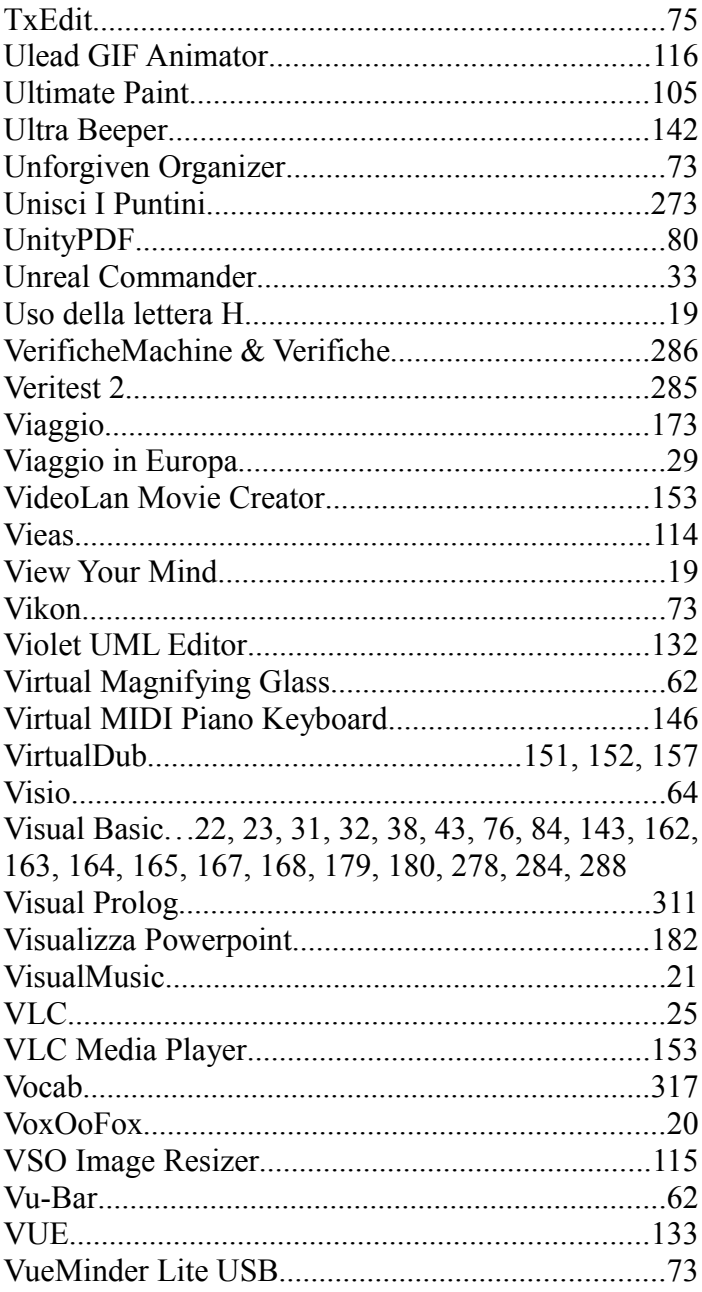

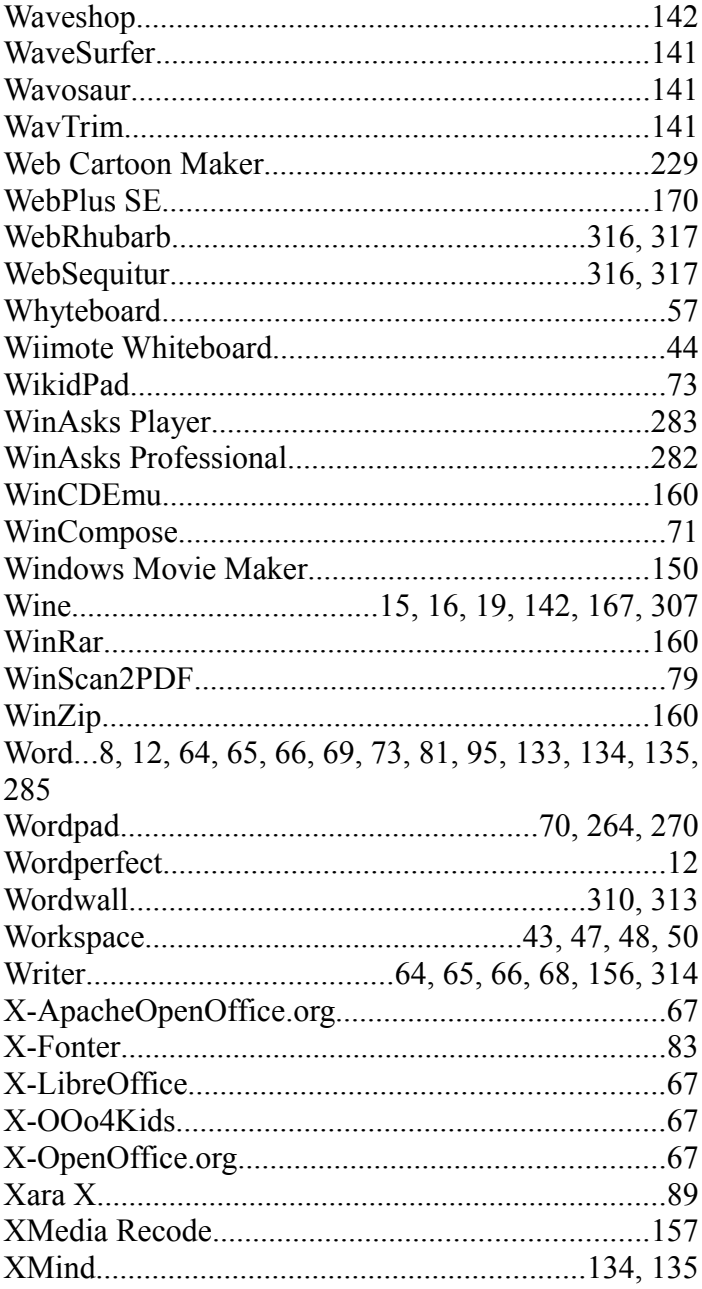

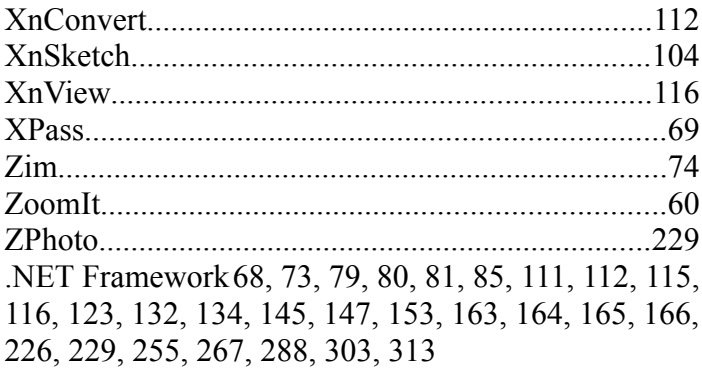